9.0

*Installation de IBM MQ*

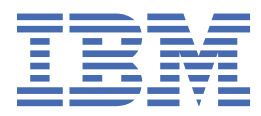

#### **Remarque**

Avant d'utiliser le présent document et le produit associé, prenez connaissance des informations générales figurant à la section [«Remarques», à la page 387](#page-386-0).

Cette édition s'applique à la version 9 édition 0 d' IBM® MQ et à toutes les éditions et modifications ultérieures, sauf indication contraire dans les nouvelles éditions.

Lorsque vous envoyez des informations à IBM, vous accordez à IBM le droit non exclusif d'utiliser ou de distribuer les informations de la manière qu'il juge appropriée, sans aucune obligation de votre part.

**© Copyright International Business Machines Corporation 2007, 2023.**

# **Table des matières**

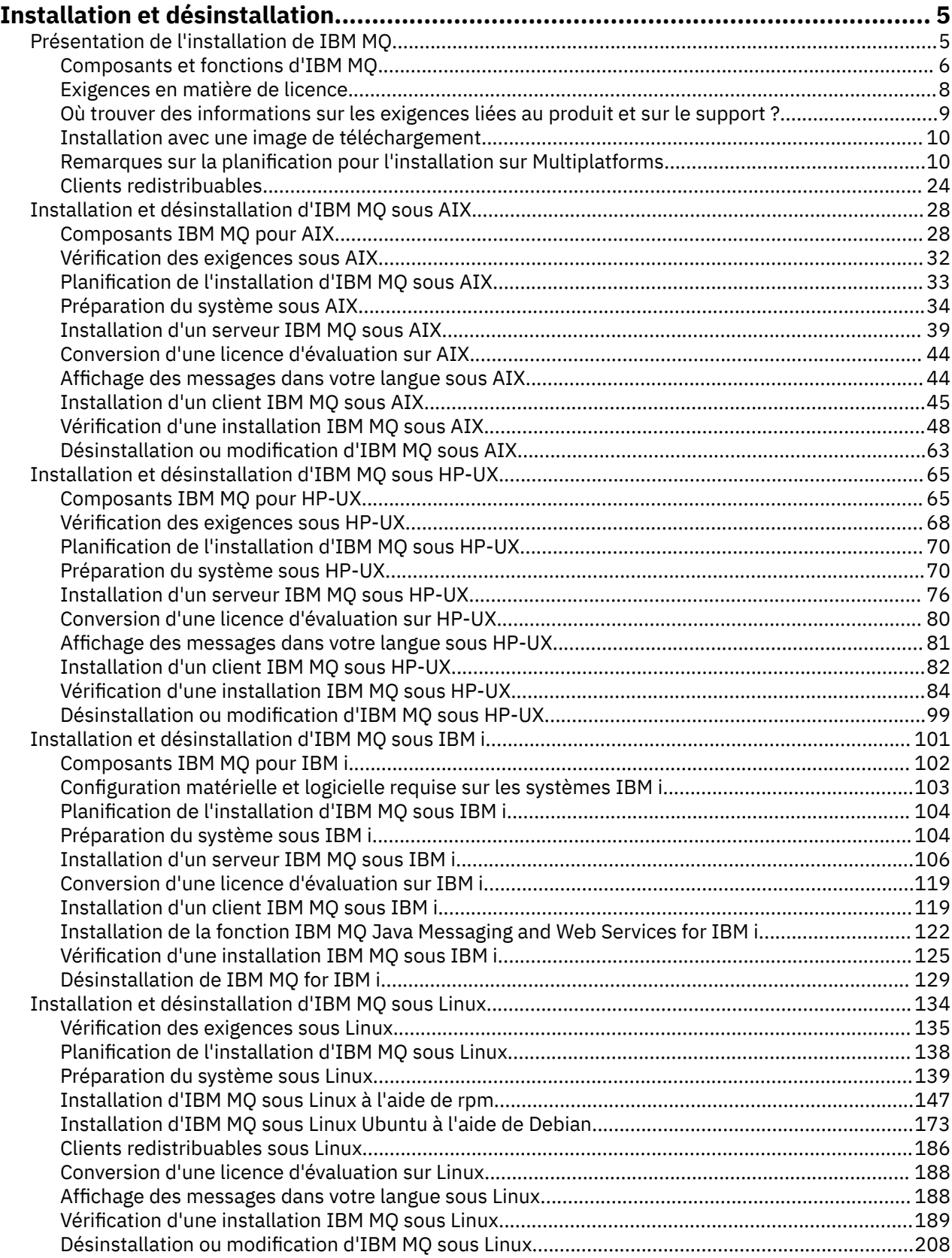

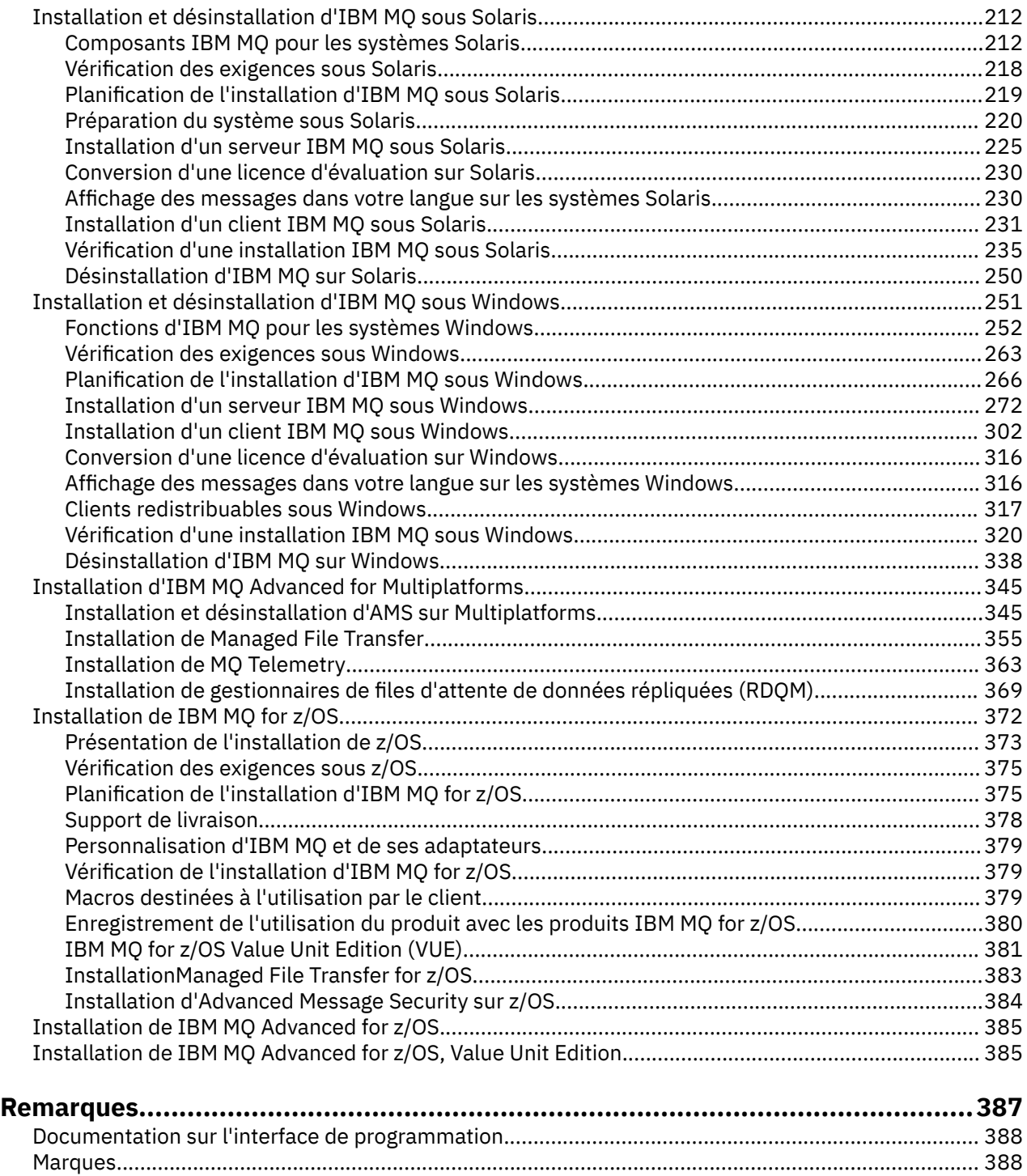

# <span id="page-4-0"></span>**Installation et désinstallation du IBM MQ**

Avant d'installer IBM MQ, déterminez comment vous voulez l'utiliser. Servez-vous de ces rubriques pour préparer l'installation, installer le produit et vérifier l'installation. Des informations sur la désinstallation du produit sont également disponibles.

# **Pourquoi et quand exécuter cette tâche**

Pour commencer à installer IBM MQ, voir les rubriques pour la ou les plateformes que votre entreprise utilise. Pour des concepts et des informations concernant l'installation, voir «Présentation de l'installation de IBM MQ», à la page 5.

Vous pouvez également appliquer et retirer une maintenance d'IBM MQ. Voir Application de la maintenance à IBM MQ.

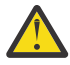

**Avertissement :** Les informations de cette section s'appliquent aux versions d'Continuous Delivery (CD) et d'Long Term Support (LTS).

Les informations qui s'appliquent spécifiquement à une édition LTS ou CD sont signalées par l'icône appropriée.

### **Procédure**

- 1. Pour des informations sur l'installation d'IBM MQ, voir les sections appropriées pour la ou les plateformes que votre entreprise utilise :
	- [«Installation et désinstallation d'IBM MQ sous AIX», à la page 28](#page-27-0)
	- **HP-UX** [«Installation et désinstallation d'IBM MQ sous HP-UX», à la page 65](#page-64-0)
	- $\frac{1}{2}$  Linux  $\frac{1}{2}$ [«Installation d'IBM MQ sous Linux à l'aide de rpm», à la page 147](#page-146-0)
	- $\blacksquare$  Solaris  $\blacksquare$ [«Installation et désinstallation d'IBM MQ sous Solaris», à la page 212](#page-211-0)
	- $\blacksquare$ Windows $\blacksquare_{\ll}$ Installation et désinstallation d'IBM MQ sous Windows», à la page 251
	- $\frac{1}{208}$  [«Installation de IBM MQ for z/OS», à la page 372](#page-371-0)
- 2. Pour en savoir plus sur les concepts et les remarques concernant l'installation, voir «Présentation de l'installation de IBM MQ», à la page 5.

# **Présentation de l'installation de IBM MQ**

Présentation des concepts et remarques concernant l'installation d'IBM MQ, avec des liens vers des instructions d'installation, de vérification et de désinstallation d'IBM MQ sur chaque plateforme prise en charge.

#### **Concepts associés**

[«Installations multiples sous UNIX, Linux, and Windows», à la page 14](#page-13-0) Sous UNIX, Linux, and Windows, il est possible d'avoir plusieurs copies d'IBM MQ sur le même système.

[«Remarques concernant l'installation de MQ Telemetry», à la page 363](#page-362-0) A partir de IBM WebSphere MQ 7.1, MQ Telemetry n'est plus un plug-in distinct, mais un composant du produit IBM MQ principal. Vous pouvez choisir d'installer MQ Telemetry lorsque vous installez IBM MQ pour la première fois, ou lorsque vous modifiez une installation existante d'IBM MQ.

[Options du produit Managed File Transfer](#page-355-0)

<span id="page-5-0"></span>Managed File Transfer peut être installé avec quatre options différentes, en fonction de votre système d'exploitation et de la configuration générale. Ces options sont Managed File Transfer Agent, Managed File Transfer Service, Managed File Transfer Logger et Managed File Transfer Tools.

#### **Tâches associées**

[Installation de Advanced Message Security](#page-345-0) Utilisez les informations concernant votre plateforme pour installer le composant Advanced Message Security (AMS).

#### **Information associée**

Maintenance et migration

# **Composants et fonctions d'IBM MQ**

Lors de l'installation d'IBM MQ, vous pouvez sélectionner les fonctions et composants dont vous avez besoin.

**Important :** Assurez-vous que votre entreprise dispose de la ou des licences appropriées pour les composants que vous allez installer. Pour plus d'informations, voir [«Exigences en matière de licence», à la](#page-7-0) [page 8](#page-7-0) et Informations sur les licences IBM MQ.

De plus, prenez connaissance des informations relatives à la configuration matérielle et logicielle requise pour la plateforme sur laquelle vous prévoyez d'installer IBM MQ. Pour plus d'informations, voir [«Où](#page-8-0) [trouver des informations sur les exigences liées au produit et sur le support ?», à la page 9](#page-8-0).

### **Installation d'IBM MQ sur Multiplatforms**

Multi

IBM MQ peut être installé en tant que serveur ou client. Les images d'installation peuvent être téléchargées (voir [«Installation avec une image de téléchargement», à la page 10](#page-9-0)) ou IBM MQ peut être installé depuis un DVD.

Au lieu d'installer un client depuis un DVD ou une image d'installation, vous pouvez télécharger le SupportPac IBM MQ V9 Clients depuis [Fix Central](https://www.ibm.com/support/fixcentral/) (voir [MQC9: IBM MQ V9 Clients\)](https://www.ibm.com/support/docview.wss?uid=swg24042176).

Un serveur IBM MQ est une installation d'un ou plusieurs gestionnaires de files d'attente fournissant des services de mise en file d'attente à un ou plusieurs clients. Tous les objets d'IBM MQ, par exemple les files d'attente existent uniquement sur le poste du gestionnaire de files d'attente (le poste serveur IBM MQ) et non sur le client. Un serveur IBM MQ peut également prendre en charge les applications IBM MQ.

Un IBM MQ MQI client est un composant permettant à une application s'exécutant sur un système de communiquer avec un gestionnaire de files d'attente s'exécutant sur un autre système. Le résultat de l'appel est renvoyé au client, qui le renvoie à l'application.

Pour des explications détailles sur tous les composants que vous pouvez installer, voir :

- $-$  AIX  $-$  [«Composants IBM MQ pour AIX», à la page 28](#page-27-0)
- **HP-UX Composants IBM MQ pour HP-UX»**, à la page 65
- **IBM i** [«Composants IBM MQ pour IBM i», à la page 102](#page-101-0)
- Linux **Composants rpm d'IBM MQ pour systèmes Linux»**, à la page 147
- Linux **Composants IBM MQ Debian pour les systèmes Linux Ubuntu»**, à la page 174
- [«Composants IBM MQ pour les systèmes Solaris», à la page 212](#page-211-0)
- [«Fonctions d'IBM MQ pour les systèmes Windows», à la page 252](#page-251-0)

Pour des informations sur l'installation d'IBM MQ sur chaque plateforme prise en charge, voir les liens dans le tableau suivant :

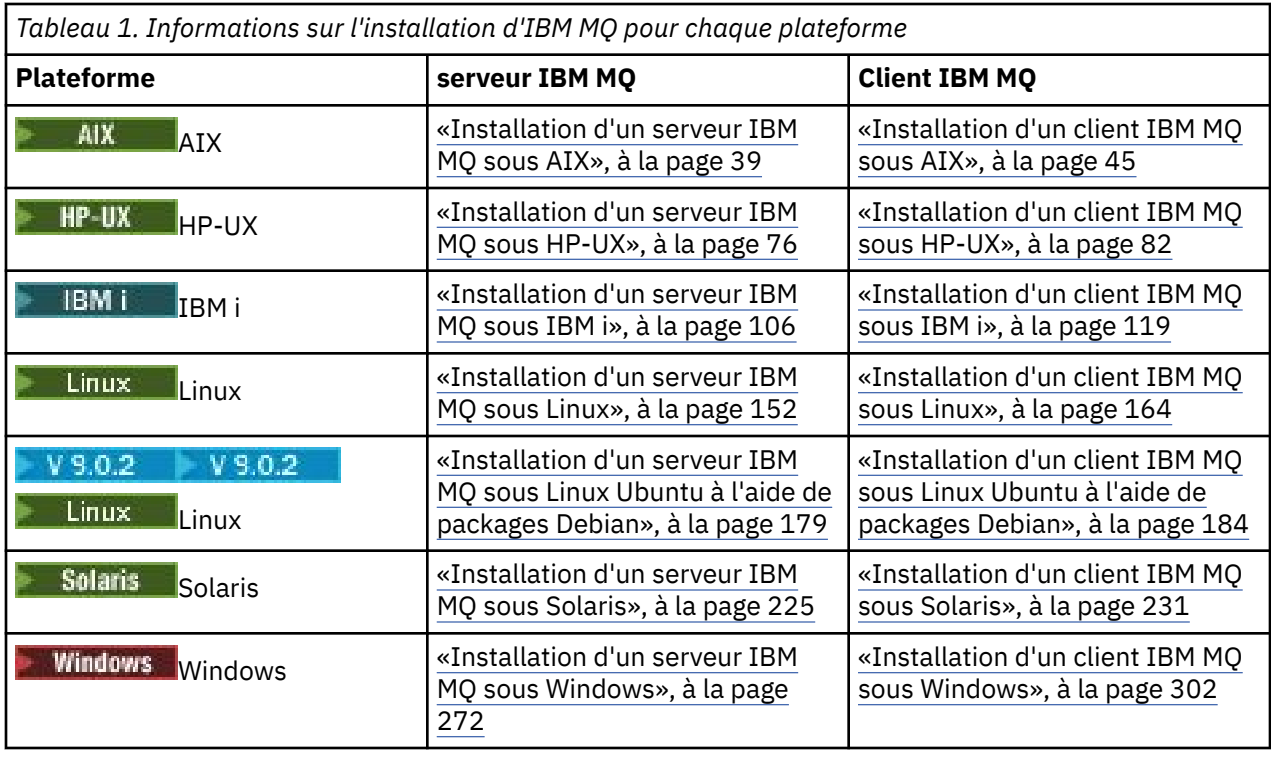

Remarque : **HPE NonStop V8.1** Jusqu'à IBM MQ 8.0inclus, IBM WebSphere MQ for HP NonStop Server était également une plateforme de composant. Depuis lors, ce composant a été fourni et pris en charge séparément en tant que IBM MQ for HPE NonStop V8.1, qui fournit IBM MQ sur les plateformes HPE NonStop L-series et J-series. La documentation est disponible à l'adresse suivante: IBM MQ for HPE NonStop V8.1.

# **Installation de clients et serveurs IBM MQ sur le même système**

#### **Multi**

Un client peut être installé seul sur un poste distinct de celui du produit de base et du serveur. Il est également possible d'avoir à la fois une installation de serveur et une installation de client sur le même système.

Si vous procédez à l'installation à partir d'un DVD, pour installer un client IBM MQ sur un système qui exécute déjà un serveur IBM MQ, vous devez utiliser le DVD serveur approprié. Vous pouvez utiliser un DVD client pour installer un client IBM MQ uniquement sur un système qui n'exécute pas un serveur IBM MQ.

Si vous installez un client IBM MQ depuis un DVD client et décidez ultérieurement d'installer le serveur IBM MQ sur le même système, vous devez d'abord retirer tous les composants client du système, puis utiliser le DVD serveur approprié pour installer les composants serveur et client. Vous ne pouvez pas installer de serveur IBM MQ sur un système sur lequel des composants client ont déjà été installés à partir d'un DVD client.

Souvenez-vous que même si vos composants client et serveur sont installés sur le même système, vous devez définir le canal MQI entre eux. Pour plus de détails, voir Définition de canaux MQI.

# **Advanced Message Security, Managed File Transfer et MQ Telemetry**

Advanced Message Security, Managed File Transfer et MQ Telemetry sont des composants d'IBM MQ installés séparément. Veillez à acheter une licence d'utilisation pour IBM MQ Advanced avant d'installer l'un de ces composants (voir Informations sur les licences IBM MQ).

# <span id="page-7-0"></span>**Installation d'IBM MQ sous z/OS**

 $z/0S$ 

Pour des informations sur les options d'installation pour IBM MQ for z/OS, voir [«Installation de IBM MQ](#page-371-0) [for z/OS», à la page 372.](#page-371-0)

P V 9.0.0 Pour des informations sur les options d'installation pour IBM MQ Advanced for z/OS, voir [«Installation de IBM MQ Advanced for z/OS», à la page 385](#page-384-0).

Pour 3.0.0 August 2008 Pour des informations sur les options d'installation pour IBM MQ Advanced for z/OS, Value Unit Edition, voir [«Installation de IBM MQ Advanced for z/OS, Value Unit Edition», à la page](#page-384-0) [385.](#page-384-0)

#### **Concepts associés**

[«Emplacement de l'installation sur Multiplatforms», à la page 12](#page-11-0)

Vous pouvez installer IBM MQ dans l'emplacement par défaut. ou dans un emplacement personnalisé au cours du processus d'installation. L'emplacement dans lequel IBM MQ est installé est désigné par *MQ\_INSTALLATION\_PATH*.

[«Installation principale sous UNIX, Linux, and Windows», à la page 15](#page-14-0) Sur les systèmes prenant en charge plusieurs installations d'IBM MQ (UNIX, Linux, and Windows), l'installation principale est celle à laquelle les emplacements système IBM MQ font référence. Une installation principale est facultative, mais pratique.

[«Nom d'installation sous UNIX, Linux, and Windows», à la page 11](#page-10-0) Chaque installation d'IBM MQ sur UNIX, Linux, and Windows possède un identificateur unique appelé nom d'installation. Un nom d'installation permet d'associer des éléments, tels que des gestionnaires de files d'attente et des fichiers de configuration, à une installation.

#### **Tâches associées**

[«Installation d'IBM MQ Advanced for Multiplatforms», à la page 345](#page-344-0) Les tâches d'installation associées à IBM MQ Advanced for Multiplatforms sont regroupées dans cette section.

# **Exigences en matière de licence**

Veillez à acheter suffisamment de licences pour votre installation. Vous pouvez lire les détails du contrat de licence à tout moment dans la mesure où il est stocké sur le système au moment de l'installation. IBM MQ prend en charge IBM License Metric Tool (ILMT).

**Important :** Assurez-vous que votre entreprise dispose de la ou des licences appropriées pour les composants que vous allez installer. Pour plus d'informations, voir Informations sur les licences IBM MQ.

# **Fichiers de licence**

Lors de l'installation, les fichiers du contrat de licence sont copiés dans le répertoire /licenses sous *MQ\_INSTALLATION\_PATH*. Vous pouvez les lire à tout moment.

**IBM i, Sur IBM** i, vous pouvez utiliser la commande WRKSFWAGR pour afficher les licences logicielles.

# **ILMT**

ILMT détecte automatiquement IBM MQ si vous l'utilisez et le vérifie chaque fois qu'un gestionnaire de files d'attente est démarré. Aucune autre action de votre part ne sera nécessaire. Vous pouvez installer ILMT avant ou après IBM MQ.

La détection automatique s'applique aux serveurs IBM MQ et IBM MQ Java.

#### **Concepts associés**

[«Configuration matérielle et logicielle requise sur les systèmes Linux», à la page 135](#page-134-0)

<span id="page-8-0"></span>Avant d'installer IBM MQ sur une plateforme, vérifiez que le système dispose de la configuration matérielle et de système d'exploitation adaptée aux composants que vous voulez installer.

[«Configuration matérielle et logicielle requise sur les systèmes IBM i», à la page 103](#page-102-0) Vérifiez que l'environnement serveur respecte les exigences requises pour installer IBM MQ for IBM i. Consultez les fichiers Readme et installez les logiciels prérequis manquants fournis sur le CD-ROM Serveur.

[«Configuration matérielle et logicielle requise sur les systèmes Windows», à la page 264](#page-263-0) Vérifiez que l'environnement du serveur répond aux prérequis d'installation d'IBM MQ for Windows et installez les logiciels nécessaires qui ne figurent pas sur le système depuis le DVD du serveur.

#### **Tâches associées**

[«Vérification des exigences sous Windows», à la page 263](#page-262-0)

Avant d'installer IBM MQ sous Windows, vous devez prendre connaissance des exigences du système et des informations les plus récentes.

# **Où trouver des informations sur les exigences liées au produit et sur le support ?**

Avant de procéder à l'installation d'IBM MQ, vous devez consulter les informations les plus récentes et vérifier la configuration système requise.

Vous pouvez consulter les sources suivantes pour vérifier que vous disposez des informations nécessaires à la planification de votre installation, notamment les informations sur la configuration matérielle et logicielle requise :

#### **Site Web relatif à la configuration système requise pour IBM MQ**

Pour des détails sur les systèmes d'exploitation pris en charge ainsi que la configuration requise, les logiciels pris en charge et la configuration matérielle requise pour chaque système d'exploitation pris en charge, visitez le site Web [Configuration système requise pour IBM MQ](https://www.ibm.com/support/pages/system-requirements-ibm-mq) et suivez les liens vers le rapport sur la configuration système requise détaillée pour la version d'IBM MQ que vous installez. Vous pouvez sélectionner un rapport pour un système d'exploitation spécifique ou pour un composant spécifique. Dans les deux cas, des rapports distincts sont fournis pour Long Term Support et Continuous Delivery.

#### **Fichier Readme du produit**

Le fichier Readme du produit inclut des informations sur les changements de dernière minute ainsi que sur les problèmes connus et les solutions palliatives. La dernière version est disponible sur la page Web [Fichiers Readme des produits IBM MQ, WebSphere MQet MQSeries.](https://www.ibm.com/support/docview.wss?rs=171&uid=swg27006097) Assurez-vous toujours de disposer de la version la plus récente du fichier Readme du produit.

#### **Informations de support**

La [Page Web de support IBM MQ](https://www.ibm.com/support/home/product/P439881V74305Y86/IBM_MQ) est régulièrement mise à jour avec les informations de support produit les plus récentes. Par exemple, si vous migrez depuis une version antérieure, recherchez le document *Problèmes et solutions lors de la migration* dans l'en-tête *Résoudre un problème* .

#### **Concepts associés**

[«Présentation de l'installation de IBM MQ», à la page 5](#page-4-0)

Présentation des concepts et remarques concernant l'installation d'IBM MQ, avec des liens vers des instructions d'installation, de vérification et de désinstallation d'IBM MQ sur chaque plateforme prise en charge.

[«Configuration matérielle et logicielle requise sur les systèmes AIX», à la page 32](#page-31-0) Avant d'installer IBM MQ sur une plateforme, vérifiez que le système dispose de la configuration matérielle et de système d'exploitation adaptée aux composants que vous voulez installer.

[«Configuration matérielle et logicielle requise sur les systèmes HP-UX», à la page 69](#page-68-0) Avant d'installer IBM MQ sur une plateforme, vérifiez que le système dispose de la configuration matérielle et de système d'exploitation adaptée aux composants que vous voulez installer.

[«Configuration matérielle et logicielle requise sur les systèmes IBM i», à la page 103](#page-102-0)

<span id="page-9-0"></span>Vérifiez que l'environnement serveur respecte les exigences requises pour installer IBM MQ for IBM i. Consultez les fichiers Readme et installez les logiciels prérequis manquants fournis sur le CD-ROM Serveur.

[«Configuration matérielle et logicielle requise sur les systèmes Linux», à la page 135](#page-134-0) Avant d'installer IBM MQ sur une plateforme, vérifiez que le système dispose de la configuration matérielle et de système d'exploitation adaptée aux composants que vous voulez installer.

[«Configuration matérielle et logicielle requise sur les systèmes Solaris», à la page 218](#page-217-0) Avant d'installer IBM MQ sur une plateforme, vérifiez que le système dispose de la configuration matérielle et de système d'exploitation adaptée aux composants que vous voulez installer.

[«Configuration matérielle et logicielle requise sur les systèmes Windows», à la page 264](#page-263-0) Vérifiez que l'environnement du serveur répond aux prérequis d'installation d'IBM MQ for Windows et installez les logiciels nécessaires qui ne figurent pas sur le système depuis le DVD du serveur.

#### **Tâches associées**

[«Installation de IBM MQ for z/OS», à la page 372](#page-371-0)

Les tâches d'installation qui sont associées à l'installation d'IBM MQ sur des systèmes z/OS sont regroupées dans cette section.

#### **Information associée**

Application de la maintenance à IBM MQ

# **Installation avec une image de téléchargement**

Vous pouvez effectuer une installation à partir d'une image d'installation d'IBM MQ téléchargée depuis Passport Advantage.

Vous pouvez télécharger un eAssembly pour une édition complète d'IBM MQ sur toutes les plateformes prises en charge depuis Passport Advantage. Si vous n'avez pas besoin de l'édition complète, vous pouvez télécharger certaines des images électroniques individuelles qui la composent. Pour plus d'informations, voir [Téléchargement d' IBM MQ 9.0.](https://www.ibm.com/support/docview.wss?uid=swg24042009)

Accédez à [Site Web Passport Advantage et Passport Advantage Express](https://www.ibm.com/software/passportadvantage/index.html) pour savoir comment :

- Acquérir de nouvelles licences logicielles IBM.
- Renouveler l'abonnement et le support logiciel, et les licences à durée limitée.
- Acheter et renouveler le support technique des [programmes à code source ouvert sélectionnés](https://www.ibm.com/software/passportadvantage/paselectedsupportprograms.html) et d'autres applications non garanties.
- S'abonner aux offres IBM SaaS et acquérir IBM Appliances.

Passport Advantage a été conçu pour les grandes entreprises et qui comptent plusieurs sites.

Passport Advantage Express est destiné aux petites entreprises sur un seul site.

# **Remarques sur la planification pour l'installation sur**

### **Multiplatforms**

Avant d'installer IBM MQ, vous devez choisir les composants à installer ainsi que l'emplacement auquel les installer. Vous devez également faire des choix propres à la plateforme.

Avant de commencer l'installation, réfléchissez à la manière dont vous voulez utiliser IBM MQ, lisez cette section et prenez connaissance des informations présentées dans la section Planification générale.

Lorsque vous planifiez votre installation, vérifiez la configuration matérielle et logicielle requise pour votre système. Pour plus d'informations, voir [«Où trouver des informations sur les exigences liées au produit et](#page-8-0) [sur le support ?», à la page 9.](#page-8-0)

Remarque : <sup>2</sup> <sup>1</sup>/05 Ces informations concernent la planification d'une installation sur IBM MQ for Multiplatforms. Pour des informations sur la planification d'une installation sous z/OS, voir [«Planification](#page-374-0) [de l'installation d'IBM MQ for z/OS», à la page 375](#page-374-0).

# <span id="page-10-0"></span>**Nom d'installation sous UNIX, Linux, and Windows**

Chaque installation d'IBM MQ sur UNIX, Linux, and Windows possède un identificateur unique appelé nom d'installation. Un nom d'installation permet d'associer des éléments, tels que des gestionnaires de files d'attente et des fichiers de configuration, à une installation.

Vous pouvez choisir un nom d'installation qui soit significatif pour vous. Par exemple, vous pouvez attribuer le nom *testMQ* à un système test.

Si vous n'indiquez pas de nom au moment de l'installation du produit, un nom d'installation par défaut est attribué automatiquement. Pour la première installation, il s'agit du nom *Installation1*. Pour la deuxième installation, il s'agit du nom *Installation2*, et ainsi de suite. Le nom d'installation ne peut pas changer après l'installation du produit.

 $\blacktriangleright$  Linux  $\blacktriangleright$  UNIX  $\blacksquare$  Sur les systèmes UNIX and Linux, la première installation d'IBM MQ prend automatiquement le nom de *Installation1*. Pour les installations suivantes, vous pouvez utiliser la commande **crtmqinst** pour définir le nom d'installation avant d'installer le produit.

Sur les systèmes Windows, vous pouvez choisir le nom d'installation au cours du processus <mark>au trançais de p</mark>rocessus d'installation.

Le nom peut contenir jusqu'à 16 octets et doit être une combinaison de caractères alphabétiques et numériques dans les plages a à z, A à Z et 0 à 9. Les caractères blancs ne sont pas admis. Le nom de l'installation doit être unique, que des caractères majuscules ou minuscules soient utilisés. Par exemple, les noms INSTALLATIONNAME et InstallationName ne sont pas uniques.

Vous pouvez découvrir le nom d'une installation située dans un emplacement particulier à l'aide de la commande **dspmqinst**.

### **Description de l'installation**

Chaque installation peut être associée à une description. Cette dernière peut fournir des informations plus détaillées sur une installation lorsque le nom de l'installation n'est pas assez significatif. Ces descriptions peuvent comporter jusqu'à 64 caractères codés sur un octet ou 32 caractères codés sur deux octets. Par défaut, la description est vide. Vous pouvez fournir une description de l'installation via la commande **setmqinst**.

#### **Concepts associés**

[«Remarques sur la planification pour l'installation sur Multiplatforms», à la page 10](#page-9-0) Avant d'installer IBM MQ, vous devez choisir les composants à installer ainsi que l'emplacement auquel les installer. Vous devez également faire des choix propres à la plateforme.

[«Installation principale sous UNIX, Linux, and Windows», à la page 15](#page-14-0) Sur les systèmes prenant en charge plusieurs installations d'IBM MQ (UNIX, Linux, and Windows), l'installation principale est celle à laquelle les emplacements système IBM MQ font référence. Une installation principale est facultative, mais pratique.

#### [«Emplacement de l'installation sur Multiplatforms», à la page 12](#page-11-0)

Vous pouvez installer IBM MQ dans l'emplacement par défaut. ou dans un emplacement personnalisé au cours du processus d'installation. L'emplacement dans lequel IBM MQ est installé est désigné par *MQ\_INSTALLATION\_PATH*.

#### [«Composants et fonctions d'IBM MQ», à la page 6](#page-5-0)

Lors de l'installation d'IBM MQ, vous pouvez sélectionner les fonctions et composants dont vous avez besoin.

#### **Information associée**

dspmqinst setmqinst crtmqinst

#### <span id="page-11-0"></span>**Emplacement de l'installation sur Multiplatforms** Multi

Vous pouvez installer IBM MQ dans l'emplacement par défaut. ou dans un emplacement personnalisé au cours du processus d'installation. L'emplacement dans lequel IBM MQ est installé est désigné par *MQ\_INSTALLATION\_PATH*.

# **Emplacement par défaut**

L'emplacement par défaut du code produit d'IBM MQ est indiqué dans le tableau suivant :

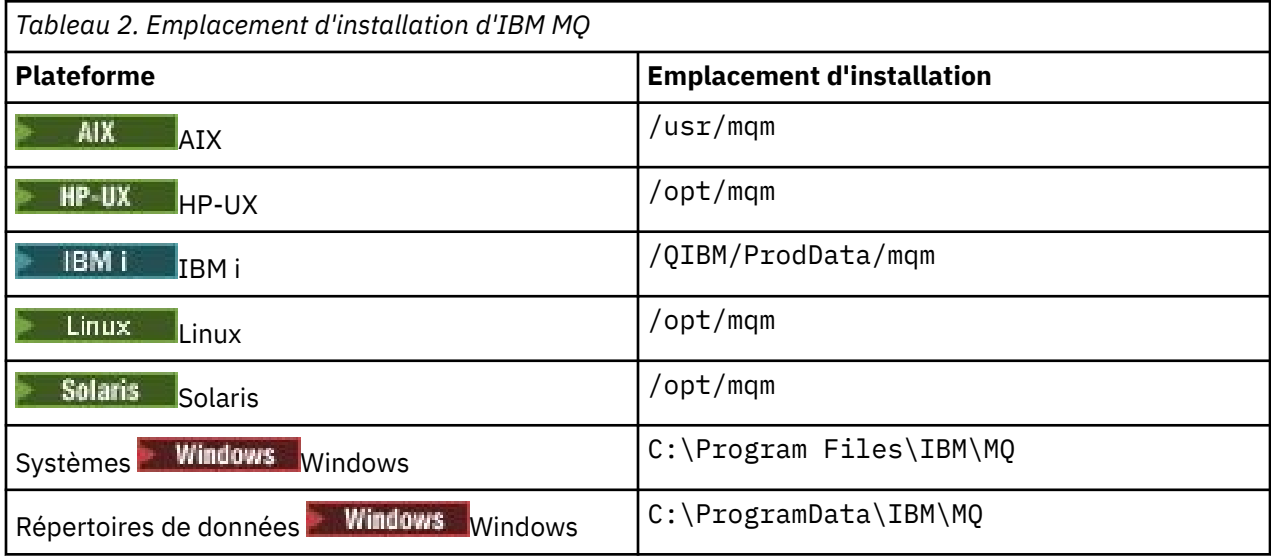

Important : **Pour les installations de Windows**, les répertoires sont tels qu'indiqués, sauf s'il existe une installation précédente du produit qui contient toujours des entrées de registre et/ou des gestionnaires de files d'attente. Dans ce cas, la nouvelle installation utilise l'ancien emplacement du répertoire de données. Pour plus d'informations, voir Emplacement du répertoire de programme et des données.

**IBM i** Sur IBM i, IBM MQ ne peut être installé que dans l'emplacement par défaut. Pour plus d'informations sur la structure des répertoires d'IBM i, voir Structure de répertoire sur les systèmes IBM i

Sur les systèmes UNIX and Linux, les données de travail sont stockées dans /var/mqm, mais vous ne pouvez pas modifier cet emplacement. Pour plus d'informations sur la structure des répertoires des systèmes UNIX and Linux, voir Structure de répertoire sur les systèmes UNIX and Linux.

# **Emplacement d'installation personnalisé**

Pour une installation dans un emplacement personnalisé, le chemin d'accès indiqué doit correspondre à un répertoire vide ou à un chemin inexistant. La longueur du chemin d'accès est limitée à 256 octets. Les droits définis sur le chemin doivent permettre à l'utilisateur mqm et aux utilisateurs du groupe mqm d'accéder aux répertoires.

 $\frac{1}{2}$  UNIX  $\frac{1}{2}$  Sur les systèmes UNIX and Linux, le chemin ne doit pas contenir d'espaces.

• **Franch AIX, Sous AIX, le produit est installé dans un emplacement d'installation défini par l'utilisateur** (User Specified Installation Location, USIL) ou un nouvel emplacement USIL créé automatiquement par le processus d'installation. Si un emplacement personnalisé est indiqué, l'emplacement du produit correspond au chemin spécifié pendant l'installation, suivi de /usr/mqm.

Par exemple, le chemin indiqué est /usr/custom\_location. Le *MQ\_INSTALLATION\_PATH* est /usr/ custom\_location/usr/mqm.

Les droits d'accès requis pour le répertoire USIL doivent être définis sur rwx r-x pour l'utilisateur et sur r-x pour le groupe et d'autres personnes (755).

• Sur les plateformes suivantes, le produit se trouve à l'emplacement spécifié au cours de l'installation :

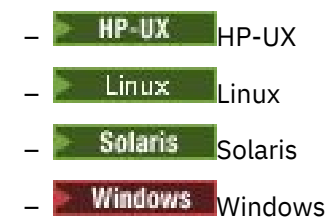

Par exemple, sous Linux, le chemin spécifié est /opt/custom\_location. Le *MQ\_INSTALLATION\_PATH* est /opt/custom\_location.

• Sur les plateformes suivantes, vous pouvez installer IBM MQ dans un répertoire CHEMIN\_INSTALLATION\_MQ qui n'est pas vide :

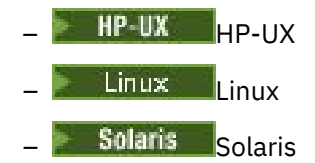

Sous Linux et Solaris, vous devez définir la variable d'environnement AMQ\_OVERRIDE\_EMPTY\_INSTALL\_PATH sur 1 avant de démarrer l'installation.

Sous HP-UX, vous devez créer le fichier /tmp/AMQ\_OVERRIDE\_EMPTY\_INSTALL\_PATH avant de lancer l'installation.

Sachez que dans ce contexte un répertoire non vide désigne un répertoire qui contient des fichiers et des répertoires système.

Pour chaque installation, tous les composants IBM MQ dont vous avez besoin doivent être installés dans le même emplacement.

Pour plus d'informations sur la procédure d'installation dans un emplacement personnalisé, consultez les rubriques d'installation de la plateforme concernée.

# **Restrictions d'emplacement supplémentaires**

Les nouvelles installations d'IBM MQ ne doivent pas se trouver dans les chemins d'accès suivants :

- Dans un chemin d'accès qui est un sous-répertoire d'une autre installation existante.
- Dans un chemin faisant partie du chemin d'accès direct à une installation existante.

Si IBM MQ est installé dans /opt/IBM/MQ/installations/1, vous ne pouvez pas installer dans /opt/IBM/MQ/installations/1/a. De plus, vous ne devez pas installer la nouvelle installation dans /opt/IBM/MQ. En revanche, vous pouvez installer une nouvelle installation dans /opt/IBM/MQ/ installations/2 ou /opt/IBM/MQnew car aucun de ces éléments ne fait partie du chemin d'accès direct /opt/IBM/MQ/installations/1.

- Dans un chemin d'accès qui est un sous-répertoire d'un emplacement par défaut, par exemple :
	- $\overline{AIX}$  /usr/mqm sur AIX.
	- $\frac{\text{HP-UX}}{\text{opt/mqm}}$  sur HP-UX.
	- Linux / opt/mqm sur Linux.
	- Solaris /opt/mqm sur Solaris.

Une installation ne doit pas être située dans un chemin d'accès qui est un sous-répertoire de l'emplacement par défaut. Cette limitation évite des problèmes potentiels si vous décidez par la suite d'installer IBM MQ à l'emplacement par défaut mais que l'installation échoue. Si vous effectuez ensuite <span id="page-13-0"></span>l'installation à l'emplacement par défaut, étant donné qu'IBM MQ possède les droits d'accès complets sur le répertoire d'installation, les fichiers existants peuvent être remplacés ou supprimés. Les scripts que vous pouvez exécuter ultérieurement pour la désinstallation d'IBM MQ risquent de supprimer le répertoire d'installation à la fin du script.

• Dans un répertoire ou un sous-répertoire utilisé par un autre produit ou susceptible de l'être par la suite, par exemple, une installation d'IBM Db2 ou un composant du système d'exploitation.

Vous ne devez pas procéder à l'installation dans un répertoire situé sous /opt/IBM/db2, où /opt/IBM/db2 est un exemple.

• Dans un répertoire ou un sous-répertoire pour lequel l'utilisateur mqm ou le groupe mqm ne dispose pas des droits en écriture.

#### **Concepts associés**

[«Remarques sur la planification pour l'installation sur Multiplatforms», à la page 10](#page-9-0) Avant d'installer IBM MQ, vous devez choisir les composants à installer ainsi que l'emplacement auquel les installer. Vous devez également faire des choix propres à la plateforme.

#### [«Nom d'installation sous UNIX, Linux, and Windows», à la page 11](#page-10-0)

Chaque installation d'IBM MQ sur UNIX, Linux, and Windows possède un identificateur unique appelé nom d'installation. Un nom d'installation permet d'associer des éléments, tels que des gestionnaires de files d'attente et des fichiers de configuration, à une installation.

#### [«Installation principale sous UNIX, Linux, and Windows», à la page 15](#page-14-0)

Sur les systèmes prenant en charge plusieurs installations d'IBM MQ (UNIX, Linux, and Windows), l'installation principale est celle à laquelle les emplacements système IBM MQ font référence. Une installation principale est facultative, mais pratique.

#### [«Composants et fonctions d'IBM MQ», à la page 6](#page-5-0)

Lors de l'installation d'IBM MQ, vous pouvez sélectionner les fonctions et composants dont vous avez besoin.

# **Installations multiples sous UNIX, Linux, and Windows**

Sous UNIX, Linux, and Windows, il est possible d'avoir plusieurs copies d'IBM MQ sur le même système.

Vous pouvez choisir l'emplacement dans lequel chaque copie d'IBM MQ est installé, mais ces emplacements doivent être distincts. Vous pouvez installer jusqu'à 128 copies d'IBM MQ sur une même machine à la fois. Vous disposez des deux choix suivants :

- Conserver la simplicité de maintenance et de gestion d'une installation d'IBM MQ sur une seule machine.
- Tirer parti de la flexibilité en activant plusieurs installations d'IBM MQ.

# **Décisions à prendre avant l'installation**

Avant d'installer plusieurs copies d'IBM MQ, vous devez prendre en compte plusieurs aspects :

#### **Où allez-vous installer chaque copie d'IBM MQ ?**

Vous pouvez choisir l'emplacement de vos installations d'IBM WebSphere MQ 7.1 ou ultérieure. Pour plus d'informations, voir [«Emplacement de l'installation sur Multiplatforms», à la page 12](#page-11-0).

#### **Avez-vous besoin d'une installation principale ?**

Une installation principale est une installation à laquelle les emplacements système font référence.

Pour plus d'informations, voir [«Installation principale sous UNIX, Linux, and Windows», à la page 15.](#page-14-0)

#### **Comment vos applications vont-elles se connecter ?**

Vous devez envisager la façon dont vos applications localisent les bibliothèques IBM MQ appropriées. Pour plus d'informations, voir Connexion d'applications dans un environnement avec plusieurs installations et Connexion d'applications .NET dans un environnement avec plusieurs installations.

#### <span id="page-14-0"></span>**Vos exits existants doivent-ils être changés ?**

Si IBM MQ n'est pas installé à l'emplacement par défaut, vos exits doivent être mis à jour. Pour plus d'informations, voir Ecriture des exits et des services optionnels sous UNIX, Linux, and Windows .

#### **Quel gestionnaire de files d'attente sera associé à telle installation ?**

Chaque gestionnaire de files d'attente est associé à une installation particulière. L'installation à laquelle est associé un gestionnaire de files d'attente limite ce gestionnaire de façon à ce qu'il puisse être géré uniquement par les commandes de cette installation. Pour plus d'informations, voir Association d'un gestionnaire de files d'attente à une installation.

### **Comment allez-vous configurer votre environnement pour qu'il fonctionne avec chaque installation ?**

Avec plusieurs installations sur un système, vous devez envisager la façon d'utiliser chaque installation et d'exécuter les commandes à partir de ces installations. Vous pouvez indiquer le chemin complet d'accès à la commande ou vous pouvez utiliser la commande **setmqenv** ou **crtmqenv** pour définir les variables d'environnement. La définition des variables d'environnement vous permet d'ignorer le chemin d'accès aux commandes d'une installation. Pour plus d'informations, voir setmqenv et crtmqenv.

Une fois que vous avez répondu à ces questions, vous pouvez installer IBM MQ après avoir lu la rubrique [«Présentation de l'installation de IBM MQ», à la page 5](#page-4-0).

Si vous disposez d'installations existantes d'IBM MQ et souhaitez utiliser la fonction d'installations multiples pour effectuer la migration d'une version d'IBM MQ vers une autre, reportez-vous à l'une des rubriques spécifiques aux plateformes ci-après.

 $\bullet$  **LILW Coexistence du gestionnaire de files d'attente multi-installation sur UNIX, Linux, and** Windows

### **Package de prise en charge du client service de message IBM .NET et installations multiples**

Pour la prise en charge de plusieurs versions sur IBM WebSphere MQ 7.1 ou version ultérieure, la fonction *Java and .NET Messaging and Web Services* doit être installée avec le produit IBM MQ. Pour plus d'informations sur l'installation de la fonction .NET, voir Installation d'IBM MQ classes for .NET.

#### **Tâches associées**

[«Choix des ID d'instance MSI pour plusieurs installations serveur», à la page 282](#page-281-0) Pour plusieurs installations en mode silencieux, vous devez trouver pour chaque version qui est installée un ID d'instance MSI pouvant être utilisé pour cette installation.

[«Choix des ID d'instance MSI pour plusieurs installations client», à la page 309](#page-308-0) Pour plusieurs installations en mode silencieux, vous devez trouver pour chaque version qui est installée un ID d'instance MSI pouvant être utilisé pour cette installation.

#### **Information associée**

Configuration de plusieurs installations Recherche d'installations d'IBM MQ sur un système Migration sous UNIX et Linux : côte à côte Migration sous UNIX et Linux : à plusieurs étapes

# **Installation principale sous UNIX, Linux, and Windows**

Sur les systèmes prenant en charge plusieurs installations d'IBM MQ (UNIX, Linux, and Windows), l'installation principale est celle à laquelle les emplacements système IBM MQ font référence. Une installation principale est facultative, mais pratique.

A partir de la IBM WebSphere MQ 7.1, vous pouvez installer plusieurs versions d'IBM MQ sur UNIX, Linux, and Windows. Vous pouvez installer simultanément plusieurs copies d'IBM MQ sur l'un de ces systèmes à tout moment et configurer éventuellement l'une de ces installations comme installation principale. Les variables d'environnement et les liens symboliques pointant sur une même installation sont moins significatives lorsque plusieurs versions existent. Toutefois, certaines fonctions ont besoin d'emplacements système pour fonctionner. Par exemple, les scripts utilisateur personnalisés permettant d'administrer IBM MQ et les produits tiers. Ces fonctions sont opérationnelles uniquement sur l'installation principale.

 $\begin{array}{|l|l|} \hline \end{array}$   $\begin{array}{|l|} \hline \end{array}$   $\begin{array}{|l|} \hline \end{array}$   $\begin{array}{|l|} \hline \end{array}$   $\begin{array}{|l|} \hline \end{array}$   $\begin{array}{|l|} \hline \end{array}$   $\begin{array}{|l|} \hline \end{array}$   $\begin{array}{|l|} \hline \end{array}$   $\begin{array}{|l|} \hline \end{array}$   $\begin{array}{|l|} \hline \end{array}$   $\begin{array}{|l|} \hline \end{array}$ qu'installation principale, les liens symboliques vers les bibliothèques externes et les commandes de contrôle de cette installation sont ajoutés à /usr/lib et /usr/bin. Si aucune installation principale n'est définie, les liens symboliques ne sont pas créés. Pour obtenir une liste des liens symboliques existant pour l'installation principale, voir [«Liens des commandes de contrôle et de la bibliothèque](#page-19-0) [externe vers l'installation principale sous UNIX and Linux», à la page 20](#page-19-0).

Windows Sur les systèmes Windows, les variables d'environnement globales pointent sur les répertoires dans lesquels l'installation principale a été installée. Ces variables permettent de localiser les bibliothèques, les commandes de contrôle et les fichiers d'en-tête IBM MQ. En outre, sur les systèmes Windows, certaines fonctions du système d'exploitation requièrent l'enregistrement central des bibliothèques d'interface qui sont chargées dans un même processus. Avec plusieurs versions d'IBM MQ, des conflits pourraient se produire au niveau des ensembles de bibliothèques d'IBM MQ. Les fonctions tenteraient de charger ces ensembles conflictuels de bibliothèques dans un même processus. Elles peuvent donc uniquement être utilisées avec l'installation principale. Pour plus d'informations sur les fonctions dont l'utilisation est limitée à l'installation principale, voir [«Fonctions disponibles uniquement](#page-21-0) [avec l'installation principale sous Windows», à la page 22](#page-21-0).

Si toutes les copies installées sur le système sont au niveau de la IBM WebSphere MQ 7.1, ou version ultérieure, vous pouvez choisir de définir une installation principale. Pour en savoir plus sur les options possibles, consultez Tableau 3, à la page 16.

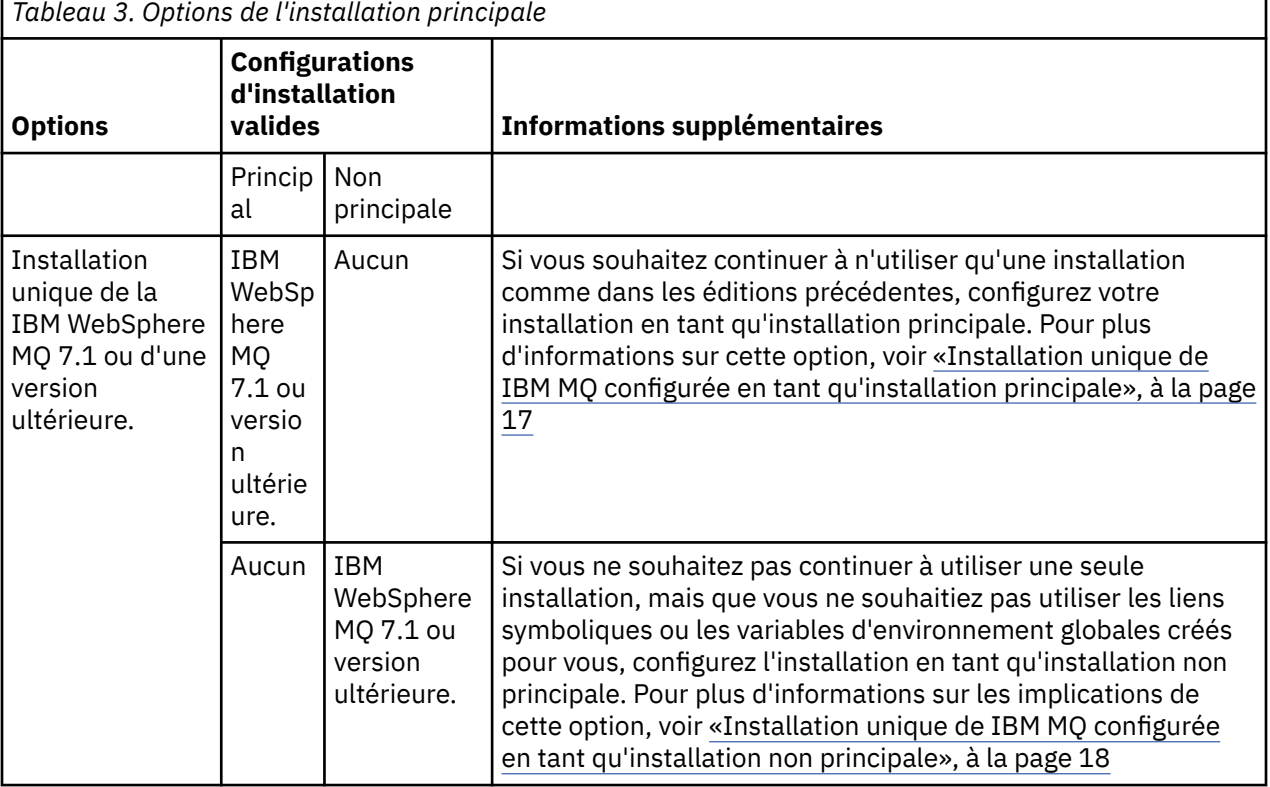

<span id="page-16-0"></span>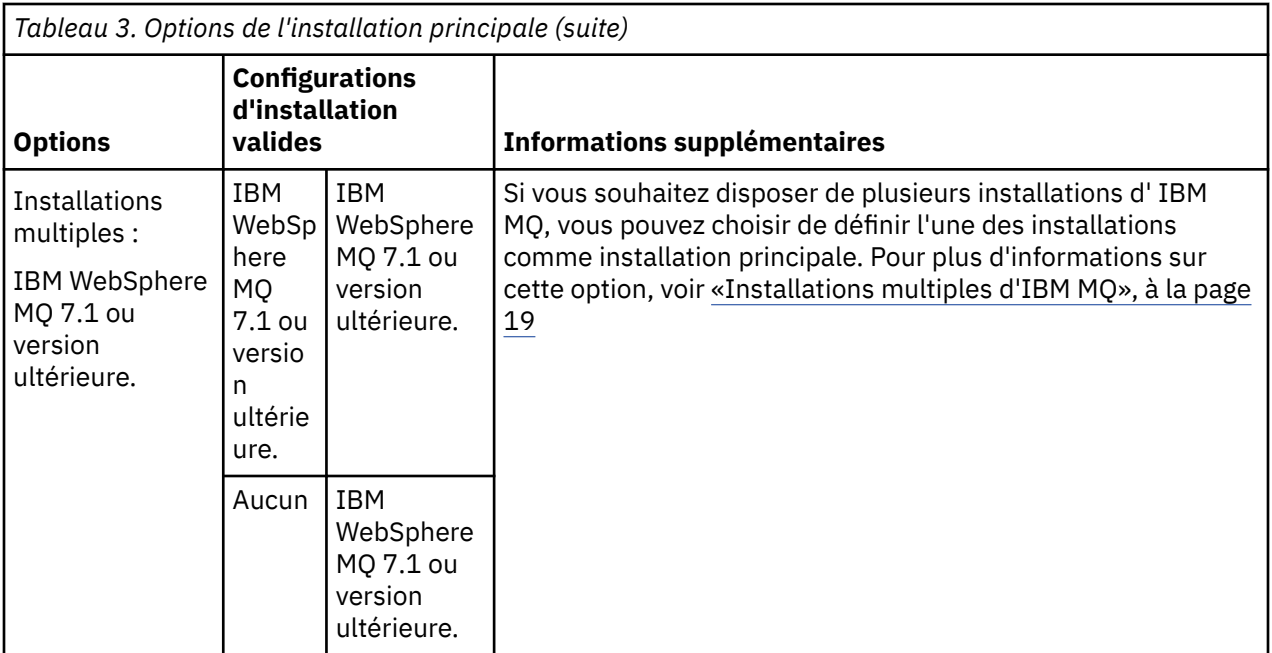

#### **Concepts associés**

«Installation unique de IBM MQ configurée en tant qu'installation principale», à la page 17 Lorsque vous configurez une installation d'IBM MQ en tant qu'installation principale, le système ajoute des liens symboliques ou des variables d'environnement globales de sorte que les commandes et les bibliothèques IBM MQ utilisées par les applications soient automatiquement disponibles avec un minimum de configuration système requise.

[«Installation unique de IBM MQ configurée en tant qu'installation non principale», à la page 18](#page-17-0) Si vous installez IBM MQ, ou une version ultérieure en tant qu'installation non principale, il se peut que vous deviez configurer un chemin d'accès à la bibliothèque des applications pour charger les bibliothèques IBM MQ. Sous Windows, certaines fonctionnalités sont disponibles uniquement lorsqu'IBM MQ est configuré en tant qu'installation principale.

### [«Installations multiples d'IBM MQ», à la page 19](#page-18-0)

Vous pouvez choisir de configurer l'une des installations d'IBM MQ en tant qu'installation principale. Votre choix dépend de la façon dont les applications localisent les bibliothèques.

#### [«Emplacement de l'installation sur Multiplatforms», à la page 12](#page-11-0)

Vous pouvez installer IBM MQ dans l'emplacement par défaut. ou dans un emplacement personnalisé au cours du processus d'installation. L'emplacement dans lequel IBM MQ est installé est désigné par *MQ\_INSTALLATION\_PATH*.

[«Remarques sur la planification pour l'installation sur Multiplatforms», à la page 10](#page-9-0) Avant d'installer IBM MQ, vous devez choisir les composants à installer ainsi que l'emplacement auquel les installer. Vous devez également faire des choix propres à la plateforme.

[«Nom d'installation sous UNIX, Linux, and Windows», à la page 11](#page-10-0)

Chaque installation d'IBM MQ sur UNIX, Linux, and Windows possède un identificateur unique appelé nom d'installation. Un nom d'installation permet d'associer des éléments, tels que des gestionnaires de files d'attente et des fichiers de configuration, à une installation.

#### **Information associée**

Changement d'installation principale

# *Installation unique de IBM MQ configurée en tant qu'installation principale*

Lorsque vous configurez une installation d'IBM MQ en tant qu'installation principale, le système ajoute des liens symboliques ou des variables d'environnement globales de sorte que les commandes et les bibliothèques IBM MQ utilisées par les applications soient automatiquement disponibles avec un minimum de configuration système requise.

<span id="page-17-0"></span>Vous choisissez l'emplacement d'installation d'IBM MQ.

Lorsque cela est possible, configurez les applications et les scripts de manière à faire appel au chemin d'accès système pour détecter les commandes de contrôle IBM MQ ou les bibliothèques IBM MQ. Ainsi, une plus grande souplesse vous est offerte lors de vos tâches futures telles que la migration vers l'édition suivante d'IBM MQ ou l'installation d'une seconde copie. Pour plus d'informations sur les options de connexion de vos applications, voir Connexion d'applications dans un environnement avec plusieurs installations.

**Sous** Sous Windows, la première installation est automatiquement configurée en tant qu'installation principale.

Linux **Sur les plateformes UNIX and Linux, la première installation présente sur un** système doit être définie manuellement en tant qu'installation principale.

Définissez l'installation principale à l'aide de la commande **setmqinst**. Pour plus d'informations, voir Désinstallation, mise à niveau et maintenance de l'installation principale.

#### **Information associée**

Changement d'installation principale Choix de l'emplacement de l'installation Planification de votre installation Choix du nom de l'installation

# *Installation unique de IBM MQ configurée en tant qu'installation non*

### *principale*

Si vous installez IBM MQ, ou une version ultérieure en tant qu'installation non principale, il se peut que vous deviez configurer un chemin d'accès à la bibliothèque des applications pour charger les bibliothèques IBM MQ. Sous Windows, certaines fonctionnalités sont disponibles uniquement lorsqu'IBM MQ est configuré en tant qu'installation principale.

# **Systèmes UNIX and Linux**

**Elinux BuNIX** 

Les implications de l'exécution d'une installation non principale sous UNIX and Linux sont les suivantes :

- Les applications qui localisent leurs bibliothèques IBM MQ à l'aide d'un chemin d'accès à la bibliothèque intégré, par exemple RPATH, ne parviennent pas à détecter ces bibliothèques si les conditions suivantes sont remplies :
	- IBM MQ est installé dans un répertoire autre que le répertoire défini dans RPATH.
	- Aucun lien symbolique n'existe dans /usr.
- Lorsque les applications localisent leurs bibliothèques à l'aide d'un chemin de bibliothèque externe, par exemple LD\_LIBRARY\_PATH, vous devez configurer le chemin de bibliothèque externe pour inclure le répertoire *MQ\_INSTALLATION\_PATH*/lib ou *MQ\_INSTALLATION\_PATH*/lib64 . Les commandes **setmqenv** et **crtmqenv** permettent de configurer un certain nombre de variables d'environnement dans le shell en cours, notamment le chemin d'accès à la bibliothèque externe.
- La plupart des processus IBM MQ s'exécutent en tant que setuid/setgid. Par conséquent, lors du chargement d'exits utilisateur, le chemin d'accès à la bibliothèque externe n'est pas pris en compte. Les exits utilisateur qui font référence aux bibliothèques IBM MQ peuvent les détecter uniquement lorsqu'elles se trouvent dans le chemin d'accès intégré dans les exits utilisateur. Les bibliothèques sont résolues lorsqu'un lien symbolique existe dans /usr. Les exits utilisateur devant être exécutés sous IBM WebSphere MQ 7.1 (ou version ultérieure) peuvent être maintenant générés de manière à ne pas faire référence du tout aux bibliothèques IBM MQ. A la place, elles s'appuient sur IBM MQ pour transmettre les pointeurs de fonction vers les fonctions IBM MQ disponibles pour l'exit. Pour plus d'informations, voir Ecriture des exits et des services optionnels sous UNIX, Linux, and Windows .

<span id="page-18-0"></span>Pour plus d'informations sur les options de connexion de vos applications, voir Connexion d'applications dans un environnement avec plusieurs installations.

Sur les plateformes UNIX and Linux, la première installation présente sur un système n'est pas automatiquement configurée en tant qu'installation principale. Toutefois, un lien symbolique unique est inclus dans /usr/bin afin de localiser la commande **dspmqver**. Si vous ne voulez pas de ce lien, supprimez-le à l'aide de la commande suivante :

setmqinst -x -p *MQ\_INSTALLATION\_PATH*

### **Systèmes Windows**

#### **Windows**

Les implications de l'exécution d'une installation non principale sous Windows sont les suivantes :

- Les applications détectent normalement leurs bibliothèques à l'aide du chemin d'accès à la bibliothèque externe, PATH. Il n'existe pas de concept de chemin d'accès intégré ni d'emplacement de bibliothèque explicite. Si l'installation n'est pas configurée en tant qu'installation principale, la variable d'environnement globale PATH ne contient pas le répertoire d'installation IBM MQ. Pour que les applications trouvent les bibliothèques IBM MQ , mettez à jour la variable d'environnement PATH pour qu'elle fasse référence au répertoire d'installation IBM MQ . Les commandes **setmqenv** et **crtmqenv** permettent de configurer un certain nombre de variables d'environnement dans le shell en cours, notamment le chemin d'accès à la bibliothèque externe.
- Certaines fonctionnalités sont disponibles uniquement lorsqu'une installation est configurée en tant qu'installation principale (voir Fonctions disponibles uniquement avec l'installation principale sous Windows .

Par défaut, sous Windows, la première installation est automatiquement configurée en tant qu'installation principale. Vous devez la désélectionner manuellement.

#### **Information associée**

Changement d'installation principale Choix de l'emplacement de l'installation Planification de votre installation setmqenv crtmqenv Choix du nom de l'installation

# *Installations multiples d'IBM MQ*

Vous pouvez choisir de configurer l'une des installations d'IBM MQ en tant qu'installation principale. Votre choix dépend de la façon dont les applications localisent les bibliothèques.

Les bibliothèques IBM MQ , telles que mqm, qui sont fournies avec le produit utilisent automatiquement les bibliothèques du niveau requis par le gestionnaire de files d'attente auquel elles se connectent. Cela signifie que si une application localise ses bibliothèques IBM MQ dans une installation IBM MQ, elle peut se connecter à n'importe quel gestionnaire de files d'attente de ce système. La configuration d'une installation comme installation principale garantit que si l'application trouve sa bibliothèque d'interface IBM MQ , elle peut se connecter à n'importe quel gestionnaire de files d'attente.

Pour plus d'informations sur la connexion d'applications dans un environnement avec plusieurs installations, voir Connexion d'applications dans un environnement avec plusieurs installations.

L'installation principale n'est pas changée automatiquement lorsqu'elle est désinstallée. Si vous souhaitez qu'une autre installation soit l'installation principale, vous devez la définir manuellement à l'aide de la commande **setmqinst**. Pour plus d'informations, voir Désinstallation, mise à niveau et maintenance de l'installation principale.

#### <span id="page-19-0"></span>**Information associée**

Changement d'installation principale Choix de l'emplacement de l'installation Installations multiples Planification de votre installation Choix du nom de l'installation

# *Liens des commandes de contrôle et de la bibliothèque externe vers l'installation principale sous UNIX and Linux*

Sur les plateformes UNIX and Linux, l'installation principale est celle vers laquelle des liens sont créés depuis le système de fichiers /usr. Toutefois, seul un sous-ensemble de ces liens créés dans les versions précédentes est généré.

Aucun lien n'est créé depuis /usr/include vers une installation quelconque et seuls les liens vers les bibliothèques externes et les commandes de contrôle documentées sont créés à partir de /usr/lib, et la cas échéant, /usr/lib64 (bibliothèques externes) et /usr/bin (commandes de contrôle).

Pour exécuter ces commandes, procédez comme suit :

- 1. Fournissez un chemin d'accès complet à la commande dans une installation IBM MQ disponible.
- 2. Utilisez le script setmqenv pour mettre à jour l'environnement shell.
- 3. Ajoutez manuellement le répertoire bin depuis un répertoire d'installation IBM MQ vers la variable PATH.
- 4. Exécutez la commande **setmqinst** en tant qu'utilisateur root pour faire de l'une de vos installations IBM MQ l'installation principale.

# **Bibliothèques externes**

Des liens sont créés vers les bibliothèques externes suivantes (32 et 64 bits) :

- libmqm
- libmqm\_r
- libmqmxa
- libmqmxa\_r
- libmqmax
- libmqmax\_r
- libmqmcb
- libmqmcb r
- libmqic
- libmqic\_r
- libmqcxa
- libmqcxa\_r
- libmqicb
- libmqicb r
- libimqb23ia
- libimqb23ia\_r
- libimqc23ia
- libimqc23ia\_r
- libimqs23ia
- libimqs23ia\_r
- libmqmzf

• libmqmzf\_r

Les bibliothèques suivantes sont également reliées (64 bits uniquement) :

- libmqmxa64
- libmqmxa64\_r
- libmqcxa64
- libmqcxa64\_r

# **Commandes de contrôle**

Les commandes de contrôle suivantes sont liées à partir de /usr/bin : :

- addmqinf
- amqcrs6a
- amqcrsta
- amqmfsck
- crtmqinst
- dltmqinst
- dspmqinst
- setmqinst
- crtmqcvx
- crtmqm
- dltmqm
- dmpmqaut
- dmpmqlog
- dspmq
- dspmqaut
- dspmqcsv
- dspmqfls
- dspmqinf
- dspmqrte
- dspmqtrc
- dspmqtrn
- dspmqver
- endmqcsv
- endmqlsr
- endmqm
- endmqtrc
- rcdmqimg
- rcrmqobj
- rmvmqinf
- rsvmqtrn
- runmqchi
- runmqchl
- runmqckm
- runmqdlq
- <span id="page-21-0"></span>• runmqlsr
- runmqsc
- runmqtmc
- runmqtrm
- setmqaut
- setmqenv
- setmqm
- setmqprd
- strmqcsv
- strmqikm
- strmqm
- strmqtrc

#### **Concepts associés**

[«Installation principale sous UNIX, Linux, and Windows», à la page 15](#page-14-0)

Sur les systèmes prenant en charge plusieurs installations d'IBM MQ (UNIX, Linux, and Windows), l'installation principale est celle à laquelle les emplacements système IBM MQ font référence. Une installation principale est facultative, mais pratique.

«Fonctions disponibles uniquement avec l'installation principale sous Windows», à la page 22 Certaines fonctions du système d'exploitation Windows peuvent être utilisées uniquement avec l'installation principale. Cette restriction est liée à l'enregistrement central des bibliothèques d'interface qui peuvent être en conflit en raison de la présence de plusieurs versions d'IBM MQ.

# *Fonctions disponibles uniquement avec l'installation principale sous*

### *Windows*

Certaines fonctions du système d'exploitation Windows peuvent être utilisées uniquement avec l'installation principale. Cette restriction est liée à l'enregistrement central des bibliothèques d'interface qui peuvent être en conflit en raison de la présence de plusieurs versions d'IBM MQ.

# **Moniteur .NET**

Le moniteur IBM MQ .NET peut s'exécuter en mode transactionnel ou non transactionnel. Le mode transactionnel utilise la coordination des transactions MSDTC et nécessite que le moniteur .NET soit enregistré auprès de COM+. Le moniteur .NET de l'installation principale est le seul moniteur .NET enregistré auprès de COM+.

Toute tentative d'exécution du moniteur .NET en mode transactionnel avec une installation non principale provoque l'échec d'inscription du moniteur .NET auprès de MSDTC. Le moniteur .NET reçoit une erreur MQRC\_INSTALLATION\_MISMATCH , qui à son tour génère un message d'erreur AMQ8377 sur la console.

# **Classes d'interface COM/ActiveX**

Les classes d'interface COM/ActiveX sont enregistrées uniquement pour l'installation principale. S'il existe une installation d'IBM WebSphere MQ 7.0.1 sur le système, les classes d'interface COM/ActiveX enregistrées ne sont pas capables de se connecter aux gestionnaires de files d'attente exécutés sur d'autres installations. Si l'installation principale est une installation d'IBM WebSphere MQ 7.1 ou ultérieure, les classes d'interface peuvent se connecter aux gestionnaires de files d'attente associés à une installation. Les applications COM/ActiveX serveur sont limitées par cette restriction, mais les applications client peuvent se connecter à n'importe quel gestionnaire de files d'attente.

Toute tentative de lancement d'une application COM/ActiveX qui utilise les bibliothèques à partir des installations autres que l'installation principale échoue avec un message d'erreur MQRC\_Q\_MGR\_NOT\_AVAILABLE.

#### <span id="page-22-0"></span>**Concepts associés**

[«Installation principale sous UNIX, Linux, and Windows», à la page 15](#page-14-0)

Sur les systèmes prenant en charge plusieurs installations d'IBM MQ (UNIX, Linux, and Windows), l'installation principale est celle à laquelle les emplacements système IBM MQ font référence. Une installation principale est facultative, mais pratique.

#### [«Liens des commandes de contrôle et de la bibliothèque externe vers l'installation principale sous UNIX](#page-19-0) [and Linux», à la page 20](#page-19-0)

Sur les plateformes UNIX and Linux, l'installation principale est celle vers laquelle des liens sont créés depuis le système de fichiers /usr. Toutefois, seul un sous-ensemble de ces liens créés dans les versions précédentes est généré.

# *Désinstallation, mise à niveau et maintenance de l'installation principale*

Sur toutes les plateformes, si vous désinstallez l'installation principale, elle ne constitue plus l'installation principale. Vous devez exécuter la commande **setmqinst** pour sélectionner une nouvelle installation principale. Sous Windows, si vous mettez à jour l'installation principale, elle reste l'installation principale. Si vous appliquez un groupe de correctifs à l'installation principale, elle reste l'installation principale.

Vérifiez l'effet que la désinstallation ou la mise à niveau de l'installation principale peut avoir sur les applications. Les applications peuvent utiliser la bibliothèque de liaison de l'installation principale pour passer à la bibliothèque de liaison d'une autre installation. Si une application de ce type s'exécute, vous risquez de ne pas pouvoir désinstaller l'installation principale. Le système d'exploitation peut avoir verrouillé la bibliothèque de liaison de l'installation principale pour le compte de l'application. Si l'installation principale est désinstallée, une application qui charge les bibliothèques IBM MQ dont elle a besoin en effectuant la liaison à l'installation principale ne peut pas démarrer.

La solution consiste à basculer l'installation principale vers une autre installation avant la désinstallation. Arrêtez puis redémarrez les applications qui sont liées via l'installation principale précédente avant de la désinstaller.

### **Windows**

**Windows** 

Si vous mettez à jour l'installation principale, elle ne constitue plus l'installation principale au début de la procédure de mise à jour. Si, à la fin de la procédure de mise à jour, vous n'avez pas défini une autre installation comme principale, l'installation mise à niveau devient à nouveau l'installation principale.

# **Maintenance**

Si vous appliquez un groupe de correctifs à l'installation principale, elle ne constitue plus l'installation principale au début de la procédure de maintenance. Si, à la fin de la procédure de maintenance vous n'avez pas défini une autre installation comme principale, l'installation mise à niveau devient à nouveau l'installation principale.

#### **Concepts associés**

[«Installation principale sous UNIX, Linux, and Windows», à la page 15](#page-14-0) Sur les systèmes prenant en charge plusieurs installations d'IBM MQ (UNIX, Linux, and Windows), l'installation principale est celle à laquelle les emplacements système IBM MQ font référence. Une installation principale est facultative, mais pratique.

#### **Information associée**

Changement d'installation principale Application de la maintenance à IBM MQ

# **Liaisons interserveurs sous UNIX, Linux, and Windows**

Les liaisons de communication entre les deux systèmes doivent être vérifiés pour l'installation interserveurs. Avant de procéder à la vérification, veillez à ce que le protocole de communication soit installé et configuré sur les deux systèmes.

<span id="page-23-0"></span>Les exemples utilisés dans les tâches de vérification répertoriées dans cette rubrique pour UNIX, Linux et Windows utilisent TCP/IP.

Les divers protocoles de communication utilisés par les plateformes prises en charge sont décrits cidessous.

# **UNIX** UNIX

IBM MQ prend en charge TCP et SNA. Si vous n'utilisez pas TCP, voir Setting up communication on UNIX and Linux systems.

# **Linux** Linux

IBM MQ for Linux prend en charge TCP sur toutes les plateformes Linux . Sur les plateformes x86 et Power, l'architecture SNA est également compatible. Si vous voulez utiliser le support SNA LU6.2 sur ces plateformes, vous avez besoin d'IBM Communications Server for Linux 6.2. Le serveur de communication est proposé sous la forme d'un produit PRPQ par IBM. Pour plus de détails, voir [Communications Server](https://www.ibm.com/software/network/commserver/about).

Si vous n'utilisez pas TCP, voir Setting up communication on UNIX and Linux systems.

# **Windows** Windows

IBM MQ for Windows prend en charge les protocoles TCP, SNA, NetBios et SPX. Si vous n'utilisez pas le protocole TCP, voir Configuration de la communication pour Windows .

#### **Tâches associées**

[«Vérification d'une installation IBM MQ sous AIX», à la page 48](#page-47-0) Les rubriques de cette section contiennent des instructions relatives à la vérification d'une installation client ou serveur d'IBM MQ sur les systèmes AIX.

[«Vérification d'une installation IBM MQ sous HP-UX», à la page 84](#page-83-0) Les rubriques de cette section contiennent des instructions relatives à la vérification d'une installation client ou serveur d'IBM MQ sur les systèmes HP-UX.

[«Vérification d'une installation IBM MQ sous Linux», à la page 189](#page-188-0) Les rubriques de cette section contiennent des instructions relatives à la vérification d'une installation client ou serveur d'IBM MQ sur les systèmes Linux.

[«Vérification d'une installation IBM MQ sous Solaris», à la page 235](#page-234-0) Les rubriques de cette section contiennent des instructions relatives à la vérification d'une installation client ou serveur d'IBM MQ sur les systèmes Solaris.

[«Vérification d'une installation IBM MQ sous Windows», à la page 320](#page-319-0)

Les rubriques de cette section contiennent des instructions relatives à la vérification d'une installation client ou serveur d'IBM MQ sur les systèmes Windows.

# **Clients redistribuables**

Le client redistribuable d'IBM MQ est une collection de fichiers d'exécution qui sont fournis dans un fichier .zip ou .tar pouvant être redistribué à des tiers en fonction des dispositions du contrat de licence redistribuable. Il permet de distribuer facilement des applications et les fichiers d'exécution qu'elles requièrent dans un package unique.

### **Présentation des clients redistribuables d'IBM MQ**

Depuis IBM MQ 8.0.0 Fix Pack 4, des bibliothèques d'exécution de client redistribuable sont fournies pour les plateformes Linux x86-64 et Windows 64 bits afin de faciliter la distribution des applications et des bibliothèques d'exécution IBM MQ requises. Un troisième package, qui n'est pas propre à la plateforme, contient les fichiers d'exécution qui sont requis pour les applications Java/JMS, notamment l'adaptateur de ressources IBM MQ pour JMS, qui s'exécutent sur un serveur d'applications.

Le client redistribuable fourni avec IBM MQ est également une image non installée et relocalisable. La maintenance d'une image redistribuable non installée s'effectue par remplacement, c'est-à-dire en téléchargeant les dernières versions des composants Runtime dès qu'elles sont livrées.

Un client *redistribuable* suppose que la durée d'exécution nécessaire à une application à l'intérieur et à l'extérieur de votre environnement est répartie.

Un client *relocalisable* suppose que les fichiers sont insérés ailleurs qu'à un emplacement par défaut fixe. Par exemple, au lieu d'installer dans /opt/, installez dans /usr/local.

Un client *non installé* suppose que vous n'avez pas besoin d'installer les fichiers client et que ces fichiers peuvent être copiés si nécessaire.

Les Conditions Internationales d'Utilisation de Logiciels IBM (IPLA) ont été étendues pour IBM MQ pour que vous puissiez télécharger des fichiers d'exécution supplémentaires depuis [Fix Central](https://www-933.ibm.com/support/fixcentral/swg/selectFixes?parent=ibm˜WebSphere&product=ibm/WebSphere/WebSphere+MQ&release=All&platform=All&function=textSearch&text=MQ+Redistributable).

**V <sup>9.0.5</sup> Depuis IBM MQ 9.0.5, XMS .NET est livré avec le client redistribuable. XMS .NET requiert le** client IBM MQ .NET (amqmdnet.dll). Si le mode non géré doit être utilisé, les bibliothèques client IBM MQ C sont également nécessaires avec amqmdnet.dll.

### **Langues prises en charge**

Vous pouvez utiliser les fichiers contenus dans les images redistribuables pour exécuter les applications client suivantes :

- C
- $C++$
- COBOL
- Java
- Java JMS
- .NET entièrement gérées et non gérées

### **Limites**

#### **Objets GSKit**

Aucun nouvel objet GSKit n'est livré. Seuls les fichiers d'exécution sont livrés, au cours d'une installation normale et avec le client redistribuable.

#### **Environnements d'exécution Java (JRE) d'IBM**

Aucun environnement JRE d'IBM n'est fourni avec le client redistribuable.

Si vous voulez exécuter des applications Java/JMS, vous devez fournir votre propre environnement d'exécution. L'environnement JRE dans lequel s'exécutent les applications doit être conforme aux exigences SOE et respecter les restrictions ou limitations qui s'appliquent.

#### **Développement d'applications**

Les autres fichiers qui prennent en charge le développement et la distribution des applications (y compris les fichiers de stockage, les fichiers d'en-tête et le code source exemple) ne sont pas inclus dans le client redistribuable et ne sont pas fournis sous licence pour la redistribution.

Si vous devez développer des applications IBM MQ, une installation traditionnelle est toujours nécessaire pour obtenir les fichiers SDK requis afin de générer les applications client.

### **Bibliothèques d'exécution C Windows**

Il se peut que ces bibliothèques se trouvent déjà sur votre machine, mais si tel n'est pas le cas, téléchargez et installez les bibliothèques d'exécution C/C++ Microsoft suivantes :

- Microsoft Visual C++ Redistributable 2008
- Microsoft Visual C++ Redistributable 2012

Les liens pour les téléchargements redistribuables pour chaque bibliothèque sont disponibles sur le site Web [The latest supported Visual C++ downloads.](https://support.microsoft.com/en-gb/kb/2977003#/en-gb/kb/2977003)

Pour plus d'informations sur l'installation de clients redistribuables, voir :

- Linux **v** [«Clients redistribuables sous Linux», à la page 186](#page-185-0)
- Windows [«Clients redistribuables sous Windows», à la page 317](#page-316-0)

#### **Concepts associés**

[«Remarques sur la planification pour l'installation sur Multiplatforms», à la page 10](#page-9-0) Avant d'installer IBM MQ, vous devez choisir les composants à installer ainsi que l'emplacement auquel les installer. Vous devez également faire des choix propres à la plateforme.

[«Emplacement de l'installation sur Multiplatforms», à la page 12](#page-11-0)

Vous pouvez installer IBM MQ dans l'emplacement par défaut. ou dans un emplacement personnalisé au cours du processus d'installation. L'emplacement dans lequel IBM MQ est installé est désigné par *MQ\_INSTALLATION\_PATH*.

[«Environnement d'application .NET - Windows uniquement», à la page 318](#page-317-0) Remarques sur l'utilisation de l'application .NET.

#### **Information associée**

Configuration de l'Redistributable Managed File Transfer Agent

# **Mindows Communister State Exercise Sur l'installation des clients redistribuables**

L'image Linux x86-64 est livrée dans un fichier LinuxX64.tar.gz et l'image Windows 64 bits est livrée dans un fichier Win64.zip.

### **Noms de fichiers**

Les noms d'archive ou de fichier . zip décrivent le contenu du fichier et les niveaux de maintenance équivalents.

Par exemple, pour Continuous Delivery, dans IBM MQ 9.0.4, les images du client sont disponibles sous les noms de fichier suivants :

### **Linux Linux x86-64**

9.0.4.0-IBM-MQC-Redist-LinuxX64.tar.gz

# **Windows** Windows

9.0.4.0-IBM-MQC-Redist-Win64.zip

Windows Linux  $\approx$  z/0S **Java**

9.0.4.0-IBM-MQC-Redist-Java.zip

**LTS** Pour Long Term Support, dans IBM MQ 9.0.0 Fix Pack 2, les images du client sont disponibles sont les noms de fichier suivants :

# **Linux Linux x86-64**

9.0.0.2-IBM-MQC-Redist-LinuxX64.tar.gz

# **Windows** Windows

9.0.0.2-IBM-MQC-Redist-Win64.zip

**Java**

9.0.0.2-IBM-MQC-Redist-Java.zip

# **Choix des fichiers d'exécution à distribuer avec une application**

Un fichier script nommé **genmqpkg** est fourni par le client distribuable sous le répertoire bin.

Vous pouvez utiliser le script **genmqpkg** pour générer un ensemble plus restreint de fichiers personnalisés en fonction des besoins de l'application à laquelle sont destinés les fichiers à distribuer. Une série de questions Yes ou No interactives vous est posée pour déterminer les conditions d'exécution requises pour une application IBM MQ .

Pour terminer, **genmqpkg** vous demande de fournir un nouveau répertoire cible dans lequel le script duplique les répertoires et fichiers requis.

**Important :** La prise en charge d'IBM se limite à la fourniture d'une assistance pour l'ensemble complet et non modifié de fichiers contenus dans les packages du client redistribuable.

#### **Autres considérations**

Le chemin de données par défaut d'un client non installé est :

**Linux x86-64** \$HOME/IBM/MQ/data

# **Windows** Windows

%HOMEDRIVE%\%HOMEPATH%\IBM\MQ\data

Sur les systèmes UNIX et Linux, le chemin ne doit pas contenir d'espace.

**Important :** Un environnement d'exécution de client redistribuable coexiste avec une installation client ou serveur IBM MQ complète à condition qu'ils soient installés à des emplacements différents. Toutefois, la décompression d'une image redistribuable au même emplacement qu'une installation IBM MQ complète n'est pas prise en charge.

Sous Linux, le fichier ccsid.tbl utilisé pour définir les conversions CCSID prises en charge se trouve normalement placé dans la structure de répertoires UserData, avec les journaux d'erreurs, les fichiers de trace, etc. La structure de répertoires UserData est remplie en décompressant le client redistribuable et si le fichier n'est pas à son emplacement habituel, le client redistribuable le recherche dans le sousrépertoire /lib de l'installation.

### **Modifications du chemin d'accès aux classes**

Le chemin d'accès aux classes utilisé par les commandes **dspmqver**, **setmqenv**et **crtmqenv** ajoute com.ibm.mq.allclient.jar à l'environnement, immédiatement après com.ibm.mq.jar et com.ibm.mqjms.jar.

Exemple de sortie **dspmqver** du client redistribuable sous Linux:

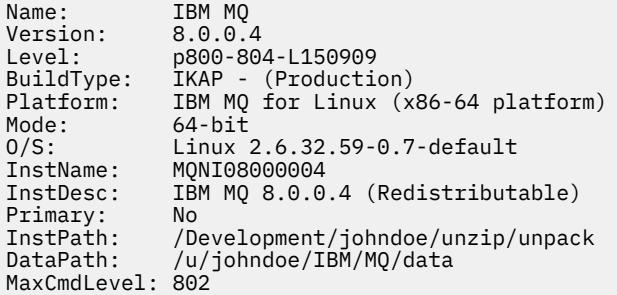

Exemple de sortie **dspmqver** du client redistribuable sous Windows:

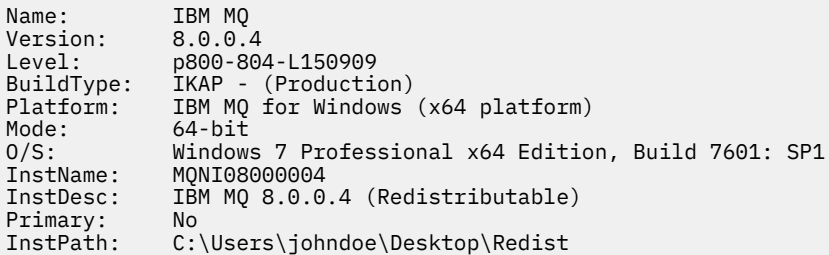

#### <span id="page-27-0"></span>**Concepts associés**

[«Clients redistribuables», à la page 24](#page-23-0)

Le client redistribuable d'IBM MQ est une collection de fichiers d'exécution qui sont fournis dans un fichier .zip ou .tar pouvant être redistribué à des tiers en fonction des dispositions du contrat de licence redistribuable. Il permet de distribuer facilement des applications et les fichiers d'exécution qu'elles requièrent dans un package unique.

[«Environnement d'application .NET - Windows uniquement», à la page 318](#page-317-0) Remarques sur l'utilisation de l'application .NET.

# **Installation et désinstallation d'IBM MQ sous AIX**

Les tâches d'installation qui sont associées à l'installation d'IBM MQ sur des systèmes AIX sont regroupées dans cette section.

### **Pourquoi et quand exécuter cette tâche**

Pour préparer l'installation et pour installer les composants IBM MQ, procédez comme suit.

Pour des informations sur la désinstallation d'IBM MQ, voir [«Désinstallation ou modification d'IBM MQ](#page-62-0) [sous AIX», à la page 63](#page-62-0).

Si des correctifs ou des mises à jour de produit sont disponibles, voir Application de la maintenance à IBM MQ pour savoir comment appliquer ces changements.

# **Procédure**

1. Vérifiez la configuration système requise.

Voir [«Vérification des exigences sous AIX», à la page 32](#page-31-0).

- 2. Planifiez votre installation.
	- Dans le cadre du processus de planification, vous devez choisir les composants à installer ainsi que l'emplacement auquel les installer. Voir «Composants IBM MQ pour AIX», à la page 28.
	- Vous devez également faire des choix propres à la plateforme. Voir [«Planification de l'installation](#page-32-0) [d'IBM MQ sous AIX», à la page 33.](#page-32-0)
- 3. Préparez votre système pour l'installation d'IBM MQ.
- Voir [«Préparation du système sous AIX», à la page 34](#page-33-0).
- 4. Installez le serveur IBM MQ. Voir [«Installation d'un serveur IBM MQ sous AIX», à la page 39](#page-38-0).
- 5. Facultatif : Installez un client IBM MQ.

Voir [«Installation d'un client IBM MQ sous AIX», à la page 45](#page-44-0).

6. Vérifiez votre installation. Voir [«Vérification d'une installation IBM MQ sous AIX», à la page 48.](#page-47-0)

#### **AIX Composants IBM MQ pour AIX**

Lors de l'installation d'IBM MQ, vous pouvez sélectionner les composants dont vous avez besoin.

**Important :** Voir Informations sur la licence IBM MQ pour plus de détails sur ce que chaque achat de IBM MQ vous autorise à installer.

Sous AIX, chaque composant d'IBM MQ est représenté par un ensemble de fichiers. Le [Tableau 4, à la](#page-28-0) [page 29](#page-28-0) montre les composants disponibles lors de l'installation d'un serveur ou d'un client IBM MQ sur un système AIX :

<span id="page-28-0"></span>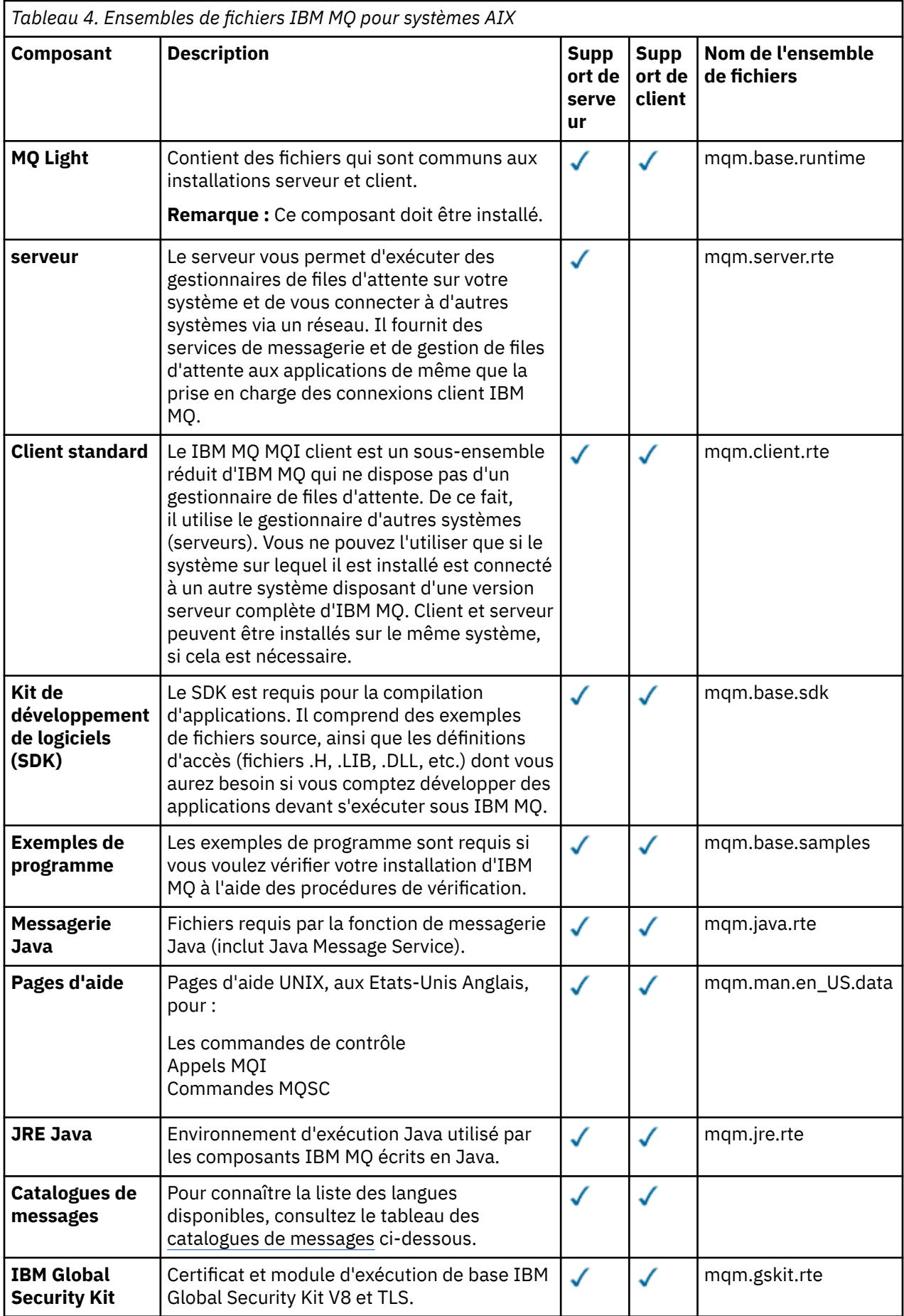

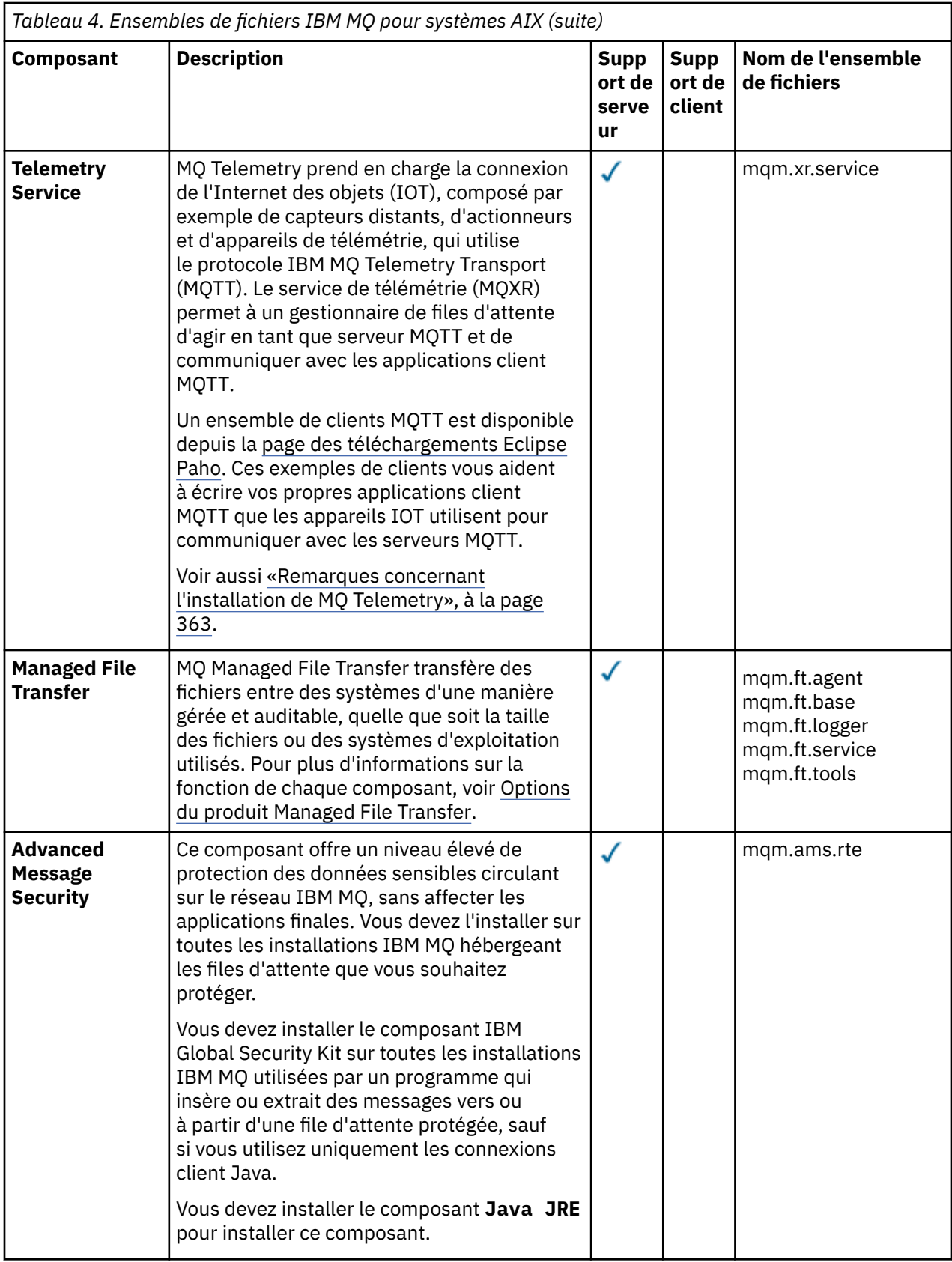

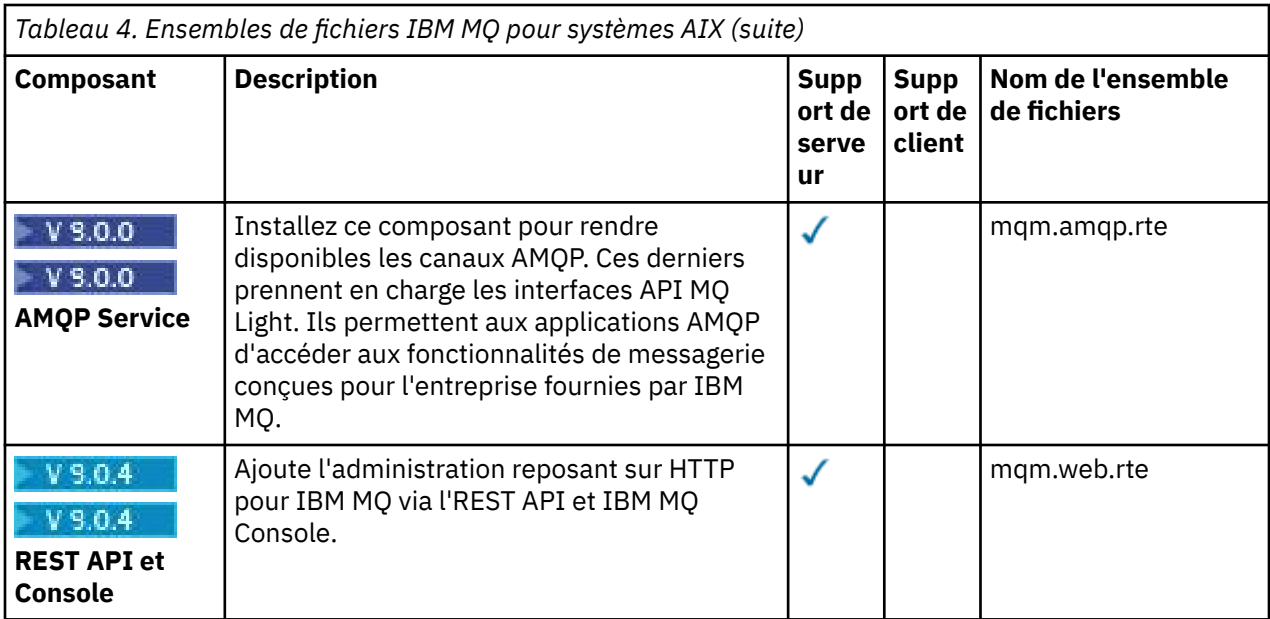

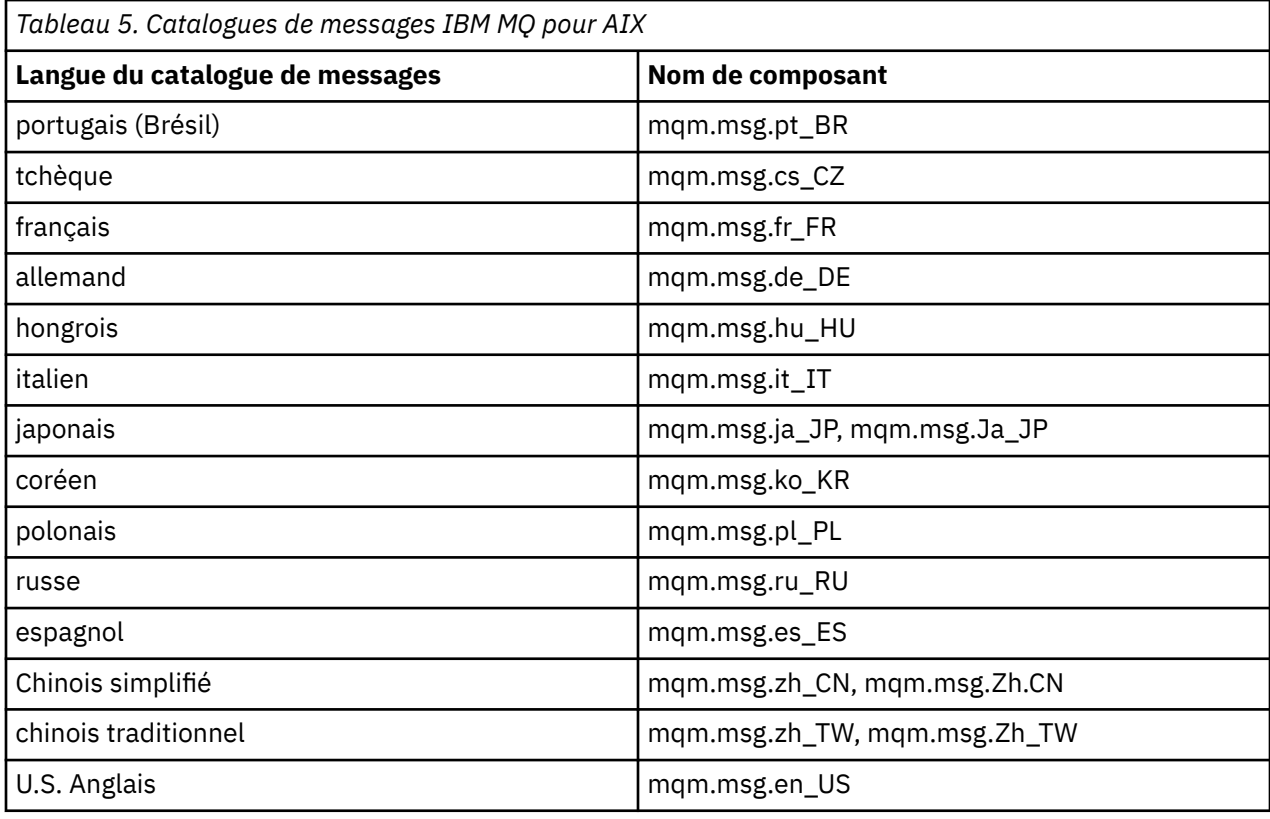

#### **Concepts associés**

[«Composants et fonctions d'IBM MQ», à la page 6](#page-5-0)

Lors de l'installation d'IBM MQ, vous pouvez sélectionner les fonctions et composants dont vous avez besoin.

[«Remarques sur la planification pour l'installation sur Multiplatforms», à la page 10](#page-9-0) Avant d'installer IBM MQ, vous devez choisir les composants à installer ainsi que l'emplacement auquel les installer. Vous devez également faire des choix propres à la plateforme.

# <span id="page-31-0"></span>**WIKE Vérification des exigences sous AIX**

Avant d'installer IBM MQ sous AIX, vous devez prendre connaissance des exigences du système et des informations les plus récentes.

### **Pourquoi et quand exécuter cette tâche**

Le résumé des tâches à exécuter pour vérifier la configuration système requise se trouve ci-dessous avec des liens d'accès à d'autres informations.

# **Procédure**

1. Vérifiez que vous disposez des informations les plus récentes, y compris celles concernant la configuration matérielle et logicielle requise.

Voir [«Où trouver des informations sur les exigences liées au produit et sur le support ?», à la page 9.](#page-8-0)

2. Vérifiez que vos systèmes satisfont la configuration matérielle et logicielle requise pour AIX.

Voir «Configuration matérielle et logicielle requise sur les systèmes AIX», à la page 32.

Les environnements matériels et logiciels sont mis à jour régulièrement. Pour les informations les plus récentes, voir [Configuration système requise pour IBM MQ](https://www.ibm.com/support/pages/system-requirements-ibm-mq).

- 3. Vérifiez que l'espace disque présent sur vos systèmes est suffisant pour l'installation.
	- Voir Espace disque requis.
- 4. Vérifiez que vous disposez des licences correctes.

Voir [«Exigences en matière de licence», à la page 8](#page-7-0) et Informations sur les licences IBM MQ.

# **Que faire ensuite**

Une fois ces tâches effectuées, vous pouvez préparer votre système pour l'installation. Vous trouverez les prochaines étapes de l'installation d'IBM MQ dans [«Préparation du système sous AIX», à la page 34.](#page-33-0) **Concepts associés**

# [«Présentation de l'installation de IBM MQ», à la page 5](#page-4-0)

Présentation des concepts et remarques concernant l'installation d'IBM MQ, avec des liens vers des instructions d'installation, de vérification et de désinstallation d'IBM MQ sur chaque plateforme prise en charge.

#### **Information associée**

Application de la maintenance à IBM MQ

- AIX

# **Configuration matérielle et logicielle requise sur les systèmes AIX**

Avant d'installer IBM MQ sur une plateforme, vérifiez que le système dispose de la configuration matérielle et de système d'exploitation adaptée aux composants que vous voulez installer.

Pour connaître la configuration logicielle et matérielle, voir [Configuration système requise pour IBM MQ.](https://www.ibm.com/support/pages/system-requirements-ibm-mq)

IBM MQ ne prend pas en charge les noms d'hôte comportant des espaces. Si vous installez IBM MQ sur un système dont le nom d'hôte contient des espaces, vous ne pourrez pas créer de gestionnaires de files d'attente.

### **Prise en charge du client 32 bits**

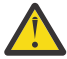

**Avertissement :** Depuis IBM MQ 9.0.0, il n'existe plus de package d'installation distinct pour le client 32 bits. Le package d'installation du client et le client redistribuable contiennent les bibliothèques client d'IBM MQ 32 bits et 64 bits. Les bibliothèques 32 bits incluses peuvent être utilisées par les applications 32 bits sur les plateformes prises en charge sur lesquelles le support 32 bits est proposé par le système d'exploitation.

### <span id="page-32-0"></span>**Java Message Service et transport SOAP**

Si vous souhaitez utiliser la prise en charge de Java Message Service et SOAP, vous avez besoin d'un kit de développement de logiciels Java 7 et d'un environnement d'exécution de IBM version 7.0 ou ultérieure.

 $\sim$  V 9.0.0  $\sim$  Java 8 est fourni avec IBM MQ 9.0 , mais les composants client sont générés avec les indicateurs de compatibilité Java 7 .

Pour le développement, un kit de développement Java (JDK) et un environnement d'exécution Java (JRE) sont requis pour l'exécution. Le JRE ne doit pas forcément être celui qui est installé avec IBM MQ, mais doit figurer dans la liste des JRE pris en charge.

Pour obtenir la liste des JDK pris en charge, consultez [Configuration système requise pour IBM MQ](https://www.ibm.com/support/pages/system-requirements-ibm-mq).

Pour plus d'informations sur SOAP avec IBM MQ, voir IBM MQ transport for SOAP.

Vous pouvez connaître la version installée à l'aide de la commande :

java -version

# **Transport Layer Security (TLS)**

Si vous souhaitez utiliser le support TLS, vous avez besoin du package IBM Global Security Kit (GSKit) 8. Il est fourni avec IBM MQ, sous forme de composant installable.

#### **Prise en charge d'Unicode sous AIX**

Si vous avez besoin de convertir des données au format Unicode sur votre système, vous devez installer les ensembles de fichiers suivants :

bos.iconv.ucs.com Unicode converters for AIX sets bos.iconv.ucs.ebcdic Unicode converters for EBCDIC sets bos.iconv.ucs.pc Unicode converters for PC sets

#### **Concepts associés**

[«Configuration matérielle et logicielle requise sur les systèmes IBM i», à la page 103](#page-102-0) Vérifiez que l'environnement serveur respecte les exigences requises pour installer IBM MQ for IBM i. Consultez les fichiers Readme et installez les logiciels prérequis manquants fournis sur le CD-ROM Serveur.

[«Configuration matérielle et logicielle requise sur les systèmes Windows», à la page 264](#page-263-0) Vérifiez que l'environnement du serveur répond aux prérequis d'installation d'IBM MQ for Windows et installez les logiciels nécessaires qui ne figurent pas sur le système depuis le DVD du serveur.

#### **Tâches associées**

[«Vérification des exigences sous Windows», à la page 263](#page-262-0)

Avant d'installer IBM MQ sous Windows, vous devez prendre connaissance des exigences du système et des informations les plus récentes.

# **Planification de l'installation d'IBM MQ sous AIX**

Avant d'installer IBM MQ sous AIX, vous devez choisir les composants à installer et l'emplacement auquel les installer. Vous devez également faire des choix propres à la plateforme.

#### **Pourquoi et quand exécuter cette tâche**

Les étapes ci-dessous fournissent des liens vers des informations supplémentaires utiles pour la planification de votre installation d'IBM MQ sous AIX.

<span id="page-33-0"></span>Dans le cadre de vos activités de planification, assurez-vous d'avoir pris connaissance des informations relatives à la configuration matérielle et logicielle requise pour la plateforme sur laquelle vous prévoyez d'installer IBM MQ. Pour plus d'informations, voir [«Vérification des exigences sous AIX», à la page 32](#page-31-0).

# **Procédure**

• Choisissez les composants et les fonctions IBM MQ à installer.

Voir [«Composants et fonctions d'IBM MQ», à la page 6](#page-5-0).

**Important :** Assurez-vous que votre entreprise dispose de la ou des licences appropriées pour les composants que vous allez installer. Pour plus d'informations, voir [«Exigences en matière de licence»,](#page-7-0) [à la page 8](#page-7-0) et Informations sur la licence IBM MQ.

• Examinez les options de dénomination de votre installation.

Dans certains cas, vous pouvez choisir un nom d'installation à utiliser à la place du nom par défaut. Voir [«Nom d'installation sous UNIX, Linux, and Windows», à la page 11.](#page-10-0)

• Examinez les options et les restrictions relatives au choix d'un emplacement d'installation pour IBM MQ.

Pour plus d'informations, voir [«Emplacement de l'installation sur Multiplatforms», à la page 12.](#page-11-0)

- Si vous prévoyez d'installer plusieurs copies d'IBM MQ, voir [«Installations multiples sous UNIX, Linux,](#page-13-0) [and Windows», à la page 14.](#page-13-0)
- Si vous disposez déjà d'une installation principale ou si vous prévoyez d'en avoir une, voir [«Installation](#page-14-0) [principale sous UNIX, Linux, and Windows», à la page 15](#page-14-0).
- Assurez-vous que le protocole de communication requis pour la vérification inter-serveurs est installé et configuré sur les deux systèmes que vous prévoyez d'utiliser. Pour plus d'informations, voir [«Liaisons interserveurs sous UNIX, Linux, and Windows», à la page 23.](#page-22-0)

# **Préparation du système sous AIX**

Sur les systèmes AIX, il peut être nécessaire d'effectuer plusieurs tâches avant d'installer IBM MQ. Vous pouvez également décider d'effectuer d'autres tâches, en fonction de vos intentions d'installation.

# **Pourquoi et quand exécuter cette tâche**

Les tâches que vous effectuez afin de préparer vos systèmes pour l'installation sont répertoriées ici. Effectuez les tâches appropriées pour votre plateforme avant l'installation.

# **Procédure**

1. Configurez un ID utilisateur dont le nom est mqm et dont le groupe principal est mqm. Voir [«Configuration de l'utilisateur et du groupe sous AIX», à la page 35.](#page-34-0)

**Remarque :** Si le groupe mqm et/ou l'utilisateur mqm n'existent pas, lors de l'installation du produit, le programme d'installation crée le groupe mqm et l'utilisateur mqm avec le répertoire de base /var/mqm.

- 2. Créez des systèmes de fichiers pour stocker le code produit et les données de travail. Voir [«Création de](#page-35-0) [systèmes de fichiers sous AIX», à la page 36](#page-35-0).
- 3. Configurez tout paramètre supplémentaire nécessaire pour votre système AIX. Voir [«Configuration et optimisation du système d'exploitation sous AIX», à la page 38.](#page-37-0)

# **Que faire ensuite**

Une fois que vous avez exécuté les tâches de préparation du système, vous êtes prêt à démarrer l'installation d'IBM MQ. Pour installer un serveur, voir [«Installation d'un serveur IBM MQ sous AIX», à](#page-38-0) [la page 39.](#page-38-0) Pour installer un client, voir [«Installation d'un client IBM MQ sous AIX», à la page 45](#page-44-0). **Information associée**

# Planification

Maintenance et migration

# <span id="page-34-0"></span>**Configuration de l'utilisateur et du groupe sous AIX**

Sur les systèmes AIX , IBM MQ requiert un ID utilisateur du nom mqm, avec un groupe principal de mqm. L'ID utilisateur mqm est propriétaire des répertoires et fichiers contenant les ressources associées au produit.

### **Création de l'ID utilisateur et du groupe**

Définissez le groupe principal de l'utilisateur mqm sur le groupe mqm.

**Remarque :** Si le groupe mqm et/ou l'utilisateur mqm n'existe pas, lors de l'installation du produit, le programme d'installation crée le groupe mqm et l'utilisateur mqm avec le répertoire de base /var/mqm

Si vous installez IBM MQ sur plusieurs systèmes, nous vous recommandons de vérifier que chaque ID utilisateur et groupe de mqm soit associé à la même valeur sur tous les systèmes. Si vous comptez configurer des gestionnaires de files d'attente multi-instances, il est essentiel que les ID utilisateur et groupe soient identiques d'une machine à l'autre. Il est également important que ces valeurs soient identiques dans les scénarios de virtualisation.

Vous pouvez recourir à l'outil smit (System Management Interface Tool), pour lequel vous devez disposer de droits d'accès de niveau utilisateur root.

1. Pour créer le groupe mqm, affichez la fenêtre nécessaire au moyen de cette séquence :

```
Security & Users
Groups
Add a Group
```
Entrez mqm dans la zone du nom.

2. Pour créer l'utilisateur mqm, affichez la fenêtre requise en exécutant cette séquence :

```
Security & Users
Users
Add a User
```
Entrez mqm dans la zone du nom.

3. Pour ajouter un mot de passe au nouvel ID utilisateur, affichez la fenêtre nécessaire au moyen de cette séquence :

Security & Users Passwords Change a User's Password

Définissez le mot de passe comme exigé.

#### **Ajout d'ID utilisateur existants au groupe**

Si vous voulez exécuter des commandes d'administration, par exemple **crtmqm** (création d'un gestionnaire de files d'attente) ou **strmqm** (démarrage d'un gestionnaire de files d'attente), votre ID utilisateur doit faire partie du groupe mqm. Cet ID utilisateur ne doit pas comprendre plus de 12 caractères.

Les utilisateurs n'ont pas besoin de disposer des droits du groupe mqm pour pouvoir exécuter des applications qui utilisent le gestionnaire de files d'attente ; ces droits ne sont requis que pour l'exécution des commandes d'administration.

<span id="page-35-0"></span>Vous pouvez vous servir de l'utilitaire smit pour ajouter un ID utilisateur existant au groupe mqm. Affichez le menu nécessaire au moyen de cette séquence :

```
Security & Users
Users
Change / Show Characteristics of a User
```
Entrez le nom de l'utilisateur dans la zone **Nom d'utilisateur** et appuyez sur **la touchée Entrée**. Ajoutez mqm à la zone **ENSEMBLE de groupes**, qui est une liste de groupes (séparés par des virgules) dont l'utilisateur fait partie. Il n'est pas nécessaire que mqm soit le groupe principal des utilisateurs. Si mqm figure dans leur liste de groupes, ils peuvent utiliser les commandes d'administration.

# **Fichiers journaux créés par le service MQ Telemetry**

Le paramètre **umask** de l'ID utilisateur qui crée un gestionnaire de files d'attente déterminera les droits d'accès des fichiers journaux Telemetry générés pour ce gestionnaire de files d'attente. Même si l'appartenance des fichiers journaux est définie sur mqm.

#### **Concepts associés**

«Création de systèmes de fichiers sous AIX», à la page 36

Avant de procéder à l'installation d'IBM MQ, vous devrez peut-être créer des systèmes de fichiers pour stocker le code produit et les données de travail. Un espace disque minimal est nécessaire pour ces systèmes de fichiers. Le répertoire d'installation par défaut pour le code produit peut être changé au moment de l'installation, contrairement à l'emplacement des données de travail.

[«Configuration et optimisation du système d'exploitation sous HP-UX», à la page 73](#page-72-0) Avant d'installer IBM MQ sur un système HP-UX, vous devez vérifier que le noyau est configuré correctement.

[«Configuration et optimisation du système d'exploitation sous Linux», à la page 142](#page-141-0) Utilisez cette rubrique lorsque vous configurez IBM MQ sur des systèmes Linux.

#### **Tâches associées**

[«Configuration et optimisation du système d'exploitation sous AIX», à la page 38](#page-37-0) Lorsque vous installez IBM MQ sur un système AIX, des paramètres supplémentaires doivent être configurés.

#### **Référence associée**

[«Configuration et optimisation du système d'exploitation sous Solaris», à la page 223](#page-222-0) Configurez les systèmes Solaris avec le nombre maximal de ressources requis par IBM MQ.

#### AIX **Création de systèmes de fichiers sous AIX**

Avant de procéder à l'installation d'IBM MQ, vous devrez peut-être créer des systèmes de fichiers pour stocker le code produit et les données de travail. Un espace disque minimal est nécessaire pour ces systèmes de fichiers. Le répertoire d'installation par défaut pour le code produit peut être changé au moment de l'installation, contrairement à l'emplacement des données de travail.

# **Détermination de la taille d'un système de fichiers d'installation d'un serveur**

Pour déterminer la taille du système de fichiers /var/mqm pour une installation serveur, tenez compte :

- du nombre maximum de messages dans le système à un moment donné,
- des ressources nécessaires en cas d'accumulation de messages provoquée par un incident système,
- de la taille moyenne des données des messages, plus 500 octets de données d'en-tête par message,
- du nombre de files d'attente,
- de la taille des fichiers journaux et des messages d'erreur,
- de la quantité d'informations de trace écrites dans le répertoire /var/mqm/trace.
L'espace de stockage nécessaire pour IBM MQ dépend également des composants que vous installez et de l'espace de travail dont vous avez besoin. Pour plus de détails, voir Espace disque requis.

### **Création d'un système de fichiers pour les données de travail**

Avant d'installer IBM MQ, créez et montez un système de fichiers appelé /var/mqm qui appartient à l'utilisateur mqm faisant partie du groupe mqm ; voir [«Configuration de l'utilisateur et du groupe sous AIX»,](#page-34-0) [à la page 35](#page-34-0). Ce système de fichiers est utilisé par toutes les installations d'IBM MQ sur un système. Dans la mesure du possible, adoptez une stratégie de partitionnement utilisant un volume distinct pour les données IBM MQ. Ainsi, en cas d'accumulation d'une quantité importante de travaux IBM MQ, les autres activités du système ne seront pas affectées. Configurez les droits d'accès au répertoire pour permettre à l'utilisateur mqm de disposer d'un contrôle total, par exemple, le mode de fichier 755. Ces droits d'accès seront ensuite mis à jour pendant l'installation d'IBM MQ pour correspondre aux droits requis par le gestionnaire de files d'attente.

### **Création de systèmes de fichiers distincts pour les données de travail**

Vous pouvez également créer des systèmes de fichiers distincts pour vos données de journal ( /var/mqm/log ) et les fichiers d'erreur ( /var/mqm/errors ). Si possible, placez ces répertoires sur des disques physiques différents et autres que celui des données du gestionnaire de files d'attente ( /var/mqm/qmgrs ).

Si vous créez des systèmes de fichiers distincts, le répertoire /var/mqm/errors peut être installé avec NFS. Toutefois, si vous installez /var/mqm/errors avec NFS, vous risquez de perdre les journaux d'erreurs en cas de panne du réseau.

Vous pouvez protéger la stabilité de votre gestionnaire de files d'attente en définissant des systèmes de fichiers distincts pour :

- /var/mqm/errors
- /var/mqm/trace
- /var/mqm/qmgrs
- /var/mqm/log

Pour /var/mqm/errors, ce répertoire ne reçoit pratiquement jamais d'importants volumes de données. Mais cela se produit parfois, notamment lorsqu'un incident système grave conduisant à l'écriture par IBM MQ de nombreuses informations de diagnostic dans les fichiers .FDC survient. Pour ce qui est du répertoire /var/mqm/trace, les fichiers y sont uniquement écrits en cas d'utilisation de la commande **strmqtrc** pour commencer à tracer IBM MQ.

Vous pouvez obtenir de meilleures performances pour les opérations IBM MQ normales (telles que les points de synchronisation ou les commandes MQPUT et MQGET exécutées sur les messages persistants) en plaçant les répertoires suivants sur des disques distincts :

- /var/mqm/qmgrs
- /var/mqm/log

Dans les rares cas où vous devez tracer un système IBM MQ à des fins d'identification des problèmes, vous pouvez réduire l'impact sur les performances en plaçant le système de fichiers /var/mqm/trace sur un disque distinct.

Si vous créez des systèmes de fichiers distincts, prévoyez au moins 30 Mo d'espace disque pour /var/ mqm, 100 Mo d'espace disque pour /var/mqm/log et 10 Mo d'espace disque pour /var/mqm/errors. L'espace disque de 100 Mo pour /var/mqm/log est le minimum absolu requis pour un seul gestionnaire de files d'attente et n'est pas une valeur conseillée. La taille d'un système de fichiers doit être proportionnelle au nombre de gestionnaires de files d'attente que vous allez utiliser, au nombre de pages par fichier journal et au nombre de fichiers journaux par gestionnaire de files d'attente.

Pour plus d'informations sur les systèmes de fichiers, voir Support des systèmes de fichiers.

<span id="page-37-0"></span>La taille du fichier journal dépend des paramètres de consignation utilisés. Les tailles minimales indiquées sont adaptées à une consignation circulaire (avec réutilisation automatique des journaux) utilisant les paramètres par défaut. Pour plus d'informations sur les tailles de journaux, voir Calcul de la taille du journal.

#### **Concepts associés**

[«Configuration de l'utilisateur et du groupe sous AIX», à la page 35](#page-34-0)

Sur les systèmes AIX , IBM MQ requiert un ID utilisateur du nom mqm, avec un groupe principal de mqm. L'ID utilisateur mqm est propriétaire des répertoires et fichiers contenant les ressources associées au produit.

#### **Tâches associées**

«Configuration et optimisation du système d'exploitation sous AIX», à la page 38 Lorsque vous installez IBM MQ sur un système AIX, des paramètres supplémentaires doivent être configurés.

#### AIX **Configuration et optimisation du système d'exploitation sous AIX**

Lorsque vous installez IBM MQ sur un système AIX, des paramètres supplémentaires doivent être configurés.

#### **Pourquoi et quand exécuter cette tâche**

Lorsque vous installez IBM MQ sur un système AIX, vous devez configurer les paramètres du système d'exploitation suivants :

- Descripteurs de fichier
- Limites des ressources du système

#### **Procédure**

• Augmentez la limite de processus pour le nombre de descripteurs de fichier.

Lorsque vous exécutez un processus à plusieurs unités d'exécution tel qu'un processus agent, vous risquez d'atteindre la limite souple des descripteurs de fichier. Cette limite renvoie le code anomalie IBM MQ MQRC\_UNEXPECTED\_ERROR (2195) et, s'il y a suffisamment de descripteurs de fichier, un fichier IBM MQ FFST.

Pour éviter cet incident, augmentez la limite de processus pour le nombre de descripteurs de fichier. Vous devez modifier l'attribut nofiles dans /etc/security/limits en lui attribuant la valeur 10 000 pour l'ID utilisateur mqm ou dans la strophe par défaut. Pour modifier le nombre de descripteurs de fichier, procédez comme suit :

a) Vérifiez le nombre maximal de descripteurs de fichier disponibles pour un processus s'exécutant sous l'ID mqm :

lsuser -a nofiles mqm

b) Définissez une valeur au moins égale à 10240 :

```
chuser nofiles=10240 mqm
chuser nofiles_hard=10240 mqm
```
• Définissez la limite des ressources système pour un segment de données et un segment de piles sur illimité en lançant les commandes suivantes dans une invite :

ulimit -d unlimited ulimit -s unlimited

<span id="page-38-0"></span>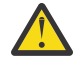

**Avertissement :** Pour un ID utilisateur mqm autre que la racine, la valeur unlimited peut ne pas être autorisée.

### **Que faire ensuite**

Vous pouvez vérifier votre configuration système à l'aide de la commande mqconfig.

En cas de charge élevée, IBM MQ peut utiliser de la mémoire virtuelle (espace de permutation). Si la mémoire virtuelle est saturée, il se peut que les processus IBM MQ échouent ou deviennent instables, ce qui a un impact sur le système.

Pour éviter cette situation, votre administrateur IBM MQ doit s'assurer qu'une quantité suffisante de mémoire virtuelle a été allouée au système, comme spécifié dans les instructions du système d'exploitation.

Pour plus d'informations sur la configuration de votre système, voir la note technique [How to configure](https://www.ibm.com/support/docview.wss?uid=swg21271236) [UNIX and Linux systems for IBM MQ](https://www.ibm.com/support/docview.wss?uid=swg21271236).

#### **Concepts associés**

[«Configuration de l'utilisateur et du groupe sous AIX», à la page 35](#page-34-0)

Sur les systèmes AIX , IBM MQ requiert un ID utilisateur du nom mqm, avec un groupe principal de mqm. L'ID utilisateur mqm est propriétaire des répertoires et fichiers contenant les ressources associées au produit.

[«Création de systèmes de fichiers sous AIX», à la page 36](#page-35-0)

Avant de procéder à l'installation d'IBM MQ, vous devrez peut-être créer des systèmes de fichiers pour stocker le code produit et les données de travail. Un espace disque minimal est nécessaire pour ces systèmes de fichiers. Le répertoire d'installation par défaut pour le code produit peut être changé au moment de l'installation, contrairement à l'emplacement des données de travail.

# **INGLE 19** Installation d'un serveur IBM MQ sous AIX

Vous pouvez installer un serveur IBM MQ sous AIX en mode interactif ou silencieux.

#### **Avant de commencer**

- Avant de commencer la procédure d'installation, veillez à exécuter les étapes nécessaires décrites dans [«Préparation du système sous AIX», à la page 34.](#page-33-0)
- IBM MQ peut être installé dans des partitions de charge de travail système (WPAR) avec des système de fichiers partagés et privés. Pour l'installation sur les systèmes de fichiers privés, IBM MQ peut être installé directement sur la partition WPAR système à l'aide de la procédure présentée dans cette rubrique. Il existe certaines limitations pour les systèmes de fichiers partagés /usr :
	- Les commandes **dspmqinst** et **dspmqver** peuvent indiquer l'installation principale de manière incorrecte lorsqu'elle est comparée à des liens symboliques dans /usr/bin. Pour synchroniser la génération de rapports de l'installation principale dans une partition de charge de travail (WPAR) système et l'environnement global, exécutez **setmqinst** avec le paramètre **-i** ou **-x** , sur les zones individuelles.
	- Vous ne pouvez pas modifier l'installation principale au sein d'une partition WPAR. Vous devez modifier l'installation principale via l'environnement global qui dispose d'un accès en écriture appropriés dans /usr/bin.

**Remarque :** Lors de l'installation dans un emplacement autre que celui par défaut, des messages ATTENTION liés à **errupdate** ou **trcupdate** sont générés. Il ne s'agit pas d'erreurs. Toutefois, la trace système AIX pour IBM MQ n'est pas prise en charge pour les installations dans un emplacement autre que celui par défaut et la trace IBM MQ doit être utilisée pour la détermination des problèmes.

• Si vous installez une copie du serveur IBM MQ for AIX par [téléchargement électronique de logiciel](#page-9-0), à partir de Passport Advantage, vous devez :

1. Utilisez la commande **gunzip** pour supprimer le gz de tar.gz, car les fichiers d'installation utilisent le style de compression Linux :

gunzip MQ\_V9.0\_F\_AIX\_EIMAGE.tar.gz

2. Extraire les fichiers d'installation à partir du fichier tar à l'aide de la commande suivante :

tar -xvf MQ\_V9.0\_F\_AIX\_EIMAGE.tar

**Remarque :** Vous pouvez utiliser l'option de ligne de commande **-c** sur la commande **gunzip** de sorte qu'au lieu de remplacer whatever.tar.gz par whatever.tar, la sortie de la commande soit envoyée au fichier de sortie standard, c'est-à-dire stdout.

Cela vous permet d'utiliser un filtre de commande comme indiqué dans le code suivant pour:

- Décompressez le fichier tar compressé (en laissant le fichier compressé inchangé), et
- Développez le fichier tar dans le répertoire en cours.

```
gunzip -c
MQ_V9.0_F_AIX_EIMAGE.tar.gz | tar
-xyf -
```
où l'option de ligne de commande tar **-f** indique à la commande tar de lire son entrée dans le fichier d'entrée standard, c'est-à-dire stdin.

3. Utilisez les outils d'installation **installp** ou **smit** pour installer le serveur IBM MQ pour AIX.

**Conseil :** Si vous constatez que les touches de fonction ne fonctionnent pas dans SMIT, appuyez sur la touche Echap et sur la touche de fonction voulue pour émuler la touche de fonction requise.

#### **Pourquoi et quand exécuter cette tâche**

IBM MQ est fourni sous la forme d'un ensemble de fichiers installés à l'aide des outils d'installation AIX. La procédure ci-dessous utilise l'outil SMIT (System Management Interface Tool), mais vous pouvez choisir d'utiliser les outils **installp**, **geninstall** ou le gestionnaire système basé sur le Web. Vous pouvez sélectionner les composants à installer. Les composants et ensembles de fichiers sont répertoriés dans la section [«Composants IBM MQ pour AIX», à la page 28.](#page-27-0)

Cette procédure installe IBM MQ dans l'emplacement par défaut /usr/mqm.

Si vous souhaitez installer IBM MQ dans l'une des situations suivantes :

- Comme première installation sur le système avec **installp**
- Comme première installation sur le système à un emplacement qui n'est pas celui par défaut
- Parallèlement à une installation existante

Utilisez la procédure décrite dans la rubrique [«Installation du serveur IBM MQ en mode silencieux sous](#page-41-0) [AIX», à la page 42](#page-41-0).

Si vous souhaitez effectuer une installation côte à côte, parallèlement à une installation existante de IBM MQ dans l'emplacement par défaut, vous devez installer la deuxième version du produit dans un emplacement qui n'est pas l'emplacement par défaut. Pour créer l'emplacement d'installation autre que l'emplacement d'installation par défaut, vous devez utiliser la commande **mkusil** , qui est disponible uniquement à partir de la ligne de commande.

Vous pouvez ensuite utiliser **installp** (voir [«Installation du serveur IBM MQ en mode silencieux sous](#page-41-0) [AIX», à la page 42](#page-41-0)) ou SMIT si vous sélectionnez l'option de menu **Relocatable Software Installation**.

Pour effectuer une migration à une seule étape, voir la rubrique relative à la migration à une seule étape de la IBM WebSphere MQ 7.0.1 vers une version plus récente ou la version la plus récente sous UNIX, Linux, and Windows.

### **Procédure**

- 1. Connectez-vous en tant qu'utilisateur root, ou passez en mode superutilisateur à l'aide de la commande **su**.
- 2. Définissez votre répertoire actuel à l'emplacement du fichier d'installation. L'emplacement peut être le point de montage du DVD, un emplacement réseau ou un répertoire de système de fichiers local.
- 3. Sélectionnez la fenêtre smit requise en sélectionnant les options suivantes :

```
Software Installation and Maintenance
Install and Update Software
Install and Update from ALL Available Software
```
4. Spécifiez le répertoire d'entrée dans la zone **INPUT device / directory for software**

```
a) Entrez un point (.)
```
- b) Appuyez sur la touche **Entrée**
- 5. Répertoriez les logiciels dans la zone **SOFTWARE to install** :
	- a) Entrez .
	- b) Appuyez sur **F4**.
- 6. Sélectionnez les ensembles de fichiers à installer dans la liste. Si vous souhaitez que les messages soient affichés dans une langue autre que celle spécifiée par l'environnement local sélectionné sur votre système, incluez bien le catalogue de messages approprié. Entrez **ALL** pour installer tous les ensembles de fichiers applicables.
- 7. Affichez le contrat de licence :
	- a) Modifiez **Prévisualiser les nouveaux contrats LICENSE ?** en définissant **yes**
	- b) Appuyez sur **Entrée**.
- 8. Acceptez les contrats de licence et installez IBM MQ :
	- a) Modifiez **ACCEPTER les nouveaux contrats de licence?** en définissant **yes**
	- b) Modifiez **Prévisualiser les nouveaux contrats LICENSE ?** en définissant **no**
	- c) Appuyez sur **Entrée**.

### **Que faire ensuite**

• Si vous avez choisi cette installation en tant qu'installation principale sur le système, vous devez maintenant la définir en tant que telle. Entrez la commande suivante à l'invite de commande :

*MQ\_INSTALLATION\_PATH*/bin/setmqinst -i -p *MQ\_INSTALLATION\_PATH*

où *MQ\_INSTALLATION\_PATH* représente le répertoire d'installation d'IBM MQ.

Un système doit comprendre une seule installation principale. S'il en existe déjà une, vous devez annuler la définition de cette installation avant de définir une autre installation en tant qu'installation principale. Pour plus d'informations, voir Changement d'installation principale.

- Vous souhaitez peut-être configurer l'environnement dans lequel cette copie va être installée. Vous pouvez utiliser la commande **setmqenv** ou **crtmqenv** pour définir les différentes variables d'environnement d'une installation donnée d'IBM MQ. Pour plus d'informations, voir setmqenv et crtmqenv.
- Vous pouvez vérifier votre installation pour confirmer qu'elle s'est correctement déroulée. Pour plus d'informations, voir [«Vérification d'une installation IBM MQ sous AIX», à la page 48](#page-47-0).

#### **Concepts associés**

[«Emplacement de l'installation sur Multiplatforms», à la page 12](#page-11-0)

Vous pouvez installer IBM MQ dans l'emplacement par défaut. ou dans un emplacement personnalisé au cours du processus d'installation. L'emplacement dans lequel IBM MQ est installé est désigné par *MQ\_INSTALLATION\_PATH*.

[«Installations multiples sous UNIX, Linux, and Windows», à la page 14](#page-13-0)

<span id="page-41-0"></span>Sous UNIX, Linux, and Windows, il est possible d'avoir plusieurs copies d'IBM MQ sur le même système.

[«Installation principale sous UNIX, Linux, and Windows», à la page 15](#page-14-0)

Sur les systèmes prenant en charge plusieurs installations d'IBM MQ (UNIX, Linux, and Windows), l'installation principale est celle à laquelle les emplacements système IBM MQ font référence. Une installation principale est facultative, mais pratique.

#### **Tâches associées**

«Installation du serveur IBM MQ en mode silencieux sous AIX», à la page 42 Vous pouvez effectuer une installation non interactive du serveur IBM MQ à partir de la ligne de commande à l'aide de la commande AIX **installp** . Une installation non interactive est également appelée installation silencieuse ou autonome.

[«Désinstallation ou modification d'IBM MQ sous AIX», à la page 63](#page-62-0)

Sous AIX, vous pouvez désinstaller le client ou le serveur IBM MQ à l'aide de l'outil SMIT (System Management Interface Tool) ou de la commande **installp**. Vous pouvez également modifier une installation en désinstallant un sous-ensemble des ensembles de fichiers.

#### **Information associée**

setmqinst Changement d'installation principale

#### **AIX Installation du serveur IBM MQ en mode silencieux sous AIX**

Vous pouvez effectuer une installation non interactive du serveur IBM MQ à partir de la ligne de commande à l'aide de la commande AIX **installp** . Une installation non interactive est également appelée installation silencieuse ou autonome.

#### **Avant de commencer**

Avant de commencer la procédure d'installation, assurez-vous d'avoir effectué les étapes requises qui sont décrites dans [«Préparation du système sous AIX», à la page 34.](#page-33-0)

**Remarque :** Lors de l'installation, des erreurs liées à **errupdate** ou **trcupdate** peuvent se produire. Ces erreurs peuvent provenir d'une installation dans un emplacement différent du répertoire par défaut. Si tel est le cas, vous pouvez ignorer ces erreurs. Cependant, la trace native d'IBM MQ est prise en charge uniquement lorsque l'installation est effectuée à l'emplacement par défaut.

#### **Pourquoi et quand exécuter cette tâche**

Cette méthode permet d'effectuer l'installation dans un emplacement autre que l'emplacement par défaut et de sélectionner les composants à installer. Les composants et ensembles de fichiers sont répertoriés dans la rubrique [«Composants et fonctions d'IBM MQ», à la page 6](#page-5-0).

#### **Procédure**

- 1. Connectez-vous en tant qu'utilisateur root ou passez en mode superutilisateur à l'aide de la commande **su**.
- 2. Définissez votre répertoire actuel à l'emplacement du fichier d'installation. L'emplacement peut être le point de montage du CD, un emplacement réseau ou un répertoire de système de fichiers local.
- 3. Installez le produit à l'aide d'une des procédures suivantes :
	- Installation de la totalité du produit dans l'emplacement par défaut :

```
installp -acgXYd . all
```
• Installation d'ensembles de fichiers à l'emplacement par défaut :

```
installp -acgXYd . list of file sets
```
• Installation de la totalité du produit dans un emplacement autre que l'emplacement par défaut, à l'aide de l'option -R :

```
installp -R USIL_Directory -acgXYd . all
```
• Installation des ensembles de fichiers sélectionnés à un emplacement autre que l'emplacement par défaut avec l'option -R :

installp -R *USIL\_Directory* -acgXYd . *list of file sets*

où *USIL\_Directory* est un répertoire qui existe avant l'exécution de la commande ; il ne doit contenir aucun espace ni usr/mqm. IBM MQ est installé sous le répertoire indiqué. Par exemple, si /USIL1 est spécifié, les fichiers de produit IBM MQ se trouvent dans /USIL1/usr/mqm. Cet emplacement est désigné par *MQ\_INSTALLATION\_PATH*.

### **Que faire ensuite**

• Si vous avez choisi cette installation en tant qu'installation principale sur le système, vous devez maintenant la définir en tant que telle. Entrez la commande suivante à l'invite de commande :

*MQ\_INSTALLATION\_PATH*/bin/setmqinst -i -p *MQ\_INSTALLATION\_PATH*

où *MQ\_INSTALLATION\_PATH* représente le répertoire d'installation d'IBM MQ.

Un système doit comprendre une seule installation principale. S'il en existe déjà une, vous devez annuler la définition de cette installation avant de définir une autre installation en tant qu'installation principale. Pour plus d'informations, voir Changement d'installation principale.

- Vous souhaitez peut-être configurer l'environnement dans lequel cette copie va être installée. Vous pouvez utiliser la commande **setmqenv** ou **crtmqenv** pour définir les différentes variables d'environnement d'une installation donnée d'IBM MQ. Pour plus d'informations, voir setmqenv et crtmqenv.
- Vous pouvez vérifier votre installation pour confirmer qu'elle s'est correctement déroulée. Voir [«Vérification d'une installation IBM MQ sous AIX», à la page 48](#page-47-0) pour plus d'informations.

#### **Concepts associés**

[«Installations multiples sous UNIX, Linux, and Windows», à la page 14](#page-13-0) Sous UNIX, Linux, and Windows, il est possible d'avoir plusieurs copies d'IBM MQ sur le même système.

[«Installation principale sous UNIX, Linux, and Windows», à la page 15](#page-14-0) Sur les systèmes prenant en charge plusieurs installations d'IBM MQ (UNIX, Linux, and Windows), l'installation principale est celle à laquelle les emplacements système IBM MQ font référence. Une installation principale est facultative, mais pratique.

#### **Tâches associées**

[«Installation d'un serveur IBM MQ sous AIX», à la page 39](#page-38-0) Vous pouvez installer un serveur IBM MQ sous AIX en mode interactif ou silencieux.

[«Désinstallation ou modification d'IBM MQ sous AIX», à la page 63](#page-62-0)

Sous AIX, vous pouvez désinstaller le client ou le serveur IBM MQ à l'aide de l'outil SMIT (System Management Interface Tool) ou de la commande **installp**. Vous pouvez également modifier une installation en désinstallant un sous-ensemble des ensembles de fichiers.

#### **Information associée**

setmqinst Changement d'installation principale User Specified Installation Location (USIL)

#### **Conversion d'une licence d'évaluation sur AIX AIX**

Convertissez une licence d'évaluation en licence complète sans réinstaller IBM MQ.

Lorsque la licence d'évaluation arrive à expiration, le "décompte" affiché par la commande **strmqm** vous informe que la licence a expiré, et la commande ne s'exécute pas.

#### **Avant de commencer**

- 1. IBM MQ est installé avec une licence d'évaluation.
- 2. Vous avez accès au support d'installation d'une copie sous licence complète d'IBM MQ.

### **Pourquoi et quand exécuter cette tâche**

Exécutez la commande **setmqprd** pour convertir une licence d'évaluation en licence complète.

Si vous ne souhaitez pas appliquer une licence complète à votre copie d'évaluation d'IBM MQ, vous pouvez la désinstaller à tout moment.

### **Procédure**

1. Procurez-vous la licence complète à partir du support d'installation sous licence.

Le fichier de licence complet est amqpcert.lic. Sous AIX, il se trouve dans le répertoire */ MediaRoot*/licenses du support d'installation.

2. Exécutez la commande **setmqprd** depuis l'installation que vous mettez à jour :

*MQ\_INSTALLATION\_PATH*/bin/setmqprd /MediaRoot/licenses/amqpcert.lic

# **Information associée**

setmqprd

#### **Affichage des messages dans votre langue sous AIX** AIX

Pour afficher les messages à partir d'un autre catalogue de messages traduits, vous devez installer le catalogue approprié et définir la variable d'environnement **LANG**.

#### **Pourquoi et quand exécuter cette tâche**

Les messages sont installés par défaut dans la langue correspondant à l'environnement sélectionné sur votre machine lors de l'installation.

Pour savoir quelle langue est utilisée, exécutez la commande **locale**.

Si cette commande renvoie une langue ne correspondant pas à l'une des langues nationales fournies par IBM MQ, vous devez sélectionner une langue nationale ; dans le cas contraire, aucun catalogue de messages ne sera installé sur votre système.

Les catalogues de messages pour toutes les langues sont installés dans *MQ\_INSTALLATION\_PATH*/msg/ *language identifier* , où *language identifier* est l'un des identificateurs de [Tableau 6, à la page 45](#page-44-0). Si vous désirez afficher ces messages dans une langue différente, suivez la procédure ci-après.

### **Procédure**

- 1. Installez le catalogue de message approprié (voir [«Composants et fonctions d'IBM MQ», à la page 6\)](#page-5-0).
- 2. Pour obtenir des messages dans une autre langue, vérifiez que la valeur de la variable d'environnement **LANG** correspond à l'identificateur de la langue à installer :

<span id="page-44-0"></span>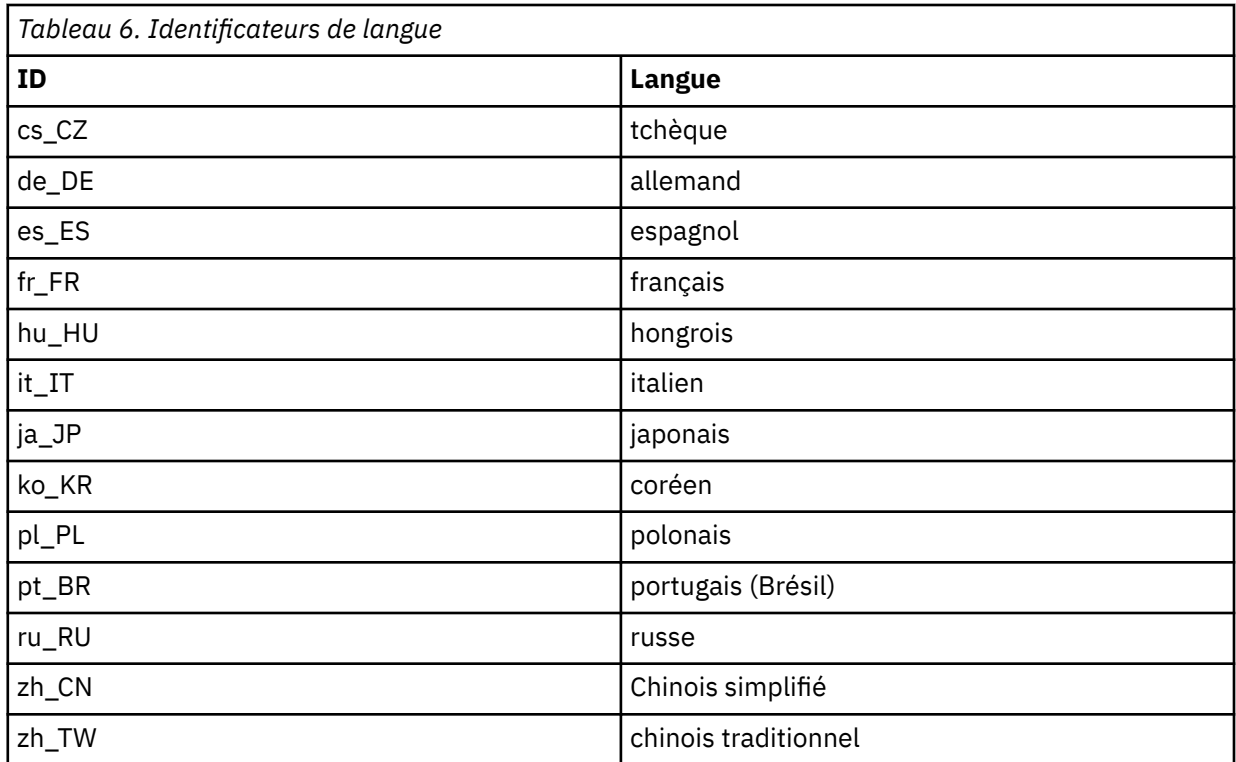

AIX comprend quelques catalogues de messages supplémentaires :

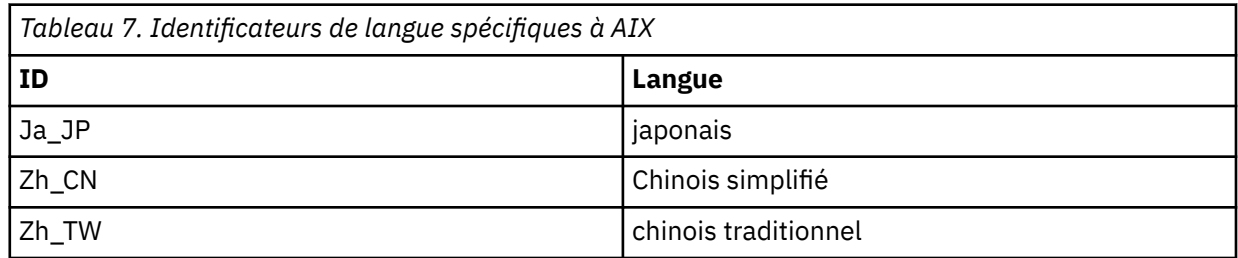

# **Installation d'un client IBM MQ sous AIX**

Vous pouvez installer le client IBM MQ pour AIX en mode interactif à l'aide de l'outil smit.

#### **Avant de commencer**

Avant de commencer la procédure d'installation, assurez-vous d'avoir effectué les étapes requises qui sont décrites dans [«Préparation du système sous AIX», à la page 34.](#page-33-0)

### **Pourquoi et quand exécuter cette tâche**

IBM MQ est fourni sous la forme d'un ensemble de fichiers installés à l'aide des outils d'installation AIX. La procédure ci-dessous utilise l'outil SMIT (System Management Interface Tool), mais vous pouvez choisir d'utiliser les outils **installp**, **geninstall** ou le gestionnaire système basé sur le Web. Vous pouvez sélectionner les composants à installer. Les composants et ensembles de fichiers sont répertoriés dans la section [«Composants IBM MQ pour AIX», à la page 28.](#page-27-0) Vous devez au moins installer les composants Runtime et Client.

Cette procédure permet d'installer IBM MQ dans l'emplacement par défaut. Pour effectuer l'installation dans un emplacement autre que l'emplacement par défaut, vous devez utiliser **installp** (voir [«Installation d'un client IBM MQ en mode silencieux sous AIX», à la page 46\)](#page-45-0).

### <span id="page-45-0"></span>**Procédure**

- 1. Connectez-vous en tant qu'utilisateur root ou passez en mode superutilisateur à l'aide de la commande **su**.
- 2. Définissez votre répertoire actuel à l'emplacement du fichier d'installation. L'emplacement peut être le point de montage du DVD, un emplacement réseau ou un répertoire de système de fichiers local.
- 3. Sélectionnez la fenêtre smit requise en sélectionnant les options suivantes :

```
Software Installation and Maintenance
Install and Update Software
Install and Update from ALL Available Software
```
- 4. Cliquez sur **Liste** pour afficher l'unité d'entrée ou le répertoire du logiciel et sélectionnez l'emplacement contenant les images d'installation.
- 5. Sélectionnez la zone **Logiciel à installer** pour consulter la liste des ensembles de fichiers disponibles, et sélectionnez ceux que vous souhaitez installer. Veillez à inclure le bon catalogue de messages si vous souhaitez que les messages soient dans une langue autre que celle indiquée dans la configuration de votre système. Entrez **ALL** pour installer tous les ensembles de fichiers applicables.
- 6. Modifiez **Prévisualiser les nouveaux contrats LICENSE ?** sur **yes** et appuyez sur Entrée pour afficher les contrats de licence.
- 7. Si une version précédente du produit est déjà installée sur votre système, modifiez la réponse à la question **Installer automatiquement les logiciels requis ?** en **non**.
- 8. Modifiez **ACCEPTER les nouveaux contrats de licence?** sur **yes** et appuyez sur Entrée pour accepter les contrats de licence.
- 9. Modifiez **Prévisualiser les nouveaux contrats LICENSE ?** sur **no** et appuyez sur Entrée pour installer IBM MQ.

### **Que faire ensuite**

• Si vous avez choisi cette installation en tant qu'installation principale sur le système, vous devez maintenant la définir en tant que telle. Entrez la commande suivante à l'invite de commande :

```
MQ_INSTALLATION_PATH/bin/setmqinst -i -p MQ_INSTALLATION_PATH
```
Un système doit comprendre une seule installation principale. S'il en existe déjà une, vous devez annuler la définition de cette installation avant de définir une autre installation en tant qu'installation principale. Pour plus d'informations, voir Changement d'installation principale.

- Vous souhaitez peut-être configurer l'environnement dans lequel cette copie va être installée. Vous pouvez utiliser la commande **setmqenv** ou **crtmqenv** pour définir les différentes variables d'environnement d'une installation donnée d'IBM MQ. Pour plus d'informations, voir setmqenv et crtmqenv.
- Pour savoir comment vérifier votre installation, voir [«Test de la communication entre un client et un](#page-60-0) [serveur sous AIX», à la page 61](#page-60-0).

#### **Tâches associées**

[«Désinstallation ou modification d'IBM MQ sous AIX», à la page 63](#page-62-0)

Sous AIX, vous pouvez désinstaller le client ou le serveur IBM MQ à l'aide de l'outil SMIT (System Management Interface Tool) ou de la commande **installp**. Vous pouvez également modifier une installation en désinstallant un sous-ensemble des ensembles de fichiers.

# **Installation d'un client IBM MQ en mode silencieux sous AIX**

Vous pouvez effectuer une installation non interactive ou en mode silencieux d'un client IBM MQ à partir de la ligne de commande à l'aide de la commande AIX **installp** .

#### **Avant de commencer**

Avant de commencer la procédure d'installation, assurez-vous d'avoir effectué les étapes requises qui sont décrites dans [«Préparation du système sous AIX», à la page 34.](#page-33-0)

**Remarque :** l'installation dans un emplacement autre que celui par défaut n'est pas prise en charge sur les systèmes sur lesquels AIX Trusted Computing Base (TCB) est activé.

#### **Pourquoi et quand exécuter cette tâche**

Cette méthode permet d'effectuer l'installation dans un emplacement autre que l'emplacement par défaut et de sélectionner les composants à installer. Les composants et ensembles de fichiers sont répertoriés dans la rubrique [«Composants et fonctions d'IBM MQ», à la page 6](#page-5-0). Vous devez au moins installer les composants Runtime et Client.

### **Procédure**

- 1. Connectez-vous en tant qu'utilisateur root ou passez en mode superutilisateur à l'aide de la commande **su**.
- 2. Définissez votre répertoire actuel à l'emplacement du fichier d'installation. L'emplacement peut être le point de montage du DVD, un emplacement réseau ou un répertoire de système de fichiers local.
- 3. Installez le produit à l'aide d'une des procédures suivantes :
	- Installation de la totalité du produit dans l'emplacement par défaut :

installp -acgXYd . all

• Installation d'ensembles de fichiers à l'emplacement par défaut :

installp -acgXYd . *list of file sets*

• Installation de la totalité du produit dans un emplacement autre que l'emplacement par défaut, à l'aide de l'option -R :

installp -R *USIL\_Directory* -acgXYd . all

• Installation des ensembles de fichiers sélectionnés à un emplacement autre que l'emplacement par défaut avec l'option -R :

installp -R *USIL\_Directory* -acgXYd . *list of file sets*

où le répertoire spécifié avec l'indicateur -R est un répertoire USIL ( AIX User Specified Installation Location) qui existe avant l'exécution de la commande ; il ne doit contenir aucun espace ni usr/mqm.

IBM MQ est installé sous le répertoire indiqué. Par exemple, si /USIL1 est spécifié, les fichiers de produit IBM MQ se trouvent dans /USIL1/usr/mqm. Cet emplacement est désigné par *MQ\_INSTALLATION\_PATH*.

#### **Que faire ensuite**

• Si vous avez choisi cette installation en tant qu'installation principale sur le système, vous devez maintenant la définir en tant que telle. Entrez la commande suivante à l'invite de commande :

*MQ\_INSTALLATION\_PATH*/bin/setmqinst -i -p *MQ\_INSTALLATION\_PATH*

Un système doit comprendre une seule installation principale. S'il en existe déjà une, vous devez annuler la définition de cette installation avant de définir une autre installation en tant qu'installation principale. Pour plus d'informations, voir Changement d'installation principale.

- <span id="page-47-0"></span>• Vous souhaitez peut-être configurer l'environnement dans lequel cette copie va être installée. Vous pouvez utiliser la commande **setmqenv** ou **crtmqenv** pour définir les différentes variables d'environnement d'une installation donnée d'IBM MQ. Pour plus d'informations, voir setmqenv et crtmqenv.
- Pour savoir comment vérifier votre installation, voir [«Test de la communication entre un client et un](#page-60-0) [serveur sous AIX», à la page 61](#page-60-0).

# **Vérification d'une installation IBM MQ sous AIX**

Les rubriques de cette section contiennent des instructions relatives à la vérification d'une installation client ou serveur d'IBM MQ sur les systèmes AIX.

### **Pourquoi et quand exécuter cette tâche**

Vous pouvez vérifier une installation serveur locale (autonome) ou une installation inter-serveurs du serveur IBM MQ:

- Une installation serveur locale ne possède pas de liaisons de communication avec d'autres installations IBM MQ.
- Une installation inter-serveurs possède des liaisons avec d'autres installations.

Vous pouvez également vérifier que l'installation de votre IBM MQ MQI client s'est déroulée normalement et que la liaison de communication fonctionne.

### **Procédure**

- Pour vérifier une installation serveur locale, voir «Vérification d'une installation serveur locale sous AIX», à la page 48.
- Pour vérifier une installation inter-serveurs, voir [«Vérification d'une installation inter-serveurs sous](#page-51-0) [AIX», à la page 52](#page-51-0).
- Pour vérifier une installation client, voir [«Vérification d'une installation client depuis la ligne de](#page-57-0) [commande sous AIX», à la page 58](#page-57-0).

## **Vérification d'une installation serveur locale sous AIX**

Vous pouvez utiliser la ligne de commande ou l'application Postcard pour vérifier une installation locale (autonome) sous HP-UX.

### **Pourquoi et quand exécuter cette tâche**

Vous pouvez utiliser la ligne de commande pour vérifier qu'IBM MQ est installé convenablement et que les liaisons de communication associées fonctionnent normalement.

Vous pouvez également vérifier une installation à l'aide de l'application Postcard. L'application Postcard est basée sur Java et le système doit prendre en charge ce type d'affichage.

### **Procédure**

- Pour vérifier une installation à l'aide de la ligne de commande, voir [«Vérification d'une installation](#page-48-0) [serveur locale depuis la ligne de commande sous AIX», à la page 49](#page-48-0).
- Pour vérifier une installation à l'aide de l'application postcard, voir [«Vérification d'une installation](#page-48-0) [serveur locale depuis la ligne de commande sous AIX», à la page 49](#page-48-0).

# <span id="page-48-0"></span>*Vérification d'une installation serveur locale depuis la ligne de commande*

#### *sous AIX*

Sous AIX, vous pouvez vérifier une installation locale de serveur à l'aide de la ligne de commande en créant une configuration simple d'un gestionnaire de files d'attente et d'une file d'attente. Vous pouvez également vérifier une installation à l'aide de l'application Postcard.

#### **Avant de commencer**

Pour vérifier l'installation, installez d'abord les exemples de package.

Avant de commencer la procédure de vérification, vous pouvez être amené à vérifier que vous disposez des derniers correctifs pour votre système. Pour plus d'informations sur l'emplacement des dernières mises à jour, voir [«Vérification des exigences sous AIX», à la page 32](#page-31-0).

### **Pourquoi et quand exécuter cette tâche**

Suivez les étapes suivantes pour configurer votre gestionnaire de files d'attente par défaut à partir de la ligne de commande. Une fois le gestionnaire de files d'attente configuré, vous devez utiliser l'exemple de programme amqsput pour insérer un message dans la file d'attente. Vous devez ensuite utiliser l'exemple de programme amqsget pour extraire le message de la file.

Les définitions d'objet IBM MQ distinguent les majuscules et les minuscules. Tout texte entré en minuscules dans une commande MQSC est automatiquement converti en majuscules, sauf s'il est placé entre apostrophes. Veillez à saisir les exemples exactement comme indiqué.

### **Procédure**

- 1. Sur un système AIX, connectez-vous en tant qu'utilisateur du groupe mqm.
- 2. Configurez votre environnement comme suit :
	- a) Configurez les variables d'environnement à utiliser avec une installation particulière en entrant la commande suivante :

. *MQ\_INSTALLATION\_PATH*/bin/setmqenv -s

où *MQ\_INSTALLATION\_PATH* correspond à l'emplacement dans lequel IBM MQ est installé.

b) Vérifiez que l'environnement est configuré correctement en entrant la commande suivante :

#### dspmqver

Si la commande aboutit et que le numéro de version attendu et le nom d'installation sont renvoyés, l'environnement est configuré correctement.

3. Créez un gestionnaire de files d'attente appelé QMA en entrant la commande suivante :

crtmqm QMA

Les messages vous indiquent à quel moment le gestionnaire de files d'attente et les objets IBM MQ par défaut sont créés.

4. Lancez le gestionnaire de files d'attente en entrant la commande :

strmqm QMA

Un message vous informe du démarrage du gestionnaire de files d'attente.

5. Démarrez MQSC en entrant la commande suivante :

runmqsc QMA

Un message vous informe du démarrage de MQSC. MQSC ne dispose pas d'invite de commande.

6. Définissez une file d'attente locale appelée QUEUE1 en entrant la commande suivante:

DEFINE QLOCAL (QUEUE1)

Un message vous informe de la création de la file d'attente.

7. Arrêtez MQSC en entrant la commande suivante :

end

Divers messages s'affichent, suivis de l'invite de commande.

**Remarque :** Les étapes ci-dessous exigent que les exemples de package soient installés.

8. Accédez au répertoire *MQ\_INSTALLATION\_PATH*/samp/bin , qui contient les exemples de programme.

*MQ\_INSTALLATION\_PATH* représente le répertoire de haut niveau dans lequel IBM MQ est installé.

9. Insérez un message dans la file d'attente en entrant les commandes suivantes :

./amqsput QUEUE1 QMA

Les messages suivants s'affichent :

Sample AMQSPUT0 start target queue is QUEUE1

10. Entrez le type du message sur une ou plusieurs lignes, où chacune d'elles contient un message différent. Entrez une ligne vide pour indiquer la fin de l'entrée du message.

Le message suivant s'affiche :

Sample AMQSPUT0 end

Vos messages figurent maintenant dans la file d'attente et l'invite de commande s'affiche.

11. Obtenez les messages de la file d'attente en entrant la commande suivante :

./amqsget QUEUE1 QMA

L'exemple de programme démarre et les messages s'affichent.

#### **Résultats**

La vérification de votre installation locale est terminée.

#### **AIX** *Vérification d'une installation serveur locale avec l'application Postcard*

#### *sous AIX*

L'envoi de messages entre deux applications Postcard permet de vérifier qu'une installation locale a abouti.

#### **Avant de commencer**

L'application Postcard est basée sur Java et le système doit prendre en charge ce type d'affichage.

Assurez-vous d'être membre du groupe d'administrateurs d'IBM MQ (**mqm**).

**Remarque :** L'utilisation de Postcard pour vérifier une installation d'IBM MQ est uniquement possible si une installation d'IBM MQ. L'assistant de configuration par défaut ne va pas créer de configuration par défaut si un gestionnaire de files d'attente existe déjà sur ce système. Cet assistant s'exécute sur n'importe quelle installation du système, mais une seule configuration par défaut par système peut être créée. Il est impossible d'utiliser Postcard pour vérifier une deuxième installation ou une installation suivante d'IBM MQ sur le même système.

Pour vérifier le fonctionnement de l'installation locale, vous pouvez lancer deux instances de l'application Postcard sur un même serveur. L'application Postcard peut envoyer et recevoir des messages d'autres application Postcard. L'envoi et la réception de messages permet de vérifier qu'IBM MQ est installé et fonctionne correctement sur le serveur.

### **Procédure**

- 1. Connectez-vous en tant qu'utilisateur du groupe **mqm**.
- 2. Lancez l'application Postcard de l'une des façons suivantes :
	- a) A partir de la ligne de commande :
		- i) Accédez au répertoire *MQ\_INSTALLATION\_PATH*/java/bin. *MQ\_INSTALLATION\_PATH* représente le répertoire de haut niveau dans lequel IBM MQ est installé.
		- ii) Exécutez l'application Postcard en entrant la commande suivante :

./postcard

- b) Depuis IBM MQ Explorer :
	- i) Si la page de vue de contenu Bienvenue dans IBM MQ Explorer ne s'affiche pas, cliquez sur **IBM MQ** dans la vue **Navigateur** pour l'afficher.
	- ii) Cliquez sur **Lancement de l'application Postcard** pour démarrer l'application Postcard.
- 3. Dans la fenêtre **Postcard-Ouverture de session** , entrez un pseudonyme à utiliser pour envoyer des messages dans l'application Postcard (par exemple, User1).
- 4. Sélectionnez le gestionnaire de files d'attente à utiliser comme boîte aux lettres, en procédant comme suit :
	- Si vous ne disposez pas de gestionnaires de files d'attente, vous êtes invité à lancer la configuration par défaut ou à fermer l'application Postcard. Le lancement de la configuration par défaut crée un gestionnaire de files d'attente par défaut.
	- Si le seul gestionnaire de files d'attente de votre serveur est le gestionnaire de files d'attente par défaut, il est utilisé automatiquement pour l'application Postcard. Le gestionnaire de files d'attente est créé par l'assistant Configuration par défaut.
	- Si vous avez créé plusieurs gestionnaires de files d'attente, mais n'avez pas exécuté l'assistant de configuration par défaut, sélectionnez le gestionnaire de files d'attente approprié dans la liste.
	- Si vous avez exécuté l'assistant de configuration par défaut et si vous souhaitez utiliser le gestionnaire de files d'attente par défaut (alors qu'il existe plusieurs gestionnaires de files d'attente sur votre serveur), cochez la case **Avancé**. Sélectionnez ensuite **Utiliser la configuration par défaut comme boîte aux lettres**.
	- Si vous avez exécuté l'assistant de configuration par défaut et créé plusieurs gestionnaires de files d'attente, et si vous ne souhaitez pas utiliser le gestionnaire par défaut, cochez la case **Avancé**. Sélectionnez ensuite **Choisir le gestionnaire de files d'attente comme boîte aux lettres** puis sélectionnez le gestionnaire approprié dans la liste.

Lorsque vous avez terminé votre sélection, cliquez sur **OK** pour afficher votre première fenêtre Postcard.

- 5. Lancez une deuxième instance de l'application Postcard en suivant les étapes d'ouverture de la première instance de l'application.
- 6. Le panneau **Postcard Ouverture de session** s'affiche de nouveau. Tapez un second alias qui sera utilisé pour envoyer des messages au sein de la deuxième application Postcard (par exemple, User2).
- 7. Sélectionnez de nouveau le gestionnaire de files d'attente que vous souhaitez utiliser comme boîte aux lettres (comme décrit à l'étape 4).

<span id="page-51-0"></span>Le gestionnaire de files d'attente que vous sélectionnez pour cette seconde fenêtre Postcard doit correspondre au gestionnaire de la première instance Postcard.

- 8. Dans la première application Postcard (User1), entrez le pseudonyme ( User2) de la deuxième application Postcard dans la zone **A:** . L'émetteur et le destinataire résidant sur le même serveur, vous n'avez pas besoin de compléter la zone **Sur :**.
- 9. Tapez un message dans la zone **Message :** puis cliquez sur **Envoyer**.
- 10. La zone **Postcards envoyés et reçus** de l'application Postcard présente les caractéristiques du message. L'application Postcard émettrice affiche le message en tant que message envoyé. L'application Postcard réceptrice affiche le message en tant que message reçu.
- 11. Dans l'application Postcard réceptrice (Utilisateur2), cliquez deux fois sur le message dans la zone **Postcards envoyés et reçus** pour l'afficher.

Lorsque ce message arrive, vous savez qu'IBM MQ est correctement installé.

### **Que faire ensuite**

Vous pouvez ensuite effectuer les tâches suivantes selon vos besoins :

- Installer IBM MQ sur d'autres serveurs. Suivez la procédure d'installation pour la plateforme appropriée. Veillez à utiliser la fenêtre **Ajout au cluster par défaut** de l'assistant Configuration par défaut pour ajouter les autres serveurs au cluster du premier serveur.
- Installez IBM MQ MQI client sur d'autres serveurs.
- Effectuer d'autres tâches d'administration. Voir Administration d'IBM MQ .

### **Vérification d'une installation inter-serveurs sous AIX**

Vous pouvez utiliser la ligne de commande ou l'application Postcard pour vérifier une installation interserveurs sous AIX.

#### **Avant de commencer**

Les liaisons de communication entre les deux systèmes doivent être vérifiées pour l'installation interserveurs. Avant de procéder à la vérification, veillez donc à ce que le protocole de communication soit installé et configuré sur les deux systèmes.

Sous AIX, IBM MQ prend en charge TCP et SNA.

Les exemples de cette tâche utilisent TCP/IP. Si vous n'utilisez pas le protocole TCP, voir Configuration de la communication sous UNIX and Linux.

### **Pourquoi et quand exécuter cette tâche**

Pour une installation inter-serveurs, utilisez la ligne de commande pour vérifier qu'IBM MQ est installé convenablement et que les liaisons de communication associées fonctionnent normalement.

Vous pouvez également vérifier une installation à l'aide de l'application Postcard. L'application Postcard est basée sur Java et le système doit prendre en charge ce type d'affichage.

### **Procédure**

- Pour vérifier une installation à l'aide de la ligne de commande, voir [«Vérification d'une installation](#page-52-0) [inter-serveurs depuis la ligne de commande sous AIX», à la page 53.](#page-52-0)
- Pour vérifier une installation à l'aide de l'application postcard, voir [«Vérification d'une installation](#page-55-0) [inter-serveurs avec l'application Postcard sous AIX», à la page 56.](#page-55-0)

## <span id="page-52-0"></span>*Vérification d'une installation inter-serveurs depuis la ligne de commande sous AIX*

Vous pouvez vérifier une installation inter-serveurs à l'aide de deux serveurs, l'un comme émetteur, l'autre comme récepteur :

#### **Avant de commencer**

- Assurez-vous que TCP/IP et IBM MQ sont installés sur les deux serveurs (voir [«Vérification d'une](#page-51-0) [installation inter-serveurs sous AIX», à la page 52\)](#page-51-0).
- Assurez-vous d'être un membre du groupe d'administrateurs d'IBM MQ (**mqm**) sur chaque serveur.
- Choisissez l'installation qui sera le serveur émetteur et celle qui sera le serveur récepteur. Ces installations peuvent se trouver sur le même système ou sur des systèmes différents.

### **Pourquoi et quand exécuter cette tâche**

Les définitions d'objet IBM MQ distinguent les majuscules et les minuscules. Tout texte entré en minuscules dans une commande MQSC est automatiquement converti en majuscules, sauf s'il est placé entre apostrophes. Veillez à saisir les exemples exactement comme indiqué.

### **Procédure**

- 1. Sur le serveur **receiver** :
	- a) Sous AIX, connectez-vous en tant qu'utilisateur du groupe mqm.
	- b) Vérifiez les ports qui sont disponibles en exécutant par exemple la commande **netstat**. Pour plus d'informations sur cette commande, consultez la documentation de votre système d'exploitation.

Si le port 1414 n'est pas utilisé, notez que vous devez utiliser le numéro de port 1414 à l'étape [2 h](#page-54-0). Lors de la vérification ultérieure, utilisez le même numéro pour le port affecté au programme d'écoute. S'il est utilisé, notez un autre port non utilisé; par exemple 1415.

c) Configurez l'environnement de l'installation que vous utilisez en entrant la commande suivante dans l'invite de commande :

. *MQ\_INSTALLATION\_PATH*/bin/setmqenv -s

où *MQ\_INSTALLATION\_PATH* correspond à l'emplacement dans lequel IBM MQ est installé.

d) Créez un gestionnaire de files d'attente appelé QMB en entrant la commande suivante dans l'invite de commande :

crtmqm QMB

Des messages apparaissent, vous informant que le gestionnaire de files d'attente et les objets IBM MQ par défaut ont été créés.

e) Lancez le gestionnaire de files d'attente en entrant la commande :

strmqm QMB

Un message vous informe que le gestionnaire a démarré.

f) Démarrez MQSC en entrant la commande suivante :

runmqsc QMB

Un message vous informe que MQSC a démarré. MQSC ne dispose pas d'invite de commande.

g) Créez une file d'attente locale appelée RECEIVER.Q en entrant la commande suivante :

DEFINE QLOCAL (RECEIVER.Q)

Un message vous informe que la file d'attente a été créée.

h) Définissez un programme d'écoute en entrant la commande suivante :

DEFINE LISTENER (LISTENER1) TRPTYPE (TCP) CONTROL (QMGR) PORT ( *PORT\_NUMBER* )

où*numéro\_port* correspond au nom du port sur lequel le programme d'écoute s'exécute. Il doit s'agir du même numéro que celui utilisé lors de la définition du canal émetteur.

i) Lancez le programme d'écoute en entrant la commande suivante :

START LISTENER (LISTENER1)

**Remarque :** Ne lancez pas le programme d'écoute en arrière-plan à partir d'un shell qui baisse automatiquement la priorité des processus d'arrière-plan.

j) Définissez un canal récepteur en entrant la commande suivante :

DEFINE CHANNEL (QMA.QMB) CHLTYPE (RCVR) TRPTYPE (TCP)

Dès que le canal a été créé, un message vous en informe.

k) Arrêtez MQSC en tapant :

end

Divers messages s'affichent, suivis de l'invite de commande.

- 2. Sur le serveur **sender** :
	- a) Si le serveur émetteur est un système AIX, connectez-vous en tant qu'utilisateur du groupe mqm.
	- b) Configurez l'environnement de l'installation que vous utilisez en entrant la commande suivante dans l'invite de commande :

. *MQ\_INSTALLATION\_PATH*/bin/setmqenv -s

où *MQ\_INSTALLATION\_PATH* correspond à l'emplacement dans lequel IBM MQ est installé.

c) Créez un gestionnaire de files d'attente appelé QMA en entrant la commande suivante dans l'invite de commande :

crtmqm QMA

Des messages apparaissent, vous informant que le gestionnaire de files d'attente et les objets IBM MQ par défaut ont été créés.

d) Lancez le gestionnaire de files d'attente en entrant la commande suivante :

strmqm QMA

Un message vous informe que le gestionnaire a démarré.

e) Démarrez MQSC en entrant la commande suivante :

runmqsc QMA

Un message vous informe qu'une session MQSC a démarré. MQSC n'a pas affiché d'invite de commande.

<span id="page-54-0"></span>f) Définissez une file d'attente locale appelée QMB, qui servira de file d'attente de transmission, en entrant la commande suivante :

DEFINE QLOCAL (QMB) USAGE (XMITQ)

Dès que la file a été créée, vous êtes informé par un message.

g) Créez une définition locale de la file d'attente éloignée en entrant la commande suivante :

DEFINE QREMOTE (LOCAL.DEF.OF.REMOTE.QUEUE) RNAME (RECEIVER.Q) RQMNAME ('QMB') XMITQ (QMB)

h) Définissez un canal émetteur en entrant l'une des commandes suivantes :

*nom\_connexion* est l'adresse TCP/IP du système récepteur. Si les deux installations se trouvent sur le même système, *nom\_connexion* est localhost. *port* est le port que vous avez noté à l'étape [1 b.](#page-52-0) Si vous ne spécifiez pas de port, la valeur par défaut 1414 est utilisée.

DEFINE CHANNEL (QMA.QMB) CHLTYPE (SDR) CONNAME ('*CON-NAME*(*PORT*)') XMITQ (QMB) TRPTYPE (TCP)

i) Démarrez le canal émetteur en entrant la commande suivante :

START CHANNEL(QMA.QMB)

Le canal récepteur est automatiquement activé sur le serveur récepteur lors du démarrage du canal émetteur.

j) Arrêtez MQSC en entrant la commande suivante :

end

Divers messages s'affichent, suivis de l'invite de commande.

- k) Si le serveur émetteur est un système UNIX ou Linux , accédez au répertoire *MQ\_INSTALLATION\_PATH*/samp/bin . Ce répertoire contient les exemples de programme. *MQ\_INSTALLATION\_PATH* représente le répertoire de haut niveau dans lequel IBM MQ est installé.
- l) Si le serveur émetteur et le serveur récepteur sont installés sur le même système, vérifiez que les gestionnaires de files d'attente ont été créés sur des installations différentes en entrant la commande suivante :

dspmq -o installation

Si les gestionnaires de files d'attente se trouvent sur la même installation, déplacez QMA vers l'installation émettrice ou QMB vers l'installation réceptrice à l'aide de la commande **setmqm**. Pour plus d'informations, voir setmqm.

- m) Placez un message dans la définition locale de la file d'attente éloignée, qui à son tour indique le nom de la file d'attente éloignée. Entrez l'une des commandes suivantes :
	- Sur Windows :

amqsput LOCAL.DEF.OF.REMOTE.QUEUE QMA

• Sur UNIX and Linux :

./amqsput LOCAL.DEF.OF.REMOTE.QUEUE QMA

Un message vous informe que amqsput a démarré.

- n) Tapez le texte du message, sur une ou plusieurs lignes, suivi d'une ligne vide.
	- Un message vous informe que l'exécution de amqsput est terminée. Votre message se trouve à présent dans la file d'attente et l'invite s'affiche de nouveau.
- <span id="page-55-0"></span>3. Sur le serveur **récepteur** :
	- a) Votre serveur récepteur étant un système AIX , accédez au répertoire *MQ\_INSTALLATION\_PATH*/ samp/bin .

Ce répertoire contient les exemples de programme. *MQ\_INSTALLATION\_PATH* représente le répertoire de haut niveau dans lequel IBM MQ est installé.

b) Récupérez le message depuis la file d'attente sur le récepteur en entrant la commande suivante :

./amqsget RECEIVER.Q QMB

L'exemple de programme démarre et votre message s'affiche. Après quelques instants, l'exemple prend fin. L'invite de commande apparaît.

#### **Résultats**

La vérification de l'installation inter-serveurs est terminée.

# *Vérification d'une installation inter-serveurs avec l'application Postcard*

#### *sous AIX*

Vous pouvez utiliser deux instances de l'application Postcard pour vérifier que l'installation inter-serveurs fonctionne.

#### **Avant de commencer**

Vous pouvez utiliser l'application Postcard sur les deux serveurs, une instance sur chaque serveur, pour vérifier que l'installation inter-serveurs fonctionne. L'envoi et la réception de messages permet de vérifier qu'IBM MQ est correctement installé et que la communication entre les deux serveurs fonctionne.

#### **Remarque :**

- Si plusieurs installations d'IBM MQ sont présentes sur le système, vérifiez que Postcard n'a pas été exécuté avant les différentes installations. La configuration par défaut ne pouvant exister que sur une installation d'IBM MQ par système, il est impossible d'utiliser l'assistant de configuration par défaut et Postcard pour vérifier une deuxième installation ou une installation suivante.
- Pour que la vérification inter-serveurs à l'aide de l'application Postcard soit possible, les deux installations du serveur doivent se trouver sur deux systèmes différents. Pour vérifier une installation inter-serveurs sur la même machine, vous pouvez utiliser la ligne de commande.
- Assurez-vous que TCP/IP et IBM MQ sont installés sur les deux serveurs.
- Assurez-vous que vos systèmes prennent en charge l'affichage graphique.
- Assurez-vous d'être un membre du groupe d'administrateurs d'IBM MQ (**mqm**) sur chaque serveur.
- Vérifiez que l'un des scénarios suivants s'applique :
	- Aucun gestionnaire de files d'attente n'a été créé pour aucun serveur.
	- Utilisez l'assistant de configuration par défaut pour créer des gestionnaires de files d'attente par défaut sur chaque serveur et les relier au cluster par défaut.

Des informations relatives à l'utilisation de l'assistant de configuration par défaut sont disponibles dans cette rubrique.

– Les deux serveurs disposent de gestionnaires de files d'attente existants, qui se trouvent dans le même cluster.

Si les gestionnaires de files d'attente ne se trouvent pas sur le même cluster, créez des gestionnaires de files d'attente sur les deux serveurs. Créez ensuite un cluster et vérifiez que les gestionnaires de files d'attente que vous avez créés sur chaque serveur appartiennent à ce cluster.

– Vous disposez de canaux configurés pour assurer la communication entre les deux serveurs.

Pour obtenir des instructions sur la configuration des canaux, voir [«Vérification d'une installation](#page-52-0) [inter-serveurs depuis la ligne de commande sous AIX», à la page 53](#page-52-0). Après avoir configuré les

canaux, suivez les instructions données dans cette rubrique pour vérifier votre installation interserveurs.

### **Procédure**

- 1. Sur le premier serveur, connectez-vous en tant qu'utilisateur du groupe **mqm**.
- 2. Lancez l'application Postcard de l'une des façons suivantes :
	- a) A partir de la ligne de commande :
		- i) Accédez au répertoire *MQ\_INSTALLATION\_PATH*/java/bin. *MQ\_INSTALLATION\_PATH* représente le répertoire de haut niveau dans lequel IBM MQ est installé.
		- ii) Exécutez l'application Postcard en entrant la commande suivante :

./postcard

- b) Depuis IBM MQ Explorer :
	- i) Si la page de vue de contenu Bienvenue dans IBM MQ Explorer ne s'affiche pas, cliquez sur **IBM MQ** dans la vue **Navigateur** pour l'afficher.
	- ii) Cliquez sur **Lancement de l'application Postcard** pour démarrer l'application Postcard.
- 3. Dans la fenêtre **Postcard Ouverture de session**, saisissez un alias qui sera utilisé pour envoyer des messages au sein de l'application Postcard. Par exemple, User1 pour le premier serveur et User2 pour le second serveur.
- 4. Une fois l'assistant exécuté, vous revenez à la fenêtre **Postcard Ouverture de session**.
- 5. Sélectionnez le gestionnaire de files d'attente à utiliser comme boîte aux lettres, en procédant comme suit :
	- Si vous ne disposez pas de gestionnaires de files d'attente, vous êtes invité à lancer la configuration par défaut ou à fermer l'application Postcard. Exécutez les étapes de l'assistant de configuration par défaut. Lorsque vous y accédez, cochez la case permettant de placer le gestionnaire de files d'attente dans le cluster par défaut. Dans l'écran suivant :
		- Pour le premier serveur, sélectionnez **oui, et ce doit être le référentiel du cluster**.
		- Pour le second serveur, sélectionnez **Non, un autre ordinateur a déjà été ajouté au cluster en tant que référentiel**. Lorsque vous y êtes invité, indiquez l'emplacement du référentiel en saisissant le nom du serveur de l'émetteur.
	- Si le seul gestionnaire de files d'attente de votre serveur est le gestionnaire de files d'attente par défaut, il est utilisé automatiquement pour l'application Postcard. Le gestionnaire de files d'attente est créé par l'assistant Configuration par défaut.
	- Si vous avez créé plusieurs gestionnaires de files d'attente, mais n'avez pas exécuté l'assistant de configuration par défaut, sélectionnez le gestionnaire de files d'attente approprié dans la liste.
	- Si vous avez exécuté l'assistant de configuration par défaut et si vous souhaitez utiliser le gestionnaire de files d'attente par défaut (alors qu'il existe plusieurs gestionnaires de files d'attente sur votre serveur), cochez la case **Avancé**. Sélectionnez ensuite **Utiliser la configuration par défaut comme boîte aux lettres**.
	- Si vous avez exécuté l'assistant de configuration par défaut et créé plusieurs gestionnaires de files d'attente, et si vous ne souhaitez pas utiliser le gestionnaire par défaut, cochez la case **Avancé**. Sélectionnez ensuite **Choisir le gestionnaire de files d'attente comme boîte aux lettres** puis sélectionnez le gestionnaire approprié dans la liste.

Lorsque vous avez terminé votre sélection, cliquez sur **OK**.

- 6. Suivez les étapes 1 à 5 pour le second serveur.
- 7. Dans l'application Postcard sur le premier serveur :
	- a) Entrez le pseudonyme ( user2) de l'application Postcard sur le second serveur dans la zone **A:** .
	- b) Entrez le gestionnaire de files d'attente sur le second serveur dans la zone **Sur :**.
- c) Tapez un message dans la zone **Message :** puis cliquez sur **Envoyer**.
- <span id="page-57-0"></span>8. Dans l'application Postcard sur le second serveur :
	- a) Dans **Postcards envoyés et reçus**, cliquez deux fois sur le message marqué comme reçu pour afficher le message provenant du premier serveur.
	- b) Facultatif : Envoyer une carte postale au premier serveur en adaptant les instructions de l'étape 7. Vous devez entrer les détails du premier serveur dans la zone **A:** et la zone **Sur:** .

Les messages permettent de vérifier qu'IBM MQ est correctement installé et que les liaisons de communication fonctionnent entre les deux serveurs.

# **Vérification d'une installation client depuis la ligne de commande**

#### **sous AIX**

Vous pouvez vérifier une installation client à l'aide de la ligne de commande. Côté serveur, vous créez un gestionnaire de files d'attente, une file d'attente locale, un programme d'écoute et un canal de connexion serveur. Vous devez également appliquer des règles de sécurité pour permettre au client de se connecter et pouvoir utiliser la file d'attente définie. Vous pouvez créer sur le client un canal de connexion client puis utiliser les programmes d'exemple PUT et GAT pour terminer la procédure de vérification.

### **Pourquoi et quand exécuter cette tâche**

La procédure de vérification explique comment créer un gestionnaire de files d'attente appelé queue.manager.1, une file d'attente locale appelée QUEUE1 et un canal de connexion serveur appelé CHANNEL1 sur le serveur.

Elle explique également comment créer le canal de connexion client sur le poste de travail IBM MQ MQI client. Elle explique en outre comment utiliser les exemples de programme pour placer un message en file d'attente et pour l'extraire de cette file.

L'exemple n'aborde pas les problèmes de sécurité du client. Voir Configuration de la sécurité du IBM MQ MQI client pour des détails si vous êtes concerné par des problèmes de sécurité sur le IBM MQ MQI client.

La procédure de vérification suppose que :

- Le produit serveur IBM MQ complet a été installé sur un serveur.
- L'installation du serveur est accessible depuis votre réseau.
- Le logiciel IBM MQ MQI client a été installé sur un système client.
- Les exemples de programme d'IBM MQ ont été installés.
- Le protocole TCP/IP a été configuré sur les systèmes du serveur et du client. Pour plus d'informations, voir Configuration des connexions entre le serveur et le client.

### **Procédure**

- 1. Configurez le serveur à l'aide de la ligne de commande en suivant les instructions données dans «Configuration du serveur depuis la ligne de commande sous AIX», à la page 58.
- 2. Configurez le client en suivant les instructions données dans [«Connexion à un gestionnaire de files](#page-59-0) [d'attente avec la variable d'environnement MQSERVER sous AIX», à la page 60](#page-59-0).
- 3. Testez les communications entre le client et le serveur à l'aide des instructions présentées dans [«Test](#page-60-0) [de la communication entre un client et un serveur sous AIX», à la page 61](#page-60-0).

## *Configuration du serveur depuis la ligne de commande sous AIX*

Pour créer un gestionnaire de files d'attente, une file d'attente et un canal sur le serveur, suivez les instructions ci-dessous. Vous pouvez ensuite utiliser ces objets pour vérifier l'installation.

### **Pourquoi et quand exécuter cette tâche**

Ces instructions supposent qu'aucun gestionnaire de files d'attente ou autre objet IBM MQ n'a été défini.

Les définitions d'objet IBM MQ distinguent les majuscules et les minuscules. Tout texte entré en minuscules dans une commande MQSC est automatiquement converti en majuscules, sauf s'il est placé entre apostrophes. Veillez à saisir les exemples exactement comme indiqué.

### **Procédure**

1. Créez sur le serveur un ID utilisateur ne faisant pas partie du groupe mqm.

Cet ID utilisateur existe sur le serveur et le client. Il s'agit de l'ID utilisateur sous lequel les applications exemples doivent être exécutées, sinon une erreur 2035 est renvoyée.

- 2. Connectez-vous en tant qu'utilisateur du groupe mqm.
- 3. Vous devez définir diverses variables d'environnement pour que l'installation puisse être utilisée dans le shell en cours. Vous pouvez définir les variables d'environnement en entrant la commande suivante :
- . *MQ\_INSTALLATION\_PATH*/bin/setmqenv -s

où *MQ\_INSTALLATION\_PATH* correspond à l'emplacement dans lequel IBM MQ est installé.

4. Créez un gestionnaire de files d'attente appelé QUEUE.MANAGER.1 en entrant la commande suivante :

crtmqm QUEUE.MANAGER.1

Des messages apparaissent, vous informant que le gestionnaire de files d'attente a été créé.

5. Lancez le gestionnaire de files d'attente en entrant la commande :

strmqm QUEUE.MANAGER.1

Un message vous informe que le gestionnaire a démarré.

6. Démarrez MQSC en entrant la commande suivante :

runmqsc QUEUE.MANAGER.1

Un message vous informe qu'une session MQSC a démarré. MQSC ne dispose pas d'invite de commande.

7. Définissez une file d'attente locale appelée QUEUE1 en entrant la commande suivante:

DEFINE QLOCAL(QUEUE1)

Dès que la file a été créée, vous êtes informé par un message.

8. Accordez à l'ID utilisateur que vous avez créé à l'étape 1 le droit d'utiliser QUEUE1 en entrant la commande suivante :

SET AUTHREC PROFILE(QUEUE1) OBJTYPE(QUEUE) PRINCIPAL(' *non\_mqm\_user* ') AUTHADD(PUT,GET)

où *utilisateur\_non\_mqm* représente l'ID utilisateur que vous avez créé à l'étape 1. Dès que l'autorisation a été définie, vous êtes informé par un message. Vous devez également exécuter la commande suivante pour accorder un droit de connexion à l'ID utilisateur :

SET AUTHREC OBJTYPE(QMGR) PRINCIPAL(' *non\_mqm\_user* ') AUTHADD(CONNECT)

Si cette commande n'est pas exécutée, une erreur d'arrêt 2305 est renvoyée.

<span id="page-59-0"></span>9. Définissez un canal de connexion serveur en entrant la commande suivante :

DEFINE CHANNEL (CHANNEL1) CHLTYPE (SVRCONN) TRPTYPE (TCP)

Dès que le canal a été créé, un message vous en informe.

10. Autorisez le canal client à se connecter au gestionnaire de files d'attente et à s'exécuter à l'aide de l'ID utilisateur que vous avez créé à l'étape 1, en entrant la commande MQSC suivante :

SET CHLAUTH(CHANNEL1) TYPE(ADDRESSMAP) ADDRESS(' *client\_ipaddr* ') MCAUSER(' *non\_mqm\_user* ')

où *client\_ipaddr* est l'adresse IP du système client, et *non\_mqm\_user* est l'ID utilisateur créé à l'étape 1. Un message vous indique quand la règle a été définie.

11. Définissez un programme d'écoute en entrant la commande suivante :

DEFINE LISTENER (LISTENER1) TRPTYPE (TCP) CONTROL (QMGR) PORT (*port\_number*)

où *numéro\_port* représente le numéro de port sur lequel le programme d'écoute s'exécute. Il doit correspondre au numéro utilisé lors de la définition du canal de connexion client dans la section [«Installation d'un client IBM MQ sous AIX», à la page 45.](#page-44-0)

**Remarque :** si vous omettez le paramètre de port dans la commande, une valeur par défaut de 1414 est utilisée pour le port d'écoute. Pour spécifier un numéro de port autre que 1414, vous devez inclure le paramètre dans la commande, comme suit.

12. Lancez le programme d'écoute en entrant la commande suivante :

```
START LISTENER (LISTENER1)
```
13. Arrêtez MQSC en tapant :

end

Divers messages s'affichent, suivis de l'invite de commande.

#### **Que faire ensuite**

Suivez les instructions pour configurer le client. Voir «Connexion à un gestionnaire de files d'attente avec la variable d'environnement MQSERVER sous AIX», à la page 60.

### *Connexion à un gestionnaire de files d'attente avec la variable d'environnement MQSERVER sous AIX*

Lorsqu'une application IBM MQ est exécutée sur le IBM MQ MQI client, elle a besoin de connaître le nom du canal MQI, le type de communication et l'adresse du serveur à utiliser. Vous fournissez ces paramètres en définissant la variable d'environnement MQSERVER.

#### **Avant de commencer**

Avant de commencer cette tâche, vous devez au préalable avoir exécuté la tâche [«Configuration du](#page-57-0) [serveur depuis la ligne de commande sous AIX», à la page 58](#page-57-0) et avoir sauvegardé les informations suivantes :

- Nom d'hôte ou adresse IP du serveur et numéro de port indiqué lors de la création du programme d'écoute.
- Nom de canal du canal de connexion serveur.

### <span id="page-60-0"></span>**Pourquoi et quand exécuter cette tâche**

Cette tâche explique comment connecter un IBM MQ MQI clienten définissant la variable d'environnement MQSERVER sur le client.

Vous pouvez accorder au client un accès à la table de définition de canal du client générée, amqclchl.tab à la place ; voir Accès aux définitions de canal de connexion client.

### **Procédure**

- 1. Connectez-vous sous l'ID utilisateur que vous avez créé à l'étape 1 de [«Vérification d'une installation](#page-57-0) [client depuis la ligne de commande sous AIX», à la page 58](#page-57-0).
- 2. Vérifiez la connexion TCP/IP. Sur le client, entrez l'une des commandes suivantes :
	- ping server-hostname
	- ping n.n.n.n

n.n.n.n représente l'adresse réseau. Vous pouvez définir l'adresse réseau au format décimal à point IPv4, IPv4, par exemple 192.0.2.0. Vous pouvez également définir l'adresse au format hexadécimal IPv6 , par exemple 2001:0DB8:0204:acff:fe97:2c34:fde0:3485.

Si la commande **ping** échoue, corrigez votre configuration TCP/IP.

3. Définissez la variable d'environnement MQSERVER. Depuis le client, entrez la commande suivante :

export MQSERVER=CHANNEL1/TCP/'*server-address* (*port*)'

où :

- *CHANNEL1* représente le nom du canal de connexion serveur.
- *adresse\_serveur* est le nom d'hôte TCP/IP du serveur.
- *port* représente le numéro de port TCP/IP sur lequel le serveur est en mode écoute.

Si vous n'indiquez pas de numéro de port, IBM MQ utilise celui qui est spécifié dans le fichier qm. ini ou le fichier de configuration client. Si aucune valeur n'est spécifiée dans ces fichiers, IBM MQ utilise le numéro de port identifié dans le fichier de services TCP/IP pour le nom de service MQSeries. Si aucune entrée MQSeries n'existe dans le fichier de services, la valeur par défaut 1414 est utilisée. Il est important que le client et le programme d'écoute du serveur utilisent le même numéro de port.

#### **Que faire ensuite**

Utilisez les exemples de programme pour tester la communication entre le client et le serveur. Voir «Test de la communication entre un client et un serveur sous AIX», à la page 61.

### *Test de la communication entre un client et un serveur sous AIX*

Sur le poste de travail IBM MQ MQI client, utilisez l'exemple de programme amqsputc pour insérer un message dans la file d'attente du poste serveur. Utilisez l'exemple de programme amqsgetc pour extraire le message de la file et le transmettre au client.

#### **Avant de commencer**

Assurez-vous d'avoir effectué les tâches suivantes :

- Configuration d'un gestionnaire de files d'attente, de canaux et d'une file d'attente
- Ouvrez une fenêtre de commande.
- Définition des variables d'environnement système

#### **Pourquoi et quand exécuter cette tâche**

Les définitions d'objet IBM MQ tiennent compte de la casse. Tout texte entré en minuscules dans une commande MQSC est automatiquement converti en majuscules, sauf s'il est placé entre apostrophes. Veillez à saisir les exemples exactement comme indiqué.

#### **Procédure**

1. Accédez à *MQ\_INSTALLATION\_PATH*/samp/bin directory, qui contient les exemples de programme.

*MQ\_INSTALLATION\_PATH* représente le répertoire de haut niveau dans lequel IBM MQ est installé.

2. Vous devez définir certaines variables d'environnement pour que l'installation puisse être utilisée dans le shell en cours. Vous pouvez définir les variables d'environnement en entrant la commande suivante :

. *MQ\_INSTALLATION\_PATH*/bin/setmqenv -s

où *MQ\_INSTALLATION\_PATH* correspond à l'emplacement dans lequel IBM MQ est installé.

3. Démarrez le programme d'insertion (PUT) pour QUEUE1 sur QUEUE.MANAGER.1 en entrant la commande suivante :

./amqsputc QUEUE1 QUEUE.MANAGER.1

Si la commande aboutit, les messages suivants sont affichés :

Sample AMQSPUT0 start target queue is QUEUE1

**Conseil :** L'erreur MQRC\_NOT\_AUTHORIZED (2035) peut se produire. Par défaut, l'authentification de canal est activée lors de la création d'un gestionnaire de files d'attente. L'authentification de canal empêche les utilisateurs privilégiés d'accéder à un gestionnaire de files d'attente en tant que IBM MQ MQI client. Pour vérifier l'installation, vous pouvez modifier l'ID utilisateur MCA en un utilisateur non privilégié ou désactiver l'authentification de canal. Pour désactiver l'authentification de canal, exécutez la commande MQSC suivante :

ALTER QMGR CHLAUTH(DISABLED)

Une fois le test terminé, si vous ne supprimez pas le gestionnaire de files d'attente, réactivez l'authentification de canal à l'aide de la commande suivante :

ALTER QMGR CHLAUTH(ENABLED)

4. Saisissez un texte de message puis appuyez deux fois sur **la touche Entrée**.

Le message suivant s'affiche :

Sample AMQSPUT0 end

Votre message se trouve à présent dans la file d'attente du gestionnaire de files d'attente du serveur.

5. Démarrez le programme d'extraction (GET) pour QUEUE1 sur QUEUE. MANAGER. 1 en entrant la commande suivante :

./amqsgetc QUEUE1 QUEUE.MANAGER.1

L'exemple de programme démarre et votre message s'affiche. Après une courte pause (environ 30 secondes), l'exemple se termine et l'invite de commande s'affiche de nouveau.

#### **Résultats**

La vérification de l'installation client est terminée.

### <span id="page-62-0"></span>**Que faire ensuite**

1. Vous devez définir diverses variables d'environnement sur le serveur pour que l'installation puisse être utilisée dans le shell en cours. Vous pouvez définir les variables d'environnement en entrant la commande suivante :

. *MQ\_INSTALLATION\_PATH*/bin/setmqenv -s

où *MQ\_INSTALLATION\_PATH* correspond à l'emplacement dans lequel IBM MQ est installé.

2. Sur le serveur, arrêtez le gestionnaire de files d'attente en entrant la commande suivante :

endmqm QUEUE.MANAGER.1

3. Sur le serveur, supprimez le gestionnaire de files d'attente en entrant la commande suivante :

dltmqm QUEUE.MANAGER.1

# **Désinstallation ou modification d'IBM MQ sous AIX**

Sous AIX, vous pouvez désinstaller le client ou le serveur IBM MQ à l'aide de l'outil SMIT (System Management Interface Tool) ou de la commande **installp**. Vous pouvez également modifier une installation en désinstallant un sous-ensemble des ensembles de fichiers.

#### **Avant de commencer**

Si des mises à jour ont été appliquées, retirez-les avant de démarrer la procédure de désinstallation ou de modification. Pour plus d'informations, voir Retour au niveau de maintenance précédente sous AIX.

**Important :** Vous devez arrêter tous les gestionnaires de files d'attente IBM MQ, tous les autres objets et toutes les applications avant de procéder à la désinstallation ou à la modification d'IBM MQ.

#### **Procédure**

- 1. Arrêtez toutes les applications d'IBM MQ associées à l'installation que vous désinstallez ou modifiez, si ce n'est pas déjà fait.
- 2. S'il s'agit d'une installation de serveur, arrêtez les activités d'IBM MQ associées à l'installation en cours de désinstallation ou de modification :
	- a) Connectez-vous en tant qu'utilisateur du groupe mqm.
	- b) Définissez l'environnement à utiliser avec l'installation à désinstaller ou modifier. Entrez la commande suivante :
		- . *MQ\_INSTALLATION\_PATH*/bin/setmqenv

où *MQ\_INSTALLATION\_PATH* correspond à l'emplacement dans lequel IBM MQ est installé.

c) Affichez l'état de tous les gestionnaires de files d'attente du système. Entrez la commande suivante :

dspmq -o installation

d) Arrêtez tous les gestionnaires de files d'attente en cours d'exécution qui sont associés à l'installation à désinstaller ou modifier. Entrez la commande suivante pour chaque gestionnaire de files d'attente :

endmqm *QMgrName*

e) Arrêtez les programmes d'écoute éventuellement associés aux gestionnaires de files d'attente. Entrez la commande suivante pour chaque gestionnaire de files d'attente :

endmqlsr -m *QMgrName*

- 3. Connectez-vous en tant qu'utilisateur root.
- 4. Désinstallez ou modifiez IBM MQ à l'aide de **installp** ou de **smit**. Si IBM MQ a été installé dans un emplacement autre que l'emplacement par défaut, vous devez utiliser **installp**.
	- Pour désinstaller ou modifier IBM MQ avec **installp**, entrez l'une des commandes suivantes :
		- $-$  Pour désinstaller une installation dans l'emplacement par défaut /usr/mqm :

installp -u mqm

– Pour désinstaller une installation dans un emplacement autre que l'emplacement par défaut :

installp -R *usil* -u mqm

où *usil* correspond au chemin de l'emplacement d'installation défini par l'utilisateur (USIL) spécifié lors de l'installation du produit.

– Pour modifier une installation dans un emplacement autre que l'emplacement par défaut :

installp -R *usil* -u *list of file sets*

où *usil* correspond au chemin de l'emplacement d'installation défini par l'utilisateur (USIL) spécifié lors de l'installation du produit.

- Pour désinstaller ou modifier IBM MQ avec **smit**, procédez comme suit :
	- a. Sélectionnez la fenêtre **smit** requise en sélectionnant les options suivantes :

```
Software Installation and Maintenance
Software Maintenance and Utilities
Remove Installed Software
```
b. Répertoriez les logiciels dans la zone **Nom du logiciel** :

i) Entrez .

ii) Appuyez sur **F4**.

- c. Sélectionnez les ensembles de fichiers à désinstaller dans la liste (ceux qui commencent par mqm) :
	- Pour une désinstallation complète, sélectionnez tous les ensembles de fichiers.
	- Pour modifier l'installation, sélectionnez un sous-ensemble des ensembles de fichiers.

Après avoir sélectionné les ensembles de fichiers, appuyez sur **Entrée**. A ce stade, une option permettant d'afficher un aperçu est disponible. Laissez l'option définie sur la valeur par défaut **Yes** pour prévisualiser les ensembles de fichiers que vous désinstallez, ou sélectionnez **No** pour ne pas prévisualiser ces ensembles de fichiers.

d. Appuyez sur **Entrée** dans le panneau **Remove Installed Software**, un message de confirmation apparaît ; appuyez une nouvelle fois sur **Entrée**.

#### **Résultats**

Après la désinstallation, certains fichiers sous les arborescences de répertoires /var/mqm et /etc/opt/mqm ne sont pas supprimés. Ces fichiers contiennent des données utilisateur et sont conservés afin que les installations ultérieures puissent réutiliser les données. La plupart des fichiers restants contiennent du texte, comme des fichiers INI, des journaux des erreurs et des fichiers FDC.

L'arborescence de répertoires /var/mqm/shared contient des fichiers partagés entre les installations, y compris les bibliothèques partagées exécutables libmqzsd.a et libmqzsd\_r.a.

## **Que faire ensuite**

- Si le produit a correctement été désinstallé, vous pouvez supprimer les fichiers et répertoires contenus dans le répertoire /usr/mqm sous l'emplacement d'installation défini par l'utilisateur (USIL) indiqué dans la commande de désinstallation **installp**.
- Utilisez la commande **lslpp** pour rechercher d'autres produits installés dans l'emplacement USIL. Si aucun autre produit n'est installé dans l'emplacement USIL et que vous n'avez pas l'intention de le réutiliser, vous pouvez supprimer l'emplacement USIL à l'aide de la commande **rmusil**.
- Si aucune autre installation d'IBM MQ ne réside sur le système et que vous n'envisagez pas une réinstallation ou une migration, vous pouvez supprimer les arborescences de répertoires /var/mqm et /etc/opt/mqm, notamment les fichiers libmqzsd.a et libmqzsd\_r.a. La suppression de ces répertoires a pour effet de détruire tous les gestionnaires de files d'attente et l'ensemble des données associées.

# **Installation et désinstallation d'IBM MQ sous HP-UX**

Les tâches d'installation qui sont associées à l'installation d'IBM MQ sur des systèmes HP-UX sont regroupées dans cette section.

### **Pourquoi et quand exécuter cette tâche**

Pour préparer l'installation et pour installer les composants IBM MQ, procédez comme suit.

Pour des informations sur la désinstallation d'IBM MQ, voir [«Désinstallation ou modification d'IBM MQ](#page-98-0) [sous HP-UX», à la page 99.](#page-98-0)

Si des correctifs ou des mises à jour de produit sont disponibles, voir Application de la maintenance à IBM MQ pour savoir comment appliquer ces changements.

## **Procédure**

- 1. Vérifiez la configuration système requise.
	- Voir [«Vérification des exigences sous HP-UX», à la page 68.](#page-67-0)
- 2. Planifiez votre installation.
	- Dans le cadre du processus de planification, vous devez choisir les composants à installer ainsi que l'emplacement auquel les installer. Voir «Composants IBM MQ pour HP-UX», à la page 65.
	- Vous devez également faire des choix propres à la plateforme. Voir [«Planification de l'installation](#page-69-0) [d'IBM MQ sous HP-UX», à la page 70](#page-69-0).
- 3. Préparez votre système pour l'installation d'IBM MQ. Voir [«Préparation du système sous HP-UX», à la page 70.](#page-69-0)
- 4. Installez le serveur IBM MQ. Voir [«Installation d'un serveur IBM MQ sous HP-UX», à la page 76.](#page-75-0)
- 5. Facultatif : Installez un client IBM MQ.
- Voir [«Installation d'un client IBM MQ sous HP-UX», à la page 82.](#page-81-0)
- 6. Vérifiez votre installation. Voir [«Vérification d'une installation IBM MQ sous HP-UX», à la page 84](#page-83-0).

# **EXECOMPOSANTS IBM MQ pour HP-UX**

Lors de l'installation d'IBM MQ, vous pouvez sélectionner les composants dont vous avez besoin.

**Important :** Voir Informations sur la licence IBM MQ pour plus de détails sur ce que chaque achat de IBM MQ vous autorise à installer.

Le Tableau 8, à la page 66 montre les composants disponibles lors de l'installation d'un serveur ou d'un client IBM MQ sur un système HP-UX :

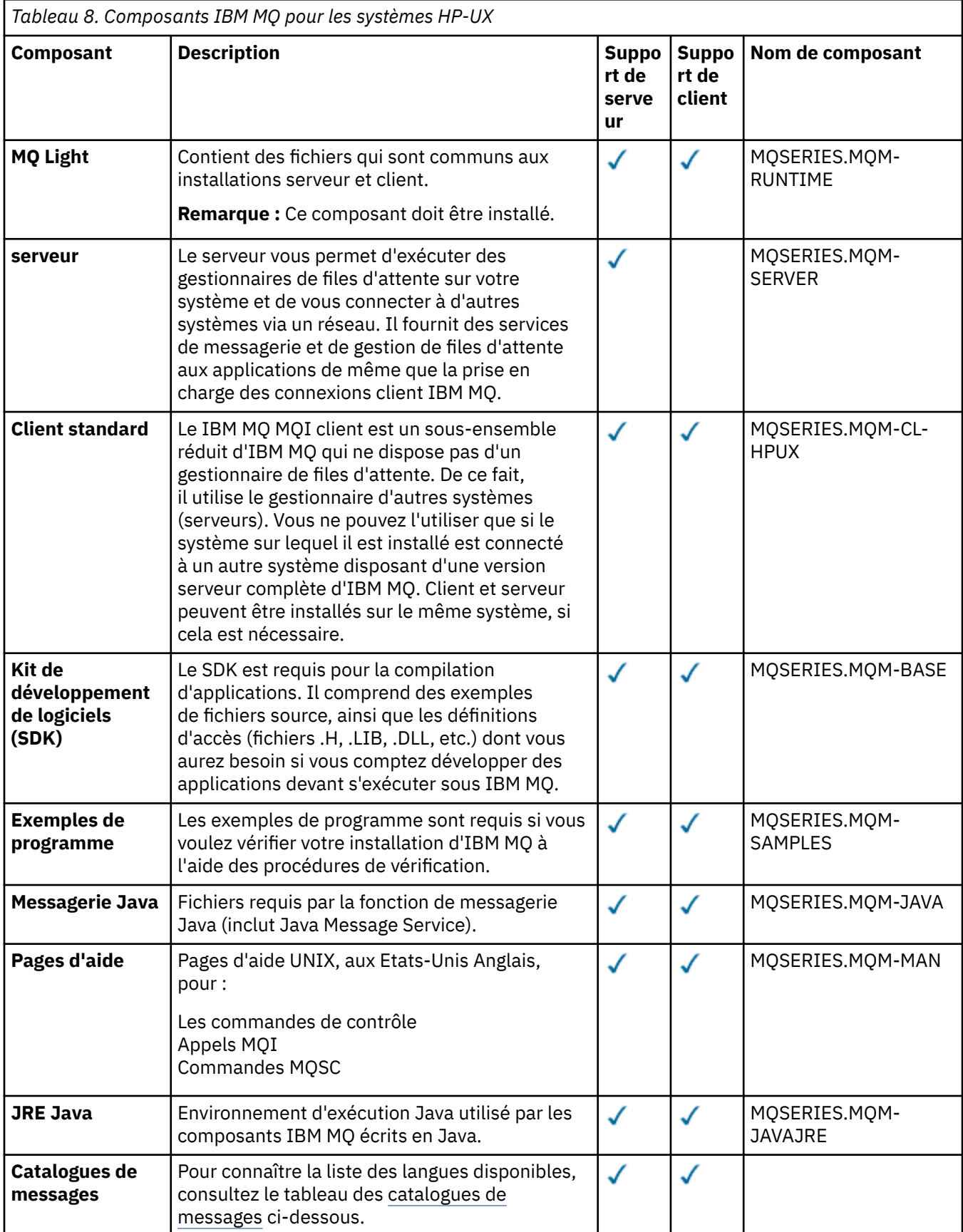

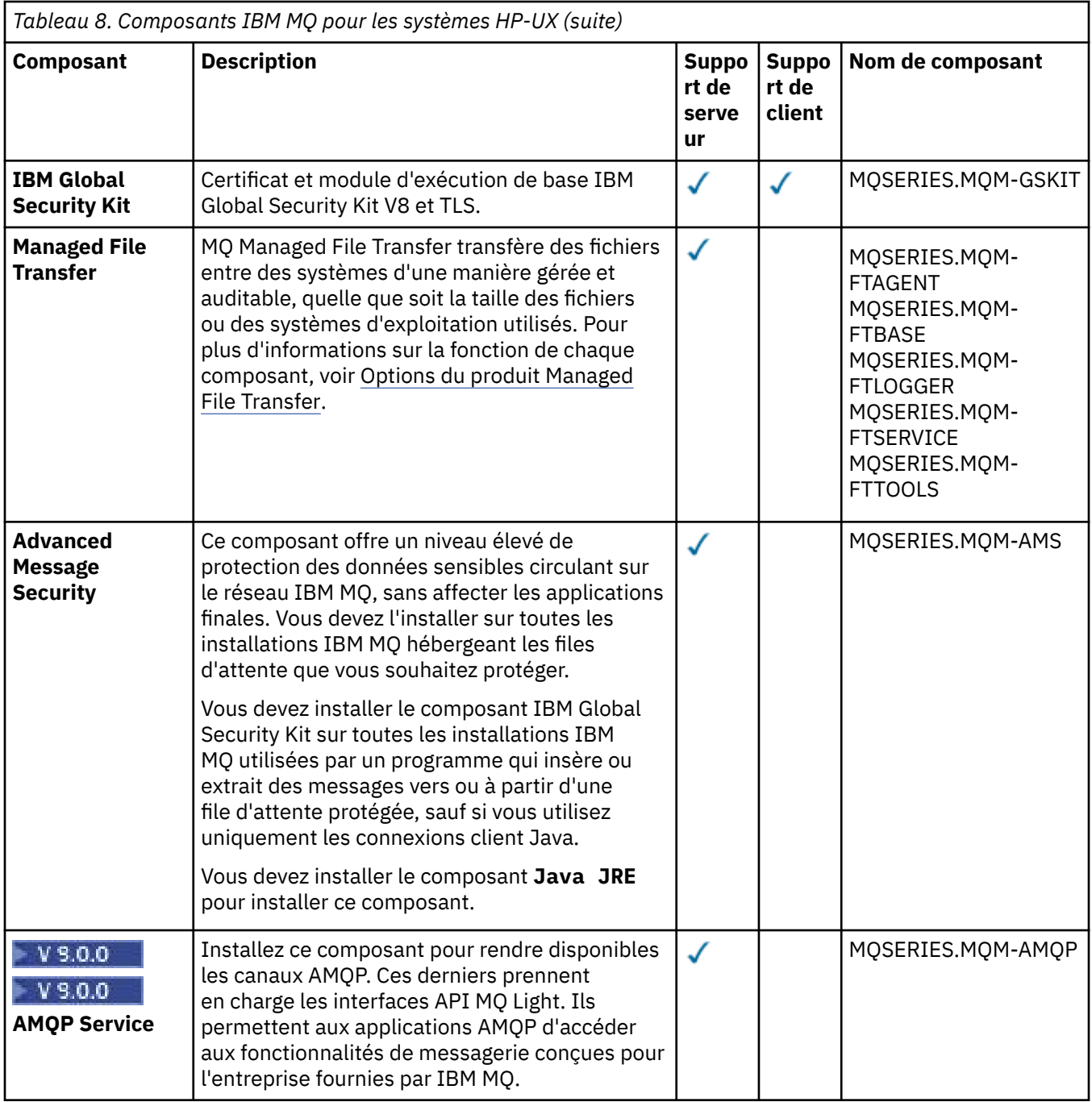

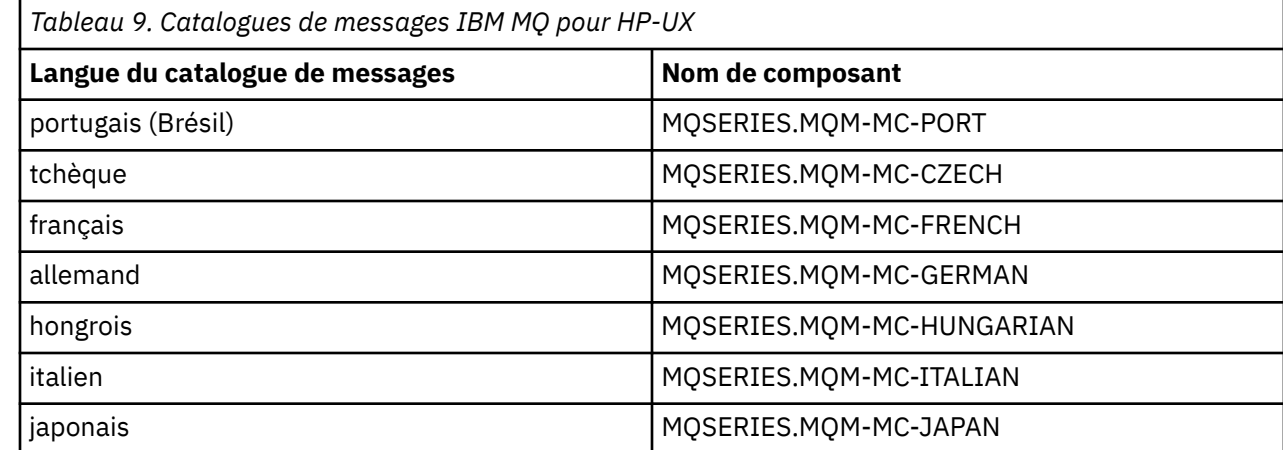

<span id="page-67-0"></span>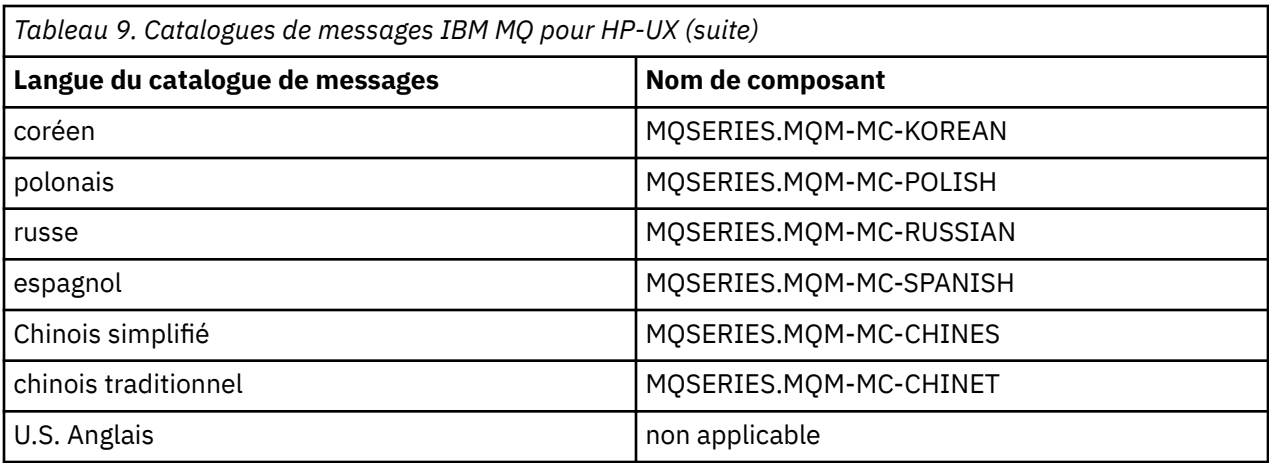

#### **Concepts associés**

[«Composants et fonctions d'IBM MQ», à la page 6](#page-5-0)

Lors de l'installation d'IBM MQ, vous pouvez sélectionner les fonctions et composants dont vous avez besoin.

[«Remarques sur la planification pour l'installation sur Multiplatforms», à la page 10](#page-9-0) Avant d'installer IBM MQ, vous devez choisir les composants à installer ainsi que l'emplacement auquel les installer. Vous devez également faire des choix propres à la plateforme.

## **Vérification des exigences sous HP-UX**

Avant d'installer IBM MQ sous HP-UX, vous devez prendre connaissance des exigences du système et des informations les plus récentes.

### **Pourquoi et quand exécuter cette tâche**

Le résumé des tâches à exécuter pour vérifier la configuration du système se trouve ci-dessous avec des liens d'accès à d'autres informations.

### **Procédure**

1. Vérifiez que vous disposez des informations les plus récentes, y compris celles concernant la configuration matérielle et logicielle requise.

Voir [«Où trouver des informations sur les exigences liées au produit et sur le support ?», à la page 9.](#page-8-0)

2. Vérifiez que vos systèmes satisfont la configuration matérielle et logicielle requise pour HP-UX. Voir [«Configuration matérielle et logicielle requise sur les systèmes HP-UX», à la page 69.](#page-68-0)

Les environnements matériels et logiciels sont mis à jour régulièrement. Pour les informations les plus récentes, voir [Configuration système requise pour IBM MQ](https://www.ibm.com/support/pages/system-requirements-ibm-mq).

- 3. Vérifiez que l'espace disque présent sur vos systèmes est suffisant pour l'installation. Voir Espace disque requis.
- 4. Vérifiez que vous disposez des licences correctes. Voir [«Exigences en matière de licence», à la page 8](#page-7-0) et Informations sur les licences IBM MQ.

### **Que faire ensuite**

Une fois ces tâches effectuées, vous pouvez préparer votre système pour l'installation. Vous trouverez les prochaines étapes de l'installation d'IBM MQ dans [«Préparation du système sous HP-UX», à la page 70](#page-69-0). **Concepts associés**

[«Présentation de l'installation de IBM MQ», à la page 5](#page-4-0)

<span id="page-68-0"></span>Présentation des concepts et remarques concernant l'installation d'IBM MQ, avec des liens vers des instructions d'installation, de vérification et de désinstallation d'IBM MQ sur chaque plateforme prise en charge.

#### **Information associée**

Application de la maintenance à IBM MQ

### **E HP UX Configuration matérielle et logicielle requise sur les systèmes HP-UX**

Avant d'installer IBM MQ sur une plateforme, vérifiez que le système dispose de la configuration matérielle et de système d'exploitation adaptée aux composants que vous voulez installer.

Pour connaître la configuration logicielle et matérielle, voir [Configuration système requise pour IBM MQ.](https://www.ibm.com/support/pages/system-requirements-ibm-mq)

IBM MQ ne prend pas en charge les noms d'hôte comportant des espaces. Si vous installez IBM MQ sur un système dont le nom d'hôte contient des espaces, vous ne pourrez pas créer de gestionnaires de files d'attente.

### **Java Message Service et transport SOAP**

Si vous voulez utiliser la prise en charge de Java Message Service et SOAP, vous devez installer IBM Java 7 SDK et Runtime Environment IBM WebSphere MQ 7.0 ou ultérieure.

 $\sim$  V 9.0.0  $\sim$  Java 8 est livré avec IBM MQ 9.0 mais les composants client sont générés avec les indicateurs de compatibilité Java 7 activés.

Pour le développement, un kit de développement Java (JDK) et un environnement d'exécution Java (JRE) sont requis pour l'exécution. Le JRE ne doit pas forcément être celui qui est installé avec IBM MQ, mais doit figurer dans la liste des JRE pris en charge.

Pour obtenir la liste des JDK pris en charge, consultez [Configuration système requise pour IBM MQ](https://www.ibm.com/support/pages/system-requirements-ibm-mq).

Pour plus d'informations sur SOAP avec IBM MQ, voir IBM MQ transport for SOAP.

Sous HP-UX : pour exécuter une JVM 32 ou 64 bits, utilisez le paramètre -d32 ou -d64 sur la ligne de commande lors de l'exécution d'une application Java pour vous assurer que la JVM correcte est utilisée.

Vous pouvez connaître la version installée à l'aide de la commande :

java -version

### **Transport Layer Security (TLS)**

Si vous souhaitez utiliser le support TLS, vous avez besoin du package IBM Global Security Kit (GSKit) 8. Il est fourni avec IBM MQ, sous forme de composant installable.

#### **HP-UX**

Pour pouvoir utiliser TLS, les clients IBM MQ sous HP-UX doivent être générés à l'aide d'unités d'exécution POSIX.

#### **Concepts associés**

[«Configuration matérielle et logicielle requise sur les systèmes IBM i», à la page 103](#page-102-0) Vérifiez que l'environnement serveur respecte les exigences requises pour installer IBM MQ for IBM i. Consultez les fichiers Readme et installez les logiciels prérequis manquants fournis sur le CD-ROM Serveur.

[«Configuration matérielle et logicielle requise sur les systèmes Windows», à la page 264](#page-263-0) Vérifiez que l'environnement du serveur répond aux prérequis d'installation d'IBM MQ for Windows et installez les logiciels nécessaires qui ne figurent pas sur le système depuis le DVD du serveur.

#### <span id="page-69-0"></span>**Tâches associées**

#### [«Vérification des exigences sous Windows», à la page 263](#page-262-0)

Avant d'installer IBM MQ sous Windows, vous devez prendre connaissance des exigences du système et des informations les plus récentes.

# **Planification de l'installation d'IBM MQ sous HP-UX**

Avant d'installer IBM MQ sous HP-UX, vous devez choisir les composants à installer et l'emplacement auquel les installer. Vous devez également faire des choix propres à la plateforme.

#### **Pourquoi et quand exécuter cette tâche**

Les étapes ci-dessous fournissent des liens vers des informations supplémentaires utiles pour la planification de votre installation d'IBM MQ sous HP-UX.

Dans le cadre de vos activités de planification, assurez-vous d'avoir pris connaissance des informations relatives à la configuration matérielle et logicielle requise pour la plateforme sur laquelle vous prévoyez d'installer IBM MQ. Pour plus d'informations, voir [«Vérification des exigences sous HP-UX», à la page 68.](#page-67-0)

### **Procédure**

1. Choisissez les composants et les fonctions IBM MQ à installer.

Voir [«Composants et fonctions d'IBM MQ», à la page 6](#page-5-0).

**Important :** Assurez-vous que votre entreprise dispose de la ou des licences appropriées pour les composants que vous allez installer. Pour plus d'informations, voir [«Exigences en matière de licence»,](#page-7-0) [à la page 8](#page-7-0) et Informations sur la licence IBM MQ.

2. Examinez les options de dénomination de votre installation.

Dans certains cas, vous pouvez choisir un nom d'installation à utiliser à la place du nom par défaut. Voir [«Nom d'installation sous UNIX, Linux, and Windows», à la page 11.](#page-10-0)

3. Examinez les options et les restrictions relatives au choix d'un emplacement d'installation pour IBM MQ.

Pour plus d'informations, voir [«Emplacement de l'installation sur Multiplatforms», à la page 12.](#page-11-0)

- 4. Si vous prévoyez d'installer plusieurs copies d'IBM MQ, voir [«Installations multiples sous UNIX, Linux,](#page-13-0) [and Windows», à la page 14.](#page-13-0)
- 5. Si vous disposez déjà d'une installation principale ou si vous prévoyez d'en avoir une, voir [«Installation](#page-14-0) [principale sous UNIX, Linux, and Windows», à la page 15](#page-14-0).
- 6. Assurez-vous que le protocole de communication requis pour la vérification inter-serveurs est installé et configuré sur les deux systèmes que vous prévoyez d'utiliser.

Pour plus d'informations, voir [«Liaisons interserveurs sous UNIX, Linux, and Windows», à la page 23.](#page-22-0)

# **Préparation du système sous HP-UX**

Sur les systèmes HP-UX, il peut être nécessaire d'effectuer plusieurs tâches avant d'installer IBM MQ. Vous pouvez également décider d'effectuer d'autres tâches, en fonction de vos intentions d'installation.

#### **Pourquoi et quand exécuter cette tâche**

Les tâches que vous effectuez afin de préparer vos systèmes pour l'installation sont répertoriées ici. Effectuez les tâches appropriées pour votre plateforme avant l'installation.

### **Procédure**

1. Configurez un ID utilisateur dont le nom est mqm et dont le groupe principal est mqm. Voir [«Configuration de l'utilisateur et du groupe sur HP-UX», à la page 71.](#page-70-0)

- <span id="page-70-0"></span>2. Créez des systèmes de fichiers pour stocker le code produit et les données de travail. Voir [«Création de](#page-71-0) [systèmes de fichiers sous HP-UX», à la page 72.](#page-71-0)
- 3. Configurez tout paramètre supplémentaire nécessaire pour votre système HP-UX. Voir [«Configuration et optimisation du système d'exploitation sous HP-UX», à la page 73](#page-72-0).

### **Que faire ensuite**

Une fois que vous avez exécuté les tâches de préparation du système, vous êtes prêt à démarrer l'installation d'IBM MQ. Pour installer un serveur, voir [«Installation d'un serveur IBM MQ sous HP-UX», à](#page-75-0) [la page 76.](#page-75-0) Pour installer un client, voir [«Installation d'un client IBM MQ sous HP-UX», à la page 82.](#page-81-0) **Information associée**

# Planification

Maintenance et migration

Application de la maintenance à IBM MQ

# **Configuration de l'utilisateur et du groupe sur HP-UX**

Sur les systèmes HP-UX, IBM MQ requiert un ID utilisateur portant le nom mqm et dont le groupe principal soit mqm. L'ID utilisateur mqm est propriétaire des répertoires et fichiers contenant les ressources associées au produit.

### **Création de l'ID utilisateur et des groupes**

Définissez le groupe principal de l'utilisateur mqm sur le groupe mqm.

Si vous installez IBM MQ sur plusieurs systèmes, nous vous recommandons de vérifier que chaque ID utilisateur et groupe de mqm soit associé à la même valeur sur tous les systèmes. Si vous comptez configurer des gestionnaires de files d'attente multi-instances, il est essentiel que les ID utilisateur et groupe soient identiques d'une machine à l'autre. Il est également important que ces valeurs soient identiques dans les scénarios de virtualisation.

#### **HP-UX**

La valeur associée à l'ID utilisateur mqm doit être inférieure à 60 000 pour éviter d'éventuels problèmes lors du processus de mise à jour de la maintenance.

Vous pouvez utiliser SMH (System Management Homepage) ou les commandes **groupadd** et **useradd** pour gérer les ID utilisateur.

### **Ajout d'ID utilisateur existants au groupe**

Si vous voulez exécuter des commandes d'administration, par exemple **crtmqm** (création d'un gestionnaire de files d'attente) ou **strmqm** (démarrage d'un gestionnaire de files d'attente), votre ID utilisateur doit faire partie du groupe mqm. Cet ID utilisateur ne doit pas comprendre plus de 12 caractères.

Les utilisateurs n'ont pas besoin de disposer des droits du groupe mqm pour pouvoir exécuter des applications qui utilisent le gestionnaire de files d'attente ; ces droits ne sont requis que pour l'exécution des commandes d'administration.

## **Fichiers journaux créés par le service MQ Telemetry**

Le paramètre **umask** de l'ID utilisateur qui crée un gestionnaire de files d'attente déterminera les droits d'accès des fichiers journaux Telemetry générés pour ce gestionnaire de files d'attente. Même si l'appartenance des fichiers journaux est définie sur mqm.

#### **Concepts associés**

[«Création de systèmes de fichiers sous AIX», à la page 36](#page-35-0)

Avant de procéder à l'installation d'IBM MQ, vous devrez peut-être créer des systèmes de fichiers pour stocker le code produit et les données de travail. Un espace disque minimal est nécessaire pour ces

<span id="page-71-0"></span>systèmes de fichiers. Le répertoire d'installation par défaut pour le code produit peut être changé au moment de l'installation, contrairement à l'emplacement des données de travail.

[«Configuration et optimisation du système d'exploitation sous HP-UX», à la page 73](#page-72-0) Avant d'installer IBM MQ sur un système HP-UX, vous devez vérifier que le noyau est configuré correctement.

[«Configuration et optimisation du système d'exploitation sous Linux», à la page 142](#page-141-0) Utilisez cette rubrique lorsque vous configurez IBM MQ sur des systèmes Linux.

#### **Tâches associées**

[«Configuration et optimisation du système d'exploitation sous AIX», à la page 38](#page-37-0) Lorsque vous installez IBM MQ sur un système AIX, des paramètres supplémentaires doivent être configurés.

#### **Référence associée**

[«Configuration et optimisation du système d'exploitation sous Solaris», à la page 223](#page-222-0) Configurez les systèmes Solaris avec le nombre maximal de ressources requis par IBM MQ.

## **Création de systèmes de fichiers sous HP-UX**

Avant de procéder à l'installation d'IBM MQ, vous devrez peut-être créer des systèmes de fichiers pour stocker le code produit et les données de travail. Un espace disque minimal est nécessaire pour ces systèmes de fichiers. Le répertoire d'installation par défaut pour le code produit peut être changé au moment de l'installation, contrairement à l'emplacement des données de travail.

### **Détermination de la taille d'un système de fichiers d'installation d'un serveur**

Pour déterminer la taille du système de fichiers /var/mqm pour une installation serveur, tenez compte :

- du nombre maximum de messages dans le système à un moment donné,
- des ressources nécessaires en cas d'accumulation de messages provoquée par un incident système,
- de la taille moyenne des données des messages, plus 500 octets de données d'en-tête par message,
- du nombre de files d'attente,
- de la taille des fichiers journaux et des messages d'erreur,
- de la quantité d'informations de trace écrites dans le répertoire /var/mqm/trace.

L'espace de stockage nécessaire pour IBM MQ dépend également des composants que vous installez et de l'espace de travail dont vous avez besoin. Pour plus de détails, voir Espace disque requis.

#### **Création d'un système de fichiers pour les données de travail**

Avant d'installer IBM MQ, créez et montez un système de fichiers appelé /var/mqm qui appartient à l'utilisateur mqm faisant partie du groupe mqm ; voir [«Configuration de l'utilisateur et du groupe sur Linux»,](#page-138-0) [à la page 139](#page-138-0). Ce système de fichiers est utilisé par toutes les installations d'IBM MQ sur un système. Dans la mesure du possible, adoptez une stratégie de partitionnement utilisant un volume distinct pour les données IBM MQ. Ainsi, en cas d'accumulation d'une quantité importante de travaux IBM MQ, les autres activités du système ne seront pas affectées. Configurez les droits d'accès au répertoire pour permettre à l'utilisateur mqm de disposer d'un contrôle total, par exemple, le mode de fichier 755. Ces droits d'accès seront ensuite mis à jour pendant l'installation d'IBM MQ pour correspondre aux droits requis par le gestionnaire de files d'attente.

#### **Création de systèmes de fichiers distincts pour les données de travail**

Vous pouvez également créer des systèmes de fichiers distincts pour vos données de journal ( /var/mqm/log ) et les fichiers d'erreur ( /var/mqm/errors ). Si possible, placez ces répertoires sur des disques physiques différents et autres que celui des données du gestionnaire de files d'attente ( /var/mqm/qmgrs ).
Si vous créez des systèmes de fichiers distincts, le répertoire /var/mqm/errors peut être installé avec NFS. Toutefois, si vous installez /var/mqm/errors avec NFS, vous risquez de perdre les journaux d'erreurs en cas de panne du réseau.

Vous pouvez protéger la stabilité de votre gestionnaire de files d'attente en définissant des systèmes de fichiers distincts pour :

- /var/mqm/errors
- /var/mqm/trace
- /var/mqm/qmgrs
- /var/mqm/log

Pour /var/mqm/errors, ce répertoire ne reçoit pratiquement jamais d'importants volumes de données. Mais cela se produit parfois, notamment lorsqu'un incident système grave conduisant à l'écriture par IBM MQ de nombreuses informations de diagnostic dans les fichiers .FDC survient. Pour ce qui est du répertoire /var/mqm/trace, les fichiers y sont uniquement écrits en cas d'utilisation de la commande **strmqtrc** pour commencer à tracer IBM MQ.

Vous pouvez obtenir de meilleures performances pour les opérations IBM MQ normales (telles que les points de synchronisation ou les commandes MQPUT et MQGET exécutées sur les messages persistants) en plaçant les répertoires suivants sur des disques distincts :

- /var/mqm/qmgrs
- /var/mqm/log

Dans les rares cas où vous devez tracer un système IBM MQ à des fins d'identification des problèmes, vous pouvez réduire l'impact sur les performances en plaçant le système de fichiers /var/mqm/trace sur un disque distinct.

Si vous créez des systèmes de fichiers distincts, prévoyez au moins 30 Mo d'espace disque pour /var/ mqm, 100 Mo d'espace disque pour /var/mqm/log et 10 Mo d'espace disque pour /var/mqm/errors. L'espace disque de 100 Mo pour /var/mqm/log est le minimum absolu requis pour un seul gestionnaire de files d'attente et n'est pas une valeur conseillée. La taille d'un système de fichiers doit être proportionnelle au nombre de gestionnaires de files d'attente que vous allez utiliser, au nombre de pages par fichier journal et au nombre de fichiers journaux par gestionnaire de files d'attente.

Pour plus d'informations sur les systèmes de fichiers, voir Support des systèmes de fichiers.

La taille du fichier journal dépend des paramètres de consignation utilisés. Les tailles minimales indiquées sont adaptées à une consignation circulaire (avec réutilisation automatique des journaux) utilisant les paramètres par défaut. Pour plus d'informations sur les tailles de journaux, voir Calcul de la taille du journal.

#### **Concepts associés**

[«Configuration de l'utilisateur et du groupe sur HP-UX», à la page 71](#page-70-0)

Sur les systèmes HP-UX, IBM MQ requiert un ID utilisateur portant le nom mqm et dont le groupe principal soit mqm. L'ID utilisateur mqm est propriétaire des répertoires et fichiers contenant les ressources associées au produit.

«Configuration et optimisation du système d'exploitation sous HP-UX», à la page 73 Avant d'installer IBM MQ sur un système HP-UX, vous devez vérifier que le noyau est configuré correctement.

# **E HPUX Configuration et optimisation du système d'exploitation sous HP-UX**

Avant d'installer IBM MQ sur un système HP-UX, vous devez vérifier que le noyau est configuré correctement.

# **Configuration du noyau**

Il est possible que la configuration du noyau par défaut ne soit pas adéquate car IBM MQ utilise des sémaphores et une mémoire partagée.

Avant de procéder à l'installation, vérifiez la configuration de la machine et, au besoin, augmentez certaines valeurs. Envisagez d'utiliser les valeurs des paramètres réglables du noyau indiquées dans la Tableau 10, à la page 74. Il est possible que ces valeurs doivent être augmentées si vous obtenez des enregistrements First Failure Support Technology ( FFST ).

#### **Remarque :**

- 1. L'utilisation des sémaphores et de l'espace d'échange n'est pas fonction du flux ou de la persistance des messages.
- 2. Les gestionnaires de files d'attente IBM MQ sont généralement indépendants les uns des autres. Par conséquent, les paramètres réglables du noyau, par exemple shmmni, semmni, semmns et semmnu, doivent tenir compte du nombre de gestionnaires de files d'attente du système.

Reportez-vous à la documentation HP-UX pour toute information sur la modification de ces valeurs.

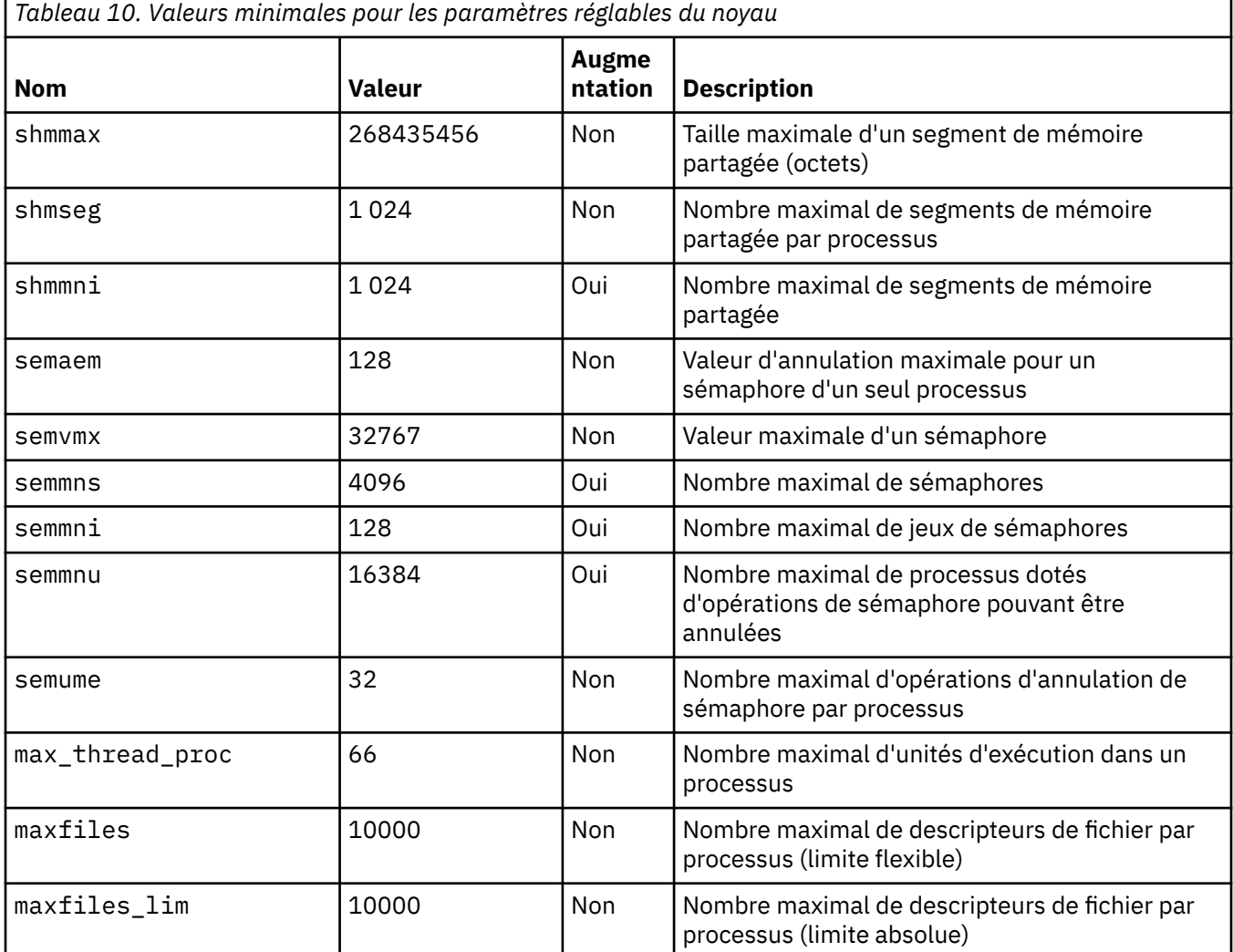

#### **Remarques :**

• Ces valeurs sont suffisantes pour exécuter deux gestionnaires de files de taille modérée sur le système. Si vous envisagez d'exécuter plus que deux gestionnaires de files d'attente, ou si les gestionnaires de files d'attente doivent traiter une charge de travail importante, vous pouvez augmenter les valeurs indiquées si la colonne *Augmentation* affiche la mention *Oui*.

• Vous devez redémarrer le système après avoir modifié l'un des paramètres réglables du noyau.

# **Limites des ressources du système**

Vous pouvez définir une limite globale pour la taille des segments de données de processus et la taille des segments de pile de processus pour l'ensemble du système. Pour définir ces limites, modifiez les paramètres réglables du noyau.

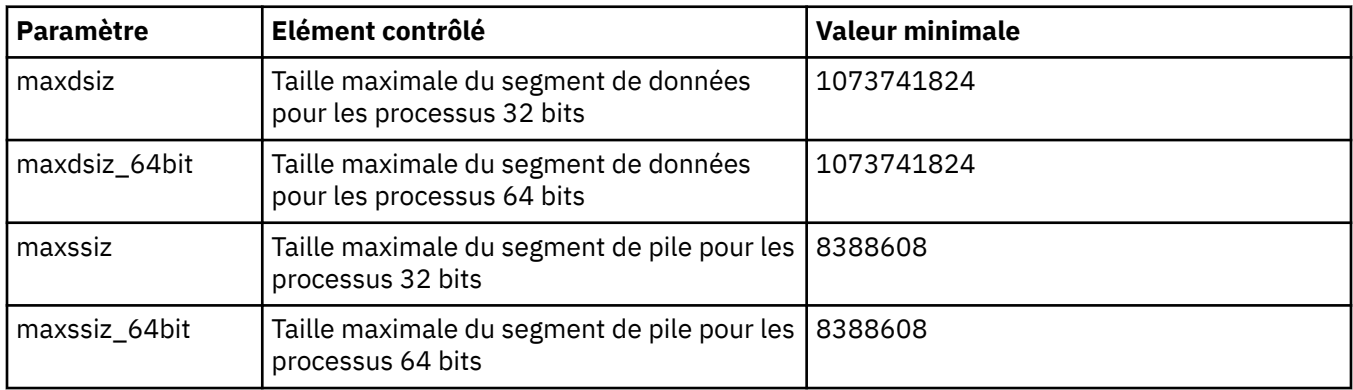

Les paramètres réglables du noyau sont les suivants :

Si d'autres logiciels installés sur la même machine recommandent des valeurs supérieures, le fonctionnement d'IBM MQ n'est pas affecté en cas d'utilisation de ces valeurs.

Pour de plus amples informations sur ces paramètres, reportez-vous à la documentation produit relative à HP-UX.

Pour appliquer les paramètres à un système HP-UX 11i doté de l'utilitaire SAM (System Administration Manager), vous pouvez utiliser SAM pour exécuter la procédure suivante :

- Sélectionnez et modifiez les paramètres
- Traitez le nouveau noyau
- Appliquez les modifications et redémarrez le système

Il est possible que d'autres éditions de HP-UX proposent d'autres fonctions permettant d'ajuster les paramètres réglables du noyau. Consultez la documentation relative à HP-UX pour plus d'informations.

# **La commande shell ulimit**

Pour chaque shell, il est possible de faire varier les limites existantes à partir des valeurs définies pour les paramètres précédents de «Limites des ressources du système», à la page 75. Entrez la commande shell **ulimit** pour régler les valeurs des paramètres en combinant les options suivantes :

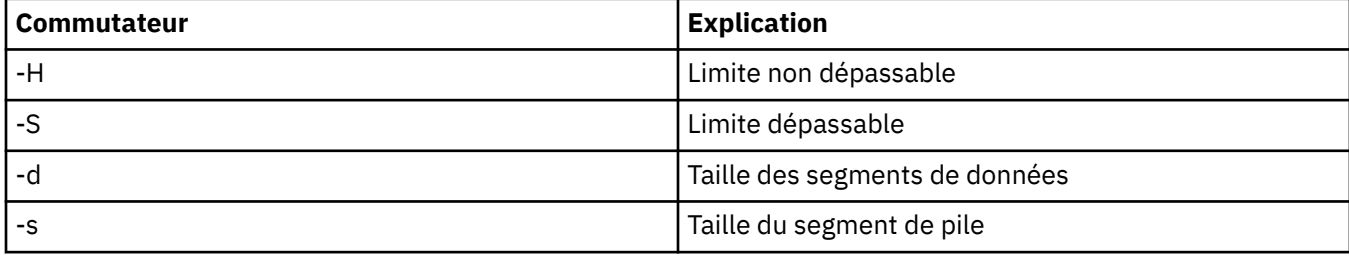

# <span id="page-75-0"></span>**Vérification de la prise en compte des paramètres du noyau**

Vous pouvez vérifier que les limites des ressources n'ont pas été diminuées par une commande **ulimit** et que le gestionnaire de files d'attente utilise les limites correctes. Pour vérifier les limites, accédez au shell à partir duquel le gestionnaire de files d'attente est démarré et entrez la commande suivante :

ulimit -Ha ulimit -Sa

La sortie de la console affiche les éléments suivants :

```
data(kbytes) 1048576
stack(kbytes) 8192
```
Si des nombres inférieurs apparaissent, une commande **ulimit** a été émise dans le shell actif afin d'abaisser les limites. Pour résoudre l'incident, consultez l'administrateur du système.

Vous pouvez vérifier votre configuration système à l'aide de la commande mqconfig.

Pour plus d'informations sur la configuration de votre système, voir [Comment configurer les systèmes](https://www.ibm.com/support/docview.wss?uid=swg21271236) [UNIX and Linux pour IBM MQ](https://www.ibm.com/support/docview.wss?uid=swg21271236).

#### **Concepts associés**

[«Configuration de l'utilisateur et du groupe sur HP-UX», à la page 71](#page-70-0)

Sur les systèmes HP-UX, IBM MQ requiert un ID utilisateur portant le nom mqm et dont le groupe principal soit mqm. L'ID utilisateur mqm est propriétaire des répertoires et fichiers contenant les ressources associées au produit.

[«Création de systèmes de fichiers sous AIX», à la page 36](#page-35-0)

Avant de procéder à l'installation d'IBM MQ, vous devrez peut-être créer des systèmes de fichiers pour stocker le code produit et les données de travail. Un espace disque minimal est nécessaire pour ces systèmes de fichiers. Le répertoire d'installation par défaut pour le code produit peut être changé au moment de l'installation, contrairement à l'emplacement des données de travail.

# **Installation d'un serveur IBM MQ sous HP-UX**

Vous pouvez installer un serveur IBM MQ sous HP-UX en mode interactif ou silencieux.

# **Avant de commencer**

- Avant de commencer la procédure d'installation, assurez-vous d'avoir effectué les étapes requises qui sont décrites dans [«Préparation du système sous HP-UX», à la page 70.](#page-69-0)
- Si vous installez une copie du serveur IBM MQ for HP-UX par [téléchargement électronique de logiciel](#page-9-0) à partir de Passport Advantage, vous devez extraire le fichier tar.gz et extraire les fichiers d'installation du fichier tar avec la commande suivante :

tar -xvf WS\_MQ\_8.0\_TRIAL\_FOR\_HP-UX\_ML.tar

**Important :** Vous devez utiliser GNU tar (aussi appelé gtar) pour décompresser les images tar, le cas échéant.

# **Pourquoi et quand exécuter cette tâche**

Cette tâche décrit l'installation d'un serveur, à l'aide du programme swinstall permettant de sélectionner les composants à installer. Les composants sont répertoriés dans la rubrique [«Composants](#page-64-0) [IBM MQ pour HP-UX», à la page 65](#page-64-0).

**Remarque :** Si vous utilisez un lecteur d'écran, utilisez l'option d'installation non interactive [«Installation](#page-77-0) [du serveur IBM MQ en mode silencieux sous HP-UX», à la page 78](#page-77-0), afin d'accepter la licence sans la consulter.

Si vous installez IBM MQ à partir d'un dépôt contenant des modules de mise à jour de service, lisez Application des mises à jour du niveau de maintenance d'IBM MQ sous HP-UX avant d'installer les modules de mise à jour de service.

# **Procédure**

- 1. Connectez-vous en tant qu'utilisateur root ou passez en mode superutilisateur à l'aide de la commande **su**.
- 2. Définissez votre répertoire actuel à l'emplacement du fichier d'installation. L'emplacement peut être le point de montage du DVD, un emplacement réseau ou un répertoire de système de fichiers local.
- 3. Acceptez la licence en exécutant le script mqlicense :

./mqlicense.sh

La licence s'affiche. Si vous l'acceptez, vous pouvez poursuivre l'installation.

4. Démarrez la procédure d'installation interactive en tapant la commande suivante :

swinstall -s /*installation\_file*

*/installation\_file* est le chemin d'accès absolu au fichier d'installation. Le chemin d'accès doit commencer par une barre oblique (/) et se terminer par le nom du fichier d'installation. Le fichier d'installation a pour extension .v11.

Dans l'écran de menu qui s'affiche, sélectionnez **MQSERIES**.

- a) Si vous ne souhaitez pas installer tous les composants IBM MQ, ouvrez **MQSERIES**
	- i) Cochez les composants à installer. Le programme d'installation résout automatiquement les dépendances.
	- ii) Lisez les informations affichées par le programme d'installation.
- 5. Facultatif : Pour installer IBM MQ dans un emplacement autre que l'emplacement par défaut, sélectionnez **MQSERIES** dans la partie inférieure de l'interface utilisateur, puis sélectionnez **Actions > Change Product Location**. L'emplacement d'installation par défaut est /opt/mqm.

Pour chaque installation, tous les composants IBM MQ dont vous avez besoin doivent être installés dans le même emplacement.

Le chemin d'installation défini doit être un répertoire vide, la racine d'un système de fichiers inutilisé ou un chemin qui n'existe pas. La longueur du chemin d'accès est limitée à 256 octets et ne doit pas contenir d'espaces.

**Remarque :** Veillez à ne pas sélectionner **Actions > Change Target** par accident ; ces options ne sont pas identiques.

- 6. Si cette installation n'est pas la première installation sur le système, sélectionnez **Options > Autoriser la création de plusieurs versions**.
- 7. Sélectionnez **Actions > Installer**. Le fichier journal vous signale tout incident auquel vous devez remédier.
- 8. Résolvez tous les problèmes, puis cliquez sur **OK** pour procéder à l'installation.

Le système vous prévient lorsque l'installation est terminée.

9. Si cette installation n'est pas la première installation sur le système, vous devez entrer la commande suivante pour configurer IBM MQ.

**Remarque :** *MQ\_INSTALLATION\_PATH* représente le chemin dans lequel vous venez d'installer IBM MQ ; le caractère définissant le chemin est un L minuscule

swconfig -x allow multiple versions=true MQSERIES, l=MQ INSTALLATION PATH

<span id="page-77-0"></span>Si vous n'entrez pas cette commande, la commande **swlist** signale l'installation comme effectuée et non comme configurée. Vous ne devez pas utiliser IBM MQ à moins que l'installation de ne soit configurée.

# **Que faire ensuite**

• Si vous avez choisi cette installation en tant qu'installation principale sur le système, vous devez maintenant la définir en tant que telle. Entrez la commande suivante à l'invite de commande :

*MQ\_INSTALLATION\_PATH*/bin/setmqinst -i -p *MQ\_INSTALLATION\_PATH*

où *MQ\_INSTALLATION\_PATH* représente le répertoire d'installation d'IBM MQ.

Un système doit comprendre une seule installation principale. S'il en existe déjà une, vous devez annuler la définition de cette installation avant de définir une autre installation en tant qu'installation principale. Pour plus d'informations, voir Changement d'installation principale.

- Vous souhaitez peut-être configurer l'environnement dans lequel cette copie va être installée. Vous pouvez utiliser la commande **setmqenv** ou **crtmqenv** pour définir les différentes variables d'environnement d'une installation donnée d'IBM MQ. Pour plus d'informations, voir setmqenv et crtmqenv.
- Vous pouvez vérifier votre installation pour confirmer qu'elle s'est correctement déroulée. Voir [«Vérification d'une installation IBM MQ sous HP-UX», à la page 84](#page-83-0) pour plus d'informations.

#### **Concepts associés**

[«Installations multiples sous UNIX, Linux, and Windows», à la page 14](#page-13-0) Sous UNIX, Linux, and Windows, il est possible d'avoir plusieurs copies d'IBM MQ sur le même système.

[«Installation principale sous UNIX, Linux, and Windows», à la page 15](#page-14-0) Sur les systèmes prenant en charge plusieurs installations d'IBM MQ (UNIX, Linux, and Windows), l'installation principale est celle à laquelle les emplacements système IBM MQ font référence. Une installation principale est facultative, mais pratique.

#### **Tâches associées**

«Installation du serveur IBM MQ en mode silencieux sous HP-UX», à la page 78 Vous pouvez effectuer une installation non interactive du serveur IBM MQ à l'aide de la commande **swinstall**. Une installation non interactive est également appelée installation silencieuse ou autonome.

[«Désinstallation ou modification d'IBM MQ sous HP-UX», à la page 99](#page-98-0) Sous HP-UX, vous pouvez désinstaller le client ou le serveur IBM MQ à l'aide de la commande **swremove**. Vous pouvez également modifier une installation IBM MQ en désinstallant des composants IBM MQ sélectionnés.

#### **Information associée**

setmqinst

Changement d'installation principale

# **E** HP-UX Installation du serveur IBM MQ en mode silencieux sous HP-UX

Vous pouvez effectuer une installation non interactive du serveur IBM MQ à l'aide de la commande **swinstall**. Une installation non interactive est également appelée installation silencieuse ou autonome.

# **Avant de commencer**

Avant de commencer la procédure d'installation, assurez-vous d'avoir effectué les étapes requises qui sont décrites dans [«Préparation du système sous HP-UX», à la page 70](#page-69-0).

# **Pourquoi et quand exécuter cette tâche**

Cette rubrique décrit l'installation non interactive d'un serveur, à l'aide du programme **swinstall** permettant de sélectionner les composants à installer. Les composants sont répertoriés dans la rubrique [«Composants et fonctions d'IBM MQ», à la page 6](#page-5-0).

# **Procédure**

- 1. Connectez-vous en tant qu'utilisateur root ou passez en mode superutilisateur à l'aide de la commande **su**.
- 2. Définissez votre répertoire actuel à l'emplacement du fichier d'installation. L'emplacement peut être le point de montage du CD, un emplacement réseau ou un répertoire de système de fichiers local.
- 3. Acceptez le contrat de licence IBM MQ sans invite interactive en exécutant la commande suivante :

./mqlicense.sh -accept

- 4. Installez IBM MQ à l'aide de la commande **swinstall** :
	- a) Si cette installation n'est pas la première installation sur le système, vous devez ajouter -x allow\_multiple\_versions=true à la commande **swinstall** .
	- b) Ajoutez les noms des composants à installer sous forme de paramètres de la commande **swinstall**.

Le programme d'installation résout automatiquement les dépendances.

c) Facultatif : Identifiez l'emplacement d'installation en ajoutant ,l= *MQ\_INSTALLATION\_PATH* comme paramètre de la commande **swinstall** . Pour chaque installation, tous les composants IBM MQ dont vous avez besoin doivent être installés dans le même emplacement.

Le chemin d'installation défini doit être un répertoire vide, la racine d'un système de fichiers inutilisé ou un chemin qui n'existe pas. La longueur du chemin d'accès est limitée à 256 octets et ne doit pas contenir d'espaces.

Par exemple, pour installer tous les composants IBM MQ, dans un emplacement autre que l'emplacement par défaut, lors de la première installation, entrez la commande suivante :

swinstall -s */installation\_file.v11* MQSERIES,l=/opt/customLocation

Pour effectuer une installation partielle, en fournissant une liste de composants, dans l'emplacement par défaut, lors de la seconde installation, entrez la commande suivante :

swinstall -x allow\_multiple\_versions=true -s */installation\_file.v11* MQSERIES.MQM-RUNTIME MQSERIES.MQM-BASE MQSERIES.MQM-SERVER

*/installation\_file.v11* est le chemin d'accès absolu au fichier d'installation. Le chemin d'accès doit commencer par une barre oblique (/) et se terminer par le nom du fichier d'installation. Le fichier d'installation comporte l'extension .v11.

5. Si cette installation n'est pas la première installation sur le système, vous devez entrer la commande suivante pour configurer l'installation :

**Remarque :** *MQ\_INSTALLATION\_PATH* représente le chemin dans lequel vous venez d'installer IBM MQ ; le caractère définissant le chemin est un L minuscule

swconfig -x allow\_multiple\_versions=true MQSERIES,l=MQ\_INSTALLATION\_PATH

Si vous n'entrez pas cette commande, la commande **swlist** signale l'installation comme effectuée et non comme configurée. Vous ne devez pas utiliser IBM MQ à moins que l'installation de ne soit configurée.

#### **Exemple**

L'exemple montre la commande permettant d'exécuter une installation complète en mode silencieux dans l'emplacement par défaut, en utilisant la forme alternative de spécification du dépôt source à l'aide de -x source\_directory= au lieu de -s. Il est à noter que toutes les fonctions de langue sont installées. Exécutez une installation partielle pour installer les langues que vous avez choisies.

```
cd /downloads/WMQInstallFiles
swinstall -v -x source_directory=$PWD/hpUxxxxx.v11 MQSERIES
```
# **Que faire ensuite**

• Si vous avez choisi cette installation en tant qu'installation principale sur le système, vous devez maintenant la définir en tant que telle. Entrez la commande suivante à l'invite de commande :

*MQ\_INSTALLATION\_PATH*/bin/setmqinst -i -p *MQ\_INSTALLATION\_PATH*

où *MQ\_INSTALLATION\_PATH* représente le répertoire d'installation d'IBM MQ.

Un système doit comprendre une seule installation principale. S'il en existe déjà une, vous devez annuler la définition de cette installation avant de définir une autre installation en tant qu'installation principale. Pour plus d'informations, voir Changement d'installation principale.

- Vous souhaitez peut-être configurer l'environnement dans lequel cette copie va être installée. Vous pouvez utiliser la commande **setmqenv** ou **crtmqenv** pour définir les différentes variables d'environnement d'une installation donnée d'IBM MQ. Pour plus d'informations, voir setmqenv et crtmqenv.
- Vous pouvez vérifier votre installation pour confirmer qu'elle s'est correctement déroulée. Voir [«Vérification d'une installation IBM MQ sous HP-UX», à la page 84](#page-83-0) pour plus d'informations.

#### **Concepts associés**

[«Installations multiples sous UNIX, Linux, and Windows», à la page 14](#page-13-0) Sous UNIX, Linux, and Windows, il est possible d'avoir plusieurs copies d'IBM MQ sur le même système.

[«Installation principale sous UNIX, Linux, and Windows», à la page 15](#page-14-0)

Sur les systèmes prenant en charge plusieurs installations d'IBM MQ (UNIX, Linux, and Windows), l'installation principale est celle à laquelle les emplacements système IBM MQ font référence. Une installation principale est facultative, mais pratique.

#### **Tâches associées**

[«Installation d'un serveur IBM MQ sous HP-UX», à la page 76](#page-75-0) Vous pouvez installer un serveur IBM MQ sous HP-UX en mode interactif ou silencieux.

[«Désinstallation ou modification d'IBM MQ sous HP-UX», à la page 99](#page-98-0)

Sous HP-UX, vous pouvez désinstaller le client ou le serveur IBM MQ à l'aide de la commande **swremove**. Vous pouvez également modifier une installation IBM MQ en désinstallant des composants IBM MQ sélectionnés.

#### **Information associée**

setmainst Changement d'installation principale

# **Conversion d'une licence d'évaluation sur HP-UX**

Convertissez une licence d'évaluation en licence complète sans réinstaller IBM MQ.

Lorsque la licence d'évaluation arrive à expiration, le "décompte" affiché par la commande **strmqm** vous informe que la licence a expiré, et la commande ne s'exécute pas.

#### **Avant de commencer**

1. IBM MQ est installé avec une licence d'évaluation.

2. Vous avez accès au support d'installation d'une copie sous licence complète d'IBM MQ.

# **Pourquoi et quand exécuter cette tâche**

Exécutez la commande **setmqprd** pour convertir une licence d'évaluation en licence complète.

Si vous ne souhaitez pas appliquer une licence complète à votre copie d'évaluation d'IBM MQ, vous pouvez la désinstaller à tout moment.

# **Procédure**

1. Procurez-vous la licence complète à partir du support d'installation sous licence.

Le fichier de licence complet est amqpcert.lic. Sous HP-UX, il se trouve dans le répertoire */ MediaRoot*/licenses du support d'installation.

2. Exécutez la commande **setmqprd** depuis l'installation que vous mettez à jour :

*MQ\_INSTALLATION\_PATH*/bin/setmqprd /MediaRoot/licenses/amqpcert.lic

# **Information associée**

setmaprd

# **Affichage des messages dans votre langue sous HP-UX**

Pour afficher les messages à partir d'un autre catalogue de messages traduits, vous devez installer le catalogue approprié et définir la variable d'environnement **LANG**.

# **Pourquoi et quand exécuter cette tâche**

Messages aux États-Unis L'anglais est automatiquement installé avec IBM MQ

Les catalogues de messages pour toutes les langues sont installés dans *MQ\_INSTALLATION\_PATH*/msg/ *language identifier* , où *language identifier* est l'un des identificateurs de Tableau 11, à la page 81.

Si vous désirez afficher ces messages dans une langue différente, suivez la procédure ci-après.

# **Procédure**

- 1. Installez le catalogue de message approprié (voir [«Composants et fonctions d'IBM MQ», à la page 6\)](#page-5-0).
- 2. Pour obtenir des messages dans une autre langue, vérifiez que la valeur de la variable d'environnement **LANG** correspond à l'identificateur de la langue à installer :

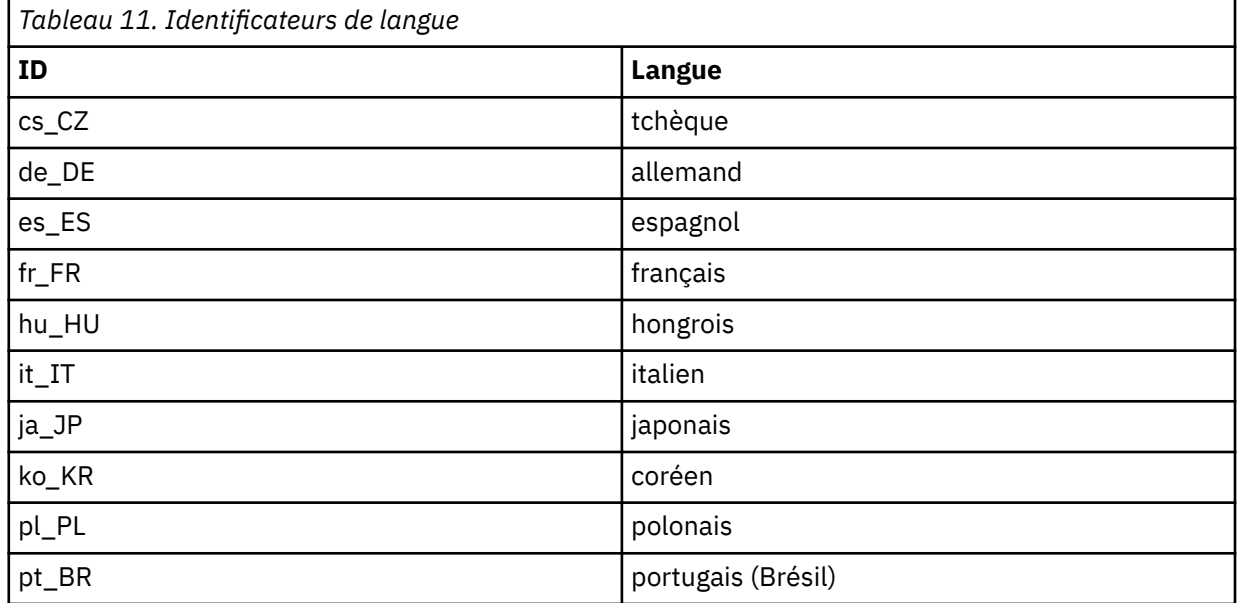

<span id="page-81-0"></span>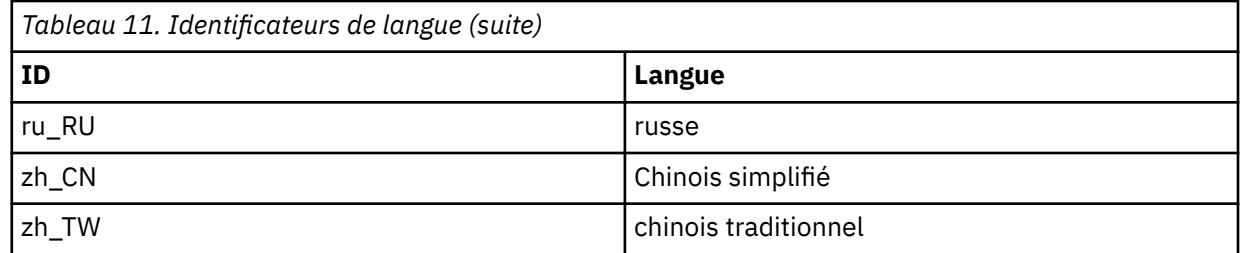

**Installation d'un client IBM MQ sous HP-UX**

Vous pouvez installer le client IBM MQ pour HP-UX en mode interactif à l'aide de l'outil swinstall.

### **Avant de commencer**

Avant de commencer la procédure d'installation, assurez-vous d'avoir effectué les étapes requises qui sont décrites dans [«Préparation du système sous HP-UX», à la page 70](#page-69-0).

# **Pourquoi et quand exécuter cette tâche**

Cette rubrique décrit l'installation d'un client, à l'aide du programme swinstall permettant de sélectionner les composants à installer. Les composants sont répertoriés dans la rubrique [«Composants](#page-64-0) [IBM MQ pour HP-UX», à la page 65](#page-64-0) ; vous devez installer au moins les composants Runtime et Client.

# **Procédure**

- 1. Connectez-vous en tant qu'utilisateur root ou passez en mode superutilisateur à l'aide de la commande **su**.
- 2. Définissez votre répertoire actuel à l'emplacement du fichier d'installation. L'emplacement peut être le point de montage du DVD, un emplacement réseau ou un répertoire de système de fichiers local.
- 3. Acceptez la licence en exécutant le script mqlicense :

./mqlicense.sh

La licence s'affiche. Si vous l'acceptez, vous pouvez poursuivre l'installation.

4. Tapez la commande suivante pour lancer la procédure d'installation interactive :

swinstall -s *installation\_file*

*installation\_file* est le chemin d'accès absolu au fichier d'installation. Le chemin d'accès doit commencer par une barre oblique (/) et se terminer par le nom du fichier d'installation. Le fichier d'installation comporte l'extension .v11.

Si les fichiers de votre DVD sont en majuscules avec le suffixe ";1", attribuez ce nom au dépôt.

- 5. Dans l'écran de menu suivant, sélectionnez **MQSERIES**.
	- a) Si vous ne souhaitez pas installer tous les composants IBM MQ, ouvrez **MQSERIES**
		- i) Cochez les composants à installer. Le programme d'installation résout automatiquement les dépendances.
		- ii) Lisez les informations affichées par le programme d'installation.
- 6. Facultatif : Pour installer IBM MQ dans un emplacement autre que l'emplacement par défaut, sélectionnez **Actions > Change Product Location**.

Pour chaque installation, tous les composants IBM MQ dont vous avez besoin doivent être installés dans le même emplacement.

Le chemin d'installation défini doit être un répertoire vide, la racine d'un système de fichiers inutilisé ou un chemin qui n'existe pas. La longueur du chemin d'accès est limitée à 256 octets et ne doit pas contenir d'espaces.

- 7. Sélectionnez **Actions > Installer**. Le fichier journal vous signale tout incident auquel vous devez remédier.
- 8. Résolvez tous les problèmes et cliquez sur **OK** pour procéder à l'installation. Un message vous avertit lorsque l'installation est terminée.
- 9. Si cette installation n'est pas la première installation sur le système, vous devez entrer la commande suivante :

swconfig -x allow\_multiple\_versions=true MQSERIES,l= *MQ\_INSTALLATION\_PATH*

où *MQ\_INSTALLATION\_PATH* représente le chemin dans lequel vous venez d'installer IBM MQ Si vous n'entrez pas cette commande, la commande **swlist** signale l'installation comme effectuée et non comme configurée. Vous ne devez pas utiliser IBM MQ à moins que l'installation de ne soit configurée.

# **Que faire ensuite**

• Si vous avez choisi cette installation en tant qu'installation principale sur le système, vous devez maintenant la définir en tant que telle. Entrez la commande suivante à l'invite de commande :

*MQ\_INSTALLATION\_PATH*/bin/setmqinst -i -p *MQ\_INSTALLATION\_PATH*

Un système doit comprendre une seule installation principale. S'il en existe déjà une, vous devez annuler la définition de cette installation avant de définir une autre installation en tant qu'installation principale. Pour plus d'informations, voir Changement d'installation principale.

- Vous souhaitez peut-être configurer l'environnement dans lequel cette copie va être installée. Vous pouvez utiliser la commande **setmqenv** ou **crtmqenv** pour définir les différentes variables d'environnement d'une installation donnée d'IBM MQ. Pour plus d'informations, voir setmqenv et crtmqenv.
- Pour savoir comment vérifier votre installation, voir [«Test de la communication entre un client et un](#page-97-0) [serveur sous HP-UX», à la page 98.](#page-97-0)

#### **Tâches associées**

[«Désinstallation ou modification d'IBM MQ sous HP-UX», à la page 99](#page-98-0)

Sous HP-UX, vous pouvez désinstaller le client ou le serveur IBM MQ à l'aide de la commande **swremove**. Vous pouvez également modifier une installation IBM MQ en désinstallant des composants IBM MQ sélectionnés.

# **Installation d'un client IBM MQ en mode silencieux sous HP-UX**

Vous pouvez effectuer une installation non interactive du client IBM MQ à l'aide de la commande **swinstall**. Une installation non interactive est également appelée installation silencieuse ou autonome.

#### **Avant de commencer**

Avant de commencer la procédure d'installation, assurez-vous d'avoir effectué les étapes requises qui sont décrites dans [«Préparation du système sous HP-UX», à la page 70](#page-69-0).

#### **Pourquoi et quand exécuter cette tâche**

Cette rubrique décrit l'installation non interactive d'un client, à l'aide du programme **swinstall** permettant de sélectionner les composants à installer. Les composants sont répertoriés dans la rubrique [«Composants et fonctions d'IBM MQ», à la page 6](#page-5-0) ; vous devez installer au moins les composants Runtime et Client.

# <span id="page-83-0"></span>**Procédure**

- 1. Connectez-vous en tant qu'utilisateur root ou passez en mode superutilisateur à l'aide de la commande **su**.
- 2. Définissez votre répertoire actuel à l'emplacement du fichier d'installation. L'emplacement peut être le point de montage du CD, un emplacement réseau ou un répertoire de système de fichiers local.
- 3. Acceptez le contrat de licence IBM MQ sans invite interactive en exécutant la commande suivante :

./mqlicense.sh -accept

- 4. Installez IBM MQ à l'aide de la commande **swinstall** :
	- a) Si cette installation n'est pas la première installation sur le système, vous devez ajouter -x allow\_multiple\_versions=true à la commande **swinstall** .
	- b) Ajoutez les noms des composants à installer sous forme de paramètres de la commande **swinstall**.

Le programme d'installation résout automatiquement les dépendances.

c) Facultatif : Identifiez l'emplacement d'installation en ajoutant ,l= *MQ\_INSTALLATION\_PATH* comme paramètre de la commande **swinstall** . Pour chaque installation, tous les composants IBM MQ dont vous avez besoin doivent être installés dans le même emplacement.

Le chemin d'installation défini doit être un répertoire vide, la racine d'un système de fichiers inutilisé ou un chemin qui n'existe pas. La longueur du chemin d'accès est limitée à 256 octets et ne doit pas contenir d'espaces.

Par exemple, pour installer tous les composants IBM MQ, dans un emplacement autre que l'emplacement par défaut, lors de la première installation, entrez la commande suivante :

swinstall -s */installation\_file.v11* MQSERIES,l=/opt/customLocation

Pour effectuer une installation partielle, en fournissant une liste de composants, dans l'emplacement par défaut, lors de la seconde installation, entrez la commande suivante :

swinstall -s */installation\_file.v11* MQSERIES.MQM-RUNTIME MQSERIES.MQM-BASE MQSERIES.MQM-CL-HPUX -x allow\_multiple\_versions=true

*/installation\_file.v11* est le chemin d'accès absolu au fichier d'installation. Le chemin d'accès doit commencer par une barre oblique (/) et se terminer par le nom du fichier d'installation. Le fichier d'installation comporte l'extension .v11.

5. Si cette installation n'est pas la première installation sur le système, vous devez entrer la commande suivante :

swconfig -x allow\_multiple\_versions=true MQSERIES,l= *MQ\_INSTALLATION\_PATH*

où *MQ\_INSTALLATION\_PATH* représente le chemin dans lequel vous venez d'installer IBM MQ Si vous n'entrez pas cette commande, la commande **swlist** signale l'installation comme effectuée et non comme configurée. Vous ne devez pas utiliser IBM MQ à moins que l'installation de ne soit configurée.

# **Que faire ensuite**

Pour savoir comment vérifier votre installation, voir [«Test de la communication entre un client et un](#page-97-0) [serveur sous HP-UX», à la page 98](#page-97-0).

# **Vérification d'une installation IBM MQ sous HP-UX**

Les rubriques de cette section contiennent des instructions relatives à la vérification d'une installation client ou serveur d'IBM MQ sur les systèmes HP-UX.

# **Pourquoi et quand exécuter cette tâche**

Vous pouvez vérifier une installation serveur locale (autonome) ou une installation inter-serveurs du serveur IBM MQ:

- Une installation serveur locale ne possède pas de liaisons de communication avec d'autres installations IBM MQ.
- Une installation inter-serveurs possède des liaisons avec d'autres installations.

Vous pouvez également vérifier que l'installation de votre IBM MQ MQI client s'est déroulée normalement et que la liaison de communication fonctionne.

# **Procédure**

- Pour vérifier une installation serveur locale, voir «Vérification d'une installation serveur locale sous HP-UX», à la page 85.
- Pour vérifier une installation inter-serveurs, voir [«Vérification d'une installation inter-serveurs sous](#page-88-0) [HP-UX», à la page 89.](#page-88-0)
- Pour vérifier une installation client, voir [«Vérification d'une installation client depuis la ligne de](#page-93-0) [commande sous HP-UX», à la page 94.](#page-93-0)

# **Vérification d'une installation serveur locale sous HP-UX**

Vous pouvez utiliser la ligne de commande ou l'application Postcard pour vérifier une installation locale (autonome) sous HP-UX.

# **Pourquoi et quand exécuter cette tâche**

Vous pouvez utiliser la ligne de commande pour vérifier qu'IBM MQ est installé convenablement et que les liaisons de communication associées fonctionnent normalement.

Vous pouvez également vérifier une installation à l'aide de l'application Postcard. L'application Postcard est basée sur Java et le système doit prendre en charge ce type d'affichage.

# **Procédure**

- Pour vérifier une installation à l'aide de la ligne de commande, voir «Vérification d'une installation serveur locale depuis la ligne de commande sous HP-UX», à la page 85.
- Pour vérifier une installation à l'aide de l'application postcard, voir [«Vérification d'une installation](#page-86-0) [serveur locale avec l'application Postcard sous HP-UX», à la page 87.](#page-86-0)

# *Vérification d'une installation serveur locale depuis la ligne de commande*

### *sous HP-UX*

Sous HP-UX, vous pouvez vérifier une installation locale à l'aide de la ligne de commande en créant une configuration simple d'un gestionnaire de files d'attente et d'une file d'attente. Vous pouvez également vérifier une installation à l'aide de l'application Postcard.

# **Avant de commencer**

Pour vérifier l'installation, installez d'abord les exemples de package.

Avant de commencer la procédure de vérification, vous pouvez être amené à vérifier que vous disposez des derniers correctifs pour votre système. Pour plus d'informations sur l'emplacement des dernières mises à jour, voir [«Vérification des exigences sous Windows», à la page 263.](#page-262-0)

# **Pourquoi et quand exécuter cette tâche**

Suivez les étapes suivantes pour configurer votre gestionnaire de files d'attente par défaut à partir de la ligne de commande. Une fois le gestionnaire de files d'attente configuré, vous devez utiliser l'exemple de programme amqsput pour insérer un message dans la file d'attente. Vous devez ensuite utiliser l'exemple de programme amqsget pour extraire le message de la file.

Les définitions d'objet IBM MQ distinguent les majuscules et les minuscules. Tout texte entré en minuscules dans une commande MQSC est automatiquement converti en majuscules, sauf s'il est placé entre apostrophes. Veillez à saisir les exemples exactement comme indiqué.

# **Procédure**

- 1. Sur un système HP-UX, connectez-vous en tant qu'utilisateur du groupe mqm.
- 2. Configurez votre environnement comme suit :
	- a) Configurez les variables d'environnement à utiliser avec une installation particulière en entrant la commande suivante :

. *MQ\_INSTALLATION\_PATH*/bin/setmqenv -s

où *MQ\_INSTALLATION\_PATH* correspond à l'emplacement dans lequel IBM MQ est installé.

b) Vérifiez que l'environnement est configuré correctement en entrant la commande suivante :

dspmqver

Si la commande aboutit et que le numéro de version attendu et le nom d'installation sont renvoyés, l'environnement est configuré correctement.

3. Créez un gestionnaire de files d'attente appelé QMA en entrant la commande suivante :

crtmqm QMA

Les messages vous indiquent à quel moment le gestionnaire de files d'attente et les objets IBM MQ par défaut sont créés.

4. Lancez le gestionnaire de files d'attente en entrant la commande :

strmqm QMA

Un message vous informe du démarrage du gestionnaire de files d'attente.

5. Démarrez MQSC en entrant la commande suivante :

runmqsc QMA

Un message vous informe du démarrage de MQSC. MQSC ne dispose pas d'invite de commande.

6. Définissez une file d'attente locale appelée QUEUE1 en entrant la commande suivante:

DEFINE QLOCAL (QUEUE1)

Un message vous informe de la création de la file d'attente.

7. Arrêtez MQSC en entrant la commande suivante :

end

Divers messages s'affichent, suivis de l'invite de commande.

**Remarque :** Les étapes ci-dessous exigent que les exemples de package soient installés.

8. Accédez au répertoire *MQ\_INSTALLATION\_PATH*/samp/bin , qui contient les exemples de programme.

*MQ\_INSTALLATION\_PATH* représente le répertoire de haut niveau dans lequel IBM MQ est installé.

<span id="page-86-0"></span>9. Insérez un message dans la file d'attente en entrant les commandes suivantes :

./amqsput QUEUE1 QMA

Les messages suivants s'affichent :

Sample AMQSPUT0 start target queue is QUEUE1

10. Entrez le type du message sur une ou plusieurs lignes, où chacune d'elles contient un message différent. Entrez une ligne vide pour indiquer la fin de l'entrée du message.

Le message suivant s'affiche :

Sample AMQSPUT0 end

Vos messages figurent maintenant dans la file d'attente et l'invite de commande s'affiche.

11. Obtenez les messages de la file d'attente en entrant la commande suivante :

./amqsget QUEUE1 QMA

L'exemple de programme démarre et les messages s'affichent.

### **Résultats**

La vérification de votre installation locale est terminée.

# *Vérification d'une installation serveur locale avec l'application Postcard*

# *sous HP-UX*

L'envoi de messages entre deux applications Postcard permet de vérifier qu'une installation locale a abouti.

# **Avant de commencer**

L'application Postcard est basée sur Java et le système doit prendre en charge ce type d'affichage.

Assurez-vous d'être membre du groupe d'administrateurs d'IBM MQ (**mqm**).

**Remarque :** L'utilisation de Postcard pour vérifier une installation d'IBM MQ est uniquement possible si une installation d'IBM MQ. L'assistant de configuration par défaut ne va pas créer de configuration par défaut si un gestionnaire de files d'attente existe déjà sur ce système. Cet assistant s'exécute sur n'importe quelle installation du système, mais une seule configuration par défaut par système peut être créée. Il est impossible d'utiliser Postcard pour vérifier une deuxième installation ou une installation suivante d'IBM MQ sur le même système.

Pour vérifier le fonctionnement de l'installation locale, vous pouvez lancer deux instances de l'application Postcard sur un même serveur. L'application Postcard peut envoyer et recevoir des messages d'autres application Postcard. L'envoi et la réception de messages permet de vérifier qu'IBM MQ est installé et fonctionne correctement sur le serveur.

# **Procédure**

- 1. Connectez-vous en tant qu'utilisateur du groupe **mqm**.
- 2. Lancez l'application Postcard de l'une des façons suivantes :
	- a) A partir de la ligne de commande :
		- i) Accédez au répertoire *MQ\_INSTALLATION\_PATH*/java/bin. *MQ\_INSTALLATION\_PATH* représente le répertoire de haut niveau dans lequel IBM MQ est installé.
		- ii) Exécutez l'application Postcard en entrant la commande suivante :
- b) Depuis IBM MQ Explorer :
	- i) Si la page de vue de contenu Bienvenue dans IBM MQ Explorer ne s'affiche pas, cliquez sur **IBM MQ** dans la vue **Navigateur** pour l'afficher.
	- ii) Cliquez sur **Lancement de l'application Postcard** pour démarrer l'application Postcard.
- 3. Dans la fenêtre **Postcard-Ouverture de session** , entrez un pseudonyme à utiliser pour envoyer des messages dans l'application Postcard (par exemple, User1).
- 4. Sélectionnez le gestionnaire de files d'attente à utiliser comme boîte aux lettres, en procédant comme suit :
	- Si vous ne disposez pas de gestionnaires de files d'attente, vous êtes invité à lancer la configuration par défaut ou à fermer l'application Postcard. Le lancement de la configuration par défaut crée un gestionnaire de files d'attente par défaut.
	- Si le seul gestionnaire de files d'attente de votre serveur est le gestionnaire de files d'attente par défaut, il est utilisé automatiquement pour l'application Postcard. Le gestionnaire de files d'attente est créé par l'assistant Configuration par défaut.
	- Si vous avez créé plusieurs gestionnaires de files d'attente, mais n'avez pas exécuté l'assistant de configuration par défaut, sélectionnez le gestionnaire de files d'attente approprié dans la liste.
	- Si vous avez exécuté l'assistant de configuration par défaut et si vous souhaitez utiliser le gestionnaire de files d'attente par défaut (alors qu'il existe plusieurs gestionnaires de files d'attente sur votre serveur), cochez la case **Avancé**. Sélectionnez ensuite **Utiliser la configuration par défaut comme boîte aux lettres**.
	- Si vous avez exécuté l'assistant de configuration par défaut et créé plusieurs gestionnaires de files d'attente, et si vous ne souhaitez pas utiliser le gestionnaire par défaut, cochez la case **Avancé**. Sélectionnez ensuite **Choisir le gestionnaire de files d'attente comme boîte aux lettres** puis sélectionnez le gestionnaire approprié dans la liste.

Lorsque vous avez terminé votre sélection, cliquez sur **OK** pour afficher votre première fenêtre Postcard.

- 5. Lancez une deuxième instance de l'application Postcard en suivant les étapes d'ouverture de la première instance de l'application.
- 6. Le panneau **Postcard Ouverture de session** s'affiche de nouveau. Tapez un second alias qui sera utilisé pour envoyer des messages au sein de la deuxième application Postcard (par exemple, User2).
- 7. Sélectionnez de nouveau le gestionnaire de files d'attente que vous souhaitez utiliser comme boîte aux lettres (comme décrit à l'étape 4).

Le gestionnaire de files d'attente que vous sélectionnez pour cette seconde fenêtre Postcard doit correspondre au gestionnaire de la première instance Postcard.

- 8. Dans la première application Postcard (User1), entrez le pseudonyme ( User2) de la deuxième application Postcard dans la zone **A:** . L'émetteur et le destinataire résidant sur le même serveur, vous n'avez pas besoin de compléter la zone **Sur :**.
- 9. Tapez un message dans la zone **Message :** puis cliquez sur **Envoyer**.
- 10. La zone **Postcards envoyés et reçus** de l'application Postcard présente les caractéristiques du message. L'application Postcard émettrice affiche le message en tant que message envoyé. L'application Postcard réceptrice affiche le message en tant que message reçu.
- 11. Dans l'application Postcard réceptrice (Utilisateur2), cliquez deux fois sur le message dans la zone **Postcards envoyés et reçus** pour l'afficher.

Lorsque ce message arrive, vous savez qu'IBM MQ est correctement installé.

#### **Que faire ensuite**

Vous pouvez ensuite effectuer les tâches suivantes selon vos besoins :

- <span id="page-88-0"></span>• Installer IBM MQ sur d'autres serveurs. Suivez la procédure d'installation pour la plateforme appropriée. Veillez à utiliser la fenêtre **Ajout au cluster par défaut** de l'assistant Configuration par défaut pour ajouter les autres serveurs au cluster du premier serveur.
- Installez IBM MQ MQI client sur d'autres serveurs.
- Effectuer d'autres tâches d'administration. Voir Administration d'IBM MQ .

# **Vérification d'une installation inter-serveurs sous HP-UX**

Vous pouvez utiliser la ligne de commande ou l'application Postcard pour vérifier une installation interserveurs sous HP-UX.

# **Avant de commencer**

Les liaisons de communication entre les deux systèmes doivent être vérifiées pour l'installation interserveurs. Avant de procéder à la vérification, veillez donc à ce que le protocole de communication soit installé et configuré sur les deux systèmes.

Sous HP-UX, IBM MQ prend en charge TCP et SNA.

Les exemples de cette tâche utilisent TCP/IP. Si vous n'utilisez pas le protocole TCP, voir Configuration de la communication sous UNIX and Linux.

# **Pourquoi et quand exécuter cette tâche**

Pour une installation inter-serveurs, utilisez la ligne de commande pour vérifier qu'IBM MQ est installé convenablement et que les liaisons de communication associées fonctionnent normalement.

Vous pouvez également vérifier une installation à l'aide de l'application Postcard. L'application Postcard est basée sur Java et le système doit prendre en charge ce type d'affichage.

# **Procédure**

- Pour vérifier une installation à l'aide de la ligne de commande, voir «Vérification d'une installation inter-serveurs depuis la ligne de commande sous HP-UX», à la page 89.
- Pour vérifier une installation à l'aide de l'application postcard, voir [«Vérification d'une installation](#page-91-0) [inter-serveurs avec l'application Postcard sous HP-UX», à la page 92](#page-91-0).

# *Vérification d'une installation inter-serveurs depuis la ligne de commande sous HP-UX*

Vous pouvez vérifier une installation inter-serveurs à l'aide de deux serveurs, l'un comme émetteur, l'autre comme récepteur :

# **Avant de commencer**

- Assurez-vous que TCP/IP et IBM MQ sont installés sur les deux serveurs (voir «Vérification d'une installation inter-serveurs sous HP-UX», à la page 89).
- Assurez-vous d'être un membre du groupe d'administrateurs d'IBM MQ (**mqm**) sur chaque serveur.
- Choisissez l'installation qui sera le serveur émetteur et celle qui sera le serveur récepteur. Ces installations peuvent se trouver sur le même système ou sur des systèmes différents.

# **Pourquoi et quand exécuter cette tâche**

Les définitions d'objet IBM MQ distinguent les majuscules et les minuscules. Tout texte entré en minuscules dans une commande MQSC est automatiquement converti en majuscules, sauf s'il est placé entre apostrophes. Veillez à saisir les exemples exactement comme indiqué.

# <span id="page-89-0"></span>**Procédure**

1. Sur le serveur **receiver** :

- a) Sous HP-UX, connectez-vous en tant qu'utilisateur du groupe mqm.
- b) Vérifiez les ports qui sont disponibles en exécutant par exemple la commande **netstat**. Pour plus d'informations sur cette commande, consultez la documentation de votre système d'exploitation.

Si le port 1414 n'est pas utilisé, notez que vous devez utiliser le numéro de port 1414 à l'étape [2 h](#page-90-0). Lors de la vérification ultérieure, utilisez le même numéro pour le port affecté au programme d'écoute. S'il est utilisé, notez un autre port non utilisé; par exemple 1415.

c) Configurez l'environnement de l'installation que vous utilisez en entrant la commande suivante dans l'invite de commande :

. *MQ\_INSTALLATION\_PATH*/bin/setmqenv -s

où *MQ\_INSTALLATION\_PATH* correspond à l'emplacement dans lequel IBM MQ est installé.

d) Créez un gestionnaire de files d'attente appelé QMB en entrant la commande suivante dans l'invite de commande :

crtmqm QMB

Des messages apparaissent, vous informant que le gestionnaire de files d'attente et les objets IBM MQ par défaut ont été créés.

e) Lancez le gestionnaire de files d'attente en entrant la commande :

strmqm QMB

Un message vous informe que le gestionnaire a démarré.

f) Démarrez MQSC en entrant la commande suivante :

runmqsc QMB

Un message vous informe que MQSC a démarré. MQSC ne dispose pas d'invite de commande.

g) Créez une file d'attente locale appelée RECEIVER.Q en entrant la commande suivante :

DEFINE QLOCAL (RECEIVER.Q)

Un message vous informe que la file d'attente a été créée.

h) Définissez un programme d'écoute en entrant la commande suivante :

```
DEFINE LISTENER (LISTENER1) TRPTYPE (TCP) CONTROL (QMGR) PORT ( PORT_NUMBER )
```
où*numéro\_port* correspond au nom du port sur lequel le programme d'écoute s'exécute. Il doit s'agir du même numéro que celui utilisé lors de la définition du canal émetteur.

i) Lancez le programme d'écoute en entrant la commande suivante :

START LISTENER (LISTENER1)

**Remarque :** Ne lancez pas le programme d'écoute en arrière-plan à partir d'un shell qui baisse automatiquement la priorité des processus d'arrière-plan.

j) Définissez un canal récepteur en entrant la commande suivante :

```
DEFINE CHANNEL (QMA.QMB) CHLTYPE (RCVR) TRPTYPE (TCP)
```
Dès que le canal a été créé, un message vous en informe.

<span id="page-90-0"></span>k) Arrêtez MQSC en tapant :

end

Divers messages s'affichent, suivis de l'invite de commande.

- 2. Sur le serveur **sender** :
	- a) Si le serveur émetteur est un système AIX, connectez-vous en tant qu'utilisateur du groupe mqm.
	- b) Configurez l'environnement de l'installation que vous utilisez en entrant la commande suivante dans l'invite de commande :

. *MQ\_INSTALLATION\_PATH*/bin/setmqenv -s

où *MQ\_INSTALLATION\_PATH* correspond à l'emplacement dans lequel IBM MQ est installé.

c) Créez un gestionnaire de files d'attente appelé QMA en entrant la commande suivante dans l'invite de commande :

crtmqm QMA

Des messages apparaissent, vous informant que le gestionnaire de files d'attente et les objets IBM MQ par défaut ont été créés.

d) Lancez le gestionnaire de files d'attente en entrant la commande suivante :

strmqm QMA

Un message vous informe que le gestionnaire a démarré.

e) Démarrez MQSC en entrant la commande suivante :

runmqsc QMA

Un message vous informe qu'une session MQSC a démarré. MQSC n'a pas affiché d'invite de commande.

f) Définissez une file d'attente locale appelée QMB, qui servira de file d'attente de transmission, en entrant la commande suivante :

DEFINE QLOCAL (QMB) USAGE (XMITQ)

Dès que la file a été créée, vous êtes informé par un message.

g) Créez une définition locale de la file d'attente éloignée en entrant la commande suivante :

DEFINE QREMOTE (LOCAL.DEF.OF.REMOTE.QUEUE) RNAME (RECEIVER.Q) RQMNAME ('QMB') XMITQ (QMB)

h) Définissez un canal émetteur en entrant l'une des commandes suivantes :

*nom\_connexion* est l'adresse TCP/IP du système récepteur. Si les deux installations se trouvent sur le même système, *nom\_connexion* est localhost. *port* est le port que vous avez noté à l'étape [1 b.](#page-89-0) Si vous ne spécifiez pas de port, la valeur par défaut 1414 est utilisée.

DEFINE CHANNEL (QMA.QMB) CHLTYPE (SDR) CONNAME ('*CON-NAME*(*PORT*)') XMITQ (QMB) TRPTYPE (TCP)

i) Démarrez le canal émetteur en entrant la commande suivante :

START CHANNEL(QMA.QMB)

<span id="page-91-0"></span>Le canal récepteur est automatiquement activé sur le serveur récepteur lors du démarrage du canal émetteur.

j) Arrêtez MQSC en entrant la commande suivante :

end

Divers messages s'affichent, suivis de l'invite de commande.

- k) Si le serveur émetteur est un système UNIX ou Linux , accédez au répertoire *MQ\_INSTALLATION\_PATH*/samp/bin . Ce répertoire contient les exemples de programme. *MQ\_INSTALLATION\_PATH* représente le répertoire de haut niveau dans lequel IBM MQ est installé.
- l) Si le serveur émetteur et le serveur récepteur sont installés sur le même système, vérifiez que les gestionnaires de files d'attente ont été créés sur des installations différentes en entrant la commande suivante :

dspmq -o installation

Si les gestionnaires de files d'attente se trouvent sur la même installation, déplacez QMA vers l'installation émettrice ou QMB vers l'installation réceptrice à l'aide de la commande **setmqm**. Pour plus d'informations, voir setmqm.

- m) Placez un message dans la définition locale de la file d'attente éloignée, qui à son tour indique le nom de la file d'attente éloignée. Entrez l'une des commandes suivantes :
	- Sur Windows :

amqsput LOCAL.DEF.OF.REMOTE.QUEUE QMA

• Sur UNIX and Linux :

./amqsput LOCAL.DEF.OF.REMOTE.QUEUE QMA

Un message vous informe que amqsput a démarré.

n) Tapez le texte du message, sur une ou plusieurs lignes, suivi d'une ligne vide.

Un message vous informe que l'exécution de amqsput est terminée. Votre message se trouve à présent dans la file d'attente et l'invite s'affiche de nouveau.

- 3. Sur le serveur **récepteur** :
	- a) Votre serveur récepteur étant un système AIX , accédez au répertoire *MQ\_INSTALLATION\_PATH*/ samp/bin .

Ce répertoire contient les exemples de programme. *MQ\_INSTALLATION\_PATH* représente le répertoire de haut niveau dans lequel IBM MQ est installé.

b) Récupérez le message depuis la file d'attente sur le récepteur en entrant la commande suivante :

./amqsget RECEIVER.Q QMB

L'exemple de programme démarre et votre message s'affiche. Après quelques instants, l'exemple prend fin. L'invite de commande apparaît.

#### **Résultats**

La vérification de l'installation inter-serveurs est terminée.

# *Vérification d'une installation inter-serveurs avec l'application Postcard*

#### *sous HP-UX*

Vous pouvez utiliser deux instances de l'application Postcard pour vérifier que l'installation inter-serveurs fonctionne.

### **Avant de commencer**

Vous pouvez utiliser l'application Postcard sur les deux serveurs, une instance sur chaque serveur, pour vérifier que l'installation inter-serveurs fonctionne. L'envoi et la réception de messages permet de vérifier qu'IBM MQ est correctement installé et que la communication entre les deux serveurs fonctionne.

#### **Remarque :**

- Si plusieurs installations d'IBM MQ sont présentes sur le système, vérifiez que Postcard n'a pas été exécuté avant les différentes installations. La configuration par défaut ne pouvant exister que sur une installation d'IBM MQ par système, il est impossible d'utiliser l'assistant de configuration par défaut et Postcard pour vérifier une deuxième installation ou une installation suivante.
- Pour que la vérification inter-serveurs à l'aide de l'application Postcard soit possible, les deux installations du serveur doivent se trouver sur deux systèmes différents. Pour vérifier une installation inter-serveurs sur la même machine, vous pouvez utiliser la ligne de commande.
- Assurez-vous que TCP/IP et IBM MQ sont installés sur les deux serveurs.
- Assurez-vous que vos systèmes prennent en charge l'affichage graphique.
- Assurez-vous d'être un membre du groupe d'administrateurs d'IBM MQ (**mqm**) sur chaque serveur.
- Vérifiez que l'un des scénarios suivants s'applique :
	- Aucun gestionnaire de files d'attente n'a été créé pour aucun serveur.
	- Utilisez l'assistant de configuration par défaut pour créer des gestionnaires de files d'attente par défaut sur chaque serveur et les relier au cluster par défaut.

Des informations relatives à l'utilisation de l'assistant de configuration par défaut sont disponibles dans cette rubrique.

– Les deux serveurs disposent de gestionnaires de files d'attente existants, qui se trouvent dans le même cluster.

Si les gestionnaires de files d'attente ne se trouvent pas sur le même cluster, créez des gestionnaires de files d'attente sur les deux serveurs. Créez ensuite un cluster et vérifiez que les gestionnaires de files d'attente que vous avez créés sur chaque serveur appartiennent à ce cluster.

– Vous disposez de canaux configurés pour assurer la communication entre les deux serveurs.

Pour obtenir des instructions sur la configuration des canaux, voir [«Vérification d'une installation](#page-88-0) [inter-serveurs depuis la ligne de commande sous HP-UX», à la page 89.](#page-88-0) Après avoir configuré les canaux, suivez les instructions données dans cette rubrique pour vérifier votre installation interserveurs.

# **Procédure**

- 1. Sur le premier serveur, connectez-vous en tant qu'utilisateur du groupe **mqm**.
- 2. Lancez l'application Postcard de l'une des façons suivantes :

a) A partir de la ligne de commande :

- i) Accédez au répertoire *MQ\_INSTALLATION\_PATH*/java/bin. *MQ\_INSTALLATION\_PATH* représente le répertoire de haut niveau dans lequel IBM MQ est installé.
- ii) Exécutez l'application Postcard en entrant la commande suivante :

./postcard

- b) Depuis IBM MQ Explorer :
	- i) Si la page de vue de contenu Bienvenue dans IBM MQ Explorer ne s'affiche pas, cliquez sur **IBM MQ** dans la vue **Navigateur** pour l'afficher.
	- ii) Cliquez sur **Lancement de l'application Postcard** pour démarrer l'application Postcard.
- <span id="page-93-0"></span>3. Dans la fenêtre **Postcard - Ouverture de session**, saisissez un alias qui sera utilisé pour envoyer des messages au sein de l'application Postcard. Par exemple, User1 pour le premier serveur et User2 pour le second serveur.
- 4. Une fois l'assistant exécuté, vous revenez à la fenêtre **Postcard Ouverture de session**.
- 5. Sélectionnez le gestionnaire de files d'attente à utiliser comme boîte aux lettres, en procédant comme suit :
	- Si vous ne disposez pas de gestionnaires de files d'attente, vous êtes invité à lancer la configuration par défaut ou à fermer l'application Postcard. Exécutez les étapes de l'assistant de configuration par défaut. Lorsque vous y accédez, cochez la case permettant de placer le gestionnaire de files d'attente dans le cluster par défaut. Dans l'écran suivant :
		- Pour le premier serveur, sélectionnez **oui, et ce doit être le référentiel du cluster**.
		- Pour le second serveur, sélectionnez **Non, un autre ordinateur a déjà été ajouté au cluster en tant que référentiel**. Lorsque vous y êtes invité, indiquez l'emplacement du référentiel en saisissant le nom du serveur de l'émetteur.
	- Si le seul gestionnaire de files d'attente de votre serveur est le gestionnaire de files d'attente par défaut, il est utilisé automatiquement pour l'application Postcard. Le gestionnaire de files d'attente est créé par l'assistant Configuration par défaut.
	- Si vous avez créé plusieurs gestionnaires de files d'attente, mais n'avez pas exécuté l'assistant de configuration par défaut, sélectionnez le gestionnaire de files d'attente approprié dans la liste.
	- Si vous avez exécuté l'assistant de configuration par défaut et si vous souhaitez utiliser le gestionnaire de files d'attente par défaut (alors qu'il existe plusieurs gestionnaires de files d'attente sur votre serveur), cochez la case **Avancé**. Sélectionnez ensuite **Utiliser la configuration par défaut comme boîte aux lettres**.
	- Si vous avez exécuté l'assistant de configuration par défaut et créé plusieurs gestionnaires de files d'attente, et si vous ne souhaitez pas utiliser le gestionnaire par défaut, cochez la case **Avancé**. Sélectionnez ensuite **Choisir le gestionnaire de files d'attente comme boîte aux lettres** puis sélectionnez le gestionnaire approprié dans la liste.

Lorsque vous avez terminé votre sélection, cliquez sur **OK**.

- 6. Suivez les étapes 1 à 5 pour le second serveur.
- 7. Dans l'application Postcard sur le premier serveur :
	- a) Entrez le pseudonyme ( user2) de l'application Postcard sur le second serveur dans la zone **A:** .
	- b) Entrez le gestionnaire de files d'attente sur le second serveur dans la zone **Sur :**.
	- c) Tapez un message dans la zone **Message :** puis cliquez sur **Envoyer**.
- 8. Dans l'application Postcard sur le second serveur :
	- a) Dans **Postcards envoyés et reçus**, cliquez deux fois sur le message marqué comme reçu pour afficher le message provenant du premier serveur.
	- b) Facultatif : Envoyer une carte postale au premier serveur en adaptant les instructions de l'étape 7. Vous devez entrer les détails du premier serveur dans la zone **A:** et la zone **Sur:** .

Les messages permettent de vérifier qu'IBM MQ est correctement installé et que les liaisons de communication fonctionnent entre les deux serveurs.

# **Vérification d'une installation client depuis la ligne de commande sous HP-UX**

Vous pouvez vérifier une installation client à l'aide de la ligne de commande. Côté serveur, vous créez un gestionnaire de files d'attente, une file d'attente locale, un programme d'écoute et un canal de connexion serveur. Vous devez également appliquer des règles de sécurité pour permettre au client de se connecter et pouvoir utiliser la file d'attente définie. Vous pouvez créer sur le client un canal de connexion client puis utiliser les programmes d'exemple PUT et GAT pour terminer la procédure de vérification.

<span id="page-94-0"></span>La procédure de vérification explique comment créer un gestionnaire de files d'attente appelé queue.manager.1, une file d'attente locale appelée QUEUE1 et un canal de connexion serveur appelé CHANNEL1 sur le serveur.

Elle explique également comment créer le canal de connexion client sur le poste de travail IBM MQ MQI client. Elle explique en outre comment utiliser les exemples de programme pour placer un message en file d'attente et pour l'extraire de cette file.

L'exemple n'aborde pas les problèmes de sécurité du client. Voir Configuration de la sécurité du IBM MQ MQI client pour des détails si vous êtes concerné par des problèmes de sécurité sur le IBM MQ MQI client.

La procédure de vérification suppose que :

- Le produit serveur IBM MQ complet a été installé sur un serveur.
- L'installation du serveur est accessible depuis votre réseau.
- Le logiciel IBM MQ MQI client a été installé sur un système client.
- Les exemples de programme d'IBM MQ ont été installés.
- Le protocole TCP/IP a été configuré sur les systèmes du serveur et du client. Pour plus d'informations, voir Configuration des connexions entre le serveur et le client.

Commencez par configurer le serveur à l'aide de la ligne de commande en suivant les instructions données dans «Configuration du serveur depuis la ligne de commande sous HP-UX», à la page 95.

Une fois le serveur configuré, vous devez configurer le client en suivant les instructions données dans [«Connexion à un gestionnaire de files d'attente avec la variable d'environnement MQSERVER sous HP-](#page-96-0)[UX», à la page 97](#page-96-0).

Enfin, vous pouvez tester les communications entre le client et le serveur à l'aide des instructions présentées dans [«Test de la communication entre un client et un serveur sous HP-UX», à la page 98](#page-97-0).

# *Configuration du serveur depuis la ligne de commande sous HP-UX*

Pour créer un gestionnaire de files d'attente, une file d'attente et un canal sur le serveur, suivez les instructions ci-dessous. Vous pouvez ensuite utiliser ces objets pour vérifier l'installation.

# **Pourquoi et quand exécuter cette tâche**

Ces instructions supposent qu'aucun gestionnaire de files d'attente ou autre objet IBM MQ n'a été défini.

Les définitions d'objet IBM MQ distinguent les majuscules et les minuscules. Tout texte entré en minuscules dans une commande MQSC est automatiquement converti en majuscules, sauf s'il est placé entre apostrophes. Veillez à saisir les exemples exactement comme indiqué.

# **Procédure**

1. Créez sur le serveur un ID utilisateur ne faisant pas partie du groupe mqm.

Cet ID utilisateur existe sur le serveur et le client. Il s'agit de l'ID utilisateur sous lequel les applications exemples doivent être exécutées, sinon une erreur 2035 est renvoyée.

- 2. Connectez-vous en tant qu'utilisateur du groupe mqm.
- 3. Vous devez définir diverses variables d'environnement pour que l'installation puisse être utilisée dans le shell en cours. Vous pouvez définir les variables d'environnement en entrant la commande suivante :

#### . *MQ\_INSTALLATION\_PATH*/bin/setmqenv -s

où *MQ\_INSTALLATION\_PATH* correspond à l'emplacement dans lequel IBM MQ est installé.

4. Créez un gestionnaire de files d'attente appelé QUEUE.MANAGER.1 en entrant la commande suivante :

crtmqm QUEUE.MANAGER.1

Des messages apparaissent, vous informant que le gestionnaire de files d'attente a été créé.

5. Lancez le gestionnaire de files d'attente en entrant la commande :

strmqm QUEUE.MANAGER.1

Un message vous informe que le gestionnaire a démarré.

6. Démarrez MQSC en entrant la commande suivante :

runmqsc QUEUE.MANAGER.1

Un message vous informe qu'une session MQSC a démarré. MQSC ne dispose pas d'invite de commande.

7. Définissez une file d'attente locale appelée QUEUE1 en entrant la commande suivante:

DEFINE QLOCAL(QUEUE1)

Dès que la file a été créée, vous êtes informé par un message.

8. Accordez à l'ID utilisateur que vous avez créé à l'étape 1 le droit d'utiliser QUEUE1 en entrant la commande suivante :

SET AUTHREC PROFILE(QUEUE1) OBJTYPE(QUEUE) PRINCIPAL(' *non\_mqm\_user* ') AUTHADD(PUT,GET)

où *utilisateur\_non\_mqm* représente l'ID utilisateur que vous avez créé à l'étape 1. Dès que l'autorisation a été définie, vous êtes informé par un message. Vous devez également exécuter la commande suivante pour accorder un droit de connexion à l'ID utilisateur :

SET AUTHREC OBJTYPE(QMGR) PRINCIPAL(' *non\_mqm\_user* ') AUTHADD(CONNECT)

Si cette commande n'est pas exécutée, une erreur d'arrêt 2305 est renvoyée.

9. Définissez un canal de connexion serveur en entrant la commande suivante :

DEFINE CHANNEL (CHANNEL1) CHLTYPE (SVRCONN) TRPTYPE (TCP)

Dès que le canal a été créé, un message vous en informe.

10. Autorisez le canal client à se connecter au gestionnaire de files d'attente et à s'exécuter à l'aide de l'ID utilisateur que vous avez créé à l'étape 1, en entrant la commande MQSC suivante :

SET CHLAUTH(CHANNEL1) TYPE(ADDRESSMAP) ADDRESS(' *client\_ipaddr* ') MCAUSER(' *non\_mqm\_user* ')

où *client\_ipaddr* est l'adresse IP du système client, et *non\_mqm\_user* est l'ID utilisateur créé à l'étape 1. Un message vous indique quand la règle a été définie.

11. Définissez un programme d'écoute en entrant la commande suivante :

DEFINE LISTENER (LISTENER1) TRPTYPE (TCP) CONTROL (QMGR) PORT (*port\_number*)

où *numéro\_port* représente le numéro de port sur lequel le programme d'écoute s'exécute. Il doit correspondre au numéro utilisé lors de la définition du canal de connexion client dans la section [«Installation d'un client IBM MQ sous HP-UX», à la page 82](#page-81-0).

<span id="page-96-0"></span>**Remarque :** si vous omettez le paramètre de port dans la commande, une valeur par défaut de 1414 est utilisée pour le port d'écoute. Pour spécifier un numéro de port autre que 1414, vous devez inclure le paramètre dans la commande, comme suit.

12. Lancez le programme d'écoute en entrant la commande suivante :

START LISTENER (LISTENER1)

13. Arrêtez MQSC en tapant :

end

Divers messages s'affichent, suivis de l'invite de commande.

### **Que faire ensuite**

Suivez les instructions pour configurer le client. Voir «Connexion à un gestionnaire de files d'attente avec la variable d'environnement MQSERVER sous HP-UX», à la page 97.

# *Connexion à un gestionnaire de files d'attente avec la variable d'environnement MQSERVER sous HP-UX*

Lorsqu'une application IBM MQ est exécutée sur le IBM MQ MQI client, elle a besoin de connaître le nom du canal MQI, le type de communication et l'adresse du serveur à utiliser. Vous fournissez ces paramètres en définissant la variable d'environnement MQSERVER.

#### **Avant de commencer**

Avant de commencer cette tâche, vous devez au préalable avoir exécuté la tâche [«Configuration du](#page-94-0) [serveur depuis la ligne de commande sous HP-UX», à la page 95](#page-94-0) et avoir sauvegardé les informations suivantes :

- Nom d'hôte ou adresse IP du serveur et numéro de port indiqué lors de la création du programme d'écoute.
- Nom de canal du canal de connexion serveur.

# **Pourquoi et quand exécuter cette tâche**

Cette tâche explique comment connecter un IBM MQ MQI clienten définissant la variable d'environnement MQSERVER sur le client.

Vous pouvez accorder au client un accès à la table de définition de canal du client générée, amqclchl.tab à la place ; voir Accès aux définitions de canal de connexion client.

# **Procédure**

- 1. Connectez-vous sous l'ID utilisateur que vous avez créé à l'étape 1 de [«Configuration du serveur](#page-94-0) [depuis la ligne de commande sous HP-UX», à la page 95](#page-94-0).
- 2. Vérifiez la connexion TCP/IP. Sur le client, entrez l'une des commandes suivantes :
	- ping server-hostname
	- ping n.n.n.n

n.n.n.n représente l'adresse réseau. Vous pouvez définir l'adresse réseau au format décimal à point IPv4, IPv4, par exemple 192.0.2.0. Vous pouvez également définir l'adresse au format hexadécimal IPv6 , par exemple 2001:0DB8:0204:acff:fe97:2c34:fde0:3485.

Si la commande **ping** échoue, corrigez votre configuration TCP/IP.

3. Définissez la variable d'environnement MQSERVER. Depuis le client, entrez la commande suivante :

```
export MQSERVER=CHANNEL1/TCP/' server-address (port)'
```
où :

- *CHANNEL1* représente le nom du canal de connexion serveur.
- *adresse\_serveur* est le nom d'hôte TCP/IP du serveur.
- *port* représente le numéro de port TCP/IP sur lequel le serveur est en mode écoute.

Si vous n'indiquez pas de numéro de port, IBM MO utilise celui qui est spécifié dans le fichier qm. ini ou le fichier de configuration client. Si aucune valeur n'est spécifiée dans ces fichiers, IBM MQ utilise le numéro de port identifié dans le fichier de services TCP/IP pour le nom de service MQSeries. Si aucune entrée MQSeries n'existe dans le fichier de services, la valeur par défaut 1414 est utilisée. Il est important que le client et le programme d'écoute du serveur utilisent le même numéro de port.

# **Que faire ensuite**

Utilisez les exemples de programme pour tester la communication entre le client et le serveur. Voir «Test de la communication entre un client et un serveur sous HP-UX», à la page 98.

# *Test de la communication entre un client et un serveur sous HP-UX*

Sur le poste de travail IBM MQ MQI client, utilisez l'exemple de programme amqsputc pour insérer un message dans la file d'attente du poste serveur. Utilisez l'exemple de programme amqsgetc pour extraire le message de la file et le transmettre au client.

### **Avant de commencer**

Assurez-vous d'avoir effectué les tâches suivantes :

- Configuration d'un gestionnaire de files d'attente, de canaux et d'une file d'attente
- Ouvrez une fenêtre de commande.
- Définition des variables d'environnement système

# **Pourquoi et quand exécuter cette tâche**

Les définitions d'objet IBM MQ tiennent compte de la casse. Tout texte entré en minuscules dans une commande MQSC est automatiquement converti en majuscules, sauf s'il est placé entre apostrophes. Veillez à saisir les exemples exactement comme indiqué.

# **Procédure**

1. Accédez à *MQ\_INSTALLATION\_PATH*/samp/bin directory, qui contient les exemples de programme.

*MQ\_INSTALLATION\_PATH* représente le répertoire de haut niveau dans lequel IBM MQ est installé.

- 2. Vous devez définir certaines variables d'environnement pour que l'installation puisse être utilisée dans le shell en cours. Vous pouvez définir les variables d'environnement en entrant la commande suivante :
	- . *MQ\_INSTALLATION\_PATH*/bin/setmqenv -s

où *MQ\_INSTALLATION\_PATH* correspond à l'emplacement dans lequel IBM MQ est installé.

3. Démarrez le programme d'insertion (PUT) pour QUEUE1 sur QUEUE.MANAGER.1 en entrant la commande suivante :

./amqsputc QUEUE1 QUEUE.MANAGER.1

Si la commande aboutit, les messages suivants sont affichés : Sample AMQSPUT0 start target queue is QUEUE1

<span id="page-98-0"></span>**Conseil :** L'erreur MQRC\_NOT\_AUTHORIZED (2035) peut se produire. Par défaut, l'authentification de canal est activée lors de la création d'un gestionnaire de files d'attente. L'authentification de canal empêche les utilisateurs privilégiés d'accéder à un gestionnaire de files d'attente en tant que IBM MQ MQI client. Pour vérifier l'installation, vous pouvez modifier l'ID utilisateur MCA en un utilisateur non privilégié ou désactiver l'authentification de canal. Pour désactiver l'authentification de canal, exécutez la commande MQSC suivante :

ALTER QMGR CHLAUTH(DISABLED)

Une fois le test terminé, si vous ne supprimez pas le gestionnaire de files d'attente, réactivez l'authentification de canal à l'aide de la commande suivante :

ALTER QMGR CHLAUTH(ENABLED)

4. Saisissez un texte de message puis appuyez deux fois sur **la touche Entrée**. Le message suivant s'affiche :

Sample AMQSPUT0 end

Votre message se trouve à présent dans la file d'attente du gestionnaire de files d'attente du serveur.

5. Démarrez le programme d'extraction (GET) pour QUEUE1 sur QUEUE.MANAGER.1 en entrant la commande suivante :

./amqsgetc QUEUE1 QUEUE.MANAGER.1

L'exemple de programme démarre et votre message s'affiche. Après une courte pause (environ 30 secondes), l'exemple se termine et l'invite de commande s'affiche de nouveau.

### **Résultats**

La vérification de l'installation client est terminée.

# **Que faire ensuite**

1. Vous devez définir diverses variables d'environnement sur le serveur pour que l'installation puisse être utilisée dans le shell en cours. Vous pouvez définir les variables d'environnement en entrant la commande suivante :

. *MQ\_INSTALLATION\_PATH*/bin/setmqenv -s

où *MQ\_INSTALLATION\_PATH* correspond à l'emplacement dans lequel IBM MQ est installé.

2. Sur le serveur, arrêtez le gestionnaire de files d'attente en entrant la commande suivante :

endmqm QUEUE.MANAGER.1

3. Sur le serveur, supprimez le gestionnaire de files d'attente en entrant la commande suivante :

dltmqm QUEUE.MANAGER.1

# **Désinstallation ou modification d'IBM MQ sous HP-UX**

Sous HP-UX, vous pouvez désinstaller le client ou le serveur IBM MQ à l'aide de la commande **swremove**. Vous pouvez également modifier une installation IBM MQ en désinstallant des composants IBM MQ sélectionnés.

### **Avant de commencer**

Si des mises à jour ont été appliquées, retirez-les avant de démarrer la procédure de désinstallation. Pour plus d'informations, voir Retour au niveau de maintenance précédent sous IBM MQ on HP-UX .

**Important :** Vous devez arrêter tous les gestionnaires de files d'attente IBM MQ, tous les autres objets et toutes les applications avant de procéder à la désinstallation ou à la modification d'IBM MQ.

### **Procédure**

- 1. Arrêtez toutes les applications d'IBM MQ associées à l'installation que vous désinstallez ou modifiez, si ce n'est pas déjà fait.
- 2. S'il s'agit d'une installation de serveur, arrêtez les activités d'IBM MQ associées à l'installation en cours de désinstallation ou de modification :
	- a) Connectez-vous en tant qu'utilisateur du groupe mqm.
	- b) Définissez l'environnement à utiliser avec l'installation à désinstaller ou modifier. Entrez la commande suivante :

. *MQ\_INSTALLATION\_PATH*/bin/setmqenv

où *MQ\_INSTALLATION\_PATH* correspond à l'emplacement dans lequel IBM MQ est installé.

c) Affichez l'état de tous les gestionnaires de files d'attente du système. Entrez la commande suivante :

dspmq -o installation

d) Arrêtez tous les gestionnaires de files d'attente en cours d'exécution qui sont associés à l'installation à désinstaller ou modifier. Entrez la commande suivante pour chaque gestionnaire de files d'attente :

endmqm *QMgrName*

e) Arrêtez les programmes d'écoute éventuellement associés aux gestionnaires de files d'attente. Entrez la commande suivante pour chaque gestionnaire de files d'attente :

endmqlsr -m *QMgrName*

- 3. Connectez-vous en tant qu'utilisateur root.
- 4. Désinstallez IBM MQ à l'aide de **swremove**:
	- Pour désinstaller tous les composants IBM MQ, entrez la commande suivante :

swremove MQSERIES,l= *MQ\_INSTALLATION\_PATH*

où *MQ\_INSTALLATION\_PATH* est le chemin d'installation d'IBM MQ.

• Pour modifier une installation IBM MQ et désinstaller les composants IBM MQ sélectionnés, entrez la commande suivante :

swremove *componentname*,l= *MQ\_INSTALLATION\_PATH*

où *nom\_composant* est le nom du composant à désinstaller, et *MQ\_INSTALLATION\_PATH* est le chemin où IBM MQ est installé.

Exemple :

– Pour désinstaller le composant client, à partir d'une installation dans /opt/myLocation, entrez la commande suivante :

```
swremove MQSERIES.MQM-CL-HPUX,l=/opt/myLocation
```
– Pour désinstaller le client et les composants client de télémétrie, à partir d'une installation dans /opt/myLocation, entrez la commande suivante :

swremove MQSERIES.MQM-CL-HPUX,l=/opt/myLocation MQSERIES.MQM-TXCLIENT,l=/opt/myLocation

# **Résultats**

Après la désinstallation, certains fichiers sous les arborescences de répertoires /var/mqm et /etc/opt/mqm ne sont pas supprimés. Ces fichiers contiennent des données utilisateur et sont conservés afin que les installations ultérieures puissent réutiliser les données. La plupart des fichiers restants contiennent du texte, comme des fichiers INI, des journaux des erreurs et des fichiers FDC. L'arborescence de répertoires /var/mqm/shared contient des fichiers partagés entre les installations, y compris les bibliothèques partagées exécutables libmqzsd.so et libmqzsd\_r.so.

# **Que faire ensuite**

- Si le produit a été correctement désinstallé, vous pouvez supprimer les fichiers et les répertoires contenus dans le répertoire d'installation.
- Si aucune autre installation d'IBM MQ ne réside sur le système et que vous n'envisagez pas une réinstallation ou une migration, vous pouvez supprimer les arborescences de répertoires /var/mqm et /etc/opt/mqm, notamment les fichiers libmqzsd.so et libmqzsd\_r.so. La suppression de ces répertoires a pour effet de détruire tous les gestionnaires de files d'attente et l'ensemble des données associées.

# **Installation et désinstallation d'IBM MQ sous IBM i**

Les tâches d'installation qui sont associées à l'installation d'IBM MQ sur des systèmes IBM i sont regroupées dans cette section.

# **Pourquoi et quand exécuter cette tâche**

Pour préparer l'installation et pour installer les composants IBM MQ, procédez comme suit.

Pour des informations sur la désinstallation d'IBM MQ, voir [«Désinstallation de IBM MQ for IBM i», à la](#page-128-0) [page 129](#page-128-0).

Si des correctifs ou des mises à jour de produit sont disponibles, voir Application de la maintenance à IBM MQ pour savoir comment appliquer ces changements.

# **Procédure**

1. Vérifiez la configuration système requise.

Voir [«Configuration matérielle et logicielle requise sur les systèmes IBM i», à la page 103](#page-102-0).

- 2. Planifiez votre installation.
	- Dans le cadre du processus de planification, vous devez choisir les composants à installer ainsi que l'emplacement auquel les installer. Voir [«Composants IBM MQ pour IBM i», à la page 102](#page-101-0).
	- Vous devez également faire des choix propres à la plateforme. Voir [«Planification de l'installation](#page-103-0) [d'IBM MQ sous IBM i», à la page 104.](#page-103-0)
- 3. Préparez votre système pour l'installation d'IBM MQ. Voir [«Préparation du système sous IBM i», à la page 104](#page-103-0).
- 4. Installez le serveur IBM MQ.

Voir [«Installation d'un serveur IBM MQ sous IBM i», à la page 106](#page-105-0).

<span id="page-101-0"></span>5. Facultatif : Installez un client IBM MQ.

Voir [«Installation d'un client IBM MQ sous IBM i», à la page 119](#page-118-0).

6. Vérifiez votre installation. Voir [«Vérification d'une installation IBM MQ sous IBM i», à la page 125.](#page-124-0)

# **Composants IBM MQ pour IBM i**

Composants d'IBM MQ disponibles pour IBM i.

**Important :** Voir Informations sur la licence IBM MQ pour plus de détails sur ce que chaque achat de IBM MQ vous autorise à installer.

Les composants sont les suivants :

#### **Serveur (Base)**

Support permettant de créer et prendre en charge vos propres applications. Il inclut le composant d'exécution qui permet la prise en charge des applications externes. Il inclut également la prise en charge des connexions client à partir des installations IBM MQ sur d'autres ordinateurs.

#### **Référence de commande**

Une aide sur les commandes CL est fournie au format HTML et est installée avec le produit dans le répertoire /QIBM/ProdData/mqm/doc.

#### **Exemples (Option 1)**

Exemples de programmes d'application. La source est fournie dans la bibliothèque QMQMSAMP et des fichiers exécutables sont disponibles dans la bibliothèque QMQM.

#### **AMS (Option 2)**

Composant AMS.

#### **Documentation**

La documentation intégrale du produit est fournie sur le CD de la documentation IBM MQ.

#### **Fichier Readme**

Informations les plus récentes sur le produit qui a été lancé après la publication de cette documentation produit ou documentation complète. Le fichier Readme se trouve dans la racine du produit ou du CD de documentation. Consultez-le avant de lancer l'installation d'IBM MQ for IBM i.

#### **Composants Managed File Transfer (MFT)**

#### **\*BASE**

Support permettant de créer et prendre en charge vos propres applications MFT. Il inclut également la prise en charge des connexions client à partir des installations MFT IBM MQ sur d'autres ordinateurs.

#### **2**

Support des outils

**3**

L'agent

**4**

Services

Vous devez installer \*BASE en premier, car les trois autres options dépendent de \*BASE. Sachez que l'option 4 exige que l'option 3 soit installée.

#### **Concepts associés**

[«Composants et fonctions d'IBM MQ», à la page 6](#page-5-0)

Lors de l'installation d'IBM MQ, vous pouvez sélectionner les fonctions et composants dont vous avez besoin.

# <span id="page-102-0"></span>**Configuration matérielle et logicielle requise sur les systèmes IBM i**

Vérifiez que l'environnement serveur respecte les exigences requises pour installer IBM MQ for IBM i. Consultez les fichiers Readme et installez les logiciels prérequis manquants fournis sur le CD-ROM Serveur.

Avant de procéder à l'installation, vérifiez que la configuration matérielle et logicielle de votre système est conforme à celle définie dans la page des exigences logicielles d'IBM MQ. Voir [Configuration système](https://www.ibm.com/support/pages/system-requirements-ibm-mq) [requise pour IBM MQ](https://www.ibm.com/support/pages/system-requirements-ibm-mq). Vous devez également examiner le fichier des notes d'édition, disponible pour chaque langue dans le dossier \Readmes du CD du produit, et consulter le fichier READADD.txt pour connaître les modifications apportées entre la traduction et la fabrication du CD d'installation. Le fichier READADD. txt se situe dans le répertoire racine du CD d'installation Serveur.

Lors de l'installation, le fichier des notes d'édition est copié dans le dossier des fichiers programme d'IBM MQ (/QIBM/ProdData/mqm, par défaut).

# **Configuration du stockage pour le serveur IBM MQ**

Les besoins en espace disque pour IBM i dépendent des composants que vous installez et de l'espace disque dont vous avez besoin pour votre travail. Ces derniers varient eux-mêmes en fonction du nombre de files d'attente utilisées, du nombre et de la taille des messages dans les files et du type des messages (persistants ou non). Vous devez également pouvoir archiver sur disque, bande ou sur tout autre support. Pour plus d'informations, voir [Configuration système requise pour IBM MQ.](https://www.ibm.com/support/pages/system-requirements-ibm-mq)

Vous avez également besoin d'espace de stockage sur disque dur pour :

- les logiciels prérequis,
- les logiciels facultatifs,
- vos programmes d'application.

# **Installation des logiciels requis**

Pour installer les logiciels prérequis fournis sur le CD-ROM Serveur d'IBM MQ (qui ne contient pas de service packs ni de navigateurs Web), procédez comme suit :

• Exécutez la procédure d'installation d'IBM MQ.

Lors de l'installation à l'aide du CD-ROM Serveur d'IBM MQ, l'option **Logiciels prérequis** est proposée dans la fenêtre IBM MQ Tableau de bord d'installation. Vous pouvez utiliser cette option pour vérifier les logiciels prérequis qui sont déjà installés et installer ceux qui manquent.

# **Utilisation de TLS 1.2**

TLS version 1.2 est la dernière version disponible du protocole TLS (Transport Layer Security). La fonctionnalité du système central TLS v1.2 est incluse dans IBM i 7.1 Technology Refresh 6 (TR6). Pour activer et utiliser les nouveaux protocoles, les modifications provisoires du logiciel (PTF) provenant de plusieurs zones du système d'exploitation sont également requises.

Le gestionnaire de certificats numériques fourni (5770SS1 option 34) est installé sur votre système, ce qui nécessite que la PTF [SI48659](https://www-912.ibm.com/systems/electronic/support/a_dir/as4ptf.nsf/ALLPTFS/SI48659) obtienne tous les PTF d'activation.

#### **Modifications des valeurs système**

Le nouveau support est installé, mais il est dormant dans System SSL une fois SI48659 appliqué.

Pour activer les nouveaux protocoles pour System SSL, utilisez la commande de modification des valeurs système (CHGSYSVAL) pour modifier la valeur système QSSLPCL.

Modifiez la valeur par défaut de \*OPSYS en :

\*TLSV1.2 \*TLSV1.1 \*TLSV1

\*SSLV3

<span id="page-103-0"></span>Si QSSLPCL est défini sur une valeur autre que \*OPSYS, ajoutez \*TLSV1.2 et \*TLSV1.1 au paramètre existant.

# **Modifications provisoires du logiciel prérequises pour la prise en charge de plusieurs certificats**

Vous n'êtes pas limité à un seul certificat pour les canaux TLS. Pour utiliser plusieurs certificats sur des plateformes IBM i, installez les modifications provisoires du logiciel (PTF) suivantes :

[MF57749](https://www.ibm.com/systems/electronic/support/a_dir/as4ptf.nsf/ALLPTFS/MF57749) [MF57889](https://www.ibm.com/systems/electronic/support/a_dir/as4ptf.nsf/ALLPTFS/MF57889) [SI52214](https://www.ibm.com/systems/electronic/support/a_dir/as4ptf.nsf/ALLPTFS/SI52214) [MF58003](https://www.ibm.com/systems/electronic/support/a_dir/as4ptf.nsf/ALLPTFS/MF58003)

Pour plus d'informations sur la manière de sélectionner des certificats en utilisant leurs labels, voir Comprendre les exigences des labels de certificat.

#### **Concepts associés**

[«Exigences en matière de licence», à la page 8](#page-7-0)

Veillez à acheter suffisamment de licences pour votre installation. Vous pouvez lire les détails du contrat de licence à tout moment dans la mesure où il est stocké sur le système au moment de l'installation. IBM MQ prend en charge IBM License Metric Tool (ILMT).

[«Où trouver des informations sur les exigences liées au produit et sur le support ?», à la page 9](#page-8-0) Avant de procéder à l'installation d'IBM MQ, vous devez consulter les informations les plus récentes et vérifier la configuration système requise.

# **Planification de l'installation d'IBM MQ sous IBM i**

Avant d'installer IBM MQ sous IBM i, vous devez choisir les composants à installer et l'emplacement auquel les installer. Vous devez également faire des choix propres à la plateforme.

# **Pourquoi et quand exécuter cette tâche**

Les étapes ci-dessous fournissent des liens vers des informations supplémentaires utiles pour la planification de votre installation d'IBM MQ sous IBM i.

# **Procédure**

1. Dans le cadre de vos activités de planification, assurez-vous d'avoir pris connaissance des informations relatives à la configuration matérielle et logicielle requise pour la plateforme sur laquelle vous prévoyez d'installer IBM MQ.

Pour plus d'informations, voir [«Configuration matérielle et logicielle requise sur les systèmes IBM i», à](#page-102-0) [la page 103.](#page-102-0)

2. Choisissez les composants et les fonctions IBM MQ à installer.

Voir [«Composants et fonctions d'IBM MQ», à la page 6](#page-5-0).

**Important :** Assurez-vous que votre entreprise dispose de la ou des licences appropriées pour les composants que vous allez installer. Pour plus d'informations, voir [«Exigences en matière de licence»,](#page-7-0) [à la page 8](#page-7-0) et Informations sur la licence IBM MQ.

# **Préparation du système sous IBM i**

Sur les systèmes IBM i, il peut être nécessaire d'effectuer plusieurs tâches avant d'installer IBM MQ. Vous pouvez également décider d'effectuer d'autres tâches, en fonction de vos intentions d'installation.

# <span id="page-104-0"></span>**Pourquoi et quand exécuter cette tâche**

Les tâches que vous effectuez afin de préparer vos systèmes pour l'installation sont répertoriées ici. Effectuez les tâches appropriées pour votre plateforme avant l'installation.

# **Procédure**

Configurez tout paramètre supplémentaire nécessaire pour votre système IBM i. Voir «Configuration et optimisation du système d'exploitation sous IBM i», à la page 105.

# **Que faire ensuite**

Une fois que vous avez exécuté les tâches de préparation du système, vous êtes prêt à démarrer l'installation d'IBM MQ. Pour installer un serveur, voir [«Installation d'un serveur IBM MQ sous IBM i»,](#page-105-0) [à la page 106](#page-105-0). Pour installer un client, voir [«Installation d'un client IBM MQ sous IBM i», à la page 119](#page-118-0). **Information associée**

Planification Maintenance et migration Application de la maintenance à IBM MQ

# **Configuration et optimisation du système d'exploitation sous IBM i**

Avant d'installer IBM MQ for IBM i, vous devez vérifier plusieurs valeurs système à l'aide de la commande DSPSYSVAL. Si nécessaire, réinitialisez les valeurs à l'aide de la commande CHGSYSVAL.

Vérifiez les valeurs suivantes si nécessaire :

#### **QCCSID**

Chaque message est doté d'un identificateur d'ensemble de caractères codés (CCSID) dans son en-tête. L'étiquette CCSID identifie la page de codes et le jeu de caractères de la source.

Un gestionnaire de files d'attente obtient son CCSID à partir du travail qui l'a créé. Si ce dernier ne contient pas une valeur valide (comprise entre 1 et 65534), c'est la valeur CCSID par défaut (65535) qui est utilisée. Vous pouvez changer le CCSID utilisé par le gestionnaire de files d'attente IBM MQ à l'aide de la commande CL **CHGMQM**.

**Remarque :** Le CCSID doit être un jeu de caractères à simple octet (SBSC) ou mixte, c'est-à-dire SBSC et DBCS. Il ne doit pas s'agir d'un jeu DBCS uniquement.

#### **QSYSLIBL**

Vérifiez que QSYS2 est inclus dans la liste des bibliothèques qui constituent la partie système de la liste des bibliothèques. IBM MQ utilise les programmes de cette bibliothèque pour la conversion des données et la communication SNA LU 6.2.

**Remarque :** N'indiquez pas QMQM comme composant du système ou partie utilisateur de la liste des bibliothèques.

#### **QALWOBJRST**

Assurez-vous que la valeur système QALWOBJRST est définie sur \*TOUS ou \*ALWPGMADP avant d'installer MQ. Si elle est définie sur \*AUCUN, l'installation échoue.

Après l'installation, réinitialisez QALWOBJRST à sa valeur initiale pour maintenir la sécurité du système.

#### **QSHRMEMCTL**

Assurez-vous que la valeur système QSHRMEMCTL est définie sur 1(Autorisé).

Une valeur de 1 est utilisée dans des environnement où les pointeurs peuvent être partagés parmi les programmes entre différents travaux.

IBM MQ requiert que ce paramètre utilise les API de mémoire partagée shmat et shmget et partage ses pointeurs parmi les travaux.

<span id="page-105-0"></span>Si la configuration n'est pas correcte, l'initialisation d'IBM MQ échoue avec le code de retour système "3401" (Autorisation refusée) et les commandes telles que CRTMQM, STRMQM, ENDMQM, TRCMQM échouent.

#### **QFRCCVNRST**

Assurez-vous que la valeur système QFRCCVNRST est définie sur O (Restaurer tous les objets sans conversion) ou 1 (Les objets avec des erreurs de validation sont convertis), avant d'installer MQ. Si ce n'est pas le cas, l'installation échoue.

#### **QMLTTHDACN**

Vous pouvez définir cette valeur pour contrôler la génération de messages dans les journaux de travaux. Définissez QMLTTHDACN sur 2 pour obtenir les messages générés dans un journal de travail, définissez-la sur 1 pour éviter les messages. Par exemple, le message CPD000D est un message d'information généré lorsqu'une commande qui n'autorise pas les unités d'exécution est émise depuis une application à plusieurs unités d'exécution. Définir QMLTTHDACN sur 1 permet d'éviter le message.

#### **Concepts associés**

[«Configuration matérielle et logicielle requise sur les systèmes IBM i», à la page 103](#page-102-0) Vérifiez que l'environnement serveur respecte les exigences requises pour installer IBM MQ for IBM i. Consultez les fichiers Readme et installez les logiciels prérequis manquants fournis sur le CD-ROM Serveur.

#### [«Exigences en matière de licence», à la page 8](#page-7-0)

Veillez à acheter suffisamment de licences pour votre installation. Vous pouvez lire les détails du contrat de licence à tout moment dans la mesure où il est stocké sur le système au moment de l'installation. IBM MQ prend en charge IBM License Metric Tool (ILMT).

#### **Tâches associées**

«Installation d'un serveur IBM MQ sous IBM i», à la page 106

Installez IBM MQ for IBM i en installant le serveur IBM MQ dans sa langue principale et en installant des exemples et des langues supplémentaires.

# **Installation d'un serveur IBM MQ sous IBM i**

Installez IBM MQ for IBM i en installant le serveur IBM MQ dans sa langue principale et en installant des exemples et des langues supplémentaires.

# **Avant de commencer**

**Remarque :** Installation de la version la plus récente du serveur IBM MQ inclut des fonctions client. Installez uniquement le client autonome si vous n'avez pas besoin des capacités du serveur.

Vous avez terminé la planification de l'installation, obtenu les CD d'installation et défini les valeurs système (voir [«Configuration et optimisation du système d'exploitation sous IBM i», à la page 105\)](#page-104-0). Pour obtenir la liste complète des composants et services optionnels d'IBM MQ pour les systèmes IBM i, voir Services et composants optionnels pour IBM i

# **Pourquoi et quand exécuter cette tâche**

Procédures d'installation du serveur IBM MQ de base dans sa langue principale, d'installation des exemples et des versions traduites parmi un choix de langues nationales.

Vous ne pouvez installer qu'une seule instance du client IBM MQ for IBM i dans chaque partition du serveur.

# **Procédure**

- 1. Ouvrez une session avec un profil utilisateur disposant des droits spéciaux \*ALLOBJ, par exemple QSECOFR.
- 2. Installez le produit de base IBM MQ for IBM i et la langue principale.

RSTLICPGM **LICPGM** (5724H72) **DEV** (*installation device*) **OPTION** (\*BASE) **OUTPUT** (\*PRINT)

où les paramètres de RSTLICPGM sont les suivants :

#### **LICPGM(5724H72)**

Identificateur de produit pour IBM i.

#### **DEV (***unité\_installation***)**

Unité à partir de laquelle le produit doit être chargé (généralement une unité optique), par exemple, OPT01.

#### **OPTION (\*BASE)**

Installez le produit de base IBM MQ for IBM i.

#### **Paramètres non spécifiés**

Les paramètres non spécifiés, tels que **RSTOBJ** (\*ALL), reviennent aux valeurs par défaut. La commande installe à la fois IBM MQ et les fichiers de langue correspondant à la langue principale de votre système. Pour installer des langues supplémentaires, reportez-vous à l'étape 4.

3. Facultatif : Installez les exemples à l'aide de la commande :

RSTLICPGM **LICPGM** (5724H72) **DEV** (*installation device*) **OPTION** (1) **OUTPUT** (\*PRINT)

Où les paramètres de RSTLICPGM sont les suivants :

#### **LICPGM (5724H72)**

Identificateur de produit pour IBM i.

#### **DEV(***unité\_installation***)**

Unité à partir de laquelle le produit doit être chargé (généralement une unité optique), par exemple, OPT01.

#### **OPTION (1)**

Installez les exemples d'IBM i.

#### **OUTPUT (\*PRINT)**

La sortie est imprimée avec la sortie spoule du travail.

4. Facultatif : Pour installer d'autres langues, ouvrez une session avec un profil utilisateur disposant des droits spéciaux \*ALLOBJ. Choisissez un code de langue dans le tableau.

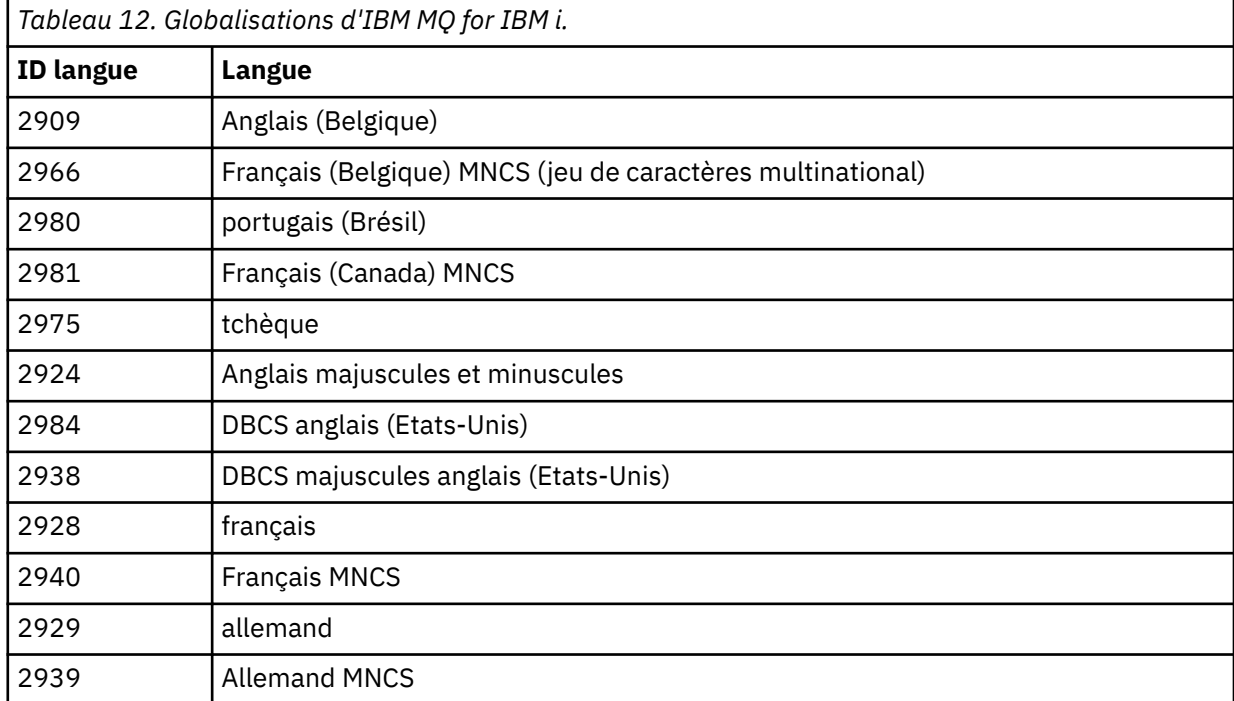

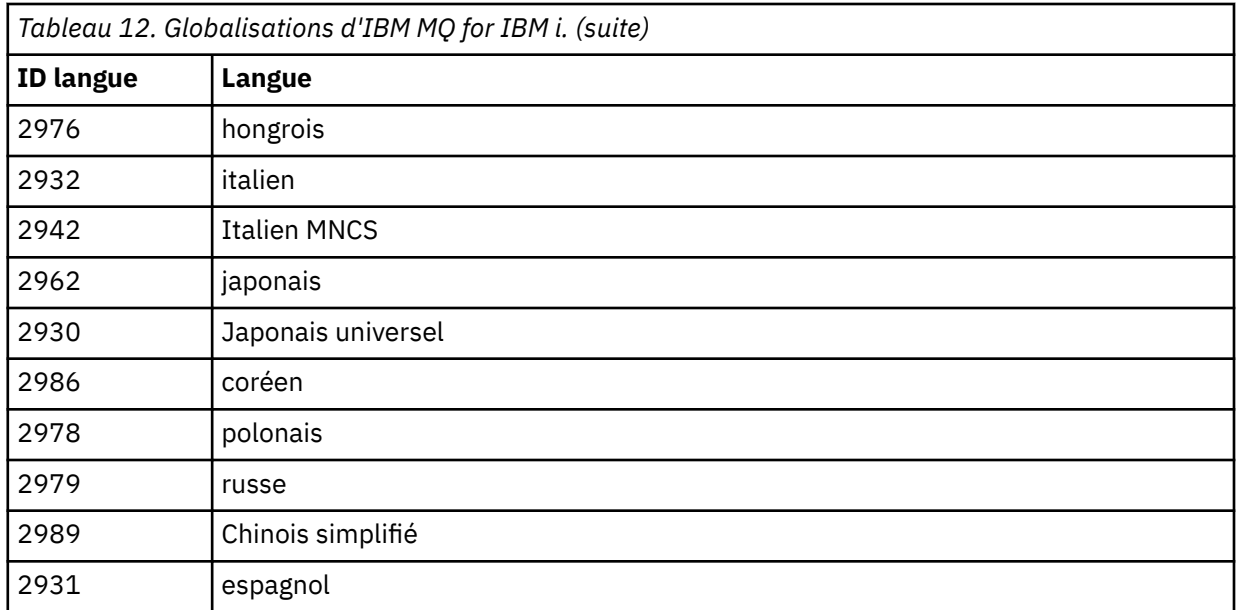

• Si vous installez le code de référence du japonais, assurez-vous que le CCSID du travail installant le produit est paramétré sur 939 et non sur 930. Cela permet d'éviter des problèmes au niveau des caractères minuscules invariants dans le CCSID 930.

CHGJOB CCSID(939)

• Si le code de référence de langue ne figure pas dans le tableau, cela signifie que le produit n'a pas été traduit dans votre langue. Vous devez choisir l'un des codes de référence de langue disponibles et installer plutôt cette version. Vous devez modifier manuellement la liste des bibliothèques système pour utiliser IBM MQ dans ce chargement de langue.

CHGSYSLIBL LIB(QSYS2924)

Voir aussi *How a language of your choice is displayed for licensed programs* dans [How a language is](https://www.ibm.com/docs/ssw_ibm_i_73/nls/rbagshowlangdisplayed.htm) [displayed for IBM i functions](https://www.ibm.com/docs/ssw_ibm_i_73/nls/rbagshowlangdisplayed.htm) dans la documentation du produit IBM i.

- Si vous utilisez le jeu DBCS coréen et que vous configurez vos émulateurs de terminal pour des sessions 24\*80, il se peut que EDTF affiche de façon incorrecte dans les messages du journal des erreurs MQ les caractères DBCS qui dépassent 80 colonnes. Pour éviter cela, configurez vos émulateurs de terminal de sorte qu'ils utilisent des sessions capables d'afficher 132 colonnes, par exemple 27\*132.
- Lancez la commande suivante, en précisant l'ID de langue voulu :

```
RSTLICPGM LICPGM(5724H72) DEV( installation device ) RSTOBJ(*LNG) LNG( language ID )
```
Cette commande entraîne l'installation des commandes, du fichier de messages et des groupes d'écrans dans la bibliothèque QSYS correspondant à la langue choisie. Par exemple, la bibliothèque QSYS2928 est utilisée pour le français. Si cette bibliothèque QSYS29nn n'existe pas, elle sera créée par la commande RSTLICPGM.

5. Pour vous assurer que le produit a été correctement chargé, entrez la commande DSPSFWRSC (Display Software Resources) : le programme sous licence 5724H72 doit figurer dans la liste. Si vous avez installé le produit de base et les exemples, les lignes suivantes s'affichent :

Resource ID Option Feature Description 5724H72 \*BASE 5050 IBM MQ for IBM i 5724H72 \*BASE 2924 IBM MQ for IBM i 5724H72 1 5050 IBM MQ for IBM i - Samples
6. Appuyez sur F11 lorsque l'écran des ressources système est affiché, de sorte que la bibliothèque et le numéro de version des produits installés apparaissent :

Resource Feature ID Option Feature Type Library Release 5724H72 \*BASE 5050 \*CODE QMQM V9R0M0 5724H72 \*BASE 2924 \*LNG QMQM V9R0M0 5724H72 1 5050 \*CODE QMQMSAMP V9R0M0

7. Si vous avez installé d'autres versions traduites, elles apparaissent également. Si, par exemple, vous avez installé la version française (ID langue = 2928) du produit, la ligne suivante est affichée :

a)

```
Resource
ID Option Feature Description
5724H72 *BASE 2928 IBM MQ for IBM i
```
b) et lorsque vous appuyez sur F11 :

Resource **Feature** ID Option Feature Type Library Release 5724H72 \*BASE 2928 \*LNG QSYS2928 V9R0M0

8. Utilisez la commande DSPMQMVER pour vérifier quelle version est installée. Pour la version V9R0M0 par exemple, l'affichage sera le suivant :

Version: 9.0.0.0

9. Effectuez les tâches de post-installation suivantes : recherche de mises à jour, vérification des droits d'accès aux programmes et démarrage du sous-système IBM MQ (voir [«Exécution des tâches post](#page-116-0)[installation pour IBM MQ sous IBM i», à la page 117](#page-116-0)).

# **Que faire ensuite**

Pour afficher le détail du déroulement de l'installation, effectuez une ou plusieurs des tâches suivantes :

- Affichez le fichier journal à l'aide de la commande DSPJOBLOG.
- Affichez le fichier spoule généré à partir de la commande RSTLICPGM.

Si l'installation d'IBM MQ échoue, reportez-vous à la rubrique [«Gestion des échecs d'installation pour IBM](#page-117-0) [i», à la page 118](#page-117-0).

#### **Concepts associés**

[«Désinstallation de IBM MQ for IBM i», à la page 129](#page-128-0) Il existe deux façons de désinstaller IBM MQ for IBM i.

# **Installation du serveur IBM MQ en mode silencieux sous IBM i**

Vous pouvez procéder à l'installation non interactive d'IBM MQ à l'aide de la commande CALL PGM(QSYS/QLPACAGR). Une installation non interactive est également appelée installation silencieuse ou autonome.

# **Avant de commencer**

Avant de commencer la procédure d'installation, assurez-vous d'avoir effectué les étapes requises qui sont décrites dans [«Préparation du système sous IBM i», à la page 104.](#page-103-0)

### **Pourquoi et quand exécuter cette tâche**

La présente rubrique décrit l'installation non interactive d'un serveur.

# **Procédure**

1. Acceptez au préalable les dispositions du contrat de licence relatif à la base en exécutant la commande :

```
CALL PGM ( QSYS/QLPACAGR) PARM ('5724H72' 'V8R0M0' '0000' 0)
```
Les paramètres de **PARM** sont les suivants :

#### **5724H72**

Identificateur de produit pour IBM i.

#### **V9R0M0**

Version, édition et niveau de modification.

#### **0000**

Numéro d'option pour le produit IBM MQ.

**0**

Structure d'erreur non utilisée.

2. Facultatif : acceptez au préalable les dispositions du contrat de licence relatif aux exemples en exécutant la commande :

CALL **PGM** (QSYS/QLPACAGR) **PARM** ('5724H72' 'V8R0M0' '0001' 0)

Les paramètres de **PARM** sont les suivants :

#### **5724H72**

Identificateur de produit pour IBM i.

#### **V9R0M0**

Version, édition et niveau de modification.

#### **0001**

Numéro d'option pour le produit IBM MQ.

#### **0**

Structure d'erreur non utilisée.

3. Installez le produit de base IBM MQ for IBM i et la langue principale.

RSTLICPGM **LICPGM** (5724H72) **DEV** (*installation device*) **OPTION** (\*BASE) **OUTPUT** (\*PRINT)

où les paramètres de RSTLICPGM sont les suivants :

#### **LICPGM(5724H72)**

Identificateur de produit pour IBM i.

#### **DEV (***unité\_installation***)**

Unité à partir de laquelle le produit doit être chargé (généralement une unité optique), par exemple, OPT01.

#### **OPTION (\*BASE)**

Installez le produit de base IBM MQ for IBM i.

#### **Paramètres non spécifiés**

Les paramètres non spécifiés, tels que **RSTOBJ** (\*ALL), reviennent aux valeurs par défaut. La commande installe à la fois IBM MQ et les fichiers de langue correspondant à la langue principale de votre système. Pour installer des langues supplémentaires, reportez-vous à l'étape 4.

4. Facultatif : Installez les exemples à l'aide de la commande :

```
RSTLICPGM LICPGM (5724H72) DEV (installation device) OPTION (1) OUTPUT (*PRINT)
```
Où les paramètres de RSTLICPGM sont les suivants :

### **LICPGM (5724H72)**

Identificateur de produit pour IBM i.

#### **DEV(***unité\_installation***)**

Unité à partir de laquelle le produit doit être chargé (généralement une unité optique), par exemple, OPT01.

### **OPTION (1)**

Installez les exemples d'IBM i.

#### **OUTPUT (\*PRINT)**

La sortie est imprimée avec la sortie spoule du travail.

5. Facultatif : Pour installer d'autres langues, ouvrez une session avec un profil utilisateur disposant des droits spéciaux \*ALLOBJ. Choisissez un code de langue dans le tableau.

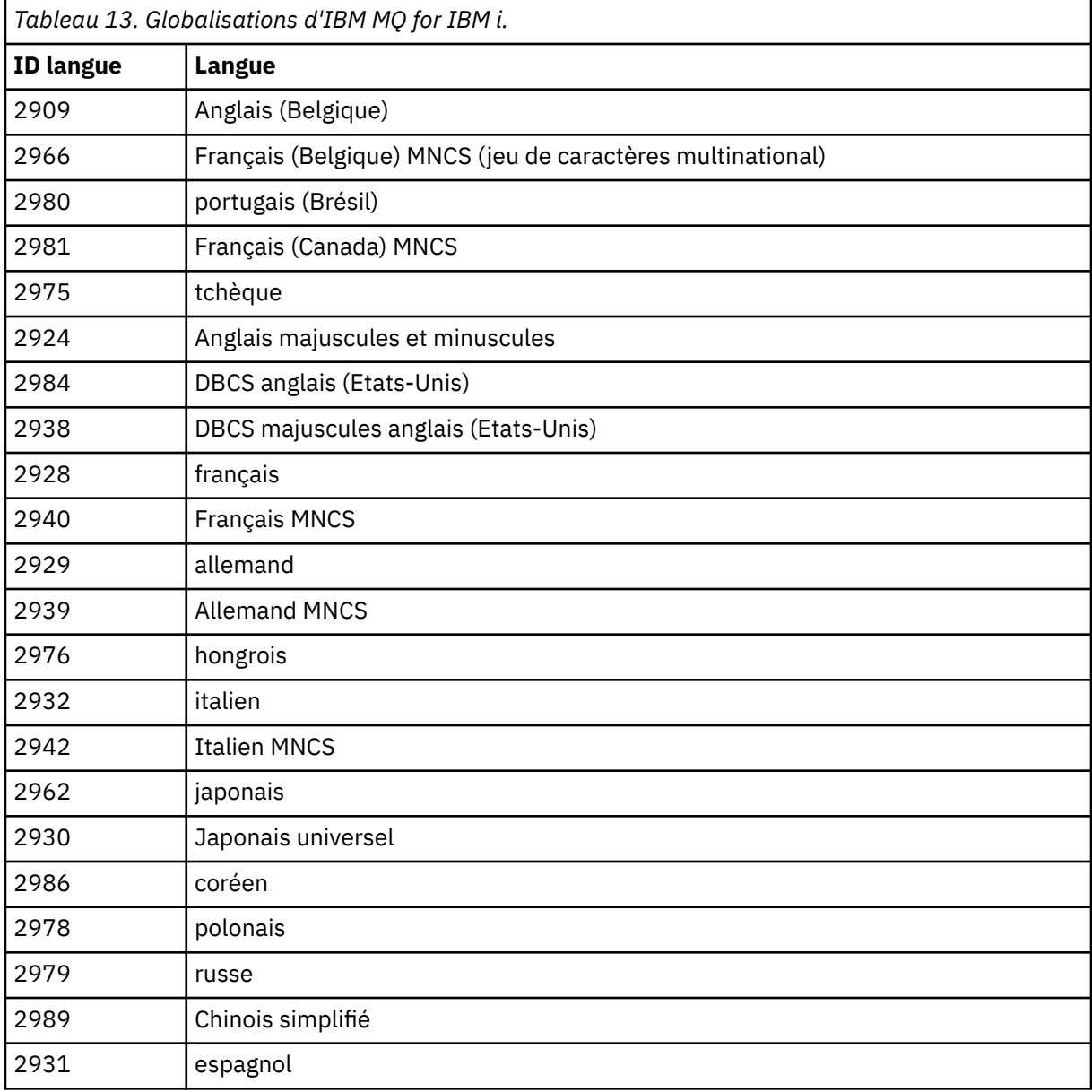

• Si vous installez le code de référence du japonais, assurez-vous que le CCSID du travail installant le produit est paramétré sur 939 et non sur 930. Cela permet d'éviter des problèmes au niveau des caractères minuscules invariants dans le CCSID 930.

CHGJOB CCSID(939)

• Si le code de référence de langue ne figure pas dans le tableau, cela signifie que le produit n'a pas été traduit dans votre langue. Vous devez choisir l'un des codes de référence de langue disponibles et installer plutôt cette version. Vous devez modifier manuellement la liste des bibliothèques système pour utiliser IBM MQ dans ce chargement de langue.

```
CHGSYSLIBL LIB(QSYS2924)
```
Voir aussi *How a language of your choice is displayed for licensed programs* dans [How a language](https://www.ibm.com/docs/ssw_ibm_i_73/nls/rbagshowlangdisplayed.htm) [is displayed for IBM i functions](https://www.ibm.com/docs/ssw_ibm_i_73/nls/rbagshowlangdisplayed.htm) dans la documentation du produit IBM i.

- Si vous utilisez le jeu DBCS coréen et que vous configurez vos émulateurs de terminal pour des sessions 24\*80, il se peut que EDTF affiche de façon incorrecte dans les messages du journal des erreurs MQ les caractères DBCS qui dépassent 80 colonnes. Pour éviter cela, configurez vos émulateurs de terminal de sorte qu'ils utilisent des sessions capables d'afficher 132 colonnes, par exemple 27\*132.
- Lancez la commande suivante, en précisant l'ID de langue voulu :

```
RSTLICPGM LICPGM(5724H72) DEV( installation device ) RSTOBJ(*LNG) LNG( language ID )
```
Cette commande entraîne l'installation des commandes, du fichier de messages et des groupes d'écrans dans la bibliothèque QSYS correspondant à la langue choisie. Par exemple, la bibliothèque QSYS2928 est utilisée pour le français. Si cette bibliothèque QSYS29nn n'existe pas, elle sera créée par la commande RSTLICPGM.

6. Pour vous assurer que le produit a été correctement chargé, entrez la commande DSPSFWRSC (Display Software Resources) : le programme sous licence 5724H72 doit figurer dans la liste. Si vous avez installé le produit de base et les exemples, les lignes suivantes s'affichent :

Resource ID Option Feature Description 5724H72 \*BASE 5050 IBM MQ for IBM i 5724H72 \*BASE 2924 IBM MQ for IBM i 5724H72 1 5050 IBM MQ for IBM i - Samples

7. Appuyez sur F11 lorsque l'écran des ressources système est affiché, de sorte que la bibliothèque et le numéro de version des produits installés apparaissent :

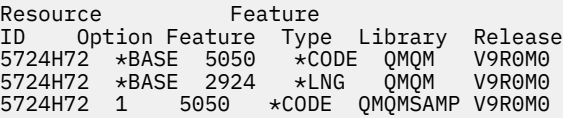

8. Si vous avez installé d'autres versions traduites, elles apparaissent également. Si, par exemple, vous avez installé la version française (ID langue = 2928) du produit, la ligne suivante est affichée :

a) Resource ID Option Feature Description 5724H72 \*BASE 2928 IBM MQ for IBM i

b) et lorsque vous appuyez sur F11 :

Resource Feature ID Option Feature Type Library Release 5724H72 \*BASE 2928 \*LNG QSYS2928 V9R0M0

9. Utilisez la commande DSPMQMVER pour vérifier quelle version est installée. Pour la version V9R0M0 par exemple, l'affichage sera le suivant :

Version: 9.0.0.0

10. Effectuez les tâches de post-installation suivantes : recherche de mises à jour, vérification des droits d'accès aux programmes et démarrage du sous-système IBM MQ (voir [«Exécution des tâches post](#page-116-0)[installation pour IBM MQ sous IBM i», à la page 117](#page-116-0)).

# **Que faire ensuite**

Pour afficher le détail du déroulement de l'installation, effectuez une ou plusieurs des tâches suivantes :

- Affichez le fichier journal à l'aide de la commande DSPJOBLOG.
- Affichez le fichier spoule généré à partir de la commande RSTLICPGM.

Si l'installation d'IBM MQ échoue, reportez-vous à la rubrique [«Gestion des échecs d'installation pour IBM](#page-117-0) [i», à la page 118](#page-117-0).

#### **IBM** i **Installation de Managed File Transfer sur IBM i**

Installez IBM MQ Managed File Transfer for IBM i en installant le serveur IBM MQ Java Messaging and Web Services dans sa langue principale, ainsi que des options supplémentaires.

# **Avant de commencer**

**Remarque :** L'installation de la version la plus récente du serveur IBM MQ Managed File Transfer inclut des fonctions client.

Vous avez terminé la planification de l'installation, obtenu les CD d'installation et défini les valeurs système (voir [«Configuration et optimisation du système d'exploitation sous IBM i», à la page 105\)](#page-104-0).

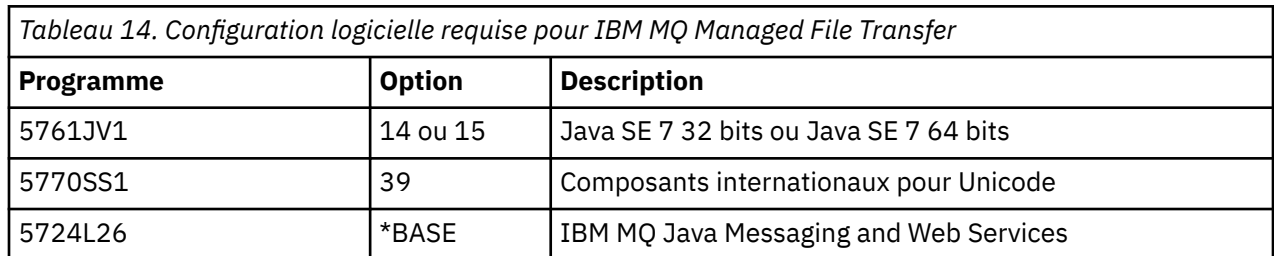

Vous avez installé les composants suivants :

# **Pourquoi et quand exécuter cette tâche**

Comment installer le composant Managed File Transfer de base dans sa langue principale et installer les autres options.

Vous ne pouvez installer qu'une seule instance du client Managed File Transfer for IBM i dans chaque partition du serveur.

# **Procédure**

- 1. Ouvrez une session avec un profil utilisateur disposant des droits spéciaux \*ALLOBJ, par exemple QSECOFR.
- 2. Installez le produit de base Managed File Transfer for IBM i 9.0 .

RSTLICPGM **LICPGM** (5725M50) **DEV** (*installation device*) **OPTION** (\*BASE) **OUTPUT** (\*PRINT)

où les paramètres de RSTLICPGM sont les suivants :

#### **LICPGM (5725M50)**

Identificateur de produit pour Managed File Transfer for IBM i.

#### **DEV (***installation device***)**

Unité à partir de laquelle le produit doit être chargé (généralement une unité optique), par exemple, OPT01.

#### **OPTION (\*BASE)**

Installez Managed File Transfer for IBM i pour le produit de base IBM MQ.

#### **Paramètres non spécifiés**

Les paramètres non spécifiés, tels que **RSTOBJ** (\*ALL), reviennent aux valeurs par défaut. La commande installe à la fois IBM MQ et les fichiers de langue correspondant à la langue principale de votre système.

3. Facultatif : Installez les outils à l'aide de la commande suivante :

```
RSTLICPGM LICPGM(5725M50) DEV(installation device) OPTION(2) OUTPUT(*PRINT)
```
Où les paramètres de RSTLICPGM sont les suivants :

#### **LICPGM (5725M50)**

Identificateur de produit pour Managed File Transfer for IBM i.

#### **DEV(***unité\_installation***)**

Unité à partir de laquelle le produit doit être chargé (généralement une unité optique), par exemple, OPT01.

#### **OPTION (2)**

Installez les outils de Managed File Transfer for IBM i.

### **OUTPUT (\*PRINT)**

La sortie est imprimée avec la sortie spoule du travail.

Répétez l'étape «3», à la page 114 pour les options 3 (agent) et 4 (services)

4. Pour vous assurer que le produit a été correctement chargé, entrez la commande DSPSFWRSC (Display Software Resources) : le programme sous licence 5725M50 doit figurer dans la liste. Si vous avez installé le produit de base et les outils facultatifs, les lignes suivantes s'affichent :

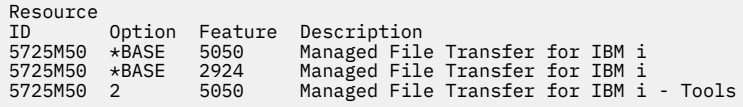

5. Appuyez sur F11 lorsque l'écran des ressources système est affiché, de sorte que la bibliothèque et le numéro de version des produits installés apparaissent :

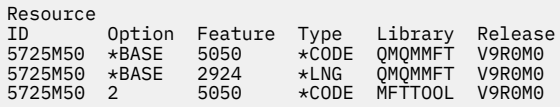

6. Effectuez les tâches de post-installation suivantes : vérification des mises à jour, vérification des droits d'accès au programme et démarrage du sous-système Managed File Transfer.

# **Que faire ensuite**

Pour afficher le détail du déroulement de l'installation, effectuez une ou plusieurs des tâches suivantes :

- Affichez le fichier journal à l'aide de la commande DSPJOBLOG.
- Affichez le fichier spoule généré à partir de la commande RSTLICPGM.

Si l'installation d'IBM MQ échoue, reportez-vous à la rubrique [«Gestion des échecs d'installation pour IBM](#page-117-0) [i», à la page 118](#page-117-0).

# **Installation d'IBM MQ for IBM i depuis un téléchargement de logiciel électronique.**

Vous pouvez effectuer une installation à partir d'une image d'installation d'IBM MQ for IBM i 9.0 téléchargée depuis IBM.

# **Avant de commencer**

Avant de commencer la procédure d'installation, assurez-vous d'avoir effectué les étapes requises qui sont décrites dans [«Préparation du système sous IBM i», à la page 104.](#page-103-0)

# **Pourquoi et quand exécuter cette tâche**

Deux images d'installation sont fournies dans des fichiers zip : une image client et une image serveur. Elles contiennent tous les programmes sous licence et une image client destinée uniquement aux clients.

L'image client et serveur contient sept fichiers de sauvegarde IBM i compressés (**SAVF**), tandis que l'image client contient cinq fichiers de sauvegarde. Les fichiers de sauvegarde sont les suivants :

- MQ90BASE objets du programme de base client et serveur IBM MQ
- MQ90SAMP -Exemples client & serveur IBM MQ
- MQ90EN24 objets de langue anglais US (2924) client et serveur IBM MQ

plus les images client uniquement :

- MQ90CBASE client IBM MQ
- MQ90CSAMP exemples client IBM MQ
- MQ90JBASE IBM MQ Java
- MQ90JSAMP exemples IBM MQ Java

# **Procédure**

- 1. Téléchargez l'une des images d'installation et extrayez-la dans un répertoire temporaire.
- 2. Sur IBM i, créez une bibliothèque contenant suffisamment de fichiers de sauvegarde vides pour contenir les fichiers téléchargés à l'aide des commandes suivantes :

```
CRTLIB LIB(MQ90PROD)
CRTSAVF FILE(MQ90PROD/MQ90BASE) /* Server and Client */
CRTSAVF FILE(MQ90PROD/MQ90SAMP) /* Server and Client Samples */
CRTSAVF FILE(MQ90PROD/MQ90EN24) /* 2924 English */
CRTSAVF FILE(MQ90PROD/MQ90CBASE) /* Standalone Client */
CRTSAVF FILE(MQ90PROD/MQ90CSAMP) /* Standalone Client Samples */
CRTSAVF FILE(MQ90PROD/MQ90JBASE) /* Java and JMS Classes */
CRTSAVF FILE(MQ90PROD/MQ90JSAMP) /* Java and JMS Samples */
```
Pour des langues supplémentaires

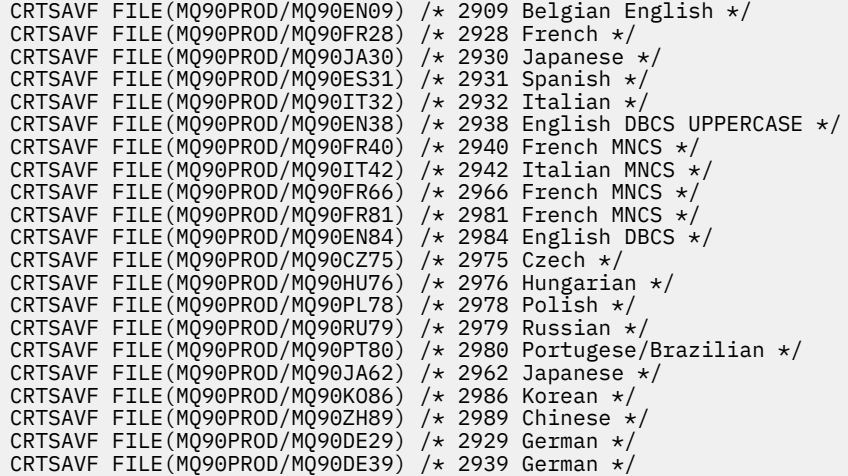

3. Démarrez une session ftp sur votre machine IBM i et téléchargez les fichiers de sauvegarde requis à l'aide des commandes suivantes :

ftp (your\_ibmi\_hostname) bin put MQ90BASE MQ90PROD/MQ90BASE put MQ90SAMP MQ90PROD/MQ90SAMP put MQ90EN24 MQ90PROD/MQ90EN24 put MQ90CBASE MQ90PROD/MQ90CBASE put MQ90CSAMP MQ90PROD/MQ90CSAMP put MQ90JBASE MQ90PROD/MQ90JBASE put MQ90JSAMP MQ90PROD/MQ90JSAMP

Pour des chargements de langues supplémentaires :

put MQ90EN09 MQ90PROD/MQ90EN09 put MQ90FR28 MQ90PROD/MQ90FR28 put MQ90JA30 MQ90PROD/MQ90JA30 put MQ90ES31 MQ90PROD/MQ90ES31 put MQ90IT32 MQ90PROD/MQ90IT32 put MQ90EN38 MQ90PROD/MQ90EN38 put MQ90FR40 MQ90PROD/MQ90FR40 put MQ90IT42 MQ90PROD/MQ90IT42 put MQ90FR66 MQ90PROD/MQ90FR66 put MQ90FR81 MQ90PROD/MQ90FR81 put MQ90EN84 MQ90PROD/MQ90EN84 put MQ90CZ75 MQ90PROD/MQ90CZ75 put MQ90HU76 MQ90PROD/MQ90HU76 put MQ90PL78 MQ90PROD/MQ90PL78 put MQ90RU79 MQ90PROD/MQ90RU79 put MQ90PT80 MQ90PROD/MQ90PT80 put MQ90JA62 MQ90PROD/MQ90JA62 put MQ90KO86 MQ90PROD/MQ90KO86 put MQ90ZH89 MQ90PROD/MQ90ZH89 put MQ90DE29 MQ90PROD/MQ90DE29 put MQ90DE39 MQ90PROD/MQ90DE39

- 4. Pour préparer l'installation d'IBM MQ for IBM i, connectez-vous à la machine IBM i et veillez à suivre les instructions détaillées présentées dans [«Préparation du système sous IBM i», à la page 104](#page-103-0).
- 5. Entrez les commandes **RSTLICPGM** en spécifiant l'unité d'installation comme étant \*SAVF et en nommant le fichier de sauvegarde contenant les options que vous voulez installer.

Le programme sous licence IBM MQ Java peut être installé de manière autonome ou peut coexister avec les autres programmes de licence.

Le client IBM MQ peut être installé de manière autonome mais il peut uniquement coexister avec IBM MQ Java sur le même système.

La tentative d'installation du serveur IBM MQ sur un système où le client IBM MQ est déjà installé effectue une mise à niveau de l'installation intermédiaire en remplaçant le client par le programme sous licence du serveur.

<span id="page-116-0"></span>La tentative d'installation du client IBM MQ de manière autonome au-dessus d'un programme sous licence du serveur existant n'est pas possible et l'installation échoue.

Exemple :

```
/* IBM MQ Client and Server program objects */
RSTLICPGM LICPGM(5724H72) DEV(*SAVF) SAVF(MQ90PROD/MQ90BASE) +
RSTOBJ(*PGM) OPTION(*BASE) OUTPUT(*PRINT)
/* IBM MQ Client & Server English 2924 Language Load */
RSTLICPGM LICPGM(5724H72) DEV(*SAVF) SAVF(MQ90PROD/MQ90EN24) +
RSTOBJ(*LNG) LNG(2924) OUTPUT(*PRINT)
/* Additional languages - alter SAVF and LNG parameters... */
/* IBM MQ Client & Server Japanese 2930 Language Load */
RSTLICPGM LICPGM(5724H72) DEV(*SAVF) SAVF(MQ90PROD/MQ90JA30) +
RSTOBJ(*LNG) LNG(2930) OUTPUT(*PRINT)
/* IBM MQ Client & Server Samples */
RSTLICPGM LICPGM(5724H72) DEV(*SAVF) SAVF(MQ90PROD/MQ90SAMP) +
OPTION(1) OUTPUT(*PRINT)
/* IBM MQ Java */RSTLICPGM LICPGM(5724L26) DEV(*SAVF) SAVF(MQ90PROD/MQ90JBASE) +
OPTION(*BASE) OUTPUT(*PRINT)
/* IBM MQ Java Samples */
RSTLICPGM LICPGM(5724L26) DEV(*SAVF) SAVF(MQ90PROD/MQ90JSAMP) +
OPTION(1) OUTPUT(*PRINT)
/* IBM MQ Client */
RSTLICPGM LICPGM(5725A49) DEV(*SAVF) SAVF(MQ90PROD/MQ90CBASE) +
OPTION(*BASE) OUTPUT(*PRINT)
/* IBM MQ Client Samples */
RSTLICPGM LICPGM(5725A49) DEV(*SAVF) SAVF(MQ90PROD/MQ90CSAMP) +
OPTION(1) OUTPUT(*PRINT)
```
6. Effectuez les tâches de post-installation suivantes : recherche de mises à jour, vérification des droits d'accès aux programmes et démarrage du sous-système IBM MQ (voir «Exécution des tâches postinstallation pour IBM MQ sous IBM i», à la page 117).

# **Que faire ensuite**

Pour afficher le détail du déroulement de l'installation, effectuez une ou plusieurs des tâches suivantes :

- Affichez le fichier journal à l'aide de la commande DSPJOBLOG.
- Affichez le fichier spoule généré à partir de la commande RSTLICPGM.

Si l'installation d'IBM MQ échoue, reportez-vous à la rubrique [«Gestion des échecs d'installation pour IBM](#page-117-0) [i», à la page 118](#page-117-0).

#### 18M i **Exécution des tâches post-installation pour IBM MQ sous IBM i**

Tâches à effectuer après avoir installé IBM MQ for IBM i, et avant de l'utiliser.

### **Pourquoi et quand exécuter cette tâche**

A l'issue de l'installation d'IBM MQ for IBM i sur votre système :

# **Procédure**

- 1. Pour obtenir les informations les plus récentes sur le produit, consultez le site Web d'IBM MQ à l'adresse suivante : <https://www.ibm.com/software/products/ibm-mq>
- 2. Installez et appliquez tous les groupes de correctifs.
- 3. Si vous avez plus d'un système et plusieurs éditions d'OS/400 ou d'IBM i, et d'IBM MQ, vous devez être prudent lors de la compilation des programmes CL. Vous devez compiler les programmes CL, soit sur le système sur lequel ils seront exécutés, soit sur un système disposant de la même combinaison

<span id="page-117-0"></span>d'éditions d'OS/400 ou d'IBM i, et d'IBM MQ. Lorsque vous installez des versions ultérieures d'IBM MQ, supprimez toutes les commandes IBM MQ des éditions précédentes dans toutes les bibliothèques QSYSVvRrMm à l'aide de la commande QSYS/DLTCMD.

- 4. Si vous n'avez pas encore installé IBM MQ sur votre système, vous devez ajouter des profils utilisateur dans le profil de groupe QMQMADM. Faites appartenir tous les profils utilisateur qui seront utilisés pour créer et administrer les gestionnaires de files d'attente au profil de groupe QMQMADM, à l'aide de la commande CHGUSRPRF.
	- a) Démarrez le sous-système IBM MQ à l'aide de la commande suivante :

STRSBS SBSD(QMQM/QMQM)

**Remarque :** Le sous-système doit être démarré après chaque IPL du système, par exemple pendant le processus de démarrage du système.

5. Créez les objets par défaut du système. Ces objets sont créés automatiquement lorsque vous utilisez la commande CRTMQM pour créer un gestionnaire de files d'attente. Par exemple : CRTMQM MQMNAME(QMGRNAME) ASP(\*SYSTEM). Vous pouvez les régénérer à l'aide de la commande STRMQM (Avertissement : cette commande remplace les objets existants par défaut). Par exemple : STRMQM MQMNAME(QMGRNAME) RDEFSYS(\*YES). Pour savoir comment utiliser cette commande, reportezvous à l'aide affichée à l'écran.

**Remarque :** sur la commande STRMQM MQMNAME(QMGRNAME) RDEFSYS(\*YES) :

- La commande ne recrée pas les objets, elle exécute une commande CRTxxxx REPLACE (\*YES) pour tous les objets SYSTEM.\* des objets.
- Cela signifie qu'elle a pour effet de régénérer les paramètres appliqués aux objets en leur attribuant à nouveau leur valeur par défaut. Ainsi par exemple, si le paramètre TRGENBL de l'objet SYSTEM.DEFAULT.LOCAL.QUEUE a été modifié en \*YES, alors il retrouve la valeur TRGENBL(\*NO) lorsque la commande est lancée.
- S'il y a des messages dans une file d'attente, ils ne sont pas supprimés puisque les files d'attente ne sont pas supprimées physiquement.
- Le contenu de l'objet SYSTEM.AUTH.DATA.QUEUE reste inchangé lors de l'exécution de cette commande.
- Si le contenu de cette file d'attente (ou de toute autre file importante) est altéré, il doit être supprimé physiquement puis recréé, soit de toutes pièces, soit à partir d'une sauvegarde.

# **Résultats**

Vous êtes maintenant prêt à commencer à utiliser IBM MQ for IBM i.

**Remarque :** Lors de l'installation d'IBM MQ for IBM i, deux profils utilisateur sont créés :

- QMQM
- QMQMADM

Ces deux objets sont essentiels au bon fonctionnement d'IBM MQ for IBM i. Ne les modifiez ou ne les supprimez pas. Sinon, IBM ne peut pas garantir un fonctionnement correct du produit.

Si vous désinstallez IBM MQ et les données, ces profils sont supprimés. Si vous désinstallez uniquement IBM MQ, ces profils sont conservés.

# **Gestion des échecs d'installation pour IBM i**

Si l'installation du serveur ou du client IBM MQ pour IBM i échoue, vous devez retirer les objets installés et partiellement installés avant de tenter une réinstallation.

# <span id="page-118-0"></span>**Procédure**

- 1. Supprimez les options installées à l'aide de la commande DLTLICPGM LICPGM(5725A49)OPTION(\*ALL).
- 2. Supprimez les options partiellement installées en supprimant la bibliothèque QMQM (et les bibliothèques QMQMSAMP si nécessaire).
- 3. Supprimez le répertoire IFS /QIBM/ProdData/mqm et ses sous-répertoires à l'aide de la commande EDTF, par exemple : EDTF STMF ('/QIBM/ProdData') et sélectionnez **option 9** pour le répertoire mqm.

Si l'installation d'IBM MQ Java échoue, supprimez les objets installés ou partiellement installés avant toute nouvelle tentative :

- a. Supprimez la bibliothèque QMQMJAVA.
- b. Supprimez le répertoire IFS /QIBM/ProdData/mqm/java et ses sous-répertoires à l'aide de la commande **EDTF**, par exemple :

```
EDTF STMF ('/QIBM/ProdData/mqm')
```
Sélectionnez l'option 9 pour le répertoire Java.

# **Conversion d'une licence d'évaluation sur IBM i**

Convertissez une licence d'évaluation en licence complète sans réinstaller IBM MQ.

Lorsque la licence d'évaluation arrive à expiration, le "décompte" affiché par la commande **strmqm** vous informe que la licence a expiré, et la commande ne s'exécute pas.

# **Avant de commencer**

- 1. IBM MQ est installé avec une licence d'évaluation.
- 2. Vous avez accès au support d'installation d'une copie sous licence complète d'IBM MQ.

# **Pourquoi et quand exécuter cette tâche**

Exécutez la commande **setmqprd** pour convertir une licence d'évaluation en licence complète.

Si vous ne souhaitez pas appliquer une licence complète à votre copie d'évaluation d'IBM MQ, vous pouvez la désinstaller à tout moment.

# **Procédure**

1. Procurez-vous la licence complète à partir du support d'installation sous licence.

Le fichier de licence complet est amqpcert.lic. Sous IBM i, émettez la commande

CALL PGM(QMQM/SETMQPRD) PARM('/QOPT/OPT01/amqpcert.lic')

2. Exécutez la commande **setmqprd** depuis l'installation que vous mettez à jour :

*MQ\_INSTALLATION\_PATH*/bin/setmqprd /MediaRoot/licenses/amqpcert.lic

#### **Information associée**

setmqprd

# **Installation d'un client IBM MQ sous IBM i**

Le client IBM MQ for IBM i est un composant du produit IBM MQ.

### **Avant de commencer**

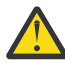

**Avertissement :** Si vous avez déjà installé le serveur IBM MQ, vous disposez donc d'un client et ne devez pas installer le client autonome.

Vous ne pouvez installer qu'une seule instance du client IBM MQ for IBM i dans chaque partition du serveur.

Lors de l'installation du client IBM MQ for IBM i, deux profils utilisateur sont créés :

- QMQM
- QMQMADM

Ces deux objets sont essentiels au bon fonctionnement d'IBM MQ for IBM i. Ne les modifiez ou ne les supprimez pas. Sinon, IBM ne peut pas garantir un fonctionnement correct du produit. Ces profils sont conservés même si le produit est supprimé.

# **Pourquoi et quand exécuter cette tâche**

Cette procédure couvre l'installation du client et des exemples de client. Si vous ne voulez pas installer les exemples de client, n'effectuez pas les étapes spécifiques aux exemples.

Une fois que l'étape facultative d'acceptation préalable de la licence a été suivie et que la commande **RSTLICPGM** a été lancée, l'installation s'exécute sans qu'une interaction soit nécessaire.

# **Procédure**

- 1. Ouvrez une session avec un profil utilisateur disposant des droits spéciaux \*ALLOBJ, par exemple QSECOFR.
- 2. Facultatif : Acceptez au préalable les dispositions du contrat de licence. Si vous ne choisissez pas d'accepter au préalable la licence, le contrat de licence s'affiche ; vous devez l'accepter. Exécutez les commandes suivantes pour l'acceptation préalable des dispositions du contrat de licence :
	- a) Pour le client :

CALL **PGM** (QSYS/QLPACAGR) **PARM** ('5725A49' 'V8R0M0' '0000' 0)

Les paramètres de **PARM** sont les suivants :

#### **5725A49**

Identificateur de produit du client IBM MQ for IBM i

#### **V8R0M0**

Version, édition et niveau de modification

**0000**

Numéro d'option pour le client de base IBM MQ for IBM i

**0**

Structure d'erreur non utilisée

b) Pour les exemples de client :

CALL **PGM** (QSYS/QLPACAGR) **PARM** ('5725A49' 'V8R0M0' '0001' 0)

Les paramètres de **PARM** sont les suivants :

#### **5725A49**

Identificateur de produit du client IBM MQ for IBM i

#### **V8R0M0**

Version, édition et niveau de modification

#### **0001**

Numéro d'option des exemples

**0**

Structure d'erreur non utilisée

- 3. Exécutez la commande d'installation pour lancer l'installation sans qu'une interaction soit nécessaire :
	- a) Installez le client en entrant la commande suivante :

```
RSTLICPGM LICPGM (5725A49) DEV (installation device) OPTION (*BASE) OUTPUT (*PRINT)
```
Les paramètres de RSTLICPGM sont les suivants :

#### **LICPGM (5725A49)**

Identificateur de produit du client IBM MQ for IBM i

#### **DEV(***unité\_installation***)**

Unité à partir de laquelle le produit doit être chargé (généralement une unité optique), par exemple OPT01

#### **OPTION (\*BASE)**

Niveau du produit du client IBM MQ for IBM i installé

#### **OUTPUT (\*PRINT)**

Indique si la sortie spoule du travail est imprimée

b) Installez les exemples en entrant la commande suivante :

```
RSTLICPGM LICPGM (5725A49) DEV (installation device) OPTION (1) OUTPUT (*PRINT)
```
Les paramètres de RSTLICPGM sont les suivants :

#### **LICPGM (5725A49)**

Identificateur de produit du client IBM MQ for IBM i

#### **DEV(***unité\_installation***)**

Unité à partir de laquelle le produit doit être chargé (généralement une unité optique), par exemple OPT01

#### **OPTION (1)**

Option des exemples

### **OUTPUT (\*PRINT)**

Indique si la sortie spoule du travail est imprimée

4. Pour vous assurer que le produit a été correctement chargé, entrez la commande **DSPSFWRSC** (Display Software Resources) : le programme sous licence 5725A49 doit figurer dans la liste. Si vous avez installé le produit de base et les exemples, les lignes suivantes s'affichent :

Resource<br>ID Option Feature Description ID Option Feature Description 5725A49 \*BASE 5050 IBM MQ client for IBM i 5725A49 1 5050 IBM MQ client for IBM i -Samples

5. Pour visualiser la bibliothèque et le numéro de version des produits installés, appuyez sur **F11** lorsque l'écran des ressources système est affiché. L'écran suivant s'affiche :

Resource Feature ID Option Feature Type Library Release 5725A49 \*BASE 5050 \*CODE QMQM V8R0M0 5725A49 1 5050 \*CODE QMQMSAMP V8R0M0

6. Utilisez la commande **DSPMQMVER** pour vérifier quelle version est installée.

Par exemple, CALL PGM(QMQM/DSPMQVER) à partir de la ligne de commande ou /QSYS.LIB/ QMQM.LIB/DSPMQVER.PGM -a dans une session QShell.

# **Que faire ensuite**

Pour afficher le détail du déroulement de l'installation, effectuez une ou plusieurs des tâches suivantes :

- Affichez le fichier journal à l'aide de la commande DSPJOBLOG.
- Affichez le fichier spoule généré à partir de la commande RSTLICPGM.

Si l'installation du client IBM MQ for IBM i échoue, voir [«Gestion des échecs d'installation pour IBM i», à la](#page-117-0) [page 118](#page-117-0).

#### **Concepts associés**

[«Désinstallation de IBM MQ for IBM i», à la page 129](#page-128-0) Il existe deux façons de désinstaller IBM MQ for IBM i.

#### IBM i **Installation du client IBM MQ et du serveur IBM MQ pour IBM i**

Lorsque vous installez un serveur IBM MQ sur un système IBM i, le client est également automatiquement installé.

La version installée du client IBM MQ for IBM i peut être régénérée à l'aide d'une "installation intermédiaire" qui remplace une installation existante par une image récente.

L'installation d'un client sur un client existant est une installation qui aboutit.

L'installation d'un client sur un serveur existant aboutit à un échec avec l'erreur CPDB6A4.

L'installation d'un serveur sur un client existant génère une mise à niveau du client vers les capacités de serveur et les fonctions client.

# **Installation de la fonction IBM MQ Java Messaging and Web Services for IBM i**

Installez la fonction IBM MQ Java Messaging and Web Services pour IBM i à partir du CD du produit, à l'aide de la commande **RSTLICPGM**.

### **Avant de commencer**

Vous ne pouvez installer qu'une seule instance du client IBM MQ for IBM i dans chaque partition du serveur.

Si Java messaging and web services 7.0 ou 7.1 est installé et que vous souhaitez installer 8.0, vous pouvez installer la nouvelle version sans désinstaller l'ancienne.

Si MA88 est installé et que vous tentez l'installation, celle-ci échouera avec un message d'avertissement vous demandant de désinstaller l'ancien client. Pour désinstaller MA88, lancez la commande suivante :

DLTLICPGM LICPGM(5648C60) OPTION(\*ALL)

Si le répertoire IFS /QIBM/ProdData/mqm/java et ses sous-répertoires ne sont pas supprimés par cette commande, utilisez la commande EDTF et sélectionnez l'option 9 pour le répertoire Java. Exemple :

EDTF STMF('/QIBM/ProdData/mqm')

# **Pourquoi et quand exécuter cette tâche**

Cette procédure couvre l'installation de la fonction Java Messaging and Web Services et des exemples Java Messaging and Web Services. Si vous ne voulez pas installer les exemples, n'effectuez pas les étapes spécifiques aux exemples.

Une fois que l'étape facultative d'acceptation préalable de la licence a été suivie et que la commande **RSTLICPGM** a été lancée, l'installation s'exécute sans qu'une interaction soit nécessaire.

# **Procédure**

- 1. Ouvrez une session avec un profil utilisateur disposant des droits spéciaux \*ALLOBJ, par exemple QSECOFR.
- 2. Facultatif : Acceptez au préalable les dispositions du contrat de licence. Si vous ne choisissez pas d'accepter au préalable la licence, le contrat de licence s'affiche ; vous devez l'accepter. Exécutez les commandes suivantes pour l'acceptation préalable des dispositions du contrat de licence :
	- a) Pour la fonction Java Messaging and Web Services :

**CALL PGM** (QSYS/QLPACAGR) **PARM** ('5724L26' 'V8R0M0' '0000' 0)

Les paramètres de **PARM** sont les suivants :

#### **5724L26**

Indicateur du produit IBM MQ Java Messaging and Web Services for IBM i

#### **V8R0M0**

Version, édition et niveau de modification

#### **0000**

Numéro d'option du produit de base IBM MQ Java Messaging and Web Services.

#### **0**

Structure d'erreur non utilisée

b) Pour les exemples :

**CALL PGM** (QSYS/QLPACAGR) **PARM** ('5724L26' 'V8R0M0' '0001' 0)

Les paramètres de **PARM** sont les suivants :

#### **5724L26**

Indicateur du produit IBM MQ Java Messaging and Web Services for IBM i

#### **V8R0M0**

Version, édition et niveau de modification

#### **0001**

Numéro d'option des exemples.

#### **0**

Structure d'erreur non utilisée

- 3. Exécutez la commande d'installation pour lancer l'installation sans qu'une interaction soit nécessaire :
	- a) Installez la fonction IBM MQ Java Messaging and Web Services avec la commande suivante :

**RSTLICPGM LICPGM** (5724L26) **DEV** (*installation device*) **OPTION** (\*BASE) **OUTPUT** (\*PRINT)

Les paramètres de RSTLICPGM sont les suivants :

#### **LICPGM (5724L26)**

Indicateur du produit IBM MQ Java Messaging and Web Services for IBM i

#### **DEV(***unité\_installation***)**

Unité à partir de laquelle le produit doit être chargé (généralement une unité optique), par exemple OPT01

#### **OPTION (\*BASE)**

Installez la fonction de base IBM MQ Java messaging and web services for IBM i

#### **OUTPUT (\*PRINT)**

Indique si la sortie spoule du travail est imprimée

b) Installez les exemples en entrant la commande suivante :

**RSTLICPGM LICPGM** (5724L26) **DEV** (*installation device*) **OPTION** (1) **OUTPUT** (\*PRINT)

Les paramètres de RSTLICPGM sont les suivants :

#### **LICPGM (5724L26)**

Indicateur du produit IBM MQ Java Messaging and Web Services for IBM i

**DEV(***unité\_installation***)**

Unité à partir de laquelle le produit doit être chargé (généralement une unité optique), par exemple OPT01

#### **OPTION (1)**

Installation des exemples

#### **OUTPUT (\*PRINT)**

Indique si la sortie spoule du travail est imprimée

4. Pour vous assurer que le produit a été correctement chargé, entrez la commande DSPSFWRSC (Display Software Resources) : le programme sous licence 5724L26 doit figurer dans la liste. Si vous avez installé le produit de base et les exemples, les lignes suivantes s'affichent :

Resource ID Option Feature Description 5724L26 \*BASE 5050 IBM MQ Java Messaging and Web Services 5724L26 1 5050 IBM MQ Java Messaging and Web Services - Samp

5. Appuyez sur **F11** lorsque l'écran des ressources système est affiché, de sorte que la bibliothèque et le numéro de version des produits installés apparaissent :

Resource Feature ID Option Feature Type Library Release 5724L26 \*BASE 5050 \*CODE QMQMJAVA V8R0V0 5724L26 1 5050 \*CODE QMQMJAVA V8R0V0

6. Vérifiez quelles versions sont installées, à l'aide des commandes suivantes :

IBM MQ Classes for Java :

java com.ibm.mq.MQJavaLevel

**Remarque :** Pour que cette commande fonctionne, il se peut que vous deviez affecter au chemin d'accès aux classes de votre environnement la valeur suivante :

• / OIBM/ProdData/mqm/java/lib/com.ibm.mq.jar

IBM MQ Classes for Java Message Service :

java com.ibm.mq.jms.MQJMSLevel

**Remarque :** Pour que cette commande fonctionne, il se peut que vous deviez affecter au chemin d'accès aux classes de votre environnement la valeur suivante :

• /QIBM/ProdData/mqm/java/lib/com.ibm.mqjms.jar

Voir Variables d'environnement relatives à IBM MQ classes for Java et Variables d'environnement utilisées par IBM MQ classes for JMS.

Pour IBM MQ 9.0, l'affichage est le suivant dans les deux cas :

Version: 9.0.0.0

**Remarque :** La commande utilise les classes Java. En plus d'afficher la version, elle permet également de vérifier que les classes sont installées et qu'elles fonctionnent.

7. Pour obtenir des détails complets sur la vérification, reportez-vous aux rubriques suivantes :

- <span id="page-124-0"></span>• Utilisation d'IBM MQ classes for Java
- Utilisation d'IBM MQ classes for JMS

# **Vérification d'une installation IBM MQ sous IBM i**

Les rubriques de cette section contiennent des instructions relatives à la vérification d'une installation client d'IBM MQ sur les systèmes IBM i.

# **Vérification d'une installation client depuis la ligne de commande**

### **sous IBM i**

Vous pouvez vérifier une installation client à l'aide de la ligne de commande. Côté serveur, vous créez un gestionnaire de files d'attente, une file d'attente locale, un programme d'écoute et un canal de connexion serveur. Vous devez également appliquer des règles de sécurité pour permettre au client de se connecter et pouvoir utiliser la file d'attente définie. Vous pouvez créer sur le client un canal de connexion client puis utiliser les programmes d'exemple PUT et GAT pour terminer la procédure de vérification.

La procédure de vérification explique comment créer un gestionnaire de files d'attente appelé queue.manager.1, une file d'attente locale appelée QUEUE1 et un canal de connexion serveur appelé CHANNEL1 sur le serveur.

Elle explique également comment créer le canal de connexion client sur le poste de travail IBM MQ MQI client. Elle explique en outre comment utiliser les exemples de programme pour placer un message en file d'attente et pour l'extraire de cette file.

L'exemple n'aborde pas les problèmes de sécurité du client. Voir Configuration de la sécurité du IBM MQ MQI client pour des détails si vous êtes concerné par des problèmes de sécurité sur le IBM MQ MQI client.

La procédure de vérification suppose que :

- Le produit serveur IBM MQ complet a été installé sur un serveur.
- L'installation du serveur est accessible depuis votre réseau.
- Le logiciel IBM MQ MQI client a été installé sur un système client.
- Les exemples de programme d'IBM MQ ont été installés.
- Le protocole TCP/IP a été configuré sur les systèmes du serveur et du client. Pour plus d'informations, voir Configuration des connexions entre le serveur et le client.

Commencez par configurer le serveur à l'aide de la ligne de commande en suivant les instructions données dans «Configuration du serveur depuis la ligne de commande IBM i», à la page 125.

Une fois le serveur configuré, vous devez configurer le client en suivant les instructions données dans [«Connexion à un gestionnaire de files d'attente avec la variable d'environnement MQSERVER sous IBM i»,](#page-126-0) [à la page 127](#page-126-0).

Enfin, vous pouvez tester les communications entre le client et le serveur à l'aide des instructions présentées dans [«Test de la communication entre un client et un serveur sous IBM i», à la page 128.](#page-127-0)

# *Configuration du serveur depuis la ligne de commande IBM i*

Pour créer un gestionnaire de files d'attente, une file d'attente et un canal sur le serveur, suivez les instructions ci-dessous. Vous pouvez ensuite utiliser ces objets pour vérifier l'installation.

# **Pourquoi et quand exécuter cette tâche**

Ces instructions supposent qu'aucun gestionnaire de files d'attente ou autre objet IBM MQ n'a été défini.

Les définitions d'objet IBM MQ distinguent les majuscules et les minuscules. Tout texte entré en minuscules dans une commande MQSC est automatiquement converti en majuscules, sauf s'il est placé entre apostrophes. Veillez à saisir les exemples exactement comme indiqué.

# **Procédure**

- 1. Créez sur le serveur un ID utilisateur ne faisant pas partie du groupe mqm. Cet ID utilisateur existe sur le serveur et le client. Il s'agit de l'ID utilisateur sous lequel les applications exemples doivent être exécutées, sinon une erreur 2035 est renvoyée.
- 2. Connectez-vous en tant qu'utilisateur du groupe MQM.
- 3. Créez un gestionnaire de files d'attente appelé QUEUE.MANAGER.1 en entrant la commande suivante :

crtmqm QUEUE.MANAGER.1

Des messages apparaissent, vous informant que le gestionnaire de files d'attente a été créé. 4. Lancez le gestionnaire de files d'attente en entrant la commande :

strmqm QUEUE.MANAGER.1

Un message vous informe que le gestionnaire a démarré.

5. Définissez une file d'attente locale appelée QUEUE1 en entrant la commande suivante:

CRTMQMQ QNAME(QUEUE1) QTYPE(\*LCL)

Dès que la file a été créée, vous êtes informé par un message.

6. Accordez à l'ID utilisateur que vous avez créé à l'étape 1 le droit d'utiliser QUEUE1 en entrant la commande suivante :

SET AUTHREC PROFILE(QUEUE1) OBJTYPE(QUEUE) PRINCIPAL(' *non\_mqm\_user* ') AUTHADD(PUT,GET)

où *utilisateur\_non\_mqm* représente l'ID utilisateur que vous avez créé à l'étape 1. Dès que l'autorisation a été définie, vous êtes informé par un message. Vous devez également exécuter la commande suivante pour accorder un droit de connexion à l'ID utilisateur :

SET AUTHREC OBJTYPE(QMGR) PRINCIPAL(' *non\_mqm\_user* ') AUTHADD(CONNECT)

Si cette commande n'est pas exécutée, une erreur d'arrêt 2305 est renvoyée.

7. Définissez un canal de connexion serveur en entrant la commande suivante :

```
CRTMQMCHL CHLNAME(CHANNEL1) CHLTYPE(*SVRCN) TRPTYPE(*TCP) 
MCAUSRID('QMQM')
```
Dès que le canal a été créé, un message vous en informe.

8. Autorisez le canal client à se connecter au gestionnaire de files d'attente et à s'exécuter à l'aide de l'ID utilisateur que vous avez créé à l'étape 1, en entrant la commande MQSC suivante :

```
SET CHLAUTH(CHANNEL1) TYPE(ADDRESSMAP) ADDRESS(' client_ipaddr ') MCAUSER(' non_mqm_user ')
```
où *client\_ipaddr* est l'adresse IP du système client, et *non\_mqm\_user* est l'ID utilisateur créé à l'étape 1. Un message vous indique quand la règle a été définie.

9. Définissez un programme d'écoute en entrant la commande suivante :

DEFINE LISTENER (LISTENER1) TRPTYPE (TCP) CONTROL (QMGR) PORT (*port\_number*)

où *numéro\_port* représente le numéro de port sur lequel le programme d'écoute s'exécute. Il doit correspondre au numéro utilisé lors de la définition du canal de connexion client dans la section [«Installation d'un client IBM MQ sous IBM i», à la page 119.](#page-118-0)

<span id="page-126-0"></span>**Remarque :** si vous omettez le paramètre de port dans la commande, une valeur par défaut de 1414 est utilisée pour le port d'écoute. Pour spécifier un numéro de port autre que 1414, vous devez inclure le paramètre dans la commande, comme suit.

10. Lancez le programme d'écoute en entrant la commande suivante :

STRMQMLSR MQMNAME('QUEUE.MANAGER.1') PORT(1414)

11. Arrêtez MQSC en tapant :

end

Divers messages s'affichent, suivis de l'invite de commande.

### **Que faire ensuite**

Suivez les instructions pour configurer le client. Voir «Connexion à un gestionnaire de files d'attente avec la variable d'environnement MQSERVER sous IBM i», à la page 127.

# *Connexion à un gestionnaire de files d'attente avec la variable d'environnement MQSERVER sous IBM i*

Lorsqu'une application IBM MQ est exécutée sur le IBM MQ MQI client, elle a besoin de connaître le nom du canal MQI, le type de communication et l'adresse du serveur à utiliser. Vous fournissez ces paramètres en définissant la variable d'environnement MQSERVER.

### **Avant de commencer**

Avant de commencer cette tâche, vous devez au préalable avoir exécuté la tâche [«Configuration du](#page-124-0) [serveur depuis la ligne de commande IBM i», à la page 125](#page-124-0) et avoir sauvegardé les informations suivantes :

- Nom d'hôte ou adresse IP du serveur et numéro de port indiqué lors de la création du programme d'écoute.
- Nom de canal du canal de connexion serveur.

### **Pourquoi et quand exécuter cette tâche**

Cette tâche explique comment connecter un IBM MQ MQI clienten définissant la variable d'environnement MQSERVER sur le client.

# **Procédure**

- 1. Connectez-vous sous l'ID utilisateur que vous avez créé à l'étape 1 de [«Configuration du serveur](#page-124-0) [depuis la ligne de commande IBM i», à la page 125.](#page-124-0)
- 2. Vérifiez la connexion TCP/IP. Sur le client, entrez l'une des commandes suivantes :
	- ping server-hostname
	- ping n.n.n.n

n.n.n.n représente l'adresse réseau. Vous pouvez définir l'adresse réseau au format décimal à point IPv4, IPv4, par exemple 192.0.2.0. Vous pouvez également définir l'adresse au format hexadécimal IPv6 , par exemple 2001:0DB8:0204:acff:fe97:2c34:fde0:3485.

Si la commande **ping** échoue, corrigez votre configuration TCP/IP.

3. Définissez la variable d'environnement MQSERVER. Depuis le client, entrez la commande suivante :

ADDENVVAR ENVVAR(MQSERVER) VALUE('CHANNEL1/TCP/*server-address* (*port*)')

où :

- <span id="page-127-0"></span>• *CHANNEL1* représente le nom du canal de connexion serveur.
- *adresse\_serveur* est le nom d'hôte TCP/IP du serveur.
- *port* représente le numéro de port TCP/IP sur lequel le serveur est en mode écoute.

Si vous n'indiquez pas de numéro de port, IBM MO utilise celui qui est spécifié dans le fichier qm. ini ou le fichier de configuration client. Si aucune valeur n'est spécifiée dans ces fichiers, IBM MQ utilise le numéro de port identifié dans le fichier de services TCP/IP pour le nom de service MQSeries. Si aucune entrée MQSeries n'existe dans le fichier de services, la valeur par défaut 1414 est utilisée. Il est important que le client et le programme d'écoute du serveur utilisent le même numéro de port.

### **Que faire ensuite**

Utilisez les exemples de programme pour tester la communication entre le client et le serveur. Voir «Test de la communication entre un client et un serveur sous IBM i», à la page 128.

# *Test de la communication entre un client et un serveur sous IBM i*

Sur le poste de travail IBM MQ MQI client, utilisez l'exemple de programme amqsputc pour insérer un message dans la file d'attente du poste serveur. Utilisez l'exemple de programme amqsgetc pour extraire le message de la file et le transmettre au client.

#### **Avant de commencer**

Assurez-vous d'avoir effectué les tâches suivantes :

- Configuration d'un gestionnaire de files d'attente, de canaux et d'une file d'attente
- Ouvrez une fenêtre de commande.
- Définition des variables d'environnement système

#### **Pourquoi et quand exécuter cette tâche**

Les définitions d'objet IBM MQ tiennent compte de la casse. Tout texte entré en minuscules dans une commande MQSC est automatiquement converti en majuscules, sauf s'il est placé entre apostrophes. Veillez à saisir les exemples exactement comme indiqué.

# **Procédure**

1. Démarrez le programme d'insertion (PUT) pour QUEUE1 sur QUEUE. MANAGER. 1 en entrant la commande suivante :

CALL PGM(QMQM/AMQSPUTC) PARM(QUEUE1 QUEUE.MANAGER.1)

Si la commande aboutit, les messages suivants sont affichés :

Sample AMQSPUT0 start target queue is QUEUE1

**Conseil :** L'erreur MQRC\_NOT\_AUTHORIZED (2035) peut se produire. Par défaut, l'authentification de canal est activée lors de la création d'un gestionnaire de files d'attente. L'authentification de canal empêche les utilisateurs privilégiés d'accéder à un gestionnaire de files d'attente en tant que IBM MQ MQI client. Pour vérifier l'installation, vous pouvez modifier l'ID utilisateur MCA en un utilisateur non privilégié ou désactiver l'authentification de canal. Pour désactiver l'authentification de canal, exécutez la commande MQSC suivante :

ALTER QMGR CHLAUTH(DISABLED)

Une fois le test terminé, si vous ne supprimez pas le gestionnaire de files d'attente, réactivez l'authentification de canal à l'aide de la commande suivante :

ALTER QMGR CHLAUTH(ENABLED)

<span id="page-128-0"></span>2. Saisissez un texte de message puis appuyez deux fois sur **la touche Entrée**. Le message suivant s'affiche :

Sample AMQSPUT0 end

Votre message se trouve à présent dans la file d'attente du gestionnaire de files d'attente du serveur.

3. Démarrez le programme d'extraction (GET) pour QUEUE1 sur QUEUE.MANAGER.1 en entrant la commande suivante :

CALL PGM(QMQM/AMQSGETC) PARM(QUEUE1 QUEUE.MANAGER.1)

L'exemple de programme démarre et votre message s'affiche. Après une courte pause (environ 30 secondes), l'exemple se termine et l'invite de commande s'affiche de nouveau.

### **Résultats**

La vérification de l'installation client est terminée.

### **Que faire ensuite**

1. Sur le serveur, arrêtez le gestionnaire de files d'attente en entrant la commande suivante :

ENDMQM MQMNAME(QUEUE.MANAGER.1)

2. Sur le serveur, supprimez le gestionnaire de files d'attente en entrant la commande suivante :

DLTMQM MQMNAME(QUEUE.MANAGER.1)

# **BEMI Désinstallation de IBM MQ for IBM i**

Il existe deux façons de désinstaller IBM MQ for IBM i.

Pour désinstaller IBM MQ for IBM i, exécutez l'une des tâches suivantes :

- La suppression *standard* élimine tous les exécutables IBM MQ mais préserve les données utilisateur.
- La suppression *totale* élimine à la fois les exécutables IBM MQ et les données utilisateur.

Les deux méthodes ci-dessus impliquent que vous ayez ouvert une session avec un profil utilisateur disposant des droits spéciaux \*ALLOBJ, tel que QSECOFR. Des droits spéciaux d'administrateur de sécurité (\*SECADM) sont également requis pour la suppression des profils utilisateur QMQM et QMQMADM.

#### **Concepts associés**

[«Réinstallation d'IBM MQ for IBM i», à la page 134](#page-133-0) Vous pouvez réinstaller IBM MQ for IBM i sans aucune perte de données.

#### **Tâches associées**

[«Désinstallation d'IBM MQ tout en conservant les données sous IBM i», à la page 130](#page-129-0) Si vous voulez conserver vos données utilisateur, par exemple car vous prévoyez de réinstaller IBM MQ for IBM i ultérieurement, vous devez effectuer une suppression standard du produit.

[«Désinstallation d'IBM MQ et des données sous IBM i», à la page 131](#page-130-0) Vous pouvez supprimer entièrement IBM MQ, y compris les données utilisateur.

[«Désinstallation de la fonction IBM MQ Java Messaging and Web Services sous IBM i», à la page 132](#page-131-0) Procédez comme suit désinstaller IBM MQ Java.

[«désinstallation d'IBM MQ MQI client for IBM i», à la page 133](#page-132-0)

Si le IBM MQ MQI client for IBM i doit être désinstallé, suivez la procédure correcte pour vous assurer que tous les répertoires et fichiers appropriés sont supprimés.

# <span id="page-129-0"></span>**Désinstallation d'IBM MQ tout en conservant les données sous IBM**

**i**

Si vous voulez conserver vos données utilisateur, par exemple car vous prévoyez de réinstaller IBM MQ for IBM i ultérieurement, vous devez effectuer une suppression standard du produit.

# **Pourquoi et quand exécuter cette tâche**

Pour effectuer une suppression standard d'IBM MQ for IBM i de sorte que vos données utilisateur soient conservées, procédez comme suit :

# **Procédure**

1. Mettez au repos IBM MQ for IBM i.

Pour plus d'informations, voir Mise au repos d'IBM MQ for IBM i .

2. Arrêtez le sous-système IBM MQ à l'aide de la commande suivante :

ENDSBS SBS(QMQM)

3. Assurez-vous qu'aucun verrouillage n'est appliqué à la bibliothèque QMQM, en émettant la commande suivante :

WRKOBJLCK OBJ(QMQM) OBJTYPE(\*LIB)

4. Utilisez la commande DLTLICPGM (Delete Licensed Program) pour supprimer le produit de base (ainsi que les exemples de programme si vous aviez choisi de les installer).

Pour ne supprimer que les exemples, entrez la commande suivante :

DLTLICPGM LICPGM( *5724H72* ) OPTION(1)

Pour supprimer uniquement d'autres versions traduites installées, exécutez la commande suivante :

DLTLICPGM LICPGM(*5724H72*) LNG(*nnnn*)

où *nnnn* est le numéro de la langue, conformément à la liste suivante :

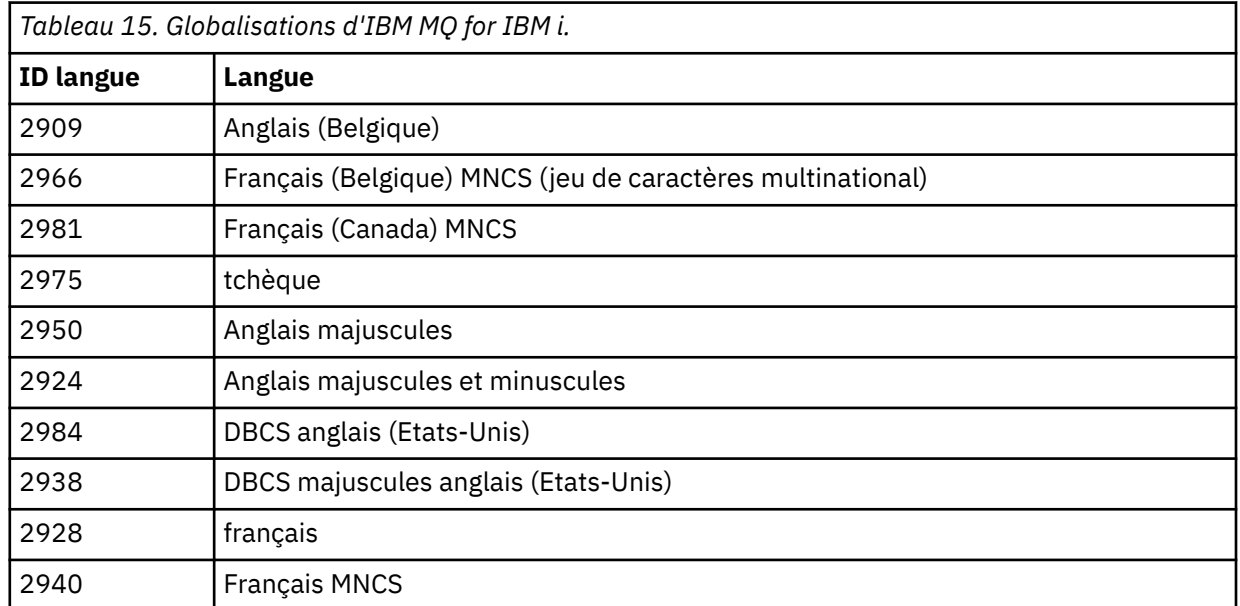

<span id="page-130-0"></span>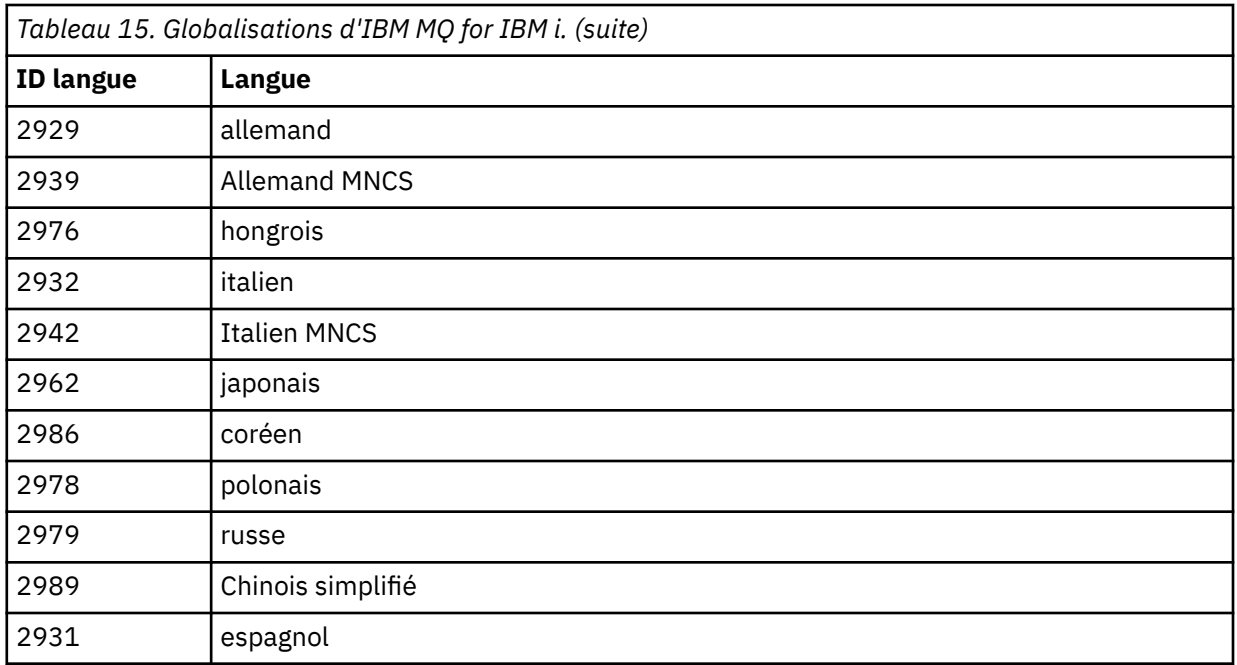

Pour supprimer le produit de base et les exemples, entrez la commande suivante :

```
DLTLICPGM LICPGM( 5724H72 ) OPTION(*ALL)
```
# **Résultats**

La suppression de IBM MQ for IBM i de cette manière supprime uniquement les objets appartenant à IBM MQ : la bibliothèque QMQM, la bibliothèque d'exemples QMQM et les sous-répertoires qui appartiennent au serveur IBM MQ dans le répertoire /QIBM/ProdData/mqm.

S'il ne subsiste aucun autre sous-répertoire (par exemple, si IBM MQ Java est installé, il utilise des sous-répertoires à cet endroit), le répertoire /QIBM/ProdData/mqm lui-même est supprimé.

Ni les bibliothèques des journaux des gestionnaires de files d'attente ni les répertoires IFS basés sur le répertoire /QIBM/UserData ne sont supprimés.

# **Désinstallation d'IBM MQ et des données sous IBM i**

Vous pouvez supprimer entièrement IBM MQ, y compris les données utilisateur.

# **Pourquoi et quand exécuter cette tâche**

**Important :** Si vous prévoyez de supprimer entièrement IBM MQ, avec toutes les données utilisateur, sauvegardez d'abord vos données utilisateur, car elles ne sont pas récupérables.

Pour supprimer IBM MQ for IBM i entièrement, procédez comme suit :

# **Procédure**

1. Mettez au repos IBM MQ for IBM i.

Pour plus d'informations, voir Mise au repos d'IBM MQ for IBM i .

- 2. Supprimez tous les gestionnaires de files d'attente l'un après l'autre à l'aide de la commande WRKMQM, en sélectionnant l'option 4.
- 3. Arrêtez le sous-système IBM MQ à l'aide de la commande suivante :

ENDSBS SBS(QMQM)

<span id="page-131-0"></span>4. Assurez-vous qu'aucun verrouillage n'est appliqué à la bibliothèque QMQM, en émettant la commande suivante :

WRKOBJLCK OBJ(QMQM) OBJTYPE(\*LIB)

5. Facultatif : Si vous souhaitez aussi désinstaller IBM MQ Java, vous pouvez le faire maintenant, à l'aide de la commande suivante :

DLTLICPGM LICPGM( *5724L26* ) OPTION(\*ALL)

Les exemples Java seront également désinstallés.

6. Utilisez la commande DLTLICPGM (Delete Licensed Program) pour supprimer le produit de base (ainsi que les exemples de programme si vous aviez choisi de les installer). Pour supprimer le produit de base et les exemples, entrez la commande suivante :

DLTLICPGM LICPGM( *5724H72* ) OPTION(\*ALL)

7. Supprimez le répertoire /QIBM/UserData/mqm et ses répertoires. Pour cela, utilisez la commande EDTF et sélectionnez l'option 9 (suppression récursive) pour le répertoire mqm, comme suit :

**Remarque :** Si vous effectuez cette opération, vous ne disposerez plus d'aucune information relative à votre installation. Utilisez donc cette commande avec beaucoup de prudence.

La syntaxe de la commande est la suivante :

EDTF STMF('/QIBM/UserData')

Une autre façon de supprimer le répertoire /QIBM/UserData/mqm et ses sous-répertoires consiste à utiliser de façon répétée les commandes RMVLNK et RMVDIR.

8. Identifiez tous les utilisateurs qui appartiennent au groupe QMQMADM. Affichez-en la liste à l'aide de la commande DSPUSRPRF. Vous devez retirer le profil de groupe QMQMADM de leurs profils utilisateur pour pouvoir supprimer le profil utilisateur QMQMADM. La syntaxe de la commande est la suivante :

```
DSPUSRPRF USRPRF(QMQMADM) TYPE(*GRPMBR)
```
9. Vous devez alors modifier l'appartenance ou supprimer les objets. Pour chacun des profils utilisateur QMQM, QMQMADM, lancez la commande WRKOBJOWN pour lister tous les objets qui leur appartiennent. La syntaxe de la commande est la suivante :

WRKOBJOWN USRPRF( *PROFILE* )

10. Supprimez les deux profils utilisateur. La syntaxe de la commande est la suivante :

```
DLTUSRPRF USRPRF(QMQM) OWNOBJOPT(*DLT)
DLTUSRPRF USRPRF(QMQMADM) OWNOBJOPT(*DLT)
```
# **Désinstallation de la fonction IBM MQ Java Messaging and Web Services sous IBM i**

Procédez comme suit désinstaller IBM MQ Java.

# <span id="page-132-0"></span>**Pourquoi et quand exécuter cette tâche**

Désinstallation du produit IBM MQ Java.

# **Procédure**

- 1. Assurez-vous que vous avez ouvert une session avec un profil utilisateur disposant des droits spéciaux \*ALLOBJ, par exemple QSECOFR.
- 2. Entrez la commande suivante :

DLTLICPGM LICPGM(5724L26) OPTION(\*ALL)

# **Résultats**

La suppression de IBM MQ Java for IBM i supprime les objets qui lui appartiennent : la bibliothèque QMQMJAVA et les sous-répertoires qui appartiennent à IBM MQ Java dans le répertoire /QIBM/ ProdData/mqm.

S'il ne subsiste aucun autre sous-répertoire (par exemple, si le IBM MQ Server est installé, il utilise des sous-répertoires à cet endroit), le répertoire /QIBM/ProdData/mqm lui-même est supprimé.

# **désinstallation d'IBM MQ MQI client for IBM i**

Si le IBM MQ MQI client for IBM i doit être désinstallé, suivez la procédure correcte pour vous assurer que tous les répertoires et fichiers appropriés sont supprimés.

# **Procédure**

- 1. Assurez-vous que vous avez ouvert une session avec un profil utilisateur disposant des droits spéciaux \*ALLOBJ, par exemple QSECOFR.
- 2. Utilisez la commande **DLTLICPGM** (Delete Licensed Program) pour supprimer le produit de base IBM MQ MQI client for IBM i (ainsi que les exemples de programme si vous aviez choisi de les installer) :

Pour ne supprimer que les exemples, entrez la commande suivante :

```
DLTLICPGM LICPGM(5725A49) OPTION(1)
```
Pour supprimer le IBM MQ MQI client et les exemples, entrez la commande suivante :

DLTLICPGM LICPGM(5725A49) OPTION(\*ALL)

# **Résultats**

La suppression de IBM MQ MQI client for IBM i supprime les objets qui lui appartiennent : la bibliothèque QMQM et les sous-répertoires qui appartiennent à IBM MQ MQI client for IBM i dans le répertoire /QIBM/ ProdData/mqm. S'il ne subsiste aucun autre sous-répertoire (par exemple, si le IBM MQ Java Client for IBM i est installé, il utilise des sous-répertoires à cet endroit), le répertoire /QIBM/ProdData/mqm lui-même est supprimé.

# **BBM i Désinstallation de Managed File Transfer sur IBM i**

Suivez les présentes instructions pour désinstaller Managed File Transfer on IBM i.

### **Avant de commencer**

Pour désinstaller IBM MQ Managed File Transfer for IBM i, exécutez l'une des tâches suivantes :

- <span id="page-133-0"></span>• La suppression *standard* élimine tous les exécutables Managed File Transfer mais préserve les données utilisateur.
- La suppression *totale* élimine à la fois les exécutables Managed File Transfer et les données utilisateur.

Une suppression totale nécessite d'avoir supprimé manuellement les données de configuration dans le répertoire /QIBM/UserData/mqm/mqft.

Les deux méthodes ci-dessus impliquent que vous ayez ouvert une session avec un profil utilisateur disposant des droits spéciaux \*ALLOBJ, tel que QSECOFR.

### **Pourquoi et quand exécuter cette tâche**

Désinstallation du produit Managed File Transfer.

### **Procédure**

- 1. Assurez-vous que vous avez ouvert une session avec un profil utilisateur disposant des droits spéciaux \*ALLOBJ, par exemple QSECOFR.
- 2. Entrez la commande suivante :

DLTLICPGM LICPGM(5725M50) OPTION(\*ALL)

### **Résultats**

La suppression de Managed File Transfer for IBM i supprime les objets qui lui appartiennent : la bibliothèque QMQMMFT et les sous-répertoires qui appartiennent à Managed File Transfer dans le répertoire /QIBM/ProdData/mqm.

Notez que les fichiers de licence sont copiés dans /QIBM/ProdData/mqm/properties/version, et qu'une désinstallation va supprimer des fichiers dans ce répertoire. Toutefois, les fichiers restent dans /QIBM/ProdData/mqm/properties/5725M50 comme éléments à supprimer. Pour effectuer une désinstallation propre, vous devez supprimer les fichiers dans ce répertoire.

# **Réinstallation d'IBM MQ for IBM i**

Vous pouvez réinstaller IBM MQ for IBM i sans aucune perte de données.

Lors de la réinstallation d'IBM MQ for IBM i, le système vérifie si le fichier de configuration (mqs.ini) d'IBM MQ existe. Si tel est le cas, il est conservé et utilisé avec le système nouvellement installé. Si le fichier n'existe pas, un fichier mqs.ini vide est placé dans le répertoire /QIBM/UserData/mqm.

Toutes les données qui se trouvent dans votre répertoire UserData sont référencées par le nouveau système. En outre, toutes les bibliothèques associées aux gestionnaires de files d'attente contenant les données de journal et de récepteur sont également référencées par le nouveau système.

#### **Tâches associées**

[«Installation d'un serveur IBM MQ sous IBM i», à la page 106](#page-105-0)

Installez IBM MQ for IBM i en installant le serveur IBM MQ dans sa langue principale et en installant des exemples et des langues supplémentaires.

# **Installation et désinstallation d'IBM MQ sous Linux**

Les tâches d'installation qui sont associées à l'installation d'IBM MQ sous Linux sont regroupées dans cette section.

# **Pourquoi et quand exécuter cette tâche**

Pour préparer l'installation et installer IBM MQ, effectuez les tâches ci-après.

<span id="page-134-0"></span>Si des correctifs ou des mises à jour de produit sont disponibles, voir Application de la maintenance à IBM MQ pour savoir comment appliquer ces changements.

# **Procédure**

- Pour installer IBM MQ sous Linux à l'aide de rpm, voir [«Installation d'IBM MQ sous Linux à l'aide de](#page-146-0) [rpm», à la page 147.](#page-146-0)
- $V$  9.0.2 •

Pour installer IBM MQ sous Linux Ubuntu à l'aide d'un programme d'installation Debian, voir [«Installation d'IBM MQ sous Linux Ubuntu à l'aide de Debian», à la page 173](#page-172-0).

# **Vérification des exigences sous Linux**

Avant d'installer IBM MQ sous Linux, vous devez prendre connaissance des exigences du système et des informations les plus récentes.

# **Pourquoi et quand exécuter cette tâche**

Le résumé des tâches à exécuter pour vérifier la configuration du système se trouve ci-dessous avec des liens d'accès à d'autres informations.

# **Procédure**

1. Vérifiez que vous disposez des informations les plus récentes, y compris celles concernant la configuration matérielle et logicielle requise.

Voir [«Où trouver des informations sur les exigences liées au produit et sur le support ?», à la page 9.](#page-8-0)

2. Vérifiez que vos systèmes satisfont la configuration matérielle et logicielle requise pour Linux. Voir «Configuration matérielle et logicielle requise sur les systèmes Linux», à la page 135.

Les environnements matériels et logiciels sont mis à jour régulièrement. Pour les informations les plus récentes, voir [Configuration système requise pour IBM MQ](https://www.ibm.com/support/pages/system-requirements-ibm-mq).

- 3. Vérifiez que l'espace disque présent sur vos systèmes est suffisant pour l'installation. Voir Espace disque requis.
- 4. Vérifiez que vous disposez des licences correctes.

Voir [«Exigences en matière de licence», à la page 8](#page-7-0) et Informations sur les licences IBM MQ.

# **Que faire ensuite**

Une fois ces tâches effectuées, vous pouvez préparer votre système pour l'installation. Vous trouverez les prochaines étapes de l'installation d'IBM MQ dans [«Préparation du système sous Linux», à la page 139](#page-138-0). **Concepts associés**

### [«Présentation de l'installation de IBM MQ», à la page 5](#page-4-0)

Présentation des concepts et remarques concernant l'installation d'IBM MQ, avec des liens vers des instructions d'installation, de vérification et de désinstallation d'IBM MQ sur chaque plateforme prise en charge.

# **Information associée**

Application de la maintenance à IBM MQ

# **Configuration matérielle et logicielle requise sur les systèmes Linux**

Avant d'installer IBM MQ sur une plateforme, vérifiez que le système dispose de la configuration matérielle et de système d'exploitation adaptée aux composants que vous voulez installer.

Pour prendre connaissance de la configuration logicielle et matérielle de base, voir [Configuration système](https://www.ibm.com/support/pages/system-requirements-ibm-mq) [requise pour IBM MQ](https://www.ibm.com/support/pages/system-requirements-ibm-mq).

# **Noms d'hôte**

IBM MQ ne prend pas en charge les noms d'hôte comportant des espaces. Si vous installez IBM MQ sur un système dont le nom d'hôte contient des espaces, vous ne pourrez pas créer de gestionnaires de files d'attente.

# **Les distributions Linux 64 bits peuvent ne plus prendre en charge les applications 32 bits par défaut**

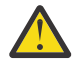

**Avertissement :** Depuis IBM MQ 9.0.0, il n'existe plus de package d'installation distinct pour le client 32 bits. Le package d'installation du client et le client redistribuable contiennent les bibliothèques client d'IBM MQ 32 bits et 64 bits. Les bibliothèques 32 bits incluses peuvent être utilisées par les applications 32 bits sur les plateformes prises en charge sur lesquelles le support 32 bits est proposé par le système d'exploitation.

Dans les distributions Linux 64 bits, lorsque vous exécutez la commande **dspmqver** afin d'afficher la version d'IBM Global Security Kit pour IBM MQ (GSKit), un message suggérant que la version 32 bits de GSKit n'est pas installée peut s'afficher. Pour plus d'informations, voir la section "Command failure" de la rubrique dspmqver (display information version).

Si les bibliothèques de support 32 bits ne sont pas installées, les applications qui dépendent de GSKit ne pourront pas être exécutées. Si vous avez besoin de cette fonctionnalité, installez les bibliothèques de support 32 bits. Voici les noms des packages contenant les bibliothèques requises :

Pour Red Hat®.

```
Red Hat Enterprise Linux for System x (64 bit):
glibc.i686
libstdc++.i686
Red Hat Enterprise Linux Server for IBM Z:
glibc.s390
libstdc++.s390
```
Pour Ubuntu.

**Ubuntu Linux for System x (64 bit):** libc6:i386 libstdc++6:i386 **Ubuntu Linux for IBM Z:** libc6-s390 lib32stdc++6

Pour SUSE Linux.

```
SUSE Linux Enterprise Server for System x (64 bit):
glibc-32bit
libstdc++6-32bit
SUSE Linux Enterprise Server for IBM Z:
glibc-32bit
libstdc++6-32bit
```
Consultez la page [Configuration système requise pour IBM MQ](https://www.ibm.com/support/pages/system-requirements-ibm-mq) pour identifier les distributions Linux qui sont prises en charge dans IBM MQ. Par exemple, il n'existe pas de prise en charge 32 bits pour SUSE Linux Enterprise Server 15 (toutes les architectures) ou pour Red Hat Enterprise Linux Server 8 for IBM Z.

# **Java Message Service et transport SOAP**

Si vous souhaitez utiliser la prise en charge de Java Message Service et SOAP, vous avez besoin d'un kit de développement de logiciels Java 7 et d'un environnement d'exécution de IBM version 7.0 ou ultérieure.

 $\blacktriangleright$  V 3.0.0  $\blacksquare$ Java 8 est fourni avec IBM MQ 9.0 , mais les composants client sont générés avec les indicateurs de compatibilité Java 7 .

Pour le développement, un kit de développement Java (JDK) et un environnement d'exécution Java (JRE) sont requis pour l'exécution. Le JRE ne doit pas forcément être celui qui est installé avec IBM MQ, mais doit figurer dans la liste des JRE pris en charge.

Pour obtenir la liste des JDK pris en charge, consultez [Configuration système requise pour IBM MQ](https://www.ibm.com/support/pages/system-requirements-ibm-mq).

Sous Linux : Apache Axis V1.4 prend en charge SOAP et est fourni sur le DVD du serveur, sans être installé.

Pour plus d'informations sur SOAP avec IBM MQ, voir IBM MQ transport for SOAP.

Sous Linux : sur la plateforme Power, les JDK 32 et 64 bits sont généralement installés dans des emplacements différents (par exemple, le JDK 32 bits se trouve dans /opt/IBMJava2-ppc-50 et le JDK 64 bits se trouve dans /opt/IBMJava2-ppc64-50). Assurez-vous que la variable PATH est correctement définie pour les applications qui utilisent Java. Pour utiliser l'application Postcard décrite dans [«Vérification d'une installation serveur locale avec l'application Postcard sous Linux», à la page 192](#page-191-0), vous devez utiliser un JDK de 32 bits.

Vous pouvez connaître la version installée à l'aide de la commande :

java -version

# **Transport Layer Security (TLS)**

Si vous souhaitez utiliser le support TLS, vous avez besoin du package IBM Global Security Kit (GSKit) 8. Il est fourni avec IBM MQ, sous forme de composant installable.

#### **Linux**

#### **Installation du support d'exécution de g++ version**

Si vous essayez d'exécuter des canaux TLS, les bibliothèques d'exécution g++ doivent être installées. Les bibliothèques GNU g ++ sont appelées libgcc\_s.so et libstdc++.so.6. Sur les systèmes RPM, ils sont installés avec les progiciels libgcc et libstdc++.

La version des bibliothèques installées doit être compatible avec g++ version 3.4.

Pour plus de détails sur les packages requis pour la prise en charge de TLS, voir [Configuration](https://www.ibm.com/support/pages/system-requirements-ibm-mq) [système requise pour IBM MQ](https://www.ibm.com/support/pages/system-requirements-ibm-mq).

Sur les plateformes 64 bits, installez à la fois la version 32 bits et la version 64 bits du package de sorte que les deux types de processus puissent utiliser les fonctions TLS.

# **Configuration requise pour IBM MQ Explorer**

#### **Linux**

IBM MQ Explorer peut être installé dans le cadre de l'installation du produit, ou à partir du package de prise en charge d'IBM MQ Explorer autonome MS0T. Voir IBM MQ Explorer Configuration requise pour connaître la configuration minimale requise par votre système, si vous souhaitez utiliser le IBM MQ Explorer .

Notez que IBM MQ Explorer ne peut être utilisé qu'avec les plateformes IBM MQ for Linux, x86 et x86-64 .

# **Gestionnaire de files d'attente de donnée répliquées (RDQM)**

 $\blacktriangleright$  V 9.0.4 Pacemaker est l'un des prérequis pour les gestionnaires de files d'attente de données répliquées. Pacemaker requiert l'installation des packages Linux suivants sur le système :

- OpenIPMI-libs.x86\_64
- OpenIPMI-modalias.x86\_64
- PyYAML.x86\_64
- libesmtp.x86\_64
- libyaml.x86\_64
- net-snmp-agent-libs.x86 64
- openhpi-libs.x86\_64

#### **Concepts associés**

[«Configuration matérielle et logicielle requise sur les systèmes IBM i», à la page 103](#page-102-0) Vérifiez que l'environnement serveur respecte les exigences requises pour installer IBM MQ for IBM i. Consultez les fichiers Readme et installez les logiciels prérequis manquants fournis sur le CD-ROM Serveur.

[«Configuration matérielle et logicielle requise sur les systèmes Windows», à la page 264](#page-263-0) Vérifiez que l'environnement du serveur répond aux prérequis d'installation d'IBM MQ for Windows et installez les logiciels nécessaires qui ne figurent pas sur le système depuis le DVD du serveur.

#### **Tâches associées**

[«Vérification des exigences sous Windows», à la page 263](#page-262-0)

Avant d'installer IBM MQ sous Windows, vous devez prendre connaissance des exigences du système et des informations les plus récentes.

# **Planification de l'installation d'IBM MQ sous Linux**

Avant d'installer IBM MQ sous Linux, vous devez choisir les composants à installer et l'emplacement auquel les installer. Vous devez également faire des choix propres à la plateforme.

# **Pourquoi et quand exécuter cette tâche**

Les étapes ci-dessous fournissent des liens vers des informations supplémentaires utiles pour la planification de votre installation d'IBM MQ sous Linux.

Dans le cadre de vos activités de planification, assurez-vous d'avoir pris connaissance des informations relatives à la configuration matérielle et logicielle requise pour la plateforme sur laquelle vous prévoyez d'installer IBM MQ. Pour plus d'informations, voir [«Vérification des exigences sous Linux», à la page 135.](#page-134-0)

# **Procédure**

1. Choisissez les composants et les fonctions IBM MQ à installer.

Voir [«Composants et fonctions d'IBM MQ», à la page 6](#page-5-0).

**Important :** Assurez-vous que votre entreprise dispose de la ou des licences appropriées pour les composants que vous allez installer. Pour plus d'informations, voir [«Exigences en matière de licence»,](#page-7-0) [à la page 8](#page-7-0) et Informations sur la licence IBM MQ.

2. Examinez les options de dénomination de votre installation.

Dans certains cas, vous pouvez choisir un nom d'installation à utiliser à la place du nom par défaut. Voir [«Nom d'installation sous UNIX, Linux, and Windows», à la page 11.](#page-10-0)

3. Examinez les options et les restrictions relatives au choix d'un emplacement d'installation pour IBM MQ.

Pour plus d'informations, voir [«Emplacement de l'installation sur Multiplatforms», à la page 12.](#page-11-0)

- 4. Si vous prévoyez d'installer plusieurs copies d'IBM MQ, voir [«Installations multiples sous UNIX, Linux,](#page-13-0) [and Windows», à la page 14.](#page-13-0)
- 5. Si vous disposez déjà d'une installation principale ou si vous prévoyez d'en avoir une, voir [«Installation](#page-14-0) [principale sous UNIX, Linux, and Windows», à la page 15](#page-14-0).
- 6. Assurez-vous que le protocole de communication requis pour la vérification inter-serveurs est installé et configuré sur les deux systèmes que vous prévoyez d'utiliser.

Pour plus d'informations, voir [«Liaisons interserveurs sous UNIX, Linux, and Windows», à la page 23.](#page-22-0)

# <span id="page-138-0"></span>**Préparation du système sous Linux**

Sur les systèmes Linux, il peut être nécessaire d'effectuer plusieurs tâches avant d'installer IBM MQ. Vous pouvez également décider d'effectuer d'autres tâches, en fonction de vos intentions d'installation.

# **Pourquoi et quand exécuter cette tâche**

Les tâches que vous effectuez afin de préparer vos systèmes pour l'installation sont répertoriées ici. Effectuez les tâches appropriées pour votre plateforme avant l'installation.

# **Procédure**

1. Configurez un ID utilisateur dont le nom est mqm et dont le groupe principal est mqm.

Voir «Configuration de l'utilisateur et du groupe sur Linux», à la page 139.

**Remarque :** Si le groupe mqm et/ou l'utilisateur mqm n'existent pas, lors de l'installation du produit, le programme d'installation crée le groupe mqm et l'utilisateur mqm avec le répertoire de base /var/mqm.

- 2. Créez des systèmes de fichiers pour stocker le code produit et les données de travail. Voir [«Création de](#page-140-0) [systèmes de fichiers sous Linux», à la page 141.](#page-140-0)
- 3. Configurez tout paramètre supplémentaire nécessaire pour votre système Linux. Voir [«Configuration et optimisation du système d'exploitation sous Linux», à la page 142.](#page-141-0)

# **Que faire ensuite**

Une fois que vous avez exécuté les tâches de préparation du système, vous êtes prêt à démarrer l'installation d'IBM MQ. Pour installer un serveur à l'aide de rpm, voir [«Installation d'un serveur IBM](#page-151-0) [MQ sous Linux», à la page 152](#page-151-0). Pour installer un client à l'aide de rpm, voir [«Installation d'un client IBM](#page-163-0) [MQ sous Linux», à la page 164](#page-163-0).

PV 9.0.2 Pour installer un serveur à l'aide d'un programme d'installation Debian, voir <u>[«Installation](#page-178-0)</u>» [d'un serveur IBM MQ sous Linux Ubuntu à l'aide de packages Debian», à la page 179.](#page-178-0) Pour installer un client à l'aide d'un programme d'installation Debian, voir [«Installation d'un client IBM MQ sous Linux](#page-183-0) [Ubuntu à l'aide de packages Debian», à la page 184](#page-183-0)

# $V$  9.0.2

**Important :** Des versions d'IBM MQ installées avec Debian et rpm ne peuvent pas se trouver sur un même système.

**Information associée** Planification Maintenance et migration Application de la maintenance à IBM MQ

# **Configuration de l'utilisateur et du groupe sur Linux**

Sur les systèmes Linux , IBM MQ requiert un ID utilisateur du nom mqm, avec un groupe principal mqm. L'ID utilisateur mqm est propriétaire des répertoires et fichiers contenant les ressources associées au produit.

# **Utilisation d'Active Directory**

Si vous utilisez Active Directory pour fournir des définitions d'utilisateur et de groupe centralisées à votre système Linux , il n'est pas possible d'avoir à la fois une définition d'utilisateur mqm et une définition de groupe mqm dans Active Directory car ce service n'autorise pas les utilisateurs et les groupes à avoir le même nom.

Vous devez :

• Placez une définition de groupe mqm dans Active Directory avant d'installer IBM MQ, de sorte que d'autres utilisateurs de l'annuaire puissent ensuite faire partie de la définition de groupe partagé.

• Créez l'utilisateur mqm localement ou autorisez-le à être créé lors du processus d'installation.

# **Création de l'ID utilisateur et du groupe**

Définissez le groupe principal de l'utilisateur mqm sur le groupe mqm.

Si vous installez IBM MQ sur plusieurs systèmes, nous vous recommandons de vérifier que chaque ID utilisateur et groupe de mqm soit associé à la même valeur sur tous les systèmes. Si vous comptez configurer des gestionnaires de files d'attente multi-instances, il est essentiel que les ID utilisateur et groupe soient identiques d'une machine à l'autre. Il est également important que ces valeurs soient identiques dans les scénarios de virtualisation.

RPM crée l' mqm ID utilisateur et le groupe mqm, avec le répertoire de base /var/mqm, dans le cadre de la procédure d'installation s'ils n'existent pas.

Si ces ID doivent remplir certains critères (ils doivent avoir les mêmes valeurs que les autres machines que vous utilisez ou vos ID utilisateur et ID groupe sont gérés de manière centralisée, par exemple), vous devez les créer avant de lancer la procédure d'installation à l'aide des commandes **groupadd** et **useradd** pour définir un ID utilisateur et un ID groupe identiques sur chaque machine.

**Remarque :** La seule exigence IBM MQ est que l'utilisateur mqm doit avoir le groupe mqm comme groupe principal.

# **Ajout d'ID utilisateur existants au groupe sur les systèmes Linux**

Si vous voulez exécuter des commandes d'administration, par exemple **crtmqm** (création d'un gestionnaire de files d'attente) ou **strmqm** (démarrage d'un gestionnaire de files d'attente), votre ID utilisateur doit faire partie du groupe mqm. Cet ID utilisateur ne doit pas comprendre plus de 12 caractères.

Les utilisateurs n'ont pas besoin de disposer des droits du groupe mqm pour pouvoir exécuter des applications qui utilisent le gestionnaire de files d'attente ; ces droits ne sont requis que pour l'exécution des commandes d'administration.

# **Fichiers journaux créés par le service MQ Telemetry**

Le paramètre **umask** de l'ID utilisateur qui crée un gestionnaire de files d'attente déterminera les droits d'accès des fichiers journaux Telemetry générés pour ce gestionnaire de files d'attente. Même si l'appartenance des fichiers journaux est définie sur mqm.

#### **Concepts associés**

[«Création de systèmes de fichiers sous AIX», à la page 36](#page-35-0)

Avant de procéder à l'installation d'IBM MQ, vous devrez peut-être créer des systèmes de fichiers pour stocker le code produit et les données de travail. Un espace disque minimal est nécessaire pour ces systèmes de fichiers. Le répertoire d'installation par défaut pour le code produit peut être changé au moment de l'installation, contrairement à l'emplacement des données de travail.

[«Configuration et optimisation du système d'exploitation sous HP-UX», à la page 73](#page-72-0) Avant d'installer IBM MQ sur un système HP-UX, vous devez vérifier que le noyau est configuré correctement.

[«Configuration et optimisation du système d'exploitation sous Linux», à la page 142](#page-141-0) Utilisez cette rubrique lorsque vous configurez IBM MQ sur des systèmes Linux.

#### **Tâches associées**

[«Configuration et optimisation du système d'exploitation sous AIX», à la page 38](#page-37-0) Lorsque vous installez IBM MQ sur un système AIX, des paramètres supplémentaires doivent être configurés.

### **Référence associée**

[«Configuration et optimisation du système d'exploitation sous Solaris», à la page 223](#page-222-0) Configurez les systèmes Solaris avec le nombre maximal de ressources requis par IBM MQ.

# <span id="page-140-0"></span>**Création de systèmes de fichiers sous Linux**

Avant de procéder à l'installation d'IBM MQ, vous devrez peut-être créer des systèmes de fichiers pour stocker le code produit et les données de travail. Un espace disque minimal est nécessaire pour ces systèmes de fichiers. Le répertoire d'installation par défaut pour le code produit peut être changé au moment de l'installation, contrairement à l'emplacement des données de travail.

# **Détermination de la taille d'un système de fichiers d'installation d'un serveur**

Pour déterminer la taille du système de fichiers /var/mqm pour une installation serveur, tenez compte :

- du nombre maximum de messages dans le système à un moment donné,
- des ressources nécessaires en cas d'accumulation de messages provoquée par un incident système,
- de la taille moyenne des données des messages, plus 500 octets de données d'en-tête par message,
- du nombre de files d'attente,
- de la taille des fichiers journaux et des messages d'erreur,
- de la quantité d'informations de trace écrites dans le répertoire /var/mqm/trace.

L'espace de stockage nécessaire pour IBM MQ dépend également des composants que vous installez et de l'espace de travail dont vous avez besoin. Pour plus de détails, voir Espace disque requis.

# **Création d'un système de fichiers pour les données de travail**

Avant d'installer IBM MQ, créez et montez un système de fichiers appelé /var/mqm qui appartient à l'utilisateur mqm faisant partie du groupe mqm ; voir [«Configuration de l'utilisateur et du groupe sur Linux»,](#page-138-0) [à la page 139](#page-138-0). Ce système de fichiers est utilisé par toutes les installations d'IBM MQ sur un système. Dans la mesure du possible, adoptez une stratégie de partitionnement utilisant un volume distinct pour les données IBM MQ. Ainsi, en cas d'accumulation d'une quantité importante de travaux IBM MQ, les autres activités du système ne seront pas affectées. Configurez les droits d'accès au répertoire pour permettre à l'utilisateur mqm de disposer d'un contrôle total, par exemple, le mode de fichier 755. Ces droits d'accès seront ensuite mis à jour pendant l'installation d'IBM MQ pour correspondre aux droits requis par le gestionnaire de files d'attente.

# **Création de systèmes de fichiers distincts pour les données de travail**

Vous pouvez également créer des systèmes de fichiers distincts pour vos données de journal ( /var/mqm/log ) et les fichiers d'erreur ( /var/mqm/errors ). Si possible, placez ces répertoires sur des disques physiques différents et autres que celui des données du gestionnaire de files d'attente ( /var/mqm/qmgrs ).

Si vous créez des systèmes de fichiers distincts, le répertoire /var/mqm/errors peut être installé avec NFS. Toutefois, si vous installez /var/mqm/errors avec NFS, vous risquez de perdre les journaux d'erreurs en cas de panne du réseau.

Vous pouvez protéger la stabilité de votre gestionnaire de files d'attente en définissant des systèmes de fichiers distincts pour :

- /var/mqm/errors
- /var/mqm/trace
- /var/mqm/qmgrs
- /var/mqm/log

Pour /var/mqm/errors, ce répertoire ne reçoit pratiquement jamais d'importants volumes de données. Mais cela se produit parfois, notamment lorsqu'un incident système grave conduisant à l'écriture par IBM MQ de nombreuses informations de diagnostic dans les fichiers .FDC survient. Pour ce qui est du répertoire /var/mqm/trace, les fichiers y sont uniquement écrits en cas d'utilisation de la commande **strmqtrc** pour commencer à tracer IBM MQ.

<span id="page-141-0"></span>Vous pouvez obtenir de meilleures performances pour les opérations IBM MQ normales (telles que les points de synchronisation ou les commandes MQPUT et MQGET exécutées sur les messages persistants) en plaçant les répertoires suivants sur des disques distincts :

- /var/mqm/qmgrs
- /var/mqm/log

Dans les rares cas où vous devez tracer un système IBM MQ à des fins d'identification des problèmes, vous pouvez réduire l'impact sur les performances en plaçant le système de fichiers /var/mqm/trace sur un disque distinct.

Si vous créez des systèmes de fichiers distincts, prévoyez au moins 30 Mo d'espace disque pour /var/ mqm, 100 Mo d'espace disque pour /var/mqm/log et 10 Mo d'espace disque pour /var/mqm/errors. L'espace disque de 100 Mo pour /var/mqm/log est le minimum absolu requis pour un seul gestionnaire de files d'attente et n'est pas une valeur conseillée. La taille d'un système de fichiers doit être proportionnelle au nombre de gestionnaires de files d'attente que vous allez utiliser, au nombre de pages par fichier journal et au nombre de fichiers journaux par gestionnaire de files d'attente.

Pour plus d'informations sur les systèmes de fichiers, voir Support des systèmes de fichiers.

La taille du fichier journal dépend des paramètres de consignation utilisés. Les tailles minimales indiquées sont adaptées à une consignation circulaire (avec réutilisation automatique des journaux) utilisant les paramètres par défaut. Pour plus d'informations sur les tailles de journaux, voir Calcul de la taille du journal.

#### **Linux**

Pour une installation client, le système de fichiers doit être monté sur une unité réseau éloignée (par exemple, NFS).

Si vous installez un serveur et un client, les conditions requises pour l'installation serveur sont prioritaires sur celles nécessaires à l'installation de client.

Définissez une taille minimale de 15 Mo pour un client IBM MQ.

Un nouvel exemple de fichier de configuration de IBM MQ MQI client est créé dans le répertoire var/mqm par le module client au cours de l'installation, mais seul ce fichier n'existe pas. Ce fichier contient la strophe ClientExitPath. Un exemple de fichier mqclient.ini est affiché dans Configuration d'un client à l'aide d'un fichier de configuration.

Si vous utilisez un fichier de configuration commun pour plusieurs clients, vous devez octroyer un accès en lecture à tous les ID utilisateur sous lesquels les applications client IBM MQ sont exécutées dans le répertoire d'installation IBM MQ ou dans un autre emplacement à l'aide de la variable d'environnement MQCLNTCF. Si, pour une raison ou une autre, le fichier ne peut pas être lu, le motif de l'incident est recherché et la logique de recherche continue comme si le fichier n'avait jamais existé.

#### **Concepts associés**

[«Configuration de l'utilisateur et du groupe sur Linux», à la page 139](#page-138-0)

Sur les systèmes Linux , IBM MQ requiert un ID utilisateur du nom mqm, avec un groupe principal mqm. L'ID utilisateur mqm est propriétaire des répertoires et fichiers contenant les ressources associées au produit.

«Configuration et optimisation du système d'exploitation sous Linux», à la page 142 Utilisez cette rubrique lorsque vous configurez IBM MQ sur des systèmes Linux.

# **Configuration et optimisation du système d'exploitation sous Linux**

Utilisez cette rubrique lorsque vous configurez IBM MQ sur des systèmes Linux.

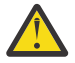

**Avertissement :** Les informations de cette rubrique s'appliquent uniquement si le gestionnaire de files d'attente est démarré par l'ID utilisateur mqm.

Si un autre ID utilisateur démarre le gestionnaire de files d'attente, vérifiez que les entrées **NOFILE** et **NPROC** affichées pour mqm sont dupliquées pour cet ID utilisateur.

# **shell**

Vérifiez que le shell /bin/sh est un interpréteur de commandes valide compatible avec l'interpréteur de commandes Bourne, car autrement, la configuration de post-installation de IBM MQ ne s'exécute pas correctement. Si le shell n'a pas été installé à l'aide de RPM, une erreur liée à l'absence de l'élément prérequis pour le shell /bin/sh est susceptible de se produire lors de la tentative d'installation d'IBM MQ. Ce problème est dû au fait que les tables RPM ne reconnaissent pas qu'un shell correct est installé. Si l'incident se produit, vous pouvez réinstaller le shell /bin/sh à l'aide de RPM ou spécifier l'option RPM --nodeps pour désactiver la vérification des dépendances lors de l'installation de IBM MQ.

**Remarque :** L'option **--dbpath** n'est pas prise en charge lors de l'installation de IBM MQ sur Linux.

# **Espace de permutation**

En cas de charge élevée, IBM MQ peut utiliser de la mémoire virtuelle (espace de permutation). Si la mémoire virtuelle est saturée, il se peut que les processus IBM MQ échouent ou deviennent instables, ce qui a un impact sur le système.

Pour éviter cette situation, votre administrateur IBM MQ doit s'assurer qu'une quantité suffisante de mémoire virtuelle a été allouée au système, comme spécifié dans les instructions du système d'exploitation.

# **Configuration de noyau System V IPC**

IBM MQ utilise les ressources System V IPC, notamment la mémoire partagée. Un nombre restreint de sémaphores sont également utilisés.

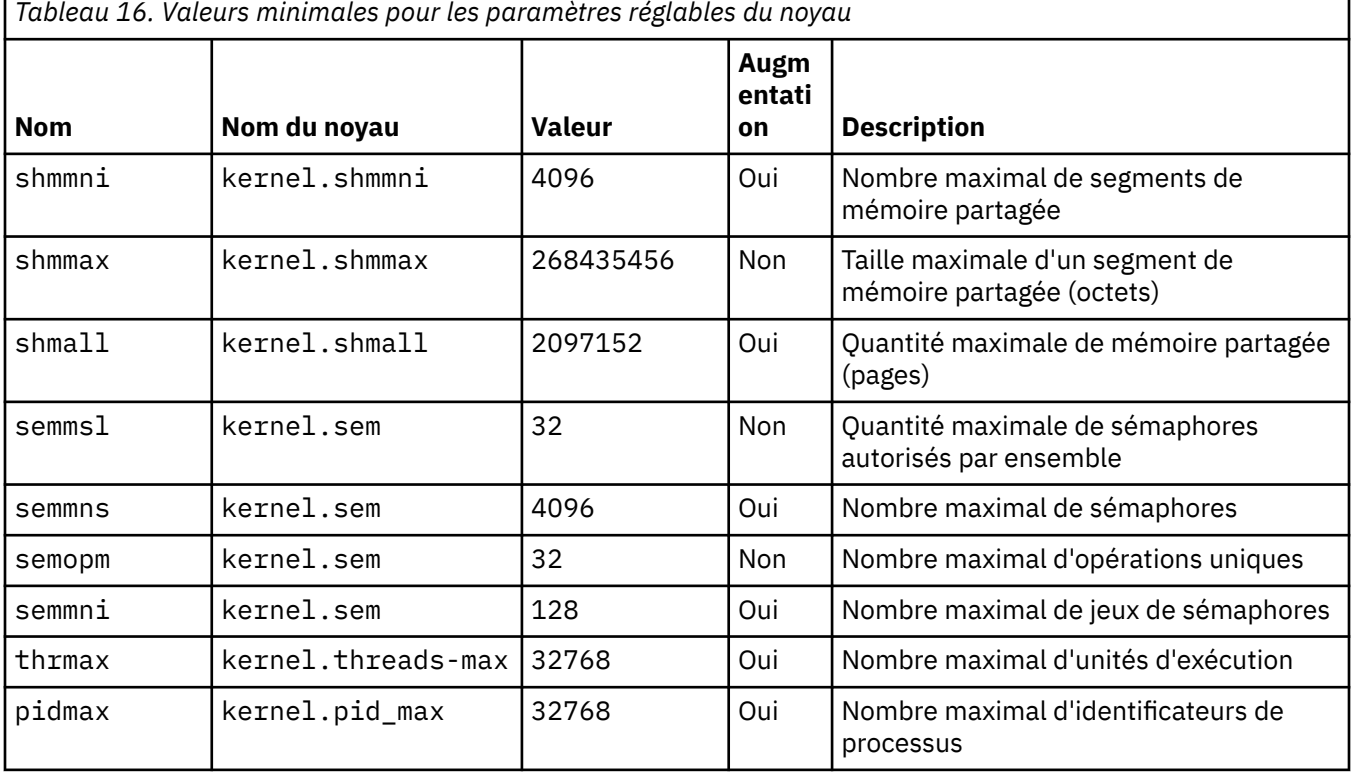

La configuration minimale d'IBM MQ pour ces ressources est la suivante :

### **Remarques :**

1. Ces valeurs sont suffisantes pour exécuter deux gestionnaires de files de taille modérée sur le système. Si vous envisagez d'exécuter plus de deux gestionnaires de files d'attente, ou si les gestionnaires de files d'attente doivent traiter une charge de travail importante, vous pouvez augmenter les valeurs indiquées si la colonne Augmentation comporte la mention Oui.

2. Les valeurs kernel. sem sont incluses dans un seul paramètre de noyau contenant les quatre valeurs dans l'ordre.

Pour afficher la valeur en cours du paramètre, connectez-vous en tant qu'utilisateur doté des droits d'accès root et entrez :

sysctl *Kernel-name*

Pour ajouter ou modifier ces valeurs, connectez-vous avec les droits root. Ouvrez le fichier /etc/ sysctl.conf à l'aide d'un éditeur de texte, puis ajoutez ou modifiez les entrées suivantes avec les valeurs souhaitées :

kernel.shmmni = 4096 kernel.shmall = 2097152 kernel.shmmax = 268435456 kernel.sem = 32 4096 32 128

Ensuite, sauvegardez et fermez le fichier.

Pour charger immédiatement ces valeurs **sysctl**, entrez la commande sysctl -p.

Si vous n'exécutez pas la commande sysct1 -p, les nouvelles valeurs sont chargées lors de la réinitialisation du système.

Par défaut, le noyau Linux comporte un nombre maximal d'identificateurs de processus qui peuvent également être utilisés avec des unités d'exécution dont ils peuvent limiter le nombre autorisé.

Le système d'exploitation envoie un signal lorsque le système ne dispose pas des ressources nécessaires pour créer une autre unité d'exécution ou lorsque la limite imposée par le système au nombre total d'unités d'exécution dans un processus {PTHREAD\_THREADS\_MAX} est dépassé.

Pour plus d'informations sur kernel.threads-max et kernel.pid-max, voir [Resource shortage in IBM](https://www.ibm.com/support/docview.wss?uid=swg21588655) [MQ queue manager when running a large number of clients.](https://www.ibm.com/support/docview.wss?uid=swg21588655)

# **Définition de RemoveIPC sur IBM MQ**

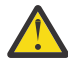

**Avertissement :** Si vous laissez le paramètre **RemoveIPC** sur sa valeur par défaut Yes dans les fichiers de configuration du gestionnaire de connexions (logind.con et logind.conf.d), les ressources IPC appartenant à IBM MQ risquent d'être supprimées en dehors du contrôle de IBM MQ.

Vous devez définir la valeur sur No. Pour plus d'informations sur **RemoveIPC** , voir la page d'aide *[login.conf](https://man7.org/linux/man-pages/man5/logind.conf.5.html)* .

### **Configuration de TCP/IP**

Si vous souhaitez utiliser **keepalive** pour les canaux IBM MQ , vous pouvez configurer le fonctionnement de KEEPALIVE à l'aide des paramètres de noyau:

```
net.ipv4.tcp_keepalive_intvl
net.ipv4.tcp_keepalive_probes
net.ipv4.tcp_keepalive_time
```
Voir Utilisation de l'option TCP/IP SO\_KEEPALIVE pour plus d'informations.

Pour afficher la valeur en cours du journal des paramètres, en tant qu'utilisateur disposant des droits d'accès root, et entrez sysctl *Kernel-name*.

Pour ajouter ou modifier ces valeurs, connectez-vous avec les droits root. Ouvrez le fichier /etc/ sysctl.conf à l'aide d'un éditeur de texte, puis ajoutez ou modifiez les entrées avec les valeurs souhaitées.

Pour charger immédiatement ces valeurs **sysctl**, entrez la commande sysctl -p.
Si vous n'exécutez pas la commande sysctl -p, les nouvelles valeurs sont chargées lors de la réinitialisation du système.

### **Nombre maximal de fichiers ouverts**

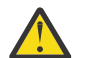

**Avertissement :** le terme *utilisateur mqm* désigne l'*utilisateur mqm* et tout autre ID utilisateur employé pour démarrer le gestionnaire de files d'attente.

Le nombre maximal de descripteurs de fichier dans le système est contrôlé par le paramètre **fs.filemax**

La valeur minimale de ce paramètre dans un système comportant deux gestionnaires de files d'attente de taille modérée est égale à 524288.

**Remarque :** Si la valeur par défaut du système d'exploitation est élevée, conservez-la ou contactez le fournisseur de votre système d'exploitation.

Il se peut qu'une valeur supérieure soit nécessaire si vous prévoyez d'exécuter plus de deux gestionnaires de files d'attente ou si les gestionnaires de files d'attente doivent traiter une charge de travail conséquente.

Pour afficher la valeur en cours d'un paramètre, connectez-vous en tant qu'utilisateur disposant des droits d'accès root, et entrez sysctl fs.file-max.

Pour ajouter ou modifier ces valeurs, connectez-vous avec les droits root. Ouvrez le fichier /etc/ sysctl.conf à l'aide d'un éditeur de texte, puis ajoutez ou modifiez l'entrée suivante avec la valeur souhaitée :

fs.file-max = 524288

Ensuite, sauvegardez et fermez le fichier.

Pour charger immédiatement ces valeurs **sysctl**, entrez la commande sysctl -p.

Si vous n'exécutez pas la commande sysct1 -p, les nouvelles valeurs sont chargées lors de la réinitialisation du système.

Si vous utilisez un module de sécurité connectable tel que PAM (Pluggable Authentication Module), assurez-vous que celui-ci n'entraîne pas de restriction excessive du nombre de fichiers ouverts pour l'utilisateur mqm. Pour signaler le nombre maximal de descripteurs de fichier ouverts par processus pour l'utilisateur mqm, connectez-vous en tant qu'utilisateur mqm et entrez les valeurs suivantes :

```
ulimit -n
```
Pour un gestionnaire de files d'attente IBM MQ standard, affectez à *nofile* la valeur 10240 ou supérieure pour l'utilisateur mqm. Pour définir le nombre maximal de descripteurs de fichier ouverts pour les processus qui s'exécutent sous le nom d'utilisateur mqm, ajoutez les informations suivantes au fichier /etc/security/limits.conf :

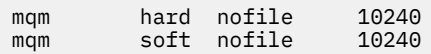

### **Nombre maximal de processus**

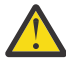

**Avertissement :** le terme *utilisateur mqm* désigne l'*utilisateur mqm* et tout autre ID utilisateur employé pour démarrer le gestionnaire de files d'attente.

Un gestionnaire de files d'attente IBM MQ en cours d'exécution est constitué d'un certain nombre de programmes composés d'unités d'exécution. Chaque application connectée augmente le nombre d'unités d'exécution utilisées dans les processus du gestionnaire. Il est normal qu'un système d'exploitation limite le nombre maximal de processus exécutés par un utilisateur. Cela empêche toute défaillance du système d'exploitation liée à un nombre excessif de processus créés par un utilisateur ou un sous-système.

Vous devez vérifier que le nombre maximal de processus pouvant être exécutés par l'utilisateur mqm est suffisant. Le nombre de processus doit inclure le nombre de canaux et d'applications qui se connectent au gestionnaire de files d'attente.

Le calcul suivant est utile en cas de calcul du nombre de processus exécutés par l'utilisateur mqm :

```
nproc = 2048 + clientConnections * 4 + qmgrChannels * 4 +
     localBindingConnections
```
où :

- *connexions\_client* est le nombre maximal de connexions depuis des clients sur d'autres machines se connectant à des gestionnaires de files d'attente sur cette machine.
- *canaux\_gest\_files\_attente* est le nombre maximal de canaux en cours d'exécution (et non de définitions de canal) sur d'autres gestionnaires de files d'attente. Sont inclus les canaux de cluster, les canaux émetteurs et récepteurs, etc.
- *connexions\_liaison\_locale* n'inclut pas d'unités d'exécution d'application.

Les hypothèses suivantes sont établies dans cet algorithme :

- 2048 est suffisant pour couvrir les unités d'exécution de gestionnaire de files d'attente. Il peut être nécessaire d'augmenter ce nombre si beaucoup d'autres applications sont exécutées.
- Lors de la définition de nproc, prenez en compte le nombre maximal d'applications, de connexions, de canaux et de gestionnaires de files d'attente pouvant être exécutés sur la machine ultérieurement.
- Cet algorithme prend en compte une vue pessimiste et il se peut que la valeur nproc réelle soit légèrement inférieure pour les versions ultérieures d'IBM MQ et les canaux de raccourci.
- V 9.0.0.1 V 9.0.2 Sous Linux, chaque unité d'exécution est implémentée comme processus léger (LWP) et chaque LWP est comptabilisé comme un processus pour nproc.

Vous pouvez utiliser le module de sécurité PAM\_limits pour contrôler le nombre de processus que les utilisateurs exécutent. Vous pouvez configurer le nombre maximal de processus pour l'utilisateur mqm comme suit :

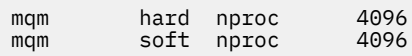

Pour plus de détails sur la configuration du type de module de sécurité PAM\_limits, entrez la commande suivante :

man limits.conf

Vous pouvez vérifier votre configuration système à l'aide de la commande mqconfig.

Pour plus d'informations sur la configuration de votre système, voir [Comment configurer les systèmes](https://www.ibm.com/support/docview.wss?uid=swg21271236) [UNIX and Linux pour IBM MQ](https://www.ibm.com/support/docview.wss?uid=swg21271236).

### **Prise en charge 32 bits sur les plateformes Linux 64 bits**

Certaines distributions Linux 64 bits ne prennent plus en charge les applications 32 bits par défaut et lorsque vous exécutez la commande **dspmqver** afin d'afficher la version d'IBM Global Security Kit pour IBM MQ (GSKit), un message suggérant que la version 32 bits de GSKit n'est pas installée peut s'afficher. Pour des détails sur les plateformes affectées et des conseils relatifs à l'exécution d'applications 32 bits sur ces plateformes, voir [«Configuration matérielle et logicielle requise sur les systèmes Linux», à la page](#page-134-0) [135.](#page-134-0)

#### **Concepts associés**

[«Configuration de l'utilisateur et du groupe sur Linux», à la page 139](#page-138-0)

Sur les systèmes Linux , IBM MQ requiert un ID utilisateur du nom mqm, avec un groupe principal mqm. L'ID utilisateur mqm est propriétaire des répertoires et fichiers contenant les ressources associées au produit.

#### <span id="page-146-0"></span>[«Création de systèmes de fichiers sous Linux», à la page 141](#page-140-0)

Avant de procéder à l'installation d'IBM MQ, vous devrez peut-être créer des systèmes de fichiers pour stocker le code produit et les données de travail. Un espace disque minimal est nécessaire pour ces systèmes de fichiers. Le répertoire d'installation par défaut pour le code produit peut être changé au moment de l'installation, contrairement à l'emplacement des données de travail.

**Information associée**

mqconfig

## **Installation d'IBM MQ sous Linux à l'aide de rpm**

Les tâches d'installation associées à l'installation d'IBM MQ sur des systèmes Linux à l'aide de rpm sont regroupées dans cette section.

### **Pourquoi et quand exécuter cette tâche**

Pour installer IBM MQ à l'aide de rpm, effectuez les tâches ci-après.

Pour des informations sur la désinstallation d'IBM MQ, voir [«Désinstallation ou modification d'IBM MQ](#page-207-0) [sous Linux à l'aide de rpm», à la page 208](#page-207-0).

Si des correctifs ou des mises à jour de produit sont disponibles, voir Application de la maintenance à IBM MQ pour savoir comment appliquer ces changements.

### **Procédure**

1. Vérifiez la configuration système requise.

Voir [«Vérification des exigences sous Linux», à la page 135.](#page-134-0)

- 2. Planifiez votre installation.
	- Dans le cadre du processus de planification, vous devez choisir les composants à installer ainsi que l'emplacement auquel les installer. Voir «Composants rpm d'IBM MQ pour systèmes Linux», à la page 147.
	- Vous devez également faire des choix propres à la plateforme. Voir [«Planification de l'installation](#page-137-0) [d'IBM MQ sous Linux», à la page 138](#page-137-0).
- 3. Préparez votre système pour l'installation d'IBM MQ.
	- Voir [«Préparation du système sous Linux», à la page 139.](#page-138-0)
- 4. Installez le serveur IBM MQ.

Voir [«Installation d'un serveur IBM MQ sous Linux», à la page 152](#page-151-0).

- 5. Facultatif : Installez un client IBM MQ. Voir [«Installation d'un client IBM MQ sous Linux», à la page 164.](#page-163-0)
- 6. Vérifiez votre installation. Voir [«Vérification d'une installation IBM MQ sous Linux», à la page 189](#page-188-0).

## **E. Linux Composants rpm d'IBM MQ pour systèmes Linux**

Lors de l'installation d'IBM MQ, vous pouvez sélectionner les composants dont vous avez besoin.

**Important :** Voir Informations sur la licence IBM MQ pour plus de détails sur ce que chaque achat de IBM MQ vous autorise à installer.

Pour afficher ces composants, vous pouvez utiliser par exemple la commande suivante :

rpm -qa | grep MQ | xargs rpm -q --info

Le [Tableau 17, à la page 148](#page-147-0) montre les composants disponibles lors de l'installation d'un serveur ou d'un client IBM MQ sur un système Linux :

<span id="page-147-0"></span>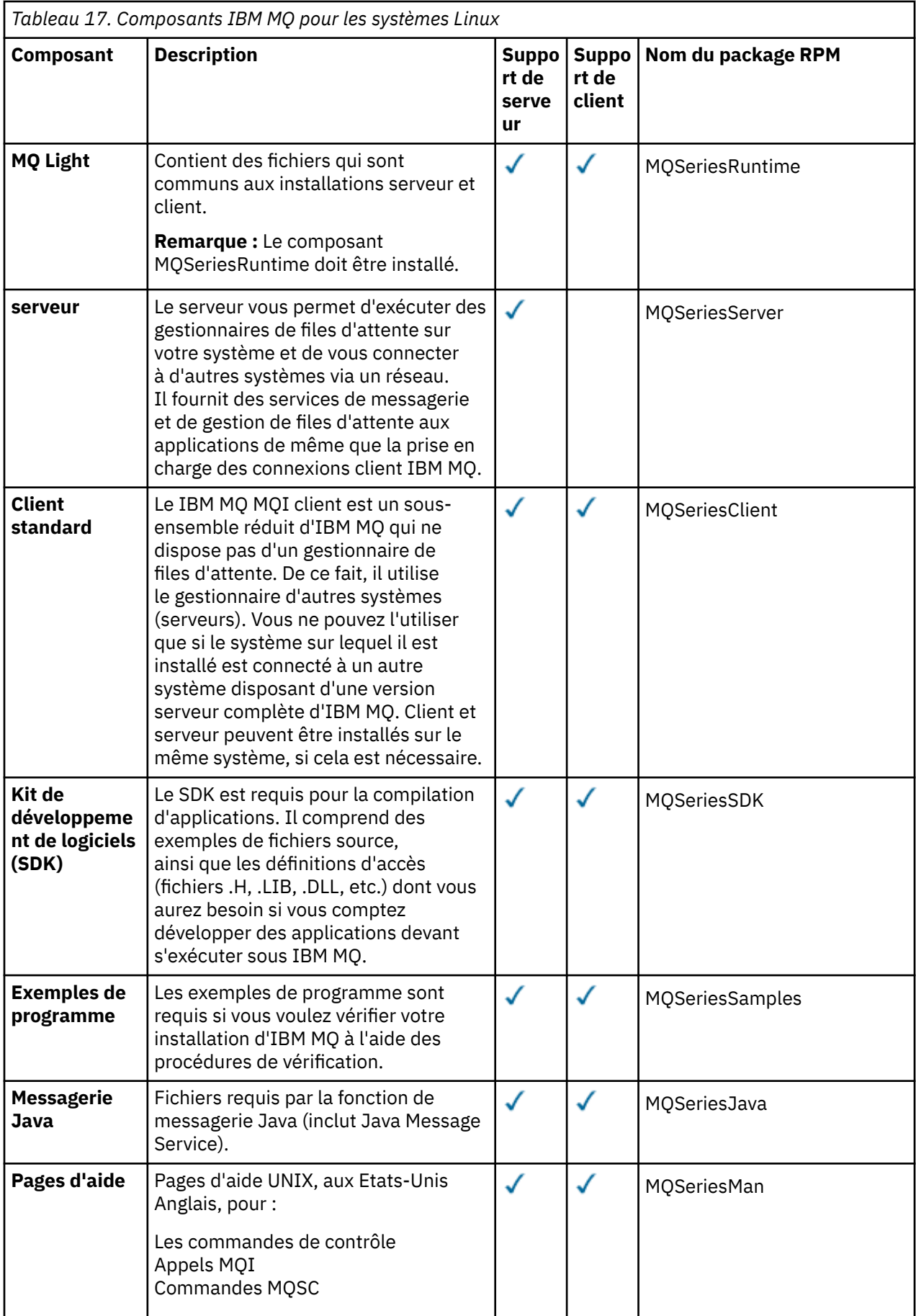

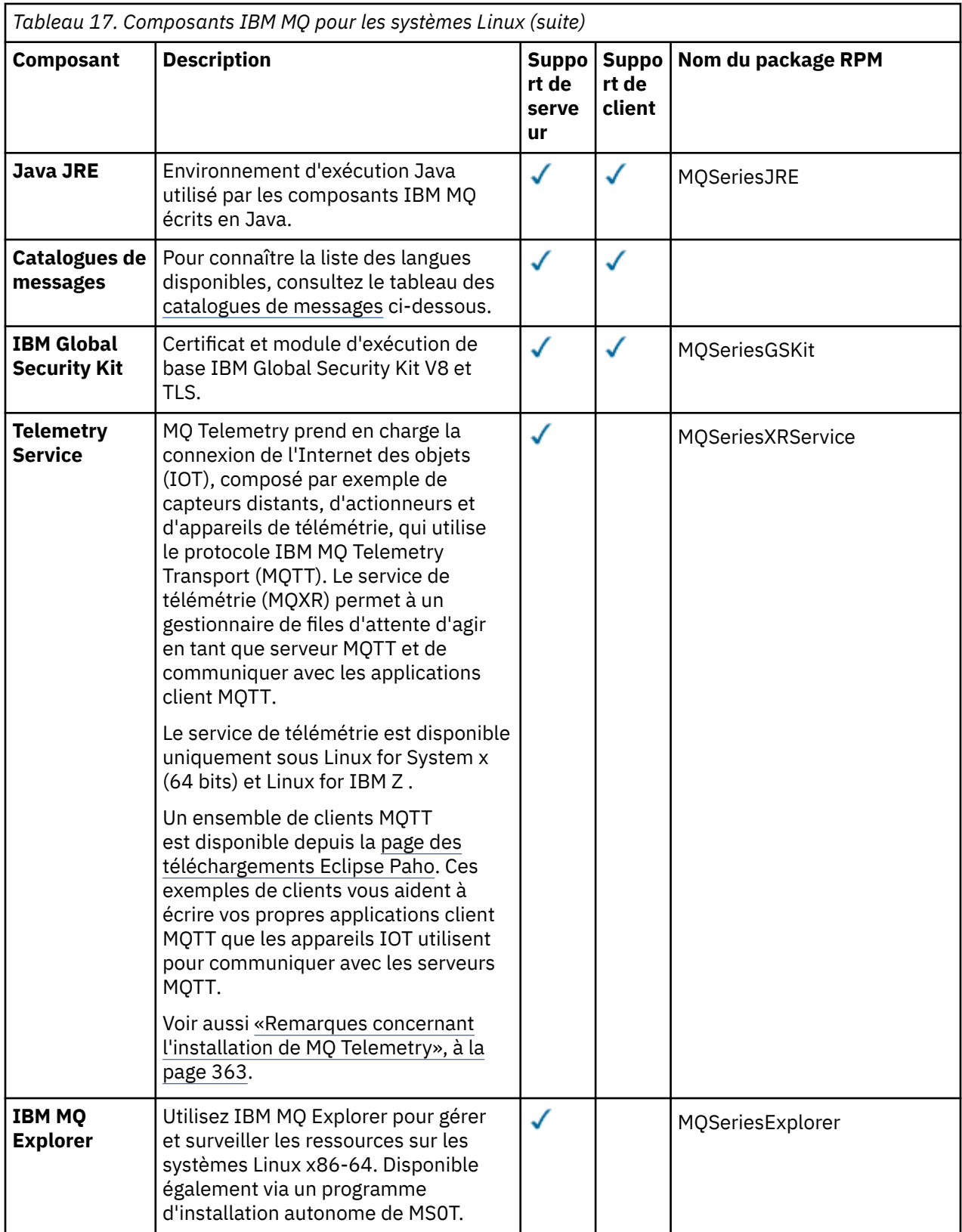

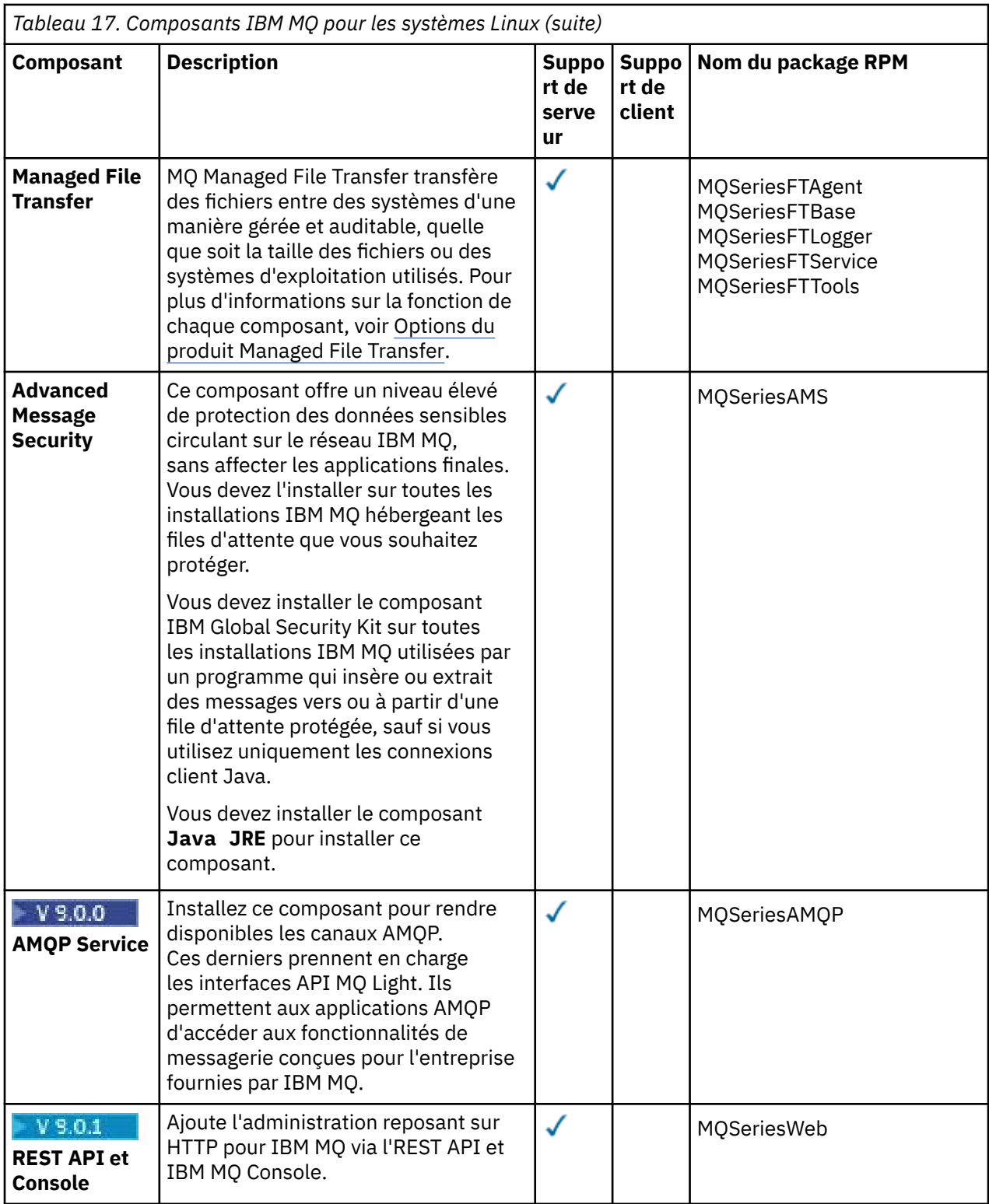

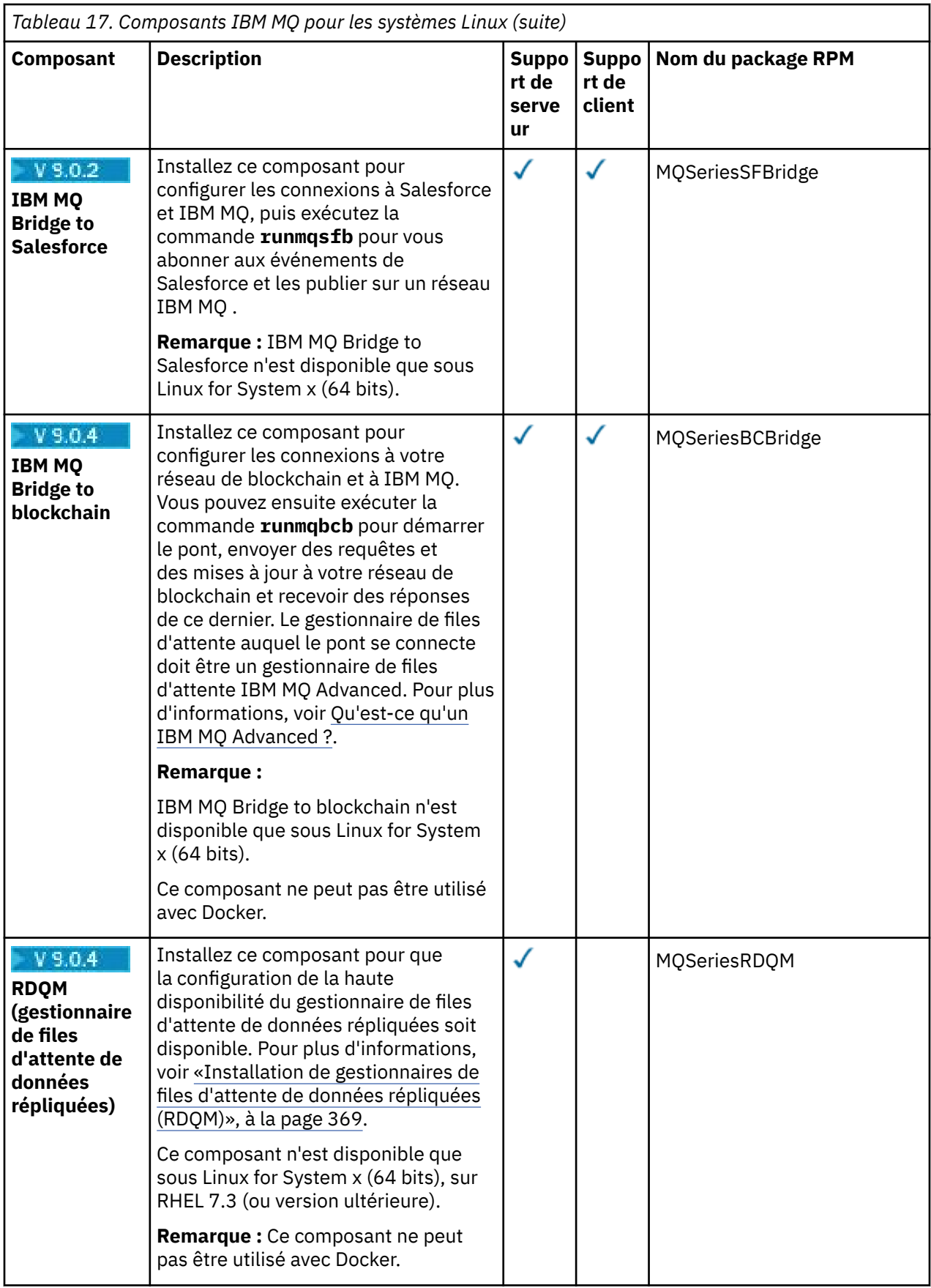

<span id="page-151-0"></span>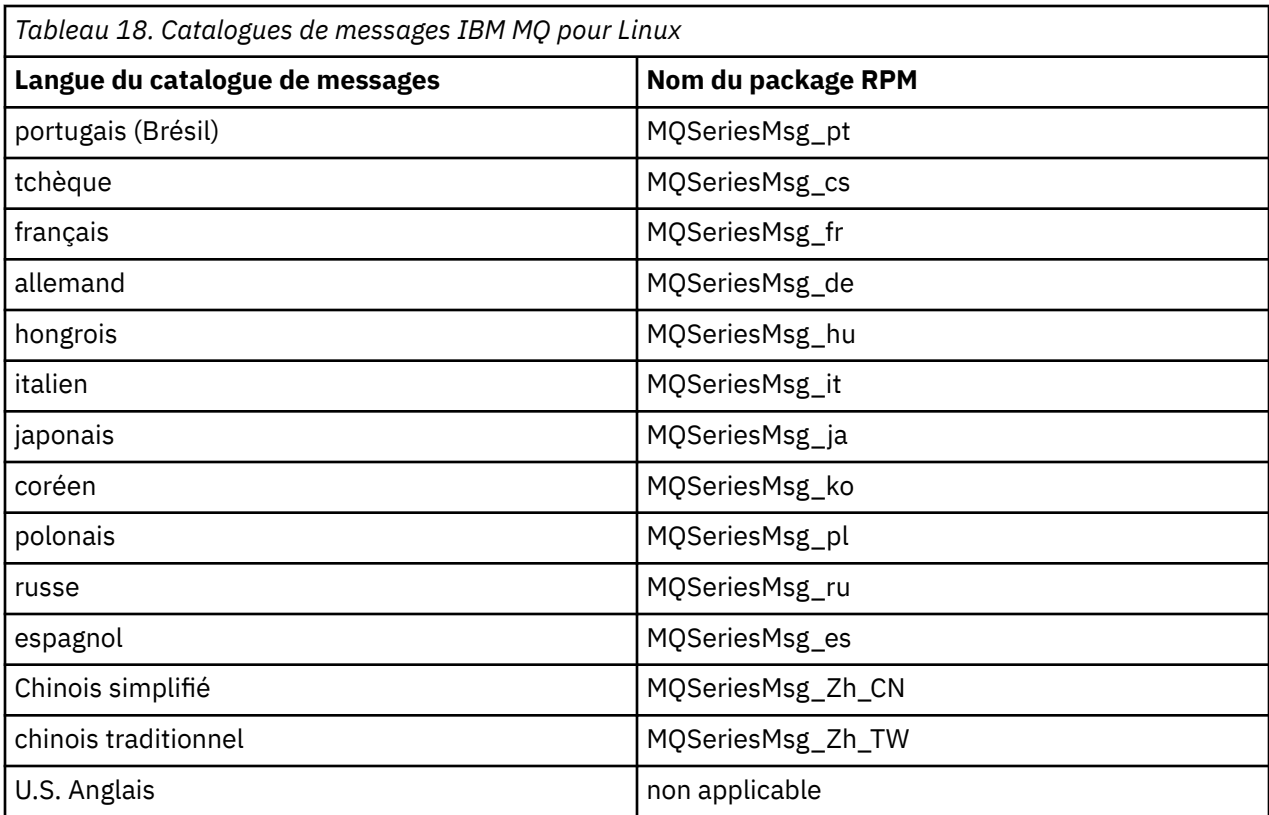

#### **Concepts associés**

[«Composants et fonctions d'IBM MQ», à la page 6](#page-5-0)

Lors de l'installation d'IBM MQ, vous pouvez sélectionner les fonctions et composants dont vous avez besoin.

[«Remarques sur la planification pour l'installation sur Multiplatforms», à la page 10](#page-9-0) Avant d'installer IBM MQ, vous devez choisir les composants à installer ainsi que l'emplacement auquel les installer. Vous devez également faire des choix propres à la plateforme.

## **Installation d'un serveur IBM MQ sous Linux**

Vous pouvez installer un serveur IBM MQ sur un système Linux 64 bits.

### **Avant de commencer**

• Si vous installez une copie du serveur IBM MQ for Linux par [téléchargement électronique de logiciel,](#page-9-0) à partir de Passport Advantage, vous devez décompresser le fichier tar.gz avec la commande **gunzip** :

gunzip IBM\_MQ\_V9.0\_TRIAL\_FOR\_LINUX\_ML.tar.gz

puis extraire les fichiers d'installation depuis le fichier tar avec la commande suivante :

tar -xvf IBM\_MQ\_V9.0\_TRIAL\_FOR\_LINUX\_ML.tar

**Important :** Vous devez utiliser GNU tar (aussi appelé gtar) pour décompresser les images tar, le cas échéant.

- Avant de commencer la procédure d'installation, veillez à effectuer les étapes indiquées dans [«Préparation du système sous Linux», à la page 139](#page-138-0).
- Si cette installation n'est pas la première installation sur le système, vous devez vous assurer que la commande **crtmqpkg** peut écrire dans un emplacement temporaire. Par défaut, la commande **crtmqpkg** écrit dans le répertoire /var/tmp. Pour utiliser un autre emplacement, vous pouvez définir la variable d'environnement *TMPDIR* avant d'exécuter la commande **crtmqpkg**.

• Pour pouvoir exécuter la commande **crtmqpkg** utilisée dans cette tâche, **pax** ou **rpmbuild** doit être installé.

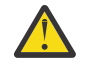

**Avertissement : pax** et **rpmbuild** ne sont pas fournis avec ce produit. Vous devez vous les procurer auprès du fournisseur de votre distribution Linux.

### **Pourquoi et quand exécuter cette tâche**

Installez le serveur en utilisant le programme d'installation RPM (Red Hat Package Manager) pour sélectionner les composants à installer. Les composants et noms de module sont répertoriés dans la section [«Installation d'un serveur IBM MQ sous Linux Ubuntu ou Linux on POWER Systems - Little](#page-157-0) [Endian», à la page 158](#page-157-0).

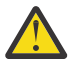

**Avertissement :** Si vous installez les packages en utilisant le caractère générique, c'est-à-dire à l'aide de la commande rpm - ivh MQ\*.rpm, installez-les dans l'ordre suivant :

- MQSeriesRuntime
- MQSeriesJRE
- MQSeriesJava
- MQSeriesServer
- MQSeriesWeb
- MQSeriesFTBase
- MQSeriesFTAgent
- MQSeriesFTService
- MQSeriesFTLogger
- MQSeriesFTTools
- V 9.0.0 MQSeriesAMQP
- MQSeriesAMS
- MQSeriesXRService
- MQSeriesExplorer
- MQSeriesGSKit
- MQSeriesClient
- MQSeriesMan
- MQSeriesMsg
- MQSeriesSamples
- MQSeriesSDK
- V 9.0.2 MQSeriesSFBridge
- V 9.0.4 MQSeriesBCBridge

### **Procédure**

- 1. Connectez-vous en tant qu'utilisateur root, ou passez en mode superutilisateur avec la commande **su**.
- 2. Définissez votre répertoire actuel à l'emplacement du fichier d'installation. L'emplacement peut être le point de montage du DVD serveur, un emplacement réseau ou un répertoire de système de fichiers local.
- 3. Vous devez accepter le contrat de licence avant de procéder à l'installation.

Pour ce faire, exécutez le script mqlicense.sh :

./mqlicense.sh

Le contrat de licence s'affiche dans une langue correspondant à votre environnement et vous êtes invité à accepter ou refuser les dispositions de la licence.

Lorsque cela est possible, mqlicense. sh ouvre une fenêtre X-window pour afficher le contrat de licence.

Si vous voulez consulter une version texte de la licence dans le shell utilisé, affichable sur un lecteur d'écran, tapez la commande suivante : ./mqlicense.sh -text\_only

4. Si cette installation n'est pas la seule installation sur le système IBM MQ, vous devez exécuter la commande **crtmqpkg** pour créer un ensemble de modules unique à installer sur le système. Pour exécuter la commande **crtmqpkg** afin de l'exécuter sous Linux, vous devez installer la commande **pax** et **rpmbuild**, qui se trouve dans le package rpm-build.

**Remarque :** la commande **crtmqpkg** n'est requise que s'il ne s'agit pas de la première installation d'IBM MQ sur le système. Si des versions antérieures d'IBM MQ sont installées sur votre système, l'installation de la version la plus récente aboutit si vous installez le produit à un emplacement différent.

Pour exécuter la commande **crtmqpkg** sur un système Linux :

a) Entrez la commande suivante :

./crtmqpkg *suffix*

où *suffixe* est un nom de votre choix qui identifie de manière unique les packages d'installation sur le système. *suffixe* n'est pas un nom d'installation, même si les noms peuvent être identiques. *suffixe* est limité à 16 caractères dans les plages A à Z, a à z et 0 à 9.

**Remarque :** Cette commande crée une copie complète des modules d'installation dans un répertoire temporaire. Par défaut, le répertoire temporaire se trouve dans /var/tmp. Vous devez vous assurer que le système dispose de suffisamment d'espace disponible avant d'exécuter cette commande. Pour utiliser un autre emplacement, vous pouvez définir la variable d'environnement *TMPDIR* avant d'exécuter la commande **crtmqpkg**. Exemple :

\$ TMPDIR=/test ./crtmqpkg *suffix*

b) Accédez à l'emplacement indiqué après l'exécution de la commande **crtmqpkg**.

Ce répertoire est un sous-répertoire du répertoire /var/tmp/mq\_rpms dans lequel l'ensemble de modules unique est créé. Le nom de fichier des modules contient la valeur *suffixe*. Par exemple, à l'aide du suffixe "1" :

./crtmqpkg 1

signifie qu'il existe un sous-répertoire nommé /var/tmp/mq\_rpms/1/x86\_64.

Les modules sont renommés en fonction du sous-répertoire, par exemple :

From: MQSeriesRuntime-8.0.0-0.x86\_64.rpm To: MQSeriesRuntime-1-8.0.0-0.x86\_64.rpm

5. Installez IBM MQ.

Pour prendre en charge l'exécution d'un gestionnaire de files d'attente, vous devez installer au moins les composants MQSeriesRuntime et MQSeriesServer.

• Pour effectuer l'installation dans l'emplacement par défaut, /opt/mqm, utilisez la commande **rpm -ivh** pour installer chaque composant dont vous avez besoin.

Par exemple, pour installer les composants Runtime et Server dans l'emplacement par défaut, utilisez la commande suivante :

rpm -ivh MQSeriesRuntime-\*.rpm MQSeriesServer-\*.rpm

Pour installer tous les composants qui sont disponibles dans votre emplacement en cours sur le support d'installation à l'emplacement par défaut, utilisez la commande suivante :

rpm -ivh MQSeries\*.rpm

**Important :** Il se peut que les composants que vous devez installer ne se trouvent pas tous dans le même dossier sur le support d'installation. Certains d'entre eux peuvent se trouver dans le dossier /Advanced. Pour plus d'informations sur l'installation des composants IBM MQ Advanced, voir [«Installation d'IBM MQ Advanced for Multiplatforms», à la page 345.](#page-344-0)

• Pour effectuer l'installation dans un emplacement autre que l'emplacement par défaut, utilisez l'option **rpm --prefix**. Pour chaque installation, tous les composants IBM MQ dont vous avez besoin doivent être installés dans le même emplacement.

Le chemin d'installation défini doit être un répertoire vide, la racine d'un système de fichiers inutilisé ou un chemin qui n'existe pas. La longueur du chemin d'accès est limitée à 256 octets et ne doit pas contenir d'espaces.

Par exemple, entrez le chemin d'installation suivant pour installer les composants d'exécution et de serveur dans le répertoire /opt/customLocation sur un système Linux 64 bits :

```
rpm --prefix /opt/customLocation -ivh MQSeriesRuntime-*.rpm
MQSeriesServer-*.rpm
```
### **Résultats**

Vous avez installé IBM MQ sur votre système Linux.

### **Que faire ensuite**

• Si nécessaire, vous pouvez maintenant définir cette installation comme installation principale. Entrez la commande suivante à l'invite de commande :

*MQ\_INSTALLATION\_PATH*/bin/setmqinst -i -p *MQ\_INSTALLATION\_PATH*

où *MQ\_INSTALLATION\_PATH* représente le répertoire d'installation d'IBM MQ.

Un système doit comprendre une seule installation principale. S'il en existe déjà une, vous devez annuler la définition de cette installation avant de définir une autre installation en tant qu'installation principale. Pour plus d'informations, voir Changement d'installation principale.

- Vous souhaitez peut-être configurer l'environnement dans lequel cette copie va être installée. Vous pouvez utiliser la commande **setmqenv** ou **crtmqenv** pour définir les différentes variables d'environnement d'une installation donnée d'IBM MQ. Pour plus d'informations, voir setmqenv et crtmqenv.
- Vous pouvez vérifier votre installation pour confirmer qu'elle s'est correctement déroulée. Voir [«Vérification d'une installation IBM MQ sous Linux», à la page 189](#page-188-0) pour plus d'informations.
- Seul un utilisateur dont l'ID est membre du groupe **mqm** peut exécuter des commandes d'administration. Si vous souhaitez permettre aux utilisateurs d'exécuter des commandes d'administration, vous devez les ajouter au groupe **mqm**. Pour plus d'informations, voir [«Configuration de](#page-138-0) [l'utilisateur et du groupe sur Linux», à la page 139](#page-138-0) et Authority to administer IBM MQ on UNIX, Linux, and Windows systems.

#### **Concepts associés**

[«Installations multiples sous UNIX, Linux, and Windows», à la page 14](#page-13-0) Sous UNIX, Linux, and Windows, il est possible d'avoir plusieurs copies d'IBM MQ sur le même système.

[«Installation principale sous UNIX, Linux, and Windows», à la page 15](#page-14-0) Sur les systèmes prenant en charge plusieurs installations d'IBM MQ (UNIX, Linux, and Windows), l'installation principale est celle à laquelle les emplacements système IBM MQ font référence. Une installation principale est facultative, mais pratique.

#### **Tâches associées**

[«Désinstallation ou modification d'IBM MQ sous Linux à l'aide de rpm», à la page 208](#page-207-0)

<span id="page-155-0"></span>Sur Linux, vous pouvez désinstaller le client ou le serveur IBM MQ à l'aide de la commande **rpm**. Vous pouvez également modifier une installation en supprimant des packages sélectionnés (composants) actuellement installés sur votre système.

### **Information associée**

setmqinst Changement d'installation principale

# *Installation du serveur IBM MQ en mode silencieux sous Linux*

Vous pouvez effectuer une installation non interactive du serveur IBM MQ. Une installation non interactive est également appelée installation silencieuse ou autonome.

## **Pourquoi et quand exécuter cette tâche**

Pour installer IBM MQ en mode silencieux, acceptez la licence IBM MQ en mode non interactif, puis suivez la procédure d'installation interactive.

## **Procédure**

- 1. Connectez-vous en tant qu'utilisateur root, ou passez en mode superutilisateur avec la commande **su**.
- 2. Vous devez accepter le contrat de licence avant de procéder à l'installation.

Pour ce faire, exécutez le script mqlicense.sh.

Le contrat de licence s'affiche dans une langue correspondant à votre environnement et vous êtes invité à accepter ou refuser les dispositions de la licence.

Lorsque cela est possible, mqlicense. sh ouvre une fenêtre X-window pour afficher le contrat de licence.

Si vous avez besoin que la licence soit présentée sous forme de texte dans le shell en cours, qui peut être lu par un lecteur d'écran, entrez la commande suivante: mqlicense.sh -text\_only

3. Suivez la procédure détaillée dans la rubrique [«Installation d'un serveur IBM MQ sous Linux», à la page](#page-151-0) [152](#page-151-0) ou [«Installation d'un serveur IBM MQ sous Linux Ubuntu ou Linux on POWER Systems - Little](#page-157-0) [Endian», à la page 158,](#page-157-0) selon le cas.

### **Concepts associés**

[«Installations multiples sous UNIX, Linux, and Windows», à la page 14](#page-13-0) Sous UNIX, Linux, and Windows, il est possible d'avoir plusieurs copies d'IBM MQ sur le même système.

[«Installation principale sous UNIX, Linux, and Windows», à la page 15](#page-14-0) Sur les systèmes prenant en charge plusieurs installations d'IBM MQ (UNIX, Linux, and Windows), l'installation principale est celle à laquelle les emplacements système IBM MQ font référence. Une installation principale est facultative, mais pratique.

### **Tâches associées**

[«Désinstallation ou modification d'IBM MQ sous Linux à l'aide de rpm», à la page 208](#page-207-0) Sur Linux, vous pouvez désinstaller le client ou le serveur IBM MQ à l'aide de la commande **rpm**. Vous pouvez également modifier une installation en supprimant des packages sélectionnés (composants) actuellement installés sur votre système.

### **Information associée**

setmqinst Changement d'installation principale

## *Vérification de la disponibilité de rpm sur votre machine Linux Ubuntu*

Si vous utilisez un programme d'installation rpm, vérifiez que rpm est installé sur votre machine Linux Ubuntu avant d'installer IBM MQ.  $\sqrt{8.0.2}$  Depuis IBM MQ 9.0.2, vous pouvez utiliser un programme d'installation Debian à la place de rpm.

### <span id="page-156-0"></span>**Avant de commencer**

 $\begin{array}{|l|} \hline \textbf{V}\ \textbf{S.0.2}} \ \textbf{S} \end{array}$ Si vous choisissez d'utiliser le programme d'installation Debian, reportez-vous à la rubrique [«Installation d'IBM MQ sous Linux Ubuntu à l'aide de Debian», à la page 173.](#page-172-0)

### **Pourquoi et quand exécuter cette tâche**

**Important :** La procédure d'installation utilise les mêmes packages rpm que ceux employés par d'autres distributions basées sur rpm. Les technologies qui convertissent ces packages RPM sous d'autres formes, comme l'application alien pour convertir les RPM en packages Debian, ne sont pas compatibles avec les packages IBM MQ RPM et ne doivent pas être utilisées.

### **Procédure**

1. Pour déterminer si le package rpm correct est installé sur le système, utilisez la commande suivante :

```
dpkg-query -W --showformat '${Status}\n' rpm
```
Si vous recevez une réponse au format suivant :

install ok installed

rpm est installé sur votre système et aucune autre action n'est requise.

Si vous recevez une réponse au format suivant :

unknown ok not-installed

RPM n'est pas installé sur votre système et vous devez installer le package RPM avant de tenter d'installer IBM MQ, à l'aide de la commande décrite à l'étape «2», à la page 157.

2. Exécutez la commande suivante, à l'aide de droits d'accès root.

Dans l'exemple, vous obtenez des droits d'accès root à l'aide de la commande sudo :

sudo apt-get install rpm

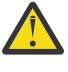

**Avertissement :** Si cette procédure ne se termine pas correctement, consultez votre administrateur système pour connaître les instructions d'installation du package rpm spécifiques à votre système.

### **Que faire ensuite**

Vous êtes maintenant prêt à installer IBM MQ.

#### **Concepts associés**

[«Installations multiples sous UNIX, Linux, and Windows», à la page 14](#page-13-0) Sous UNIX, Linux, and Windows, il est possible d'avoir plusieurs copies d'IBM MQ sur le même système.

[«Installation principale sous UNIX, Linux, and Windows», à la page 15](#page-14-0) Sur les systèmes prenant en charge plusieurs installations d'IBM MQ (UNIX, Linux, and Windows), l'installation principale est celle à laquelle les emplacements système IBM MQ font référence. Une installation principale est facultative, mais pratique.

### **Tâches associées**

[«Désinstallation ou modification d'IBM MQ sous Linux à l'aide de rpm», à la page 208](#page-207-0) Sur Linux, vous pouvez désinstaller le client ou le serveur IBM MQ à l'aide de la commande **rpm**. Vous pouvez également modifier une installation en supprimant des packages sélectionnés (composants) actuellement installés sur votre système.

### <span id="page-157-0"></span>**Information associée** setmqinst Changement d'installation principale

## *Installation d'un serveur IBM MQ sous Linux Ubuntu ou Linux on POWER Systems - Little Endian*

Vous pouvez installer un serveur IBM MQ sur un système Linux Ubuntu ou un système Linux on POWER Systems - Little Endian, en respectant la configuration requise décrite dans la page Web.

### **Avant de commencer**

Vous pouvez installer IBM MQ sur un système Linux Ubuntu à l'aide du programme d'installation RPM ou Debian. Pour plus d'informations sur l'utilisation du programme d'installation Debian, voir [«Installation](#page-172-0) [d'IBM MQ sous Linux Ubuntu à l'aide de Debian», à la page 173](#page-172-0).

Voir [Configuration système requise pour IBM MQ](https://www.ibm.com/support/pages/system-requirements-ibm-mq) pour des détails sur les niveaux de logiciel pris en charge.

- Avant de commencer la procédure d'installation, assurez-vous d'avoir effectué les étapes requises qui sont décrites dans [«Préparation du système sous Linux», à la page 139.](#page-138-0)
- Si vous installez une copie du serveur IBM MQ for Linux Ubuntu par [téléchargement électronique de](#page-9-0) [logiciel](#page-9-0) à partir de Passport Advantage, vous devez extraire le fichier tar. gz et extraire les fichiers d'installation du fichier tar avec la commande suivante :

tar -xvf WS MQ V9.0 TRIAL FOR LINUXUbuntu ML.tar

**Important :** Vous devez utiliser GNU tar (aussi appelé gtar) pour décompresser les images tar, le cas échéant.

• Vérifiez que RPM est installé sur le système, car RPM n'est pas installé par défaut sur cette plateforme.

Pour déterminer si le package RPM correct est installé sur le système, voir [«Vérification de la](#page-155-0) [disponibilité de rpm sur votre machine Linux Ubuntu», à la page 156](#page-155-0).

- Une fois RPM installé sur votre système, effectuez la procédure ci-dessous, en tant qu'utilisateur root :
	- 1. Créez le répertoire /etc/rpm.
	- 2. Ajoutez le fichier etc/rpm/macros, qui contient les lignes suivantes :

%\_dbpath /var/lib/rpm %\_build\_id\_links none

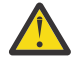

**Avertissement :** Vous devez uniquement configurer un fichier /macros si vous n'utilisez pas déjà RPM, car l'instruction précédente modifie la base de données RPM par défaut dans le système.

### **Pourquoi et quand exécuter cette tâche**

Installez le serveur en utilisant le programme d'installation RPM (Red Hat Package Manager) pour sélectionner les composants à installer. Les composants et noms de module sont répertoriés dans la section [«Composants et fonctions d'IBM MQ», à la page 6](#page-5-0).

### **Procédure**

1. Ouvrez un terminal shell et accédez à l'emplacement des packages d'installation. L'emplacement peut être le point de montage du DVD serveur, un emplacement réseau ou un répertoire de système de fichiers local. Vous devez disposer des droits d'accès root pour exécuter les commandes suivantes. Pour ce faire, ajoutez **sudo** avant les commandes suivantes ou modifiez l'utilisateur pour passer à l'utilisateur root dans le shell à l'aide de la commande **su**.

2. Exécutez le script mqlicense.sh.

Si vous voulez consulter une version en lecture seule de la licence, affichable sur un lecteur d'écran, entrez le message suivant :

./mqlicense.sh -text\_only

La licence s'affiche.

Vous devez accepter le contrat de licence avant de procéder à l'installation.

3. Si cette installation n'est pas la première installation sur le système IBM MQ, vous devez exécuter la commande **crtmqpkg** pour créer un ensemble de modules unique à installer sur le système.

Pour que la commande **crtmqpkg** s'exécute sous Linux, vous devez installer la commande **pax** et **rpmbuild**, qui se trouve dans le package rpm.

a) Entrez la commande suivante :

./crtmqpkg *suffix*

où *suffixe* est un nom de votre choix, qui identifie de manière unique les packages d'installation sur le système. *suffixe* n'est pas un nom d'installation, même si les noms peuvent être identiques. *suffixe* est limité à 16 caractères dans les plages A à Z, a à z et 0 à 9.

**Remarque :** Cette commande crée une copie complète des modules d'installation dans un répertoire temporaire. Par défaut, le répertoire temporaire se trouve dans /var/tmp. Vous devez vous assurer que le système dispose de suffisamment d'espace disponible avant d'exécuter cette commande. Pour utiliser un autre emplacement, vous pouvez définir la variable d'environnement *TMPDIR* avant d'exécuter la commande **crtmqpkg**. Exemple :

TMPDIR=/test ./crtmqpkg

b) Définissez votre répertoire actuel à l'emplacement spécifié après l'exécution de la commande **crtmqpkg**.

Ce répertoire est un sous-répertoire du répertoire /var/tmp/mq\_rpms dans lequel l'ensemble de modules unique est créé. Le nom de fichier des modules contient la valeur *suffixe*. Dans l'exemple suivant, le suffixe "1" ./crtmqpkg 1 signifie qu'il existe un sous-répertoire nommé /var/tmp/ mq  $rpms/1/i386$ .

Les modules sont renommés en fonction du sous-répertoire, par exemple, sur Linux for System x (64 bits) :

From: MQSeriesRuntime-8.0.0-0.x86\_64.rpm To: MQSeriesRuntime\_1-8.0.0-0.x86\_64.rpm

4. Installez IBM MQ.

Vous devez installer au moins les composants MQSeriesRuntime et MQSeriesServer.

Si vous installez un sous-ensemble de composants, vous devez vous assurer que les dépendances sont installées, comme indiqué dans [Tableau 19, à la page 160](#page-159-0).

Un indicateur supplémentaire est requis lors de l'installation sur Ubuntu 14.04 sous Linux on POWER Systems - Little Endian.

• **--ignorearch**: vous devez inclure cette option pour éviter les problèmes liés à certains niveaux de rpm qui ne reconnaissent pas l'architecture Linux on POWER Systems - Little Endian

Un indicateur supplémentaire est requis lors de l'installation sur Linux Ubuntu :

• **--force-debian** : vous devez utiliser cette option pour empêcher les messages d'avertissement provenant de la version RPM de votre plateforme, qui indiquent que les packages RPM ne sont pas censés être installés directement avec RPM.

<span id="page-159-0"></span>Pour installer IBM MQ Explorer sous Linux Ubuntu (x86-64 uniquement) :

- a. Installez tous les composants de votre choix, sauf le composant IBM MQ Explorer.
- b. Installez le composant IBM MQ Explorer avec l'indicateur **--nodeps**. Si vous omettez l'indicateur **--nodeps**, l'installation échoue avec une erreur de dépendance. L'erreur de dépendance se produit car les modules GTK2 ne sont pas installés par RPM et ne peuvent donc pas être trouvés en tant que dépendances du module.

#### **Remarques :**

• Pour effectuer l'installation à l'emplacement par défaut, /opt/mqm, utilisez la commande rpm **-ivh** pour installer chaque composant dont vous avez besoin.

Par exemple, pour installer les composants Runtime et Server dans l'emplacement par défaut sur Ubuntu Linux for System x (64 bits), utilisez la commande suivante :

rpm -ivh --force-debian MQSeriesRuntime-\*.rpm MQSeriesServer-\*.rpm

Pour installer les composants Runtime et Server dans l'emplacement par défaut sur Linux on POWER Systems - Little Endian, utilisez la commande suivante :

rpm -ivh --ignorearch MQSeriesRuntime-\*.rpm MQSeriesServer-\*.rpm

Pour installer tous les composants dans l'emplacement par défaut sur Linux on POWER Systems - Little Endian, utilisez la commande suivante :

```
rpm -ivh --ignorearch MQSeries*.rpm
```
• Pour effectuer l'installation dans un emplacement autre que l'emplacement par défaut, utilisez l'option **rpm --prefix**. Pour chaque installation, tous les composants IBM MQ dont vous avez besoin doivent être installés dans le même emplacement.

Le chemin d'installation défini doit être un répertoire vide, la racine d'un système de fichiers inutilisé ou un chemin qui n'existe pas.

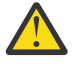

**Avertissement :** La longueur du chemin d'accès est limitée à 256 octets et ne doit pas contenir d'espaces.

Par exemple, entrez le chemin d'installation suivant pour installer les composants d'exécution et de serveur dans le répertoire /opt/customLocation sous Linux on POWER Systems - Little Endian:

```
rpm --prefix /opt/customLocation -ivh --ignorearch
MQSeriesRuntime-*.rpm MQSeriesServer-*.rpm
```
Tableau 19, à la page 160 répertorie tous les packages disponibles sur Ubuntu, avec toutes les dépendances associées.

Pour installer et utiliser le package indiqué dans la colonne *Nom du package*, vous devez aussi installer les composants indiqués dans la colonne *Dépendances du package*.

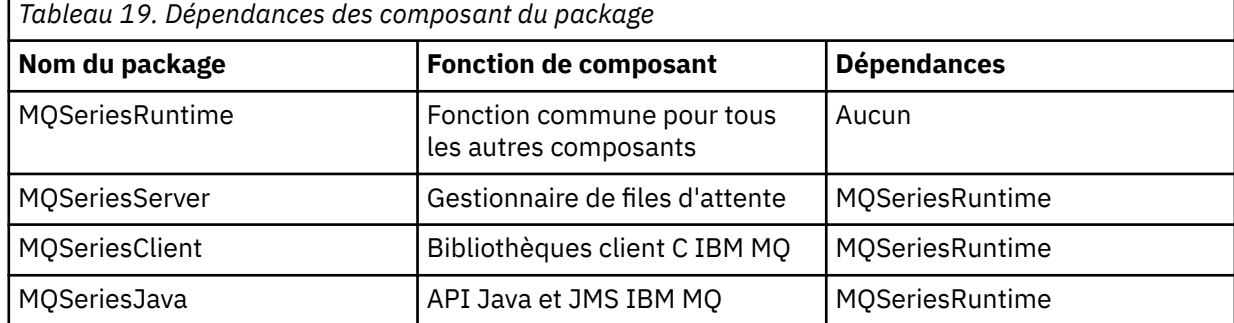

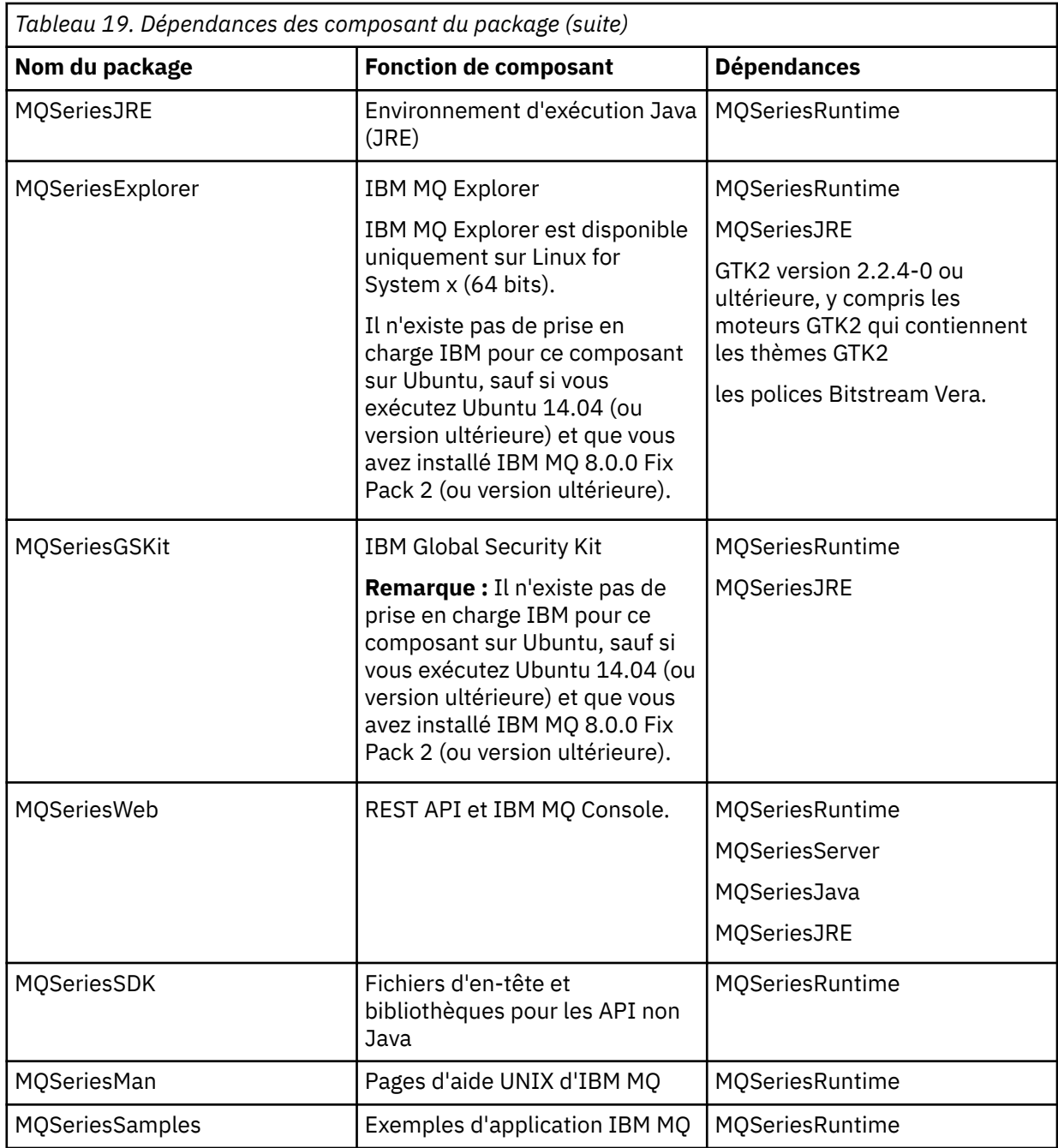

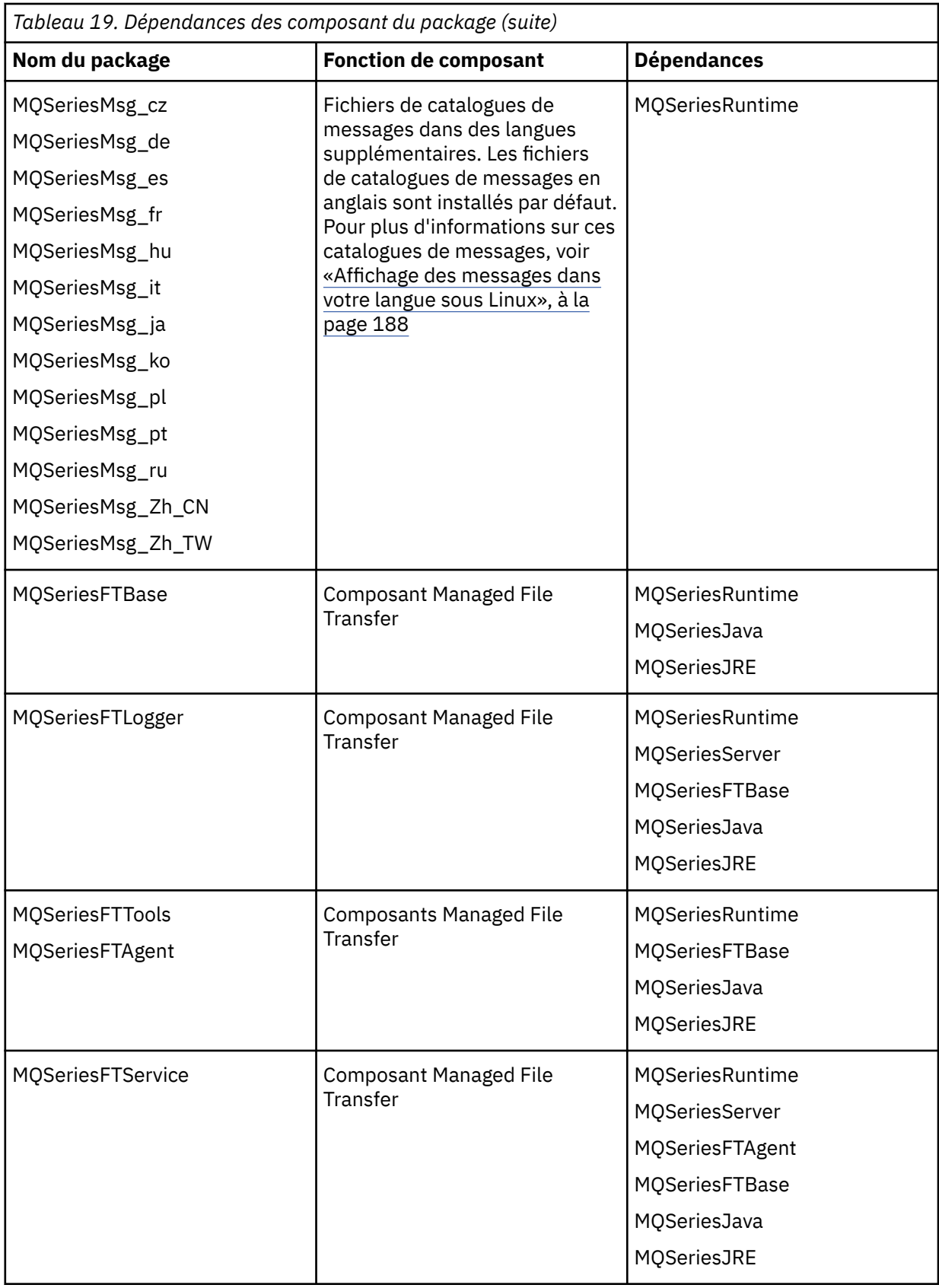

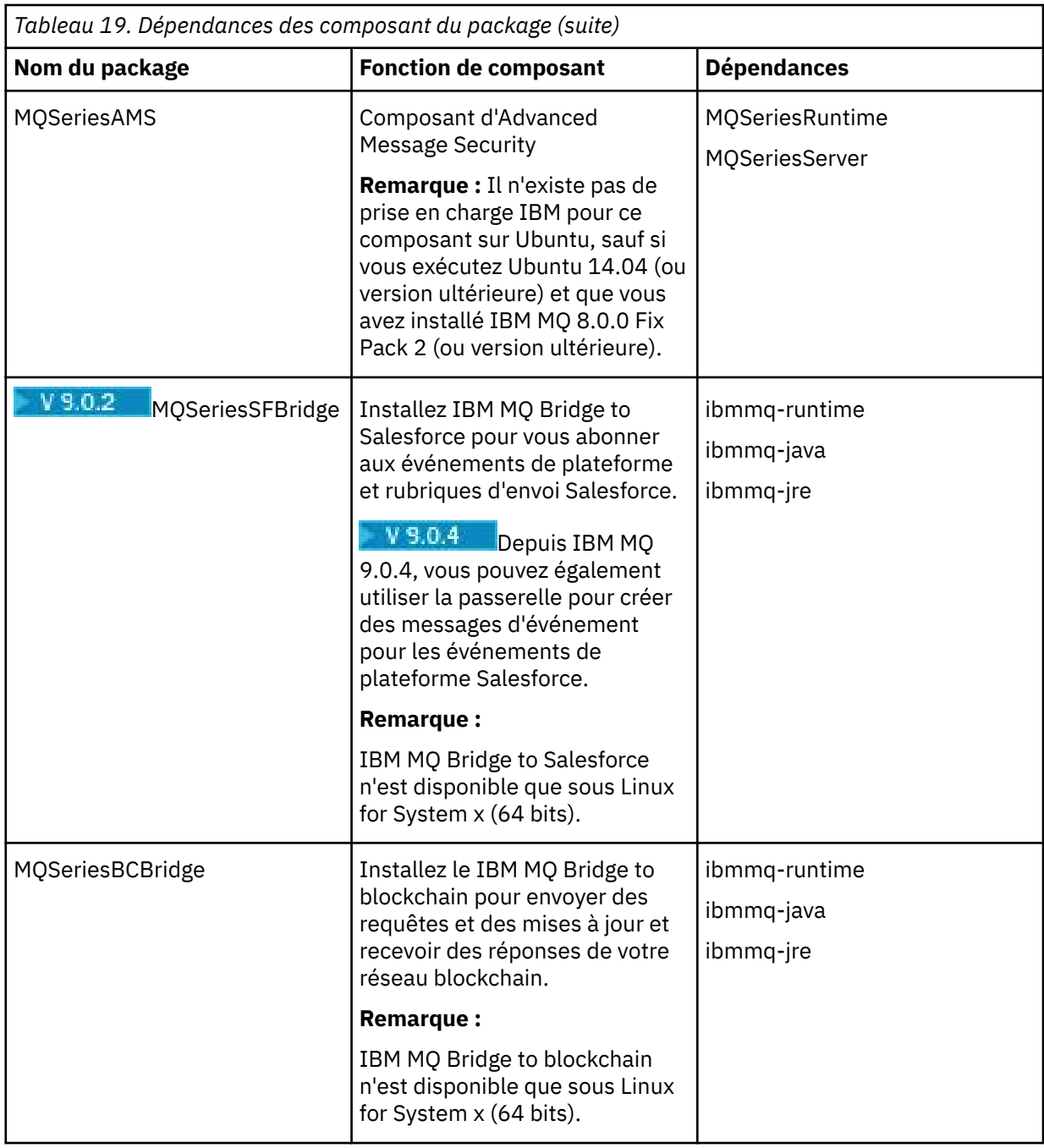

### **Résultats**

Vous avez installé les packages dont vous avez besoin.

### **Que faire ensuite**

• Si vous avez choisi cette installation en tant qu'installation principale sur le système, vous devez maintenant la définir en tant que telle. Entrez la commande suivante à l'invite de commande :

*MQ\_INSTALLATION\_PATH*/bin/setmqinst -i -p *MQ\_INSTALLATION\_PATH*

où *MQ\_INSTALLATION\_PATH* représente le répertoire d'installation d'IBM MQ.

<span id="page-163-0"></span>Un système doit comprendre une seule installation principale. S'il en existe déjà une, vous devez annuler la définition de cette installation avant de définir une autre installation en tant qu'installation principale. Pour plus d'informations, voir Changement d'installation principale.

- Vous souhaitez peut-être configurer l'environnement dans lequel cette copie va être installée. Vous pouvez utiliser la commande **setmqenv** ou **crtmqenv** pour définir les différentes variables d'environnement d'une installation donnée d'IBM MQ. Pour plus d'informations, voir setmqenv et crtmqenv.
- Vous pouvez vérifier votre installation pour confirmer qu'elle s'est correctement déroulée. Voir [«Vérification d'une installation IBM MQ sous Linux», à la page 189](#page-188-0) pour plus d'informations.

#### **Concepts associés**

[«Installations multiples sous UNIX, Linux, and Windows», à la page 14](#page-13-0) Sous UNIX, Linux, and Windows, il est possible d'avoir plusieurs copies d'IBM MQ sur le même système.

[«Installation principale sous UNIX, Linux, and Windows», à la page 15](#page-14-0)

Sur les systèmes prenant en charge plusieurs installations d'IBM MQ (UNIX, Linux, and Windows), l'installation principale est celle à laquelle les emplacements système IBM MQ font référence. Une installation principale est facultative, mais pratique.

#### **Tâches associées**

[«Désinstallation ou modification d'IBM MQ sous Linux à l'aide de rpm», à la page 208](#page-207-0) Sur Linux, vous pouvez désinstaller le client ou le serveur IBM MQ à l'aide de la commande **rpm**. Vous pouvez également modifier une installation en supprimant des packages sélectionnés (composants) actuellement installés sur votre système.

#### **Information associée**

setmqinst Changement d'installation principale

## **Installation d'un client IBM MQ sous Linux**

Installation d'un client IBM MQ sur un système Linux 64 bits.

### **Avant de commencer**

- Avant de commencer la procédure d'installation, assurez-vous d'avoir effectué les étapes requises qui sont décrites dans [«Préparation du système sous Linux», à la page 139.](#page-138-0)
- Si cette installation n'est pas la seule installation sur le système, vous devez vérifier que vous disposez d'un accès en écriture à /var/tmp.

### **Pourquoi et quand exécuter cette tâche**

Cette tâche décrit l'installation du client, à l'aide du programme d'installation RPM (Red Hat Package Manager) qui permet de sélectionner les composants à installer. Vous devez au moins installer les composants Runtime et Client. Les composants sont répertoriés dans la rubrique [«Composants rpm](#page-146-0) [d'IBM MQ pour systèmes Linux», à la page 147](#page-146-0).

### **Procédure**

- 1. Connectez-vous en tant qu'utilisateur root ou passez en mode superutilisateur à l'aide de la commande **su**.
- 2. Définissez votre répertoire actuel à l'emplacement du fichier d'installation. L'emplacement peut être le point de montage du DVD, un emplacement réseau ou un répertoire de système de fichiers local.
- 3. Exécutez le script mqlicense.sh.

Si vous souhaitez consulter une version du contrat de licence en lecture seule, affichable sur un lecteur d'écran, entrez la commande :

./mqlicense.sh -text\_only

La licence s'affiche.

Pour accepter le contrat de licence sans l'afficher, vous pouvez exécuter le script mqlicense. sh avec l'option -accept.

./mqlicense.sh -accept

Vous devez accepter le contrat de licence avant de procéder à l'installation.

- 4. S'il existe plusieurs installations sur ce système, vous devez exécuter la commande **crtmqpkg** pour créer un ensemble de modules unique à installer sur le système :
	- a) Entrez la commande suivante :

./crtmqpkg *suffix*

où *suffixe* est un nom de votre choix, qui identifie de manière unique les packages d'installation sur le système. *suffixe* n'est pas un nom d'installation, même si les noms peuvent être identiques. *suffixe* est limité à 16 caractères dans les plages A à Z, a à z et 0 à 9.

b) Définissez votre répertoire actuel à l'emplacement spécifié après l'exécution de la commande **crtmqpkg**.

Ce répertoire est un sous-répertoire de /var/tmp/mq\_rpms, dans lequel l'ensemble de modules unique est créé. Le nom de fichier des modules contient la valeur *suffixe*.

5. Installez IBM MQ.

Vous devez installer au moins les composants MQSeriesRuntime et MQSeriesClient.

• Pour effectuer l'installation dans l'emplacement par défaut, /opt/mqm, utilisez la commande **rpm -ivh** qui permet d'installer chaque composant requis.

Par exemple, pour installer tous les composants dans l'emplacement par défaut, utilisez la commande suivante :

rpm -ivh MQSeries\*.rpm

Si vous utilisez Ubuntu, ajoutez l'attribut **--force-debian**. Par exemple, pour installer tous les composants dans l'emplacement par défaut, utilisez la commande suivante :

rpm --force-debian -ivh MQSeries\*.rpm

Vous devez utiliser cette option pour empêcher l'affichage des messages d'avertissement provenant de la version RPM de votre plateforme, qui indiquent que les packages RPM ne sont pas censés être installés directement avec RPM.

• Pour effectuer l'installation dans un emplacement autre que l'emplacement par défaut, utilisez l'option **rpm --prefix**. Pour chaque installation, tous les composants IBM MQ dont vous avez besoin doivent être installés dans le même emplacement.

Le chemin d'installation défini doit être un répertoire vide, la racine d'un système de fichiers inutilisé ou un chemin qui n'existe pas. La longueur du chemin d'accès est limitée à 256 octets et ne doit pas contenir d'espaces.

Par exemple, pour installer les composants d'exécution et de serveur dans /opt/customLocation sur un système Linux 64 bits :

```
rpm --prefix /opt/customLocation -ivh MQSeriesRuntime-V.R.M-F.x86_64.rpm
MQSeriesClient-V.R.M-F.x86_64.rpm
```

```
où :
```
**V**

Représente la version du produit que vous installez

**R**

Représente l'édition du produit que vous installez

**M**

Représente la modification du produit que vous installez

**F**

Représente le niveau du groupe de correctifs du produit que vous installez

### **Que faire ensuite**

• Si vous avez choisi cette installation en tant qu'installation principale sur le système, vous devez maintenant la définir en tant que telle. Entrez la commande suivante à l'invite de commande :

*MQ\_INSTALLATION\_PATH*/bin/setmqinst -i -p *MQ\_INSTALLATION\_PATH*

Un système doit comprendre une seule installation principale. S'il en existe déjà une, vous devez annuler la définition de cette installation avant de définir une autre installation en tant qu'installation principale. Pour plus d'informations, voir Changement d'installation principale.

- Vous souhaitez peut-être configurer l'environnement dans lequel cette copie va être installée. Vous pouvez utiliser la commande **setmqenv** ou **crtmqenv** pour définir les différentes variables d'environnement d'une installation donnée d'IBM MQ. Pour plus d'informations, voir setmqenv et crtmqenv.
- Pour savoir comment vérifier votre installation, voir [«Test de la communication entre un client et un](#page-205-0) [serveur sous Linux», à la page 206.](#page-205-0)

### **Tâches associées**

[«Désinstallation ou modification d'IBM MQ sous Linux à l'aide de rpm», à la page 208](#page-207-0) Sur Linux, vous pouvez désinstaller le client ou le serveur IBM MQ à l'aide de la commande **rpm**. Vous pouvez également modifier une installation en supprimant des packages sélectionnés (composants) actuellement installés sur votre système.

## *Vérification de la disponibilité de RPM sur votre machine*

Vérifiez que RPM est installé sur votre machine Linux avant d'installer IBM MQ. 2008-000 Depuis IBM MQ 9.0.2, vous pouvez utiliser un programme d'installation Debian à la place de rpm.

### **Avant de commencer**

 $V$  9.0.2 Si vous choisissez d'utiliser le programme d'installation Debian, reportez-vous à la rubrique [«Installation d'IBM MQ sous Linux Ubuntu à l'aide de Debian», à la page 173.](#page-172-0)

### **Pourquoi et quand exécuter cette tâche**

**Important :** La procédure d'installation utilise les mêmes packages rpm que ceux employés par d'autres distributions basées sur rpm. Les technologies qui convertissent ces packages RPM sous d'autres formes, comme l'application alien pour convertir les RPM en packages Debian, ne sont pas compatibles avec les packages IBM MQ RPM et ne doivent pas être utilisées.

### **Procédure**

1. Pour déterminer si le package rpm correct est installé sur le système, utilisez la commande suivante :

```
dpkg-query -W --showformat '${Status}\n' rpm
```
Si vous recevez une réponse au format suivant :

install ok installed

rpm est installé sur votre système et aucune autre action n'est requise.

Si vous recevez une réponse au format suivant :

unknown ok not-installed

RPM n'est pas installé sur votre système et vous devez installer le package RPM avant de tenter d'installer IBM MQ, à l'aide de la commande décrite à l'étape [«2», à la page 157.](#page-156-0)

2. Exécutez la commande suivante, à l'aide de droits d'accès root.

Dans l'exemple, vous obtenez des droits d'accès root à l'aide de la commande sudo :

sudo apt-get install rpm

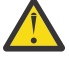

**Avertissement :** Si cette procédure ne se termine pas correctement, consultez votre administrateur système pour connaître les instructions d'installation du package rpm spécifiques à votre système.

### **Que faire ensuite**

Vous êtes maintenant prêt à installer IBM MQ.

installation principale est facultative, mais pratique.

### **Concepts associés**

[«Installations multiples sous UNIX, Linux, and Windows», à la page 14](#page-13-0) Sous UNIX, Linux, and Windows, il est possible d'avoir plusieurs copies d'IBM MQ sur le même système.

[«Installation principale sous UNIX, Linux, and Windows», à la page 15](#page-14-0) Sur les systèmes prenant en charge plusieurs installations d'IBM MQ (UNIX, Linux, and Windows), l'installation principale est celle à laquelle les emplacements système IBM MQ font référence. Une

#### **Tâches associées**

[«Désinstallation ou modification d'IBM MQ sous Linux à l'aide de rpm», à la page 208](#page-207-0) Sur Linux, vous pouvez désinstaller le client ou le serveur IBM MQ à l'aide de la commande **rpm**. Vous pouvez également modifier une installation en supprimant des packages sélectionnés (composants) actuellement installés sur votre système.

#### **Information associée**

setmqinst

Changement d'installation principale

## *Installation d'un client IBM MQ sous Linux Ubuntu ou Linux on POWER*

#### *Systems - Little Endian*

Vous pouvez installer un client IBM MQ sur un système Linux Ubuntu ou Linux on POWER Systems - Little Endian en respectant la configuration système requise décrite sur la page Web correspondante.

### **Avant de commencer**

Voir [Configuration système requise pour IBM MQ](https://www.ibm.com/support/pages/system-requirements-ibm-mq) pour des détails sur les niveaux de logiciel pris en charge.

- Avant de commencer la procédure d'installation, assurez-vous d'avoir effectué les étapes requises qui sont décrites dans [«Préparation du système sous Linux», à la page 139.](#page-138-0)
- Vérifiez que RPM est installé sur le système, car RPM n'est pas installé par défaut sur cette plateforme.

Pour déterminer si le package RPM correct est installé sur le système, voir [«Vérification de la](#page-165-0) [disponibilité de RPM sur votre machine», à la page 166.](#page-165-0)

- Une fois RPM installé sur votre système, effectuez la procédure ci-dessous, en tant qu'utilisateur root :
	- 1. Créez le répertoire /etc/rpm.
	- 2. Ajoutez le fichier /macros, contenant le code suivant, %\_dbpath /var/lib/rpm, au répertoire /etc/rpm .

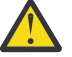

**Avertissement :** Vous devez uniquement configurer un fichier /macros si vous n'utilisez pas déjà RPM, car l'instruction précédente modifie la base de données RPM par défaut dans le système.

### **Pourquoi et quand exécuter cette tâche**

Installez le client avec le programme d'installation RPM pour sélectionner les composants à installer. Les composants et noms de module sont répertoriés dans la section [«Composants et fonctions d'IBM MQ», à](#page-5-0) [la page 6.](#page-5-0)

### **Procédure**

- 1. Ouvrez un terminal shell et accédez à l'emplacement des packages d'installation. L'emplacement peut être le point de montage du DVD client, un emplacement réseau ou un répertoire de système de fichiers local. Vous devez disposer des droits d'accès root pour exécuter les commandes suivantes. Pour ce faire, ajoutez **sudo** avant les commandes suivantes ou modifiez l'utilisateur pour passer à l'utilisateur root dans le shell à l'aide de la commande **su**.
- 2. Exécutez le script mqlicense.sh.

Si vous voulez consulter une version en lecture seule de la licence, affichable sur un lecteur d'écran, entrez le message suivant :

./mqlicense.sh -text\_only

La licence s'affiche.

Vous devez accepter le contrat de licence avant de procéder à l'installation.

3. Si cette installation n'est pas la première installation sur le système IBM MQ, vous devez exécuter la commande **crtmqpkg** pour créer un ensemble de modules unique à installer sur le système.

Pour que la commande **crtmqpkg** s'exécute sous Linux, vous devez installer la commande **pax** et **rpmbuild**, qui se trouve dans le package rpm.

a) Entrez la commande suivante :

./crtmqpkg *suffix*

où *suffixe* est un nom de votre choix, qui identifie de manière unique les packages d'installation sur le système. *suffixe* n'est pas un nom d'installation, même si les noms peuvent être identiques. *suffixe* est limité à 16 caractères dans les plages A à Z, a à z et 0 à 9.

**Remarque :** Cette commande crée une copie complète des modules d'installation dans un répertoire temporaire. Par défaut, le répertoire temporaire se trouve dans /var/tmp. Vous devez vous assurer que le système dispose de suffisamment d'espace disponible avant d'exécuter cette commande. Pour utiliser un autre emplacement, vous pouvez définir la variable d'environnement *TMPDIR* avant d'exécuter la commande **crtmqpkg**. Exemple :

TMPDIR=/test ./crtmqpkg

b) Définissez votre répertoire actuel à l'emplacement spécifié après l'exécution de la commande **crtmqpkg**.

Ce répertoire est un sous-répertoire du répertoire /var/tmp/mq\_rpms dans lequel l'ensemble de modules unique est créé. Le nom de fichier des modules contient la valeur *suffixe*. Dans l'exemple suivant, le suffixe "1" ./crtmqpkg 1 signifie qu'il existe un sous-répertoire nommé /var/tmp/  $mq$ \_rpms/1/i386.

Les modules sont renommés en fonction du sous-répertoire, par exemple, sur Linux for System x (64 bits) :

From: MQSeriesRuntime-8.0.0-0.x86\_64.rpm To: MQSeriesRuntime\_1-8.0.0-0.x86\_64.rpm

4. Installez IBM MQ.

Vous devez installer au moins le composant MQSeriesRuntime.

Un indicateur supplémentaire est requis lors de l'installation sur Linux Ubuntu :

• **--force-debian** : vous devez utiliser cette option pour empêcher les messages d'avertissement provenant de la version RPM de votre plateforme, qui indiquent que les packages RPM ne sont pas censés être installés directement avec RPM.

Un indicateur supplémentaire est requis lors de l'installation sur Ubuntu 14.04 sous Linux on POWER Systems - Little Endian.

• **--ignorearch**: vous devez inclure cette option pour éviter les problèmes liés à certains niveaux de rpm qui ne reconnaissent pas l'architecture Linux on POWER Systems - Little Endian

Si vous installez un sous-ensemble de composants, vous devez vous assurer que les dépendances sont installées, comme indiqué dans [Tableau 20, à la page 170](#page-169-0).

#### **Remarques :**

• Pour effectuer l'installation à l'emplacement par défaut, /opt/mqm, utilisez la commande rpm **-ivh** pour installer chaque composant dont vous avez besoin.

Par exemple, pour installer le composant Runtime dans l'emplacement par défaut sur Ubuntu Linux for System x (64 bits), utilisez la commande suivante :

rpm -ivh --force-debian MQSeriesRuntime-\*.rpm

Pour installer le composant Runtime dans l'emplacement par défaut sur Ubuntu Linux on POWER Systems - Little Endian, utilisez la commande suivante :

rpm -ivh --force-debian --ignorearch MQSeriesRuntime-\*.rpm

Pour installer tous les composants dans l'emplacement par défaut sur Ubuntu Linux on POWER Systems - Little Endian, utilisez la commande suivante :

rpm -ivh --force-debian --ignorearch MQSeries\*.rpm

• Pour effectuer l'installation dans un emplacement autre que l'emplacement par défaut, utilisez l'option **rpm --prefix**. Pour chaque installation, tous les composants IBM MQ dont vous avez besoin doivent être installés dans le même emplacement.

Le chemin d'installation défini doit être un répertoire vide, la racine d'un système de fichiers inutilisé ou un chemin qui n'existe pas.

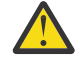

**Avertissement :** La longueur du chemin d'accès est limitée à 256 octets et ne doit pas contenir d'espaces.

<span id="page-169-0"></span>Par exemple, pour installer le composant Runtime dans le répertoire /opt/customLocation sur Ubuntu Linux on POWER Systems - Little Endian, entrez le chemin d'installation suivant :

```
rpm --prefix /opt/customLocation -ivh --force-debian --ignorearch
MQSeriesRuntime-*.rpm
```
Tableau 20, à la page 170 répertorie tous les packages disponibles sur Ubuntu, avec toutes les dépendances associées.

Pour installer et utiliser le package indiqué dans la colonne *Nom du package*, vous devez aussi installer les composants indiqués dans la colonne *Dépendances du package*.

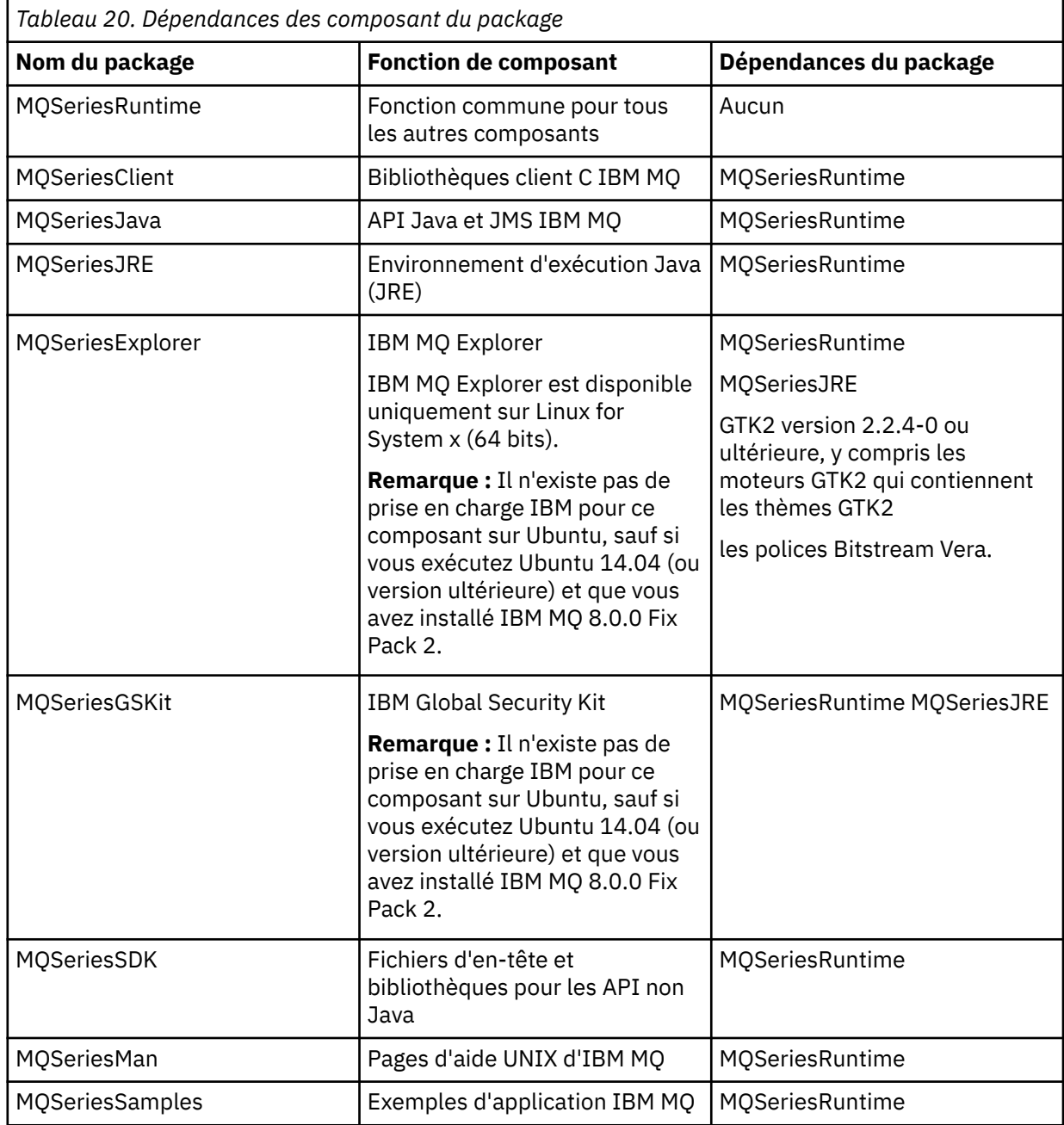

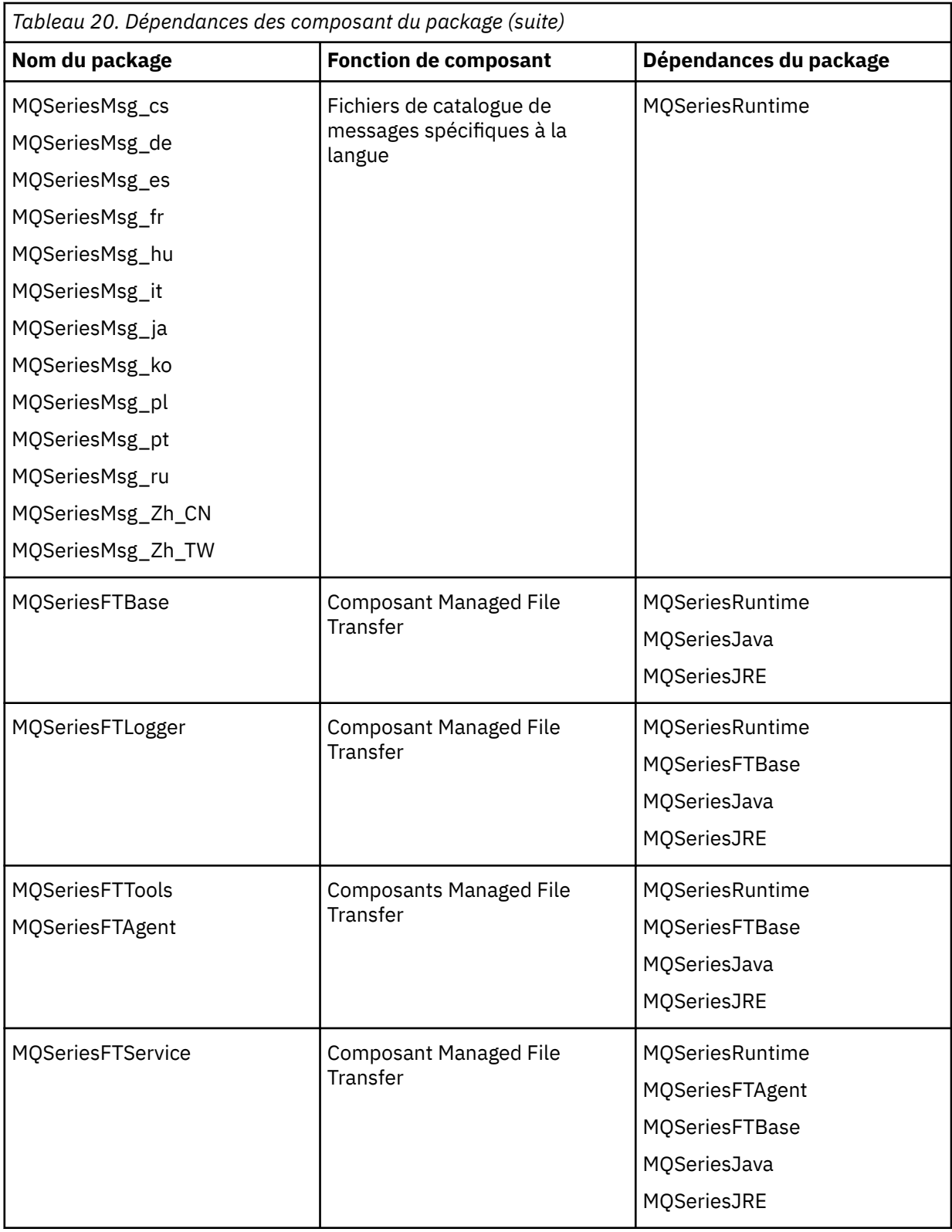

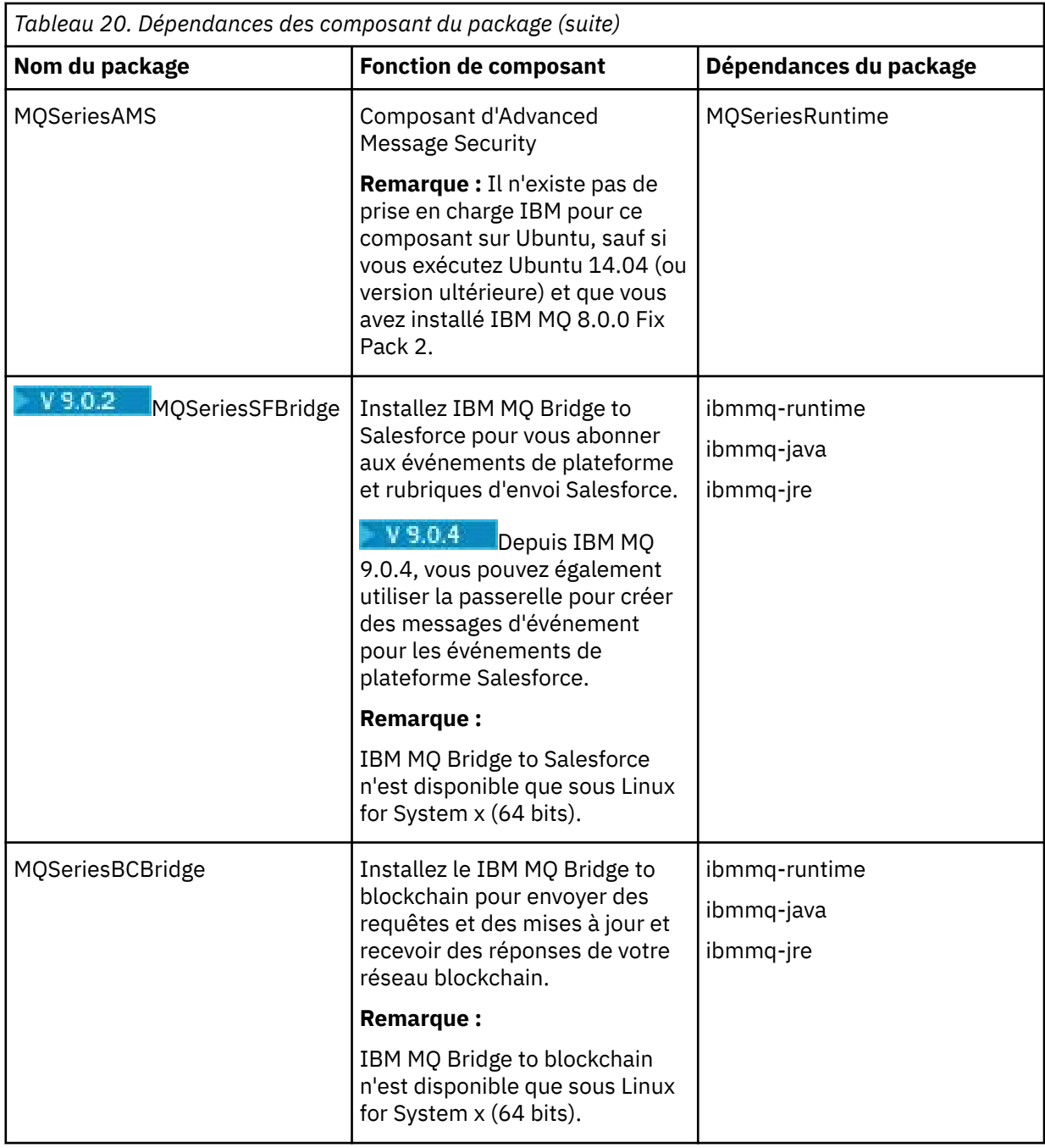

### **Résultats**

Vous avez installé les packages dont vous avez besoin.

### **Que faire ensuite**

• Si vous avez choisi cette installation en tant qu'installation principale sur le système, vous devez maintenant la définir en tant que telle. Entrez la commande suivante à l'invite de commande :

*MQ\_INSTALLATION\_PATH*/bin/setmqinst -i -p *MQ\_INSTALLATION\_PATH*

Un système doit comprendre une seule installation principale. S'il en existe déjà une, vous devez annuler la définition de cette installation avant de définir une autre installation en tant qu'installation principale. Pour plus d'informations, voir Changement d'installation principale.

- <span id="page-172-0"></span>• Vous souhaitez peut-être configurer l'environnement dans lequel cette copie va être installée. Vous pouvez utiliser la commande **setmqenv** ou **crtmqenv** pour définir les différentes variables d'environnement d'une installation donnée d'IBM MQ. Pour plus d'informations, voir setmqenv et crtmqenv.
- Pour savoir comment vérifier votre installation, voir [«Test de la communication entre un client et un](#page-205-0) [serveur sous Linux», à la page 206.](#page-205-0)

#### **Concepts associés**

[«Installations multiples sous UNIX, Linux, and Windows», à la page 14](#page-13-0) Sous UNIX, Linux, and Windows, il est possible d'avoir plusieurs copies d'IBM MQ sur le même système.

[«Installation principale sous UNIX, Linux, and Windows», à la page 15](#page-14-0) Sur les systèmes prenant en charge plusieurs installations d'IBM MQ (UNIX, Linux, and Windows), l'installation principale est celle à laquelle les emplacements système IBM MQ font référence. Une installation principale est facultative, mais pratique.

#### **Tâches associées**

[«Désinstallation ou modification d'IBM MQ sous Linux à l'aide de rpm», à la page 208](#page-207-0) Sur Linux, vous pouvez désinstaller le client ou le serveur IBM MQ à l'aide de la commande **rpm**. Vous pouvez également modifier une installation en supprimant des packages sélectionnés (composants) actuellement installés sur votre système.

#### **Information associée**

setmqinst Changement d'installation principale

# **Installation d'IBM MQ sous Linux Ubuntu à l'aide de**

### **Debian**

Les tâches d'installation associées à l'installation d'IBM MQ sur des systèmes Linux à l'aide d'un programme d'installation Debian sont regroupées dans cette section.

### **Avant de commencer**

**Important :** L'utilisation de Debian et rpm pour installer IBM MQ sur un même système n'est pas prise en charge.

### **Pourquoi et quand exécuter cette tâche**

Pour installer IBM MQ à l'aide d'un programme d'installation Debian, effectuez les tâches ci-après.

Si des correctifs ou des mises à jour de produit sont disponibles, voir Application de la maintenance à IBM MQ pour savoir comment appliquer ces changements.

### **Procédure**

1. Vérifiez la configuration système requise.

Voir [«Vérification des exigences sous Linux», à la page 135.](#page-134-0)

2. Planifiez votre installation.

Dans le cadre du processus de planification, vous devez choisir les composants à installer ainsi que l'emplacement auquel les installer. Voir [«Composants IBM MQ Debian pour les systèmes Linux](#page-173-0) [Ubuntu», à la page 174.](#page-173-0)

- 3. Préparez votre système pour l'installation d'IBM MQ. Voir [«Préparation du système sous Linux», à la page 139.](#page-138-0)
- 4. Installez le serveur IBM MQ.

Voir [«Installation d'un serveur IBM MQ sous Linux Ubuntu à l'aide de packages Debian», à la page 179](#page-178-0).

5. Facultatif : Installez un client IBM MQ.

<span id="page-173-0"></span>Voir [«Installation d'un client IBM MQ sous Linux Ubuntu à l'aide de packages Debian», à la page 184.](#page-183-0) 6. Vérifiez votre installation. Voir [«Vérification d'une installation IBM MQ sous Linux», à la page 189](#page-188-0).

## **Présentation du programme d'installation Debian pour IBM MQ sous Linux Ubuntu**

Présentation des concepts et considérations à prendre en compte pour l'installation d'IBM MQ, sous Linux Ubuntu, à l'aide du programme d'installation Debian .

### **Outils d'installation**

Utilisez **dpkg**, ou un outil d'installation de niveau supérieur, pour installer et désinstaller le produit. Le produit installé sur le disque semble identique à une copie installée par rpm.

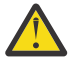

**Avertissement :** rien n'est prévu dans les outils d'installation Debian pour remplacer le répertoire d'installation. Cela signifie qu'il n'existe *pas de support relocalisable ou multiversion*. Par conséquent le produit sera installé dans /opt/mqm, mais cela peut être défini comme l'installation principale si nécessaire.

## **Noms de package**

Les noms des packages ont été modifiés afin d'utiliser un nom dérivé d'IBM MQ.

Par exemple, l'équivalent Debian du composant serveur rpm existant, MQSeriesServer, est ibmmqserver.

### **Coexistence**

Des versions d'IBM MQ installées avec Debian et rpm ne peuvent pas se trouver sur un même système.

Par conséquent, sur un même système, il est possible d'avoir une version unique d'IBM MQ installée par Debian ou plusieurs versions d'IBM MQ installées par rpm.

Toutefois, vous pouvez procéder à une installation multiversion avec Debian à l'aide de technologies basées sur des conteneurs, telles que Docker.

### **Tâches associées**

[«Installation d'un serveur IBM MQ sous Linux Ubuntu ou Linux on POWER Systems - Little Endian», à la](#page-157-0) [page 158](#page-157-0)

Vous pouvez installer un serveur IBM MQ sur un système Linux Ubuntu ou un système Linux on POWER Systems - Little Endian, en respectant la configuration requise décrite dans la page Web.

#### **Linux V 9.0.2 Composants IBM MQ Debian pour les systèmes Linux**

### **Ubuntu**

Lors de l'installation d'IBM MQ, vous pouvez sélectionner les composants dont vous avez besoin.

**Important :** Voir Informations sur la licence IBM MQ pour plus de détails sur ce que chaque achat de IBM MQ vous autorise à installer.

Le [Tableau 21, à la page 175](#page-174-0) montre les composants disponibles lors de l'installation d'un serveur ou d'un client IBM MQ sur un système Linux Ubuntu à l'aide du programme d'installation Debian :

<span id="page-174-0"></span>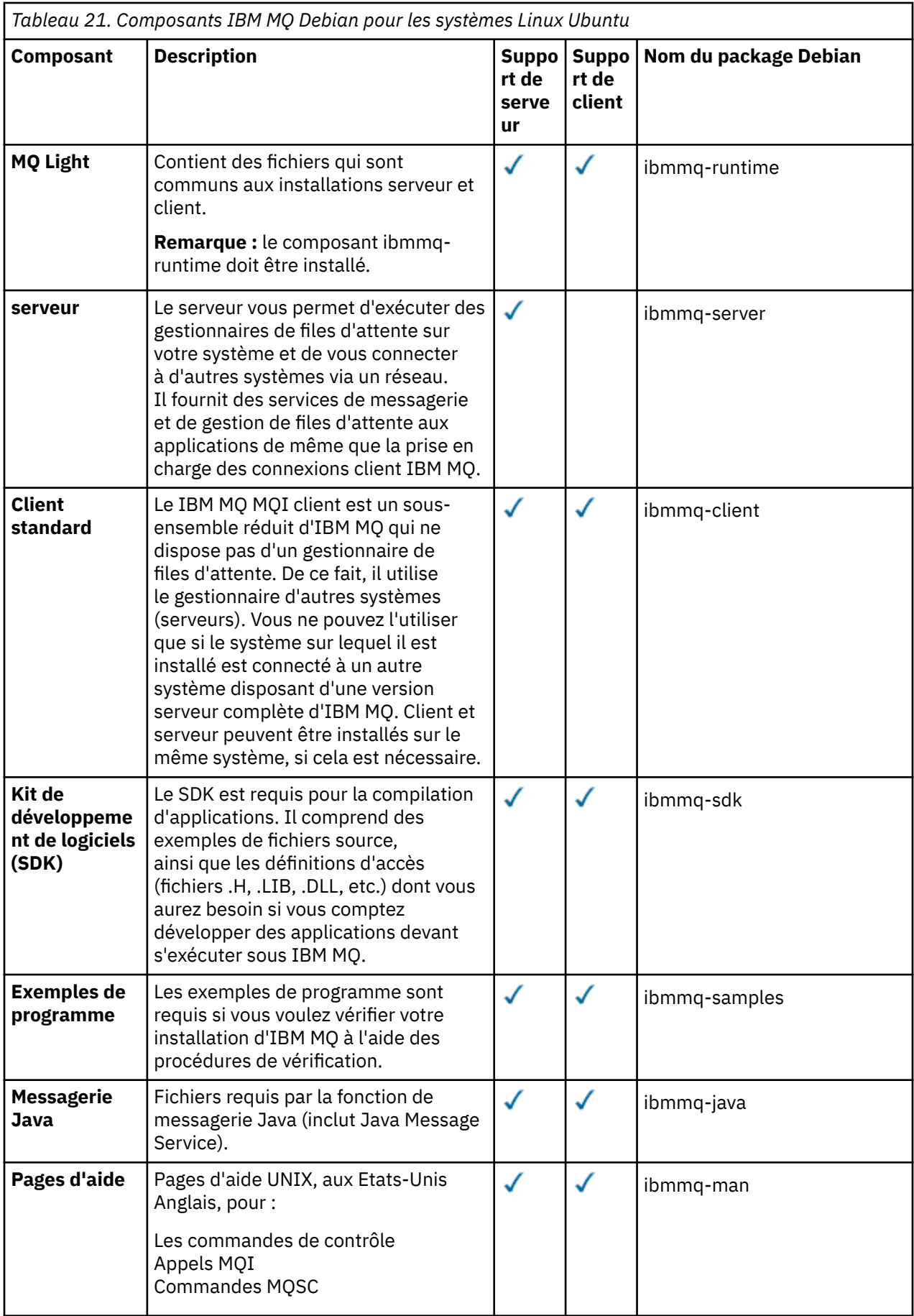

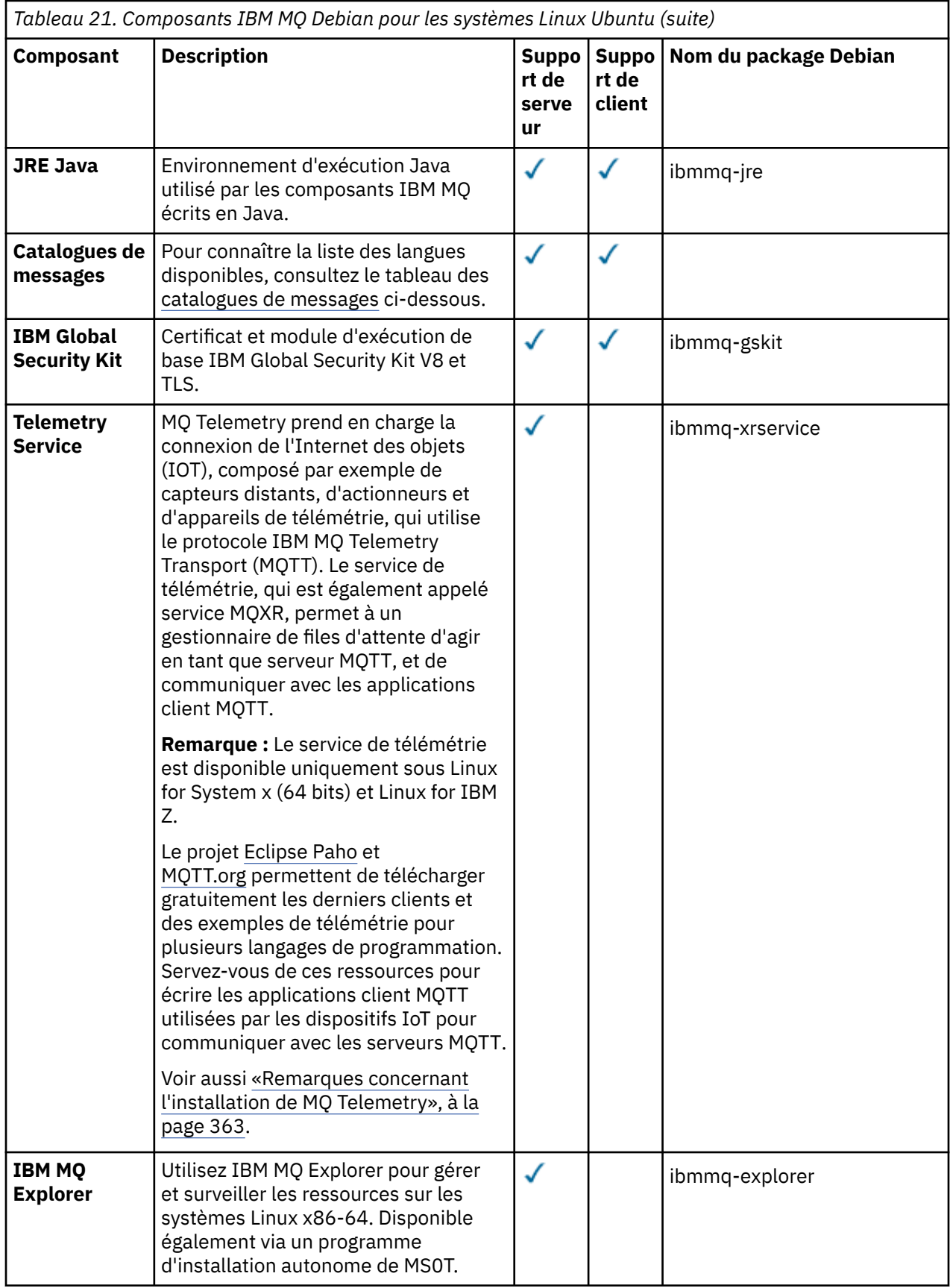

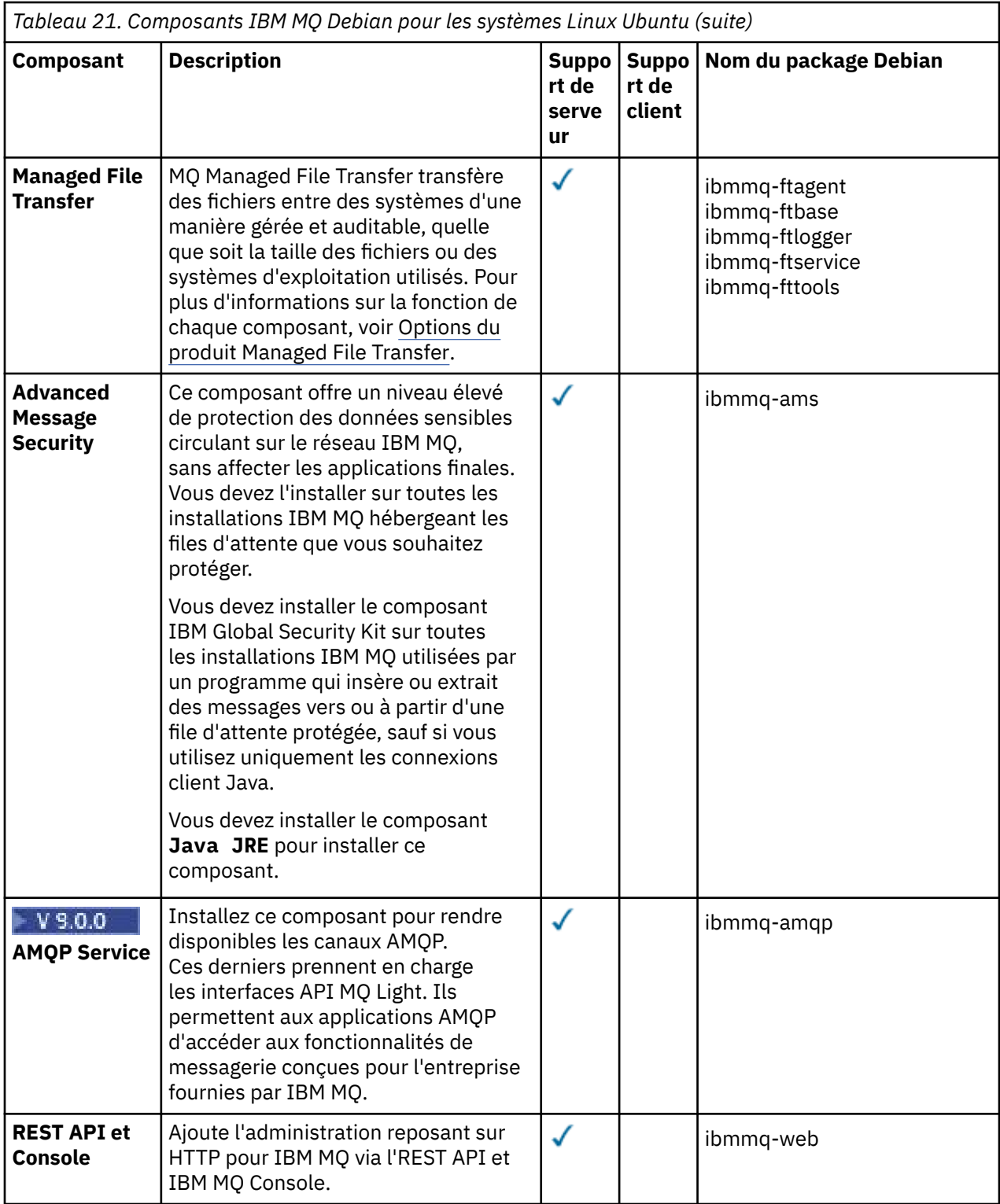

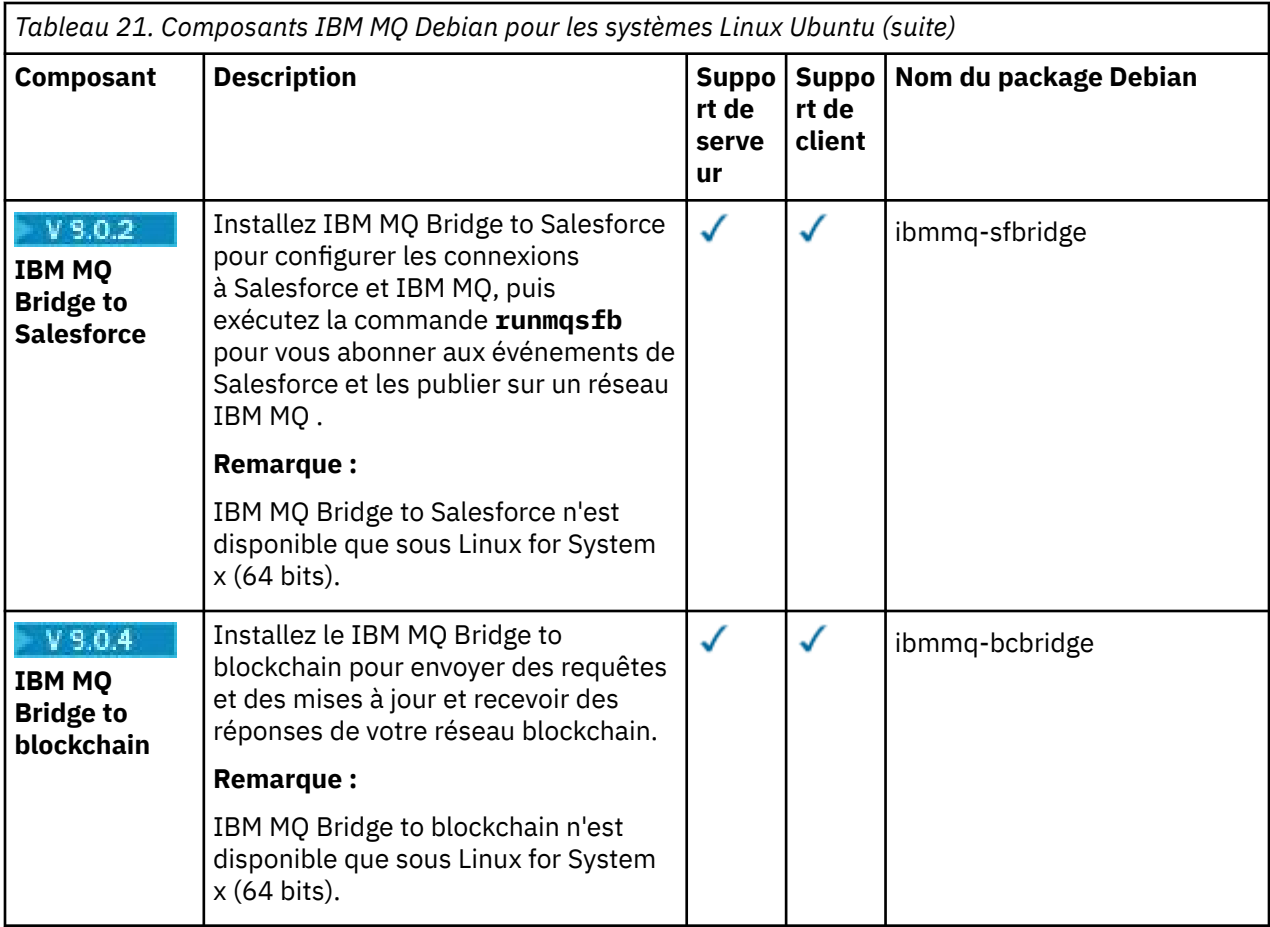

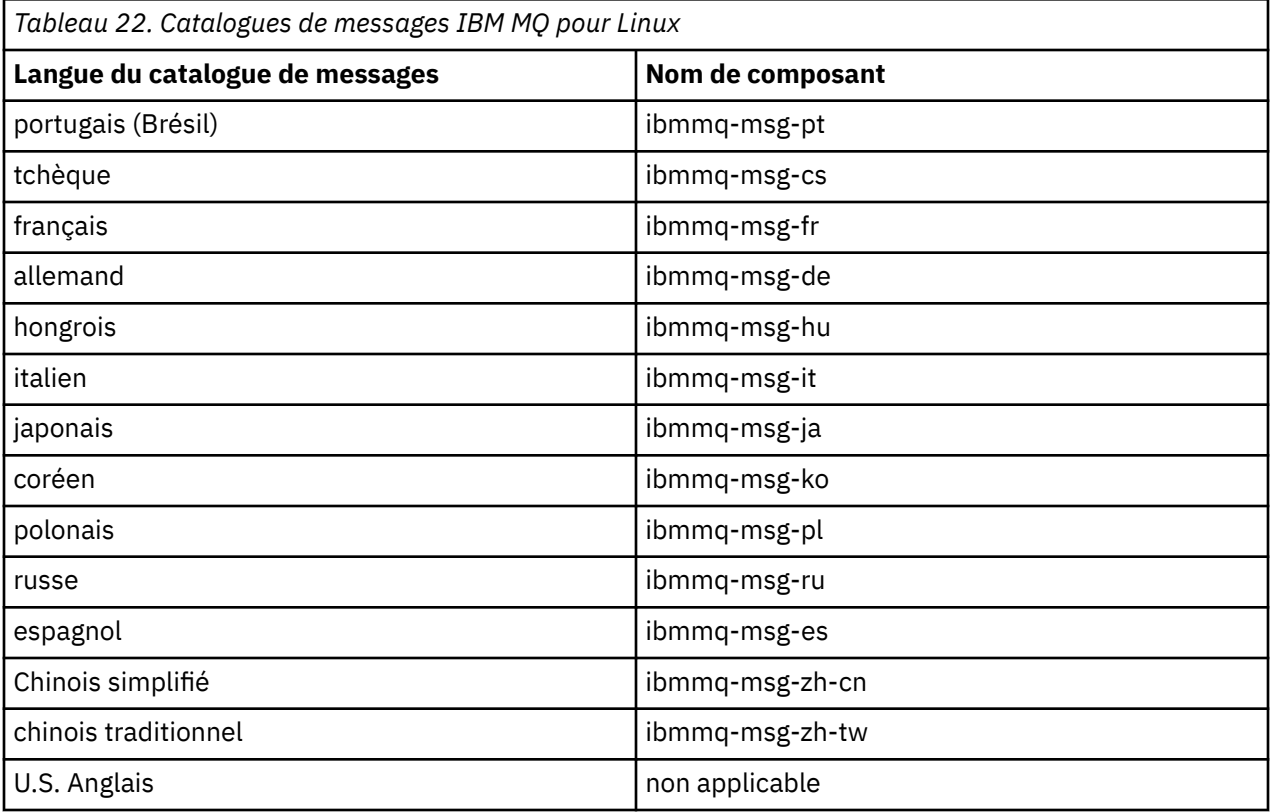

## **Concepts associés**

[«Composants et fonctions d'IBM MQ», à la page 6](#page-5-0)

<span id="page-178-0"></span>Lors de l'installation d'IBM MQ, vous pouvez sélectionner les fonctions et composants dont vous avez besoin.

## **Linux No. 2 3.0.2 Installation d'un serveur IBM MQ sous Linux Ubuntu à**

### **l'aide de packages Debian**

Vous pouvez installer un serveur IBM MQ sur un système Linux Ubuntu, à l'aide d'un programme d'installation Debian, conformément à la page Web de la configuration système requise.

### **Avant de commencer**

Voir [Configuration système requise pour IBM MQ](https://www.ibm.com/support/pages/system-requirements-ibm-mq) pour des détails sur les niveaux de logiciel pris en charge.

Avant de commencer la procédure d'installation, veillez à exécuter les étapes nécessaires décrites dans [«Préparation du système sous Linux», à la page 139.](#page-138-0)

Si vous avez installé IBM MQ 9.0.2, ou une version antérieure, sous Ubuntu à l'aide de rpm, vous devez désinstaller toutes les versions rpm du produit avant d'en installer la version Debian.

## **Pourquoi et quand exécuter cette tâche**

Installez le serveur à l'aide d'un programme d'installation Debian pour sélectionner les composants à installer. Les composants et noms de module sont répertoriés dans la section [«Composants IBM MQ](#page-173-0) [Debian pour les systèmes Linux Ubuntu», à la page 174](#page-173-0).

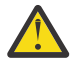

**Avertissement :** assurez-vous d'avoir téléchargé la version Ubuntu du package tar.gz avant d'installer le produit car cette version contient les fichiers deb dont vous avez besoin pour l'outil **apt**.

Vous pouvez utiliser divers programmes d'installation. Cette rubrique décrit l'utilisation des programmes d'installation **dpkg** et **apt**.

#### **dpkg**

Installez les packages dont vous avez besoin en suivant les instructions de l'étape [«3», à la page](#page-179-0) [180](#page-179-0). Vous pouvez installer plusieurs packages avec la même commande, mais veillez à placer ces packages dans l'ordre approprié car **dpkg** ne les trie pas par dépendance.

#### **apt**

Installez les packages dont vous avez besoin en suivant les instructions de l'étape [«4», à la page 181.](#page-180-0) L'outil **apt** installe les packages de dépendance du package dont vous avez besoin. L'outil de gestion **apt** classe les commandes **dpkg**.

Vous devez permettre à l'outil **apt** d'accéder à vos fichiers en vue de leur utilisation.

Pour ce faire, exécutez la commande chmod -R a+rx DIRNAME, où DIRNAME est le répertoire dans lequel vous avez décompressé le package tar.gz.

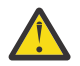

**Avertissement :** Si vous ne permettez pas à l'outil **apt** d'accéder à vos fichiers, les erreurs suivantes sont générées :

- N: Le téléchargement est effectué en tant que root car le fichier'/sw/9001deb/./ InRelease'est inaccessible à l'utilisateur'\_apt'.- pkgAcquire::Run (13: Autorisation refusée)
- E: Failed to fetch file:/sw/9001deb/./Packages File not found /sw/9001deb/./Packages (2: No such file or directory)
- E: Some index files failed to download. They have been ignored, or old ones used instead.

où /sw/9001deb est le répertoire depuis lequel vous installez IBM MQ.

### **Procédure**

1. Ouvrez un terminal shell et accédez à l'emplacement des packages d'installation.

<span id="page-179-0"></span>L'emplacement peut être le point de montage du DVD serveur, un emplacement réseau ou un répertoire de système de fichiers local. Vous devez disposer des droits d'accès root pour exécuter les commandes suivantes. Pour ce faire, ajoutez **sudo** avant les commandes suivantes ou modifiez l'utilisateur pour passer à l'utilisateur root dans le shell à l'aide de la commande **su**.

2. Exécutez le script mqlicense.sh.

Si vous voulez consulter une version en lecture seule de la licence, affichable sur un lecteur d'écran, entrez le message suivant :

./mqlicense.sh -text\_only

La licence s'affiche.

Vous devez accepter le contrat de licence avant de procéder à l'installation.

3. Effectuez cette étape si vous souhaitez utiliser la commande **dpkg** et installer les packages de manière individuelle. Exécutez la commande **dpkg** pour chaque package IBM MQ.

Par exemple, exécutez la commande suivante :

dpkg -i ibmmq-runtime\_9.0.2.0\_amd64.deb

Pour prendre en charge l'exécution d'un gestionnaire de files d'attente, vous devez installer au moins les composants ibmmq-runtime et ibmmq-server.

**Important :** Vous pouvez spécifier plusieurs fichiers de package dans la même commande, mais, contrairement à rpm, **dpkg** ne trie pas les fichiers de package suivant l'ordre des dépendances.

Vous devez placer les noms de fichier de package dans l'ordre suivant lorsque vous exécutez votre commande :

- ibmmq-runtime
- ibmmq-jre
- ibmmq-java
- ibmmq-server
- ibmmq-web
- ibmmq-ftbase
- ibmmq-ftagent
- ibmmq-ftservice
- ibmmq-ftlogger
- ibmmq-fttools
- ibmmq-amqp
- ibmmq-ams
- ibmmq-xrservice
- ibmmq-explorer
- ibmmq-gskit
- ibmmq-client
- ibmmq-man
- ibmmq-msg\_*language*
- ibmmq-samples
- ibmmq-sdk
- ibmmq-sfbridge
- ibmmq-bcbridge
Si vous installez un sous-ensemble de composants à l'aide de **dpkg**, vous devez vous assurer que les dépendances sont installées, comme indiqué dans Tableau 23, à la page 181.

4. Effectuez cette étape si vous souhaitez utiliser l'outil de gestion **apt** pour installer les packages IBM MQ de votre choix avec leurs packages de dépendance.

**apt** est un outil de gestion des packages de niveau supérieur qui sert d'interface frontale à **dpkg**.

**Important :** Les opérations d'**apt**, contrairement à celles de **dpkg**, prennent en compte les dépendances et sélectionnent et installent automatiquement les packages requis. Par conséquent, l'outil de gestion **apt** classe correctement les commandes **dpkg**.

**apt** est configuré avec une liste de référentiels qui peut inclure des répertoires locaux. Pour ajouter un répertoire local ou monté en nfs, qui contient les packages IBM MQ :

a) Créez un fichier avec le suffixe . list, tel qu'IBM\_MQ. list, dans le répertoire /etc/apt/ sources.list.d.

Ce fichier doit contenir une entrée deb pour l'emplacement du répertoire contenant les modules IBM MQ.

Exemple :

# Local directory containing IBM MQ packages deb [trusted=yes] file:/var/tmp/mq./

**Remarque :** L'inclusion de l'instruction [trusted=yes] (avec les crochets) est facultative et supprime les avertissements et les invites lors des opérations suivantes.

b) Exécutez la commande **apt update** pour ajouter ce répertoire et la liste des packages contenus dans le répertoire, au cache d'apt.

Vous pouvez à présent effectuer diverses opérations. Par exemple, l'exécution de la commande

apt install "ibmmq-\*"

installe l'intégralité du produit et l'exécution de la commande

apt install ibmmq-server

sélectionne et installe le package du serveur et toutes ses dépendances.

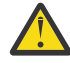

**Avertissement :** N'exécutez pas la commande apt install ibmmq-\* dans le répertoire qui contient les fichiers . deb, à moins que vous n'utilisez des guillemets dans le shell.

Si vous utilisez des outils tels qu'aptitude ou synaptic, les packages d'installation se trouvent dans la catégorie misc\non-free.

Pour prendre en charge l'exécution d'un gestionnaire de files d'attente, vous devez installer au moins les composants ibmmq-runtime et ibmmq-server.

Si vous installez un sous-ensemble de composants, vous devez vous assurer que les dépendances sont installées, comme indiqué dans Tableau 23, à la page 181. Pour installer et utiliser un package indiqué dans la colonne *Nom du package*, vous devez aussi installer les composants correspondants indiqués dans la colonne *Dépendances du package*.

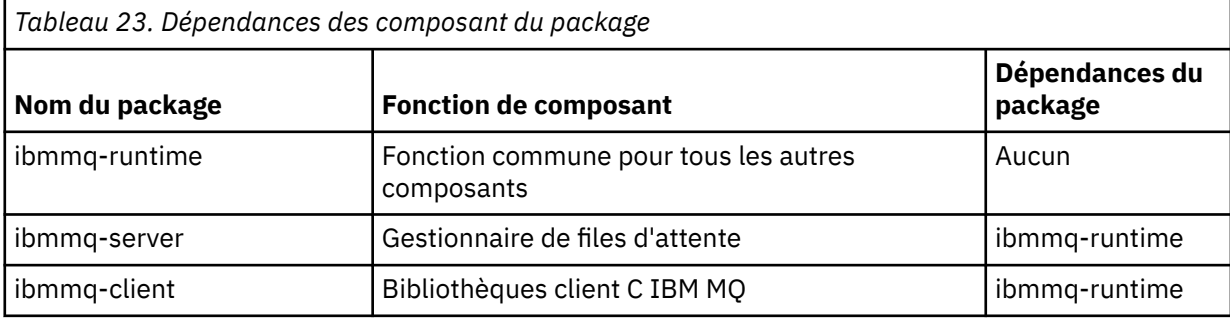

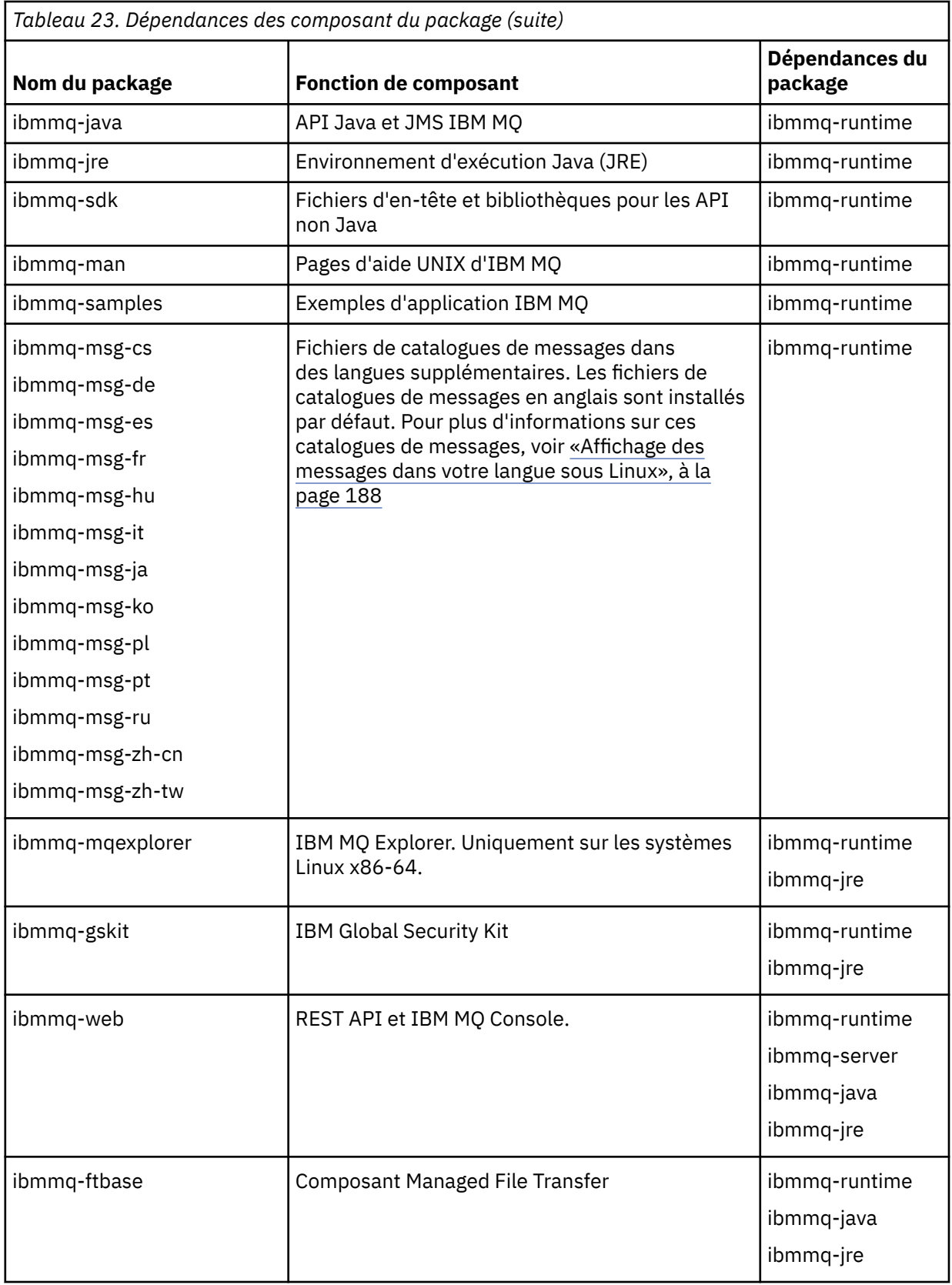

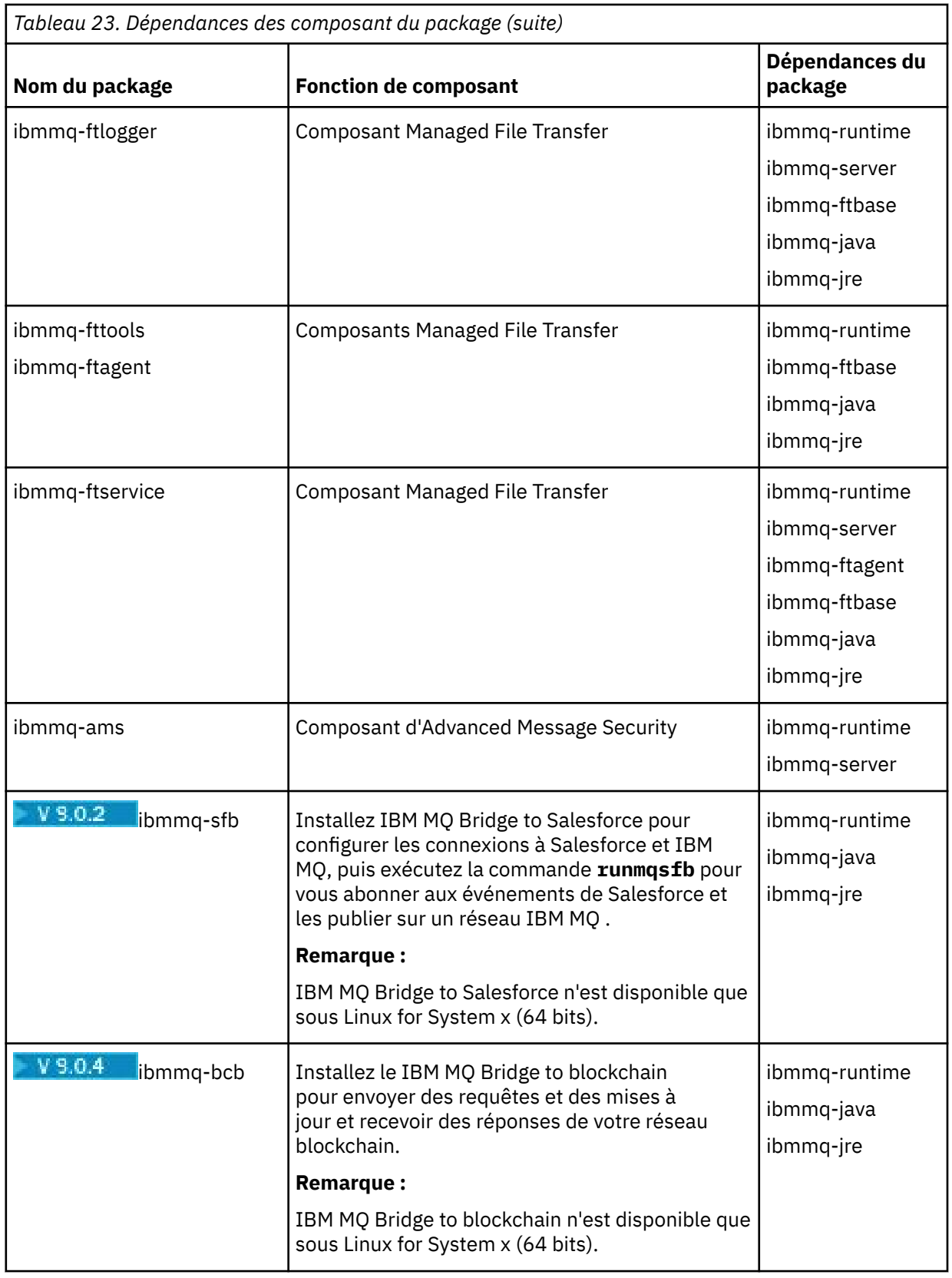

## **Résultats**

Vous avez installé les packages dont vous avez besoin.

## **Que faire ensuite**

• Si nécessaire, vous pouvez maintenant définir cette installation comme installation principale. Entrez la commande suivante à l'invite de commande :

```
MQ_INSTALLATION_PATH/bin/setmqinst -i -p MQ_INSTALLATION_PATH
```
où *MQ\_INSTALLATION\_PATH* représente le répertoire d'installation d'IBM MQ.

- Vous souhaitez peut-être configurer l'environnement dans lequel cette copie va être installée. Vous pouvez utiliser la commande **setmqenv** ou **crtmqenv** pour définir les différentes variables d'environnement d'une installation donnée d'IBM MQ. Pour plus d'informations, voir setmqenv et crtmqenv.
- Vous pouvez vérifier votre installation pour confirmer qu'elle s'est correctement déroulée. Voir [«Vérification d'une installation IBM MQ sous Linux», à la page 189](#page-188-0) pour plus d'informations.

#### **Tâches associées**

[«Désinstallation ou modification d'IBM MQ sous Linux à l'aide de rpm», à la page 208](#page-207-0) Sur Linux, vous pouvez désinstaller le client ou le serveur IBM MQ à l'aide de la commande **rpm**. Vous pouvez également modifier une installation en supprimant des packages sélectionnés (composants) actuellement installés sur votre système.

# **Installation d'un client IBM MQ sous Linux Ubuntu à**

### **l'aide de packages Debian**

Vous pouvez installer un client IBM MQ sur un système Linux Ubuntu, à l'aide d'un package Debian, conformément à la page Web de la configuration système requise.

### **Avant de commencer**

Voir [Configuration système requise pour IBM MQ](https://www.ibm.com/support/pages/system-requirements-ibm-mq) pour des détails sur les niveaux de logiciel pris en charge.

Avant de commencer la procédure d'installation, assurez-vous d'avoir effectué les étapes requises qui sont décrites dans [«Préparation du système sous Linux», à la page 139](#page-138-0).

## **Pourquoi et quand exécuter cette tâche**

Installez le client à l'aide d'un programme d'installation Debian pour sélectionner les composants à installer. Les composants et noms de module sont répertoriés dans la section [«Composants IBM MQ](#page-173-0) [Debian pour les systèmes Linux Ubuntu», à la page 174](#page-173-0).

## **Procédure**

- 1. Ouvrez un terminal shell et accédez à l'emplacement des packages d'installation. L'emplacement peut être le point de montage du DVD client, un emplacement réseau ou un répertoire de système de fichiers local. Vous devez disposer des droits d'accès root pour exécuter les commandes suivantes. Pour ce faire, ajoutez **sudo** avant les commandes suivantes ou modifiez l'utilisateur pour passer à l'utilisateur root dans le shell à l'aide de la commande **su**.
- 2. Exécutez le script mqlicense.sh.

Si vous voulez consulter une version en lecture seule de la licence, affichable sur un lecteur d'écran, entrez le message suivant :

./mqlicense.sh -text\_only

La licence s'affiche.

Vous devez accepter le contrat de licence avant de procéder à l'installation.

3. Installez le client IBM MQ.

Vous pouvez utiliser tout programme d'installation Debian. La rubrique [«Installation d'un serveur IBM](#page-178-0) [MQ sous Linux Ubuntu à l'aide de packages Debian», à la page 179](#page-178-0) décrit l'utilisation des packages **dpkg** et **apt** pour installer un serveur.

Vous devez installer au moins le composant ibmmq-runtime.

Si vous installez un sous-ensemble de composants, vous devez vous assurer que les dépendances sont installées, comme indiqué dans Tableau 24, à la page 185.

Pour installer et utiliser le package indiqué dans la colonne *Nom du package*, vous devez aussi installer les composants indiqués dans la colonne *Dépendances du package*.

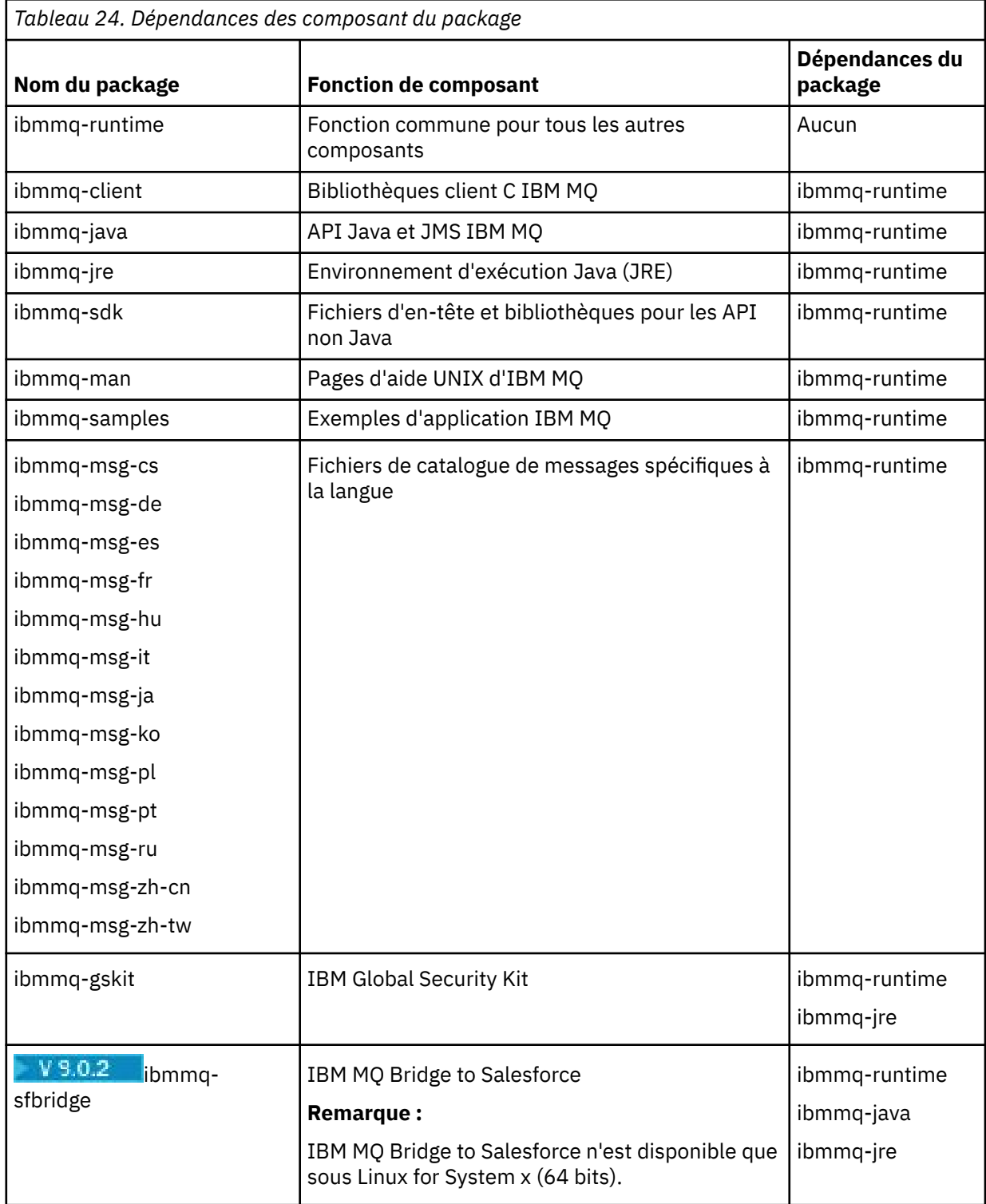

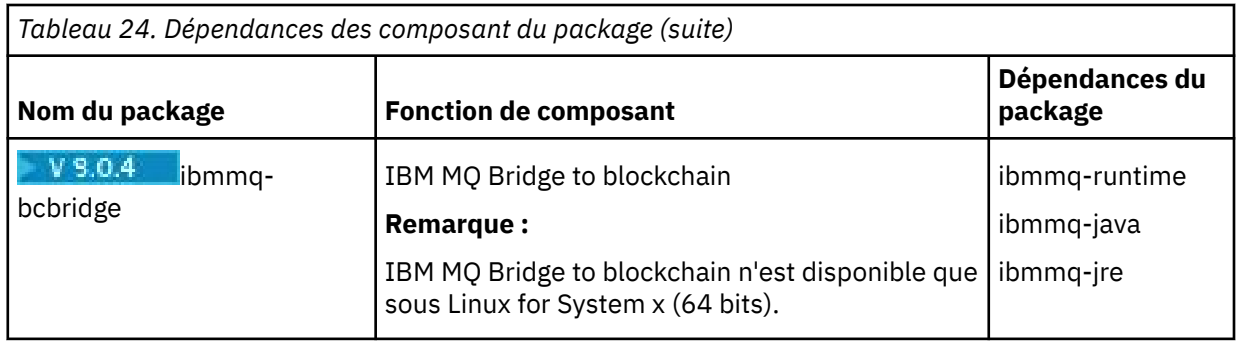

#### **Résultats**

Vous avez installé les packages dont vous avez besoin.

## **Que faire ensuite**

• Si vous avez choisi cette installation en tant qu'installation principale sur le système, vous devez maintenant la définir en tant que telle. Entrez la commande suivante à l'invite de commande :

*MQ\_INSTALLATION\_PATH*/bin/setmqinst -i -p *MQ\_INSTALLATION\_PATH*

- Vous souhaitez peut-être configurer l'environnement dans lequel cette copie va être installée. Vous pouvez utiliser la commande **setmqenv** ou **crtmqenv** pour définir les différentes variables d'environnement d'une installation donnée d'IBM MQ. Pour plus d'informations, voir setmqenv et crtmqenv.
- Pour savoir comment vérifier votre installation, voir [«Test de la communication entre un client et un](#page-205-0) [serveur sous Linux», à la page 206.](#page-205-0)

#### **Concepts associés**

[«Installations multiples sous UNIX, Linux, and Windows», à la page 14](#page-13-0) Sous UNIX, Linux, and Windows, il est possible d'avoir plusieurs copies d'IBM MQ sur le même système.

[«Installation principale sous UNIX, Linux, and Windows», à la page 15](#page-14-0) Sur les systèmes prenant en charge plusieurs installations d'IBM MQ (UNIX, Linux, and Windows), l'installation principale est celle à laquelle les emplacements système IBM MQ font référence. Une installation principale est facultative, mais pratique.

#### **Tâches associées**

[«Désinstallation ou modification d'IBM MQ sous Linux à l'aide de rpm», à la page 208](#page-207-0) Sur Linux, vous pouvez désinstaller le client ou le serveur IBM MQ à l'aide de la commande **rpm**. Vous pouvez également modifier une installation en supprimant des packages sélectionnés (composants) actuellement installés sur votre système.

#### **Information associée**

setmqinst Changement d'installation principale

## **Clients redistribuables sous Linux**

L'image Linux x86-64 est livrée dans un fichier LinuxX64.tar.gz.

#### **Noms de fichiers**

Les noms des fichiers archive ou .zip décrivent leur contenu et leur niveau de maintenance.

Par exemple, pour Continuous Delivery, dans IBM MQ 9.0.4, les images du client sont disponibles sous les noms de fichier suivants :

**Linux Linux x86-64** 

9.0.4.0-IBM-MQC-Redist-LinuxX64.tar.gz

Windows  $\blacktriangleright$  Linux  $\blacktriangleright$   $z/0S$ **Java**

9.0.4.0-IBM-MQC-Redist-Java.zip

Pour Long Term Support, dans IBM MQ 9.0.0 Fix Pack 2, les images du client sont disponibles sont les noms de fichier suivants :

#### **Linux x86-64**

9.0.0.2-IBM-MQC-Redist-LinuxX64.tar.gz

**Java**

9.0.0.2-IBM-MQC-Redist-Java.zip

## **Choix des fichiers d'exécution à distribuer avec une application**

Un fichier script nommé **genmqpkg** est fourni par le client distribuable sous le répertoire bin.

Vous pouvez utiliser le script **genmqpkg** pour générer un ensemble plus restreint de fichiers personnalisés en fonction des besoins de l'application à laquelle sont destinés les fichiers à distribuer.

Une série de questions Yes ou No interactives vous est posée pour déterminer les conditions d'exécution requises pour une application IBM MQ .

Pour terminer, **genmqpkg** vous demande de fournir un nouveau répertoire cible dans lequel le script duplique les répertoires et fichiers requis.

**Important :** Un chemin d'accès complet doit être fourni à **genmqpkg** car **genmqpkg** n'étend pas ni n'évalue les variables de shell.

**Important :** La prise en charge d'IBM se limite à la fourniture d'une assistance pour l'ensemble complet et non modifié de fichiers contenus dans les packages du client redistribuable.

## **Autres considérations**

Le chemin de données par défaut d'un client non installé sur Linux x86-64 est \$HOME/IBM/MQ/data.

Vous pouvez changer le répertoire par défaut du chemin de données avec la variable d'environnement MQ\_OVERRIDE\_DATA\_PATH.

**Remarque :** vous devez d'abord créer le répertoire car il n'est pas créé automatiquement.

Un environnement d'exécution de client redistribuable coexiste avec une installation client ou serveur IBM MQ complète à condition qu'ils soient installés à des emplacements différents.

**Important :** La décompression d'une image redistribuable au même emplacement qu'une installation IBM MQ complète n'est pas prise en charge.

Sous Linux, le fichier ccsid.tbl utilisé pour définir les conversions CCSID prises en charge se trouve normalement placé dans la structure de répertoires UserData, avec les journaux d'erreurs, les fichiers de trace, etc.

La structure de répertoires UserData est remplie en décompressant le client redistribuable et si le fichier n'est pas à son emplacement habituel, le client redistribuable le recherche dans le sous-répertoire /lib de l'installation.

#### **Modifications du chemin d'accès aux classes**

Le chemin d'accès aux classes utilisé par les commandes **dspmqver**, **setmqenv**et **crtmqenv** , ajoutez com.ibm.mq.allclient.jar à l'environnement, immédiatement après com.ibm.mq.jar et com.ibm.mqjms.jar.

Exemple de sortie **dspmqver** du client redistribuable sous Linux:

<span id="page-187-0"></span>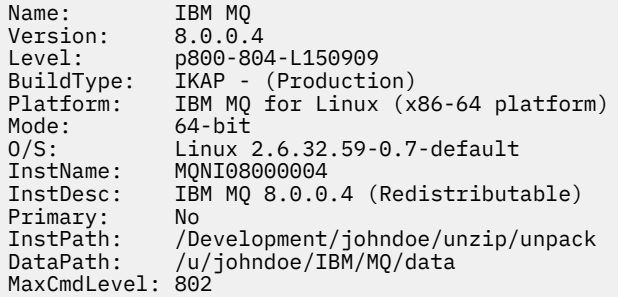

#### **Concepts associés**

[«Clients redistribuables», à la page 24](#page-23-0)

Le client redistribuable d'IBM MQ est une collection de fichiers d'exécution qui sont fournis dans un fichier .zip ou .tar pouvant être redistribué à des tiers en fonction des dispositions du contrat de licence redistribuable. Il permet de distribuer facilement des applications et les fichiers d'exécution qu'elles requièrent dans un package unique.

## **Conversion d'une licence d'évaluation sur Linux**

Convertissez une licence d'évaluation en licence complète sans réinstaller IBM MQ.

Lorsque la licence d'évaluation arrive à expiration, le "décompte" affiché par la commande **strmqm** vous informe que la licence a expiré, et la commande ne s'exécute pas.

#### **Avant de commencer**

- 1. IBM MQ est installé avec une licence d'évaluation.
- 2. Vous avez accès au support d'installation d'une copie sous licence complète d'IBM MQ.

#### **Pourquoi et quand exécuter cette tâche**

Exécutez la commande **setmqprd** pour convertir une licence d'évaluation en licence complète.

Si vous ne souhaitez pas appliquer une licence complète à votre copie d'évaluation d'IBM MQ, vous pouvez la désinstaller à tout moment.

#### **Procédure**

1. Procurez-vous la licence complète à partir du support d'installation sous licence.

Le fichier de licence complet est amqpcert.lic. Sous Linux, il se trouve dans le répertoire */ MediaRoot*/licenses du support d'installation.

2. Exécutez la commande **setmqprd** depuis l'installation que vous mettez à jour :

*MQ\_INSTALLATION\_PATH*/bin/setmqprd /MediaRoot/licenses/amqpcert.lic

**Information associée**

setmqprd

## **Affichage des messages dans votre langue sous Linux**

Pour afficher les messages à partir d'un autre catalogue de messages traduits, vous devez installer le catalogue approprié et définir la variable d'environnement **LANG**.

## <span id="page-188-0"></span>**Pourquoi et quand exécuter cette tâche**

Messages aux États-Unis L'anglais est automatiquement installé avec IBM MQ

Les catalogues de messages pour toutes les langues sont installés dans *MQ\_INSTALLATION\_PATH*/msg/ *language identifier* , où *language identifier* est l'un des identificateurs de Tableau 25, à la page 189.

Si vous désirez afficher ces messages dans une langue différente, suivez la procédure ci-après.

## **Procédure**

- 1. Installez le catalogue de message approprié (voir [«Composants et fonctions d'IBM MQ», à la page 6\)](#page-5-0).
- 2. Pour obtenir des messages dans une autre langue, vérifiez que la valeur de la variable d'environnement **LANG** correspond à l'identificateur de la langue à installer :

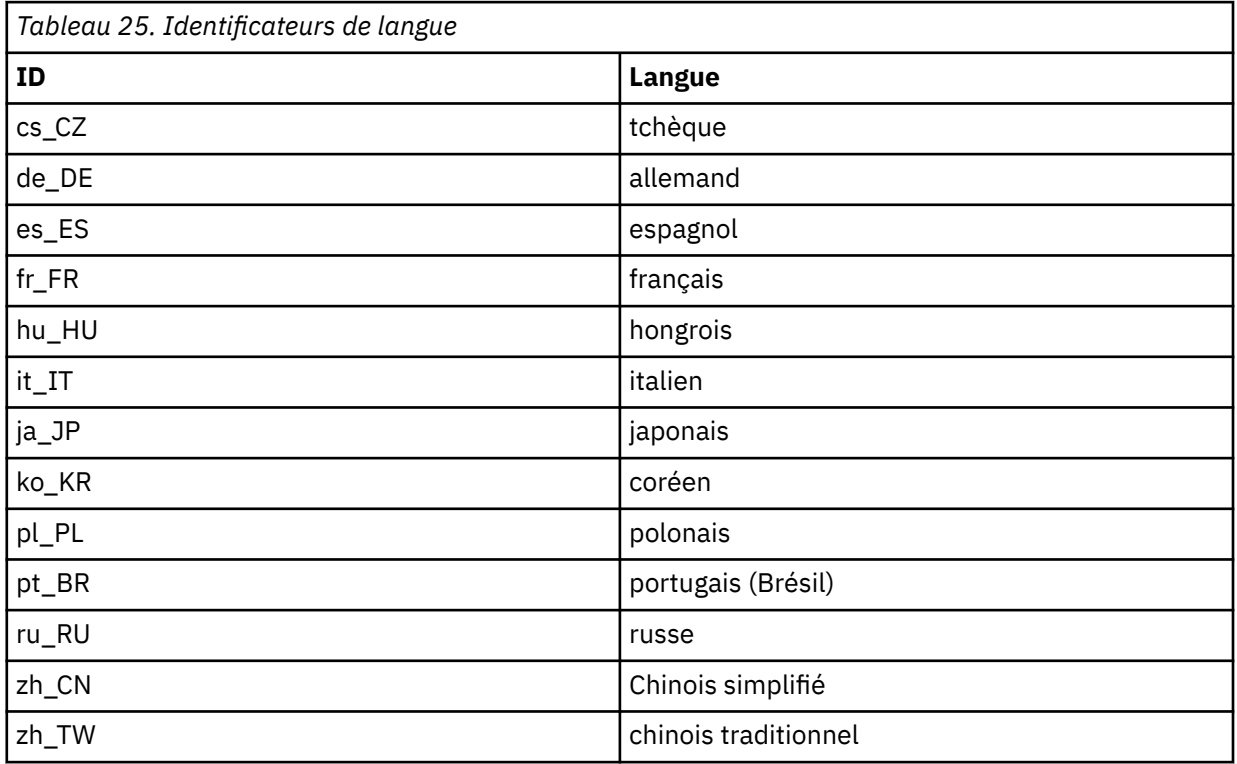

## **Vérification d'une installation IBM MQ sous Linux**

Les rubriques de cette section contiennent des instructions relatives à la vérification d'une installation client ou serveur d'IBM MQ sur les systèmes Linux.

## **Pourquoi et quand exécuter cette tâche**

Vous pouvez vérifier une installation serveur locale (autonome) ou une installation inter-serveurs du serveur IBM MQ:

- Une installation serveur locale ne possède pas de liaisons de communication avec d'autres installations IBM MQ.
- Une installation inter-serveurs possède des liaisons avec d'autres installations.

Vous pouvez également vérifier que l'installation de votre IBM MQ MQI client s'est déroulée normalement et que la liaison de communication fonctionne.

## **Procédure**

- Pour vérifier une installation serveur locale, voir «Vérification d'une installation serveur locale sous Linux», à la page 190.
- Pour vérifier une installation inter-serveurs, voir [«Vérification d'une installation inter-serveurs sous](#page-193-0) [Linux», à la page 194.](#page-193-0)
- Pour vérifier une installation client, voir [«Vérification d'une installation client sous Linux», à la page](#page-199-0) [200](#page-199-0).

## **Vérification d'une installation serveur locale sous Linux**

Vous pouvez utiliser la ligne de commande ou l'application Postcard pour vérifier une installation locale (autonome) sous Linux.

## **Pourquoi et quand exécuter cette tâche**

Vous pouvez utiliser la ligne de commande pour vérifier qu'IBM MQ est installé convenablement et que les liaisons de communication associées fonctionnent normalement.

Vous pouvez également vérifier une installation à l'aide de l'application Postcard. L'application Postcard est basée sur Java et le système doit prendre en charge ce type d'affichage.

## **Procédure**

- Pour vérifier une installation à l'aide de la ligne de commande, voir «Vérification d'une installation serveur locale depuis la ligne de commande sous Linux», à la page 190.
- Pour vérifier une installation à l'aide de l'application postcard, voir [«Vérification d'une installation](#page-191-0) [serveur locale avec l'application Postcard sous Linux», à la page 192.](#page-191-0)

# *Vérification d'une installation serveur locale depuis la ligne de commande*

#### *sous Linux*

Sous Linux, vous pouvez vérifier une installation locale à l'aide de la ligne de commande en créant une configuration simple d'un gestionnaire de files d'attente et d'une file d'attente. Vous pouvez également vérifier une installation à l'aide de l'application Postcard.

#### **Avant de commencer**

Pour vérifier l'installation, installez d'abord les exemples de package.

Avant de commencer la procédure de vérification, vous pouvez être amené à vérifier que vous disposez des derniers correctifs pour votre système. Pour plus d'informations sur l'emplacement des dernières mises à jour, voir [«Vérification des exigences sous Linux», à la page 135.](#page-134-0)

## **Pourquoi et quand exécuter cette tâche**

Suivez les étapes suivantes pour configurer votre gestionnaire de files d'attente par défaut à partir de la ligne de commande. Une fois le gestionnaire de files d'attente configuré, vous devez utiliser l'exemple de programme amqsput pour insérer un message dans la file d'attente. Vous devez ensuite utiliser l'exemple de programme amqsget pour extraire le message de la file.

Les définitions d'objet IBM MQ distinguent les majuscules et les minuscules. Tout texte entré en minuscules dans une commande MQSC est automatiquement converti en majuscules, sauf s'il est placé entre apostrophes. Veillez à saisir les exemples exactement comme indiqué.

#### **Procédure**

- 1. Sur un système Linux, connectez-vous en tant qu'utilisateur du groupe mqm.
- 2. Configurez votre environnement comme suit :

a) Configurez les variables d'environnement à utiliser avec une installation particulière en entrant la commande suivante :

. *MQ\_INSTALLATION\_PATH*/bin/setmqenv -s

où *MQ\_INSTALLATION\_PATH* correspond à l'emplacement dans lequel IBM MQ est installé.

b) Vérifiez que l'environnement est configuré correctement en entrant la commande suivante :

dspmqver

Si la commande aboutit et que le numéro de version attendu et le nom d'installation sont renvoyés, l'environnement est configuré correctement.

3. Créez un gestionnaire de files d'attente appelé QMA en entrant la commande suivante :

crtmqm QMA

Les messages vous indiquent à quel moment le gestionnaire de files d'attente et les objets IBM MQ par défaut sont créés.

4. Lancez le gestionnaire de files d'attente en entrant la commande :

strmqm QMA

Un message vous informe du démarrage du gestionnaire de files d'attente.

5. Démarrez MQSC en entrant la commande suivante :

runmqsc QMA

Un message vous informe du démarrage de MQSC. MQSC ne dispose pas d'invite de commande.

6. Définissez une file d'attente locale appelée QUEUE1 en entrant la commande suivante:

DEFINE QLOCAL (QUEUE1)

Un message vous informe de la création de la file d'attente.

7. Arrêtez MQSC en entrant la commande suivante :

end

Divers messages s'affichent, suivis de l'invite de commande.

**Remarque :** Les étapes ci-dessous exigent que les exemples de package soient installés.

8. Accédez au répertoire *MQ\_INSTALLATION\_PATH*/samp/bin , qui contient les exemples de programme.

*MQ\_INSTALLATION\_PATH* représente le répertoire de haut niveau dans lequel IBM MQ est installé.

9. Insérez un message dans la file d'attente en entrant les commandes suivantes :

./amqsput QUEUE1 QMA

Les messages suivants s'affichent :

Sample AMQSPUT0 start target queue is QUEUE1

10. Entrez le type du message sur une ou plusieurs lignes, où chacune d'elles contient un message différent. Entrez une ligne vide pour indiquer la fin de l'entrée du message.

<span id="page-191-0"></span>Le message suivant s'affiche :

Sample AMQSPUT0 end

Vos messages figurent maintenant dans la file d'attente et l'invite de commande s'affiche.

11. Obtenez les messages de la file d'attente en entrant la commande suivante :

./amqsget QUEUE1 QMA

L'exemple de programme démarre et les messages s'affichent.

#### **Résultats**

La vérification de votre installation locale est terminée.

## *Vérification d'une installation serveur locale avec l'application Postcard*

#### *sous Linux*

L'envoi de messages entre deux applications Postcard permet de vérifier qu'une installation locale a abouti.

#### **Avant de commencer**

L'application Postcard est basée sur Java et le système doit prendre en charge ce type d'affichage.

Assurez-vous d'être membre du groupe d'administrateurs d'IBM MQ (**mqm**).

**Remarque :** L'utilisation de Postcard pour vérifier une installation d'IBM MQ est uniquement possible si une installation d'IBM MQ. L'assistant de configuration par défaut ne va pas créer de configuration par défaut si un gestionnaire de files d'attente existe déjà sur ce système. Cet assistant s'exécute sur n'importe quelle installation du système, mais une seule configuration par défaut par système peut être créée. Il est impossible d'utiliser Postcard pour vérifier une deuxième installation ou une installation suivante d'IBM MQ sur le même système.

Pour vérifier le fonctionnement de l'installation locale, vous pouvez lancer deux instances de l'application Postcard sur un même serveur. L'application Postcard peut envoyer et recevoir des messages d'autres application Postcard. L'envoi et la réception de messages permet de vérifier qu'IBM MQ est installé et fonctionne correctement sur le serveur.

#### **Procédure**

- 1. Connectez-vous en tant qu'utilisateur du groupe **mqm**.
- 2. Lancez l'application Postcard de l'une des façons suivantes :
	- a) A partir de la ligne de commande :
		- i) Accédez au répertoire *MQ\_INSTALLATION\_PATH*/java/bin. *MQ\_INSTALLATION\_PATH* représente le répertoire de haut niveau dans lequel IBM MQ est installé.
		- ii) Exécutez l'application Postcard en entrant la commande suivante :

#### ./postcard

- b) Depuis IBM MQ Explorer : sous Linux (plateformes x86-64), vous pouvez démarrer IBM MQ Explorer depuis le menu du système, avec la commande **MQExplorer** (commande préférée) ou avec le fichier exécutable MQExplorer. La commande **strmqcfg** reste utilisable.
	- i) Si la page de vue de contenu Bienvenue dans IBM MQ Explorer ne s'affiche pas, cliquez sur **IBM MQ** dans la vue **Navigateur** pour l'afficher.
	- ii) Cliquez sur **Lancement de l'application Postcard** pour démarrer l'application Postcard.
- 3. Dans la fenêtre **Postcard-Ouverture de session** , entrez un pseudonyme à utiliser pour envoyer des messages dans l'application Postcard (par exemple, User1).
- 4. Sélectionnez le gestionnaire de files d'attente à utiliser comme boîte aux lettres, en procédant comme suit :
	- Si vous ne disposez pas de gestionnaires de files d'attente, vous êtes invité à lancer la configuration par défaut ou à fermer l'application Postcard. Le lancement de la configuration par défaut crée un gestionnaire de files d'attente par défaut.
	- Si le seul gestionnaire de files d'attente de votre serveur est le gestionnaire de files d'attente par défaut, il est utilisé automatiquement pour l'application Postcard. Le gestionnaire de files d'attente est créé par l'assistant Configuration par défaut.
	- Si vous avez créé plusieurs gestionnaires de files d'attente, mais n'avez pas exécuté l'assistant de configuration par défaut, sélectionnez le gestionnaire de files d'attente approprié dans la liste.
	- Si vous avez exécuté l'assistant de configuration par défaut et si vous souhaitez utiliser le gestionnaire de files d'attente par défaut (alors qu'il existe plusieurs gestionnaires de files d'attente sur votre serveur), cochez la case **Avancé**. Sélectionnez ensuite **Utiliser la configuration par défaut comme boîte aux lettres**.
	- Si vous avez exécuté l'assistant de configuration par défaut et créé plusieurs gestionnaires de files d'attente, et si vous ne souhaitez pas utiliser le gestionnaire par défaut, cochez la case **Avancé**. Sélectionnez ensuite **Choisir le gestionnaire de files d'attente comme boîte aux lettres** puis sélectionnez le gestionnaire approprié dans la liste.

Lorsque vous avez terminé votre sélection, cliquez sur **OK** pour afficher votre première fenêtre Postcard.

- 5. Lancez une deuxième instance de l'application Postcard en suivant les étapes d'ouverture de la première instance de l'application.
- 6. Le panneau **Postcard Ouverture de session** s'affiche de nouveau. Tapez un second alias qui sera utilisé pour envoyer des messages au sein de la deuxième application Postcard (par exemple, User2).
- 7. Sélectionnez de nouveau le gestionnaire de files d'attente que vous souhaitez utiliser comme boîte aux lettres (comme décrit à l'étape 4).

Le gestionnaire de files d'attente que vous sélectionnez pour cette seconde fenêtre Postcard doit correspondre au gestionnaire de la première instance Postcard.

- 8. Dans la première application Postcard (User1), entrez le pseudonyme ( User2) de la deuxième application Postcard dans la zone **A:** . L'émetteur et le destinataire résidant sur le même serveur, vous n'avez pas besoin de compléter la zone **Sur :**.
- 9. Tapez un message dans la zone **Message :** puis cliquez sur **Envoyer**.
- 10. La zone **Postcards envoyés et reçus** de l'application Postcard présente les caractéristiques du message. L'application Postcard émettrice affiche le message en tant que message envoyé. L'application Postcard réceptrice affiche le message en tant que message reçu.
- 11. Dans l'application Postcard réceptrice (Utilisateur2), cliquez deux fois sur le message dans la zone **Postcards envoyés et reçus** pour l'afficher.

Lorsque ce message arrive, vous savez qu'IBM MQ est correctement installé.

#### **Que faire ensuite**

Vous pouvez ensuite effectuer les tâches suivantes selon vos besoins :

- Installer IBM MQ sur d'autres serveurs. Suivez la procédure d'installation pour la plateforme appropriée. Veillez à utiliser la fenêtre **Ajout au cluster par défaut** de l'assistant Configuration par défaut pour ajouter les autres serveurs au cluster du premier serveur.
- Installez IBM MQ MQI client sur d'autres serveurs.
- Effectuer d'autres tâches d'administration. Voir Administration d'IBM MQ .

## <span id="page-193-0"></span>**Vérification d'une installation inter-serveurs sous Linux**

Vous pouvez utiliser la ligne de commande ou l'application Postcard pour vérifier une installation interserveurs sous Linux.

#### **Avant de commencer**

Les liaisons de communication entre les deux systèmes doivent être vérifiées pour l'installation interserveurs. Avant de procéder à la vérification, veillez donc à ce que le protocole de communication soit installé et configuré sur les deux systèmes.

Sous Linux, IBM MQ prend en charge TCP sur toutes les plateformes Linux. Sur les plateformes x86 et Power, l'architecture SNA est également compatible. Si vous voulez utiliser le support SNA LU6.2 sur ces plateformes, vous avez besoin d'IBM Communications Server for Linux 6.2. Le serveur de communication est proposé sous la forme d'un produit PRPQ par IBM. Pour plus de détails, voir [Communications Server](https://www.ibm.com/software/network/commserver/about).

Les exemples de cette tâche utilisent TCP/IP. Si vous n'utilisez pas le protocole TCP, voir Configuration de la communication sous UNIX and Linux.

## **Pourquoi et quand exécuter cette tâche**

Pour une installation inter-serveurs, utilisez la ligne de commande pour vérifier qu'IBM MQ est installé convenablement et que les liaisons de communication associées fonctionnent normalement.

Vous pouvez également vérifier une installation à l'aide de l'application Postcard. L'application Postcard est basée sur Java et le système doit prendre en charge ce type d'affichage.

### **Procédure**

- Pour vérifier une installation à l'aide de la ligne de commande, voir «Vérification d'une installation inter-serveurs depuis la ligne de commande sous Linux», à la page 194.
- Pour vérifier une installation à l'aide de l'application postcard, voir [«Vérification d'une installation](#page-196-0) [inter-serveurs avec l'application Postcard sous Linux», à la page 197.](#page-196-0)

## *Vérification d'une installation inter-serveurs depuis la ligne de commande*

#### *sous Linux*

Vous pouvez vérifier une installation inter-serveurs à l'aide de deux serveurs, l'un comme émetteur, l'autre comme récepteur :

#### **Avant de commencer**

- Assurez-vous que TCP/IP et IBM MQ sont installés sur les deux serveurs (voir «Vérification d'une installation inter-serveurs sous Linux», à la page 194).
- Assurez-vous d'être un membre du groupe d'administrateurs d'IBM MQ (**mqm**) sur chaque serveur.
- Choisissez l'installation qui sera le serveur émetteur et celle qui sera le serveur récepteur. Ces installations peuvent se trouver sur le même système ou sur des systèmes différents.

## **Pourquoi et quand exécuter cette tâche**

Les définitions d'objet IBM MQ distinguent les majuscules et les minuscules. Tout texte entré en minuscules dans une commande MQSC est automatiquement converti en majuscules, sauf s'il est placé entre apostrophes. Veillez à saisir les exemples exactement comme indiqué.

#### **Procédure**

1. Sur le serveur **receiver** :

a) Sous Linux, connectez-vous en tant qu'utilisateur du groupe mqm.

<span id="page-194-0"></span>b) Vérifiez les ports qui sont disponibles en exécutant par exemple la commande **netstat**. Pour plus d'informations sur cette commande, consultez la documentation de votre système d'exploitation.

Si le port 1414 n'est pas utilisé, notez que vous devez utiliser le numéro de port 1414 à l'étape [2 h](#page-195-0). Lors de la vérification ultérieure, utilisez le même numéro pour le port affecté au programme d'écoute. S'il est utilisé, notez un autre port non utilisé; par exemple 1415.

c) Configurez l'environnement de l'installation que vous utilisez en entrant la commande suivante dans l'invite de commande :

. *MQ\_INSTALLATION\_PATH*/bin/setmqenv -s

où *MQ\_INSTALLATION\_PATH* correspond à l'emplacement dans lequel IBM MQ est installé.

d) Créez un gestionnaire de files d'attente appelé QMB en entrant la commande suivante dans l'invite de commande :

crtmqm QMB

Des messages apparaissent, vous informant que le gestionnaire de files d'attente et les objets IBM MQ par défaut ont été créés.

e) Lancez le gestionnaire de files d'attente en entrant la commande :

strmqm QMB

Un message vous informe que le gestionnaire a démarré.

f) Démarrez MQSC en entrant la commande suivante :

runmqsc QMB

Un message vous informe que MQSC a démarré. MQSC ne dispose pas d'invite de commande.

g) Créez une file d'attente locale appelée RECEIVER.Q en entrant la commande suivante :

DEFINE QLOCAL (RECEIVER.Q)

Un message vous informe que la file d'attente a été créée.

h) Définissez un programme d'écoute en entrant la commande suivante :

DEFINE LISTENER (LISTENER1) TRPTYPE (TCP) CONTROL (QMGR) PORT ( *PORT\_NUMBER* )

où*numéro\_port* correspond au nom du port sur lequel le programme d'écoute s'exécute. Il doit s'agir du même numéro que celui utilisé lors de la définition du canal émetteur.

i) Lancez le programme d'écoute en entrant la commande suivante :

START LISTENER (LISTENER1)

**Remarque :** Ne lancez pas le programme d'écoute en arrière-plan à partir d'un shell qui baisse automatiquement la priorité des processus d'arrière-plan.

j) Définissez un canal récepteur en entrant la commande suivante :

DEFINE CHANNEL (QMA.QMB) CHLTYPE (RCVR) TRPTYPE (TCP)

Dès que le canal a été créé, un message vous en informe.

k) Arrêtez MQSC en tapant :

end

Divers messages s'affichent, suivis de l'invite de commande.

- <span id="page-195-0"></span>2. Sur le serveur **sender** :
	- a) Si le serveur émetteur est un système AIX, connectez-vous en tant qu'utilisateur du groupe mqm.
	- b) Configurez l'environnement de l'installation que vous utilisez en entrant la commande suivante dans l'invite de commande :

. *MQ\_INSTALLATION\_PATH*/bin/setmqenv -s

où *MQ\_INSTALLATION\_PATH* correspond à l'emplacement dans lequel IBM MQ est installé.

c) Créez un gestionnaire de files d'attente appelé QMA en entrant la commande suivante dans l'invite de commande :

crtmqm QMA

Des messages apparaissent, vous informant que le gestionnaire de files d'attente et les objets IBM MQ par défaut ont été créés.

d) Lancez le gestionnaire de files d'attente en entrant la commande suivante :

strmqm QMA

Un message vous informe que le gestionnaire a démarré.

e) Démarrez MQSC en entrant la commande suivante :

runmqsc QMA

Un message vous informe qu'une session MQSC a démarré. MQSC n'a pas affiché d'invite de commande.

f) Définissez une file d'attente locale appelée QMB, qui servira de file d'attente de transmission, en entrant la commande suivante :

DEFINE QLOCAL (QMB) USAGE (XMITQ)

Dès que la file a été créée, vous êtes informé par un message.

g) Créez une définition locale de la file d'attente éloignée en entrant la commande suivante :

DEFINE QREMOTE (LOCAL.DEF.OF.REMOTE.QUEUE) RNAME (RECEIVER.Q) RQMNAME ('QMB') XMITQ (QMB)

h) Définissez un canal émetteur en entrant l'une des commandes suivantes :

*nom\_connexion* est l'adresse TCP/IP du système récepteur. Si les deux installations se trouvent sur le même système, *nom\_connexion* est localhost. *port* est le port que vous avez noté à l'étape [1 b.](#page-194-0) Si vous ne spécifiez pas de port, la valeur par défaut 1414 est utilisée.

DEFINE CHANNEL (QMA.QMB) CHLTYPE (SDR) CONNAME ('*CON-NAME*(*PORT*)') XMITQ (QMB) TRPTYPE (TCP)

i) Démarrez le canal émetteur en entrant la commande suivante :

START CHANNEL(QMA.QMB)

Le canal récepteur est automatiquement activé sur le serveur récepteur lors du démarrage du canal émetteur.

j) Arrêtez MQSC en entrant la commande suivante :

```
end
```
Divers messages s'affichent, suivis de l'invite de commande.

- k) Accédez au répertoire *MQ\_INSTALLATION\_PATH*/samp/bin . Ce répertoire contient les exemples de programme. *MQ\_INSTALLATION\_PATH* représente le répertoire de haut niveau dans lequel IBM MQ est installé.
- l) Si le serveur émetteur et le serveur récepteur sont installés sur le même système, vérifiez que les gestionnaires de files d'attente ont été créés sur des installations différentes en entrant la commande suivante :

dspmq -o installation

Si les gestionnaires de files d'attente se trouvent sur la même installation, déplacez QMA vers l'installation émettrice ou QMB vers l'installation réceptrice à l'aide de la commande **setmqm**. Pour plus d'informations, voir setmqm.

m) Placez un message dans la définition locale de la file d'attente éloignée, qui à son tour indique le nom de la file d'attente éloignée. Entrez la commande suivante :

./amqsput LOCAL.DEF.OF.REMOTE.QUEUE QMA

Un message vous informe que amqsput a démarré.

n) Tapez le texte du message, sur une ou plusieurs lignes, suivi d'une ligne vide.

Un message vous informe que l'exécution de amqsput est terminée. Votre message se trouve à présent dans la file d'attente et l'invite s'affiche de nouveau.

- 3. Sur le serveur **récepteur** :
	- a) Votre serveur récepteur étant un système AIX , accédez au répertoire *MQ\_INSTALLATION\_PATH*/ samp/bin .

Ce répertoire contient les exemples de programme. *MQ\_INSTALLATION\_PATH* représente le répertoire de haut niveau dans lequel IBM MQ est installé.

b) Récupérez le message depuis la file d'attente sur le récepteur en entrant la commande suivante :

./amqsget RECEIVER.Q QMB

L'exemple de programme démarre et votre message s'affiche. Après quelques instants, l'exemple prend fin. L'invite de commande apparaît.

#### **Résultats**

La vérification de l'installation inter-serveurs est terminée.

### *Vérification d'une installation inter-serveurs avec l'application Postcard*

#### *sous Linux*

Vous pouvez utiliser deux instances de l'application Postcard pour vérifier que l'installation inter-serveurs fonctionne.

#### **Avant de commencer**

Vous pouvez utiliser l'application Postcard sur les deux serveurs, une instance sur chaque serveur, pour vérifier que l'installation inter-serveurs fonctionne. L'envoi et la réception de messages permet de vérifier qu'IBM MQ est correctement installé et que la communication entre les deux serveurs fonctionne.

#### **Remarque :**

• Si plusieurs installations d'IBM MQ sont présentes sur le système, vérifiez que Postcard n'a pas été exécuté avant les différentes installations. La configuration par défaut ne pouvant exister que sur une installation d'IBM MQ par système, il est impossible d'utiliser l'assistant de configuration par défaut et Postcard pour vérifier une deuxième installation ou une installation suivante.

- Pour que la vérification inter-serveurs à l'aide de l'application Postcard soit possible, les deux installations du serveur doivent se trouver sur deux systèmes différents. Pour vérifier une installation inter-serveurs sur la même machine, vous pouvez utiliser la ligne de commande.
- Assurez-vous que TCP/IP et IBM MQ sont installés sur les deux serveurs.
- Assurez-vous que vos systèmes prennent en charge l'affichage graphique.
- Assurez-vous d'être un membre du groupe d'administrateurs d'IBM MQ (**mqm**) sur chaque serveur.
- Vérifiez que l'un des scénarios suivants s'applique :
	- Aucun gestionnaire de files d'attente n'a été créé pour aucun serveur.
	- Utilisez l'assistant de configuration par défaut pour créer des gestionnaires de files d'attente par défaut sur chaque serveur et les relier au cluster par défaut.

Des informations relatives à l'utilisation de l'assistant de configuration par défaut sont disponibles dans cette rubrique.

– Les deux serveurs disposent de gestionnaires de files d'attente existants, qui se trouvent dans le même cluster.

Si les gestionnaires de files d'attente ne se trouvent pas sur le même cluster, créez des gestionnaires de files d'attente sur les deux serveurs. Créez ensuite un cluster et vérifiez que les gestionnaires de files d'attente que vous avez créés sur chaque serveur appartiennent à ce cluster.

– Vous disposez de canaux configurés pour assurer la communication entre les deux serveurs.

Pour obtenir des instructions sur la configuration des canaux, voir [«Vérification d'une installation](#page-193-0) [inter-serveurs depuis la ligne de commande sous Linux», à la page 194.](#page-193-0) Après avoir configuré les canaux, suivez les instructions données dans cette rubrique pour vérifier votre installation interserveurs.

#### **Procédure**

- 1. Sur le premier serveur, connectez-vous en tant qu'utilisateur du groupe **mqm**.
- 2. Lancez l'application Postcard de l'une des façons suivantes :
	- a) A partir de la ligne de commande :
		- i) Accédez au répertoire *MQ\_INSTALLATION\_PATH*/java/bin. *MQ\_INSTALLATION\_PATH* représente le répertoire de haut niveau dans lequel IBM MQ est installé.
		- ii) Exécutez l'application Postcard en entrant la commande suivante :

./postcard

- b) Depuis IBM MQ Explorer : sur les systèmes Linux, vous pouvez démarrer IBM MQ Explorer à partir du menu du système, avec le fichier exécutable MQExplorer ou avec la commande **strmqcfg**.
	- i) Si la page de vue de contenu Bienvenue dans IBM MQ Explorer ne s'affiche pas, cliquez sur **IBM MQ** dans la vue **Navigateur** pour l'afficher.
	- ii) Cliquez sur **Lancement de l'application Postcard** pour démarrer l'application Postcard.
- 3. Dans la fenêtre **Postcard Ouverture de session**, saisissez un alias qui sera utilisé pour envoyer des messages au sein de l'application Postcard. Par exemple, User1 pour le premier serveur et User2 pour le second serveur.
- 4. Sélectionnez le gestionnaire de files d'attente à utiliser comme boîte aux lettres, en procédant comme suit :
	- Si vous ne disposez pas de gestionnaires de files d'attente, vous êtes invité à lancer la configuration par défaut ou à fermer l'application Postcard. Exécutez les étapes de l'assistant de configuration

par défaut. Lorsque vous y accédez, cochez la case permettant de placer le gestionnaire de files d'attente dans le cluster par défaut. Dans l'écran suivant :

- Pour le premier serveur, sélectionnez **oui, et ce doit être le référentiel du cluster**.
- Pour le second serveur, sélectionnez **Non, un autre ordinateur a déjà été ajouté au cluster en tant que référentiel**. Lorsque vous y êtes invité, indiquez l'emplacement du référentiel en saisissant le nom du serveur de l'émetteur.
- Si le seul gestionnaire de files d'attente de votre serveur est le gestionnaire de files d'attente par défaut, il est utilisé automatiquement pour l'application Postcard. Le gestionnaire de files d'attente est créé par l'assistant Configuration par défaut.
- Si vous avez créé plusieurs gestionnaires de files d'attente, mais n'avez pas exécuté l'assistant de configuration par défaut, sélectionnez le gestionnaire de files d'attente approprié dans la liste.
- Si vous avez exécuté l'assistant de configuration par défaut et si vous souhaitez utiliser le gestionnaire de files d'attente par défaut (alors qu'il existe plusieurs gestionnaires de files d'attente sur votre serveur), cochez la case **Avancé**. Sélectionnez ensuite **Utiliser la configuration par défaut comme boîte aux lettres**.
- Si vous avez exécuté l'assistant de configuration par défaut et créé plusieurs gestionnaires de files d'attente, et si vous ne souhaitez pas utiliser le gestionnaire par défaut, cochez la case **Avancé**. Sélectionnez ensuite **Choisir le gestionnaire de files d'attente comme boîte aux lettres** puis sélectionnez le gestionnaire approprié dans la liste.

Lorsque vous avez terminé votre sélection, cliquez sur **OK**.

- 5. Sélectionnez le gestionnaire de files d'attente à utiliser comme boîte aux lettres, en procédant comme suit :
	- Si vous ne disposez pas de gestionnaires de files d'attente, vous êtes invité à lancer la configuration par défaut ou à fermer l'application Postcard. Exécutez les étapes de l'assistant de configuration par défaut. Lorsque vous y accédez, cochez la case permettant de placer le gestionnaire de files d'attente dans le cluster par défaut. Dans l'écran suivant :
		- Pour le premier serveur, sélectionnez **oui, et ce doit être le référentiel du cluster**.
		- Pour le second serveur, sélectionnez **Non, un autre ordinateur a déjà été ajouté au cluster en tant que référentiel**. Lorsque vous y êtes invité, indiquez l'emplacement du référentiel en saisissant le nom du serveur de l'émetteur.
	- Si le seul gestionnaire de files d'attente de votre serveur est le gestionnaire de files d'attente par défaut, il est utilisé automatiquement pour l'application Postcard. Le gestionnaire de files d'attente est créé par l'assistant Configuration par défaut.
	- Si vous avez créé plusieurs gestionnaires de files d'attente, mais n'avez pas exécuté l'assistant de configuration par défaut, sélectionnez le gestionnaire de files d'attente approprié dans la liste.
	- Si vous avez exécuté l'assistant de configuration par défaut et si vous souhaitez utiliser le gestionnaire de files d'attente par défaut (alors qu'il existe plusieurs gestionnaires de files d'attente sur votre serveur), cochez la case **Avancé**. Sélectionnez ensuite **Utiliser la configuration par défaut comme boîte aux lettres**.
	- Si vous avez exécuté l'assistant de configuration par défaut et créé plusieurs gestionnaires de files d'attente, et si vous ne souhaitez pas utiliser le gestionnaire par défaut, cochez la case **Avancé**. Sélectionnez ensuite **Choisir le gestionnaire de files d'attente comme boîte aux lettres** puis sélectionnez le gestionnaire approprié dans la liste.

Lorsque vous avez terminé votre sélection, cliquez sur **OK**.

- 6. Suivez les étapes 1 à 5 pour le second serveur.
- 7. Dans l'application Postcard sur le premier serveur :
	- a) Entrez le pseudonyme ( user2) de l'application Postcard sur le second serveur dans la zone **A:** .
	- b) Entrez le gestionnaire de files d'attente sur le second serveur dans la zone **Sur :**.
	- c) Tapez un message dans la zone **Message :** puis cliquez sur **Envoyer**.
- 8. Dans l'application Postcard sur le second serveur :
- <span id="page-199-0"></span>a) Dans **Postcards envoyés et reçus**, cliquez deux fois sur le message marqué comme reçu pour afficher le message provenant du premier serveur.
- b) Facultatif : Envoyer une carte postale au premier serveur en adaptant les instructions de l'étape 7. Vous devez entrer les détails du premier serveur dans la zone **A:** et la zone **Sur:** .

Les messages permettent de vérifier qu'IBM MQ est correctement installé et que les liaisons de communication fonctionnent entre les deux serveurs.

## **Vérification d'une installation client sous Linux**

Vous pouvez vérifier que l'installation de votre IBM MQ MQI client s'est déroulée normalement et que la liaison de communication fonctionne.

#### **Pourquoi et quand exécuter cette tâche**

La procédure de vérification explique comment créer un gestionnaire de files d'attente appelé queue.manager.1, une file d'attente locale appelée QUEUE1 et un canal de connexion serveur appelé CHANNEL1 sur le serveur.

Elle explique également comment créer le canal de connexion client sur le poste de travail IBM MQ MQI client. Elle explique en outre comment utiliser les exemples de programme pour placer un message en file d'attente et pour l'extraire de cette file.

L'exemple n'aborde pas les problèmes de sécurité du client. Voir Configuration de la sécurité du IBM MQ MQI client pour des détails si vous êtes concerné par des problèmes de sécurité sur le IBM MQ MQI client.

La procédure de vérification suppose que :

- Le produit serveur IBM MQ complet a été installé sur un serveur.
- L'installation du serveur est accessible depuis votre réseau.
- Le logiciel IBM MQ MQI client a été installé sur un système client.
- Les exemples de programme d'IBM MQ ont été installés.
- Le protocole TCP/IP a été configuré sur les systèmes du serveur et du client. Pour plus d'informations, voir Configuration des connexions entre le serveur et le client.

#### **Procédure**

1. Configurez le serveur et le client :

- Pour configurer le serveur et le client à l'aide de la ligne de commande, suivez les instructions de la rubrique «Configuration du serveur et du client depuis la ligne de commande sous Linux», à la page 200.
- Pour configurer le serveur et le client à l'aide d'IBM MQ Explorer, suivez les instructions de la rubrique [«Configuration du serveur et du client avec IBM MQ Explorer sous Linux», à la page 204.](#page-203-0)
- 2. Testez les communications entre le client et le serveur à l'aide des instructions présentées dans [«Test](#page-205-0) [de la communication entre un client et un serveur sous Linux», à la page 206](#page-205-0).

#### **Tâches associées**

[«Installation d'un client IBM MQ sous Linux», à la page 164](#page-163-0) Installation d'un client IBM MQ sur un système Linux 64 bits.

# *Configuration du serveur et du client depuis la ligne de commande sous*

#### *Linux*

Vous pouvez utiliser la ligne de commande pour créer les objets à utiliser pour vérifier une installation client sous Linux. Côté serveur, vous créez un gestionnaire de files d'attente, une file d'attente locale, un programme d'écoute et un canal de connexion serveur. Vous devez également appliquer des règles de sécurité pour permettre au client de se connecter et pouvoir utiliser la file d'attente définie. Côté client,

<span id="page-200-0"></span>vous créez un canal de connexion client. Une fois que vous avez configuré le serveur et le client, vous pouvez utiliser les exemples de programme pour effectuer la procédure de vérification.

#### **Avant de commencer**

Avant d'exécuter cette tâche, consultez les informations de la rubrique [«Vérification d'une installation](#page-199-0) [client sous Linux», à la page 200](#page-199-0).

## **Pourquoi et quand exécuter cette tâche**

Cette tâche explique comment utiliser la ligne de commande afin de configurer le serveur et le client pour que vous puissiez vérifier votre installation client.

Si vous préférez utiliser IBM MQ Explorer, reportez-vous à la rubrique [«Configuration du serveur et du](#page-203-0) [client avec IBM MQ Explorer sous Linux», à la page 204.](#page-203-0)

### **Procédure**

- 1. Configurez le serveur en suivant les instructions de la rubrique «Configuration du serveur depuis la ligne de commande sous Linux», à la page 201.
- 2. Configurez le client en suivant les instructions de la rubrique [«Connexion à un gestionnaire de files](#page-202-0) [d'attente avec la variable d'environnement MQSERVER sous Linux», à la page 203.](#page-202-0)

### **Que faire ensuite**

Testez les communications entre le client et le serveur en suivant les instructions de la rubrique [«Test de](#page-205-0) [la communication entre un client et un serveur sous Linux», à la page 206.](#page-205-0)

*Configuration du serveur depuis la ligne de commande sous Linux*

Pour créer un gestionnaire de files d'attente, une file d'attente et un canal sur le serveur, suivez les instructions ci-dessous. Vous pouvez ensuite utiliser ces objets pour vérifier l'installation.

## **Pourquoi et quand exécuter cette tâche**

Ces instructions supposent qu'aucun gestionnaire de files d'attente ou autre objet IBM MQ n'a été défini.

Les définitions d'objet IBM MQ distinguent les majuscules et les minuscules. Tout texte entré en minuscules dans une commande MQSC est automatiquement converti en majuscules, sauf s'il est placé entre apostrophes. Veillez à saisir les exemples exactement comme indiqué.

#### **Procédure**

1. Créez sur le serveur un ID utilisateur ne faisant pas partie du groupe mqm.

Cet ID utilisateur existe sur le serveur et le client. Il s'agit de l'ID utilisateur sous lequel les applications exemples doivent être exécutées, sinon une erreur 2035 est renvoyée.

- 2. Connectez-vous en tant qu'utilisateur du groupe mqm.
- 3. Vous devez définir diverses variables d'environnement pour que l'installation puisse être utilisée dans le shell en cours. Vous pouvez définir les variables d'environnement en entrant la commande suivante :

. *MQ\_INSTALLATION\_PATH*/bin/setmqenv -s

où *MQ\_INSTALLATION\_PATH* correspond à l'emplacement dans lequel IBM MQ est installé.

4. Créez un gestionnaire de files d'attente appelé QUEUE.MANAGER.1 en entrant la commande suivante :

crtmqm QUEUE.MANAGER.1

Des messages apparaissent, vous informant que le gestionnaire de files d'attente a été créé.

5. Lancez le gestionnaire de files d'attente en entrant la commande :

strmqm QUEUE.MANAGER.1

Un message vous informe que le gestionnaire a démarré.

6. Démarrez MQSC en entrant la commande suivante :

runmqsc QUEUE.MANAGER.1

Un message vous informe qu'une session MQSC a démarré. MQSC ne dispose pas d'invite de commande.

7. Définissez une file d'attente locale appelée QUEUE1 en entrant la commande suivante:

DEFINE QLOCAL(QUEUE1)

Dès que la file a été créée, vous êtes informé par un message.

8. Accordez à l'ID utilisateur que vous avez créé à l'étape 1 le droit d'utiliser QUEUE1 en entrant la commande suivante :

SET AUTHREC PROFILE(QUEUE1) OBJTYPE(QUEUE) PRINCIPAL(' *non\_mqm\_user* ') AUTHADD(PUT,GET)

où *utilisateur\_non\_mqm* représente l'ID utilisateur que vous avez créé à l'étape 1. Dès que l'autorisation a été définie, vous êtes informé par un message. Vous devez également exécuter la commande suivante pour accorder un droit de connexion à l'ID utilisateur :

SET AUTHREC OBJTYPE(QMGR) PRINCIPAL(' *non\_mqm\_user* ') AUTHADD(CONNECT)

Si cette commande n'est pas exécutée, une erreur d'arrêt 2305 est renvoyée.

9. Définissez un canal de connexion serveur en entrant la commande suivante :

DEFINE CHANNEL (CHANNEL1) CHLTYPE (SVRCONN) TRPTYPE (TCP)

Dès que le canal a été créé, un message vous en informe.

10. Autorisez le canal client à se connecter au gestionnaire de files d'attente et à s'exécuter à l'aide de l'ID utilisateur que vous avez créé à l'étape 1, en entrant la commande MQSC suivante :

SET CHLAUTH(CHANNEL1) TYPE(ADDRESSMAP) ADDRESS(' *client\_ipaddr* ') MCAUSER(' *non\_mqm\_user* ')

où *client\_ipaddr* est l'adresse IP du système client, et *non\_mqm\_user* est l'ID utilisateur créé à l'étape 1. Un message vous indique quand la règle a été définie.

11. Définissez un programme d'écoute en entrant la commande suivante :

DEFINE LISTENER (LISTENER1) TRPTYPE (TCP) CONTROL (QMGR) PORT (*port\_number*)

où *numéro\_port* représente le numéro de port sur lequel le programme d'écoute s'exécute. Il doit correspondre au numéro utilisé lors de la définition du canal de connexion client dans la section [«Installation d'un client IBM MQ sous Linux», à la page 164](#page-163-0).

<span id="page-202-0"></span>**Remarque :** si vous omettez le paramètre de port dans la commande, une valeur par défaut de 1414 est utilisée pour le port d'écoute. Pour spécifier un numéro de port autre que 1414, vous devez inclure le paramètre dans la commande, comme suit.

12. Lancez le programme d'écoute en entrant la commande suivante :

START LISTENER (LISTENER1)

13. Arrêtez MQSC en tapant :

end

Divers messages s'affichent, suivis de l'invite de commande.

#### **Que faire ensuite**

Suivez les instructions pour configurer le client. Voir «Connexion à un gestionnaire de files d'attente avec la variable d'environnement MQSERVER sous Linux», à la page 203.

# *Connexion à un gestionnaire de files d'attente avec la variable d'environnement MQSERVER*

*sous Linux*

Lorsqu'une application IBM MQ est exécutée sur le IBM MQ MQI client, elle a besoin de connaître le nom du canal MQI, le type de communication et l'adresse du serveur à utiliser. Vous fournissez ces paramètres en définissant la variable d'environnement MQSERVER.

#### **Avant de commencer**

Avant de commencer cette tâche, vous devez au préalable avoir exécuté la tâche [«Configuration du](#page-200-0) [serveur depuis la ligne de commande sous Linux», à la page 201](#page-200-0) et avoir sauvegardé les informations suivantes :

- Nom d'hôte ou adresse IP du serveur et numéro de port indiqué lors de la création du programme d'écoute.
- Nom de canal du canal de connexion serveur.

#### **Pourquoi et quand exécuter cette tâche**

Cette tâche explique comment connecter un IBM MQ MQI clienten définissant la variable d'environnement MQSERVER sur le client.

Vous pouvez accorder au client un accès à la table de définition de canal du client générée, amqclchl.tab à la place ; voir Accès aux définitions de canal de connexion client.

#### **Procédure**

- 1. Connectez-vous sous l'ID utilisateur que vous avez créé à l'étape 1 de [«Configuration du serveur](#page-200-0) [depuis la ligne de commande sous Linux», à la page 201](#page-200-0).
- 2. Vérifiez la connexion TCP/IP. Sur le client, entrez l'une des commandes suivantes :
	- ping server-hostname
	- ping n.n.n.n

n.n.n.n représente l'adresse réseau. Vous pouvez définir l'adresse réseau au format décimal à point IPv4, IPv4, par exemple 192.0.2.0. Vous pouvez également définir l'adresse au format hexadécimal IPv6 , par exemple 2001:0DB8:0204:acff:fe97:2c34:fde0:3485.

Si la commande **ping** échoue, corrigez votre configuration TCP/IP.

3. Définissez la variable d'environnement MQSERVER. Depuis le client, entrez la commande suivante :

```
export MQSERVER=CHANNEL1/TCP/'server-address (port)'
```
où :

- *CHANNEL1* représente le nom du canal de connexion serveur.
- *adresse\_serveur* est le nom d'hôte TCP/IP du serveur.
- *port* représente le numéro de port TCP/IP sur lequel le serveur est en mode écoute.

Si vous n'indiquez pas de numéro de port, IBM MO utilise celui qui est spécifié dans le fichier qm. ini ou le fichier de configuration client. Si aucune valeur n'est spécifiée dans ces fichiers, IBM MQ utilise le numéro de port identifié dans le fichier de services TCP/IP pour le nom de service MQSeries. Si aucune entrée MQSeries n'existe dans le fichier de services, la valeur par défaut 1414 est utilisée. Il est important que le client et le programme d'écoute du serveur utilisent le même numéro de port.

## **Que faire ensuite**

Utilisez les exemples de programme pour tester la communication entre le client et le serveur. Voir [«Test](#page-205-0) [de la communication entre un client et un serveur sous Linux», à la page 206](#page-205-0).

## *Configuration du serveur et du client avec IBM MQ Explorer sous Linux*

Vous pouvez utiliser IBM MQ Explorer pour créer les objets à utiliser pour vérifier une installation client sous Linux. Côté serveur, vous créez un gestionnaire de files d'attente, une file d'attente locale, un programme d'écoute et un canal de connexion serveur. Côté client, vous créez un canal de connexion client. A partir de la ligne de commande, vous utilisez ensuite les exemples de programmes PUT et GET afin d'achever la procédure de vérification.

### **Avant de commencer**

Avant d'exécuter cette tâche, consultez les informations de la rubrique [«Vérification d'une installation](#page-199-0) [client sous Linux», à la page 200](#page-199-0).

## **Pourquoi et quand exécuter cette tâche**

Cette tâche explique comment utiliser IBM MQ Explorer afin de configurer le serveur et le client pour que vous puissiez vérifier votre installation client.

Si vous préférez utiliser la ligne de commande, reportez-vous à la rubrique [«Configuration du serveur et](#page-199-0) [du client depuis la ligne de commande sous Linux», à la page 200](#page-199-0).

## **Procédure**

- 1. Configurez le serveur en suivant les instructions de la rubrique «Configuration du serveur avec IBM MQ Explorer sous Linux», à la page 204.
- 2. Configurez le client en suivant les instructions de la rubrique [«Configuration du client avec IBM MQ](#page-204-0) [Explorer sous Linux», à la page 205](#page-204-0).

## **Que faire ensuite**

Testez les communications entre le client et le serveur en suivant les instructions de la rubrique [«Test de](#page-205-0) [la communication entre un client et un serveur sous Linux», à la page 206.](#page-205-0)

#### **Tâches associées**

[«Installation d'un client IBM MQ sous Linux», à la page 164](#page-163-0) Installation d'un client IBM MQ sur un système Linux 64 bits.

*Configuration du serveur avec IBM MQ Explorer sous Linux*

Vous pouvez utiliser IBM MQ Explorer pour créer les objets serveur dont vous avez besoin pour vérifier votre installation client.

## <span id="page-204-0"></span>**Pourquoi et quand exécuter cette tâche**

Pour vérifier votre installation, vous devez au préalable créer un gestionnaire de files d'attente, une file d'attente locale, un programme d'écoute et un canal de connexion serveur sur le serveur.

### **Procédure**

- 1. Créez un gestionnaire de files d'attente :
	- a) Ouvrez IBM MQ Explorer.
	- b) Cliquez à l'aide du bouton droit de la souris sur le dossier intitulé **Gestionnaires de files d'attente**, sélectionnez **Nouveau** > **Gestionnaire de files d'attente**.
	- c) Dans la première zone d'entrée, saisissez le nom du gestionnaire de files d'attente, *gestionnaire.files d'attente.1*, puis cliquez sur **Terminer**.
- 2. Créez une file d'attente locale :
	- a) Développez le gestionnaire de files d'attente que vous venez de créer, puis cliquez à l'aide du bouton droit de la souris sur **files d'attente**.
	- b) Sélectionnez **Nouveau** > **File d'attente locale**.
	- c) Entrez le nom de la file d'attente, *FILE1*, puis cliquez sur **Terminer**.
- 3. Définissez le canal de connexion serveur :
	- a) Cliquez avec le bouton droit de la souris sur **Canaux**.
	- b) Sélectionnez **Nouveau** > **Canal de connexion serveur**.
	- c) Entrez le nom du canal, *CANAL1*, puis cliquez sur **Suivant**.
	- d) Dans le panneau de navigation de la boîte de dialogue, cliquez sur **MCA** pour ouvrir la page MCA.
	- e) Dans la zone ID utilisateur MCA, entrez un ID utilisateur membre du groupe mqm (généralement votre propre ID).
	- f) Cliquez sur **Terminer**.
- 4. Exécutez le programme d'écoute.

Le programme d'écoute démarre automatiquement lorsque le gestionnaire de files d'attente est configuré. Pour vérifier que le programme d'écoute est en cours d'exécution, ouvrez **Programmes d'écoute** et recherchez LISTENER.TCP.

#### **Que faire ensuite**

Configurez le client. Voir «Configuration du client avec IBM MQ Explorer sous Linux», à la page 205. **Tâches associées**

[«Installation d'un client IBM MQ sous Linux», à la page 164](#page-163-0) Installation d'un client IBM MQ sur un système Linux 64 bits.

*Configuration du client avec IBM MQ Explorer sous Linux*

Vous pouvez utiliser IBM MQ Explorer pour définir la connexion client si vous configurez le client et le serveur sur le même poste de travail sur un système Linux.

## **Procédure**

- 1. Sélectionnez le gestionnaire de files d'attente *QUEUE.MANAGER.1*
- 2. Ouvrez le dossier **Canaux**, puis cliquez avec le bouton droit de la souris sur **Connexions client** > **Nouveau** > **Canal de connexion client...**
- 3. Entrez le nom du canal, *CANAL1*, pour la connexion client, puis cliquez sur **Suivant**.
- 4. Entrez le nom du gestionnaire de files d'attente, *QUEUE.MANAGER.1*
- 5. Entrez la chaîne suivante comme nom de connexion :

```
server-address (port)
```
où :

- *server-address* est le nom d'hôte TCP/IP du serveur
- *port* est le numéro de port TCP/IP sur lequel le serveur est en mode écoute
- 6. Cliquez sur Terminer.
- 7. A partir de la ligne de commande, définissez la variable d'environnement MQCHLLIB : Entrez la commande suivante :

export MQCHLLIB=var/mqm/qmgrs/QUEUE!MANAGER!1/@ipcc

**Remarque :** Le nom de gestionnaire de files d'attente contient le signe ".". IBM MQ crée le répertoire du gestionnaire de files d'attente avec le nom QUEUE ! MANAGER ! 1.

## **Que faire ensuite**

Utilisez les exemples de programme pour tester la communication entre le client et le serveur. Voir «Test de la communication entre un client et un serveur sous Linux», à la page 206.

#### **Tâches associées**

[«Installation d'un client IBM MQ sous Linux», à la page 164](#page-163-0) Installation d'un client IBM MQ sur un système Linux 64 bits.

### *Test de la communication entre un client et un serveur sous Linux*

Sur le poste de travail IBM MQ MQI client, utilisez l'exemple de programme amqsputc pour insérer un message dans la file d'attente du poste serveur. Utilisez l'exemple de programme amqsgetc pour extraire le message de la file et le transmettre au client.

#### **Avant de commencer**

Assurez-vous d'avoir effectué les tâches suivantes :

- Configuration d'un gestionnaire de files d'attente, de canaux et d'une file d'attente
- Ouvrez une fenêtre de commande.
- Définition des variables d'environnement système

#### **Pourquoi et quand exécuter cette tâche**

Les définitions d'objet IBM MQ tiennent compte de la casse. Tout texte entré en minuscules dans une commande MQSC est automatiquement converti en majuscules, sauf s'il est placé entre apostrophes. Veillez à saisir les exemples exactement comme indiqué.

Vous devez être connecté avec les droits appropriés. Par exemple, utilisateurivtid dans le groupe mqm.

## **Procédure**

1. Accédez à *MQ\_INSTALLATION\_PATH*/samp/bin directory, qui contient les exemples de programme.

*MQ\_INSTALLATION\_PATH* représente le répertoire de haut niveau dans lequel IBM MQ est installé.

2. Vous devez définir certaines variables d'environnement pour que l'installation puisse être utilisée dans le shell en cours. Vous pouvez définir les variables d'environnement en entrant la commande suivante :

. *MQ\_INSTALLATION\_PATH*/bin/setmqenv -s

où *MQ\_INSTALLATION\_PATH* correspond à l'emplacement dans lequel IBM MQ est installé.

3. Démarrez le programme d'insertion (PUT) pour QUEUE1 sur QUEUE.MANAGER.1 en entrant la commande suivante :

```
./amqsputc QUEUE1 QUEUE.MANAGER.1
```
Si la commande aboutit, les messages suivants sont affichés :

Sample AMQSPUT0 start target queue is FILE1

**Conseil :** L'erreur MQRC\_NOT\_AUTHORIZED (2035) peut se produire. Par défaut, l'authentification de canal est activée lors de la création d'un gestionnaire de files d'attente. L'authentification de canal empêche les utilisateurs privilégiés d'accéder à un gestionnaire de files d'attente en tant que IBM MQ MQI client. Pour vérifier l'installation, vous pouvez modifier l'ID utilisateur MCA en un utilisateur non privilégié ou désactiver l'authentification de canal. Pour désactiver l'authentification de canal, exécutez la commande MQSC suivante :

ALTER QMGR CHLAUTH(DISABLED)

Une fois le test terminé, si vous ne supprimez pas le gestionnaire de files d'attente, réactivez l'authentification de canal à l'aide de la commande suivante :

ALTER QMGR CHLAUTH(ENABLED)

4. Saisissez un texte de message puis appuyez deux fois sur **la touche Entrée**. Le message suivant s'affiche :

Sample AMQSPUT0 end

Votre message se trouve à présent dans la file d'attente du gestionnaire de files d'attente du serveur.

5. Démarrez le programme d'extraction (GET) pour QUEUE1 sur QUEUE. MANAGER. 1 en entrant la commande suivante :

./amqsgetc QUEUE1 QUEUE.MANAGER.1

L'exemple de programme démarre et votre message s'affiche. Après une courte pause (environ 30 secondes), l'exemple se termine et l'invite de commande s'affiche de nouveau.

#### **Résultats**

La vérification de l'installation client est terminée.

#### **Que faire ensuite**

1. Vous devez définir diverses variables d'environnement sur le serveur pour que l'installation puisse être utilisée dans le shell en cours. Vous pouvez définir les variables d'environnement en entrant la commande suivante :

. *MQ\_INSTALLATION\_PATH*/bin/setmqenv -s

où *MQ\_INSTALLATION\_PATH* correspond à l'emplacement dans lequel IBM MQ est installé.

2. Sur le serveur, arrêtez le gestionnaire de files d'attente en entrant la commande suivante :

endmqm OUEUE.MANAGER.1

3. Sur le serveur, supprimez le gestionnaire de files d'attente en entrant la commande suivante :

## <span id="page-207-0"></span>**Désinstallation ou modification d'IBM MQ sous Linux**

Vous pouvez désinstaller un serveur ou un client IBM MQ. Vous pouvez également modifier une installation en supprimant des packages sélectionnés (composants) actuellement installés sur votre système.

### **Procédure**

- Pour plus d'informations sur la désinstallation ou la modification d'IBM MQ sous Linux, reportez-vous aux rubriques secondaires suivantes :
	- «Désinstallation ou modification d'IBM MQ sous Linux à l'aide de rpm», à la page 208
	- – [«Désinstallation ou modification d'IBM MQ sous Linux Ubuntu à l'aide de packages Debian», à la](#page-209-0) [page 210](#page-209-0)

## **Désinstallation ou modification d'IBM MQ sous Linux à l'aide de**

#### **rpm**

Sur Linux, vous pouvez désinstaller le client ou le serveur IBM MQ à l'aide de la commande **rpm**. Vous pouvez également modifier une installation en supprimant des packages sélectionnés (composants) actuellement installés sur votre système.

#### **Avant de commencer**

Si vous avez appliqué un ou plusieurs groupes de correctifs à la version d'IBM MQ que vous souhaitez désinstaller, vous devez supprimer ces groupes de correctifs dans l'ordre chronologique inverse de leur installation avant de supprimer les packages de base.

Vous devez retirer toutes les mises à jour avant de commencer la procédure de désinstallation. Pour plus d'informations, voir Retour au niveau de maintenance précédent sous IBM MQ on Linux .

**Important :** Vous devez arrêter tous les gestionnaires de files d'attente IBM MQ, tous les autres objets et toutes les applications avant de procéder à la désinstallation ou à la modification d'IBM MQ.

## **Procédure**

- 1. Arrêtez toutes les applications d'IBM MQ associées à l'installation que vous désinstallez ou modifiez, si ce n'est pas déjà fait.
- 2. S'il s'agit d'une installation de serveur, arrêtez les activités d'IBM MQ associées à l'installation en cours de désinstallation ou de modification :
	- a) Connectez-vous en tant qu'utilisateur du groupe mqm.
	- b) Définissez l'environnement à utiliser avec l'installation à désinstaller ou modifier. Entrez la commande suivante :

. *MQ\_INSTALLATION\_PATH*/bin/setmqenv -s

où *MQ\_INSTALLATION\_PATH* correspond à l'emplacement dans lequel IBM MQ est installé.

c) Affichez l'état de tous les gestionnaires de files d'attente du système. Entrez la commande suivante :

dspmq -o installation

d) Arrêtez tous les gestionnaires de files d'attente en cours d'exécution qui sont associés à l'installation à désinstaller ou modifier. Entrez la commande suivante pour chaque gestionnaire de files d'attente :

endmqm *QMgrName*

e) Arrêtez les programmes d'écoute éventuellement associés aux gestionnaires de files d'attente. Entrez la commande suivante pour chaque gestionnaire de files d'attente :

endmqlsr -m *QMgrName*

- 3. Connectez-vous en tant qu'utilisateur root.
- 4. Désinstallez ou modifiez IBM MQ à l'aide de la commande **rpm** :

a) Sur un système comportant une seule installation :

• Déterminez les noms des modules (composants) installés sur votre système en entrant la commande suivante :

rpm -qa | grep MQSeries

• Supprimez tous les composants en ajoutant tous les noms de module aux arguments de la commande **rpm**. Exemple :

rpm -qa | grep MQSeries | xargs rpm -ev

• Modifiez votre installation en ajoutant des noms de package individuels aux arguments de la commande rpm. Par exemple, pour supprimer les composants Runtime, Server et SDK, entrez la commande suivante :

```
rpm -ev MQSeriesRuntime MQSeriesServer MQSeriesSDK
```
• Si vous utilisez Ubuntu, ajoutez l'attribut **--force-debian**. Par exemple, pour supprimer les composants Runtime, Server et SDK, entrez la commande suivante :

```
rpm --force-debian -ev MQSeriesRuntime MQSeriesServer MQSeriesSDK
```
- b) Sur un système avec plusieurs installations :
	- Déterminez les noms des modules (composants) installés sur votre système en entrant la commande suivante :

rpm -qa | grep *suffix*

où *suffixe* est le nom unique donné aux modules lorsque la commande **crtmqpkg** est exécutée lors de l'installation. *suffixe* est inclus dans le nom de chaque module appartenant à une installation spécifique.

• Supprimez tous les composants en ajoutant tous les noms de module aux arguments de la commande **rpm**. Par exemple, pour supprimer tous les composants d'une installation avec le suffixe MQ80, entrez la commande suivante :

```
rpm -qa | grep '\<MQSeries.*MQ80\>' | xargs rpm -ev
```
<span id="page-209-0"></span>• Modifiez votre installation en ajoutant des noms de package individuels aux arguments de la commande **rpm**. Par exemple, pour supprimer les composants Runtime, Server et SDK d'une installation avec le suffixe MQ80, entrez la commande suivante :

```
rpm -ev MQSeriesRuntime-MQ80 MQSeriesServer-MQ80 MQSeriesSDK-MQ80
```
• Si vous utilisez Ubuntu, ajoutez l'attribut **--force-debian**. Par exemple, pour supprimer les composants Runtime, Server et SDK pour une installation avec le *suffixe* MQ80, entrez la commande suivante :

rpm --force-debian -ev MQSeriesRuntime-MQ80 MQSeriesServer-MQ80 MQSeriesSDK-MQ80

## **Résultats**

Après la désinstallation, certains fichiers sous les arborescences de répertoires /var/mqm et /etc/opt/mqm ne sont pas supprimés. Ces fichiers contiennent des données utilisateur et sont conservés afin que les installations ultérieures puissent réutiliser les données. La plupart des fichiers restants contiennent du texte, comme des fichiers INI, des journaux des erreurs et des fichiers FDC. L'arborescence de répertoires /var/mqm/shared contient des fichiers partagés entre les installations, y compris les bibliothèques partagées exécutables libmqzsd.so et libmqzsd\_r.so.

## **Que faire ensuite**

- Si le produit a été correctement désinstallé, vous pouvez supprimer les fichiers et les répertoires contenus dans le répertoire d'installation.
- Si aucune autre installation d'IBM MQ ne réside sur le système et que vous n'envisagez pas une réinstallation ou une migration, vous pouvez supprimer les arborescences de répertoires /var/mqm et /etc/opt/mqm, notamment les fichiers libmqzsd.so et libmqzsd\_r.so. La suppression de ces répertoires a pour effet de détruire tous les gestionnaires de files d'attente et l'ensemble des données associées.

## **Désinstallation ou modification d'IBM MQ sous Linux Ubuntu à l'aide de packages Debian**

Vous pouvez désinstaller un serveur ou un client IBM MQ installé à l'aide du gestionnaire de packages Debian. Vous pouvez également modifier une installation en supprimant des packages sélectionnés (composants) actuellement installés sur votre système.

#### **Avant de commencer**

Si vous avez appliqué un ou plusieurs groupes de correctifs à la version d'IBM MQ que vous souhaitez désinstaller, vous devez supprimer ces groupes de correctifs dans l'ordre chronologique inverse de leur installation avant de supprimer les packages de base.

Vous devez retirer toutes les mises à jour avant de commencer la procédure de désinstallation. Pour plus d'informations, voir Retour au niveau de maintenance précédent sous IBM MQ on Linux .

**Important :** Vous devez arrêter tous les gestionnaires de files d'attente IBM MQ, tous les autres objets et toutes les applications avant de procéder à la désinstallation ou à la modification d'IBM MQ.

## **Procédure**

- 1. Arrêtez toutes les applications d'IBM MQ associées à l'installation que vous désinstallez ou modifiez, si ce n'est pas déjà fait.
- 2. S'il s'agit d'une installation de serveur, arrêtez les activités d'IBM MQ associées à l'installation en cours de désinstallation ou de modification :
	- a) Connectez-vous en tant qu'utilisateur du groupe mqm.

b) Définissez l'environnement à utiliser avec l'installation à désinstaller ou modifier. Entrez la commande suivante :

. *MQ\_INSTALLATION\_PATH*/bin/setmqenv -s

où *MQ\_INSTALLATION\_PATH* correspond à l'emplacement dans lequel IBM MQ est installé.

c) Affichez l'état de tous les gestionnaires de files d'attente du système. Entrez la commande suivante :

dspmq -o installation

d) Arrêtez tous les gestionnaires de files d'attente en cours d'exécution qui sont associés à l'installation à désinstaller ou modifier. Entrez la commande suivante pour chaque gestionnaire de files d'attente :

endmqm *QMgrName*

e) Arrêtez les programmes d'écoute éventuellement associés aux gestionnaires de files d'attente. Entrez la commande suivante pour chaque gestionnaire de files d'attente :

endmqlsr -m *QMgrName*

- 3. Connectez-vous en tant qu'utilisateur root.
- 4. Désinstallez ou modifiez IBM MQ avec la commande d'installation Debian :
	- Utilisation de la commande **dpkg**.

L'exécution de la commande

dpkg -r *packagename*

supprime le produit, mais laisse la définition de package en cache.

L'exécution de la commande

dpkg -P *packagename*

purge la définition en cache du produit.

• Utilisation de la commande **apt**.

L'exécution de la commande

apt remove "ibmmq-\*"

supprime le produit, mais laisse la définition de package en cache.

L'exécution de la commande

apt purge "ibmmq-\*"

purge la définition en cache du produit.

#### **Résultats**

Après la désinstallation, certains fichiers sous les arborescences de répertoires /var/mqm et /etc/opt/mqm ne sont pas supprimés. Ces fichiers contiennent des données utilisateur et sont conservés afin que les installations ultérieures puissent réutiliser les données. La plupart des fichiers restants contiennent du texte, comme des fichiers INI, des journaux des erreurs et des fichiers FDC. L'arborescence de répertoires /var/mqm/shared contient des fichiers partagés entre les installations, y compris les bibliothèques partagées exécutables libmqzsd.so et libmqzsd\_r.so.

## **Que faire ensuite**

- Si le produit a été correctement désinstallé, vous pouvez supprimer les fichiers et les répertoires contenus dans le répertoire d'installation.
- Si aucune autre installation d'IBM MQ ne réside sur le système et que vous n'envisagez pas une réinstallation ou une migration, vous pouvez supprimer les arborescences de répertoires /var/mqm et /etc/opt/mqm, notamment les fichiers libmqzsd.so et libmqzsd\_r.so. La suppression de ces répertoires a pour effet de détruire tous les gestionnaires de files d'attente et l'ensemble des données associées.

# **Installation et désinstallation d'IBM MQ sous Solaris**

Les tâches d'installation qui sont associées à l'installation d'IBM MQ sur des systèmes Solaris sont regroupées dans cette section.

### **Pourquoi et quand exécuter cette tâche**

Pour préparer l'installation et pour installer les composants IBM MQ, procédez comme suit.

Pour des informations sur la désinstallation d'IBM MQ, voir [«Désinstallation d'IBM MQ sur Solaris», à la](#page-249-0) [page 250](#page-249-0).

Si des correctifs ou des mises à jour de produit sont disponibles, voir Application de la maintenance à IBM MQ pour savoir comment appliquer ces changements.

### **Procédure**

- 1. Vérifiez la configuration système requise.
	- Voir [«Vérification des exigences sous Solaris», à la page 218](#page-217-0).
- 2. Planifiez votre installation.
	- Dans le cadre du processus de planification, vous devez choisir les composants à installer ainsi que l'emplacement auquel les installer. Voir «Composants IBM MQ pour les systèmes Solaris», à la page 212.
	- Vous devez également faire des choix propres à la plateforme. Voir [«Planification de l'installation](#page-218-0) [d'IBM MQ sous Solaris», à la page 219.](#page-218-0)
- 3. Préparez votre système pour l'installation d'IBM MQ.

Voir [«Préparation du système sous Solaris», à la page 220](#page-219-0).

- 4. Installez le serveur IBM MQ.
	- Voir [«Installation d'un serveur IBM MQ sous Solaris», à la page 225](#page-224-0).
- 5. Facultatif : Installez un client IBM MQ. Voir [«Installation d'un client IBM MQ sous Solaris», à la page 231](#page-230-0).
- 6. Vérifiez votre installation. Voir [«Vérification d'une installation IBM MQ sous Solaris», à la page 235.](#page-234-0)

## **Composants IBM MQ pour les systèmes Solaris**

Lors de l'installation d'IBM MQ, vous pouvez sélectionner les composants dont vous avez besoin.

**Important :** Voir Informations sur la licence IBM MQ pour plus de détails sur ce que chaque achat de IBM MQ vous autorise à installer.

Le [Tableau 26, à la page 213](#page-212-0) montre les composants disponibles lors de l'installation d'un serveur ou d'un client IBM MQ sur un système Solaris.

**Remarque :** Lorsque vous effectuez une installation interactive sur les systèmes Solaris, les options qui sont disponibles installent différentes combinaisons des composants répertoriés dans ce tableau. Les détails sont fournis dans la section [«Installation interactive», à la page 215.](#page-214-0)

<span id="page-212-0"></span>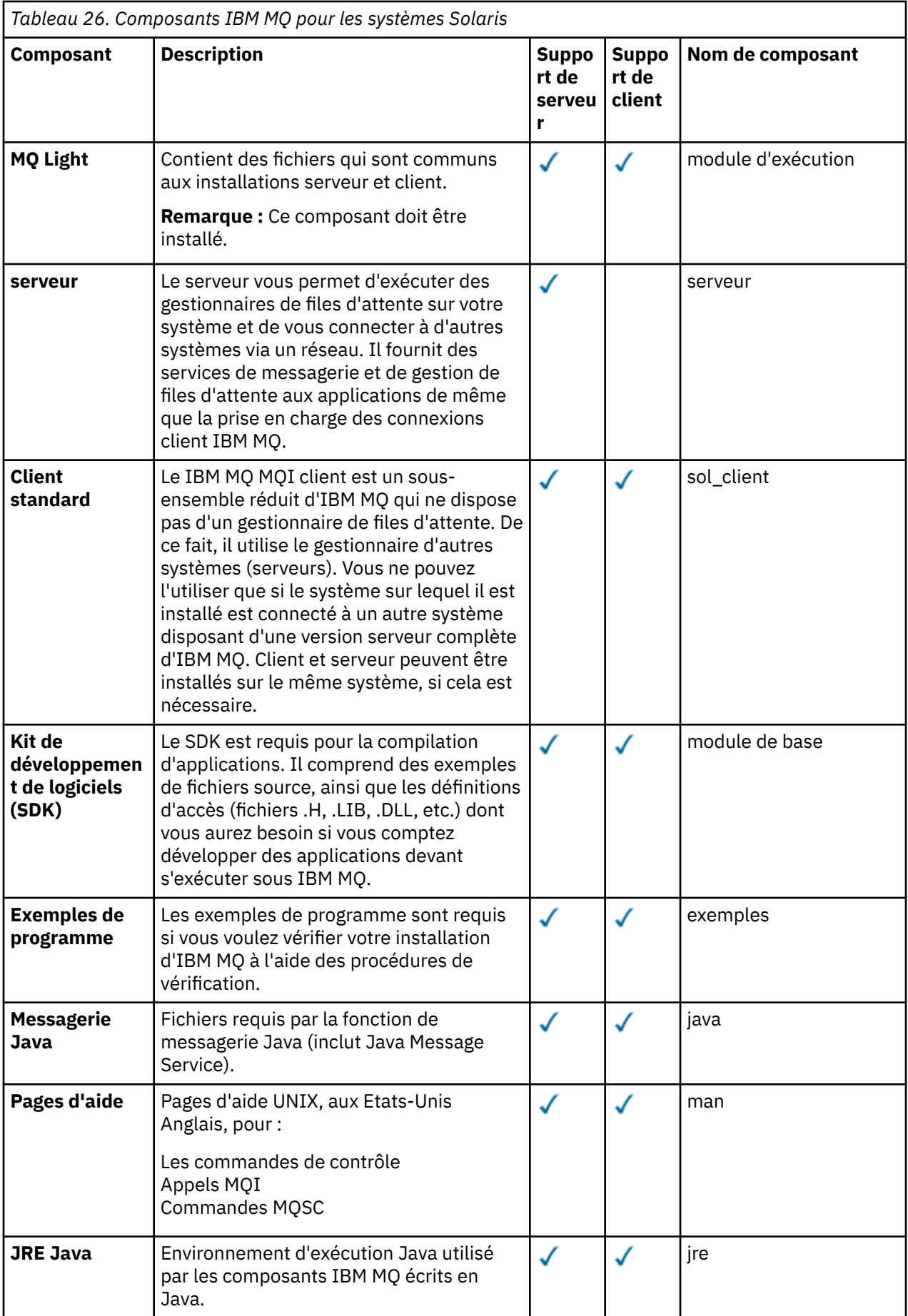

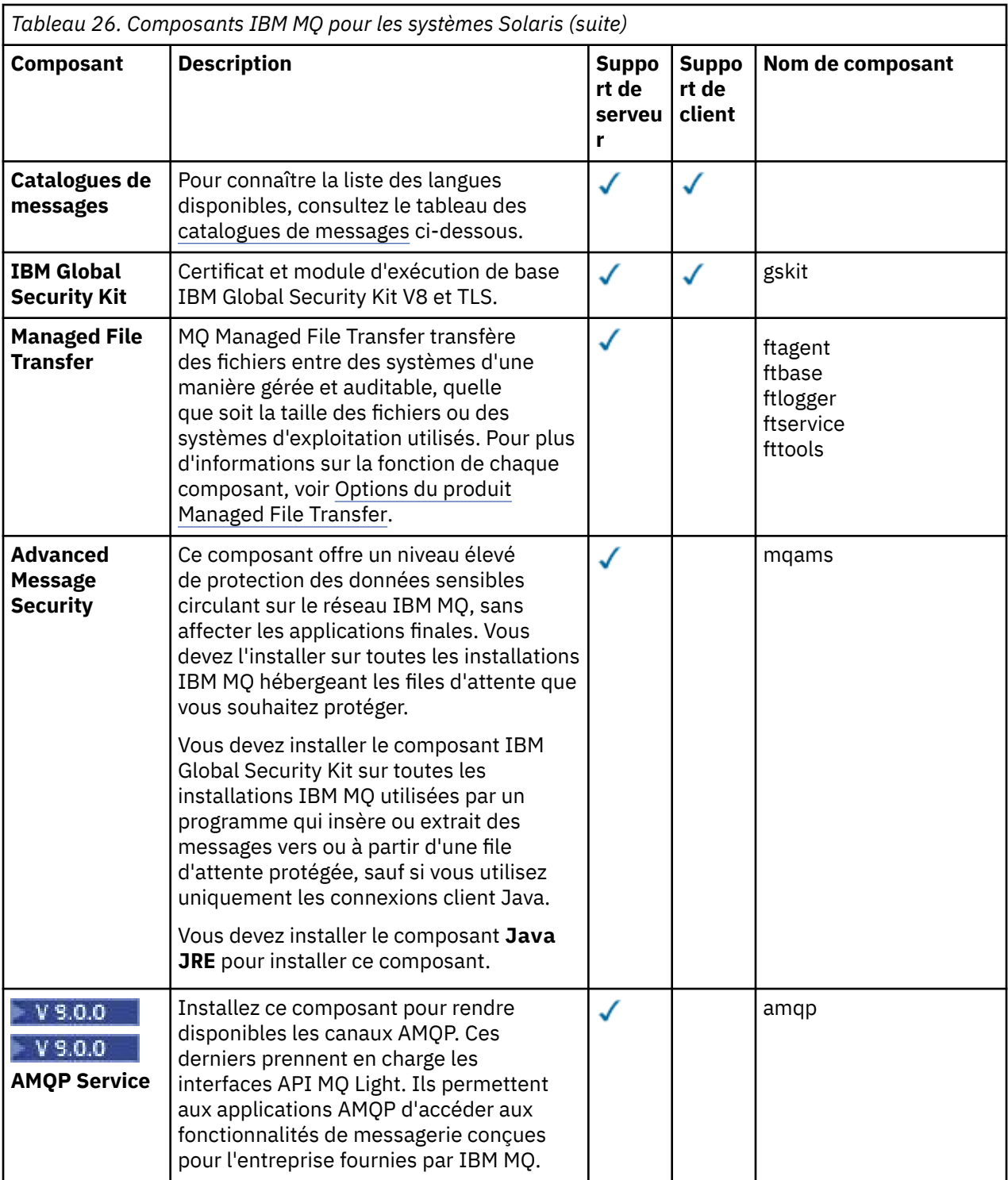

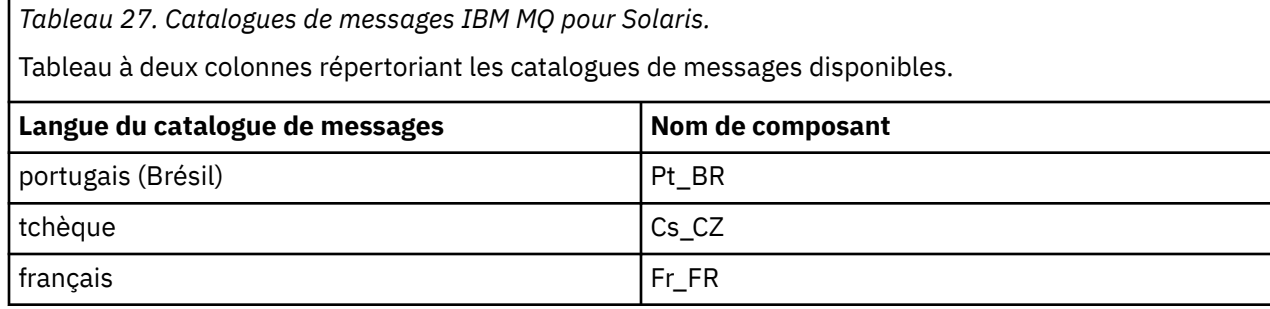

<span id="page-214-0"></span>*Tableau 27. Catalogues de messages IBM MQ pour Solaris.* 

Tableau à deux colonnes répertoriant les catalogues de messages disponibles.

*(suite)*

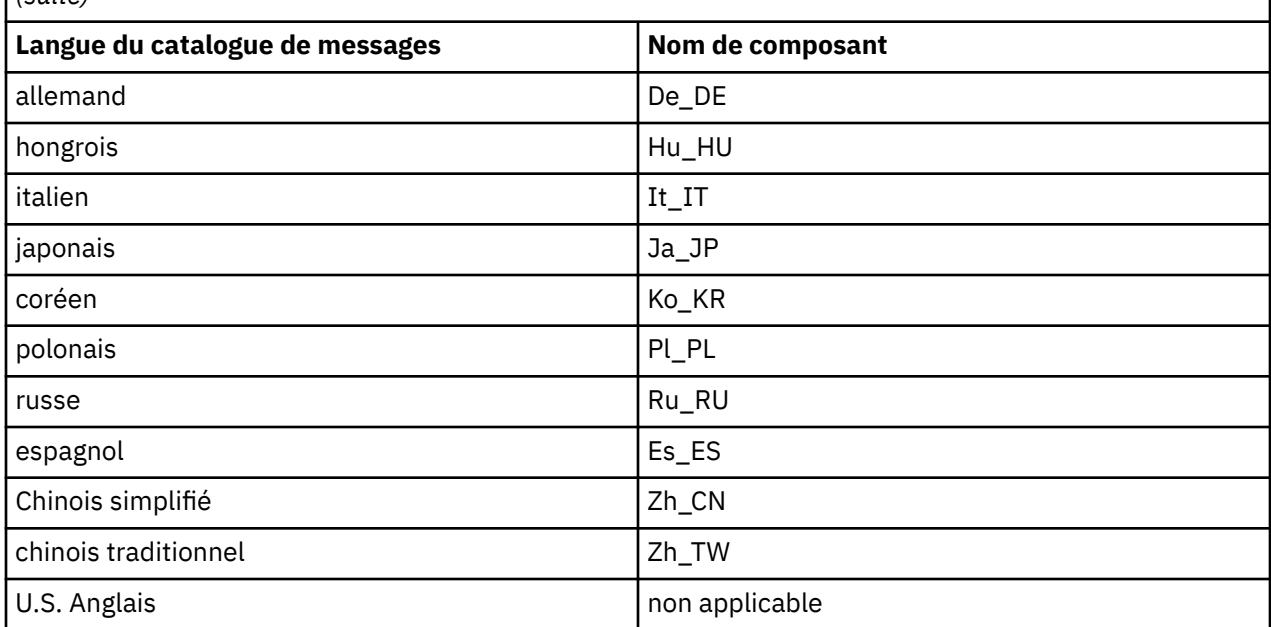

## **Installation interactive**

Les options disponibles avec l'installation interactive permettent d'installer différentes combinaisons de composants produit décrites dans les tableaux précédents. Le tableau ci-dessous indique les éléments qui vont être installés avec chaque option, ainsi que le numéro d'option sur les DVD client et serveur :

*Tableau 28. Options d'installation interactive IBM MQ pour les systèmes Solaris.* 

Tableau à quatre colonnes répertoriant les options d'installation interactive ainsi que les composants associés. Les numéros d'option serveur et client sont également affichés.

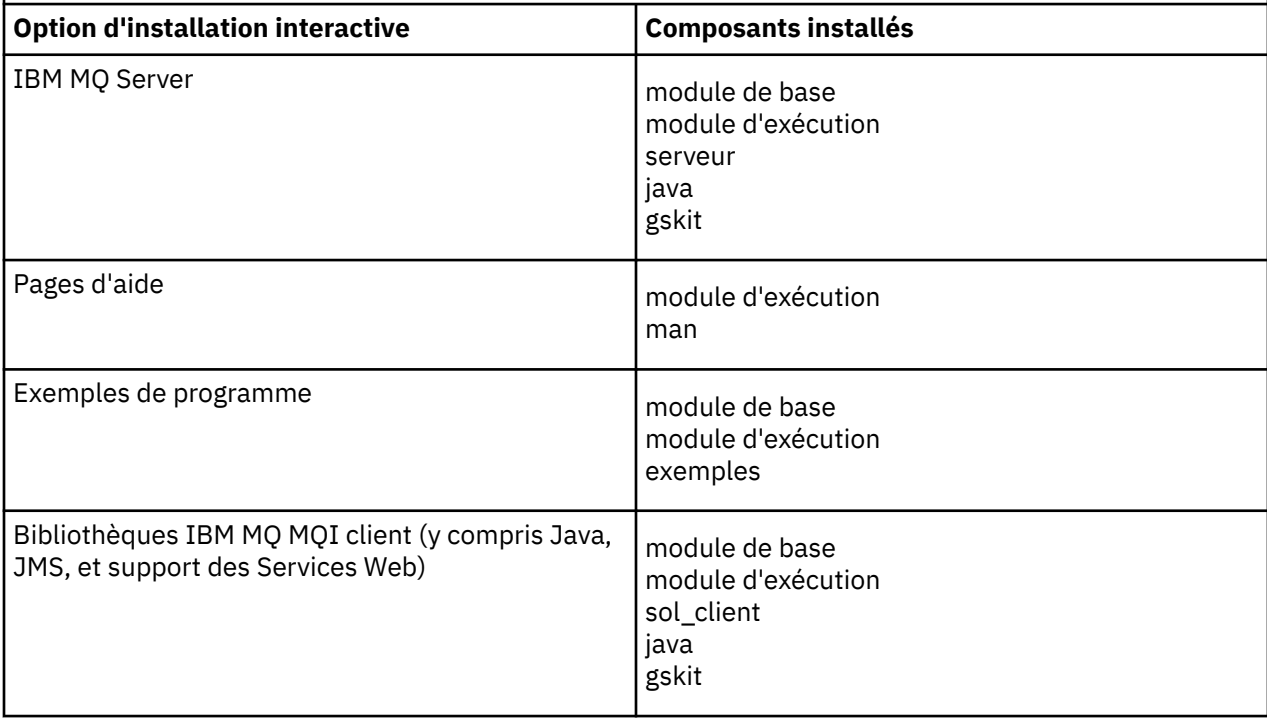

*Tableau 28. Options d'installation interactive IBM MQ pour les systèmes Solaris.* 

Tableau à quatre colonnes répertoriant les options d'installation interactive ainsi que les composants associés. Les numéros d'option serveur et client sont également affichés.

*(suite)*

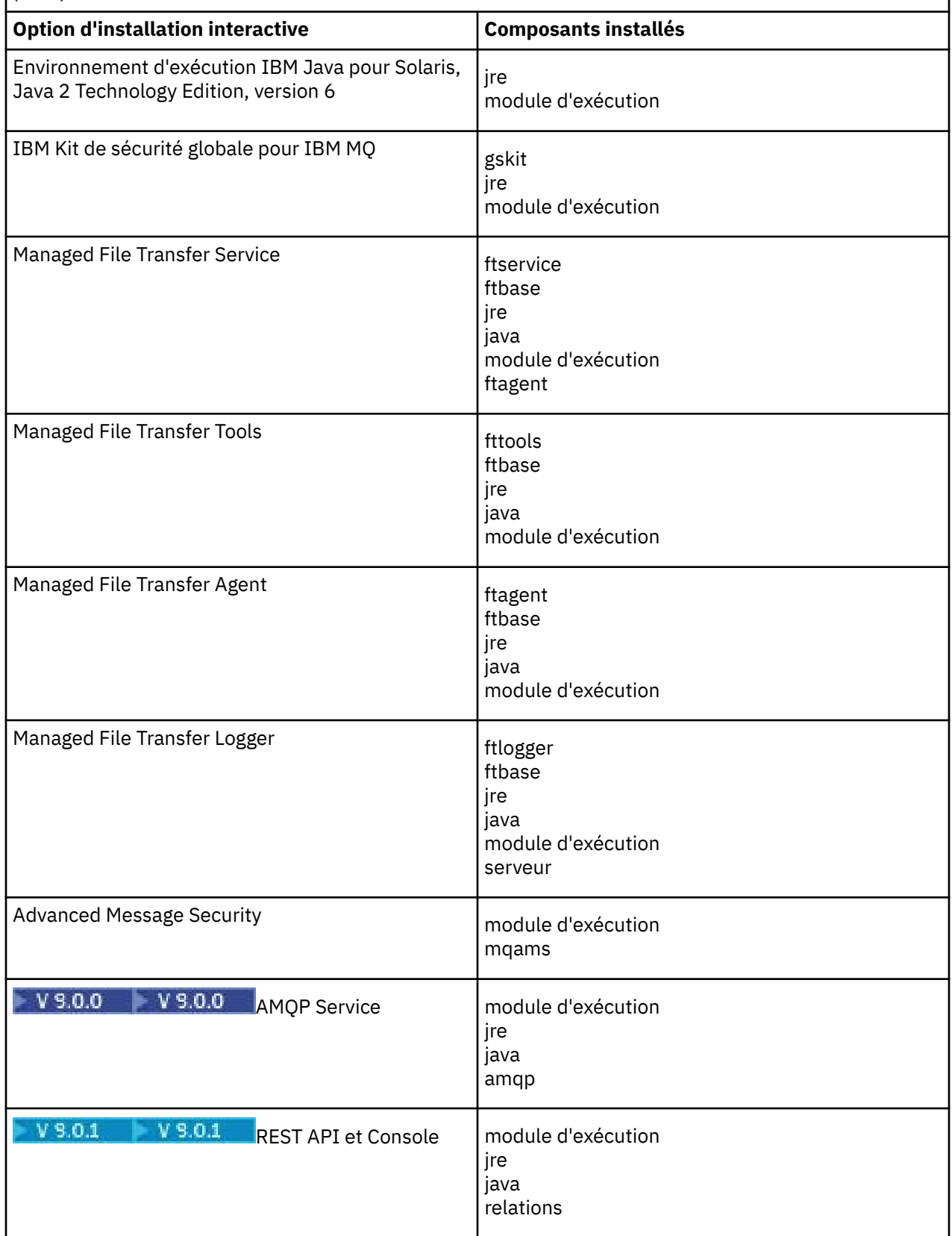
*Tableau 28. Options d'installation interactive IBM MQ pour les systèmes Solaris.* 

Tableau à quatre colonnes répertoriant les options d'installation interactive ainsi que les composants associés. Les numéros d'option serveur et client sont également affichés.

*(suite)*

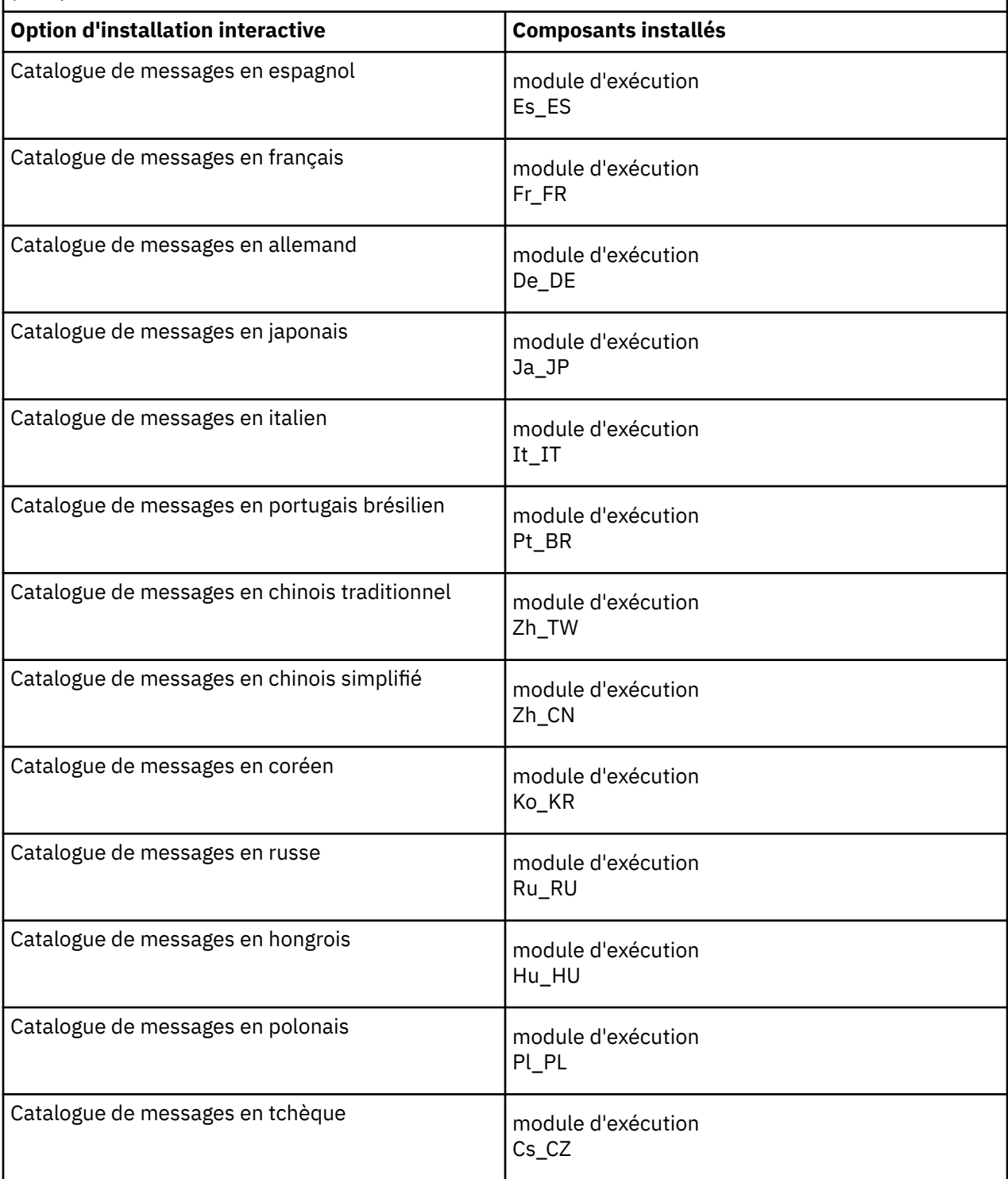

#### **Concepts associés**

[«Composants et fonctions d'IBM MQ», à la page 6](#page-5-0)

Lors de l'installation d'IBM MQ, vous pouvez sélectionner les fonctions et composants dont vous avez besoin.

[«Remarques sur la planification pour l'installation sur Multiplatforms», à la page 10](#page-9-0)

<span id="page-217-0"></span>Avant d'installer IBM MQ, vous devez choisir les composants à installer ainsi que l'emplacement auquel les installer. Vous devez également faire des choix propres à la plateforme.

# **Vérification des exigences sous Solaris**

Avant d'installer IBM MQ sous Solaris, vous devez prendre connaissance des exigences du système et des informations les plus récentes.

### **Pourquoi et quand exécuter cette tâche**

Le résumé des tâches à exécuter pour vérifier la configuration du système se trouve ci-dessous avec des liens d'accès à d'autres informations.

### **Procédure**

1. Vérifiez que vous disposez des informations les plus récentes, y compris celles concernant la configuration matérielle et logicielle requise.

Voir [«Où trouver des informations sur les exigences liées au produit et sur le support ?», à la page 9.](#page-8-0)

2. Vérifiez que vos systèmes satisfont la configuration matérielle et logicielle requise pour Solaris. Voir «Configuration matérielle et logicielle requise sur les systèmes Solaris», à la page 218.

Les environnements matériels et logiciels sont mis à jour régulièrement. Pour les informations les plus récentes, voir [Configuration système requise pour IBM MQ](https://www.ibm.com/support/pages/system-requirements-ibm-mq).

- 3. Vérifiez que l'espace disque présent sur vos systèmes est suffisant pour l'installation. Voir Espace disque requis.
- 4. Vérifiez que vous disposez des licences correctes.

Voir [«Exigences en matière de licence», à la page 8](#page-7-0) et Informations sur les licences IBM MQ.

### **Que faire ensuite**

Une fois ces tâches effectuées, vous pouvez préparer votre système pour l'installation. Vous trouverez les prochaines étapes de l'installation d'IBM MQ dans [«Préparation du système sous Solaris», à la page 220.](#page-219-0) **Concepts associés**

# [«Présentation de l'installation de IBM MQ», à la page 5](#page-4-0)

Présentation des concepts et remarques concernant l'installation d'IBM MQ, avec des liens vers des instructions d'installation, de vérification et de désinstallation d'IBM MQ sur chaque plateforme prise en charge.

#### **Information associée**

Application de la maintenance à IBM MQ

### **Configuration matérielle et logicielle requise sur les systèmes Solaris**

Avant d'installer IBM MQ sur une plateforme, vérifiez que le système dispose de la configuration matérielle et de système d'exploitation adaptée aux composants que vous voulez installer.

Pour connaître la configuration logicielle et matérielle, voir [Configuration système requise pour IBM MQ.](https://www.ibm.com/support/pages/system-requirements-ibm-mq)

IBM MQ ne prend pas en charge les noms d'hôte comportant des espaces. Si vous installez IBM MQ sur un système dont le nom d'hôte contient des espaces, vous ne pourrez pas créer de gestionnaires de files d'attente.

# **Java Message Service et transport SOAP**

Si vous souhaitez utiliser la prise en charge de Java Message Service et SOAP, vous avez besoin d'un kit de développement de logiciels Java 7 et d'un environnement d'exécution de IBM version 7.0 ou ultérieure.

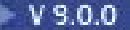

 $\sqrt{9.0.0}$  Java 8 est fourni avec IBM MQ 9.0 , mais les composants client sont générés avec les indicateurs de compatibilité Java 7 .

Pour le développement, un kit de développement Java (JDK) et un environnement d'exécution Java (JRE) sont requis pour l'exécution. Le JRE ne doit pas forcément être celui qui est installé avec IBM MQ, mais doit figurer dans la liste des JRE pris en charge.

Pour obtenir la liste des JDK pris en charge, consultez [Configuration système requise pour IBM MQ](https://www.ibm.com/support/pages/system-requirements-ibm-mq).

Pour plus d'informations sur SOAP avec IBM MQ, voir IBM MQ transport for SOAP.

Sous Solaris : les JDK 32 et 64 bits sont généralement installés dans le même répertoire. Pour exécuter une JVM 64 bits, utilisez les paramètres -d64 ou -d32 sur la ligne de commande lors de l'exécution d'une application Java pour vous assurer que la JVM correcte est utilisée.

Vous pouvez connaître la version installée à l'aide de la commande :

java -version

# **Transport Layer Security (TLS)**

Si vous souhaitez utiliser le support TLS, vous avez besoin du package IBM Global Security Kit (GSKit) 8. Il est fourni avec IBM MQ, sous forme de composant installable.

# **Système d'exploitation Solaris 11**

Si vous effectuez l'installation sur le système d'exploitation Solaris 11, vérifiez que le package IPS (package/svr4) prenant en charge pkgadd et les utilitaires équivalents est installé.

#### **Concepts associés**

[«Configuration matérielle et logicielle requise sur les systèmes IBM i», à la page 103](#page-102-0) Vérifiez que l'environnement serveur respecte les exigences requises pour installer IBM MQ for IBM i. Consultez les fichiers Readme et installez les logiciels prérequis manquants fournis sur le CD-ROM Serveur.

[«Configuration matérielle et logicielle requise sur les systèmes Windows», à la page 264](#page-263-0) Vérifiez que l'environnement du serveur répond aux prérequis d'installation d'IBM MQ for Windows et installez les logiciels nécessaires qui ne figurent pas sur le système depuis le DVD du serveur.

#### **Tâches associées**

[«Vérification des exigences sous Windows», à la page 263](#page-262-0) Avant d'installer IBM MQ sous Windows, vous devez prendre connaissance des exigences du système et des informations les plus récentes.

# **Planification de l'installation d'IBM MQ sous Solaris**

Avant d'installer IBM MQ sous Solaris, vous devez choisir les composants à installer et l'emplacement auquel les installer. Vous devez également faire des choix propres à la plateforme.

# **Pourquoi et quand exécuter cette tâche**

Les étapes ci-dessous fournissent des liens vers des informations supplémentaires utiles pour la planification de votre installation d'IBM MQ sous Solaris.

Dans le cadre de vos activités de planification, assurez-vous d'avoir pris connaissance des informations relatives à la configuration matérielle et logicielle requise pour la plateforme sur laquelle vous prévoyez d'installer IBM MQ. Pour plus d'informations, voir [«Vérification des exigences sous Solaris», à la page 218](#page-217-0).

# **Procédure**

1. Choisissez les composants et les fonctions IBM MQ à installer.

<span id="page-219-0"></span>Voir [«Composants et fonctions d'IBM MQ», à la page 6](#page-5-0).

**Important :** Assurez-vous que votre entreprise dispose de la ou des licences appropriées pour les composants que vous allez installer. Pour plus d'informations, voir [«Exigences en matière de licence»,](#page-7-0) [à la page 8](#page-7-0) et Informations sur la licence IBM MQ.

2. Examinez les options de dénomination de votre installation.

Dans certains cas, vous pouvez choisir un nom d'installation à utiliser à la place du nom par défaut. Voir [«Nom d'installation sous UNIX, Linux, and Windows», à la page 11.](#page-10-0)

3. Examinez les options et les restrictions relatives au choix d'un emplacement d'installation pour IBM MQ.

Pour plus d'informations, voir [«Emplacement de l'installation sur Multiplatforms», à la page 12.](#page-11-0)

- 4. Si vous prévoyez d'installer plusieurs copies d'IBM MQ, voir [«Installations multiples sous UNIX, Linux,](#page-13-0) [and Windows», à la page 14.](#page-13-0)
- 5. Si vous disposez déjà d'une installation principale ou si vous prévoyez d'en avoir une, voir [«Installation](#page-14-0) [principale sous UNIX, Linux, and Windows», à la page 15](#page-14-0).
- 6. Assurez-vous que le protocole de communication requis pour la vérification inter-serveurs est installé et configuré sur les deux systèmes que vous prévoyez d'utiliser.

Pour plus d'informations, voir [«Liaisons interserveurs sous UNIX, Linux, and Windows», à la page 23.](#page-22-0)

# **Préparation du système sous Solaris**

Sur les systèmes Solaris, il peut être nécessaire d'effectuer plusieurs tâches avant d'installer IBM MQ. Vous pouvez également décider d'effectuer d'autres tâches, en fonction de vos intentions d'installation.

### **Pourquoi et quand exécuter cette tâche**

Les tâches que vous effectuez afin de préparer vos systèmes pour l'installation sont répertoriées ici. Effectuez les tâches appropriées pour votre plateforme avant l'installation.

# **Procédure**

1. Configurez un ID utilisateur dont le nom est mqm et dont le groupe principal est mqm.

Voir «Configuration de l'utilisateur et du groupe sur Solaris», à la page 220.

- 2. Créez des systèmes de fichiers pour stocker le code produit et les données de travail. Voir [«Création de](#page-140-0) [systèmes de fichiers sous Linux», à la page 141.](#page-140-0)
- 3. Configurez tout paramètre supplémentaire nécessaire pour votre système Solaris. Voir [«Configuration et optimisation du système d'exploitation sous Solaris», à la page 223.](#page-222-0)

# **Que faire ensuite**

Une fois que vous avez exécuté les tâches de préparation du système, vous êtes prêt à démarrer l'installation d'IBM MQ. Pour installer un serveur, voir [«Installation d'un serveur IBM MQ sous Solaris», à](#page-224-0) [la page 225.](#page-224-0) Pour installer un client, voir [«Installation d'un client IBM MQ sous Solaris», à la page 231](#page-230-0).

### **Information associée**

Planification Maintenance et migration Application de la maintenance à IBM MQ

# **Configuration de l'utilisateur et du groupe sur Solaris**

Sur les systèmes Solaris, IBM MQ requiert un ID utilisateur portant le nom mqm et dont le groupe principal soit mqm. L'ID utilisateur mqm est propriétaire des répertoires et fichiers contenant les ressources associées au produit.

# **Création de l'ID utilisateur et du groupe**

Définissez le groupe principal de l'utilisateur mqm sur le groupe mqm.

Si vous installez IBM MQ sur plusieurs systèmes, nous vous recommandons de vérifier que chaque ID utilisateur et groupe de mqm soit associé à la même valeur sur tous les systèmes. Si vous comptez configurer des gestionnaires de files d'attente multi-instances, il est essentiel que les ID utilisateur et groupe soient identiques d'une machine à l'autre. Il est également important que ces valeurs soient identiques dans les scénarios de virtualisation.

#### **Solaris**

La valeur associée à l'ID utilisateur mqm doit être inférieure à 262 143 pour éviter d'éventuels problèmes lors du processus de mise à jour de la maintenance.

Créez les ID à l'aide des commandes **groupadd** et **useradd** pour définir un ID utilisateur et un ID groupe identiques sur chaque machine.

# **Ajout d'ID utilisateur existants au groupe sur les systèmes Solaris**

Si vous voulez exécuter des commandes d'administration, par exemple **crtmqm** (création d'un gestionnaire de files d'attente) ou **strmqm** (démarrage d'un gestionnaire de files d'attente), votre ID utilisateur doit faire partie du groupe mqm. Cet ID utilisateur ne doit pas comprendre plus de 12 caractères.

Les utilisateurs n'ont pas besoin de disposer des droits du groupe mqm pour pouvoir exécuter des applications qui utilisent le gestionnaire de files d'attente ; ces droits ne sont requis que pour l'exécution des commandes d'administration.

# **Fichiers journaux créés par le service MQ Telemetry**

Le paramètre **umask** de l'ID utilisateur qui crée un gestionnaire de files d'attente déterminera les droits d'accès des fichiers journaux Telemetry générés pour ce gestionnaire de files d'attente. Même si l'appartenance des fichiers journaux est définie sur mqm.

#### **Concepts associés**

[«Création de systèmes de fichiers sous AIX», à la page 36](#page-35-0)

Avant de procéder à l'installation d'IBM MQ, vous devrez peut-être créer des systèmes de fichiers pour stocker le code produit et les données de travail. Un espace disque minimal est nécessaire pour ces systèmes de fichiers. Le répertoire d'installation par défaut pour le code produit peut être changé au moment de l'installation, contrairement à l'emplacement des données de travail.

[«Configuration et optimisation du système d'exploitation sous HP-UX», à la page 73](#page-72-0) Avant d'installer IBM MQ sur un système HP-UX, vous devez vérifier que le noyau est configuré correctement.

[«Configuration et optimisation du système d'exploitation sous Linux», à la page 142](#page-141-0) Utilisez cette rubrique lorsque vous configurez IBM MQ sur des systèmes Linux.

#### **Tâches associées**

[«Configuration et optimisation du système d'exploitation sous AIX», à la page 38](#page-37-0) Lorsque vous installez IBM MQ sur un système AIX, des paramètres supplémentaires doivent être configurés.

#### **Référence associée**

[«Configuration et optimisation du système d'exploitation sous Solaris», à la page 223](#page-222-0) Configurez les systèmes Solaris avec le nombre maximal de ressources requis par IBM MQ.

# **Création de systèmes de fichiers sous Solaris**

Avant de procéder à l'installation d'IBM MQ, vous devrez peut-être créer des systèmes de fichiers pour stocker le code produit et les données de travail. Un espace disque minimal est nécessaire pour ces

systèmes de fichiers. Le répertoire d'installation par défaut pour le code produit peut être changé au moment de l'installation, contrairement à l'emplacement des données de travail.

# **Détermination de la taille d'un système de fichiers d'installation d'un serveur**

Pour déterminer la taille du système de fichiers /var/mqm pour une installation serveur, tenez compte :

- du nombre maximum de messages dans le système à un moment donné,
- des ressources nécessaires en cas d'accumulation de messages provoquée par un incident système,
- de la taille moyenne des données des messages, plus 500 octets de données d'en-tête par message,
- du nombre de files d'attente,
- de la taille des fichiers journaux et des messages d'erreur,
- de la quantité d'informations de trace écrites dans le répertoire /var/mqm/trace.

L'espace de stockage nécessaire pour IBM MQ dépend également des composants que vous installez et de l'espace de travail dont vous avez besoin. Pour plus de détails, voir Espace disque requis.

# **Création d'un système de fichiers pour les données de travail**

Avant d'installer IBM MQ, créez et montez un système de fichiers appelé /var/mqm qui appartient à l'utilisateur mqm faisant partie du groupe mqm ; voir [«Configuration de l'utilisateur et du groupe sur Linux»,](#page-138-0) [à la page 139](#page-138-0). Ce système de fichiers est utilisé par toutes les installations d'IBM MQ sur un système. Dans la mesure du possible, adoptez une stratégie de partitionnement utilisant un volume distinct pour les données IBM MQ. Ainsi, en cas d'accumulation d'une quantité importante de travaux IBM MQ, les autres activités du système ne seront pas affectées. Configurez les droits d'accès au répertoire pour permettre à l'utilisateur mqm de disposer d'un contrôle total, par exemple, le mode de fichier 755. Ces droits d'accès seront ensuite mis à jour pendant l'installation d'IBM MQ pour correspondre aux droits requis par le gestionnaire de files d'attente.

# **Création de systèmes de fichiers distincts pour les données de travail**

Vous pouvez également créer des systèmes de fichiers distincts pour vos données de journal ( /var/mqm/log ) et les fichiers d'erreur ( /var/mqm/errors ). Si possible, placez ces répertoires sur des disques physiques différents et autres que celui des données du gestionnaire de files d'attente ( /var/mqm/qmgrs ).

Si vous créez des systèmes de fichiers distincts, le répertoire /var/mqm/errors peut être installé avec NFS. Toutefois, si vous installez /var/mqm/errors avec NFS, vous risquez de perdre les journaux d'erreurs en cas de panne du réseau.

Vous pouvez protéger la stabilité de votre gestionnaire de files d'attente en définissant des systèmes de fichiers distincts pour :

- /var/mqm/errors
- /var/mqm/trace
- /var/mqm/qmgrs
- /var/mqm/log

Pour /var/mqm/errors, ce répertoire ne reçoit pratiquement jamais d'importants volumes de données. Mais cela se produit parfois, notamment lorsqu'un incident système grave conduisant à l'écriture par IBM MQ de nombreuses informations de diagnostic dans les fichiers .FDC survient. Pour ce qui est du répertoire /var/mqm/trace, les fichiers y sont uniquement écrits en cas d'utilisation de la commande **strmqtrc** pour commencer à tracer IBM MQ.

Vous pouvez obtenir de meilleures performances pour les opérations IBM MQ normales (telles que les points de synchronisation ou les commandes MQPUT et MQGET exécutées sur les messages persistants) en plaçant les répertoires suivants sur des disques distincts :

• /var/mqm/qmgrs

#### <span id="page-222-0"></span>• /var/mqm/log

Dans les rares cas où vous devez tracer un système IBM MQ à des fins d'identification des problèmes, vous pouvez réduire l'impact sur les performances en plaçant le système de fichiers /var/mqm/trace sur un disque distinct.

Si vous créez des systèmes de fichiers distincts, prévoyez au moins 30 Mo d'espace disque pour /var/ mqm, 100 Mo d'espace disque pour /var/mqm/log et 10 Mo d'espace disque pour /var/mqm/errors. L'espace disque de 100 Mo pour /var/mqm/log est le minimum absolu requis pour un seul gestionnaire de files d'attente et n'est pas une valeur conseillée. La taille d'un système de fichiers doit être proportionnelle au nombre de gestionnaires de files d'attente que vous allez utiliser, au nombre de pages par fichier journal et au nombre de fichiers journaux par gestionnaire de files d'attente.

Pour plus d'informations sur les systèmes de fichiers, voir Support des systèmes de fichiers.

La taille du fichier journal dépend des paramètres de consignation utilisés. Les tailles minimales indiquées sont adaptées à une consignation circulaire (avec réutilisation automatique des journaux) utilisant les paramètres par défaut. Pour plus d'informations sur les tailles de journaux, voir Calcul de la taille du journal.

#### **Solaris**

Pour une installation client, le système de fichiers doit être monté sur une unité réseau éloignée (par exemple, NFS).

Si vous installez un serveur et un client, les conditions requises pour l'installation serveur sont prioritaires sur celles nécessaires à l'installation de client.

Définissez une taille minimale de 15 Mo pour un client IBM MQ.

Un nouvel exemple de fichier de configuration de IBM MQ MQI client est créé dans le répertoire var/mqm par le module client au cours de l'installation, mais seul ce fichier n'existe pas. Ce fichier contient la strophe ClientExitPath. Un exemple de fichier mqclient.ini est affiché dans Configuration d'un client à l'aide d'un fichier de configuration.

Si vous utilisez un fichier de configuration commun pour plusieurs clients, vous devez octroyer un accès en lecture à tous les ID utilisateur sous lesquels les applications client IBM MQ sont exécutées dans le répertoire d'installation IBM MQ ou dans un autre emplacement à l'aide de la variable d'environnement MQCLNTCF. Si, pour une raison ou une autre, le fichier ne peut pas être lu, le motif de l'incident est recherché et la logique de recherche continue comme si le fichier n'avait jamais existé.

#### **Concepts associés**

[«Configuration de l'utilisateur et du groupe sur Solaris», à la page 220](#page-219-0)

Sur les systèmes Solaris, IBM MQ requiert un ID utilisateur portant le nom mqm et dont le groupe principal soit mqm. L'ID utilisateur mqm est propriétaire des répertoires et fichiers contenant les ressources associées au produit.

#### **Référence associée**

«Configuration et optimisation du système d'exploitation sous Solaris», à la page 223 Configurez les systèmes Solaris avec le nombre maximal de ressources requis par IBM MQ.

# **Configuration et optimisation du système d'exploitation sous**

#### **Solaris**

Configurez les systèmes Solaris avec le nombre maximal de ressources requis par IBM MQ.

IBM MQ utilise des sémaphores, la mémoire partagée et des descripteurs de fichier. Il est probable que le nombre maximal de ressources par défaut ne soit pas adéquat.

Pour plus d'informations sur **maxusers** et les autres paramètres de dimensionnement pour les processus, voir [Process sizing parameters](https://docs.oracle.com/cd/E18752_01/html/817-0404/chapter2-4.html).

Pour définir un nouveau nombre maximal de ressources par défaut pour tous les utilisateurs du groupe *mqm*, configurez un projet pour le groupe *mqm* dans chaque zone.

Pour vérifier si vous possédez déjà un projet pour le groupe *mqm*, connectez-vous en tant que root et entrez la commande suivante :

projects -l

Si aucun projet *group.mqm* n'est déjà défini, entrez la commande suivante :

```
projadd -c "IBM MQ default settings"
        -K "process.max-file-descriptor=(basic,10000,deny)"
 -K "project.max-shm-memory=(priv,4GB,deny)"
 -K "project.max-shm-ids=(priv,1024,deny)"
        -K "project.max-sem-ids=(priv,128,deny)" group.mqm
```
Si un projet *group.mqm* est répertorié, vérifiez les attributs de ce projet. Ces attributs doivent inclure les valeurs minimales suivantes :

```
process.max-file-descriptor=(basic,10000,deny)
project.max-sem-ids=(priv,128,deny)
project.max-shm-ids=(priv,1024,deny)
project.max-shm-memory=(priv,4294967296,deny)
```
Si vous devez modifier l'une de ces valeurs, entrez la commande suivante :

```
projmod -s -K "process.max-file-descriptor=(basic,10000,deny)" 
           -K "project.max-shm-memory=(priv,4GB,deny)" 
 -K "project.max-shm-ids=(priv,1024,deny)"
 -K "project.max-sem-ids=(priv,128,deny)" group.mqm
```
Notez que vous pouvez omettre les attributs de cette commande qui sont déjà corrects.

Par exemple, pour ne modifier que le nombre de descripteurs de fichier, entrez la commande suivante :

projmod -s -K "process.max-file-descriptor=(basic,10000,deny)" group.mqm

(Pour ne définir les limites qu'au démarrage du gestionnaire de files d'attente sous l'utilisateur mqm, connectez-vous sous mqm et entrez la commande projects. Il est probable que le premier projet répertorié soit default, auquel cas, vous pouvez utiliser default au lieu de group.mqm, avec la commande projmod.)

Pour vérifier que les attributs du projet group.mqm sont utilisés par une session utilisateur lors de l'exécution d'IBM MQ, assurez-vous que le groupe principal de cet ID utilisateur est mqm. Dans les exemples de cette rubrique, l'ID projet group.mqm sera utilisé.

Pour plus d'informations sur la manière dont les projets sont associés aux sessions utilisateur, reportezvous au document [System Administration Guide: Oracle Solaris Containers-Resource Management et](https://docs.oracle.com/cd/E19044-01/sol.containers/817-1592/) [Oracle Solaris Zones](https://docs.oracle.com/cd/E19044-01/sol.containers/817-1592/) correspondant à votre édition de Solaris.

Vous pouvez vérifier votre configuration système à l'aide de la commande mqconfig.

Pour plus d'informations sur la configuration de votre système, voir [Comment configurer les systèmes](https://www.ibm.com/support/docview.wss?uid=swg21271236) [UNIX and Linux pour IBM MQ](https://www.ibm.com/support/docview.wss?uid=swg21271236).

#### **Concepts associés**

[«Configuration de l'utilisateur et du groupe sur Solaris», à la page 220](#page-219-0)

Sur les systèmes Solaris, IBM MQ requiert un ID utilisateur portant le nom mqm et dont le groupe principal soit mqm. L'ID utilisateur mqm est propriétaire des répertoires et fichiers contenant les ressources associées au produit.

#### [«Création de systèmes de fichiers sous AIX», à la page 36](#page-35-0)

Avant de procéder à l'installation d'IBM MQ, vous devrez peut-être créer des systèmes de fichiers pour stocker le code produit et les données de travail. Un espace disque minimal est nécessaire pour ces

<span id="page-224-0"></span>systèmes de fichiers. Le répertoire d'installation par défaut pour le code produit peut être changé au moment de l'installation, contrairement à l'emplacement des données de travail.

# **Installation d'un serveur IBM MQ sous Solaris**

Vous pouvez installer un serveur IBM MQ sous Solaris en mode interactif ou silencieux.

#### **Avant de commencer**

- Avant de commencer la procédure d'installation, veillez à exécuter les étapes nécessaires décrites dans [«Préparation du système sous Solaris», à la page 220.](#page-219-0)
- Si vous installez une copie du serveur IBM MQ for Solaris par [téléchargement électronique de logiciel](#page-9-0), à partir de Passport Advantage, vous devez décompresser le fichier tar.gz et extraire les fichiers d'installation du fichier tar avec la commande suivante :

```
 tar -xvf WS_MQ_8.0_TRIAL_FOR_SOLARIS_ML.tar
```
**Important :** Vous devez utiliser GNU tar (aussi appelé gtar) pour décompresser les images tar.

• Si vous utilisez des zones Solaris, vous pouvez installer IBM MQ dans la zone globale ou installer IBM MQ dans une zone non globale.

Pour plus d'informations sur l'installation d'IBM MQ dans des zones Solaris, voir la note technique suivante : [WebSphere MQ support position regarding Solaris zones.](https://www.ibm.com/support/docview.wss?uid=swg21233258) La note technique s'applique à IBM WebSphere MQ 7.1 ou ultérieure avec les modifications suivantes :

- Il n'est pas nécessaire d'indiquer l'option -G dans la commande **pkgadd** car GSKit est désormais installé dans le cadre de l'installation d'IBM MQ.
- Si vous installez IBM MQ dans la zone globale pour une utilisation dans des zones fractionnées, copiez le système de fichiers /var/mqm dans la zone fractionnée. Copiez également l'entrée d'installation /etc/opt/mqm/mqinst.ini dans cette dernière.
- Limitations affectant les systèmes de fichiers /usr partagés : les commandes **dspmqinst** et **dspmqver** peuvent générer des rapports incorrects sur l'installation principale par rapport aux liens symboliques dans /usr/bin. Pour synchroniser la génération de rapports relative à l'installation principale dans une zone Solaris et la zone globale, exécutez **setmqinst** avec le paramètre **-i** ou **-x** dans les zones individuelles.
- Vous ne pouvez pas modifier l'installation principale dans une zone non globale. Cette opération doit s'effectuer par le biais de la zone globale qui a des droits d'accès en écriture appropriés sur /usr/ bin.

# **Pourquoi et quand exécuter cette tâche**

Cette tâche décrit l'installation du serveur IBM MQ for Solaris avec le programme pkgadd. Vous pouvez sélectionner les composants à installer. Les composants sont répertoriés dans la rubrique [«Composants](#page-211-0) [IBM MQ pour les systèmes Solaris», à la page 212](#page-211-0).

**Remarque :** Si vous effectuez l'installation sur le système d'exploitation Solaris 11, vérifiez que le package IPS (package/svr4) prenant en charge pkgadd et les utilitaires équivalents est installé.

# **Procédure**

- 1. Connectez-vous en tant qu'utilisateur root, ou passez en mode superutilisateur à l'aide de la commande **su**.
- 2. Définissez votre répertoire actuel à l'emplacement du fichier d'installation.

L'emplacement peut être le point de montage du DVD serveur, un emplacement réseau ou un répertoire de système de fichiers local.

3. Exécutez le script mqlicense.sh pour accepter les termes du contrat de licence.

```
./mqlicense.sh
```
Si vous voulez consulter une version en lecture seule de la licence, affichable sur un lecteur d'écran, tapez la commande :

./mqlicense.sh -text\_only

La licence s'affiche. Suivez les instructions pour accepter la licence. Si vous acceptez ses termes, l'installation se poursuit. Sinon, vous ne pouvez pas installer le produit.

- 4. Si cette installation n'est pas la première installation sur le système, exécutez la commande **crtmqpkg** pour créer un ensemble de modules unique à installer sur le système :
	- a) Entrez la commande suivante :

```
./crtmqpkg 
suffix
```
où *suffixe* est un nom de votre choix qui identifie de manière unique les packages d'installation sur le système. *suffixe* n'est pas un nom d'installation, même si les noms peuvent être identiques. *suffixe* est limité à 16 caractères dans les plages A à Z, a à z et 0 à 9.

Le script **crtmqpkg** peut utiliser deux variables d'environnement utiles lorsque vous procédez à l'installation à partir d'un emplacement de support autre qu'un disque :

- *CDROOT*, la racine du support d'installation ou des fichiers d'installation téléchargés ;
- *TMPDIR*, l'emplacement de sortie des fichiers d'installation modifiés.

Aucune variable d'environnement n'est requise si vous exécutez l'image sous la forme ./ crtmqpkg.

b) Définissez votre répertoire actuel à l'emplacement spécifié après l'exécution de la commande **crtmqpkg**.

Ce répertoire est un sous-répertoire de /var/spool dans lequel l'ensemble de modules unique est créé. Le nom de fichier des modules contient la valeur *suffixe*.

- 5. Lancez le processus d'installation :
	- Si l'installation est la première sur le système, entrez la commande suivante pour lancer le processus d'installation :

pkgadd -d.

où " . " signifie utiliser le répertoire en cours.

• Si l'installation n'est pas la première sur le système, entrez la commande suivante pour lancer le processus d'installation :

pkgadd mqm-*suffix*

où *suffixe* correspond au suffixe choisi à l'étape précédente.

- 6. Lorsque vous y êtes invité, choisissez un emplacement pour l'installation.
	- Pour effectuer l'installation dans l'emplacement par défaut /opt/mqm, entrez y.
	- Pour ne pas effectuer l'installation dans un répertoire par défaut, entrez n, puis indiquez le chemin d'installation nécessaire et confirmez votre choix.
- 7. Lorsque la liste des composants s'affiche, tapez les numéros des composants voulus, séparés par des espaces ou des virgules.

Si vous installez (ajoutez) un composant IBM MQ dans une installation existante, choisissez l'option yes lorsque le processus d'installation vous invite à écraser l'installation.

**Remarque :** lors de l'installation de la version de base d'IBM MQ, vous pouvez choisir d'installer tous les composants ou seulement un sous-ensemble des composants. Si vous installez un groupe de correctifs, seuls les composants actuellement installés sont mis à niveau. Si vous souhaitez ajouter ultérieurement d'autres composants IBM MQ qui ne sont pas déjà installés, ces composants ne peuvent être installés (ajoutés) que dans la version de base d'IBM MQ. Si votre version actuelle d'IBM MQ ne correspond pas à la version de base, vous devez désinstaller tous les groupes de correctifs avant d'ajouter les composants requis à l'installation existante, puis installer les groupes de correctifs requis. En outre, lorsque vous ajoutez des composants IBM MQ à une installation existante, vous devez choisir l'option yes lorsque le processus d'installation vous invite à écraser l'installation.

- 8. Si le chemin choisi à l'étape 6 n'existe pas et que vous êtes invité à le créer, entrez y pour continuer.
- 9. Répondez aux questions en fonction de votre système.

Si un message demande d'indiquer si vous voulez installer certains fichiers IBM MQ, tels que les fichiers setuid/setgid, répondez y.

10. Lorsqu'un message vous indique que l'installation est terminée, entrez q pour quitter le programme pkgadd.

### **Que faire ensuite**

• Si vous avez choisi cette installation en tant qu'installation principale sur le système, vous devez maintenant la définir en tant que telle en entrant la commande suivante sur la ligne de commande :

*MQ\_INSTALLATION\_PATH*/bin/setmqinst -i -p *MQ\_INSTALLATION\_PATH*

où *MQ\_INSTALLATION\_PATH* représente le répertoire d'installation d'IBM MQ.

Un système doit comprendre une seule installation principale. S'il en existe déjà une, vous devez annuler la définition de cette installation avant de définir une autre installation en tant qu'installation principale. Pour plus d'informations, voir Changement d'installation principale.

- Vous souhaitez peut-être configurer l'environnement dans lequel cette copie va être installée. Vous pouvez utiliser la commande **setmqenv** ou **crtmqenv** pour définir les différentes variables d'environnement d'une installation donnée d'IBM MQ. Pour plus d'informations, voir setmqenv et crtmqenv.
- Vous pouvez vérifier votre installation pour confirmer qu'elle s'est correctement déroulée. Pour plus d'informations, voir [«Vérification d'une installation IBM MQ sous Solaris», à la page 235](#page-234-0).

#### **Concepts associés**

[«Installations multiples sous UNIX, Linux, and Windows», à la page 14](#page-13-0) Sous UNIX, Linux, and Windows, il est possible d'avoir plusieurs copies d'IBM MQ sur le même système.

[«Installation principale sous UNIX, Linux, and Windows», à la page 15](#page-14-0) Sur les systèmes prenant en charge plusieurs installations d'IBM MQ (UNIX, Linux, and Windows), l'installation principale est celle à laquelle les emplacements système IBM MQ font référence. Une installation principale est facultative, mais pratique.

#### **Tâches associées**

[«Installation du serveur en mode silencieux sous Solaris», à la page 228](#page-227-0) Vous pouvez effectuer une installation non interactive du serveur IBM MQ en utilisant le script d'installation silent.sh. Une installation non interactive est également appelée installation silencieuse ou autonome.

[«Désinstallation d'IBM MQ sur Solaris», à la page 250](#page-249-0) Sur Solaris, vous pouvez désinstaller le client ou le serveur IBM MQ à l'aide de la commande **pkgrm**.

#### **Information associée**

setmqinst Changement d'installation principale

# <span id="page-227-0"></span>**Installation du serveur en mode silencieux sous Solaris**

Vous pouvez effectuer une installation non interactive du serveur IBM MQ en utilisant le script d'installation silent.sh. Une installation non interactive est également appelée installation silencieuse ou autonome.

#### **Avant de commencer**

Avant de commencer la procédure d'installation, assurez-vous d'avoir effectué les étapes requises qui sont décrites dans [«Préparation du système sous Solaris», à la page 220.](#page-219-0)

#### **Pourquoi et quand exécuter cette tâche**

Vous pouvez procéder à une installation en mode silencieux (automatique) d'IBM MQ. Un fichier script exemple appelé silent.sh est fourni dans le répertoire silent du DVD. Ce script permet d'effectuer une installation non-interactive qui ne nécessite aucune action de l'utilisateur et qui n'affiche aucune information. Vous devez l'exécuter en tant qu'utilisateur root.

Le fichier d'installation silent, sh utilise un fichier admin et un fichier response, fournis dans le répertoire silent. Vous pouvez utiliser ces fichiers tels quels pour exécuter une installation automatique de tous les composants, y compris pour toutes les fonctionnalités en langue nationale, dans l'emplacement par défaut.

**Remarque :** Si vous effectuez l'installation sur le système d'exploitation Solaris 11, vérifiez que le package IPS (package/svr4) prenant en charge pkgadd et les utilitaires équivalents est installé.

### **Procédure**

- 1. Copiez le script silent.sh dans un répertoire accessible en écriture.
- 2. Si cette installation n'est pas la première installation sur le système, exécutez la commande **crtmqpkg** pour créer un ensemble de modules unique à installer sur le système :
	- a) Entrez la commande suivante :

./crtmqpkg *suffix*

où *suffixe* est un nom de votre choix, qui identifie de manière unique les packages d'installation sur le système. *suffixe* n'est pas un nom d'installation, même si les noms peuvent être identiques. *suffixe* est limité à 16 caractères dans les plages A à Z, a à z et 0 à 9.

b) Définissez votre répertoire actuel à l'emplacement spécifié après l'exécution de la commande **crtmqpkg**.

Ce répertoire est un sous-répertoire de /var/spool dans lequel l'ensemble de packages unique est créé. Le nom de fichier des modules contient la valeur *suffixe*.

Lorsqu'un nouveau package a été généré pour la seconde installation, la variable MQ\_PACKAGE\_NAME du script silent.sh doit être modifiée de sorte que sa valeur ne soit pas mqm mais le nouveau nom de package.

De plus, la variable MQ\_PACKAGE\_LOCATION doit être modifiée de sorte que sa valeur ne soit pas \$MQ\_MEDIA\_LOCATION mais l'emplacement du nouveau package (qui est par défaut /var/spool/ pkg).

3. Facultatif : Si vous souhaitez changer la destination du montage du DVD serveur IBM MQ, mettez à jour les valeurs dans le script silent.sh.

Par défaut, le script suppose que le DVD serveur a été monté sur /CD7FVML.

4. Facultatif : Si vous souhaitez changer la destination où sont écrits les sorties et les résultats, mettez à jour les valeurs dans le script silent.sh.

Par défaut, les sorties et les résultats sont écrits sur le fichier/var/tmp/mq.install.

5. Facultatif : Si vous souhaitez effectuer l'installation dans un emplacement autre que l'emplacement par défaut, mettez à jour la variable *MQ\_INSTALLATION\_PATH* dans le script silent.sh .

#### **Remarque :**

- Le chemin d'installation défini doit être un répertoire vide, la racine d'un système de fichiers inutilisé ou un chemin qui n'existe pas. La longueur du chemin d'accès est limitée à 256 octets et ne doit pas contenir d'espaces.
- Si le répertoire que vous avez indiqué n'existe pas, le script d'installation crée ce répertoire.
- 6. Facultatif : Si vous souhaitez modifier les composants installés, éditez le fichier response .

La liste de tous les composants installables IBM MQ est disponible dans [«Composants et fonctions](#page-5-0) [d'IBM MQ», à la page 6](#page-5-0).

Solaris ne contrôle pas si les composants prérequis sont installés lors d'une installation en mode silencieux. Vous pouvez suivre la procédure suivante pour créer un fichier de réponses de manière interactive, avant de l'utiliser pour installer le produit. **pkgask** vous invite à fournir les noms des composants à installer.

a. Exécutez la commande **mqlicense.sh** pour accepter le contrat de licence du produit.

b. **pkgask** -d *chemin\_installation\_image* -r *fichier\_réponses* mqm

Les entrées pour **pkgask** sont les mêmes que celles répertoriées pour **pkgadd**. Cependant, le produit n'est pas installé, mais un fichier de réponses est créé.

- 7. Facultatif : Si vous avez édité le fichier response , vous devez ensuite éditer le fichier silent.sh pour utiliser votre fichier de réponses personnalisé.
- 8. Pour commencer l'installation, exécutez silent.sh.
- 9. Vérifiez le fichier journal en cas d'erreur.

# **Que faire ensuite**

• Si vous avez choisi cette installation en tant qu'installation principale sur le système, vous devez maintenant la définir en tant que telle en entrant la commande suivante sur la ligne de commande :

*MQ\_INSTALLATION\_PATH*/bin/setmqinst -i -p *MQ\_INSTALLATION\_PATH*

où *MQ\_INSTALLATION\_PATH* représente le répertoire d'installation d'IBM MQ.

Un système doit comprendre une seule installation principale. S'il en existe déjà une, vous devez annuler la définition de cette installation avant de définir une autre installation en tant qu'installation principale. Pour plus d'informations, voir Changement d'installation principale.

- Vous souhaitez peut-être configurer l'environnement dans lequel cette copie va être installée. Vous pouvez utiliser la commande **setmqenv** ou **crtmqenv** pour définir les différentes variables d'environnement d'une installation donnée d'IBM MQ. Pour plus d'informations, voir setmqenv et crtmqenv.
- Vous pouvez vérifier votre installation pour confirmer qu'elle s'est correctement déroulée. Voir [«Vérification d'une installation IBM MQ sous Solaris», à la page 235](#page-234-0) pour plus d'informations.

#### **Concepts associés**

[«Installations multiples sous UNIX, Linux, and Windows», à la page 14](#page-13-0) Sous UNIX, Linux, and Windows, il est possible d'avoir plusieurs copies d'IBM MQ sur le même système.

[«Installation principale sous UNIX, Linux, and Windows», à la page 15](#page-14-0)

Sur les systèmes prenant en charge plusieurs installations d'IBM MQ (UNIX, Linux, and Windows), l'installation principale est celle à laquelle les emplacements système IBM MQ font référence. Une installation principale est facultative, mais pratique.

#### **Tâches associées**

[«Installation d'un serveur IBM MQ sous Solaris», à la page 225](#page-224-0) Vous pouvez installer un serveur IBM MQ sous Solaris en mode interactif ou silencieux.

[«Désinstallation d'IBM MQ sur Solaris», à la page 250](#page-249-0) Sur Solaris, vous pouvez désinstaller le client ou le serveur IBM MQ à l'aide de la commande **pkgrm**.

# **Conversion d'une licence d'évaluation sur Solaris**

Convertissez une licence d'évaluation en licence complète sans réinstaller IBM MQ.

Lorsque la licence d'évaluation arrive à expiration, le "décompte" affiché par la commande **strmqm** vous informe que la licence a expiré, et la commande ne s'exécute pas.

### **Avant de commencer**

- 1. IBM MQ est installé avec une licence d'évaluation.
- 2. Vous avez accès au support d'installation d'une copie sous licence complète d'IBM MQ.

### **Pourquoi et quand exécuter cette tâche**

Exécutez la commande **setmqprd** pour convertir une licence d'évaluation en licence complète.

Si vous ne souhaitez pas appliquer une licence complète à votre copie d'évaluation d'IBM MQ, vous pouvez la désinstaller à tout moment.

### **Procédure**

1. Procurez-vous la licence complète à partir du support d'installation sous licence.

Le fichier de licence complet est amqpcert.lic. Sous Solaris, il se trouve dans le répertoire */ MediaRoot*/licenses du support d'installation.

2. Exécutez la commande **setmqprd** depuis l'installation que vous mettez à jour :

*MQ\_INSTALLATION\_PATH*/bin/setmqprd /MediaRoot/licenses/amqpcert.lic

#### **Information associée**

setmqprd

# **Affichage des messages dans votre langue sur les systèmes Solaris**

Pour afficher les messages à partir d'un autre catalogue de messages traduits, vous devez installer le catalogue approprié et définir la variable d'environnement **LANG**.

### **Pourquoi et quand exécuter cette tâche**

Messages aux États-Unis L'anglais est automatiquement installé avec IBM MQ

Les catalogues de messages pour toutes les langues sont installés dans *MQ\_INSTALLATION\_PATH*/msg/ *language identifier* , où *language identifier* est l'un des identificateurs de [Tableau 29, à la page](#page-230-0) [231.](#page-230-0)

Si vous désirez afficher ces messages dans une langue différente, suivez la procédure ci-après.

### **Procédure**

- 1. Installez le catalogue de message approprié (voir [«Composants et fonctions d'IBM MQ», à la page 6\)](#page-5-0).
- 2. Pour obtenir des messages dans une autre langue, vérifiez que la valeur de la variable d'environnement **LANG** correspond à l'identificateur de la langue à installer :

<span id="page-230-0"></span>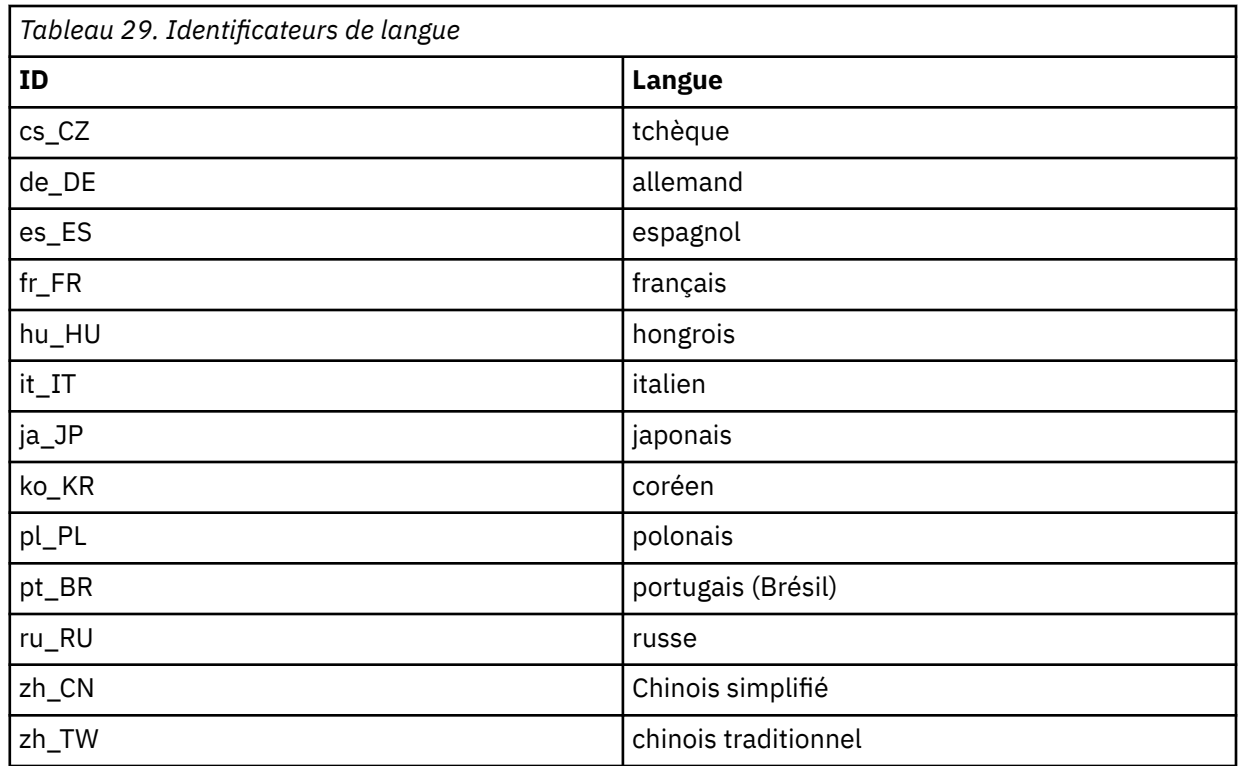

# **Installation d'un client IBM MQ sous Solaris**

Vous pouvez installer le client IBM MQ pour Solaris en mode interactif à l'aide de l'outil pkgadd.

### **Avant de commencer**

- Avant de commencer la procédure d'installation, assurez-vous d'avoir effectué les étapes requises qui sont décrites dans [«Préparation du système sous Solaris», à la page 220](#page-219-0).
- Cette procédure permet d'installer un client IBM MQ standard à partir du DVD client. Si vous installez un client IBM MQ sur un système qui exécute déjà un serveur IBM MQ et que vous utilisez par conséquent un DVD serveur pour installer le client, suivez les étapes décrites dans [«Installation d'un serveur IBM](#page-224-0) [MQ sous Solaris», à la page 225](#page-224-0) et sélectionnez les composants client appropriés à l'étape 8.

# **Pourquoi et quand exécuter cette tâche**

Cette tâche décrit l'installation du client IBM MQ for Solaris avec le programme **pkgadd**. Vous pouvez sélectionner les composants à installer. Les différents composants (ou ensembles de fichiers) sont répertoriés dans la section [«Composants IBM MQ pour les systèmes Solaris», à la page 212](#page-211-0) ; vous devez installer au moins le composant Client.

**Remarque :** Si vous effectuez l'installation sur le système d'exploitation Solaris 11, vérifiez que le package IPS (package/svr4) prenant en charge pkgadd et les utilitaires équivalents est installé.

# **Procédure**

- 1. Connectez-vous en tant qu'utilisateur root ou passez en mode superutilisateur à l'aide de la commande **su**.
- 2. Définissez votre répertoire actuel à l'emplacement du fichier d'installation. L'emplacement peut être le point de montage du DVD, un emplacement réseau ou un répertoire de système de fichiers local.
- 3. Exécutez le script mqlicense.sh pour accepter les termes du contrat de licence.

./mqlicense.sh

Si vous voulez consulter une version en lecture seule de la licence, affichable sur un lecteur d'écran, tapez la commande :

./mqlicense.sh -text\_only

La licence s'affiche. Suivez les instructions pour accepter la licence. Si vous acceptez ses termes, l'installation se poursuit. Sinon, vous ne pouvez pas installer le produit.

- 4. Si cette installation n'est pas la première installation sur le système, vous devez exécuter la commande **crtmqpkg** pour créer un ensemble de modules unique à installer sur le système :
	- a) Entrez la commande suivante :

#### ./crtmqpkg *suffix*

où *suffixe* est un nom de votre choix, qui identifie de manière unique les packages d'installation sur le système. *suffixe* n'est pas un nom d'installation, même si les noms peuvent être identiques. *suffixe* est limité à 16 caractères dans les plages A à Z, a à z et 0 à 9.

b) Définissez votre répertoire actuel à l'emplacement spécifié après l'exécution de la commande **crtmqpkg**.

Ce répertoire est un sous-répertoire de /var/spool dans lequel l'ensemble de packages unique est créé. Le nom de fichier des modules contient la valeur *suffixe*.

- 5. Lancez le processus d'installation :
	- Si l'installation est la première sur le système, entrez la commande suivante pour lancer le processus d'installation :

pkgadd -d.

où " . " signifie utiliser le répertoire en cours.

• Si l'installation n'est pas la première sur le système, entrez la commande suivante pour lancer le processus d'installation :

pkgadd mqm-*suffix*

où *suffixe* correspond au suffixe choisi à l'étape précédente.

- 6. La liste des modules disponibles s'affiche. Entrez le numéro du package mqm.
- 7. Un message demande de choisir un emplacement d'installation.
	- Pour effectuer l'installation dans l'emplacement par défaut, entrez y.
	- Pour ne pas effectuer l'installation dans un répertoire par défaut, entrez n. Entrez ensuite le chemin d'installation nécessaire et confirmez votre choix.
- 8. Vous recevez alors divers messages, après quoi une liste de composants s'affiche. Tapez les numéros des composants voulus, séparés par des espaces ou des virgules.
- 9. Si le chemin choisi dans l'étape 7 n'existe pas, un message demande si vous voulez le créer. Vous devez entrer y pour continuer.
- 10. Répondez aux questions en fonction de votre système.
- 11. Un message vous informe lorsque l'installation est terminée. Entrez q pour sortir du programme pkgadd.

#### **Que faire ensuite**

• Si vous avez choisi cette installation en tant qu'installation principale sur le système, vous devez maintenant la définir en tant que telle. Entrez la commande suivante à l'invite de commande :

*MQ\_INSTALLATION\_PATH*/bin/setmqinst -i -p *MQ\_INSTALLATION\_PATH*

Un système doit comprendre une seule installation principale. S'il en existe déjà une, vous devez annuler la définition de cette installation avant de définir une autre installation en tant qu'installation principale. Pour plus d'informations, voir Changement d'installation principale.

- Vous souhaitez peut-être configurer l'environnement dans lequel cette copie va être installée. Vous pouvez utiliser la commande **setmqenv** ou **crtmqenv** pour définir les différentes variables d'environnement d'une installation donnée d'IBM MQ. Pour plus d'informations, voir setmqenv et crtmqenv.
- Pour savoir comment vérifier votre installation, voir [«Test de la communication entre un client et un](#page-247-0) [serveur sous Solaris», à la page 248](#page-247-0).

#### **Tâches associées**

[«Désinstallation d'IBM MQ sur Solaris», à la page 250](#page-249-0) Sur Solaris, vous pouvez désinstaller le client ou le serveur IBM MQ à l'aide de la commande **pkgrm**.

# **Installation d'un client en mode silencieux sous Solaris**

Vous pouvez effectuer une installation non interactive du client IBM MQ en utilisant le script d'installation silent.sh. Une installation non interactive est également appelée installation silencieuse ou autonome.

#### **Avant de commencer**

- Avant de commencer la procédure d'installation, assurez-vous d'avoir effectué les étapes requises qui sont décrites dans [«Préparation du système sous Solaris», à la page 220](#page-219-0).
- Cette procédure permet d'installer un client IBM MQ standard depuis l'emplacement du fichier d'installation. L'emplacement peut être le point de montage du DVD, un emplacement réseau ou un répertoire de système de fichiers local.
- Cette procédure permet d'installer un client IBM MQ standard à partir du DVD client. Si vous installez un client IBM MQ sur un système qui exécute déjà un serveur IBM MQ et que vous utilisez par conséquent un DVD serveur pour installer le client, suivez les étapes décrites dans [«Installation d'un serveur IBM](#page-224-0) [MQ sous Solaris», à la page 225](#page-224-0) et sélectionnez les composants client appropriés à l'étape 8.

# **Pourquoi et quand exécuter cette tâche**

Vous pouvez procéder à une installation en mode silencieux (automatique) d'IBM MQ. Un fichier script exemple appelé silent.sh est fourni dans le répertoire silent du DVD. Ce script permet d'effectuer une installation non-interactive qui ne nécessite aucune action de l'utilisateur et qui n'affiche aucune information. Vous devez l'exécuter en tant qu'utilisateur root.

Le fichier d'installation silent, sh utilise un fichier admin et un fichier response, fournis dans le répertoire silent. Vous pouvez utiliser ces fichiers tels quels pour exécuter une installation automatique de tous les composants, y compris pour toutes les fonctionnalités en langue nationale, dans l'emplacement par défaut.

**Remarque :** Si vous effectuez l'installation sur le système d'exploitation Solaris 11, vérifiez que le package IPS (package/svr4) prenant en charge pkgadd et les utilitaires équivalents est installé.

### **Procédure**

- 1. Copiez le script silent.sh dans un répertoire accessible en écriture.
- 2. Si cette installation n'est pas la première installation sur le système, exécutez la commande **crtmqpkg** pour créer un ensemble de modules unique à installer sur le système :
	- a) Entrez la commande suivante :

./crtmqpkg *suffix*

où *suffixe* est un nom de votre choix, qui identifie de manière unique les packages d'installation sur le système. *suffixe* n'est pas un nom d'installation, même si les noms peuvent être identiques. *suffixe* est limité à 16 caractères dans les plages A à Z, a à z et 0 à 9.

b) Définissez votre répertoire actuel à l'emplacement spécifié après l'exécution de la commande **crtmqpkg**.

Ce répertoire est un sous-répertoire de /var/spool dans lequel l'ensemble de packages unique est créé. Le nom de fichier des modules contient la valeur *suffixe*.

Lorsqu'un nouveau package a été généré pour la seconde installation, la variable MQ\_PACKAGE\_NAME du script silent.sh doit être modifiée de sorte que sa valeur ne soit pas mqm mais le nouveau nom de package.

De plus, la variable MQ\_PACKAGE\_LOCATION doit être modifiée de sorte que sa valeur ne soit pas \$MQ\_MEDIA\_LOCATION mais l'emplacement du nouveau package (qui est par défaut /var/spool/ pkg).

- 3. Facultatif : Si vous souhaitez changer la destination du montage du DVD client IBM MQ, vous devez mettre à jour les valeurs dans le script silent. sh. Par défaut, le script suppose que le DVD client a été monté sur /CD7FVML.
- 4. Facultatif : Si vous souhaitez changer la destination où sont écrits les sorties et les résultats, mettez à jour les valeurs dans le script silent.sh.

Par défaut, les sorties et les résultats sont écrits sur le fichier/var/tmp/mq.install.

5. Facultatif : Si vous souhaitez effectuer l'installation dans un emplacement autre que l'emplacement par défaut, mettez à jour la variable *MQ\_INSTALLATION\_PATH* dans le script silent.sh .

#### **Remarque :**

- Le chemin d'installation défini doit être un répertoire vide, la racine d'un système de fichiers inutilisé ou un chemin qui n'existe pas. La longueur du chemin d'accès est limitée à 256 octets et ne doit pas contenir d'espaces.
- Si le répertoire que vous avez indiqué n'existe pas, le script d'installation crée ce répertoire.
- 6. Facultatif : Si vous souhaitez modifier les composants installés, éditez le fichier response .

La liste de tous les composants installables IBM MQ est disponible dans [«Composants et fonctions](#page-5-0) [d'IBM MQ», à la page 6](#page-5-0).

Solaris ne contrôle pas si les composants prérequis sont installés lors d'une installation en mode silencieux. Vous pouvez suivre la procédure suivante pour créer un fichier de réponses de manière interactive, avant de l'utiliser pour installer le produit. **pkgask** vous invite à fournir les noms des composants à installer.

a. Exécutez la commande **mqlicense.sh** pour accepter le contrat de licence du produit.

b. **pkgask** -d *chemin\_installation\_image* -r *fichier\_réponses* mqm

Les entrées pour **pkgask** sont les mêmes que celles répertoriées pour **pkgadd**. Cependant, le produit n'est pas installé, mais un fichier de réponses est créé.

- 7. Facultatif : Si vous avez édité le fichier response , vous devez ensuite éditer le fichier silent.sh pour utiliser votre fichier de réponses personnalisé.
- 8. Pour commencer l'installation, exécutez silent.sh.
- 9. Vérifiez le fichier journal en cas d'erreur.

# **Que faire ensuite**

• Si vous avez choisi cette installation en tant qu'installation principale sur le système, vous devez maintenant la définir en tant que telle. Entrez la commande suivante à l'invite de commande :

<span id="page-234-0"></span>*MQ\_INSTALLATION\_PATH*/bin/setmqinst -i -p *MQ\_INSTALLATION\_PATH*

Un système doit comprendre une seule installation principale. S'il en existe déjà une, vous devez annuler la définition de cette installation avant de définir une autre installation en tant qu'installation principale. Pour plus d'informations, voir Changement d'installation principale.

- Vous souhaitez peut-être configurer l'environnement dans lequel cette copie va être installée. Vous pouvez utiliser la commande **setmqenv** ou **crtmqenv** pour définir les différentes variables d'environnement d'une installation donnée d'IBM MQ. Pour plus d'informations, voir setmqenv et crtmqenv.
- Pour savoir comment vérifier votre installation, voir [«Test de la communication entre un client et un](#page-247-0) [serveur sous Solaris», à la page 248](#page-247-0).

# **Vérification d'une installation IBM MQ sous Solaris**

Les rubriques de cette section contiennent des instructions relatives à la vérification d'une installation client ou serveur d'IBM MQ sur les systèmes Solaris.

# **Pourquoi et quand exécuter cette tâche**

Vous pouvez vérifier une installation serveur locale (autonome) ou une installation inter-serveurs du serveur IBM MQ:

- Une installation serveur locale ne possède pas de liaisons de communication avec d'autres installations IBM MQ.
- Une installation inter-serveurs possède des liaisons avec d'autres installations.

Vous pouvez également vérifier que l'installation de votre IBM MQ MQI client s'est déroulée normalement et que la liaison de communication fonctionne.

# **Procédure**

- Pour vérifier une installation serveur locale, voir «Vérification d'une installation serveur locale sous Solaris», à la page 235.
- Pour vérifier une installation inter-serveurs, voir [«Vérification d'une installation inter-serveurs sous](#page-238-0) [Solaris», à la page 239](#page-238-0).
- Pour vérifier une installation client, voir [«Vérification d'une installation client depuis la ligne de](#page-244-0) [commande sous Solaris», à la page 245](#page-244-0).

# **Vérification d'une installation serveur locale sous Solaris**

Vous pouvez utiliser la ligne de commande ou l'application Postcard pour vérifier une installation locale (autonome) sous Solaris.

# **Pourquoi et quand exécuter cette tâche**

Vous pouvez utiliser la ligne de commande pour vérifier qu'IBM MQ est installé convenablement et que les liaisons de communication associées fonctionnent normalement.

Vous pouvez également vérifier une installation à l'aide de l'application Postcard. L'application Postcard est basée sur Java et le système doit prendre en charge ce type d'affichage.

# **Procédure**

• Pour vérifier une installation à l'aide de la ligne de commande, voir [«Vérification d'une installation](#page-235-0) [serveur locale depuis la ligne de commande sous Solaris», à la page 236](#page-235-0).

<span id="page-235-0"></span>• Pour vérifier une installation à l'aide de l'application postcard, voir [«Vérification d'une installation](#page-236-0) [serveur locale avec l'application Postcard sous Solaris», à la page 237](#page-236-0).

# *Vérification d'une installation serveur locale depuis la ligne de commande*

#### *sous Solaris*

Sous Solaris, vous pouvez vérifier une installation locale à l'aide de la ligne de commande en créant une configuration simple d'un gestionnaire de files d'attente et d'une file d'attente. Vous pouvez également vérifier une installation à l'aide de l'application Postcard.

#### **Avant de commencer**

Pour vérifier l'installation, installez d'abord les exemples de package.

Avant de commencer la procédure de vérification, vous pouvez être amené à vérifier que vous disposez des derniers correctifs pour votre système. Pour plus d'informations sur l'emplacement des dernières mises à jour, voir [«Vérification des exigences sous Windows», à la page 263.](#page-262-0)

# **Pourquoi et quand exécuter cette tâche**

Suivez les étapes suivantes pour configurer votre gestionnaire de files d'attente par défaut à partir de la ligne de commande. Une fois le gestionnaire de files d'attente configuré, vous devez utiliser l'exemple de programme amqsput pour insérer un message dans la file d'attente. Vous devez ensuite utiliser l'exemple de programme amqsget pour extraire le message de la file.

Les définitions d'objet IBM MQ distinguent les majuscules et les minuscules. Tout texte entré en minuscules dans une commande MQSC est automatiquement converti en majuscules, sauf s'il est placé entre apostrophes. Veillez à saisir les exemples exactement comme indiqué.

### **Procédure**

- 1. Si vous vérifiez une installation sur un système Solaris , connectez-vous en tant qu'utilisateur du groupe mqm .
- 2. Configurez votre environnement comme suit :
	- a) Configurez les variables d'environnement à utiliser avec une installation particulière en entrant la commande suivante :

. *MQ\_INSTALLATION\_PATH*/bin/setmqenv -s

où *MQ\_INSTALLATION\_PATH* correspond à l'emplacement dans lequel IBM MQ est installé.

b) Vérifiez que l'environnement est configuré correctement en entrant la commande suivante :

dspmqver

Si la commande aboutit et que le numéro de version attendu et le nom d'installation sont renvoyés, l'environnement est configuré correctement.

3. Créez un gestionnaire de files d'attente appelé QMA en entrant la commande suivante :

crtmqm QMA

Les messages vous indiquent à quel moment le gestionnaire de files d'attente et les objets IBM MQ par défaut sont créés.

4. Lancez le gestionnaire de files d'attente en entrant la commande :

strmqm QMA

Un message vous informe du démarrage du gestionnaire de files d'attente.

<span id="page-236-0"></span>5. Démarrez MQSC en entrant la commande suivante :

runmqsc QMA

Un message vous informe du démarrage de MQSC. MQSC ne dispose pas d'invite de commande.

6. Définissez une file d'attente locale appelée QUEUE1 en entrant la commande suivante:

DEFINE QLOCAL (QUEUE1)

Un message vous informe de la création de la file d'attente.

7. Arrêtez MQSC en entrant la commande suivante :

end

Divers messages s'affichent, suivis de l'invite de commande.

**Remarque :** Les étapes ci-dessous exigent que les exemples de package soient installés.

8. Accédez au répertoire *MQ\_INSTALLATION\_PATH*/samp/bin , qui contient les exemples de programme.

*MQ\_INSTALLATION\_PATH* représente le répertoire de haut niveau dans lequel IBM MQ est installé.

9. Insérez un message dans la file d'attente en entrant les commandes suivantes :

./amqsput QUEUE1 QMA

Les messages suivants s'affichent :

Sample AMQSPUT0 start target queue is QUEUE1

10. Entrez le type du message sur une ou plusieurs lignes, où chacune d'elles contient un message différent. Entrez une ligne vide pour indiquer la fin de l'entrée du message.

Le message suivant s'affiche :

Sample AMQSPUT0 end

Vos messages figurent maintenant dans la file d'attente et l'invite de commande s'affiche.

11. Obtenez les messages de la file d'attente en entrant la commande suivante :

./amqsget QUEUE1 QMA

L'exemple de programme démarre et les messages s'affichent.

#### **Résultats**

La vérification de votre installation locale est terminée.

# *Vérification d'une installation serveur locale avec l'application Postcard*

# *sous Solaris*

L'envoi de messages entre deux applications Postcard permet de vérifier qu'une installation locale a abouti.

#### **Avant de commencer**

L'application Postcard est basée sur Java et le système doit prendre en charge ce type d'affichage.

Assurez-vous d'être membre du groupe d'administrateurs d'IBM MQ (**mqm**).

**Remarque :** L'utilisation de Postcard pour vérifier une installation d'IBM MQ est uniquement possible si une installation d'IBM MQ. L'assistant de configuration par défaut ne va pas créer de configuration par défaut si un gestionnaire de files d'attente existe déjà sur ce système. Cet assistant s'exécute sur n'importe quelle installation du système, mais une seule configuration par défaut par système peut être créée. Il est impossible d'utiliser Postcard pour vérifier une deuxième installation ou une installation suivante d'IBM MQ sur le même système.

Pour vérifier le fonctionnement de l'installation locale, vous pouvez lancer deux instances de l'application Postcard sur un même serveur. L'application Postcard peut envoyer et recevoir des messages d'autres application Postcard. L'envoi et la réception de messages permet de vérifier qu'IBM MQ est installé et fonctionne correctement sur le serveur.

### **Procédure**

- 1. Connectez-vous en tant qu'utilisateur du groupe **mqm**.
- 2. Lancez l'application Postcard de l'une des façons suivantes :
	- a) A partir de la ligne de commande :
		- i) Accédez au répertoire *MQ\_INSTALLATION\_PATH*/java/bin. *MQ\_INSTALLATION\_PATH* représente le répertoire de haut niveau dans lequel IBM MQ est installé.
		- ii) Exécutez l'application Postcard en entrant la commande suivante :

./postcard

- b) Depuis IBM MQ Explorer :
	- i) Si la page de vue de contenu Bienvenue dans IBM MQ Explorer ne s'affiche pas, cliquez sur **IBM MQ** dans la vue **Navigateur** pour l'afficher.
	- ii) Cliquez sur **Lancement de l'application Postcard** pour démarrer l'application Postcard.
- 3. Dans la fenêtre **Postcard-Ouverture de session** , entrez un pseudonyme à utiliser pour envoyer des messages dans l'application Postcard (par exemple, User1).
- 4. Sélectionnez le gestionnaire de files d'attente à utiliser comme boîte aux lettres, en procédant comme suit :
	- Si vous ne disposez pas de gestionnaires de files d'attente, vous êtes invité à lancer la configuration par défaut ou à fermer l'application Postcard. Le lancement de la configuration par défaut crée un gestionnaire de files d'attente par défaut.
	- Si le seul gestionnaire de files d'attente de votre serveur est le gestionnaire de files d'attente par défaut, il est utilisé automatiquement pour l'application Postcard. Le gestionnaire de files d'attente est créé par l'assistant Configuration par défaut.
	- Si vous avez créé plusieurs gestionnaires de files d'attente, mais n'avez pas exécuté l'assistant de configuration par défaut, sélectionnez le gestionnaire de files d'attente approprié dans la liste.
	- Si vous avez exécuté l'assistant de configuration par défaut et si vous souhaitez utiliser le gestionnaire de files d'attente par défaut (alors qu'il existe plusieurs gestionnaires de files d'attente sur votre serveur), cochez la case **Avancé**. Sélectionnez ensuite **Utiliser la configuration par défaut comme boîte aux lettres**.
	- Si vous avez exécuté l'assistant de configuration par défaut et créé plusieurs gestionnaires de files d'attente, et si vous ne souhaitez pas utiliser le gestionnaire par défaut, cochez la case **Avancé**. Sélectionnez ensuite **Choisir le gestionnaire de files d'attente comme boîte aux lettres** puis sélectionnez le gestionnaire approprié dans la liste.

Lorsque vous avez terminé votre sélection, cliquez sur **OK** pour afficher votre première fenêtre Postcard.

5. Lancez une deuxième instance de l'application Postcard en suivant les étapes d'ouverture de la première instance de l'application.

- <span id="page-238-0"></span>6. Le panneau **Postcard - Ouverture de session** s'affiche de nouveau. Tapez un second alias qui sera utilisé pour envoyer des messages au sein de la deuxième application Postcard (par exemple, User2).
- 7. Sélectionnez de nouveau le gestionnaire de files d'attente que vous souhaitez utiliser comme boîte aux lettres (comme décrit à l'étape 4).

Le gestionnaire de files d'attente que vous sélectionnez pour cette seconde fenêtre Postcard doit correspondre au gestionnaire de la première instance Postcard.

- 8. Dans la première application Postcard (User1), entrez le pseudonyme ( User2) de la deuxième application Postcard dans la zone **A:** . L'émetteur et le destinataire résidant sur le même serveur, vous n'avez pas besoin de compléter la zone **Sur :**.
- 9. Tapez un message dans la zone **Message :** puis cliquez sur **Envoyer**.
- 10. La zone **Postcards envoyés et reçus** de l'application Postcard présente les caractéristiques du message. L'application Postcard émettrice affiche le message en tant que message envoyé. L'application Postcard réceptrice affiche le message en tant que message reçu.
- 11. Dans l'application Postcard réceptrice (Utilisateur2), cliquez deux fois sur le message dans la zone **Postcards envoyés et reçus** pour l'afficher.

Lorsque ce message arrive, vous savez qu'IBM MQ est correctement installé.

### **Que faire ensuite**

Vous pouvez ensuite effectuer les tâches suivantes selon vos besoins :

- Installer IBM MQ sur d'autres serveurs. Suivez la procédure d'installation pour la plateforme appropriée. Veillez à utiliser la fenêtre **Ajout au cluster par défaut** de l'assistant Configuration par défaut pour ajouter les autres serveurs au cluster du premier serveur.
- Installez IBM MQ MQI client sur d'autres serveurs.
- Effectuer d'autres tâches d'administration. Voir Administration d'IBM MQ .

# **Vérification d'une installation inter-serveurs sous Solaris**

Vous pouvez utiliser la ligne de commande ou l'application Postcard pour vérifier une installation interserveurs sous Solaris.

### **Avant de commencer**

Les liaisons de communication entre les deux systèmes doivent être vérifiées pour l'installation interserveurs. Avant de procéder à la vérification, veillez donc à ce que le protocole de communication soit installé et configuré sur les deux systèmes.

Sous Solaris, IBM MQ prend en charge TCP et SNA.

Les exemples de cette tâche utilisent TCP/IP. Si vous n'utilisez pas le protocole TCP, voir Configuration de la communication sous UNIX and Linux.

# **Pourquoi et quand exécuter cette tâche**

Pour une installation inter-serveurs, utilisez la ligne de commande pour vérifier qu'IBM MQ est installé convenablement et que les liaisons de communication associées fonctionnent normalement.

Vous pouvez également vérifier une installation à l'aide de l'application Postcard. L'application Postcard est basée sur Java et le système doit prendre en charge ce type d'affichage.

### **Procédure**

• Pour vérifier une installation à l'aide de la ligne de commande, voir [«Vérification d'une installation](#page-239-0) [inter-serveurs depuis la ligne de commande sous Solaris», à la page 240.](#page-239-0)

<span id="page-239-0"></span>• Pour vérifier une installation à l'aide de l'application postcard, voir [«Vérification d'une installation](#page-242-0) [inter-serveurs avec l'application Postcard sous Solaris», à la page 243](#page-242-0).

#### *Vérification d'une installation inter-serveurs depuis la ligne de commande sous Solaris*

Vous pouvez vérifier une installation inter-serveurs à l'aide de deux serveurs, l'un comme émetteur, l'autre comme récepteur :

### **Avant de commencer**

- Assurez-vous que TCP/IP et IBM MQ sont installés sur les deux serveurs (voir [«Vérification d'une](#page-238-0) [installation inter-serveurs sous Solaris», à la page 239\)](#page-238-0).
- Assurez-vous d'être un membre du groupe d'administrateurs d'IBM MQ (**mqm**) sur chaque serveur.
- Choisissez l'installation qui sera le serveur émetteur et celle qui sera le serveur récepteur. Ces installations peuvent se trouver sur le même système ou sur des systèmes différents.

### **Pourquoi et quand exécuter cette tâche**

Les définitions d'objet IBM MQ distinguent les majuscules et les minuscules. Tout texte entré en minuscules dans une commande MQSC est automatiquement converti en majuscules, sauf s'il est placé entre apostrophes. Veillez à saisir les exemples exactement comme indiqué.

#### **Procédure**

- 1. Sur le serveur **receiver** :
	- a) Sous AIX, connectez-vous en tant qu'utilisateur du groupe mqm.
	- b) Vérifiez les ports qui sont disponibles en exécutant par exemple la commande **netstat**. Pour plus d'informations sur cette commande, consultez la documentation de votre système d'exploitation.

Si le port 1414 n'est pas utilisé, notez que vous devez utiliser le numéro de port 1414 à l'étape [2 h](#page-241-0). Lors de la vérification ultérieure, utilisez le même numéro pour le port affecté au programme d'écoute. S'il est utilisé, notez un autre port non utilisé; par exemple 1415.

c) Configurez l'environnement de l'installation que vous utilisez en entrant la commande suivante dans l'invite de commande :

. *MQ\_INSTALLATION\_PATH*/bin/setmqenv -s

où *MQ\_INSTALLATION\_PATH* correspond à l'emplacement dans lequel IBM MQ est installé.

d) Créez un gestionnaire de files d'attente appelé QMB en entrant la commande suivante dans l'invite de commande :

crtmqm QMB

Des messages apparaissent, vous informant que le gestionnaire de files d'attente et les objets IBM MQ par défaut ont été créés.

e) Lancez le gestionnaire de files d'attente en entrant la commande :

strmqm QMB

Un message vous informe que le gestionnaire a démarré.

f) Démarrez MQSC en entrant la commande suivante :

runmqsc QMB

Un message vous informe que MQSC a démarré. MQSC ne dispose pas d'invite de commande. g) Créez une file d'attente locale appelée RECEIVER.Q en entrant la commande suivante :

DEFINE QLOCAL (RECEIVER.Q)

Un message vous informe que la file d'attente a été créée.

h) Définissez un programme d'écoute en entrant la commande suivante :

DEFINE LISTENER (LISTENER1) TRPTYPE (TCP) CONTROL (QMGR) PORT ( *PORT\_NUMBER* )

où*numéro\_port* correspond au nom du port sur lequel le programme d'écoute s'exécute. Il doit s'agir du même numéro que celui utilisé lors de la définition du canal émetteur.

i) Lancez le programme d'écoute en entrant la commande suivante :

START LISTENER (LISTENER1)

**Remarque :** Ne lancez pas le programme d'écoute en arrière-plan à partir d'un shell qui baisse automatiquement la priorité des processus d'arrière-plan.

j) Définissez un canal récepteur en entrant la commande suivante :

DEFINE CHANNEL (QMA.QMB) CHLTYPE (RCVR) TRPTYPE (TCP)

Dès que le canal a été créé, un message vous en informe.

k) Arrêtez MQSC en tapant :

end

Divers messages s'affichent, suivis de l'invite de commande.

- 2. Sur le serveur **sender** :
	- a) Si le serveur émetteur est un système AIX, connectez-vous en tant qu'utilisateur du groupe mqm.
	- b) Configurez l'environnement de l'installation que vous utilisez en entrant la commande suivante dans l'invite de commande :

. *MQ\_INSTALLATION\_PATH*/bin/setmqenv -s

où *MQ\_INSTALLATION\_PATH* correspond à l'emplacement dans lequel IBM MQ est installé.

c) Créez un gestionnaire de files d'attente appelé QMA en entrant la commande suivante dans l'invite de commande :

crtmqm QMA

Des messages apparaissent, vous informant que le gestionnaire de files d'attente et les objets IBM MQ par défaut ont été créés.

d) Lancez le gestionnaire de files d'attente en entrant la commande suivante :

strmqm QMA

Un message vous informe que le gestionnaire a démarré.

e) Démarrez MQSC en entrant la commande suivante :

runmqsc QMA

<span id="page-241-0"></span>Un message vous informe qu'une session MQSC a démarré. MQSC n'a pas affiché d'invite de commande.

f) Définissez une file d'attente locale appelée QMB, qui servira de file d'attente de transmission, en entrant la commande suivante :

DEFINE QLOCAL (QMB) USAGE (XMITQ)

Dès que la file a été créée, vous êtes informé par un message.

g) Créez une définition locale de la file d'attente éloignée en entrant la commande suivante :

DEFINE QREMOTE (LOCAL.DEF.OF.REMOTE.QUEUE) RNAME (RECEIVER.Q) RQMNAME ('QMB') XMITQ (QMB)

h) Définissez un canal émetteur en entrant l'une des commandes suivantes :

*nom\_connexion* est l'adresse TCP/IP du système récepteur. Si les deux installations se trouvent sur le même système, *nom\_connexion* est localhost. *port* est le port que vous avez noté à l'étape [1 b.](#page-239-0) Si vous ne spécifiez pas de port, la valeur par défaut 1414 est utilisée.

DEFINE CHANNEL (QMA.QMB) CHLTYPE (SDR) CONNAME ('*CON-NAME*(*PORT*)') XMITQ (QMB) TRPTYPE (TCP)

i) Démarrez le canal émetteur en entrant la commande suivante :

START CHANNEL(QMA.QMB)

Le canal récepteur est automatiquement activé sur le serveur récepteur lors du démarrage du canal émetteur.

j) Arrêtez MQSC en entrant la commande suivante :

end

Divers messages s'affichent, suivis de l'invite de commande.

- k) Si le serveur émetteur est un système UNIX ou Linux , accédez au répertoire *MQ\_INSTALLATION\_PATH*/samp/bin . Ce répertoire contient les exemples de programme. *MQ\_INSTALLATION\_PATH* représente le répertoire de haut niveau dans lequel IBM MQ est installé.
- l) Si le serveur émetteur et le serveur récepteur sont installés sur le même système, vérifiez que les gestionnaires de files d'attente ont été créés sur des installations différentes en entrant la commande suivante :

dspmq -o installation

Si les gestionnaires de files d'attente se trouvent sur la même installation, déplacez QMA vers l'installation émettrice ou QMB vers l'installation réceptrice à l'aide de la commande **setmqm**. Pour plus d'informations, voir setmqm.

- m) Placez un message dans la définition locale de la file d'attente éloignée, qui à son tour indique le nom de la file d'attente éloignée. Entrez l'une des commandes suivantes :
	- Sur Windows :

amqsput LOCAL.DEF.OF.REMOTE.QUEUE QMA

• Sur UNIX and Linux :

./amqsput LOCAL.DEF.OF.REMOTE.QUEUE QMA

Un message vous informe que amqsput a démarré.

n) Tapez le texte du message, sur une ou plusieurs lignes, suivi d'une ligne vide.

Un message vous informe que l'exécution de amqsput est terminée. Votre message se trouve à présent dans la file d'attente et l'invite s'affiche de nouveau.

- <span id="page-242-0"></span>3. Sur le serveur **récepteur** :
	- a) Votre serveur récepteur étant un système AIX , accédez au répertoire *MQ\_INSTALLATION\_PATH*/ samp/bin .

Ce répertoire contient les exemples de programme. *MQ\_INSTALLATION\_PATH* représente le répertoire de haut niveau dans lequel IBM MQ est installé.

b) Récupérez le message depuis la file d'attente sur le récepteur en entrant la commande suivante :

./amqsget RECEIVER.Q QMB

L'exemple de programme démarre et votre message s'affiche. Après quelques instants, l'exemple prend fin. L'invite de commande apparaît.

### **Résultats**

La vérification de l'installation inter-serveurs est terminée.

# *Vérification d'une installation inter-serveurs avec l'application Postcard*

#### *sous Solaris*

Vous pouvez utiliser deux instances de l'application Postcard pour vérifier que l'installation inter-serveurs fonctionne.

#### **Avant de commencer**

Vous pouvez utiliser l'application Postcard sur les deux serveurs, une instance sur chaque serveur, pour vérifier que l'installation inter-serveurs fonctionne. L'envoi et la réception de messages permet de vérifier qu'IBM MQ est correctement installé et que la communication entre les deux serveurs fonctionne.

#### **Remarque :**

- Si plusieurs installations d'IBM MQ sont présentes sur le système, vérifiez que Postcard n'a pas été exécuté avant les différentes installations. La configuration par défaut ne pouvant exister que sur une installation d'IBM MQ par système, il est impossible d'utiliser l'assistant de configuration par défaut et Postcard pour vérifier une deuxième installation ou une installation suivante.
- Pour que la vérification inter-serveurs à l'aide de l'application Postcard soit possible, les deux installations du serveur doivent se trouver sur deux systèmes différents. Pour vérifier une installation inter-serveurs sur la même machine, vous pouvez utiliser la ligne de commande.
- Assurez-vous que TCP/IP et IBM MQ sont installés sur les deux serveurs.
- Assurez-vous que vos systèmes prennent en charge l'affichage graphique.
- Assurez-vous d'être un membre du groupe d'administrateurs d'IBM MQ (**mqm**) sur chaque serveur.
- Vérifiez que l'un des scénarios suivants s'applique :
	- Aucun gestionnaire de files d'attente n'a été créé pour aucun serveur.
	- Utilisez l'assistant de configuration par défaut pour créer des gestionnaires de files d'attente par défaut sur chaque serveur et les relier au cluster par défaut.

Des informations relatives à l'utilisation de l'assistant de configuration par défaut sont disponibles dans cette rubrique.

– Les deux serveurs disposent de gestionnaires de files d'attente existants, qui se trouvent dans le même cluster.

Si les gestionnaires de files d'attente ne se trouvent pas sur le même cluster, créez des gestionnaires de files d'attente sur les deux serveurs. Créez ensuite un cluster et vérifiez que les gestionnaires de files d'attente que vous avez créés sur chaque serveur appartiennent à ce cluster.

– Vous disposez de canaux configurés pour assurer la communication entre les deux serveurs.

Pour obtenir des instructions sur la configuration des canaux, voir [«Vérification d'une installation](#page-239-0) [inter-serveurs depuis la ligne de commande sous Solaris», à la page 240](#page-239-0). Après avoir configuré les canaux, suivez les instructions données dans cette rubrique pour vérifier votre installation interserveurs.

### **Procédure**

- 1. Sur le premier serveur, connectez-vous en tant qu'utilisateur du groupe **mqm**.
- 2. Lancez l'application Postcard de l'une des façons suivantes :
	- a) A partir de la ligne de commande :
		- i) Accédez au répertoire *MQ\_INSTALLATION\_PATH*/java/bin. *MQ\_INSTALLATION\_PATH* représente le répertoire de haut niveau dans lequel IBM MQ est installé.
		- ii) Exécutez l'application Postcard en entrant la commande suivante :

./postcard

- b) Depuis IBM MQ Explorer :
	- i) Si la page de vue de contenu Bienvenue dans IBM MQ Explorer ne s'affiche pas, cliquez sur **IBM MQ** dans la vue **Navigateur** pour l'afficher.
	- ii) Cliquez sur **Lancement de l'application Postcard** pour démarrer l'application Postcard.
- 3. Dans la fenêtre **Postcard Ouverture de session**, saisissez un alias qui sera utilisé pour envoyer des messages au sein de l'application Postcard. Par exemple, User1 pour le premier serveur et User2 pour le second serveur.
- 4. Une fois l'assistant exécuté, vous revenez à la fenêtre **Postcard Ouverture de session**.
- 5. Sélectionnez le gestionnaire de files d'attente à utiliser comme boîte aux lettres, en procédant comme suit :
	- Si vous ne disposez pas de gestionnaires de files d'attente, vous êtes invité à lancer la configuration par défaut ou à fermer l'application Postcard. Exécutez les étapes de l'assistant de configuration par défaut. Lorsque vous y accédez, cochez la case permettant de placer le gestionnaire de files d'attente dans le cluster par défaut. Dans l'écran suivant :
		- Pour le premier serveur, sélectionnez **oui, et ce doit être le référentiel du cluster**.
		- Pour le second serveur, sélectionnez **Non, un autre ordinateur a déjà été ajouté au cluster en tant que référentiel**. Lorsque vous y êtes invité, indiquez l'emplacement du référentiel en saisissant le nom du serveur de l'émetteur.
	- Si le seul gestionnaire de files d'attente de votre serveur est le gestionnaire de files d'attente par défaut, il est utilisé automatiquement pour l'application Postcard. Le gestionnaire de files d'attente est créé par l'assistant Configuration par défaut.
	- Si vous avez créé plusieurs gestionnaires de files d'attente, mais n'avez pas exécuté l'assistant de configuration par défaut, sélectionnez le gestionnaire de files d'attente approprié dans la liste.
	- Si vous avez exécuté l'assistant de configuration par défaut et si vous souhaitez utiliser le gestionnaire de files d'attente par défaut (alors qu'il existe plusieurs gestionnaires de files d'attente sur votre serveur), cochez la case **Avancé**. Sélectionnez ensuite **Utiliser la configuration par défaut comme boîte aux lettres**.
	- Si vous avez exécuté l'assistant de configuration par défaut et créé plusieurs gestionnaires de files d'attente, et si vous ne souhaitez pas utiliser le gestionnaire par défaut, cochez la case **Avancé**. Sélectionnez ensuite **Choisir le gestionnaire de files d'attente comme boîte aux lettres** puis sélectionnez le gestionnaire approprié dans la liste.

Lorsque vous avez terminé votre sélection, cliquez sur **OK**.

- 6. Suivez les étapes 1 à 5 pour le second serveur.
- 7. Dans l'application Postcard sur le premier serveur :
- <span id="page-244-0"></span>a) Entrez le pseudonyme ( user2) de l'application Postcard sur le second serveur dans la zone **A:** .
- b) Entrez le gestionnaire de files d'attente sur le second serveur dans la zone **Sur :**.
- c) Tapez un message dans la zone **Message :** puis cliquez sur **Envoyer**.
- 8. Dans l'application Postcard sur le second serveur :
	- a) Dans **Postcards envoyés et reçus**, cliquez deux fois sur le message marqué comme reçu pour afficher le message provenant du premier serveur.
	- b) Facultatif : Envoyer une carte postale au premier serveur en adaptant les instructions de l'étape 7. Vous devez entrer les détails du premier serveur dans la zone **A:** et la zone **Sur:** .

Les messages permettent de vérifier qu'IBM MQ est correctement installé et que les liaisons de communication fonctionnent entre les deux serveurs.

# **Vérification d'une installation client depuis la ligne de commande sous Solaris**

Vous pouvez vérifier une installation client à l'aide de la ligne de commande. Côté serveur, vous créez un gestionnaire de files d'attente, une file d'attente locale, un programme d'écoute et un canal de connexion serveur. Vous devez également appliquer des règles de sécurité pour permettre au client de se connecter et pouvoir utiliser la file d'attente définie. Vous pouvez créer sur le client un canal de connexion client puis utiliser les programmes d'exemple PUT et GAT pour terminer la procédure de vérification.

La procédure de vérification explique comment créer un gestionnaire de files d'attente appelé queue.manager.1, une file d'attente locale appelée QUEUE1 et un canal de connexion serveur appelé CHANNEL1 sur le serveur.

Elle explique également comment créer le canal de connexion client sur le poste de travail IBM MQ MQI client. Elle explique en outre comment utiliser les exemples de programme pour placer un message en file d'attente et pour l'extraire de cette file.

L'exemple n'aborde pas les problèmes de sécurité du client. Voir Configuration de la sécurité du IBM MQ MQI client pour des détails si vous êtes concerné par des problèmes de sécurité sur le IBM MQ MQI client.

La procédure de vérification suppose que :

- Le produit serveur IBM MQ complet a été installé sur un serveur.
- L'installation du serveur est accessible depuis votre réseau.
- Le logiciel IBM MQ MQI client a été installé sur un système client.
- Les exemples de programme d'IBM MQ ont été installés.
- Le protocole TCP/IP a été configuré sur les systèmes du serveur et du client. Pour plus d'informations, voir Configuration des connexions entre le serveur et le client.

Commencez par configurer le serveur à l'aide de la ligne de commande en suivant les instructions données dans «Configuration du serveur depuis la ligne de commande sous Solaris», à la page 245.

Une fois le serveur configuré, vous devez configurer le client en suivant les instructions données dans [«Connexion à un gestionnaire de files d'attente avec la variable d'environnement MQSERVER sous](#page-246-0) [Solaris», à la page 247](#page-246-0).

Enfin, vous pouvez tester les communications entre le client et le serveur à l'aide des instructions présentées dans [«Test de la communication entre un client et un serveur sous Solaris», à la page 248.](#page-247-0)

### *Configuration du serveur depuis la ligne de commande sous Solaris*

Pour créer un gestionnaire de files d'attente, une file d'attente et un canal sur le serveur, suivez les instructions ci-dessous. Vous pouvez ensuite utiliser ces objets pour vérifier l'installation.

# **Pourquoi et quand exécuter cette tâche**

Ces instructions supposent qu'aucun gestionnaire de files d'attente ou autre objet IBM MQ n'a été défini.

Les définitions d'objet IBM MQ distinguent les majuscules et les minuscules. Tout texte entré en minuscules dans une commande MQSC est automatiquement converti en majuscules, sauf s'il est placé entre apostrophes. Veillez à saisir les exemples exactement comme indiqué.

#### **Procédure**

1. Créez sur le serveur un ID utilisateur ne faisant pas partie du groupe mqm.

Cet ID utilisateur existe sur le serveur et le client. Il s'agit de l'ID utilisateur sous lequel les applications exemples doivent être exécutées, sinon une erreur 2035 est renvoyée.

- 2. Connectez-vous en tant qu'utilisateur du groupe mqm.
- 3. Vous devez définir diverses variables d'environnement pour que l'installation puisse être utilisée dans le shell en cours. Vous pouvez définir les variables d'environnement en entrant la commande suivante :
- . *MQ\_INSTALLATION\_PATH*/bin/setmqenv -s

où *MQ\_INSTALLATION\_PATH* correspond à l'emplacement dans lequel IBM MQ est installé.

4. Créez un gestionnaire de files d'attente appelé QUEUE.MANAGER.1 en entrant la commande suivante :

crtmqm QUEUE.MANAGER.1

Des messages apparaissent, vous informant que le gestionnaire de files d'attente a été créé.

5. Lancez le gestionnaire de files d'attente en entrant la commande :

strmqm QUEUE.MANAGER.1

Un message vous informe que le gestionnaire a démarré.

6. Démarrez MQSC en entrant la commande suivante :

runmqsc QUEUE.MANAGER.1

Un message vous informe qu'une session MQSC a démarré. MQSC ne dispose pas d'invite de commande.

7. Définissez une file d'attente locale appelée QUEUE1 en entrant la commande suivante:

DEFINE QLOCAL(QUEUE1)

Dès que la file a été créée, vous êtes informé par un message.

8. Accordez à l'ID utilisateur que vous avez créé à l'étape 1 le droit d'utiliser QUEUE1 en entrant la commande suivante :

```
SET AUTHREC PROFILE(QUEUE1) OBJTYPE(QUEUE) PRINCIPAL(' non_mqm_user ') AUTHADD(PUT,GET)
```
où *utilisateur\_non\_mqm* représente l'ID utilisateur que vous avez créé à l'étape 1. Dès que l'autorisation a été définie, vous êtes informé par un message. Vous devez également exécuter la commande suivante pour accorder un droit de connexion à l'ID utilisateur :

SET AUTHREC OBJTYPE(QMGR) PRINCIPAL(' *non\_mqm\_user* ') AUTHADD(CONNECT)

Si cette commande n'est pas exécutée, une erreur d'arrêt 2305 est renvoyée.

9. Définissez un canal de connexion serveur en entrant la commande suivante :

<span id="page-246-0"></span>DEFINE CHANNEL (CHANNEL1) CHLTYPE (SVRCONN) TRPTYPE (TCP)

Dès que le canal a été créé, un message vous en informe.

10. Autorisez le canal client à se connecter au gestionnaire de files d'attente et à s'exécuter à l'aide de l'ID utilisateur que vous avez créé à l'étape 1, en entrant la commande MQSC suivante :

SET CHLAUTH(CHANNEL1) TYPE(ADDRESSMAP) ADDRESS(' *client\_ipaddr* ') MCAUSER(' *non\_mqm\_user* ')

où *client\_ipaddr* est l'adresse IP du système client, et *non\_mqm\_user* est l'ID utilisateur créé à l'étape 1. Un message vous indique quand la règle a été définie.

11. Définissez un programme d'écoute en entrant la commande suivante :

DEFINE LISTENER (LISTENER1) TRPTYPE (TCP) CONTROL (QMGR) PORT (*port\_number*)

où *numéro\_port* représente le numéro de port sur lequel le programme d'écoute s'exécute. Il doit correspondre au numéro utilisé lors de la définition du canal de connexion client dans la section [«Installation d'un client IBM MQ sous Solaris», à la page 231.](#page-230-0)

**Remarque :** si vous omettez le paramètre de port dans la commande, une valeur par défaut de 1414 est utilisée pour le port d'écoute. Pour spécifier un numéro de port autre que 1414, vous devez inclure le paramètre dans la commande, comme suit.

12. Lancez le programme d'écoute en entrant la commande suivante :

```
START LISTENER (LISTENER1)
```
13. Arrêtez MQSC en tapant :

end

Divers messages s'affichent, suivis de l'invite de commande.

#### **Que faire ensuite**

Suivez les instructions pour configurer le client. Voir «Connexion à un gestionnaire de files d'attente avec la variable d'environnement MQSERVER sous Solaris», à la page 247.

# *Connexion à un gestionnaire de files d'attente avec la variable d'environnement MQSERVER sous Solaris*

Lorsqu'une application IBM MQ est exécutée sur le IBM MQ MQI client, elle a besoin de connaître le nom du canal MQI, le type de communication et l'adresse du serveur à utiliser. Vous fournissez ces paramètres en définissant la variable d'environnement MQSERVER.

#### **Avant de commencer**

Avant de commencer cette tâche, vous devez au préalable avoir exécuté la tâche [«Configuration du](#page-244-0) [serveur depuis la ligne de commande sous Solaris», à la page 245](#page-244-0) et avoir sauvegardé les informations suivantes :

- Nom d'hôte ou adresse IP du serveur et numéro de port indiqué lors de la création du programme d'écoute.
- Nom de canal du canal de connexion serveur.

### **Pourquoi et quand exécuter cette tâche**

Cette tâche explique comment connecter un IBM MQ MQI clienten définissant la variable d'environnement MQSERVER sur le client.

<span id="page-247-0"></span>Vous pouvez accorder au client un accès à la table de définition de canal du client générée, amqclchl.tab à la place ; voir Accès aux définitions de canal de connexion client.

### **Procédure**

- 1. Connectez-vous sous l'ID utilisateur que vous avez créé à l'étape 1 de [«Configuration du serveur](#page-244-0) [depuis la ligne de commande sous Solaris», à la page 245.](#page-244-0)
- 2. Vérifiez la connexion TCP/IP. Sur le client, entrez l'une des commandes suivantes :
	- ping server-hostname
	- ping n.n.n.n

n.n.n.n représente l'adresse réseau. Vous pouvez définir l'adresse réseau au format décimal à point IPv4, IPv4, par exemple 192.0.2.0. Vous pouvez également définir l'adresse au format hexadécimal IPv6 , par exemple 2001:0DB8:0204:acff:fe97:2c34:fde0:3485.

Si la commande **ping** échoue, corrigez votre configuration TCP/IP.

3. Définissez la variable d'environnement MQSERVER. Depuis le client, entrez la commande suivante :

```
export MQSERVER=CHANNEL1/TCP/' server-address (port)'
```
où :

- *CHANNEL1* représente le nom du canal de connexion serveur.
- *adresse\_serveur* est le nom d'hôte TCP/IP du serveur.
- *port* représente le numéro de port TCP/IP sur lequel le serveur est en mode écoute.

Si vous n'indiquez pas de numéro de port, IBM MQ utilise celui qui est spécifié dans le fichier qm.ini ou le fichier de configuration client. Si aucune valeur n'est spécifiée dans ces fichiers, IBM MQ utilise le numéro de port identifié dans le fichier de services TCP/IP pour le nom de service MQSeries. Si aucune entrée MQSeries n'existe dans le fichier de services, la valeur par défaut 1414 est utilisée. Il est important que le client et le programme d'écoute du serveur utilisent le même numéro de port.

### **Que faire ensuite**

Utilisez les exemples de programme pour tester la communication entre le client et le serveur. Voir «Test de la communication entre un client et un serveur sous Solaris», à la page 248.

#### *Test de la communication entre un client et un serveur sous Solaris*

Sur le poste de travail IBM MQ MQI client, utilisez l'exemple de programme amqsputc pour insérer un message dans la file d'attente du poste serveur. Utilisez l'exemple de programme amqsgetc pour extraire le message de la file et le transmettre au client.

#### **Avant de commencer**

Assurez-vous d'avoir effectué les tâches suivantes :

- Configuration d'un gestionnaire de files d'attente, de canaux et d'une file d'attente
- Ouvrez une fenêtre de commande.
- Définition des variables d'environnement système

#### **Pourquoi et quand exécuter cette tâche**

Les définitions d'objet IBM MQ tiennent compte de la casse. Tout texte entré en minuscules dans une commande MQSC est automatiquement converti en majuscules, sauf s'il est placé entre apostrophes. Veillez à saisir les exemples exactement comme indiqué.

# **Procédure**

- 1. Accédez à *MQ\_INSTALLATION\_PATH*/samp/bin directory, qui contient les exemples de programme.
	- *MQ\_INSTALLATION\_PATH* représente le répertoire de haut niveau dans lequel IBM MQ est installé.
- 2. Vous devez définir certaines variables d'environnement pour que l'installation puisse être utilisée dans le shell en cours. Vous pouvez définir les variables d'environnement en entrant la commande suivante :

. *MQ\_INSTALLATION\_PATH*/bin/setmqenv -s

où *MQ\_INSTALLATION\_PATH* correspond à l'emplacement dans lequel IBM MQ est installé.

3. Démarrez le programme d'insertion (PUT) pour QUEUE1 sur QUEUE.MANAGER.1 en entrant la commande suivante :

./amqsputc QUEUE1 QUEUE.MANAGER.1

Si la commande aboutit, les messages suivants sont affichés :

Sample AMQSPUT0 start target queue is QUEUE1

**Conseil :** L'erreur MQRC\_NOT\_AUTHORIZED (2035) peut se produire. Par défaut, l'authentification de canal est activée lors de la création d'un gestionnaire de files d'attente. L'authentification de canal empêche les utilisateurs privilégiés d'accéder à un gestionnaire de files d'attente en tant que IBM MQ MQI client. Pour vérifier l'installation, vous pouvez modifier l'ID utilisateur MCA en un utilisateur non privilégié ou désactiver l'authentification de canal. Pour désactiver l'authentification de canal, exécutez la commande MQSC suivante :

ALTER QMGR CHLAUTH(DISABLED)

Une fois le test terminé, si vous ne supprimez pas le gestionnaire de files d'attente, réactivez l'authentification de canal à l'aide de la commande suivante :

ALTER QMGR CHLAUTH(ENABLED)

4. Saisissez un texte de message puis appuyez deux fois sur **la touche Entrée**.

Le message suivant s'affiche :

Sample AMQSPUT0 end

Votre message se trouve à présent dans la file d'attente du gestionnaire de files d'attente du serveur.

5. Démarrez le programme d'extraction (GET) pour QUEUE1 sur QUEUE. MANAGER. 1 en entrant la commande suivante :

./amqsgetc QUEUE1 QUEUE.MANAGER.1

L'exemple de programme démarre et votre message s'affiche. Après une courte pause (environ 30 secondes), l'exemple se termine et l'invite de commande s'affiche de nouveau.

### **Résultats**

La vérification de l'installation client est terminée.

### **Que faire ensuite**

1. Vous devez définir diverses variables d'environnement sur le serveur pour que l'installation puisse être utilisée dans le shell en cours. Vous pouvez définir les variables d'environnement en entrant la commande suivante :

<span id="page-249-0"></span>. *MQ\_INSTALLATION\_PATH*/bin/setmqenv -s

où *MQ\_INSTALLATION\_PATH* correspond à l'emplacement dans lequel IBM MQ est installé.

2. Sur le serveur, arrêtez le gestionnaire de files d'attente en entrant la commande suivante :

endmqm QUEUE.MANAGER.1

3. Sur le serveur, supprimez le gestionnaire de files d'attente en entrant la commande suivante :

dltmqm QUEUE.MANAGER.1

# **Désinstallation d'IBM MQ sur Solaris**

Sur Solaris, vous pouvez désinstaller le client ou le serveur IBM MQ à l'aide de la commande **pkgrm**.

#### **Avant de commencer**

Si des mises à jour ont été appliquées, supprimez-les avant de démarrer la procédure de désinstallation. Pour plus d'informations, voir Retour au niveau de maintenance précédent sous IBM MQ on Solaris .

**Restriction :** Sous Solaris, vous ne pouvez pas supprimer de composants d'une installation. Aucune méthode prise en charge ne permet d'effectuer cette opération.

**Important :** Vous devez arrêter tous les gestionnaires de files d'attente IBM MQ, tous les autres objets et toutes les applications avant de procéder à la désinstallation ou à la modification d'IBM MQ.

#### **Procédure**

- 1. Arrêtez toutes les applications d'IBM MQ associées à l'installation que vous désinstallez ou modifiez, si ce n'est pas déjà fait.
- 2. S'il s'agit d'une installation de serveur, arrêtez les activités d'IBM MQ associées à l'installation en cours de désinstallation :
	- a) Connectez-vous en tant qu'utilisateur du groupe mqm.
	- b) Définissez l'environnement à utiliser avec l'installation à désinstaller. Entrez la commande suivante :

. *MQ\_INSTALLATION\_PATH*/bin/setmqenv

où *MQ\_INSTALLATION\_PATH* correspond à l'emplacement dans lequel IBM MQ est installé.

c) Affichez l'état de tous les gestionnaires de files d'attente du système. Entrez la commande suivante :

dspmq

d) Arrêtez tous les gestionnaires de files d'attente en cours d'exécution qui sont associés à l'installation à désinstaller. Entrez la commande suivante pour chaque gestionnaire de files d'attente :

endmqm *QMgrName*

e) Arrêtez les programmes d'écoute éventuellement associés aux gestionnaires de files d'attente. Entrez la commande suivante pour chaque gestionnaire de files d'attente :

endmqlsr -m *QMgrName*

- 3. Connectez-vous en tant qu'utilisateur root.
- 4. Désinstallez IBM MQ à l'aide de **pkgrm** :
	- a) Sur un système à installation unique, entrez la commande suivante :

pkgrm mqm

b) Sur un système avec plusieurs installations :

pkgrm mqm-*suffix*

où *suffixe* est le nom unique donné aux modules lorsque la commande **crtmqpkg** est exécutée lors de l'installation. *suffixe* est inclus dans le nom de chaque module appartenant à une installation spécifique. La première installation sur le système n'a pas de *suffixe* et la désinstallation s'effectue de la même façon que pour une installation unique.

Si un module a une dépendance sur mqm, **pkgrm** retourne le nom du module. Désinstallez préalablement les modules dépendants.

#### **Résultats**

Après la désinstallation, certains fichiers sous les arborescences de répertoires /var/mqm et /etc/opt/mqm ne sont pas supprimés. Ces fichiers contiennent des données utilisateur et sont conservés afin que les installations ultérieures puissent réutiliser les données. La plupart des fichiers restants contiennent du texte, comme des fichiers INI, des journaux des erreurs et des fichiers FDC. L'arborescence de répertoires /var/mqm/shared contient les fichiers qui sont partagés entre les installations, y compris la bibliothèque partagée exécutable libmqzsd.so.

### **Que faire ensuite**

- Si le produit a été correctement désinstallé, vous pouvez supprimer les fichiers et les répertoires contenus dans le répertoire d'installation.
- Si aucune autre installation d'IBM MQ ne réside sur le système et que vous n'envisagez pas une réinstallation ou une migration, vous pouvez supprimer les arborescences de répertoires /var/mqm et /etc/opt/mqm, notamment le fichier libmqzsd.so. La suppression de ces répertoires a pour effet de détruire tous les gestionnaires de files d'attente et l'ensemble des données associées.

# **Installation et désinstallation d'IBM MQ sous Windows**

Les tâches d'installation qui sont associées à l'installation d'IBM MQ sur des systèmes Windows sont regroupées dans cette section.

# **Pourquoi et quand exécuter cette tâche**

Pour préparer l'installation et pour installer les composants IBM MQ, procédez comme suit.

Pour des informations sur la désinstallation d'IBM MQ, voir [«Désinstallation d'IBM MQ sur Windows», à la](#page-337-0) [page 338](#page-337-0).

Si des correctifs ou des mises à jour de produit sont disponibles, voir Application de la maintenance à IBM MQ pour savoir comment appliquer ces changements.

# **Procédure**

- 1. Vérifiez la configuration système requise. Voir [«Vérification des exigences sous Windows», à la page 263.](#page-262-0)
- 2. Planifiez votre installation.
- Dans le cadre du processus de planification, vous devez choisir les composants à installer ainsi que l'emplacement auquel les installer. Voir «Fonctions d'IBM MQ pour les systèmes Windows», à la page 252.
- Vous devez également faire des choix propres à la plateforme. Voir [«Planification de l'installation](#page-265-0) [d'IBM MQ sous Windows», à la page 266](#page-265-0).
- 3. Installez le serveur IBM MQ.

Voir [«Installation d'un serveur IBM MQ sous Windows», à la page 272.](#page-271-0)

4. Facultatif : Installez un client IBM MQ.

Voir [«Installation d'un client IBM MQ sous Windows», à la page 302.](#page-301-0)

5. Vérifiez votre installation. Voir [«Vérification d'une installation IBM MQ sous Windows», à la page 320](#page-319-0).

# **Fonctions d'IBM MQ pour les systèmes Windows**

Lors de l'installation d'IBM MQ, vous pouvez sélectionner les fonctions dont vous avez besoin.

**Important :** Voir Informations sur la licence IBM MQ pour plus de détails sur ce que chaque achat de IBM MQ vous autorise à installer.

Si vous choisissez l'installation interactive, vous devez déterminer le type d'installation que vous souhaitez préalablement à l'installation. Pour plus d'informations sur les types disponibles d'installation et les fonctions qui sont installées avec chaque option, voir [«Méthodes d'installation pour Windows», à la](#page-266-0) [page 267](#page-266-0).

Le tableau suivant montre les composants disponibles lors de l'installation d'un serveur ou d'un client IBM MQ sur un système Windows.
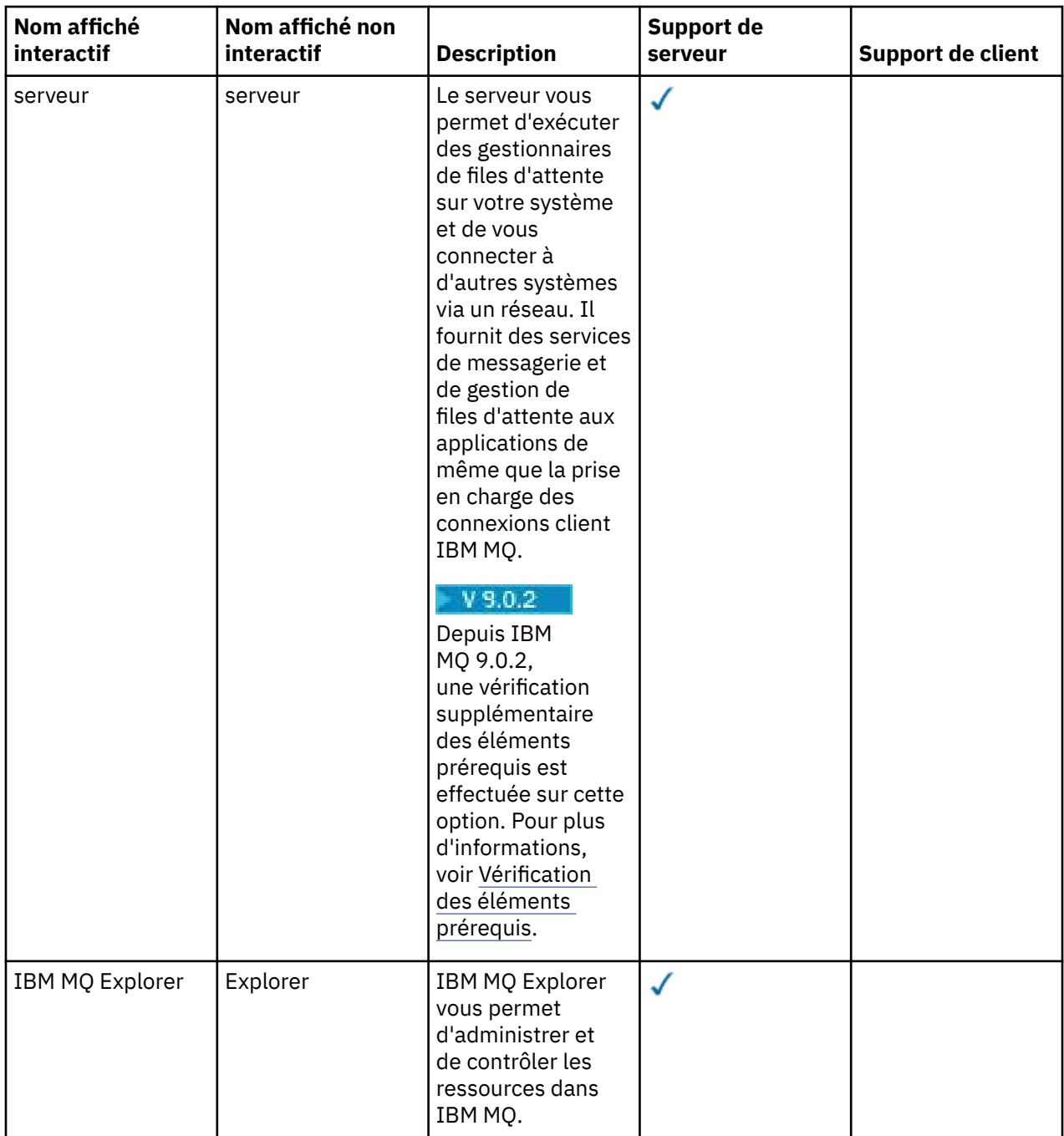

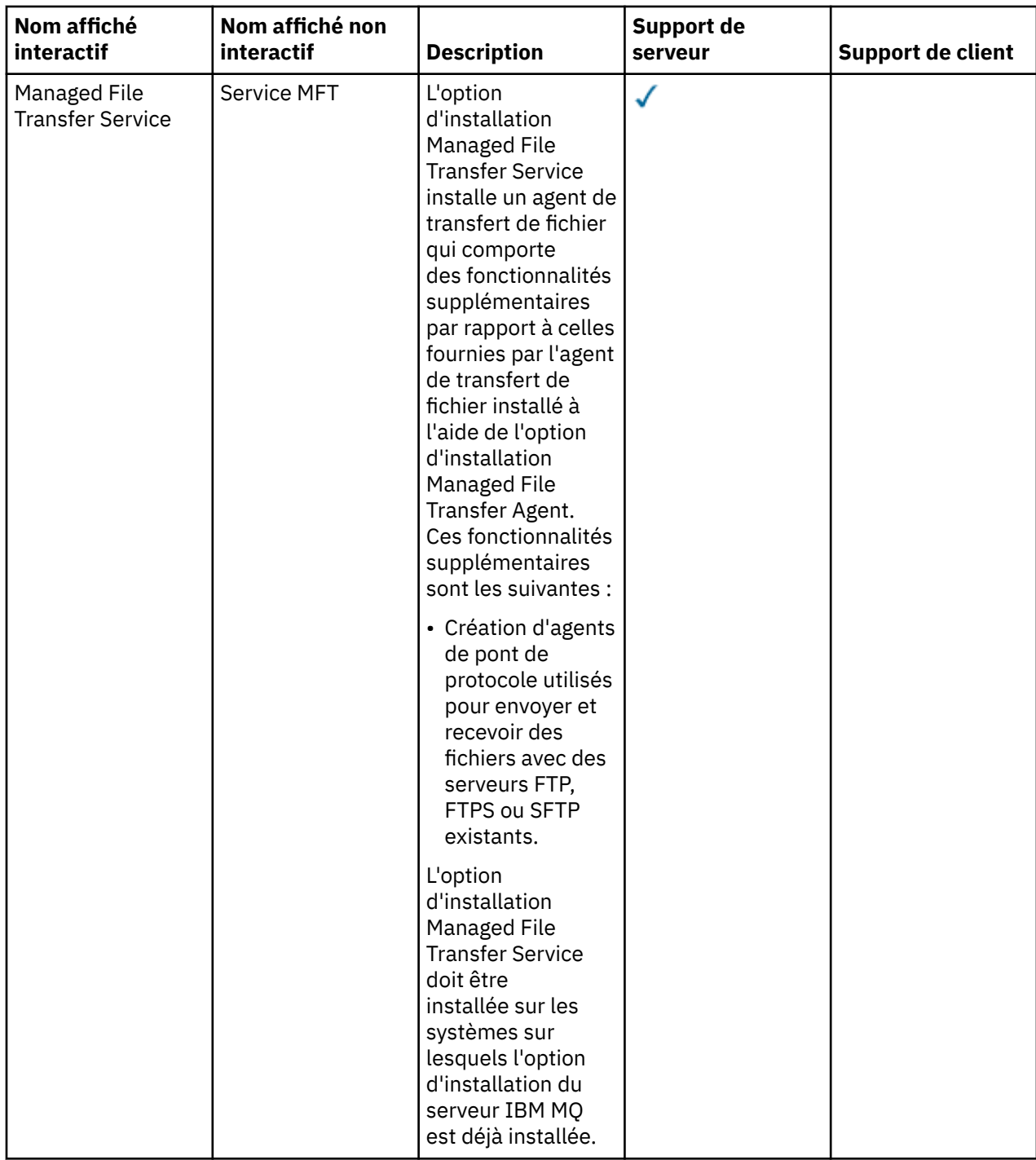

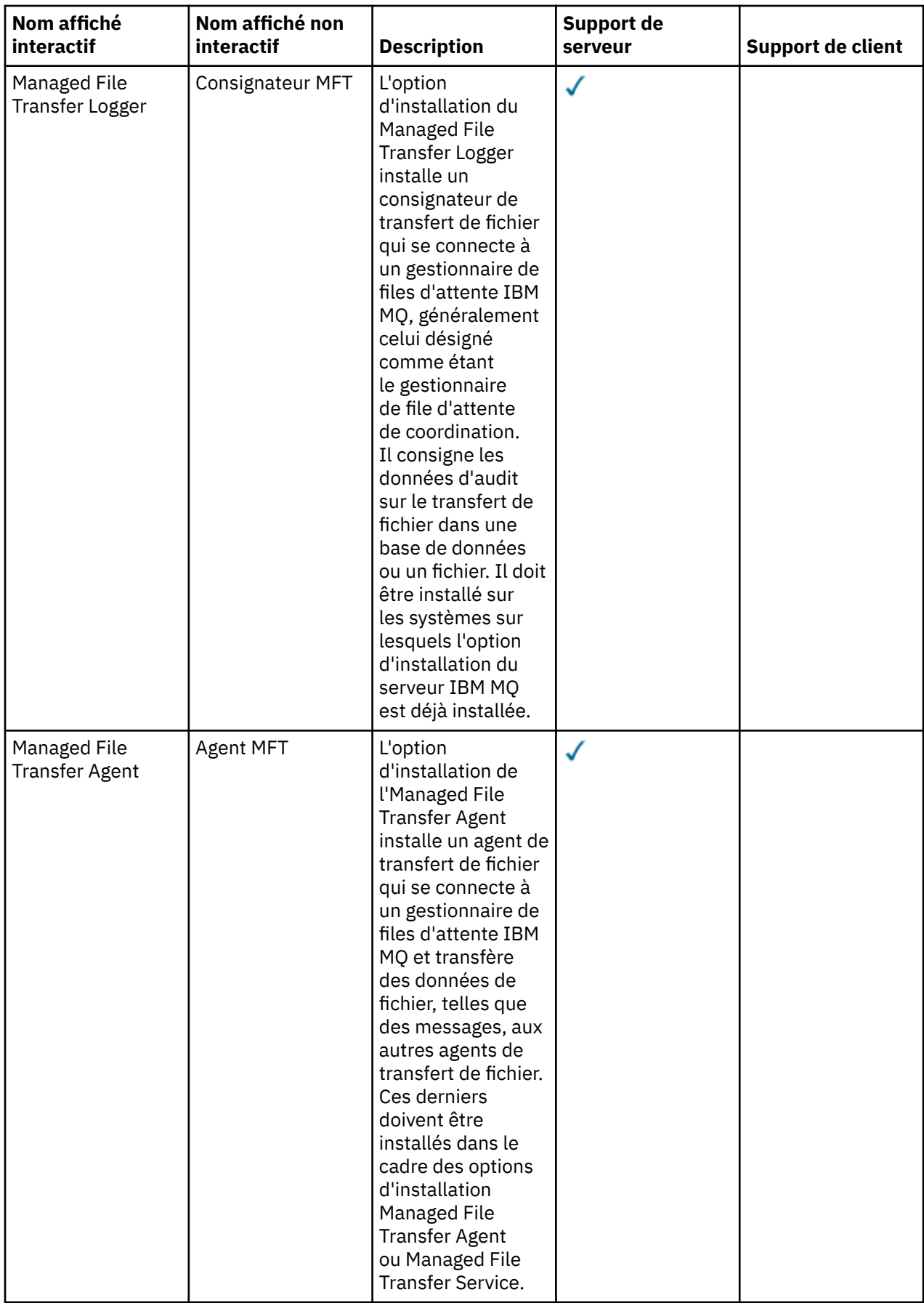

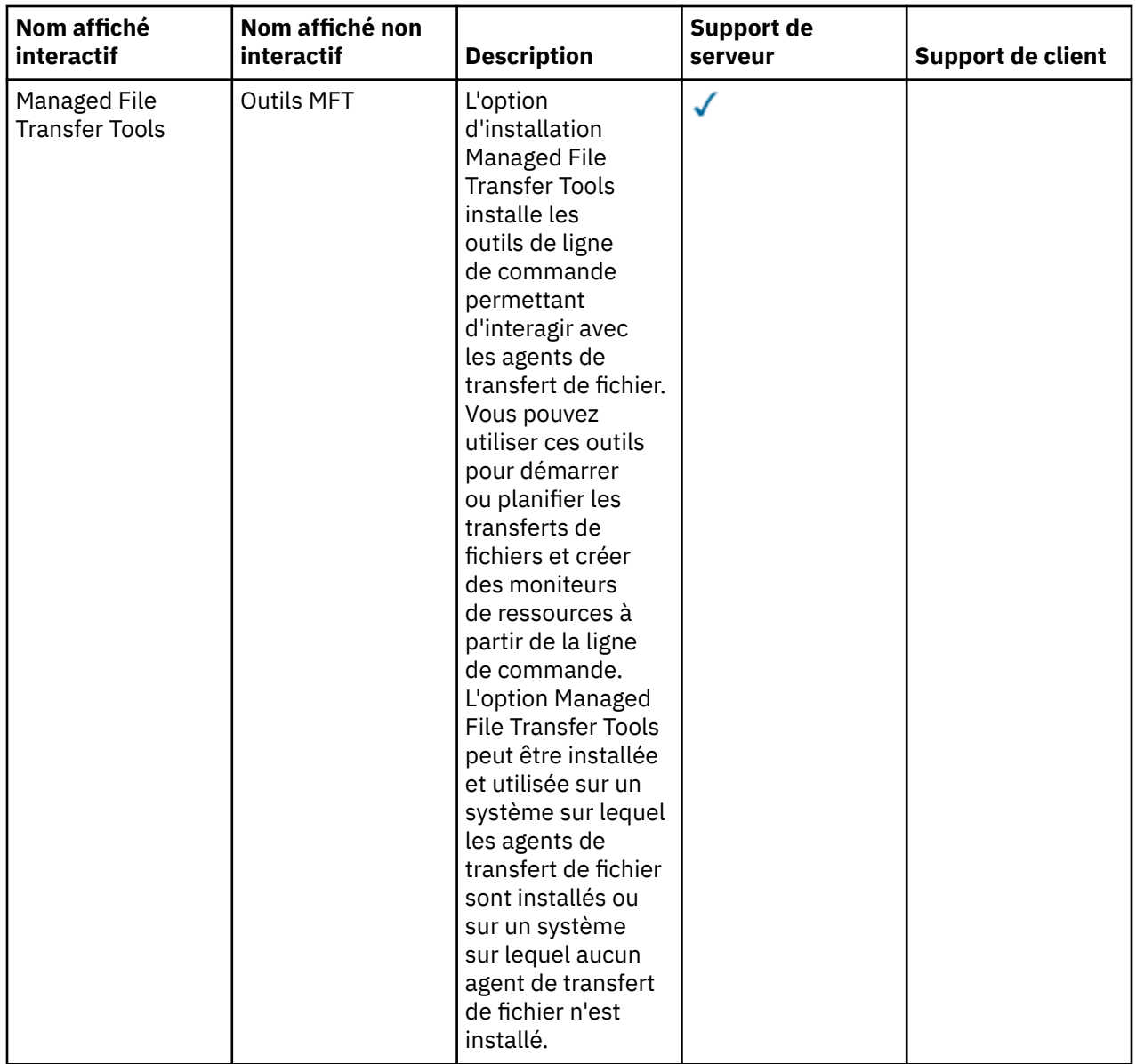

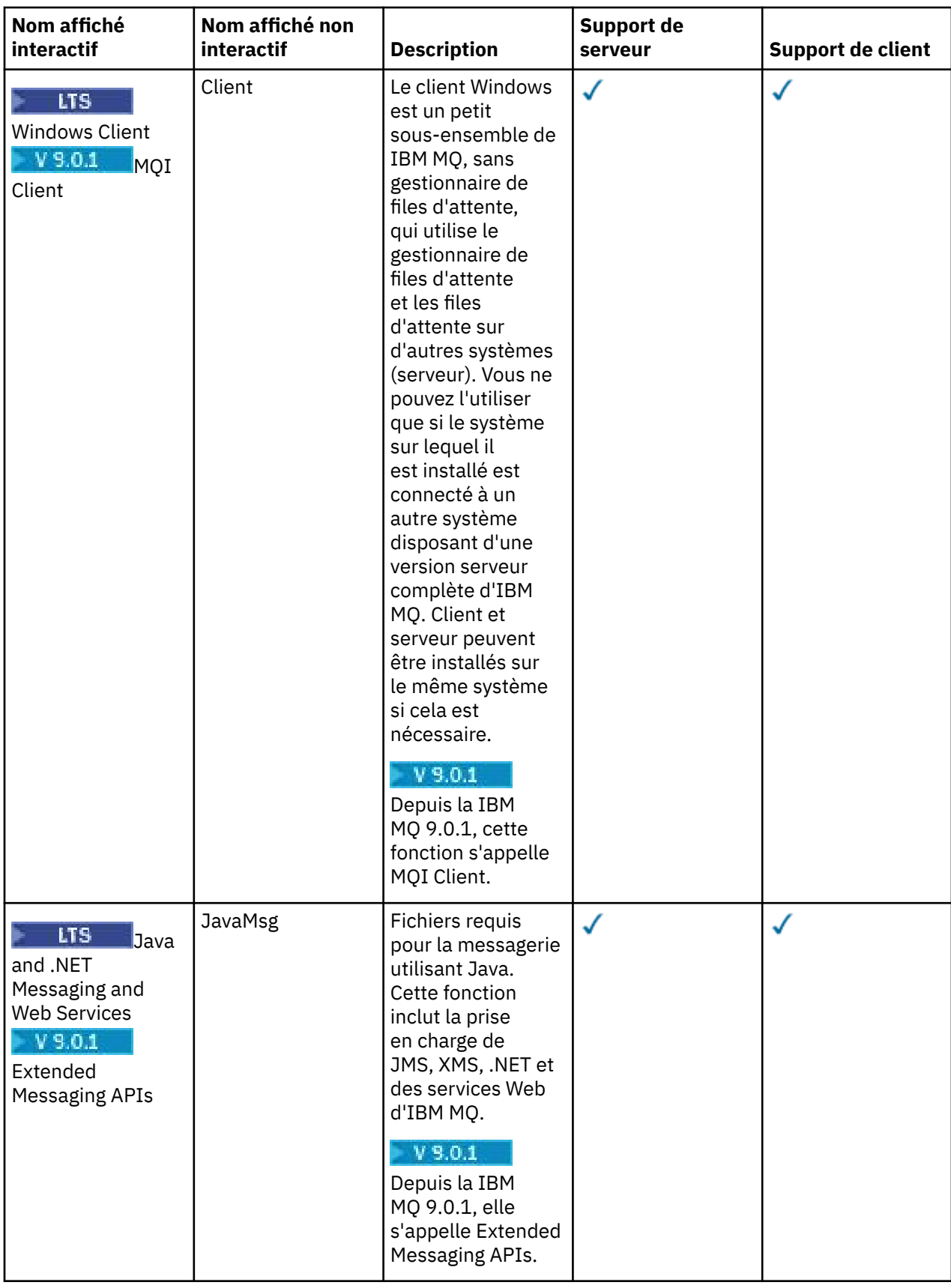

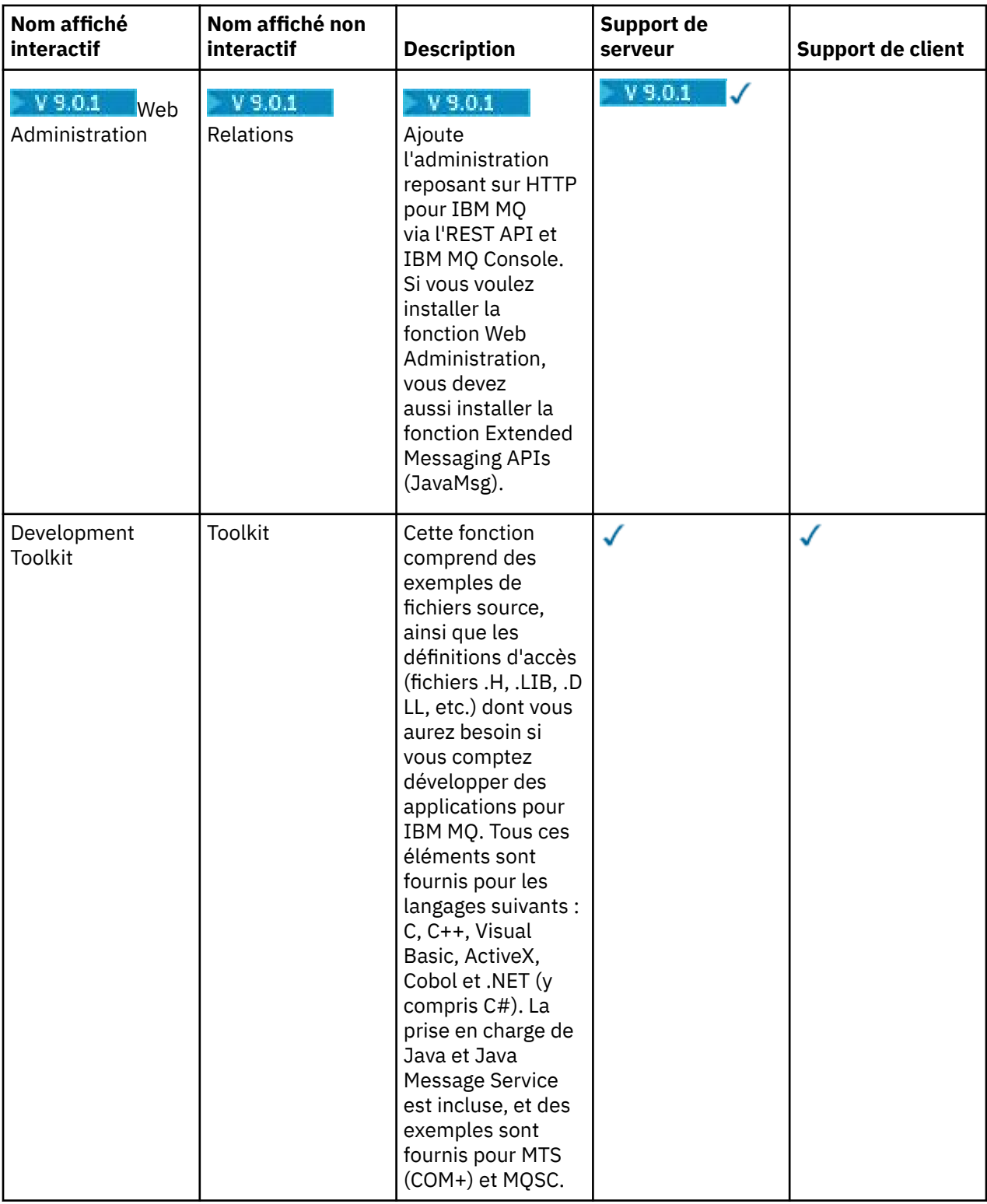

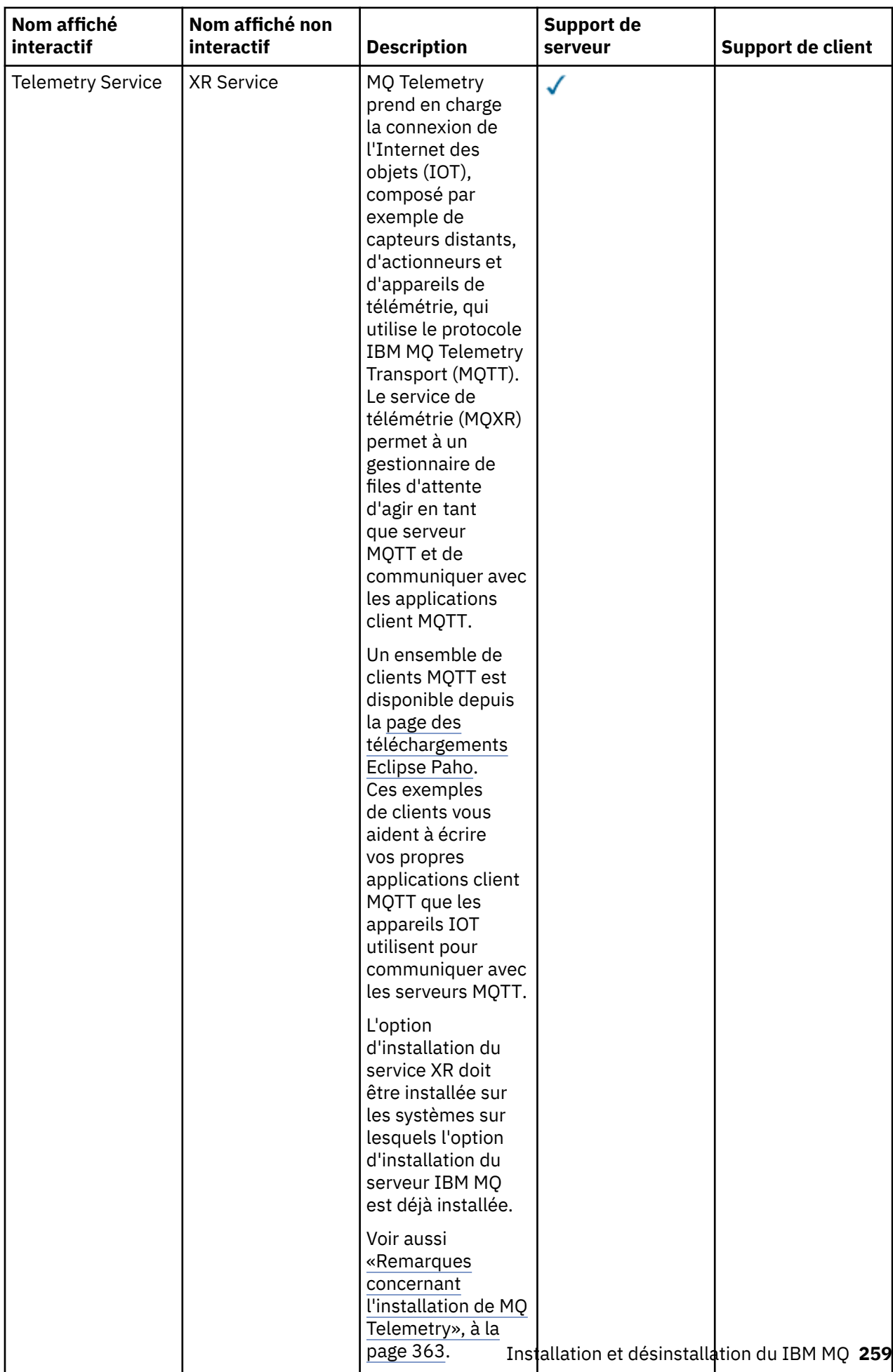

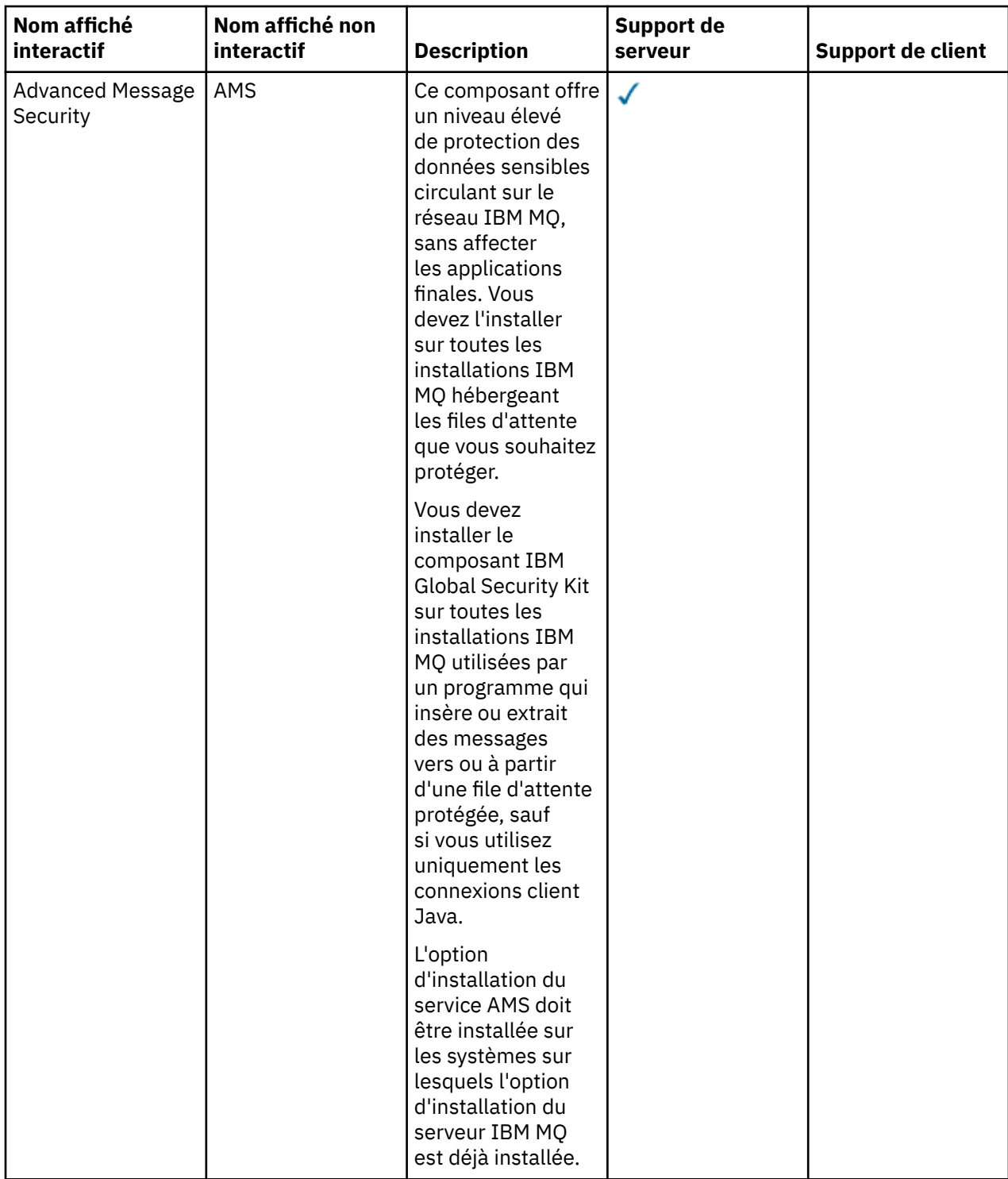

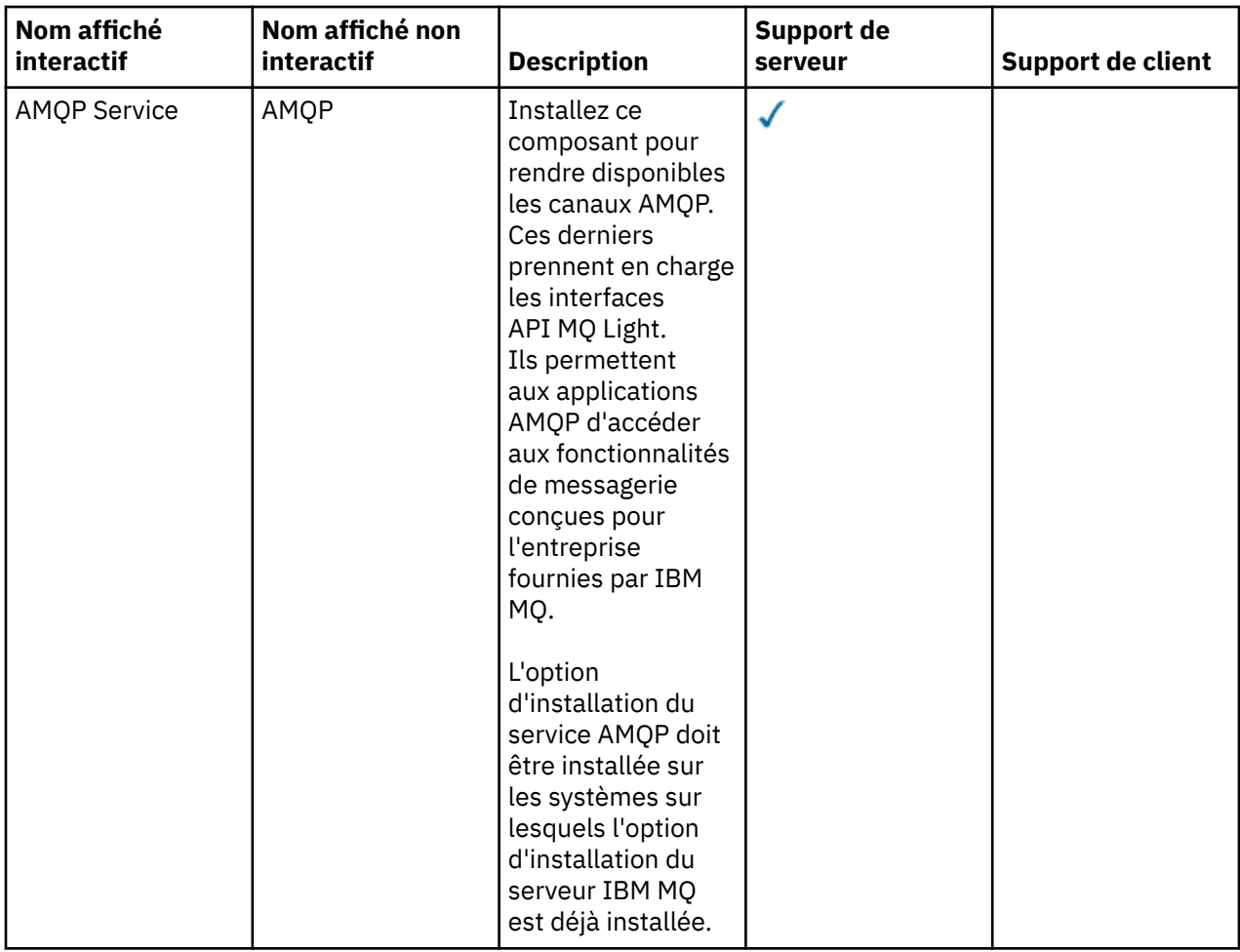

<span id="page-261-0"></span>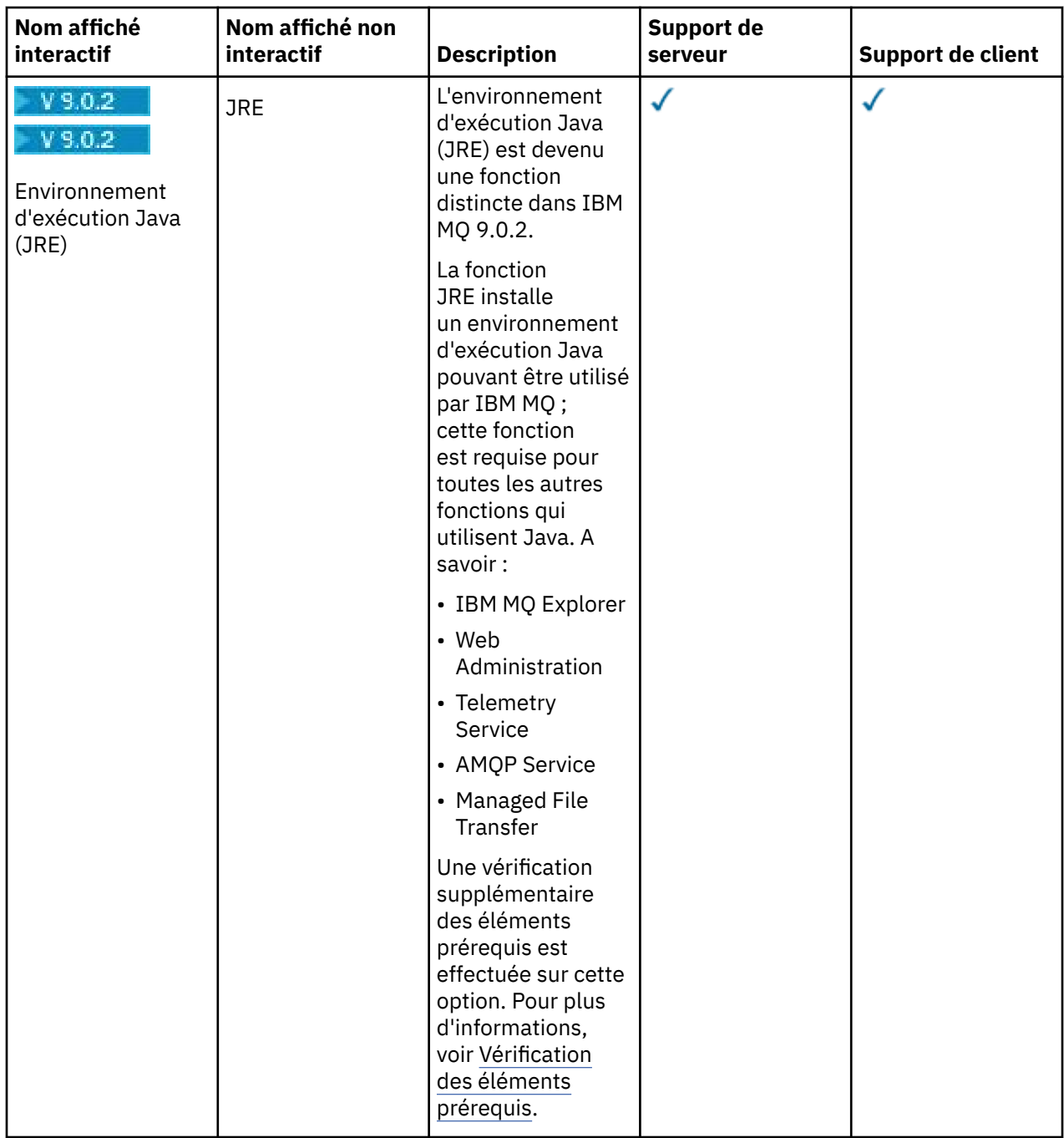

# **Fonctions de l'installation standard de Windows**

 $V$  S.O.2

Les fonctions suivantes font partie du jeu de fonctions de l'installation standard de Windows. Elles sont installées par le programme d'installation de l'interface graphique pour une "*installation standard*".

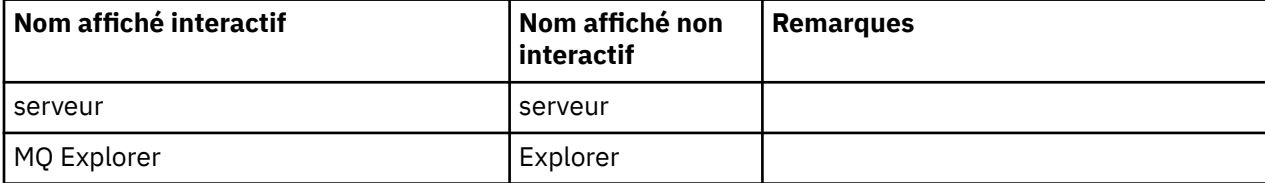

<span id="page-262-0"></span>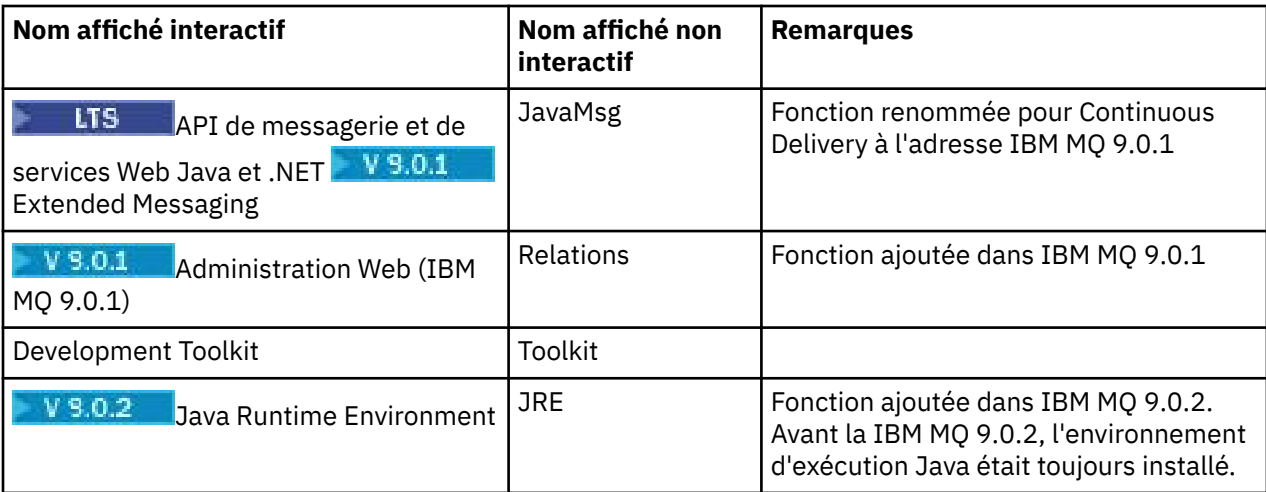

Lorsque vous installez un serveur IBM MQ , à l'aide de **msiexec**, les fonctions incluses dans une *installation standard* sont ajoutées à la liste des fonctions que vous spécifiez dans la directive **ADDLOCAL** .

Si vous spécifiez **ADDLOCAL**=*""*, toutes ces fonctions seront installées.

Si vous ne souhaitez pas que des fonctions spécifiques soient ajoutées, vous devez les ajouter à la directive **REMOVE**.

Supposons par exemple que vous spécifiez les paramètres suivants pour une installation **msiexec** :

```
ADDLOCAL="Client"
REMOVE="Web,Toolkit"
```
Les fonctions suivantes sont alors installées :

```
Server,Explorer,JavaMsg,JRE,Client
```
#### **Concepts associés**

[«Composants et fonctions d'IBM MQ», à la page 6](#page-5-0)

Lors de l'installation d'IBM MQ, vous pouvez sélectionner les fonctions et composants dont vous avez besoin.

[«Remarques sur la planification pour l'installation sur Multiplatforms», à la page 10](#page-9-0) Avant d'installer IBM MQ, vous devez choisir les composants à installer ainsi que l'emplacement auquel les installer. Vous devez également faire des choix propres à la plateforme.

#### **Tâches associées**

[«Installation du serveur à l'aide du tableau de bord», à la page 273](#page-272-0)

La présente rubrique explique la procédure d'installation du serveur IBM MQ sous Windows à l'aide du tableau de bord. Cette procédure peut être utilisée pour l'installation d'une première installation ou d'une installation ultérieure.

[«Installation du serveur avec msiexec», à la page 274](#page-273-0)

IBM MQ sous Windows utilise la technologie MSI pour installer les logiciels. MSI permet d'effectuer une installation interactive et une installation non-interactive.

# **Windows Vérification des exigences sous Windows**

Avant d'installer IBM MQ sous Windows, vous devez prendre connaissance des exigences du système et des informations les plus récentes.

# **Pourquoi et quand exécuter cette tâche**

Le résumé des tâches à exécuter pour vérifier la configuration du système se trouve ci-dessous avec des liens d'accès à d'autres informations.

# **Procédure**

1. Vérifiez que vous disposez des informations les plus récentes, y compris celles concernant la configuration matérielle et logicielle requise.

Voir [«Où trouver des informations sur les exigences liées au produit et sur le support ?», à la page 9.](#page-8-0)

2. Vérifiez que vos systèmes satisfont la configuration matérielle et logicielle requise pour Windows. Voir «Configuration matérielle et logicielle requise sur les systèmes Windows», à la page 264.

Les environnements matériels et logiciels sont mis à jour régulièrement. Pour les informations les plus récentes, voir [Configuration système requise pour IBM MQ](https://www.ibm.com/support/pages/system-requirements-ibm-mq).

- 3. Vérifiez que l'espace disque présent sur vos systèmes est suffisant pour l'installation. Voir Espace disque requis.
- 4. Vérifiez que vous disposez des licences correctes.

Voir [«Exigences en matière de licence», à la page 8](#page-7-0) et Informations sur les licences IBM MQ.

#### **Concepts associés**

[«Présentation de l'installation de IBM MQ», à la page 5](#page-4-0)

Présentation des concepts et remarques concernant l'installation d'IBM MQ, avec des liens vers des instructions d'installation, de vérification et de désinstallation d'IBM MQ sur chaque plateforme prise en charge.

#### **Information associée**

Application de la maintenance à IBM MQ

# **Configuration matérielle et logicielle requise sur les systèmes**

#### **Windows**

Vérifiez que l'environnement du serveur répond aux prérequis d'installation d'IBM MQ for Windows et installez les logiciels nécessaires qui ne figurent pas sur le système depuis le DVD du serveur.

Avant d'installer IBM MQ, vérifiez que votre système respecte les configurations matérielle et logicielle requises. Pour les dernières informations relatives aux matériels et logiciels requis sur toutes les plateformes compatibles, voir [Configuration système requise pour IBM MQ.](https://www.ibm.com/support/pages/system-requirements-ibm-mq)

Consultez également le fichier Readme du produit qui contient des informations sur les changements de dernière minute et sur les problèmes connus et leurs solutions. Pour la version la plus récente du fichier Readme du produit, visitez la page Web [Fichiers Readme des produits IBM MQ, WebSphere MQet](https://www.ibm.com/support/docview.wss?rs=171&uid=swg27006097) [MQSeries](https://www.ibm.com/support/docview.wss?rs=171&uid=swg27006097).

# **Configuration du stockage pour le serveur IBM MQ**

La configuration du stockage dépend des composants que vous installez et de l'espace de travail dont vous avez besoin. Ces derniers varient eux-mêmes en fonction du nombre de files d'attente utilisées, du nombre et de la taille des messages dans les files et du type des messages (persistants ou non). Vous devez également pouvoir archiver sur disque, bande ou sur tout autre support. Pour plus d'informations, voir [Configuration système requise pour IBM MQ.](https://www.ibm.com/support/pages/system-requirements-ibm-mq)

Vous avez également besoin d'espace de stockage sur disque dur pour :

- les logiciels prérequis,
- les logiciels facultatifs,
- vos programmes d'application.

# **Exigences pour IBM MQ Explorer**

IBM MQ Explorer peut être installé dans le cadre de l'installation du produit, ou à partir du package de prise en charge d'IBM MQ Explorer autonome MS0T.

- La version du produit est disponible pour Windows x86\_64.
- La version de package de prise en charge est disponible pour Windows x86 et x86\_64.

Les conditions requises pour l'installation d'IBM MO Explorer dans le cadre de l'installation du produit et non en tant que package de prise en charge IBM MQ Explorer autonome MS0T sont les suivantes :

- Un processeur 64 bits (x86 64)
- Système d'exploitation Windows 64 bits

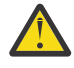

**Avertissement :** Depuis la IBM MQ 9.0.0, la version 32 bits d'IBM MQ Explorer n'est plus prise en charge.

Pour plus d'informations sur la configuration Windows requise, voir Configuration requise pour IBM MQ Explorer et les pages Web suivantes :

- [Configuration requise de Windows 7](https://windows.microsoft.com/en-GB/windows7/products/system-requirements)
- [Configuration requise de Windows 8](https://windows.microsoft.com/en-GB/windows-8/system-requirements)

# **Répertoires d'installation utilisés pour les systèmes d'exploitation Windows**

Par défaut, le serveur ou le client IBM MQ 64 bits installe ses répertoires de programmes dans l'emplacement d'installation 64 bits : C:\Program Files\IBM\MQ.

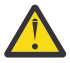

**Avertissement :** Depuis IBM MQ 9.0.0, il n'existe plus de package d'installation distinct pour le client 32 bits. Le package d'installation du client et le client redistribuable contiennent les bibliothèques client d'IBM MQ 32 bits et 64 bits. Les bibliothèques 32 bits incluses peuvent être utilisées par les applications 32 bits sur les plateformes prises en charge sur lesquelles le support 32 bits est proposé par le système d'exploitation.

Le répertoire de données par défaut utilisé par IBM MQ a changé dans IBM MQ 8.0 pour C:\ProgramData\IBM\MQ. Ce changement affecte les serveurs 32 bits et 64 bits ainsi que les clients 64 bits. Cependant, si IBM MQ a déjà été installé sur la machine sur laquelle vous effectuez l'installation, la nouvelle installation continue d'utiliser l'emplacement existant du répertoire de données. Pour plus d'informations, voir Emplacement du répertoire de programme et des données.

# **Installation des logiciels requis**

Pour installer les logiciels prérequis fournis sur le DVD du serveur d'IBM MQ (qui ne contient pas de service packs ni de navigateurs Web), choisissez l'une des options suivantes :

• Exécutez la procédure d'installation d'IBM MQ.

Lors de l'installation à l'aide du DVD du serveur d'IBM MQ, l'option **Logiciels prérequis** est proposée dans la fenêtre IBM MQ Tableau de bord. Vous pouvez utiliser cette option pour vérifier les logiciels prérequis qui sont déjà installés et installer ensuite ceux qui manquent.

- Utilisez l'explorateur Windows :
	- 1. Utilisez l'explorateur Windows pour sélectionner le dossier Prereqs sur le DVD IBM MQ Server.
	- 2. Sélectionnez le dossier contenant le logiciel à installer.
	- 3. Lancez le programme d'installation.

#### **Concepts associés**

[«Configuration matérielle et logicielle requise sur les systèmes Linux», à la page 135](#page-134-0) Avant d'installer IBM MQ sur une plateforme, vérifiez que le système dispose de la configuration matérielle et de système d'exploitation adaptée aux composants que vous voulez installer.

[«Configuration matérielle et logicielle requise sur les systèmes IBM i», à la page 103](#page-102-0)

<span id="page-265-0"></span>Vérifiez que l'environnement serveur respecte les exigences requises pour installer IBM MQ for IBM i. Consultez les fichiers Readme et installez les logiciels prérequis manquants fournis sur le CD-ROM Serveur.

#### **Tâches associées**

[«Vérification des exigences sous Windows», à la page 263](#page-262-0)

Avant d'installer IBM MQ sous Windows, vous devez prendre connaissance des exigences du système et des informations les plus récentes.

#### **Information associée**

Configuration requise pour IBM MQ Explorer

# **Planification de l'installation d'IBM MQ sous Windows**

Avant d'installer IBM MQ sous Windows, vous devez choisir les composants à installer et l'emplacement auquel les installer. Vous devez également faire des choix propres à la plateforme.

# **Pourquoi et quand exécuter cette tâche**

Les étapes ci-dessous fournissent des liens vers des informations supplémentaires utiles pour la planification de votre installation d'IBM MQ sous Windows.

Dans le cadre de vos activités de planification, assurez-vous d'avoir pris connaissance des informations relatives à la configuration matérielle et logicielle requise pour la plateforme sur laquelle vous prévoyez d'installer IBM MQ. Pour plus d'informations, voir [«Vérification des exigences sous Windows», à la page](#page-262-0) [263.](#page-262-0)

# **Procédure**

1. Choisissez les composants et les fonctions IBM MQ à installer.

Voir [«Composants et fonctions d'IBM MQ», à la page 6](#page-5-0).

**Important :** Assurez-vous que votre entreprise dispose de la ou des licences appropriées pour les composants que vous allez installer. Pour plus d'informations, voir [«Exigences en matière de licence»,](#page-7-0) [à la page 8](#page-7-0) et Informations sur la licence IBM MQ.

2. Examinez les options de dénomination de votre installation.

Dans certains cas, vous pouvez choisir un nom d'installation à utiliser à la place du nom par défaut. Voir [«Nom d'installation sous UNIX, Linux, and Windows», à la page 11.](#page-10-0)

3. Examinez les options et les restrictions relatives au choix d'un emplacement d'installation pour IBM MQ.

Pour plus d'informations, voir [«Emplacement de l'installation sur Multiplatforms», à la page 12.](#page-11-0)

- 4. Si vous prévoyez d'installer plusieurs copies d'IBM MQ, voir [«Installations multiples sous UNIX, Linux,](#page-13-0) [and Windows», à la page 14.](#page-13-0)
- 5. Si vous disposez déjà d'une installation principale ou si vous prévoyez d'en avoir une, voir [«Installation](#page-14-0) [principale sous UNIX, Linux, and Windows», à la page 15](#page-14-0).
- 6. Assurez-vous que le protocole de communication requis pour la vérification inter-serveurs est installé et configuré sur les deux systèmes que vous prévoyez d'utiliser.

Pour plus d'informations, voir [«Liaisons interserveurs sous UNIX, Linux, and Windows», à la page 23.](#page-22-0)

# **V** Windows VS.0.2 Vérification supplémentaire des éléments prérequis des

# **fonctions Windows**

Pour deux fonctions d'installation Windows, une vérification supplémentaire des éléments prérequis est activée dans le programme d'installation Windows IBM MQ depuis IBM MQ 9.0.2. Il s'agit des fonctions Server et Java Runtime Environment (JRE). Ces fonctions sont requises par d'autres fonctions et leur installation sans ces vérifications des éléments prérequis les rendrait inutilisables.

<span id="page-266-0"></span>Si vous effectuez une installation d'interface graphique et que vous sélectionnez l'option **Installation personnalisée**, vous pouvez désélectionner les fonctions JRE ou Server.

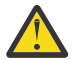

**Avertissement :** les panneaux des boîtes de dialogue vous empêchent de terminer l'installation, à moins que vous n'ayez résolu les éventuels problèmes.

Si vous effectuez une installation en mode silencieux et que vous choisissez de supprimer (**REMOVE**) les fonctions Server ou JRE lors de l'installation d'autres fonctions qui les requièrent, les fonctions Server et JRE, selon les cas, sont ajoutées à vos fonctions d'installation sélectionnées.

Le tableau Tableau 30, à la page 267 décrit en quoi la sélection de certaines fonctions d'installation requiert l'ajout automatique de Server ou JRE.

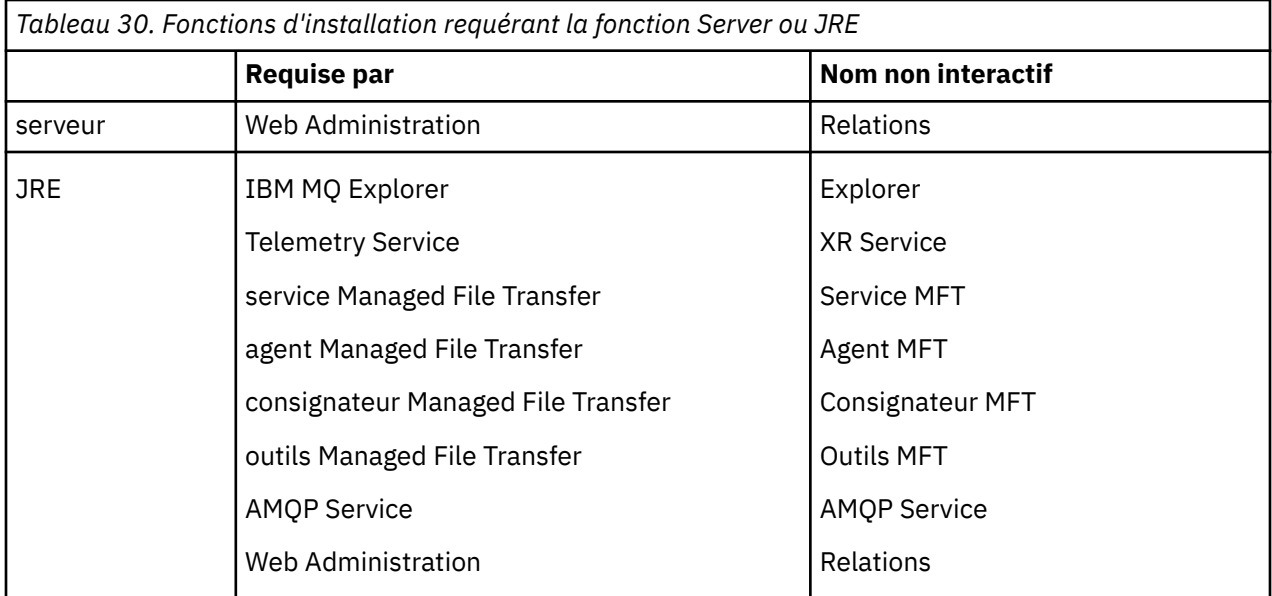

Pour vérifier si les fonctions JRE ou Server ont été installées, examinez le répertoire [INSTALLDIR] \swidtag. Si le fichier

- ibm.com\_IBM\_MQ-9.0.**x**.swidtag est présent, la fonction Server est installée.
- IBM\_MQ\_JRE-1.8.0.mqtag est présent, la fonction JRE est installée.

Si cela ne correspond pas à vos besoins, consultez le journal d'installation.

**Important :** Chacune des fonctions JRE et Server fait partie du jeu des fonctions d'installation IBM MQ standard pour Windows. Pour supprimer la fonction JRE (ou Server) lors de l'installation en mode silencieux, ajoutez la fonction à la directive **REMOVE** ; ne vous contentez pas de l'omettre de la directive **ADDLOCAL**. Pour plus de détails, voir [«Fonctions de l'installation standard de Windows», à la page 262](#page-261-0).

# **Mindows Méthodes d'installation pour Windows**

Si vous installez IBM MQ sous Windows, vous devez choisir parmi différents types d'installation. Cette rubrique explique également comment effacer les paramètres d'installation de votre entreprise, notamment l'utilisation du script de commandes **ResetMQ**.

Si vous procédez à une migration depuis une version antérieure d'IBM MQ, voir Planification de la migration avant le passage à la version la plus récente d'IBM MQ. Pour modifier une installation existante, reportez-vous à la section [«Modification d'une installation serveur», à la page 300.](#page-299-0)

# **Installation interactive ou non interactive**

IBM MQ for Windows est installé via le programme d'installation Microsoft (MSI). Vous pouvez utiliser le tableau de bord pour appeler MSI. Ce processus est appelé installation manuelle ou interactive. Il est également possible d'appeler directement MSI en vue d'une installation en mode silencieux, sans utiliser le tableau de bord d'installation de IBM MQ. Vous pouvez donc effectuer l'installation d'IBM MQ sur un système sans avoir à intervenir. Cette installation, appelée installation automatique, installation en mode silencieux ou installation non interactive, est utile pour installer IBM MQ sur le réseau d'un système éloigné.

Pour obtenir une liste des fonctions interactives et non interactives, voir [«Fonctions d'IBM MQ pour les](#page-251-0) [systèmes Windows», à la page 252](#page-251-0).

# **Installation interactive**

Si vous choisissez l'installation interactive, vous devez déterminer le type d'installation que vous souhaitez préalablement à l'installation. Le Tableau 31, à la page 268 indique les types d'installation disponibles et les fonctions installées avec chaque option. Pour connaître les conditions requises pour chaque fonction, reportez-vous à la section [Configuration système requise pour IBM MQ](https://www.ibm.com/support/pages/system-requirements-ibm-mq).

Voici les types d'installation :

- Installation normale
- Installation compacte
- Installation personnalisée

Vous pouvez également :

- définir l'emplacement, le nom et la description de l'installation.
- disposer de plusieurs installation sur le même ordinateur.

Voir [«Installation principale sous UNIX, Linux, and Windows», à la page 15](#page-14-0) pour plus d'informations concernant ces fonctions, notamment si vous souhaitez désigner votre installation comme étant l'*installation principale*.

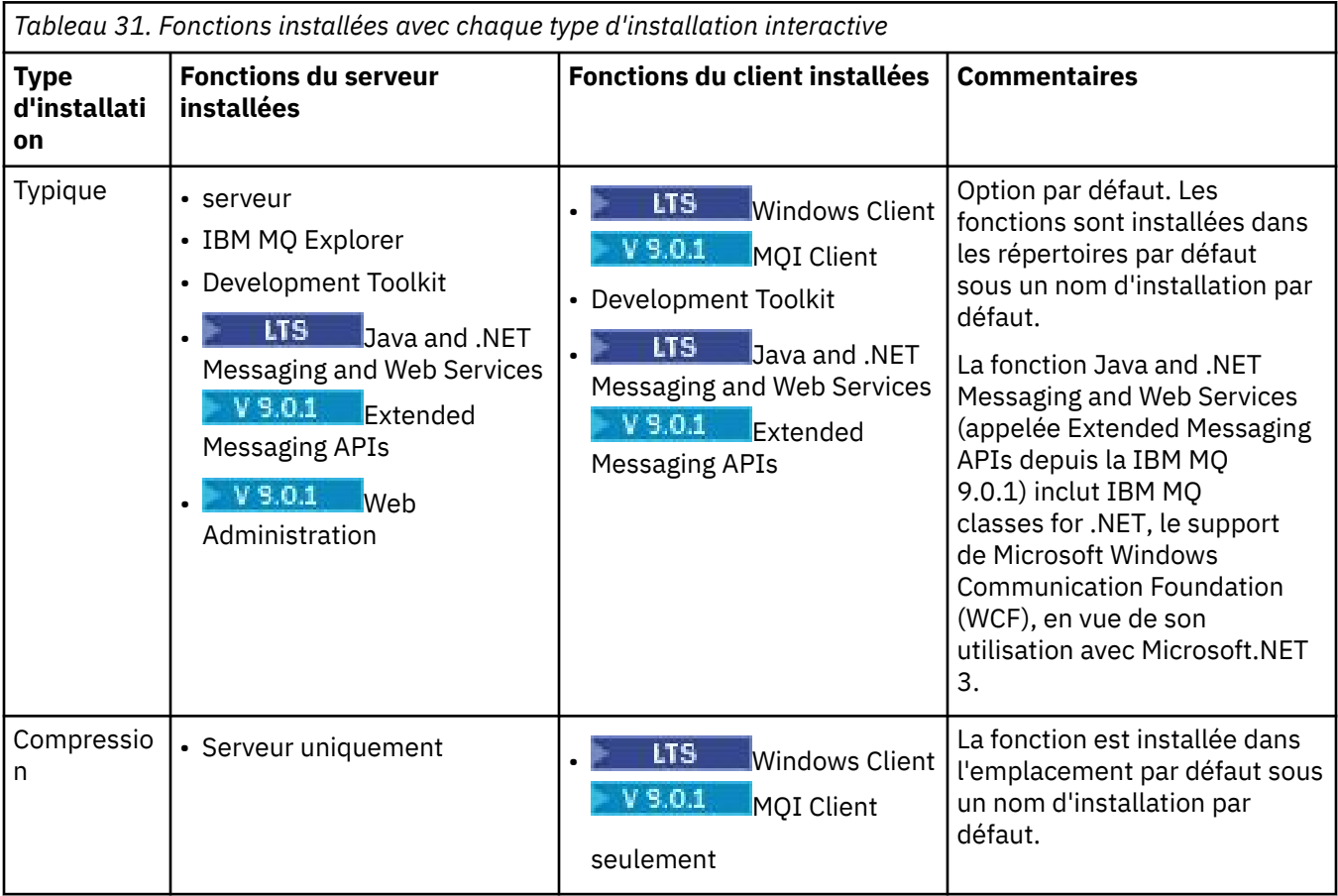

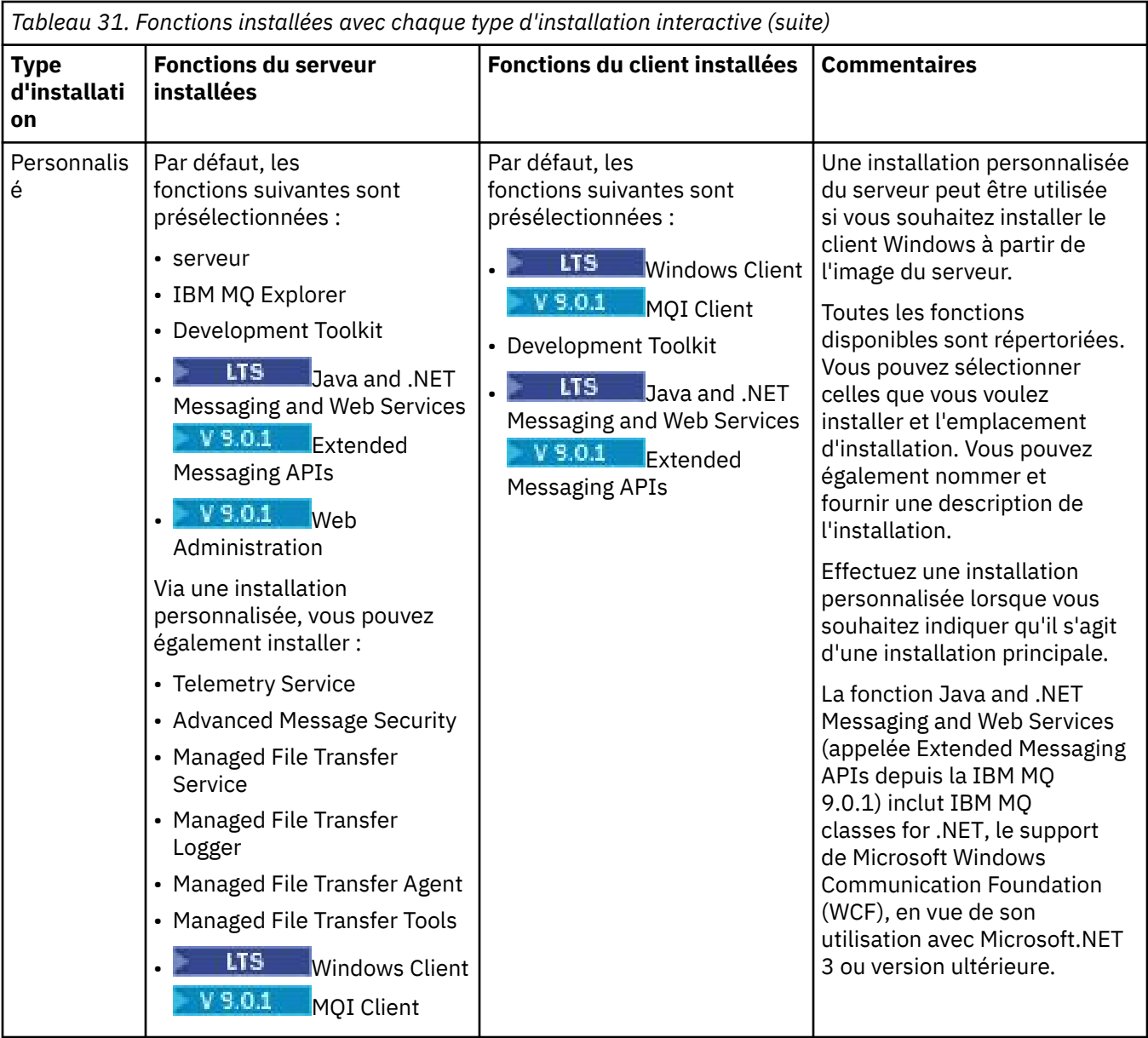

Si Microsoft.NET n'est pas installé avant IBM MQ et que vous l'ajoutez, réexécutez **setmqinst -i -n Installationname** s'il s'agit d'une installation principale.

Le tableau suivant décrit le niveau de .NET requis pour chaque fonction :

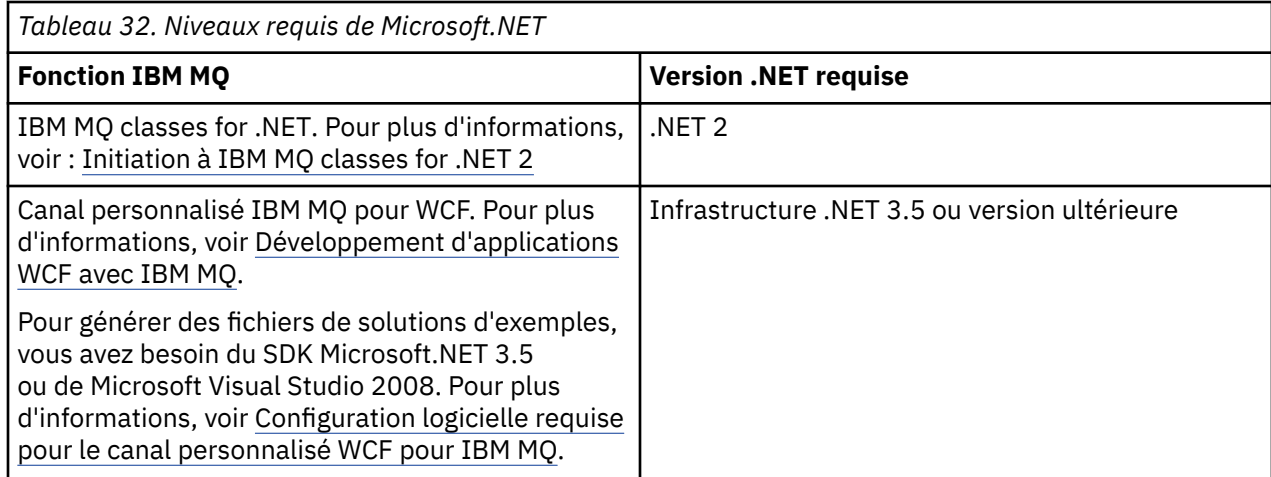

Pour des instructions sur l'installation d'IBM MQ sur les systèmes Windows, voir [Installation du serveur](#page-271-0) [IBM MQ sur les systèmes Windows](#page-271-0) et [«Installation d'un client IBM MQ sous Windows», à la page 302.](#page-301-0)

## **Installation non interactive**

Si vous optez pour l'installation non interactive, le système sur lequel vous souhaitez procéder à l'installation doit pouvoir accéder à l'image d'IBM MQ ou à une copie des fichiers, et vous devez pouvoir accéder au système.

Si vous exécutez IBM WebSphere MQ 7.5 ou une version ultérieure, et que le contrôle de compte utilisateur est activé, vous devez appeler l'installation non interactive à partir d'une invite de commande avec des droits élevés. Pour attribuer à une invite de commande des droits élevés, cliquez à l'aide du bouton droit de la souris pour lancer l'invite de commande et sélectionnez **Exécuter en tant qu'administrateur**. Si vous tentez une installation en mode silencieux depuis une invite de commande sans droits élevés, l'installation échoue et une erreur AMQ4353 apparaît dans le journal d'installation.

Il existe plusieurs manières d'appeler MSI :

- Utilisation de la commande msiexec avec des paramètres de ligne de commande.
- Utilisation de la commande msiexec avec un paramètre qui définit un fichier de réponses. Ce fichier contient les paramètres normalement spécifiés par l'utilisateur lors d'une installation interactive. Voir [«Installation du serveur avec msiexec», à la page 274.](#page-273-0)
- Utilisez la commande MQParms avec les paramètres de ligne de commande et/ou un fichier de paramètres. Un fichier de paramètres peut contenir beaucoup plus de paramètres qu'un fichier de réponses. Voir [«Installation du serveur avec la commande MQParms», à la page 284](#page-283-0).

Si le système appartient à un domaine Windows, vous pouvez avoir besoin d'un ID de domaine spécial pour le service IBM MQ (voir [«Remarques sur l'installation d'un serveur IBM MQ sous Windows», à la page](#page-270-0) [271](#page-270-0) pour plus d'informations).

# **Effacer les paramètres d'installation d'IBM MQ**

Lorsque vous installez IBM MQ sous Windows, diverses valeurs, telles que l'emplacement du répertoire de données pour IBM MQ, sont stockées dans le registre.

De plus, le répertoire de données contient des fichiers de configuration qui sont lus au moment de l'installation. Pour garantir une expérience de réinstallation sans problème, ces valeurs et fichiers sont conservés même après la suppression de la dernière installation d'IBM MQ sur la machine.

Cette procédure a été conçue pour vous aider et

- Permet de procéder à la désinstallation et à une réinstallation rapidement.
- Garantit que les gestionnaires de files d'attente définis précédemment ne sont pas perdus au cours de l'opération.

Toutefois, dans certains cas, cette fonction peut être gênante, par exemple si vous voulez :

- Déplacer le répertoire de données.
- Utiliser le répertoire de données par défaut d'IBM MQ 9.0. Pour plus d'informations, voir Windows: modifications pour IBM MQ 8.0 .
- Procéder à l'installation comme si vous installiez le produit sur une nouvelle machine, par exemple à des fins de test.
- Supprimer IBM MQ définitivement.

Pour vous aider dans ces situations, IBM MQ 8.0 et les versions ultérieures fournissent un fichier de commandes Windows, situé dans le répertoire racine du support d'installation, appelé **ResetMQ.cmd**.

Pour exécuter la commande, entrez :

ResetMQ.cmd [LOSEDATA] [NOPROMPT]

<span id="page-270-0"></span>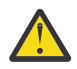

**Avertissement :** les paramètres **LOSEDATA** et **NOPROMPT** sont facultatifs. Si vous indiquez l'un d'eux, ou les deux, le résultat est le suivant :

#### **LOSEDATA**

Les gestionnaires de files d'attente existants deviennent inutilisables. Toutefois, les données restent sur le disque.

#### **NOPROMPT**

Les informations de configuration sont supprimées définitivement, sans confirmation de votre part.

Vous pouvez exécuter cette commande uniquement après que la dernière installation d'IBM MQ a été supprimée.

**Important :** utilisez ce script avec précaution. La commande, même si vous ne spécifiez pas le paramètre facultatif **LOSEDATA**, peut supprimer une configuration de gestionnaire de files d'attente, sans possibilité de la récupérer.

#### **Concepts associés**

«Remarques sur l'installation d'un serveur IBM MQ sous Windows», à la page 271

Vous devez tenir compte de certaines remarques relatives à la sécurité lorsque vous installez un serveur IBM MQ sous Windows. Prenez également en compte les remarques relatives à la journalisation et aux règles de nommage des objets.

# **Remarques sur l'installation d'un serveur IBM MQ sous Windows**

Vous devez tenir compte de certaines remarques relatives à la sécurité lorsque vous installez un serveur IBM MQ sous Windows. Prenez également en compte les remarques relatives à la journalisation et aux règles de nommage des objets.

# **Remarques sur la sécurité liées à l'installation du serveur IBM MQ sur un système Windows**

- Si vous installez IBM MQ sur un réseau domaine Windows exécutant un serveur Active Directory, vous aurez probablement besoin que votre administrateur de domaine vous fournisse un compte de domaine spécial. Pour plus d'informations, notamment sur les éléments que l'administrateur du domaine doit définir pour ce compte spécial, voir [«Configuration d'IBM MQ à l'aide de l'Prepare IBM MQ Wizard», à](#page-290-0) [la page 291](#page-290-0) and [«Création et configuration de comptes de domaine Windows pour IBM MQ», à la page](#page-294-0) [295.](#page-294-0)
- Lorsque vous installez le serveur IBM MQ sur un système Windows, vous devez disposer des droits d'administrateur local.
- Pour administrer un gestionnaire de files d'attente sur ce système ou pour exécuter l'une des commandes de contrôle IBM MQ , votre ID utilisateur doit appartenir au groupe *local* mqm ou Administrators . Si le groupe mqm local n'existe pas sur le système local, il est créé automatiquement lorsque IBM MQ est installé. Un ID utilisateur peut appartenir directement au groupe mqm local ou appartenir indirectement à l'inclusion de groupes globaux dans le groupe mqm local.
- Les versions de Windows comportant une fonction de contrôle de compte utilisateur restreignent les actions que les utilisateurs peuvent exécuter sur certaines fonctions du système d'exploitation, même s'ils sont membres du groupe des administrateurs. Si votre ID utilisateur fait partie du groupe des administrateurs, mais pas du groupe mqm, vous devez utiliser une invite de commande avec droits élevés pour émettre des commandes d'administration IBM MQ telles que crtmqm, sans quoi l'erreur AMQ7077 est générée. Pour ouvrir une invite de commande avec des droits élevés, cliquez avec le bouton droit de la souris sur l'option de menu Démarrer ou sur l'icône de l'invite de commande, puis sélectionnez **Exécuter en tant qu'administrateur**.
- Vous pouvez exécuter certaines commandes sans être membre du groupe mqm (voir Droits d'administration IBM MQ).
- Si vous envisagez de gérer des gestionnaires de files d'attente éloignées, votre ID utilisateur doit disposer de droits d'accès sur le système cible.

<span id="page-271-0"></span>• Comme pour les autres versions de Windows, le gestionnaire des droits d'accès aux objets donne aux membres du groupe des administrateurs des droits d'accès à tous les objets IBM MQ, même lorsque le contrôle de compte utilisateur est activé.

# **Remarques sur le nommage**

Windows établit des règles concernant le nommage des objets créés et utilisés par IBM MQ. Ces remarques concernant le nommage sont valables pour IBM WebSphere MQ 7.5 et les versions ultérieures.

- Vérifiez que le nom du poste ne contient aucun espace. En effet, IBM MQ ne prend pas en charge les noms de postes comportant des espaces. Si toutefois vous installez IBM MQ sur un tel poste, vous ne pourrez pas créer de gestionnaire de files d'attente.
- En ce qui concerne les droits IBM MQ, les ID utilisateur et les noms de groupes ne doivent pas comporter plus de vingt caractères (sans espaces).
- Un serveur IBM MQ for Windows ne prend pas en charge la connexion d'un client Windows si le client est exécuté sous un ID utilisateur qui contient le caractère @ (par exemple, abc@d). De même, l'ID utilisateur client ne doit pas être la même que groupe local.
- Un compte utilisateur employé pour exécuter le service Windows IBM MQ est défini par défaut pendant l'installation ; l'ID utilisateur par défaut est MUSR\_MQADMIN. Ce compte est réservé à IBM MQ. Pour plus d'informations, voir [Configuration d'un serveur IBM MQ](#page-289-0) et Local and domain user accounts for the IBM MQ Windows service.
- Lorsqu'un client IBM MQ se connecte à un gestionnaire de files d'attente sur le serveur, le nom d'utilisateur sous lequel le client est exécuté doit être différent du nom de domaine ou de machine. Si l'utilisateur a le même nom que le domaine ou la machine, la connexion échoue avec le code retour 2035 (MQRC\_NOT\_AUTHORIZED).

# **Journalisation**

Au cours de l'installation, vous pouvez configurer la journalisation, qui vous aide à résoudre les problèmes pouvant survenir lors de l'installation.

Dans la IBM WebSphere MQ 7.5, la journalisation est activée par défaut à partir du tableau de bord. Vous pouvez également activer la journalisation complète. Pour plus d'informations, voir [Comment faire pour](https://support.microsoft.com/kb/223300) [activer l'enregistrement de Windows Installer.](https://support.microsoft.com/kb/223300)

# **Signatures numériques**

Les programmes IBM MQ et l'image d'installation et une signature numérique leur est apposée sous Windows pour confirmer qu'ils sont authentiques et non modifiés. A partir d'IBM MQ 8.0 l'algorithme SHA-256 avec RSA est utilisé pour signer le produit IBM MQ.

# **Installation d'un serveur IBM MQ sous Windows**

Cette rubrique explique comment installer un serveur IBM MQ sur un système Windows à l'aide du tableau de bord ou en utilisant la technologie MSI.

# **Pourquoi et quand exécuter cette tâche**

Pour installer un serveur IBM MQ sur un système Windows, vous pouvez choisir de procéder à l'installation à l'aide du tableau de bord ou en utilisant la technologie MSI. MSI permet d'effectuer une installation interactive et une installation non-interactive.

# **Procédure**

• Pour installer un serveur IBM MQ à l'aide du tableau de bord, voir [«Installation du serveur à l'aide du](#page-272-0) [tableau de bord», à la page 273](#page-272-0).

<span id="page-272-0"></span>• Pour installer un serveur IBM MQ en utilisant la technologie MSI, voir [«Installation du serveur avec](#page-273-0) [msiexec», à la page 274.](#page-273-0)

#### **Concepts associés**

[«Modification d'une installation serveur», à la page 300](#page-299-0)

Vous pouvez modifier l'installation d'un serveur IBM MQ de façon interactive à l'aide du tableau de bord ou de façon non interactive à l'aide de msiexec.

#### **Tâches associées**

[«Configuration d'un serveur IBM MQ», à la page 290](#page-289-0) Une fois le serveur IBM MQ installé, vous devez configurer le service IBM MQ pour pouvoir démarrer un gestionnaire de files d'attente.

#### [«Désinstallation d'IBM MQ sur Windows», à la page 338](#page-337-0)

Vous pouvez désinstaller les clients et serveurs IBM MQ MQI clients des systèmes Windows à l'aide du panneau de configuration, de la ligne de commande (**msiexec**), du paramètre **MQParms** ou du support d'installation, auquel cas vous pouvez également supprimer les gestionnaires de files d'attente.

# **Installation du serveur à l'aide du tableau de bord**

La présente rubrique explique la procédure d'installation du serveur IBM MQ sous Windows à l'aide du tableau de bord. Cette procédure peut être utilisée pour l'installation d'une première installation ou d'une installation ultérieure.

# **Pourquoi et quand exécuter cette tâche**

Ces instructions décrivent comment afficher la fenêtre du tableau de bord. Vous pouvez utiliser le tableau de bord pour procéder à une installation compacte, standard ou personnalisée d'IBM MQ. Vous pouvez utiliser le tableau de bord plusieurs fois pour effectuer plusieurs installations. Il sélectionne automatiquement les prochains nom, instance et emplacement d'installation disponibles à utiliser. Pour visualiser tous les types d'installation et les fonctions installées avec chaque option, voir [«Méthodes](#page-266-0) [d'installation pour Windows», à la page 267](#page-266-0).

Notez que si vous avez déjà désinstallé IBM MQ de votre système (voir [«Désinstallation d'IBM MQ sur](#page-337-0) [Windows», à la page 338\)](#page-337-0), certaines informations de configuration peuvent avoir été conservées et certaines valeurs par défaut peuvent avoir été modifiées.

# **Procédure**

- 1. Accédez à l'image d'installation d'IBM MQ. L'emplacement peut être le point de montage du DVD, un emplacement réseau ou un répertoire de système de fichiers local.
- 2. Localisez le fichier setup.exe dans le répertoire de base de l'image d'installation d'IBM MQ.
	- Sur un DVD, cet emplacement peut-être : E:\setup.exe
	- Sur le réseau, cet emplacement peut être : m:\instmqs\setup.exe
	- Dans un répertoire du système de fichiers local, cet emplacement peut être : C:\instmqs\setup.exe
- 3. Cliquez deux fois sur l'icône d'**installation** pour démarrer la procédure d'installation. Pour exécuter cette procédure :
	- Exécutez le fichier setup.exe à partir de l'invite de commande. ou
	- Cliquez deux fois sur setup.exe dans l'explorateur Windows .

Si vous procédez à l'installation sur un système Windows sur lequel le contrôle de compte utilisateur (UAC) est activé, acceptez l'invite Windows afin d'autoriser l'exécution du tableau de bord avec des privilèges élevés. Lors de l'installation, les boîtes de dialogue **Ouvrir le fichier - Avertissement de sécurité** indiquant qu'International Business Machines Limited est le diffuseur des publications peuvent également s'afficher. Cliquez sur **Exécuter** pour poursuivre l'installation.

La fenêtre Tableau de bord IBM MQ s'affiche.

<span id="page-273-0"></span>4. Continuez à suivre les instructions du tableau de bord, comme indiqué à l'écran.

# **Que faire ensuite**

• Si vous avez choisi cette installation en tant qu'installation principale sur le système, vous devez maintenant la définir en tant que telle. Entrez la commande suivante à l'invite de commande :

#### *MQ\_INSTALLATION\_PATH*\bin\setmqinst -i -p *MQ\_INSTALLATION\_PATH*

Un système doit comprendre une seule installation principale. S'il en existe déjà une, vous devez annuler la définition de cette installation avant de définir une autre installation en tant qu'installation principale. Pour plus d'informations, voir Changement d'installation principale.

- Vous souhaitez peut-être configurer l'environnement dans lequel cette copie va être installée. Vous pouvez utiliser la commande **setmqenv** ou **crtmqenv** pour définir les différentes variables d'environnement d'une installation donnée d'IBM MQ. Pour plus d'informations, voir setmqenv et crtmqenv.
- Pour savoir comment vérifier votre installation, voir [«Vérification d'une installation IBM MQ sous](#page-319-0) [Windows», à la page 320](#page-319-0).

**Problème connu :** L'installation d'IBM MQ sous Windows peut échouer lors de l'installation de l'environnement d'exécution Microsoft Visual C++ en raison d'un conflit entre les modules de fusion d'exécution installés par IBM MQ et l'environnement d'exécution déjà installé sur la machine par un autre produit.

Si ce problème se produit, un message tel que celui de l'exemple suivant est enregistré dans les journaux d'installation d'IBM MQ :

MSI (s) (34:48) [12:07:26:083]: Product: IBM WebSphere MQ 64bitSupport -- Error 1935. An error occurred during the installation of assembly component {844EFBA7-1C24-93B2- A01F-C8B3B9A1E18E}. HRESULT: 0x80073715. interface d'assemblage: IAssemblyCacheElément, fonction: Validation, nom de l'assemblage: Microsoft.VC80.CRT,type="win32", version = "8.0.50727.4053",publicKeyToken="1fc8b3b9a1e18e3b",processorArchitecture="amd64"

Ce problème est du à un incident Microsoft connu décrit dans l'article suivant du support Microsoft : [https://support.microsoft.com/kb/2643995.](https://support.microsoft.com/kb/2643995)

La solution consiste à télécharger et installer la dernière version de Microsoft Visual C++ 2005 depuis <https://www.microsoft.com/en-us/download/details.aspx?id=26347>et à tenter d'installer IBM MQ à nouveau.

#### **Concepts associés**

[«Modification d'une installation serveur», à la page 300](#page-299-0) Vous pouvez modifier l'installation d'un serveur IBM MQ de façon interactive à l'aide du tableau de bord ou de façon non interactive à l'aide de msiexec.

#### **Tâches associées**

«Installation du serveur avec msiexec», à la page 274

IBM MQ sous Windows utilise la technologie MSI pour installer les logiciels. MSI permet d'effectuer une installation interactive et une installation non-interactive.

#### [«Configuration d'un serveur IBM MQ», à la page 290](#page-289-0)

Une fois le serveur IBM MQ installé, vous devez configurer le service IBM MQ pour pouvoir démarrer un gestionnaire de files d'attente.

#### [«Désinstallation d'IBM MQ sur Windows», à la page 338](#page-337-0)

Vous pouvez désinstaller les clients et serveurs IBM MQ MQI clients des systèmes Windows à l'aide du panneau de configuration, de la ligne de commande (**msiexec**), du paramètre **MQParms** ou du support d'installation, auquel cas vous pouvez également supprimer les gestionnaires de files d'attente.

# **Installation du serveur avec msiexec**

IBM MQ sous Windows utilise la technologie MSI pour installer les logiciels. MSI permet d'effectuer une installation interactive et une installation non-interactive.

# **Avant de commencer**

Si vous exécutez IBM MQ sur des systèmes Windows et que le contrôle de compte utilisateur est activé, vous devez appeler l'installation avec des droits élevés. Si vous utilisez l'invite de commande ou les droits élevés de IBM MQ Explorer, démarrez le programme d'un clic droit et sélectionnez Exécuter en tant qu'administrateur. Si vous tentez d'exécuter **msiexec** sans utiliser les droits élevés, l'installation échoue et l'erreur AMQ4353 est consignée dans le journal d'installation.

# **Pourquoi et quand exécuter cette tâche**

IBM MQ sous Windows utilise la technologie MSI pour installer les logiciels. MSI permet d'effectuer une installation interactive et une installation non-interactive. Une installation interactive affiche les panneaux et vous pose des questions.

La commande **msiexec** utilise des paramètres pour donner à MSI une partie ou l'ensemble des informations pouvant être spécifiées au sein d'une installation interactive. Cela signifie qu'un utilisateur peut créer une configuration d'installation automatique ou semi-automatique réutilisable. Les paramètres peuvent être fournis via la ligne de commande, un fichier de transformation, un fichier de réponse ou une combinaison des trois.

# **Procédure**

Pour effectuer une installation à l'aide de msiexec, sur la ligne de commande, entrez la commande **msiexec** au format suivant :

msiexec *parameters* [USEINI="*response-file*"] [TRANSFORMS="*transform\_file*"]

#### où :

#### *paramètres*

représente les paramètres de ligne de commande précédés du caractère / ou la paire propriété=valeur (en cas d'utilisation des deux types de paramètre, toujours indiquer les paramètres de ligne de commande en premier). Pour plus d'informations, voir [«Spécification de paramètres de](#page-275-0) [ligne de commande avec msiexec», à la page 276,](#page-275-0) qui contient un lien d'accès au site Web qui liste tous les paramètres de ligne de commande disponibles.

Pour une installation automatique, vous devez inclure le paramètre /q ou /qn sur la ligne de commande. Sans ce paramètre, l'installation est interactive.

**Remarque :** Vous devez inclure le paramètre **/i** et l'emplacement du fichier du package du programme d'installation IBM MQ .

#### *fichier\_réponses*

représente le chemin d'accès complet et le nom du fichier qui contient la strophe [Response] et les paires propriété=valeur requises, par exemple C:\MyResponseFile.ini. Un exemple de fichier de réponses, Response.ini, est fourni avec IBM MQ. Ce fichier contient des paramètres d'installation par défaut. Pour plus d'informations, reportez-vous à la section [«Utilisation d'un fichier de réponses](#page-276-0) [avec msiexec», à la page 277.](#page-276-0)

#### *fichier\_transformation*

est le chemin d'accès complet et le nom d'un fichier de transformation. Pour plus d'informations, voir [«Utilisation de transformations avec msiexec pour l'installation serveur», à la page 282](#page-281-0) et [«Choix des](#page-281-0) [ID d'instance MSI pour plusieurs installations serveur», à la page 282](#page-281-0).

**Remarque :** pour qu'une installation en mode silencieux aboutisse, la propriété AGREETOLICENSE="yes" doit être définie sur la ligne de commande ou dans le fichier de réponses.

#### **Résultats**

Une fois la commande entrée, l'invite de commande va immédiatement réapparaître. IBM MQ s'installera en tant que processus d'arrière-plan. Si vous avez entré des paramètres pour générer un journal,

<span id="page-275-0"></span>consultez ce fichier pour connaître la progression de l'installation. Si l'installation aboutit, le message Installation operation completed successfully s'affiche dans le fichier journal.

# *Spécification de paramètres de ligne de commande avec msiexec*

#### **Pourquoi et quand exécuter cette tâche**

La commande **msiexec** peut accepter deux types de paramètres sur la ligne de commande. Il s'agit :

• des paramètres de ligne de commande standard, précédés du caractère /.

Pour obtenir un tableau des paramètres de ligne de commande **msiexec**, reportez-vous à la [page Web](https://msdn.microsoft.com/en-us/library/aa367988%28v=vs.85%29.aspx) [Options de ligne de commande MSDN.](https://msdn.microsoft.com/en-us/library/aa367988%28v=vs.85%29.aspx)

• Paramètres de paire propriété=valeur sur la ligne de commande. Tous les paramètres disponibles dans un fichier de réponses peuvent être utilisés sur la ligne de commande. Pour consulter la liste de ces paramètres, voir [Tableau 34, à la page 278](#page-277-0). En outre, il existe des paramètres de paire propriété=valeur supplémentaires qui sont à utiliser uniquement sur la ligne de commande. Pour avoir le détail de ces paramètres, voir [Tableau 33, à la page 277](#page-276-0).

Lorsque vous utilisez les paramètres de paire propriété=valeur, notez que :

- Les chaînes de propriétés doivent être en majuscules.
- Les chaînes de valeurs ne distinguent pas les majuscules/minuscules, sauf pour le nom des fonctions. Vous pouvez placer les chaînes de valeur dans des guillemets. Si une chaîne de valeur comporte un espace, mettez-la entre guillemets.
- Pour une propriété comportant plusieurs valeurs, utilisez le format suivant :

ADDLOCAL="Server,Client"

– Pour les propriétés prenant des chemins et des noms de fichier, par exemple PGMFOLDER, vous devez fournir les chemins en tant que chemins absolus et non relatifs, c'est-à-dire C:\folder\file et non ".\folder\file".

Lorsque vous utilisez des paramètres de paire propriété=valeur et des paramètres de ligne de commande avec la commande **msiexec**, saisissez les paramètres de ligne de commande en premier.

Si un paramètre est spécifié à la fois sur la ligne de commande et dans un fichier de réponses, c'est le paramètre de la ligne de commande qui prévaut.

#### **Exemple**

Voici un exemple de commande **msiexec** standard. Tous les paramètres, séparés par un ou plusieurs espaces, doivent être entrés sur la même ligne que l'appel **msiexec**.

```
msiexec
/i "path\MSI\IBM MQ.msi"
/l*v c:\install.log
/q
TRANSFORMS="1033.mst"
AGREETOLICENSE="yes"
ADDLOCAL="Server"
```
Voici un exemple type de commande **msiexec** lorsque vous installez une deuxième copie d'IBM WebSphere MQ 7.5, ou version ultérieure. Tous les paramètres, séparés par un ou plusieurs espaces, doivent être entrés sur la même ligne que l'appel **msiexec**.

```
msiexec
/i "path\MSI\IBM MQ.msi"
/l*v c:\install.log
/q
TRANSFORMS=":InstanceId2.mst;1033.mst"
AGREETOLICENSE="yes"
```
<span id="page-276-0"></span>Où  $/1$ \*v c:\install.log écrit le journal d'installation dans le fichier c:\install.log.

Le tableau suivant comprend les paramètres correspondant à une ligne de commande mais pas à un fichier de réponses.

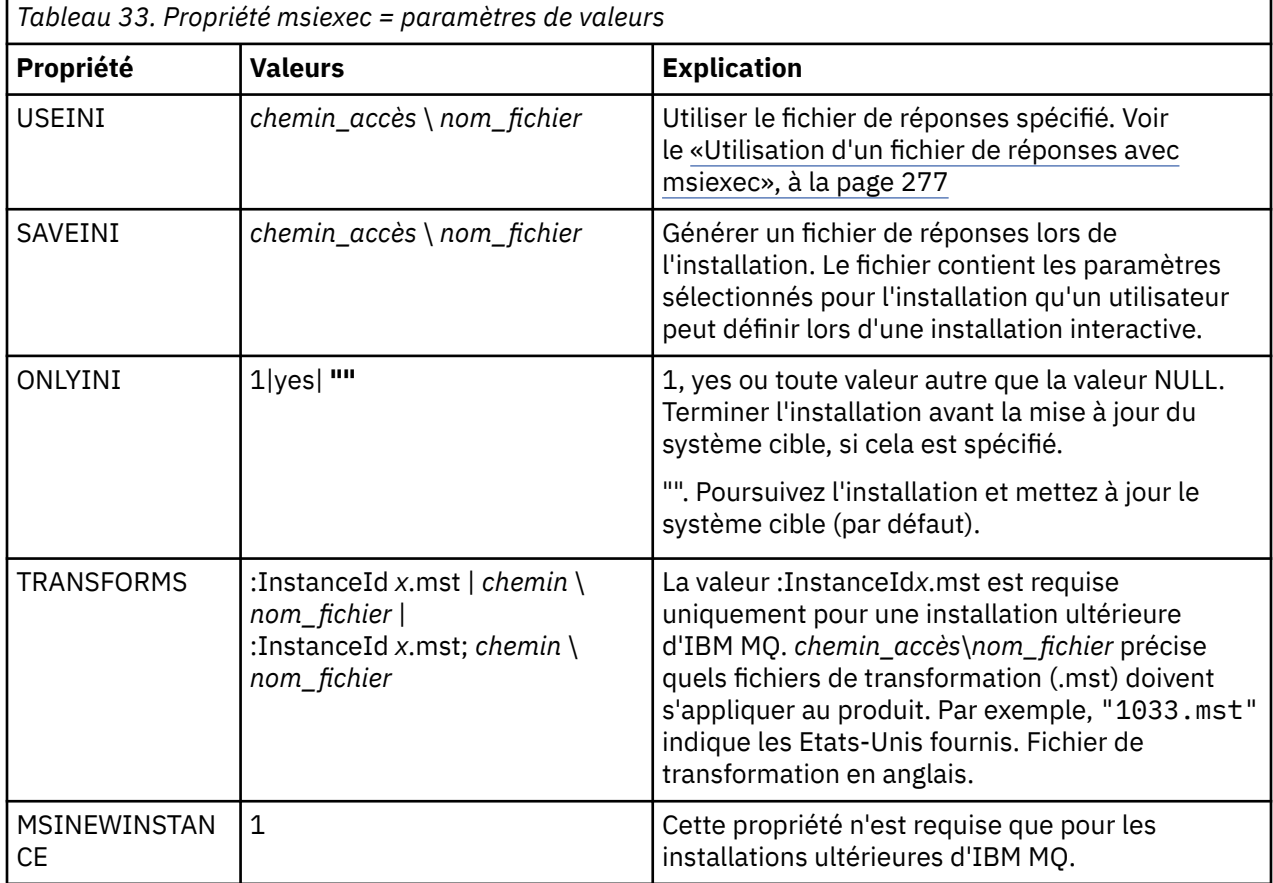

# *Utilisation d'un fichier de réponses avec msiexec*

# **Pourquoi et quand exécuter cette tâche**

Vous pouvez utiliser la commande **msiexec** avec un paramètre qui spécifie quelles propriétés supplémentaires sont définies dans un fichier de réponses. Vous pouvez associer les paramètres de ligne de commande msiexec décrits dans [«Spécification de paramètres de ligne de commande avec msiexec»,](#page-275-0) [à la page 276](#page-275-0).

Un fichier de réponses est un fichier texte ASCII avec un format tel qu'un fichier Windows .ini, qui contient la strophe [Response]. Cette strophe contient tout ou partie des paramètres qui doivent être normalement spécifiés dans le cadre d'une installation interactive. Les paramètres sont fournis sous la forme d'une paire propriété=valeur. Toute autre strophe contenue dans le fichier de réponses est ignorée par **msiexec**. Un exemple de fichier de réponses, Response.ini, est fourni avec IBM MQ. Il contient des paramètres d'installation par défaut.

# **Procédure**

Exemple typique d'une commande msiexec : msiexec /i "path\MSI\IBM MQ.msi" /l\*v c:\install.log TRANSFORMS= "1033.mst" USEINI= "C:\MQ\Responsefile"

Si un paramètre est spécifié à la fois sur la ligne de commande et dans un fichier de réponses, c'est le paramètre de la ligne de commande qui prévaut. Tous les paramètres disponibles dans un fichier <span id="page-277-0"></span>de réponses peuvent également être utilisés sur la ligne de commande. Pour consulter la liste de ces paramètres, voir Tableau 34, à la page 278.

Dans le fichier de réponses, le texte est en anglais et un point-virgule ; figure au début de chaque commentaire.

Pour plus d'informations sur la création d'un fichier de réponses, voir [«Création d'un fichier de réponses](#page-282-0) [pour l'installation serveur», à la page 283.](#page-282-0)

#### **Exemple**

Voici un exemple de fichier de réponses type :

[Response] PGMFOLDER="c:\mqm" DATFOLDER="c:\mqm\data" LOGFOLDER="c:\mqm\log" AGREETOLICENSE="yes" LAUNCHWIZ="" WIZPARMFILE="d:\MQParms.ini" ADDLOCAL="Server,Client" REMOVE="Toolkit"

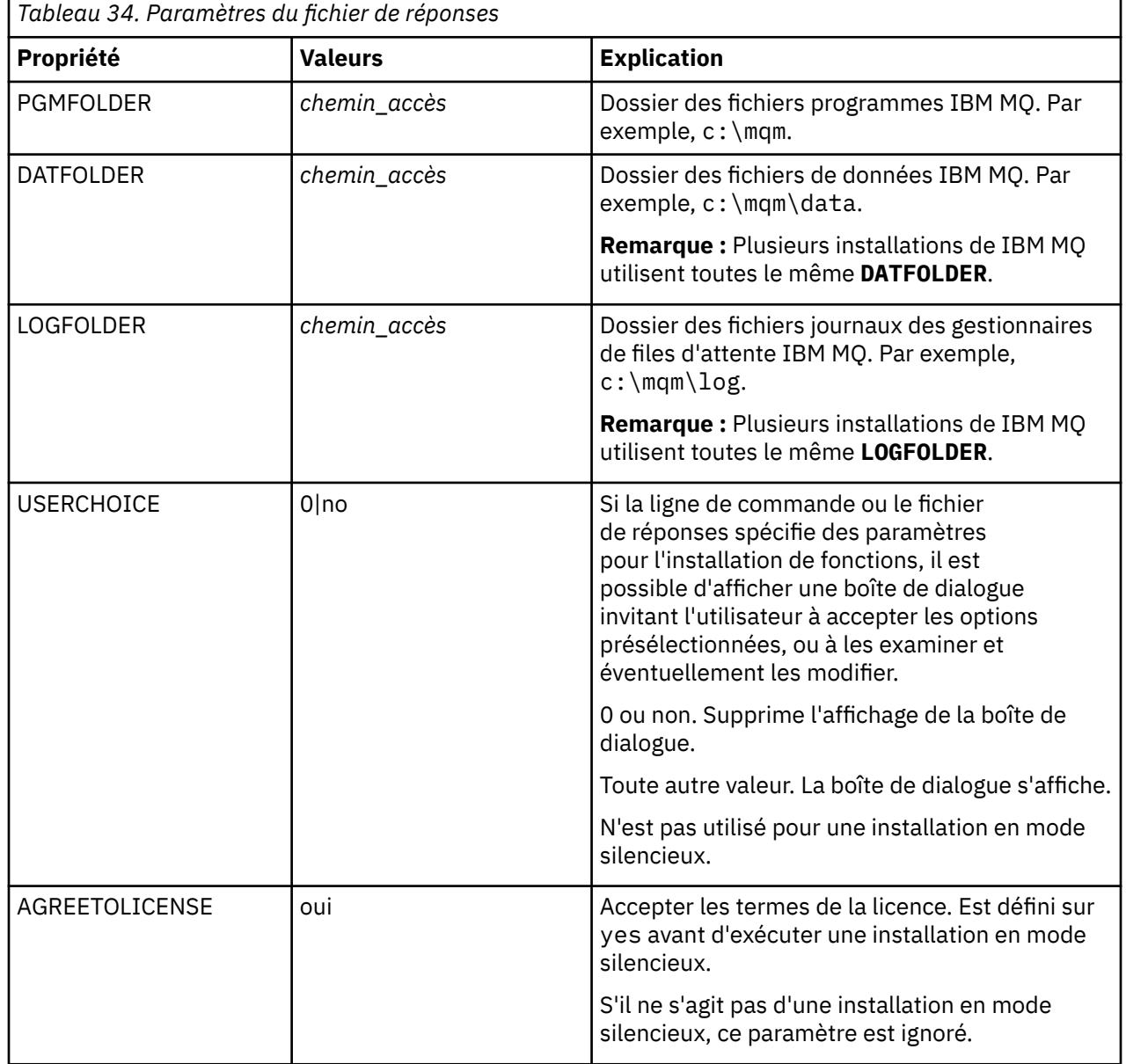

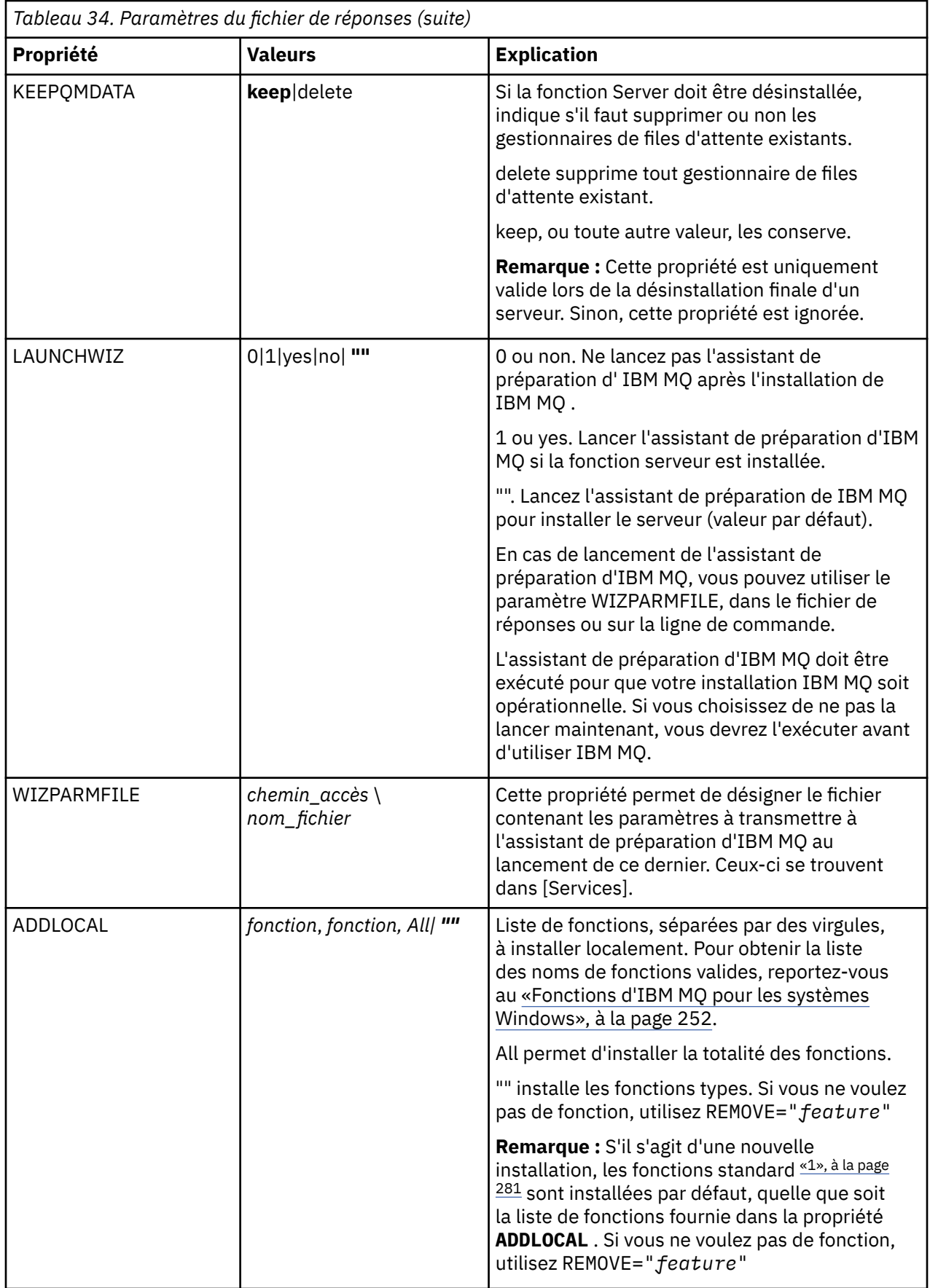

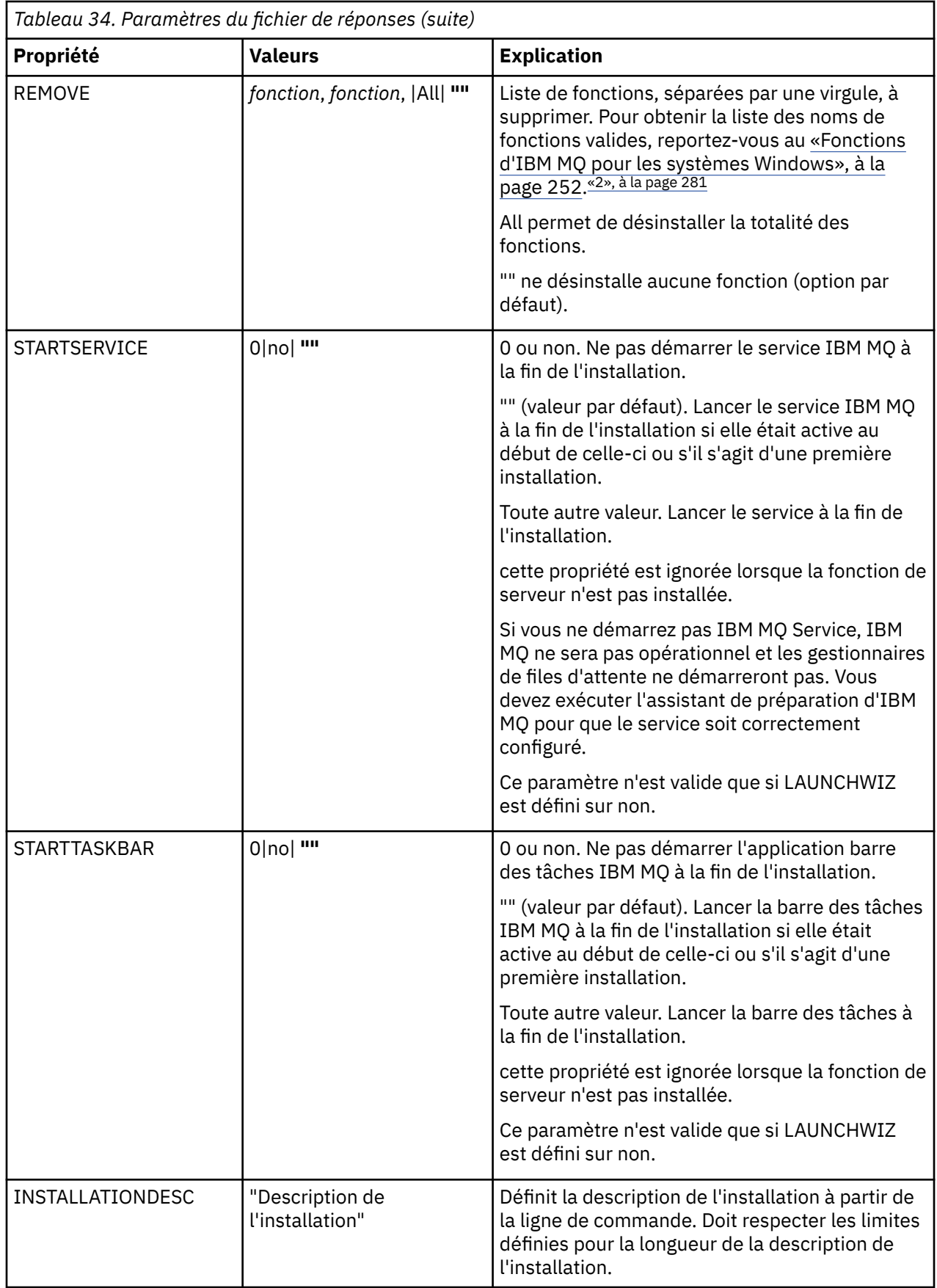

<span id="page-280-0"></span>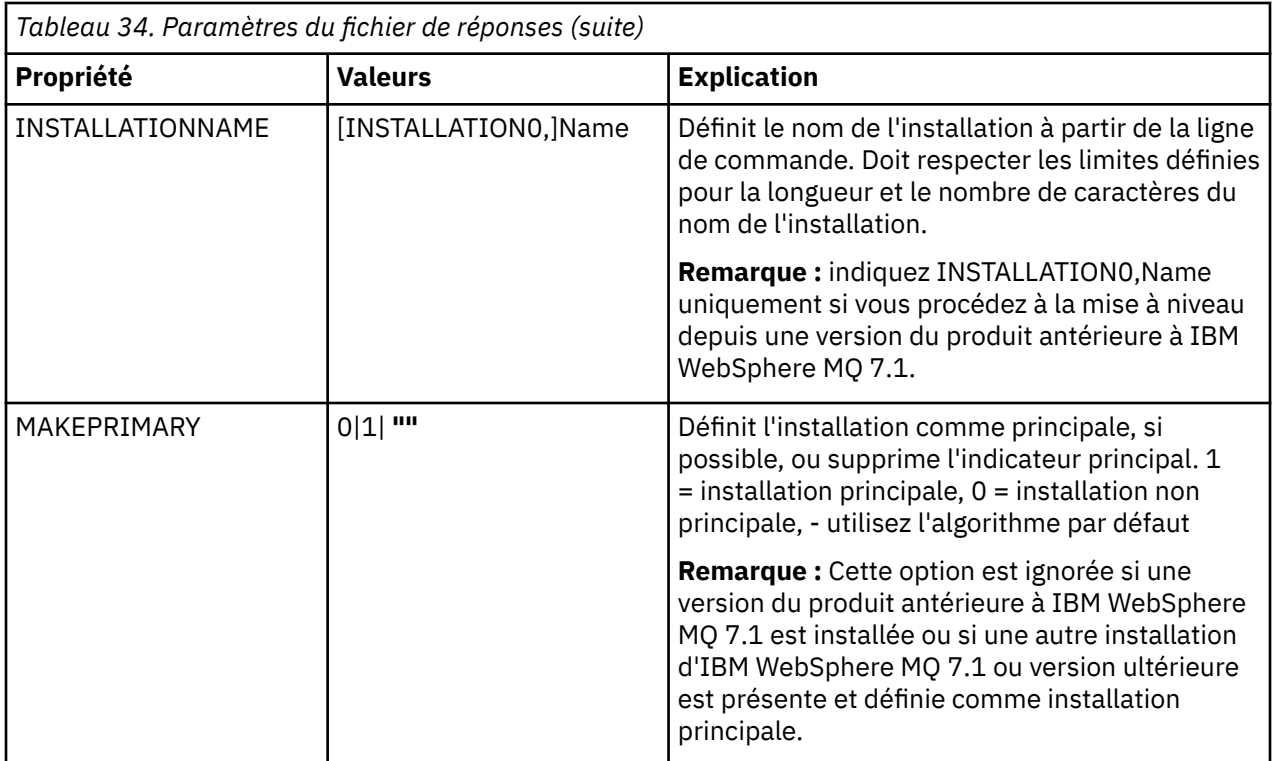

#### **Remarques :**

- 1. Les fonctions type sont les suivantes :
	- serveur
	- MQ Explorer
	- Java and .NET Messaging and Web Services **RENE APIS** Renommé Extended Messaging APIs depuis la IBM MQ 9.0.1
	- **V 9.0.1** Web Administration
	- Development Toolkit
	- V 9.0.2 Java Runtime Environment
- 2. Lorsque vous spécifiez les fonctions à retirer avec le paramètre **REMOVE** :
	- Si vous voulez désinstaller la fonction Server en mode silencieux alors que la fonction Web Administration (Web) est installée, vous devez également désinstaller la fonction Web en mode silencieux en même temps en spécifiant REMOVE="Web, Server".
	- Si vous voulez désinstaller la fonction Java Runtime Environment (JRE) en mode silencieux alors que la fonction Web Administration (Web) est installée, vous devez également désinstaller la fonction Web en mode silencieux en même temps en spécifiant REMOVE="Web,JRE".

#### **Tâches associées**

[«Choix des ID d'instance MSI pour plusieurs installations serveur», à la page 282](#page-281-0) Pour plusieurs installations en mode silencieux, vous devez trouver pour chaque version qui est installée un ID d'instance MSI pouvant être utilisé pour cette installation.

[«Création d'un fichier de réponses pour l'installation serveur», à la page 283](#page-282-0) Un fichier de réponses est utilisé avec la commande **msiexec**. Vous pouvez le créer de trois façons.

[«Installation du serveur avec la commande MQParms», à la page 284](#page-283-0)

Vous pouvez utiliser la commande **MQParms** pour appeler une installation ou une désinstallation du serveur IBM MQ.

#### <span id="page-281-0"></span>**Référence associée**

«Utilisation de transformations avec msiexec pour l'installation serveur», à la page 282

# *Choix des ID d'instance MSI pour plusieurs installations serveur*

Pour plusieurs installations en mode silencieux, vous devez trouver pour chaque version qui est installée un ID d'instance MSI pouvant être utilisé pour cette installation.

# **Pourquoi et quand exécuter cette tâche**

Pour pouvoir prendre en charge plusieurs installations en mode silencieux ou non interactives, vous devez déterminer si l'ID d'instance que vous voulez utiliser est déjà utilisé et choisir l'ID approprié. Pour chaque support d'installation (par exemple, chaque client et serveur), l'ID d'instance 1 est l'ID par défaut utilisé pour des installations uniques. Si vous souhaitez procéder à d'autres installations, vous devez indiquer les instances à utiliser. Si vous avez déjà installé les instances 1, 2 et 3, vous devez savoir quelle est la prochaine instance disponible, par exemple, l'ID d'instance 4. De même, si l'instance 2 a été supprimée, vous devez savoir qu'il existe un écart pouvant être réutilisé. Vous pouvez savoir quel ID d'instance est actuellement utilisé à l'aide de la commande **dspmqinst**.

# **Procédure**

1. Entrez **dspmqinst** pour identifier une instance MSI disponible sur le support installé en vérifiant les valeurs MSIMedia et MSIInstanceId des versions déjà installées. Exemple :

```
InstName: Installation1
InstDesc:
Identifier: 1<br>InstPath: C
                   C:\Program Files\IBM\MQ<br>9.0.0.0
Version:
Primary: Yes
State: Available<br>MSIProdCode: {74F6B169
MSIProdCode: {74F6B169-7CE6-4EFB-8A03-2AA7B2DBB57C}<br>MSIMedia: 9.0 Server
                   9.0 Server
MSIInstanceId: 1
```
2. Si l'ID d'instance MSI 1 est utilisé et que vous souhaitez utiliser l'ID d'instance MSI 2, les paramètres suivants doivent être ajoutés à l'appel msiexec :

MSINEWINSTANCE=1 TRANSFORMS=":instanceId7.mst;1033.mst"

# **Que faire ensuite**

Dans le cas de plusieurs installations, le paramètre **INSTALLATIONNAME** ou **PGMFOLDER** doit être indiqué comme paramètre supplémentaire sur n'importe quelle commande d'installation non interactive. Le paramètre **INSTALLATIONNAME** ou **PGMFOLDER** garantit que vous n'utilisez pas la mauvaise installation, au cas où vous oublieriez d'indiquer le paramètre **TRANSFORMS** ou que vous vous trompiez en l'indiquant.

# *Utilisation de transformations avec msiexec pour l'installation serveur*

MSI peut utiliser des programmes de transformation pour modifier une installation. Lors de l'installation d'IBM MQ, ces programmes peuvent servir à prendre en charge différentes langues. IBM MQ est fourni avec des fichiers de transformation, qui se trouvent dans le dossier \MSI de l'image Serveur. Ces fichiers sont également imbriqués dans le package du programme d'installation de IBM MQ Windows , IBM MQ.msi.

Sur la ligne de commande **msiexec**, vous pouvez indiquer la langue requise à l'aide de la propriété TRANSFORMS dans une paire propriété=valeur. Exemple :

```
TRANSFORMS="1033.mst"
```
<span id="page-282-0"></span>Vous pouvez également spécifier le chemin d'accès complet au fichier de transformation. Les guillemets encadrant la valeur sont ici aussi facultatifs. Exemple :

```
TRANSFORMS="D:\Msi\1033.mst"
```
Le Tableau 35, à la page 283 présente l'identificateur local, la langue et le nom du fichier de transformation à utiliser dans la ligne de commande **msiexec**.

Vous pourriez avoir besoin de fusionner des transformations afin d'effectuer plusieurs installations de la même version, par exemple :

```
TRANSFORMS=":InstanceId2.mst;D:\Msi\1033.mst"
```
Vous pouvez également indiquer la langue requise via la propriété MQLANGUAGE avec la commande **MQParms**. Pour plus d'informations sur les paramètres propriété=valeur msiexec, reportez-vous au [«Fichier de paramètres MQParms - Installation serveur», à la page 286](#page-285-0).

# **Paramètres**

*Tableau 35. Fichiers de transformation fournis pour plusieurs langues prises en charge.* Ce tableau présente les fichiers de transformation fournis, la langue correspondante, ainsi que la valeur numérique à utiliser dans la ligne de commande **msiexec**.

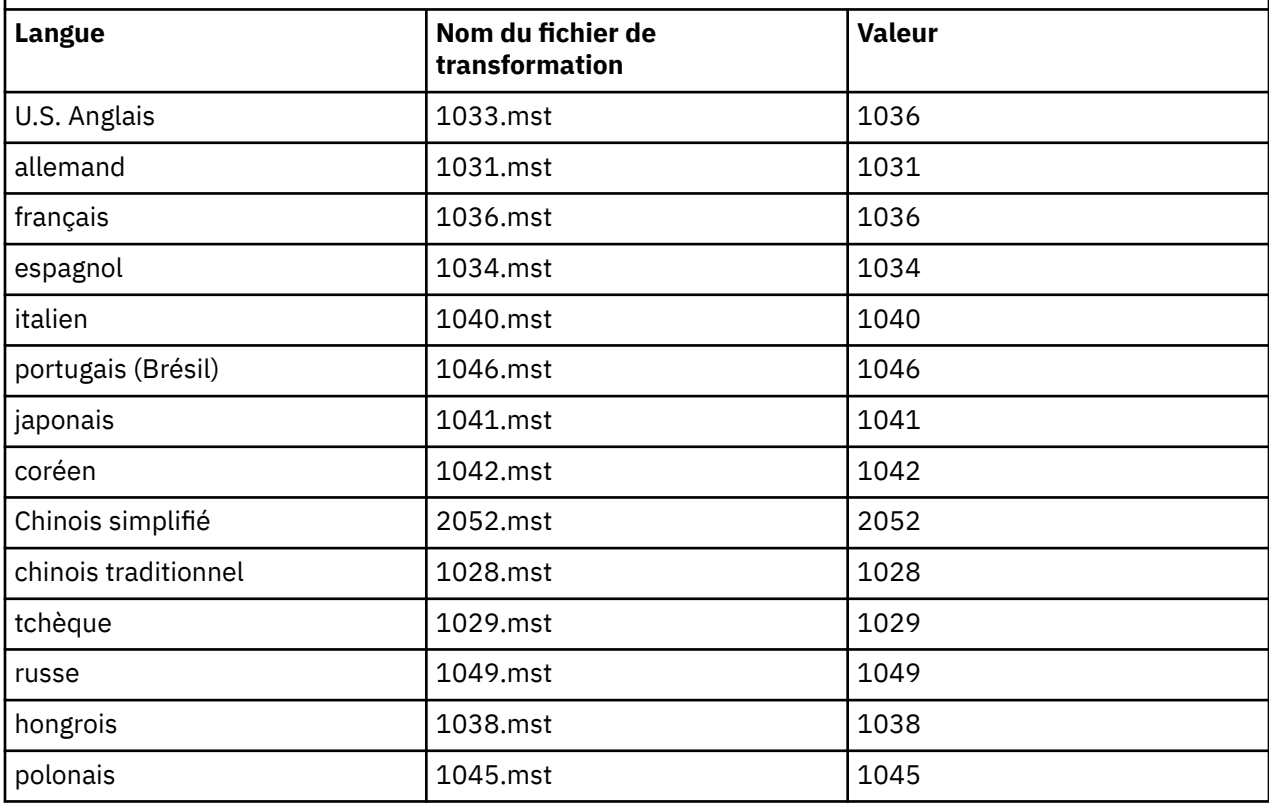

# *Création d'un fichier de réponses pour l'installation serveur*

Un fichier de réponses est utilisé avec la commande **msiexec**. Vous pouvez le créer de trois façons.

# **Pourquoi et quand exécuter cette tâche**

Un fichier de réponses est utilisé avec la commande **msiexec**. Pour plus d'informations, reportez-vous à la section [«Utilisation d'un fichier de réponses avec msiexec», à la page 277.](#page-276-0)

# <span id="page-283-0"></span>**Procédure**

Trois méthodes permettent de créer un fichier de réponses destiné à une installation :

- Copiez et éditez le fichier Response.ini fourni sur le DVD d'IBM MQ Windows Server avec un éditeur de fichier ASCII.
- Créez votre propre fichier de réponses à l'aide d'un éditeur de fichier ASCII.
- Utilisez la commande **msiexec** avec le paramètre de ligne de commande **SAVEINI** (et éventuellement **ONLYINI**) afin de générer un fichier de réponses contenant les mêmes options d'installation. Voir [Tableau 33, à la page 277](#page-276-0).

#### **Exemple**

Exemple typique d'utilisation de **msiexec** avec le paramètre **SAVEINI** :

```
msiexec /i "path\IBM MQ.msi" /q SAVEINI="response_file"
TRANSFORMS="1033.mst" AGREETOLICENSE="yes"
```
# *Installation du serveur avec la commande MQParms*

Vous pouvez utiliser la commande **MQParms** pour appeler une installation ou une désinstallation du serveur IBM MQ.

# **Avant de commencer**

La commande **MQParms** peut utiliser des paramètres sur une ligne de commande, ou bien les paramètres spécifiés dans un fichier de paramètres. Le fichier de paramètres est un fichier texte ASCII qui contient les paramètres que vous souhaitez définir pour l'installation. La commande **MQParms** utilise les paramètres spécifiés et génère la ligne de commande **msiexec** correspondante.

Vous pouvez ainsi enregistrer dans un fichier tous les paramètres que vous souhaitez utiliser avec la commande **msiexec**.

Si vous exécutez IBM MQ sur des systèmes Windows et que le contrôle de compte utilisateur est activé, vous devez appeler l'installation avec des droits élevés. Si vous utilisez l'invite de commande ou les droits élevés d'IBM MQ Explorer, démarrez le programme d'un clic droit et sélectionnez **Exécuter en tant qu'administrateur**. Si vous tentez d'exécuter le programme MQParms sans utiliser les droits élevés, l'installation échoue et l'erreur AMQ4353 est consignée dans le journal d'installation.

Pour les opérations en mode silencieux, le paramètre **/q** ou **/qn** doit être indiqué, soit sur la ligne de commande, soit dans la strophe [MSI] du fichier de paramètres. Vous devez également définir le paramètre AGREETOLICENSE sur "yes".

Le fichier de paramètres vous permet de spécifier davantage de paramètres à utiliser avec la ligne de commande MQParms qu'un fichier de réponses que vous utilisez directement avec la commande **msiexec**. De plus, outre les paramètres appliqués durant l'installation d'IBM MQ, vous pouvez spécifier des paramètres à utiliser avec l'assistant de préparation d'IBM MQ.

Si vous n'exécutez pas complètement l'**assistant de préparation d'IBM MQ** directement après avoir installé IBM MQ ou si votre machine est réamorcée entre la fin de l'installation d'IBM MQ et la fin de l'exécution de l'**assistant de préparation d'IBM MQ**, vérifiez ensuite que l'assistant est exécuté avec le privilège Administrateur, sans quoi l'opération risque d'échouer. Les boîtes de dialogue **Open File - Security Warning** peuvent également s'afficher. Elles répertorient International Business Machines Limited comme le diffuseur de publications. Cliquez sur **Exécuter** pour autoriser l'assistant à poursuivre.

Un exemple de fichier MQParms.ini est fourni avec IBM MQ. Ce fichier contient des paramètres d'installation par défaut.

Il existe deux façons de créer un fichier de paramètres pour l'installation :

- Copiez le fichier MQParms.ini fourni avec le produit et éditez-le dans un éditeur de fichier ASCII.
- Créez votre propre fichier de paramètres à l'aide d'un éditeur de fichier ASCII.

# **Pourquoi et quand exécuter cette tâche**

Pour appeler l'installation à l'aide de la commande **MQParms** :

#### **Procédure**

- 1. A partir d'une ligne de commande, accédez au dossier racine du DVD serveur IBM MQ (à savoir, l'emplacement du fichier MQParms.exe).
- 2. Entrez la commande suivante :

MQParms *parameter\_file parameters* ]

où :

#### *fichier\_paramètres*

Désigne le fichier contenant les valeurs des paramètres requis. Si ce fichier ne se trouve pas dans le même dossier que MQParms.exe, indiquez le chemin d'accès complet et le nom du fichier. Si vous ne spécifiez pas de fichier de paramètres, le fichier par défaut est MQParms.ini. Pour une installation en mode silencieux, le fichier de paramètres MQParms\_silent.ini peut être utilisé. Pour plus de détails, voir [«Fichier de paramètres MQParms - Installation serveur», à la page 286.](#page-285-0)

#### *paramètres*

Désigne un ou plusieurs paramètres de ligne de commande. Pour en obtenir la liste, reportez-vous à la [page Web Options de ligne de commande MSDN](https://msdn.microsoft.com/en-us/library/aa367988%28v=vs.85%29.aspx).

#### **Exemple**

Voici un exemple type de commande **MQParms** :

MQParms "c:\MyParamsFile.ini" /l\*v c:\install.log

Voici un exemple type de commande **MQParms** lorsque vous installez une deuxième copie d'IBM MQ :

```
MQParms "c:\MyParamsFile.ini" /l*v c:\install.log TRANSFORMS=":InstanceId2.mst;1033.mst" 
MSINEWINSTANCE=1
```
Sinon, TRANSFORMS et MSINEWINSTANCE peuvent être spécifiés dans la strophe MSI du fichier de paramètres.

Si vous spécifiez un paramètre à la fois sur la ligne de commande et dans le fichier de réponses, c'est le paramètre de la ligne de commande qui prévaut.

Si vous indiquez un fichier de paramètres, vous voudrez peut-être exécuter l'utilitaire de chiffrement avant d'utiliser la commande **MQParms** (reportez-vous à la section [«Chiffrement d'un fichier de](#page-288-0) [paramètres», à la page 289](#page-288-0)).

Si vous ne spécifiez pas /i, /x, /aou /j, **MQParms** utilise par défaut l'installation standard à l'aide du package IBM MQ Windows Installer, IBM MQ.msi. La partie de commande suivante est ainsi générée :

/i " *current\_folder* \MSI\IBM MQ.msi"

Si vous ne spécifiez pas de paramètre WIZPARMFILE, **MQParms** utilise par défaut le fichier de paramètres en cours. La partie de commande suivante est ainsi générée :

```
WIZPARMFILE=" current_folder \ current_parameter_file "
```
<span id="page-285-0"></span>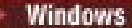

# *Fichier de paramètres MQParms - Installation serveur*

Un fichier de paramètres est un fichier texte ASCII qui contient des strophes répertoriant des paramètres pouvant être utilisés par la commande **MQParms**. Il s'agit généralement d'un fichier d'initialisation tel que MQParms.ini.

La commande **MQParms** utilise des paramètres provenant des strophes suivantes du fichier :

#### **[MSI]**

Contient des propriétés générales relatives au mode d'exécution de la commande **MQParms** et à l'installation d'IBM MQ.

Les propriétés que vous pouvez définir dans cette strophe sont répertoriées dans [«Installation du](#page-273-0) [serveur avec msiexec», à la page 274](#page-273-0) et dans le Tableau 36, à la page 286.

#### **[Services]**

Contient des propriétés relatives à la configuration du compte IBM MQ. Indique notamment le compte utilisateur requis pour les services IBM MQ. Si vous installez IBM MQ dans un réseau où le contrôleur de domaine réside sur un serveur Windows 2003, vous aurez probablement besoin des détails d'un compte de domaine spécial. Pour plus d'informations, voir [«Configuration d'IBM MQ à l'aide de](#page-290-0) [l'Prepare IBM MQ Wizard», à la page 291](#page-290-0) et [«Création et configuration de comptes de domaine](#page-294-0) [Windows pour IBM MQ», à la page 295](#page-294-0).

Les propriétés que vous pouvez définir dans cette strophe sont répertoriées dans le [Tableau 38, à la](#page-287-0) [page 288](#page-287-0).

**MQParms** ignore toutes les autres strophes de ce fichier.

Les paramètres de strophe sont au format propriété=valeur, où propriété est toujours interprétée comme étant en majuscules, mais valeur respecte les majuscules/minuscules. Si une chaîne de valeur comporte un espace, celui-ci doit figurer entre guillemets. La plupart des autres valeurs peuvent se trouver entre guillemets. Certaines propriétés peuvent comporter plusieurs valeurs, par exemple :

ADDLOCAL="Server,Client"

Pour supprimer une propriété, affectez-lui comme valeur une chaîne vide, par exemple :

REINSTALL=""

Les tableaux suivants indiquent les propriétés que vous pouvez définir. Les propriétés par défaut sont indiquées en caractères gras.

Pour la strophe [MSI], vous pouvez entrer des propriétés et options de ligne de commande MSI standard. Exemple :

- /q

- ADDLOCAL="server" - REBOOT=Suppress

Reportez-vous au Tableau 36, à la page 286, au [Tableau 37, à la page 287](#page-286-0) et au [Tableau 38, à la page 288](#page-287-0) en ce qui concerne les propriétés utilisées pour installer IBM MQ.

Le Tableau 36, à la page 286 présente les autres propriétés de cette strophe qui ont une incidence sur l'exécution de la commande MQParms, mais pas sur l'installation.

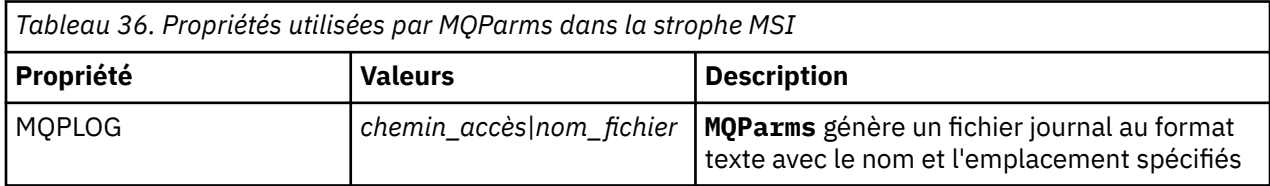

<span id="page-286-0"></span>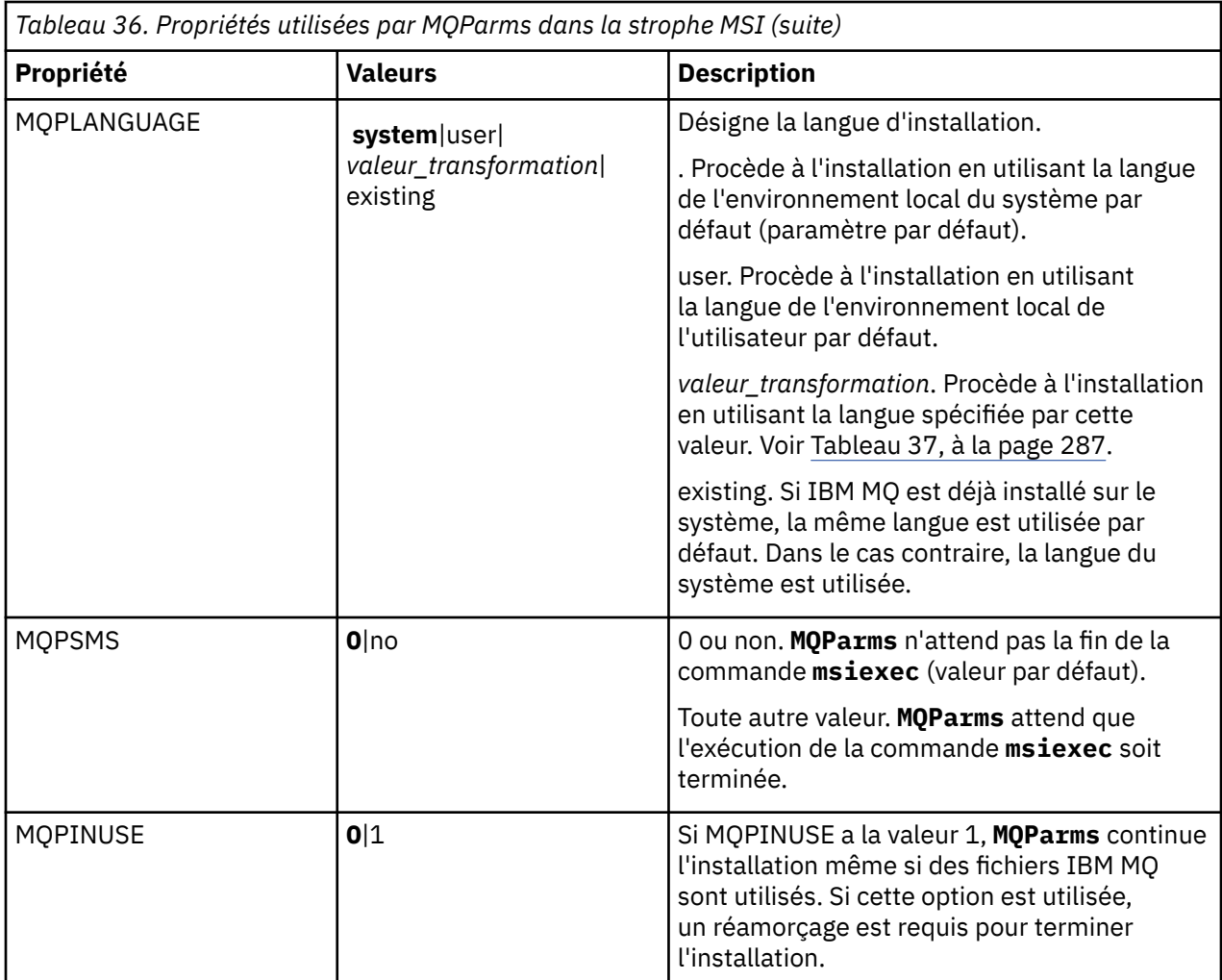

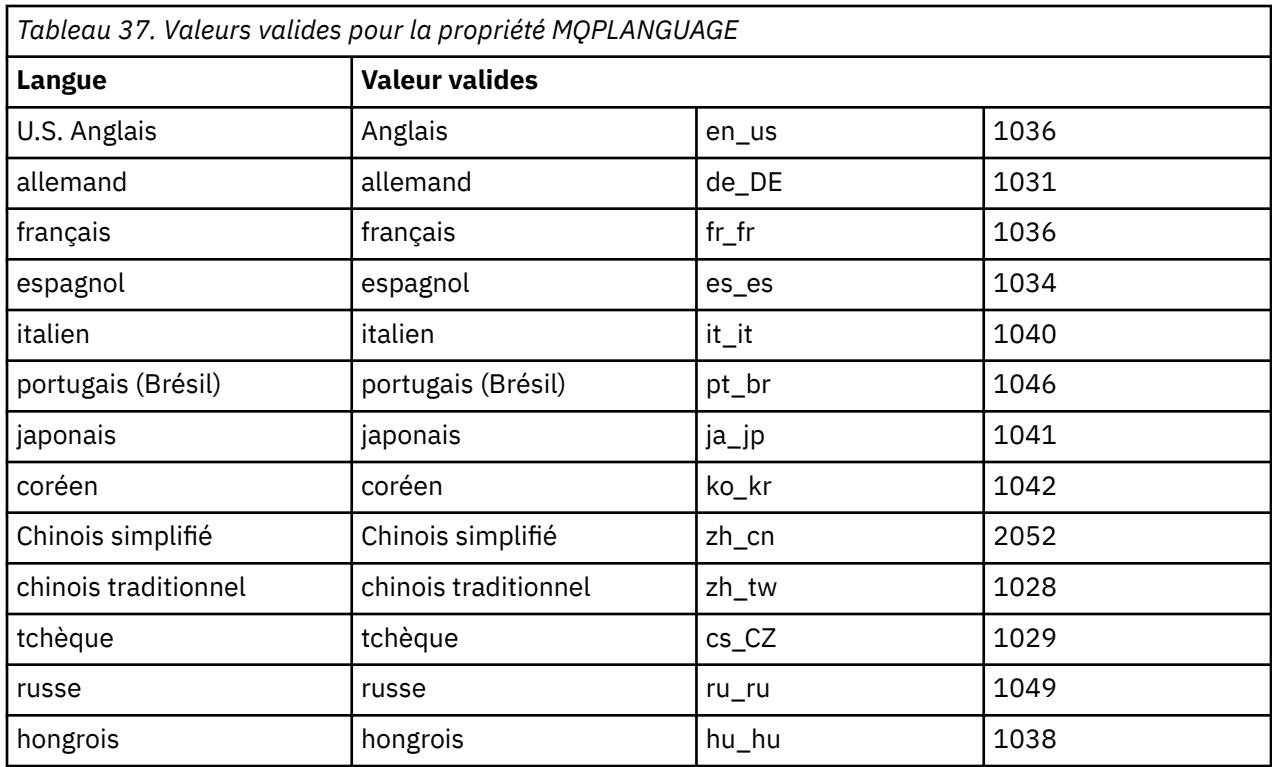

<span id="page-287-0"></span>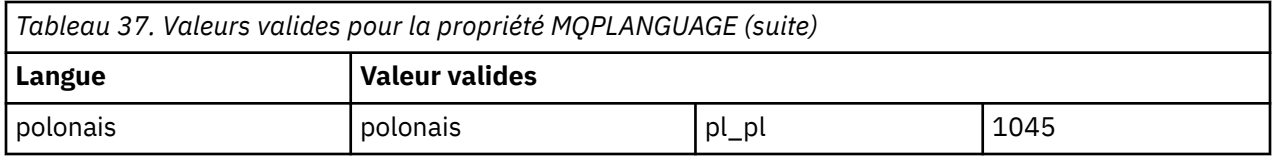

Dans la strophe [Services], vous pouvez entrer des paramètres au format propriété=valeur. Vous pouvez chiffrer les valeurs contenues dans cette strophe, si vous le souhaitez. Voir [«Chiffrement d'un fichier de](#page-288-0) [paramètres», à la page 289](#page-288-0).

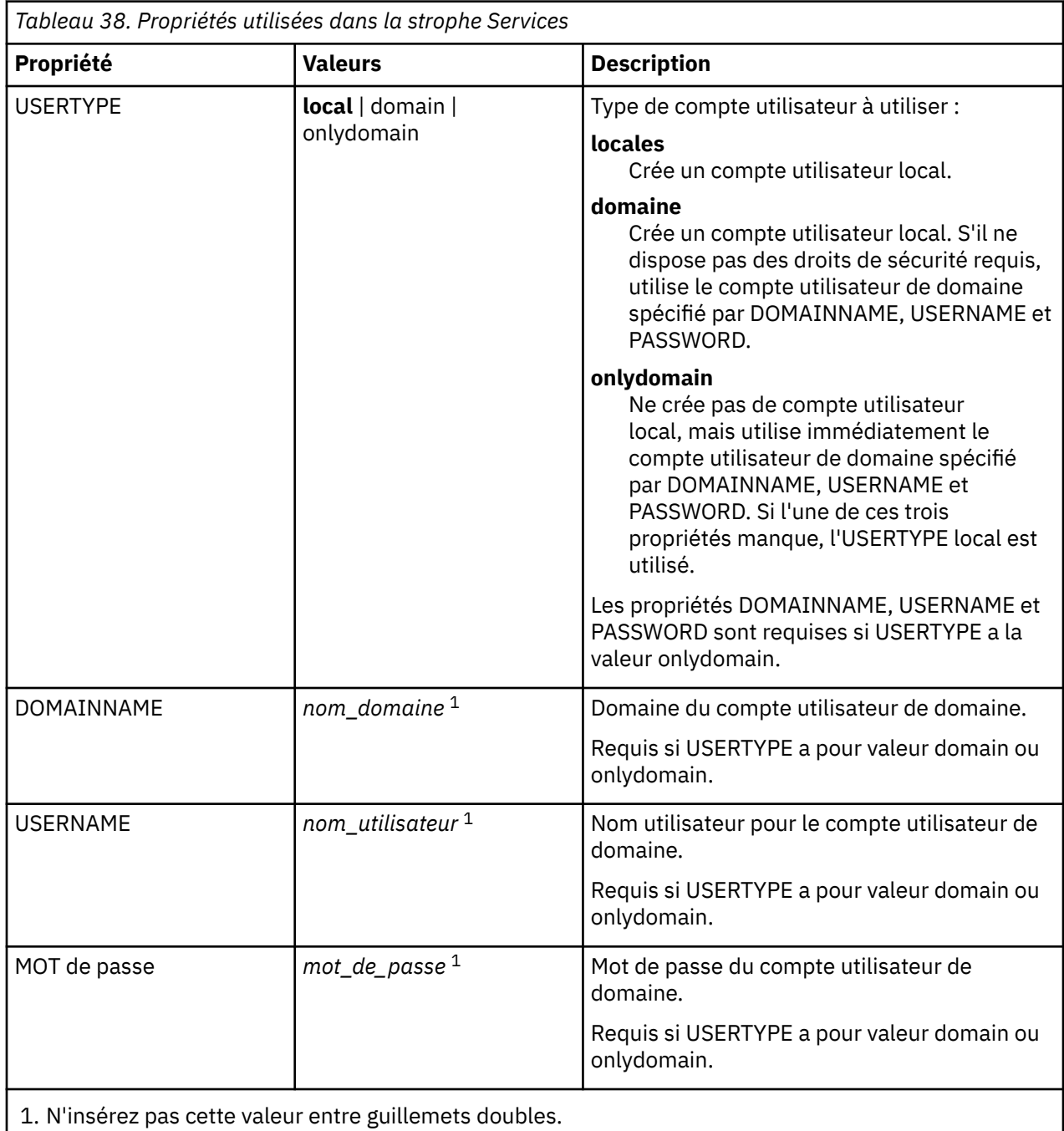

Voici un exemple type de fichier de paramètres :
MQPSMS=no ADDLOCAL=Server /m miffile REMOVE="" /l\*v c:\install.log

[Services] USERTYPE=domain DOMAINNAME=mqm\*df349edfcab12 USERNAME=mqm\*a087ed4b9e9c PASSWORD=mqm\*d7eba3463bd0a3

#### *Chiffrement d'un fichier de paramètres*

Si les valeurs DOMAINNAME, USERNAME et PASSWORD dans la strophe [Services] d'un fichier de paramètres ne sont pas chiffrées, vous pouvez les chiffrer en exécutant l'utilitaire setmqipw.

### **Pourquoi et quand exécuter cette tâche**

Utilisez la fonction setmqipw pour chiffrer les valeurs DOMAINNAME, USERNAME et PASSWORD dans la strophe [Services] d'un fichier de paramètres, si elles ne sont pas déjà chiffrées. Il se peut qu'elles soient chiffrées si vous avez exécuté cette fonction auparavant. setmqipw va également chiffrer les valeurs QMGRPASSWORD et CLIENTPASSWORD dans la strophe [SSLMigration] du fichier de paramètres.

Ce chiffrement signifie que si vous avez besoin d'un compte de domaine spécial pour configurer IBM MQ (voir [«Configuration d'IBM MQ à l'aide de l'Prepare IBM MQ Wizard», à la page 291](#page-290-0) et [«Création et](#page-294-0) [configuration de comptes de domaine Windows pour IBM MQ», à la page 295\)](#page-294-0) ou que vous souhaitez que les mots de passe de la base de données de clés restent secrets, ces informations sont protégées. Dans le cas contraire, ces valeurs, y compris le mot de passe du compte de domaine, circulent sur le réseau sous forme de texte parfaitement lisible. Vous n'êtes pas obligé d'utiliser cette fonction, mais elle est utile si la sécurité de votre réseau est primordiale.

Pour exécuter le script :

#### **Procédure**

- 1. À partir d'une ligne de commande, passez dans le dossier contenant votre fichier de paramètres.
- 2. Entrez la commande suivante :

*CD\_drive*:\setmqipw

**Remarque :** Vous pouvez exécuter la commande à partir d'un autre dossier, en entrant la commande suivante, où *fichier\_paramètres* correspond au chemin d'accès complet et au nom du fichier de paramètres :

*CD\_drive*:\setmqipw *parameter\_file*

#### **Résultats**

Si vous visualisez le fichier de paramètres résultant, les valeurs chiffrées commencent par la chaîne de caractères mqm\*. N'utilisez pas ce préfixe pour d'autres valeurs ; les mots de passe ou les noms commençant par ce préfixe ne sont pas pris en charge.

Cette fonction crée un fichier journal, setmqipw.log, dans le répertoire en cours. Ce fichier contient des messages liés au processus de chiffrement. Lorsque le chiffrement aboutit, ces messages sont similaires aux suivants :

```
Encryption complete
Configuration file closed
Processing complete
```
## <span id="page-289-0"></span>**Que faire ensuite**

Après avoir chiffré le fichier de paramètres, vous pouvez l'utiliser de façon normale avec la commande MQParms (reportez-vous à la section [«Installation du serveur avec la commande MQParms», à la page](#page-283-0) [284](#page-283-0)).

## **Vérification du fonctionnement au terme de l'installation**

Il existe des tâches facultatives permettant de vérifier l'installation si vous pensez qu'elle ne s'est pas déroulée correctement ou de vérifier les messages d'installation, par exemple suite à une installation automatique (en mode silencieux).

### **Pourquoi et quand exécuter cette tâche**

Utilisez les étapes suivantes pour rechercher les messages des fichiers suivants :

### **Procédure**

1. MSI *nnnnn*.LOG: Ce fichier se trouve dans votre dossier utilisateur Temp . Il s'agit d'un journal application contenant des messages en anglais écrits pendant l'installation. Ce journal inclut un message indiquant si l'installation est terminée.

Ce fichier est créé si vous avez défini la journalisation par défaut.

2. Si vous avez utilisé le tableau de bord pour installer IBM MQ, vérifiez MQv7\_Install\_YYYY-MM-DDTHH-MM-SS.log dans votre dossier Temp d'utilisateur, où :

#### **AAAA**

est l'année d'installation d'IBM WebSphere MQ 7.0

**MM**

est le mois d'installation d'IBM MQ, par exemple, 09 si vous l'avez installé en septembre

#### **JJ**

est le jour d'installation d'IBM MQ

#### **HH-MM-SS**

est l'horodatage d'installation d'IBM MQ

Pour accéder à votre répertoire Temp, entrez la commande suivante à l'invite :

cd %TEMP%

3. amqmjpse.txt: Ce fichier se trouve dans le dossier des fichiers de données IBM MQ (par défaut, C:\ProgramData\IBM\MQ ). Il s'agit d'un journal d'application contenant des messages en anglais consignés au cours de l'installation par l'assistant de préparation de IBM MQ.

### **Que faire ensuite**

1. Vérifiez votre installation comme décrit dans *Vérification de votre installation d'IBM MQ* pour la ou les plateformes que votre entreprise utilise.

## **Configuration d'un serveur IBM MQ**

Une fois le serveur IBM MQ installé, vous devez configurer le service IBM MQ pour pouvoir démarrer un gestionnaire de files d'attente.

## **Pourquoi et quand exécuter cette tâche**

Lorsque vous installez IBM MQ à l'aide de l'interface graphique, vous accédez à divers écrans dans lesquels vous pouvez sélectionner les options et les paramètres appropriés. Utilisez le tableau de bord <span id="page-290-0"></span>pour vérifier la configuration logicielle requise et spécifier les informations réseau, puis lancez l'assistant d'installation d'IBM MQ pour installer le logiciel.

Une fois l'installation d'IBM MQ terminée, vous pouvez utiliser l'Prepare IBM MQ Wizard pour configurer IBM MQ avant de démarrer un gestionnaire de files d'attente. Si vous le souhaitez, vous pouvez utiliser l'assistant de configuration par défaut pour créer, afficher ou modifier votre configuration par défaut.

La configuration décrite dans cette rubrique concerne un environnement utilisant TCP/IP. La procédure de configuration est identique pour les environnements qui utilisent d'autres protocoles de transmission (par exemple, SNA, SPX ou NetBIOS). Cependant, les fonctions et capacités d'IBM MQ for Windows ne sont pas toutes disponibles dans ces environnements. Les éléments non disponibles sont les suivants :

- IBM MQ Postcard
- IBM MQ Explorer

Si vous configurez IBM MQ pour une utilisation avec Microsoft Cluster Service (MSCS), voir Prise en charge de Microsoft Cluster Service (MSCS) pour plus d'informations.

### *Configuration d'IBM MQ à l'aide de l'Prepare IBM MQ Wizard*

L'Prepare IBM MQ Wizard vous aide à configurer IBM MQ avec un compte utilisateur pour votre réseau. Vous devez exécuter l'assistant pour configurer le service IBM MQ avant de démarrer les gestionnaires de files d'attente.

#### **Avant de commencer**

Lorsqu'IBM MQ s'exécute, il doit vérifier que seuls les utilisateurs autorisés peuvent accéder aux gestionnaires de files d'attente ou aux files d'attente. A chaque fois qu'un utilisateur tente ce type d'accès, IBM MQ utilise son propre compte local pour obtenir des informations sur l'utilisateur.

La plupart des systèmes Windows en réseau sont membres d'un domaine Windows dans lequel des comptes utilisateur, d'autres principaux de sécurité et des groupes de sécurité sont gérés par un service d'annuaire, Active Directory, s'exécutant sur un certain nombre de contrôleurs de domaine. IBM MQ vérifie que seuls les utilisateurs autorisés ont accès aux gestionnaires de files d'attente ou aux files d'attente.

Dans de tels réseaux, les processus de gestionnaire de files d'attente IBM MQ accèdent aux informations Active Directory pour trouver l'appartenance à un groupe de sécurité pour les utilisateurs qui tentent d'utiliser des ressources IBM MQ. Les comptes sous lesquels les services IBM MQ s'exécutent doivent être autorisés à rechercher de telles informations depuis le répertoire. Dans la plupart des domaines Windows, des comptes locaux sur des serveurs Windows individuels ne peuvent pas accéder à des informations de répertoire. Les services IBM MQ doivent donc s'exécuter sous un compte de domaine disposant des droits appropriés.

Si le serveur Windows n'est pas membre d'un domaine Windows ou si le domaine dispose d'un niveau de sécurité ou opérationnel réduit, les services IBM MQ peuvent s'exécuter sous un compte local créé lors de l'installation.

Si un compte de domaine spécial est requis pour votre installation d'IBM MQ, l'Prepare IBM MQ Wizard vous invite à entrer les détails de ce compte (domaine, nom d'utilisateur et mot de passe) ; par conséquent, assurez-vous de disposer de ces informations avant de commencer la tâche. Demandez à votre administrateur de domaine de configurer un compte s'il n'en existe pas et de vous communiquer les détails nécessaires. Pour plus d'informations sur la configuration d'un compte de domaine, voir [«Création](#page-294-0) [et configuration de comptes de domaine Windows pour IBM MQ», à la page 295](#page-294-0).

**Important :** si un compte de domaine est requis et si vous installez IBM MQ sans compte spécial (ou sans saisir les détails de ce compte), de nombreuses parties (voire toutes les parties) d'IBM MQ ne fonctionneront pas, selon les comptes utilisateur particuliers impliqués. De plus, les connexions IBM MQ aux gestionnaires de files d'attente exécutés sous des comptes de domaine sur d'autres systèmes risquent d'échouer. Vous pouvez changer le compte en exécutant l'Prepare IBM MQ Wizard et en spécifiant les détails du compte à utiliser.

Pour des informations sur les droits utilisateur requis pour bénéficier de la prise en charge d'Active Directory, voir Local and domain user accounts for the IBM MQ Windows service.

Pour des informations sur les droits d'utilisateur requis pour bénéficier de la prise en charge de l'authentification Kerberos, voir Sécurisation.

### **Pourquoi et quand exécuter cette tâche**

La fenêtre de l'Prepare IBM MQ Wizard s'ouvre une fois l'installation d'IBM MQ terminée. Vous pouvez également exécuter l'assistant à tout moment à partir du menu **Démarrer**.

٦

Vous pouvez utiliser l'Prepare IBM MQ Wizard (AMQMJPSE.EXE) avec les paramètres suivants :

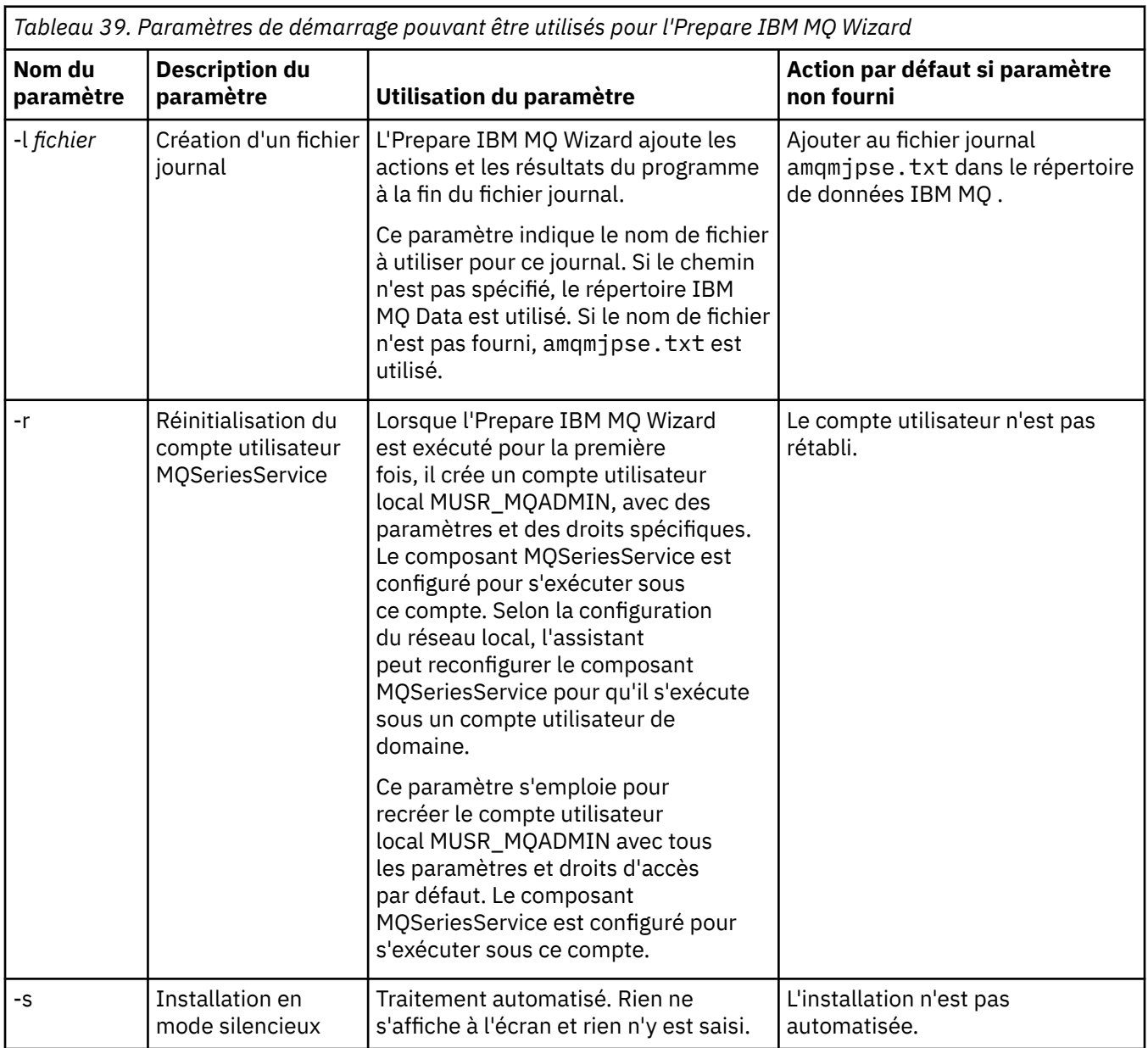

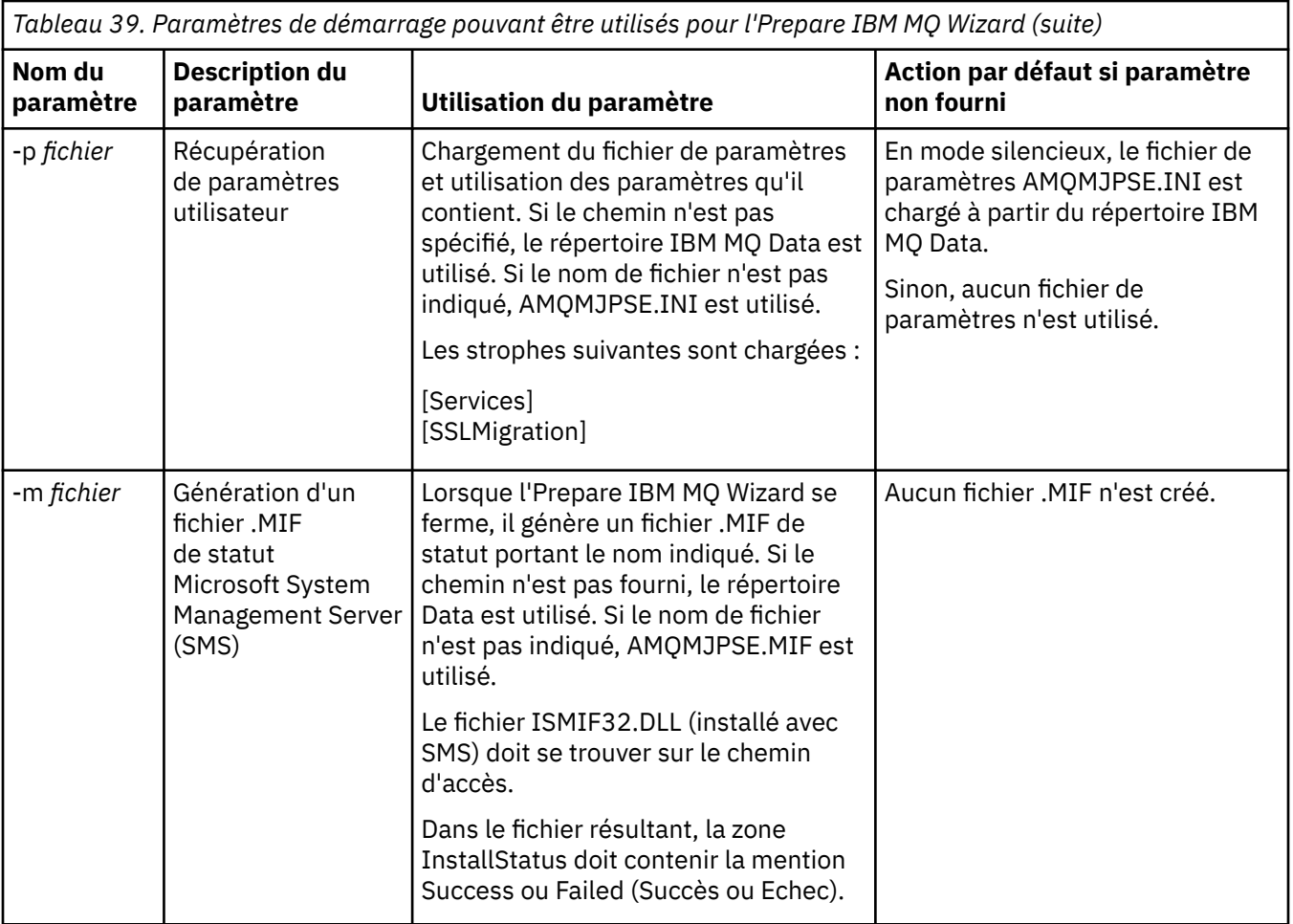

Sur les systèmes Windows, vous devez effectuer cette tâche sous un compte administrateur Windows ou un compte administrateur de domaine si votre poste de travail est membre d'un domaine Windows.

Sur les systèmes Windows sur lesquels le contrôle de compte utilisateur est activé, si vous n'exécutez pas l'Prepare IBM MQ Wizard juste après l'installation d'IBM MQ ou si pour une raison quelconque votre machine est réamorcée entre l'installation d'IBM MQ et l'exécution de l'Prepare IBM MQ Wizard, vous devez accepter l'invite Windows lorsqu'elle s'affiche pour que l'assistant puisse s'exécuter avec des droits élevés.

## **Procédure**

1. Une fois l'installation d'IBM MQ terminée, la fenêtre de l'Prepare IBM MQ Wizard s'ouvre et présente un message de bienvenue.

Pour continuer, cliquez sur **Suivant**.

2. Si vous avez déjà exécuté l'Prepare IBM MQ Wizard, cette étape est ignorée. Si vous n'avez pas déjà exécuté l'Prepare IBM MQ Wizard, la fenêtre de l'Prepare IBM MQ Wizard affiche une barre de progression avec le message suivant :

```
Statut : Configuration d'IBM MQ
```
Attendez que la barre de progression soit à 100 %.

3. La fenêtre de l'Prepare IBM MQ Wizard affiche une barre de progression avec le message suivant : Statut : Configuration du service IBM MQ.

Attendez que la barre de progression soit à 100 %.

4. IBM MQ tente de déterminer si vous devez configurer IBM MQ en vue de son utilisation avec un serveur Active Directory Windows ou des utilisateurs de domaine Windows. En fonction des résultats de la recherche, IBM MQ va effectuer l'une des opérations suivantes :

• Si IBM MQ détecte que vous devez configurer des utilisateurs de domaine IBM MQ for Windows Active Directory Server ou Windows , la fenêtre Prepare IBM MQ Wizard affiche un message qui démarre:

IBM MQ ne dispose pas des droits appropriés pour rechercher les informations relatives à votre compte utilisateur

Cliquez sur **Suivant** puis passez à l'étape 5.

• Si vous n'effectuez pas l'installation sur un serveur Windows Active Directory ou un serveur de domaine Windows et que IBM MQ ne peut pas détecter si vous devez configurer IBM MQ for Windows Active Directory Server ou les utilisateurs de domaine Windows , la fenêtre Prepare IBM MQ Wizard affiche le message suivant:

Certains contrôleurs de domaine du réseau s'exécutent-ils sur Windows 2000 ou ultérieur ?

Si vous sélectionnez Oui, cliquez sur **Suivant** puis passez à l'étape 5.

Si vous sélectionnez Non, cliquez sur **Suivant** et passez à l'étape 9.

Si vous sélectionnez **Ne sais pas**, vous ne pouvez pas continuer. Sélectionnez l'une des autres options ou cliquez sur **Annuler** et prenez contact avec votre administrateur de domaine.

- Si IBM MQ détermine qu'il n'est pas nécessaire de configurer le serveur Active Directory d'IBM MQ for Windows ou des utilisateurs de domaine Windows, passez à l'étape 9.
- 5. La fenêtre de l'Prepare IBM MQ Wizard affiche le message suivant :

Est-il nécessaire de configurer IBM MQ pour les utilisateurs définis sur des contrôleurs de domaine Windows 2000 ou version ultérieure ?

Si vous sélectionnez Oui, cliquez sur **Suivant** et passez à l'étape 6.

Si vous sélectionnez Non, cliquez sur **Suivant** et passez à l'étape 9.

Si vous sélectionnez Non déterminé, vous ne pouvez pas continuer. Sélectionnez l'une des autres options ou cliquez sur **Annuler** et prenez contact avec votre administrateur de domaine. Pour plus d'informations sur les comptes de domaine, voir [«Création et configuration de comptes de domaine](#page-294-0) [Windows pour IBM MQ», à la page 295](#page-294-0).

- 6. Accordez à l'utilisateur de domaine que vous avez obtenu de l'administrateur de domaine l'accès à l'exécution en tant que service.
	- a) Cliquez sur **Démarrer** > **Exécuter ...**, Entrez la commande **secpol.msc** et cliquez sur **OK**.
	- b) Ouvrez **Paramètres de sécurité** > **Stratégies locales** > **Attribution des droits utilisateurs**. Dans la liste des règles, cliquez avec le bouton droit de la souris sur **Ouvrir une session en tant que service** > **Propriétés**.
	- c) Cliquez sur **Ajouter un utilisateur ou un groupe...** et entrez le nom de l'utilisateur que vous avez obtenu de votre administrateur de domaine, puis cliquez sur **Vérifier les noms**
	- d) A l'invite éventuelle d'une fenêtre de sécurité Windows, entrez le nom d'utilisateur et le mot de passe d'un utilisateur de compte ou d'un administrateur ayant des droits d'accès suffisants et cliquez sur **OK** > **Appliquer** > **OK**. Fermez la fenêtre Stratégie de sécurité locale.
- 7. Dans la fenêtre suivante, tapez le nom de domaine et l'ID utilisateur du compte d'utilisateur de domaine que vous avez obtenu auprès de votre administrateur de domaine. Tapez votre mot de passe pour ce compte ou sélectionnez l'option **Ce compte ne contient pas de mot de passe**. Cliquez sur **Suivant**.
- 8. La fenêtre de l'Prepare IBM MQ Wizard affiche une barre de progression avec le message suivant : Statut : configuration d'IBM MQ avec le compte utilisateur de domaine spécial.

Attendez que la barre de progression soit à 100 %. Si vous rencontrez des problèmes avec le compte utilisateur de domaine, une autre fenêtre s'affiche. Suivez les instructions de cette fenêtre avant de poursuivre cette procédure.

9. La fenêtre de l'Prepare IBM MQ Wizard affiche une barre de progression avec le message suivant :

<span id="page-294-0"></span>Statut : Démarrage des services IBM MQ

Attendez que la barre de progression soit à 100 %.

10. Vous devez ensuite sélectionner les options dont vous avez besoin.

La fenêtre de l'Prepare IBM MQ Wizard affiche le message suivant :

Fin de l'assistant de préparation d'IBM MQ

Sélectionnez les options dont vous avez besoin, puis cliquez sur **Terminer**. Choisissez entre (plusieurs choix possibles) :

#### • **Supprimer du bureau le raccourci vers cet assistant**

Cette option est disponible uniquement si vous avez tenté l'installation précédemment mais avez annulé la procédure depuis l'Prepare IBM MQ Wizard et avez créé un raccourci vers cet assistant sur le bureau. Sélectionnez-la pour enlever le raccourci. En effet, vous n'avez plus besoin de ce raccourci puisque vous avez exécuté l'assistant de préparation d'IBM MQ jusqu'à la fin.

#### • **Lancer IBM MQ Explorer**

IBM MQ Explorer vous permet de visualiser et d'administrer votre réseau IBM MQ. Vous pouvez utiliser les éléments de la page de vue de **contenu** Bienvenue dans IBM MQ Explorer pour explorer les fonctions d'IBM MQ. Cette page s'ouvre lorsque vous démarrez IBM MQ Explorer pour la première fois. Vous pouvez afficher la page de bienvenue à tout moment dans IBM MQ Explorer en cliquant sur **IBM MQ** dans la vue **Navigateur**.

#### • **Afficher les notes sur l'édition**

Le fichier des notes d'édition contient des informations sur l'installation d'IBM MQ, ainsi que des informations de dernière minute qui n'étaient pas disponibles au moment de la publication de la documentation.

#### **Que faire ensuite**

Si vous le souhaitez, suivez la procédure décrite dans la section [«Vérification du fonctionnement au terme](#page-289-0) [de l'installation», à la page 290](#page-289-0).

Pour apprendre à vérifier une installation, voir [«Vérification d'une installation IBM MQ sous Windows», à la](#page-319-0) [page 320](#page-319-0).

#### **Information associée**

Droits utilisateur requis pour un service IBM MQ Windows

#### *Création et configuration de comptes de domaine Windows pour IBM MQ*

Les informations ci-dessous sont destinées aux administrateurs de domaine. Utilisez-les afin de créer et de configurer un compte de domaine spécial pour le service IBM MQ si IBM MQ doit être installé dans un domaine Windows où les comptes locaux ne disposent pas des droits requis permettant de déterminer l'appartenance au groupe des comptes utilisateur de domaine.

#### **Pourquoi et quand exécuter cette tâche**

Lorsque vous ajoutez un utilisateur local au groupe mqm, vous autorisez cet utilisateur à administrer IBM MQ sur le système. Cette tâche explique comment effectuer la même opération avec des ID utilisateur de domaine Windows.

IBM MQ possède un composant qui s'exécute en tant que service Windows sous un compte utilisateur local créé par IBM MQ lors de l'installation et qui vérifie que le compte sous lequel les services IBM MQ sont exécutés peut déterminer les appartenances au groupe des comptes de domaine et dispose des droits permettant d'administrer IBM MQ. Si le compte n'est pas en mesure de déterminer les appartenances au groupe, les contrôles d'accès effectués par les services échouent.

Les contrôleurs de domaine Windows qui exécutent Windows Active Directory peuvent être configurés de sorte que les comptes locaux ne disposent pas des droits permettant de déterminer l'appartenance au

<span id="page-295-0"></span>groupe des comptes utilisateur de domaine. Dans ce cas, IBM MQ ne peut pas effectuer ses contrôles et l'accès échoue. Si vous utilisez Windows dans un contrôleur de domaine qui a été configuré ainsi, un compte utilisateur de domaine spécial disposant des droits requis doit être utilisé à la place.

Chaque installation d'IBM MQ sur le réseau doit être configurée de sorte que son service s'exécute sous un compte utilisateur de domaine qui dispose des droits requis pour vérifier que les utilisateurs qui sont définis dans les domaines peuvent accéder aux gestionnaires de files d'attente ou aux files d'attente. En règle générale, ce compte spécial détient les droits d'administrateur IBM MQ par le biais de l'appartenance du groupe de domaine DOMAIN\Domain mqm. Le groupe de domaine est automatiquement imbriqué par le programme d'installation sous le groupe mqm local sur lequel IBM MQ est installé.

**Important :** Les informations d'ID utilisateur et de mot de passe de ce compte utilisateur de domaine spécial doivent être fournies au programme d'installation IBM MQ afin de pouvoir être utilisées pour la configuration du service IBM MQ une fois le produit installé. Si un programme d'installation continue et configure IBM MQ sans un compte spécial, plusieurs ou toutes les parties de IBM MQ ne fonctionneront pas, en fonction des comptes d'utilisateur concernés, comme suit :

- Les connexions IBM MQ aux gestionnaires de files d'attente s'exécutant sous des comptes de domaine Windows sur d'autres ordinateurs peuvent échouer.
- Les erreurs courantes incluent AMQ8066: Local mqm group not found et AMQ8079: Access was denied when attempting to retrieve group membership information for user 'abc@xyz'.

Vous devez réexécuter les étapes «1», à la page 296 et [«8», à la page 297](#page-296-0) de la procédure ci-après pour chaque domaine comportant des noms d'utilisateur qui administreront IBM MQ, afin de créer un compte pour IBM MQ dans chaque domaine.

## **Procédure**

Créez un groupe de domaines avec un nom spécial connu de IBM MQ (voir «4», à la page 296) et accordez aux membres de ce groupe le droit d'interroger l'appartenance à un groupe de n'importe quel compte.

- 1. Connectez-vous au contrôleur de domaine sous un compte disposant des droits d'accès de l'administrateur de domaine.
- 2. A partir du menu Démarrer, ouvrez Active Directory Users and Computers.
- 3. Recherchez le nom de domaine dans la sous-fenêtre de navigation, cliquez dessus avec le bouton droit de la souris et sélectionnez **New Group**.
- 4. Entrez un nom de groupe dans la zone **Group name**.

**Remarque :** Le nom du groupe préféré est Domain mqm. Tapez-le exactement comme indiqué.

- L'appel du groupe Domain mqm modifie le comportement de l'assistant de "préparation IBM MQ " sur un poste de travail ou un serveur du domaine. Il permet automatiquement à l'assistant de "préparation IBM MQ " d'ajouter le groupe Domain mqm local du groupe mqm dans chaque nouvelle installation d'IBM MQ dans le domaine.
- Vous pouvez installer des postes de travail ou des serveurs dans un domaine sans aucun groupe global Domain mqm. Si vous le faites, vous devez définir un groupe ayant les mêmes propriétés que le groupe Domain mqm. Vous devez rendre ce groupe, ou les utilisateurs qui en sont membres, membres du groupe local mqm lorsqu'IBM MQ est installé dans un domaine. Vous pouvez placer les utilisateurs de domaine dans plusieurs groupes. Créez plusieurs groupes de domaine, chaque groupe correspondant à un ensemble d'installations que vous souhaitez gérer séparément. Séparez les utilisateurs de domaine, selon les installations qu'ils gèrent, dans des groupes de domaine différents. Ajoutez chaque groupe de domaine au groupe mqm local des différentes installations IBM MQ. Seuls les utilisateurs de domaine dans les groupes de domaines qui sont membres d'un groupe local mqm spécifique peuvent créer, administrer et exécuter les gestionnaires de files d'attente pour cette installation.
- L'utilisateur de domaine que vous nommez lors de l'installation de IBM MQ sur un poste de travail ou un serveur dans un domaine doit être membre du groupe Domain mqm ou d'un autre groupe que vous avez défini avec les mêmes propriétés que le groupe Domain mqm .
- <span id="page-296-0"></span>5. Conservez la valeur **Global** sélectionnée pour **Group scope** ou remplacez-la par **Universal**. Conservez la valeur **Security** sélectionnée pour **Group type**. Cliquez sur **OK**.
- 6. Procédez comme suit pour affecter des droits d'accès au groupe en fonction de la version Windows du contrôleur de domaine :

Sous Windows Server 2012, Windows Server 2012 R2 et Windows Server 2016 :

- a. Dans Server Manager, cliquez sur **Tools**, puis sélectionnez **Active Directory Users and Computers** dans la zone de liste.
- b. Sélectionnez **View** > **Advanced Features**.
- c. Développez votre nom de domaine, puis cliquez sur **Users**.
- d. Dans la fenêtre **Users**, cliquez sur **Domain mqm** > **Properties** avec le bouton droit de la souris.
- e. Dans l'onglet **Security**, cliquez sur **Advanced** > **Add...**.
- f. Cliquez sur **Sélectionner un principe**, puis entrez Domain mqm et cliquez sur **Vérifier les noms** > **OK**.

La zone **Nom** est préremplie avec la chaîne Domain mqm (*domain name*\Domain mqm).

- g. Dans la liste **Applies to**, sélectionnez **Descendant User Objects**.
- h. Dans la liste **Permissions**, cochez les cases **Read group membership** et **Read groupMembershipSAM**.
- i. Cliquez sur **OK** > **Apply** > **OK** > **OK**.

Sous Windows Server 2008 et Windows 2008 R2 :

- a. Dans l'arborescence de navigation du gestionnaire de serveur, cliquez sur **Users**.
- b. Dans la barre d'actions du gestionnaire de serveurs, cliquez sur **View** > **Advanced features**.
- c. Dans la fenêtre **Users**, cliquez sur **Domain mqm** > **Properties** avec le bouton droit de la souris.
- d. Dans l'onglet **Security**, cliquez sur **Advanced** > **Add**, puis entrez Domain mqm et cliquez sur **Check names** > **OK**.

La zone **Nom** est préremplie avec la chaîne Domain mqm (*domain name*\Domain mqm)

- e. Cliquez sur **Properties**. Dans la liste **Apply to**, sélectionnez **Descendant User Objects**.
- f. Dans la liste **Permissions**, cochez les cases **Read group membership** et **Read groupMembershipSAM**.
- g. Cliquez sur **OK** > **Apply** > **OK** > **OK**.

Créez un ou plusieurs comptes et ajoutez-les au groupe.

- 7. Ouvrez **Active Directory Users and Computers**.
- 8. Créez un ou plusieurs comptes utilisateur avec les noms de votre choix.

Dans l'arborescence de navigation **Gestionnaire de serveur** , cliquez avec le bouton droit de la souris sur **Utilisateurs** pour créer un nouveau compte utilisateur.

9. Ajoutez chaque nouveau compte au groupe Domain mqm ou à un groupe membre du groupe mqm local.

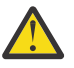

**Avertissement :** Vous ne pouvez pas utiliser de domaine utilisateur nommé mqm sous Windows.

Créez un compte pour IBM MQ sur chaque domaine.

10. Répétez les sections d'étape [«1», à la page 296](#page-295-0) et «8», à la page 297 pour chaque domaine dont les noms d'utilisateur sont destinés à administrer IBM MQ.

Utilisez les comptes pour configurer chaque installation de IBM MQ.

11. Vous pouvez vous servir du même compte utilisateur de domaine (créé à l'étape [«1», à la page 296](#page-295-0)) pour chaque installation d'IBM MQ ou créer pour chacun d'eux un compte distinct à ajouter au groupe Domain mqm (ou à un groupe membre du groupe mqm local).

- 12. Une fois le ou les comptes créés, attribuez-en un à chaque personne configurant une installation d'IBM MQ. Ils doivent entrer les détails du compte (nom de domaine, d'utilisateur et mot de passe) dans l'assistant de préparation d'IBM MQ. Attribuez-leur le compte existant sur le même domaine que leur ID utilisateur d'installation.
- 13. Lorsque vous installez IBM MQ sur un système du domaine, le programme d'installation IBM MQ détecte l'existence du groupe Domain mqm dans le réseau local et l'ajoute automatiquement au groupe mqm local. (Le groupe mqm local est créé lors de l'installation ; tous les comptes d'utilisateur dans ce groupe ont le droit de gérer IBM MQ). Ainsi, tous les membres du groupe " Domain mqm " sont autorisés à gérer IBM MQ sur ce système.
- 14. Cependant, vous devez fournir un compte d'utilisateur de domaine (créé à l'étape [«1», à la page 296\)](#page-295-0) pour chaque installation et configurer IBM MQ pour l'utiliser lors de la réalisation de ses requêtes. Les détails du compte doivent être entrées dans l'assistant de préparation d'IBM MQ s'exécutant automatiquement à la fin de l'installation (l'assistant peut également s'exécuter à tout moment depuis le menu **Démarrer**).

Définir la période de validité des mots de passe

15. Choix :

- Si vous utilisez un seul compte pour tous les utilisateurs d'IBM MQ, pensez à faire en sorte que le mot de passe n'expire jamais, sinon toutes les instances d'IBM MQ cesseront de fonctionner simultanément lorsque le mot de passe ne sera plus valide.
- Si vous attribuez un compte à chaque utilisateur d'IBM MQ, vous aurez un plus grand nombre de comptes à créer et gérer, mais une seule instance d'IBM MQ cessera de fonctionner au moment de l'expiration du mot de passe.

Si vous définissez une date de fin de validité du mot de passe, mettez en garde les utilisateurs qu'un message s'affichera émis par IBM MQ à chaque fois qu'il expirera (ce message avertit que le mot de passe a expiré et décrit comment le restaurer).

Utilisez un compte de domaine Windows comme ID utilisateur pour le service IBM MQ .

16. Cliquez sur **Démarrer** > **Exécuter...**.

Tapez la commande secpol.msc et cliquez sur **OK**.

- 17. Ouvrez **Paramètres de sécurité** > **Stratégies locales** > **Affectation des droits utilisateur**. Dans la liste des règles, cliquez avec le bouton droit sur **Ouvrir une session en tant que service** > **Propriétés**.
- 18. Cliquez sur **Ajouter un utilisateur ou un groupe...**.

Entrez le nom de l'utilisateur que vous avez obtenu de votre administrateur de domaine, puis cliquez sur **Vérifier les noms**.

19. A l'invite éventuelle d'une fenêtre de sécurité Windows, entrez le nom d'utilisateur et le mot de passe d'un utilisateur de compte ou d'un administrateur ayant des droits d'accès suffisants, puis cliquez sur **OK** > **Appliquer** > **OK**.

Fermez la fenêtre Stratégie de sécurité locale.

**Remarque :** Le contrôle de compte utilisateur est activé par défaut. Cette fonction restreint les actions pouvant être menées par les utilisateurs sur certaines fonctions du système d'exploitation, même s'ils sont membres du groupe administrateur. Vous devez prendre les mesures appropriées pour contourner cette restriction.

## *Utilisation de l'assistant de configuration par défaut*

Vous pouvez utiliser l'assistant de configuration par défaut pour ajouter à votre système le premier gestionnaire de files d'attente configuré. Cela vous permet de vous connecter facilement à d'autres gestionnaires de files d'attente dans le même cluster IBM MQ.

#### **Pourquoi et quand exécuter cette tâche**

Vous pouvez utiliser l'assistant de configuration par défaut pour créer, visualiser ou modifier votre configuration par défaut. Vous pouvez également l'utiliser pour modifier ou afficher des détails relatifs à un gestionnaire de files d'attente existant créé par la configuration par défaut.

Dans le cas où vous installez IBM MQ pour la première fois, la création d'une configuration par défaut vous permet d'explorer les fonctions d'IBM MQ avec l'application Postcard et IBM MQ Explorer.

L'application Postcard vous indique rapidement et simplement si votre installation d'IBM MQ a abouti. Elle utilise le gestionnaire de files d'attente par défaut créé dans le cadre de la configuration par défaut. Si vous désirez utiliser cette application pour effectuer une vérification, mais ne disposez d'aucun gestionnaire de files d'attente, exécutez d'abord l'assistant de configuration par défaut.

Si vous avez fait migrer les gestionnaires de files d'attente existants, ou créé des gestionnaires de files d'attente depuis l'installation d'IBM MQ, vous ne souhaiterez peut-être pas exécuter l'assistant de configuration par défaut. En effet, vous ne pouvez pas créer de configuration par défaut si d'autres gestionnaires de files d'attente existent déjà. Si vous avez préalablement créé d'autres gestionnaires de files d'attente sur ce système et si vous voulez toujours définir une configuration par défaut, vous devez les supprimer avant d'exécuter l'assistant de configuration par défaut.

Démarrez l'assistant de configuration par défaut en sélectionnant **Créer la configuration par défaut** sur la page Bienvenue dans la vue **Contenu** de IBM MQ Explorer .

### *Utilisation de la page de vue Bienvenue dans IBM MQ Explorer Contenu*

La page de vue Bienvenue dans IBM MQ Explorer **Contenu** vous permet d'accéder à toutes les applications, documentations, tutoriels et formations pertinentes. Cette page s'affiche lors du premier lancement d'IBM MQ Explorer.

Vous pouvez utiliser les éléments de la page de vue de **contenu** Bienvenue dans IBM MQ Explorer pour explorer les fonctions d'IBM MQ. Cette page s'affiche lorsque vous démarrez IBM MQ Explorer pour la première fois. Vous pouvez afficher la page de bienvenue à tout moment dans IBM MQ Explorer en cliquant sur **IBM MQ** dans la vue **Navigateur**. Vous pouvez accéder aux rubriques suivantes à partir de cette page :

### **Création de la configuration par défaut**

Permet d'ajouter au système un gestionnaire de files d'attente configuré, afin de se connecter facilement aux autres gestionnaires de files d'attente faisant partie du même cluster IBM MQ. Vous pouvez également utiliser cette fonction pour modifier ou afficher les informations concernant un gestionnaire de files d'attente existant créé par la configuration par défaut. Cette fonction n'est disponible qu'à l'aide de TCP/IP.

**Remarque :** Si vous avez fait migrer les gestionnaires de files d'attente existants, ou créé des gestionnaires de files d'attente après l'installation d'IBM MQ, vous ne souhaiterez peut-être pas utiliser cette fonction. En effet, vous ne pouvez définir une configuration par défaut s'il existe déjà des gestionnaires de files d'attente. Or, vous ne souhaiterez peut-être pas supprimer vos gestionnaires existants.

#### **Lancement de l'application Postcard**

Permet d'essayer rapidement et aisément l'application de messagerie de IBM MQ. Vous pouvez envoyer un message à votre machine ou à celle d'un autre utilisateur. Cet outil est décrit en détail dans [«Vérification d'une installation inter-serveurs avec l'application Postcard sous Windows», à la page 327.](#page-326-0)

#### *Utilisation du centre d'information*

Le centre d'information vous donne accès à l'aide relative aux tâches et aux informations du site Web IBM, et fournit un lien au centre de documentation IBM MQ.

Vous pouvez accéder au centre d'information d'IBM MQ via IBM MQ Explorer en sélectionnant **Aide** > **Tables des matières**.

## *Mindows* Modification d'une installation serveur

Vous pouvez modifier l'installation d'un serveur IBM MQ de façon interactive à l'aide du tableau de bord ou de façon non interactive à l'aide de msiexec.

#### **Tâches associées**

«Modification d'une installation serveur à l'aide du tableau de bord d'installation», à la page 300 Vous pouvez retirer ou installer des fonctions IBM MQ en mode interactif sous Windows depuis le tableau de bord d'installation d'IBM MQ.

[«Modification d'une installation serveur en mode silencieux avec msiexec», à la page 301](#page-300-0) Vous pouvez retirer ou installer des fonctions IBM MQ en mode silencieux sous Windows avec **msiexec**.

## *Modification d'une installation serveur à l'aide du tableau de bord*

#### *d'installation*

Vous pouvez retirer ou installer des fonctions IBM MQ en mode interactif sous Windows depuis le tableau de bord d'installation d'IBM MQ.

#### **Avant de commencer**

Pour modifier une installation, certaines fonctions d'IBM MQ doivent déjà être installées.

### **Pourquoi et quand exécuter cette tâche**

Pour supprimer ou installer les fonctions d'IBM MQ, procédez comme indiqué ci-après. Cette procédure est la seule permettant de supprimer ou d'installer de façon interactive les fonctions d'IBM MQ sur Windows Server 2008 :

### **Procédure**

- 1. Insérez le DVD IBM MQ for Windows Server dans l'unité correspondante.
- 2. Si la fonction d'exécution automatique est installée, l'installation commence.

Sinon, cliquez deux fois sur l'icône d'**installation** dans le dossier principal du DVD pour lancer l'installation.

La fenêtre du **Tableau de bord d'installation d'IBM MQ** s'ouvre.

- 3. Cliquez sur l'option **IBM MQ Installation**.
- 4. Cliquez sur **Lancer le programme d'installation IBM MQ**. Attendez l'ouverture de la fenêtre du programme d'installation IBM MQ, contenant un message de bienvenue.
- 5. Si plusieurs installations sont présentes sur votre système, vous devez sélectionner celle que vous souhaitez modifier. Pour cela, sélectionnez l'option **Maintenance ou mise à niveau d'une installation existante** et choisissez l'instance appropriée.

Si vous mettez à niveau une installation IBM WebSphere MQ 7.0.1 (ou version antérieure) vers IBM WebSphere MQ 7.1.0 et qu'IBM WebSphere MQ 7.1.0 ou une version ultérieure est déjà installée, vous devez sélectionner **Installer une nouvelle instance**. Un panneau ultérieur vous permet de choisir l'installation à mettre à niveau.

- 6. Cliquez sur **Suivant** pour continuer. Le panneau Maintenance logicielle s'affiche.
- 7. Sélectionnez **Modification**, puis cliquez sur **Suivant**.

Le panneau Fonctions s'affiche.

- 8. Cliquez sur le symbole **+** en regard d'une fonction pour afficher les fonctions associées (sousfonctions).
- 9. Pour modifier l'installation d'une fonction :
	- a) Cliquez sur le symbole en regard du nom de la fonction pour afficher un menu.
	- b) Sélectionnez l'option souhaitée parmi les suivantes :
		- Installer cette fonction
- <span id="page-300-0"></span>• Installer cette fonction et toutes ses sous-fonctions
- Ne pas installer cette fonction (supprimer les précédentes installations).
- Le symbole en regard du nom de la fonction change pour indiquer l'option d'installation actuelle.
- 10. Arrêtez le serveur Web avant de supprimer la fonction Web.
	- Sinon, vous recevez un message d'erreur.
- 11. Après avoir effectué toutes vos sélections, cliquez sur **Suivant**. L'installation d'IBM MQ commence.

### **Que faire ensuite**

Après avoir modifié l'installation, il se peut que vous deviez exécuter à nouveau **setmqenv**, comme décrit dans *Etapes suivantes* dans [«Installation d'un serveur IBM MQ sous Windows», à la page 272.](#page-271-0)

*Modification d'une installation serveur en mode silencieux avec msiexec* Vous pouvez retirer ou installer des fonctions IBM MQ en mode silencieux sous Windows avec **msiexec**.

#### **Pourquoi et quand exécuter cette tâche**

Vous pouvez modifier une installation en mode silencieux avec la commande **msiexec** associée aux paramètres **ADDLOCAL** et **REMOVE**.

#### **Procédure**

• Pour modifier une installation en mode silencieux avec **msiexec**, définissez le paramètre **ADDLOCAL** de sorte à inclure les fonctions à ajouter et définissez le paramètre **REMOVE** de sorte à retirer les fonctions de votre choix.

Par exemple, si vous utilisez ADDLOCAL="JavaMsg" et REMOVE="" , il modifie l'installation pour inclure la fonction JavaMsg mais ne supprime pas les fonctions actuellement installées.

msiexec /i {product code} /q ADDLOCAL="JavaMsg" REMOVE="" INSTALLATIONNAME="Installation1"

où *product\_code* est la valeur affichée pour MSIProdCode dans la sortie de la commande suivante:

dspmqinst -n *installation\_name*

Un code produit peut ressembler à l'exemple suivant : {0730749B-080D-4A2E-B63D-85CF09AE0EF0}.

**V 8.0.1.** Pour Continuous Delivery à partir de IBM MQ 9.0.1, la fonction JavaMsg est appelée API Extended Messaging. Pour Long Term Support, cette fonction est toujours appelée Java and .NET Messaging and Web Services.

**Important :**  $\mathbf{P} \times \mathbf{S} = \mathbf{L}$ orsque vous spécifiez les fonctions à retirer avec le paramètre **REMOVE** :

- Si vous voulez désinstaller la fonction Server en mode silencieux alors que la fonction Web Administration (Web) est installée, vous devez également désinstaller la fonction Web en mode silencieux en même temps en spécifiant REMOVE="Web, Server".
- Si vous voulez désinstaller la fonction Java Runtime Environment (JRE) en mode silencieux alors que la fonction Web Administration (Web) est installée, vous devez également désinstaller la fonction Web en mode silencieux en même temps en spécifiant REMOVE="Web,JRE".

#### **Tâches associées**

[«Installation du serveur avec msiexec», à la page 274](#page-273-0)

IBM MQ sous Windows utilise la technologie MSI pour installer les logiciels. MSI permet d'effectuer une installation interactive et une installation non-interactive.

[«Désinstallation d'IBM MQ avec msiexec», à la page 341](#page-340-0)

Vous pouvez désinstaller IBM MQ en exécutant la commande **msiexec** depuis la ligne de commande afin de supprimer toutes les fonctions actuellement installées.

## **Installation d'un client IBM MQ sous Windows**

Cette rubrique décrit la marche à suivre pour installer le client IBM MQ sur les systèmes Windows. Cette procédure peut être utilisée pour l'installation d'une première installation ou d'une installation ultérieure.

#### **Avant de commencer**

Pour installer un client IBM MQ, vous devez être connecté à Windows en tant qu'administrateur.

#### **Pourquoi et quand exécuter cette tâche**

Suivez ces instructions pour procéder à une installation compacte interactive, standard ou personnalisée d'IBM MQ. Pour visualiser tous les types d'installation et les fonctions installés avec chaque option, voir Fonctions installées avec chaque type d'installation interactive.

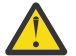

**Avertissement :** A partir d'IBM MQ 9.0, si vous utilisez **msiexec** pour installer le client, l'installation est définie automatiquement sur l'installation principale.

#### **Procédure**

- 1. Accédez à l'image d'installation d'IBM MQ. L'emplacement peut être le point de montage du DVD, un emplacement réseau ou un répertoire de système de fichiers local.
- 2. Localisez le fichier setup.exe dans le répertoire Windows de l'image d'installation IBM MQ.
	- Sur un DVD, cet emplacement peut-être :

*E:\*Windows\setup.exe

• Sur le réseau, cet emplacement peut être :

*m:\instmqs\*Windows\setup.exe

• Dans un répertoire du système de fichiers local, cet emplacement peut être :

*C:\instmqs\*Windows\setup.exe

- 3. Cliquez deux fois sur l'icône d'**installation** pour démarrer la procédure d'installation. Pour exécuter cette procédure :
	- Exécutez le fichier setup.exe à partir de l'invite de commande. ou
	- Cliquez deux fois sur setup.exe dans l'explorateur Windows .

Si vous procédez à l'installation sur un système Windows sur lequel le contrôle de compte utilisateur (UAC) est activé, acceptez l'invite Windows afin d'autoriser l'exécution du tableau de bord avec des privilèges élevés. Lors de l'installation, les boîtes de dialogue **Ouvrir le fichier - Avertissement de sécurité** indiquant qu'International Business Machines Limited est le diffuseur des publications peuvent également s'afficher. Cliquez sur **Exécuter** pour poursuivre l'installation.

La fenêtre Installation d'IBM MQ s'affiche.

4. Continuez à suivre les instructions qui s'affichent à l'écran.

#### **Résultats**

Un nouvel exemple de fichier de configuration IBM MQ MQI client est créé dans le répertoire d'installation de IBM MQ (par exemple, C:\Program Files\IBM\MQ\), par le package IBM MQ MQI client, lors de l'installation, mais uniquement si ce fichier n'existe pas déjà. Ce fichier contient la strophe

<span id="page-302-0"></span>ClientExitPath. Un exemple de fichier mqclient.ini est illustré dans Configuration d'un client à l'aide d'un fichier de configuration.

#### **Remarque :**

Si vous utilisez un fichier de configuration commun pour plusieurs clients, vous devez octroyer un accès en lecture à tous les ID utilisateur sous lesquels les applications client IBM MQ sont exécutées dans le répertoire d'installation IBM MQ ou dans un autre emplacement à l'aide de la variable d'environnement MQCLNTCF. Si le fichier ne peut pas être lu, le motif de l'incident est recherché et la logique de recherche continue comme si le fichier n'avait jamais existé.

### **Que faire ensuite**

• Si vous avez choisi cette installation en tant qu'installation principale sur le système, lorsque vous utilisez setup.exe, vous devez maintenant la définir comme installation principale. Entrez la commande suivante à l'invite de commande :

*MQ\_INSTALLATION\_PATH*\bin\setmqinst -i -p *MQ\_INSTALLATION\_PATH*

Un système doit comprendre une seule installation principale. S'il en existe déjà une, vous devez annuler la définition de cette installation avant de définir une autre installation en tant qu'installation principale. Pour plus d'informations, voir Changement d'installation principale.

- Vous souhaitez peut-être configurer l'environnement dans lequel cette copie va être installée. Vous pouvez utiliser la commande **setmqenv** ou **crtmqenv** pour définir les différentes variables d'environnement d'une installation donnée d'IBM MQ. Pour plus d'informations, voir setmqenv et crtmqenv.
- Pour savoir comment vérifier votre installation, voir [«Test de la communication entre un client et un](#page-335-0) [serveur sous Windows», à la page 336.](#page-335-0)

#### **Concepts associés**

[«Modification d'une installation client à l'aide de la fonction Ajout/Suppression de programmes», à la page](#page-314-0) [315](#page-314-0)

Sur certaines versions de Windows, vous pouvez modifier une installation à l'aide de la fonction Ajout/ Suppression de programmes.

#### **Tâches associées**

«Installation d'un client avec msiexec», à la page 303

IBM MQ sous Windows utilise la technologie MSI pour installer les logiciels. MSI permet d'effectuer une installation interactive et une installation non-interactive.

[«Installation d'un client avec la commande MQParms», à la page 311](#page-310-0)

Vous pouvez utiliser la commande **MQParms** pour appeler une installation ou une désinstallation d'un client IBM MQ.

[«Désinstallation d'IBM MQ sur Windows», à la page 338](#page-337-0)

Vous pouvez désinstaller les clients et serveurs IBM MQ MQI clients des systèmes Windows à l'aide du panneau de configuration, de la ligne de commande (**msiexec**), du paramètre **MQParms** ou du support d'installation, auquel cas vous pouvez également supprimer les gestionnaires de files d'attente.

## **Installation d'un client avec msiexec**

IBM MQ sous Windows utilise la technologie MSI pour installer les logiciels. MSI permet d'effectuer une installation interactive et une installation non-interactive.

#### **Pourquoi et quand exécuter cette tâche**

IBM MQ sous Windows utilise la technologie MSI pour installer les logiciels. MSI permet d'effectuer une installation interactive et une installation non-interactive. Une installation interactive affiche les panneaux et vous pose des questions.

<span id="page-303-0"></span>La commande **msiexec** utilise des paramètres pour donner à MSI une partie ou l'ensemble des informations pouvant être spécifiées au sein d'une installation interactive. Cela signifie qu'un utilisateur peut créer une configuration d'installation automatique ou semi-automatique réutilisable. Les paramètres peuvent être fournis via la ligne de commande, un fichier de transformation, un fichier de réponse ou une combinaison des trois.

### **Procédure**

Pour effectuer une installation à l'aide de msiexec, sur la ligne de commande, entrez la commande **msiexec** au format suivant :

msiexec *parameters* [USEINI="*response-file*"] [TRANSFORMS="*transform\_file*"]

où :

#### *paramètres*

représente les paramètres de ligne de commande précédés du caractère / ou la paire propriété=valeur (en cas d'utilisation des deux types de paramètre, toujours indiquer les paramètres de ligne de commande en premier). Pour plus d'informations, reportez-vous à la section «Spécification de paramètres de ligne de commande avec msiexec», à la page 304.

Pour une installation automatique, vous devez inclure le paramètre /q ou /qn sur la ligne de commande. Sans ce paramètre, l'installation est interactive.

**Remarque :** Vous devez inclure le paramètre **/i** et l'emplacement du fichier du package du programme d'installation IBM MQ .

#### *fichier\_réponses*

représente le chemin d'accès complet et le nom du fichier qui contient la strophe [Response] et les paires propriété=valeur requises, par exemple C:\MyResponseFile.ini. Un exemple de fichier de réponses, Response.ini, est fourni avec IBM MQ. Ce fichier contient des paramètres d'installation par défaut. Pour plus d'informations, reportez-vous à la section [«Utilisation d'un fichier de réponses](#page-305-0) [avec msiexec», à la page 306.](#page-305-0)

#### *fichier\_transformation*

est le chemin d'accès complet et le nom d'un fichier de transformation. Pour plus d'informations, voir [«Utilisation de transformations avec msiexec pour l'installation client», à la page 309](#page-308-0) et [«Choix des ID](#page-281-0) [d'instance MSI pour plusieurs installations serveur», à la page 282](#page-281-0).

**Remarque :** pour qu'une installation en mode silencieux aboutisse, la propriété AGREETOLICENSE="yes" doit être définie sur la ligne de commande ou dans le fichier de réponses.

#### **Résultats**

Une fois la commande entrée, l'invite de commande va immédiatement réapparaître. IBM MQ s'installera en tant que processus d'arrière-plan. Si vous avez entré des paramètres pour générer un journal, consultez ce fichier pour connaître la progression de l'installation. Si l'installation aboutit, le message Installation operation completed successfully s'affiche dans le fichier journal.

### *Spécification de paramètres de ligne de commande avec msiexec*

### **Pourquoi et quand exécuter cette tâche**

La commande **msiexec** peut accepter deux types de paramètres sur la ligne de commande. Il s'agit :

• des paramètres de ligne de commande standard, précédés du caractère /.

Pour obtenir un tableau des paramètres de ligne de commande **msiexec**, reportez-vous à la [page Web](https://msdn.microsoft.com/en-us/library/aa367988%28v=vs.85%29.aspx) [Options de ligne de commande MSDN.](https://msdn.microsoft.com/en-us/library/aa367988%28v=vs.85%29.aspx)

• Paramètres de paire propriété=valeur sur la ligne de commande. Tous les paramètres disponibles dans un fichier de réponses peuvent être utilisés sur la ligne de commande. Pour consulter la liste de ces paramètres, voir [Tableau 41, à la page 307](#page-306-0). En outre, il existe des paramètres de paire propriété=valeur supplémentaires qui sont à utiliser uniquement sur la ligne de commande. Pour avoir le détail de ces paramètres, voir Tableau 40, à la page 305.

Lorsque vous utilisez les paramètres de paire propriété=valeur, notez que :

- Les chaînes de propriétés doivent être en majuscules.
- Les chaînes de valeurs ne distinguent pas les majuscules/minuscules, sauf pour le nom des fonctions. Vous pouvez placer les chaînes de valeur dans des guillemets. Si une chaîne de valeur comporte un espace, mettez-la entre guillemets.
- Pour une propriété comportant plusieurs valeurs, utilisez le format suivant :

ADDLOCAL="Server,Client"

– Pour les propriétés prenant les chemins et les noms de fichiers, par exemple PGMFOLDER, vous devez fournir les chemins en tant que chemins d'accès absolu et non relatifs, c'est-à-dire C:\folder\file et non .\folder\file.

Lorsque vous utilisez des paramètres de paire propriété=valeur et des paramètres de ligne de commande avec la commande **msiexec**, saisissez les paramètres de ligne de commande en premier.

Si un paramètre est spécifié à la fois sur la ligne de commande et dans un fichier de réponses, c'est le paramètre de la ligne de commande qui prévaut.

#### **Exemple**

Voici un exemple type de commande **msiexec** :

```
msiexec /i "path\MSI\IBM MQ.msi" /l*v c:\install.log
/q TRANSFORMS="1033.mst" AGREETOLICENSE="yes" ADDLOCAL="Client"
```
Voici un exemple type de commande **msiexec** lorsque vous installez une deuxième copie du produit IBM MQ :

```
msiexec /i "path\MSI\IBM MQ.msi" /l*v c:\install.log
/q TRANSFORMS=":InstanceId2.mst;1033.mst" AGREETOLICENSE="yes"
ADDLOCAL="Client" MSINEWINSTANCE=1
```
Le tableau suivant comprend les paramètres correspondant à une ligne de commande mais pas à un fichier de réponses.

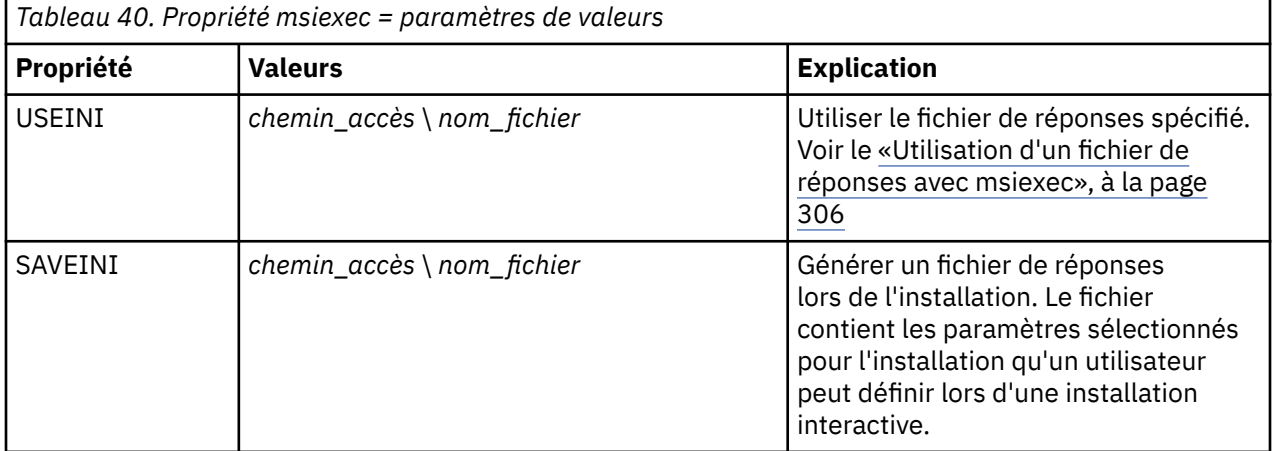

<span id="page-305-0"></span>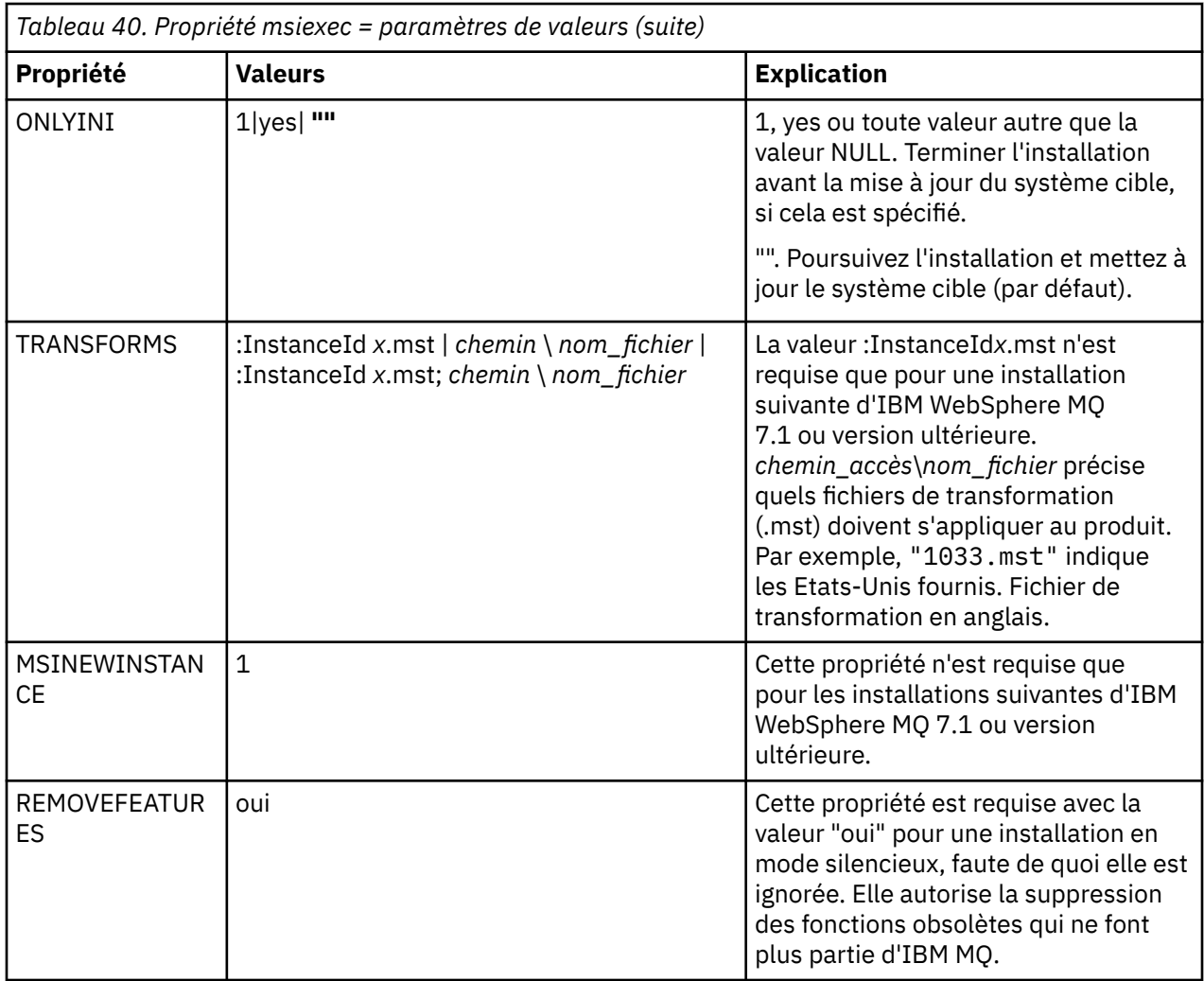

### *Utilisation d'un fichier de réponses avec msiexec*

## **Pourquoi et quand exécuter cette tâche**

Vous pouvez utiliser la commande **msiexec** avec un paramètre qui spécifie quelles propriétés supplémentaires sont définies dans un fichier de réponses. Vous pouvez associer les paramètres de ligne de commande msiexec décrits dans [«Spécification de paramètres de ligne de commande avec msiexec»,](#page-303-0) [à la page 304](#page-303-0).

Un fichier de réponses est un fichier texte ASCII avec un format tel qu'un fichier Windows .ini, qui contient la strophe [Response]. Cette strophe contient tout ou partie des paramètres qui doivent être normalement spécifiés dans le cadre d'une installation interactive. Les paramètres sont fournis sous la forme d'une paire propriété=valeur. Toute autre strophe contenue dans le fichier de réponses est ignorée par **msiexec**. Un exemple de fichier de réponses, Response.ini, est fourni avec IBM MQ. Il contient des paramètres d'installation par défaut.

## **Procédure**

Exemple typique d'une commande msiexec : msiexec /i "*path*\MSI\IBM MQ.msi" /l\*v c:\install.log TRANSFORMS="1033.mst" USEINI="C:\MQ\Responsefile"

Si un paramètre est spécifié à la fois sur la ligne de commande et dans un fichier de réponses, c'est le paramètre de la ligne de commande qui prévaut. Tous les paramètres disponibles dans un fichier de réponses peuvent également être utilisés sur la ligne de commande. Pour consulter la liste de ces paramètres, voir [Tableau 41, à la page 307.](#page-306-0)

<span id="page-306-0"></span>Dans le fichier de réponses, le texte est en anglais et un point-virgule ; figure au début de chaque commentaire.

Pour plus d'informations sur la création d'un fichier de réponses, voir [«Création d'un fichier de réponses](#page-282-0) [pour l'installation serveur», à la page 283.](#page-282-0)

#### **Exemple**

Voici un exemple de fichier de réponses type :

[Response] PGMFOLDER="c:\mqm" DATFOLDER="c:\mqm\data" AGREETOLICENSE="yes" ADDLOCAL="Client" REMOVE="Toolkit"

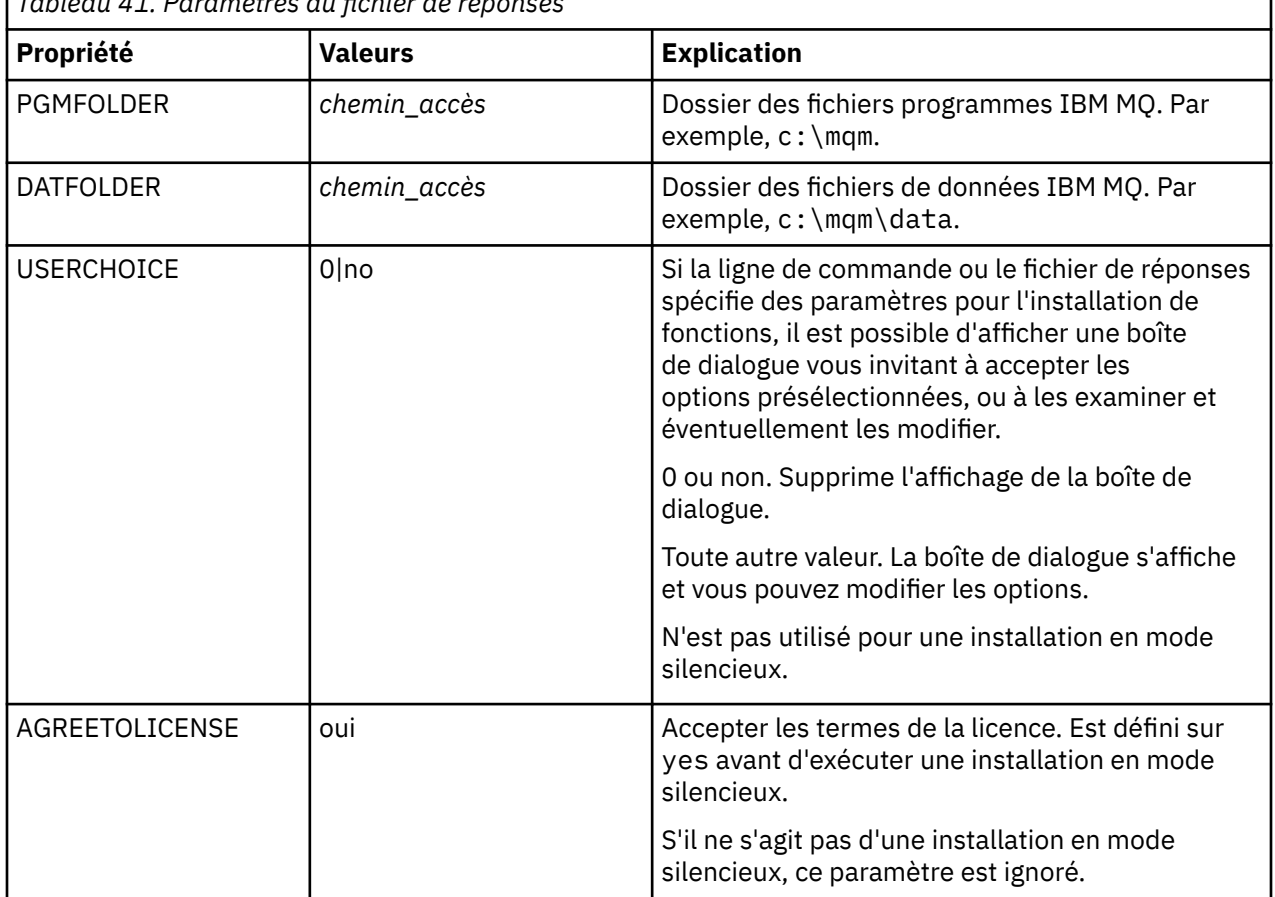

*Tableau 41. Paramètres du fichier de réponses*

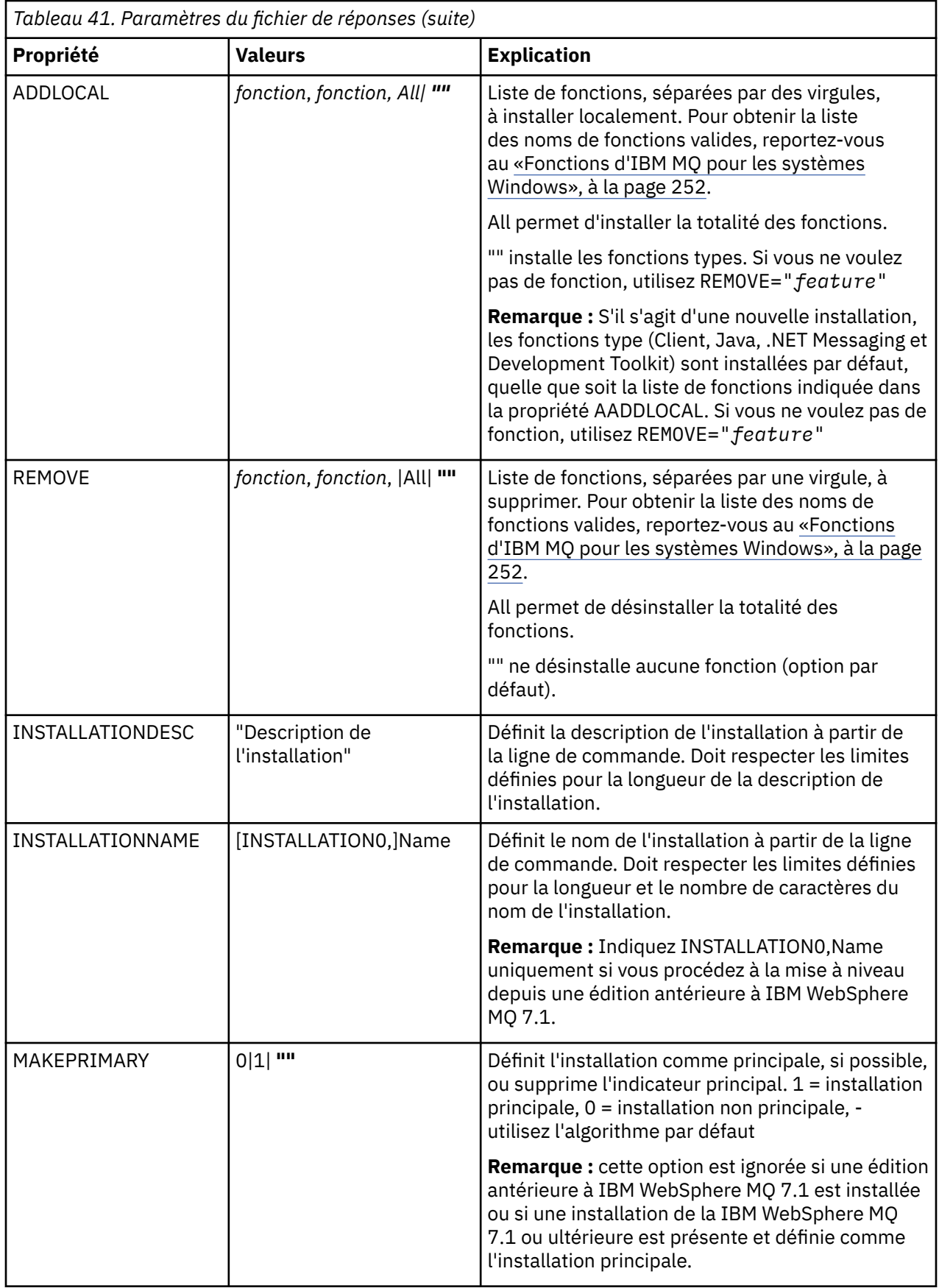

**Tâches associées** [«Installation d'un client avec la commande MQParms», à la page 311](#page-310-0) <span id="page-308-0"></span>Vous pouvez utiliser la commande **MQParms** pour appeler une installation ou une désinstallation d'un client IBM MQ.

#### **Référence associée**

«Utilisation de transformations avec msiexec pour l'installation client», à la page 309

### *Choix des ID d'instance MSI pour plusieurs installations client*

Pour plusieurs installations en mode silencieux, vous devez trouver pour chaque version qui est installée un ID d'instance MSI pouvant être utilisé pour cette installation.

### **Pourquoi et quand exécuter cette tâche**

Pour pouvoir prendre en charge plusieurs installations en mode silencieux ou non interactives, vous devez déterminer si l'ID d'instance que vous voulez utiliser est déjà utilisé et choisir l'ID approprié. Pour chaque support d'installation (par exemple, chaque client et serveur), l'ID d'instance 1 est l'ID par défaut utilisé pour des installations uniques. Si vous souhaitez procéder à d'autres installations, vous devez indiquer les instances à utiliser. Si vous avez déjà installé les instances 1, 2 et 3, vous devez savoir quelle est la prochaine instance disponible, par exemple, l'ID d'instance 4. De même, si l'instance 2 a été supprimée, vous devez savoir qu'il existe un écart pouvant être réutilisé. Vous pouvez savoir quel ID d'instance est actuellement utilisé à l'aide de la commande **dspmqinst**.

### **Procédure**

1. Entrez **dspmqinst** pour identifier une instance MSI disponible sur le support installé en vérifiant les valeurs MSIMedia et MSIInstanceId des versions déjà installées. Exemple :

```
InstName: Installation1
InstDesc:
Identifier:<br>InstPath:
                    C:\Program Files\IBM\MQ<br>9.0.0.0
Version:
Primary: Yes<br>State: Ava
State: Available<br>MSIProdCode: {74F6B169
MSIProdCode: {74F6B169-7CE6-4EFB-8A03-2AA7B2DBB57C}<br>MSIMedia: 9.0 Server
                    9.0 Server
MSIInstanceId: 1
```
2. Si l'ID d'instance MSI 1 est utilisé et que vous souhaitez utiliser l'ID d'instance MSI 2, les paramètres suivants doivent être ajoutés à l'appel msiexec :

MSINEWINSTANCE=1 TRANSFORMS=":instanceId7.mst;1033.mst"

### **Que faire ensuite**

Dans le cas de plusieurs installations, le paramètre **INSTALLATIONNAME** ou **PGMFOLDER** doit être indiqué comme paramètre supplémentaire sur n'importe quelle commande d'installation non interactive. Le paramètre **INSTALLATIONNAME** ou **PGMFOLDER** garantit que vous n'utilisez pas la mauvaise installation, au cas où vous oublieriez d'indiquer le paramètre **TRANSFORMS** ou que vous vous trompiez en l'indiquant.

### *Utilisation de transformations avec msiexec pour l'installation client*

MSI peut utiliser des programmes de transformation pour modifier une installation. Lors de l'installation d'IBM MQ, ces programmes peuvent servir à prendre en charge différentes langues. IBM MQ est fourni avec des fichiers de transformation, qui se trouvent dans le dossier \MSI de l'image client. Ces fichiers sont également imbriqués dans le package du programme d'installation de IBM MQ Windows , IBM MQ.msi.

Sur la ligne de commande **msiexec**, vous pouvez indiquer la langue requise à l'aide de la propriété TRANSFORMS dans une paire propriété=valeur. Exemple :

TRANSFORMS="1033.mst"

Vous pouvez également spécifier le chemin d'accès complet au fichier de transformation. Les guillemets encadrant la valeur sont ici aussi facultatifs. Exemple :

TRANSFORMS="D:\Msi\1033.mst"

Le Tableau 42, à la page 310 présente l'identificateur local, la langue et le nom du fichier de transformation à utiliser dans la ligne de commande **msiexec**.

Vous pourriez avoir besoin de fusionner des transformations afin d'effectuer plusieurs installations de la même version, par exemple :

TRANSFORMS=":InstanceId2.mst;D:\Msi\1033.mst"

Vous pouvez également indiquer la langue requise via la propriété MQLANGUAGE avec la commande **MQParms**. Pour plus d'informations sur les paramètres propriété=valeur msiexec, reportez-vous au [«Fichier de paramètres MQParms - Installation client», à la page 312](#page-311-0).

### **Paramètres**

*Tableau 42. Fichiers de transformation fournis pour plusieurs langues prises en charge.* Ce tableau présente les fichiers de transformation fournis, la langue correspondante, ainsi que la valeur numérique à utiliser dans la ligne de commande **msiexec**.

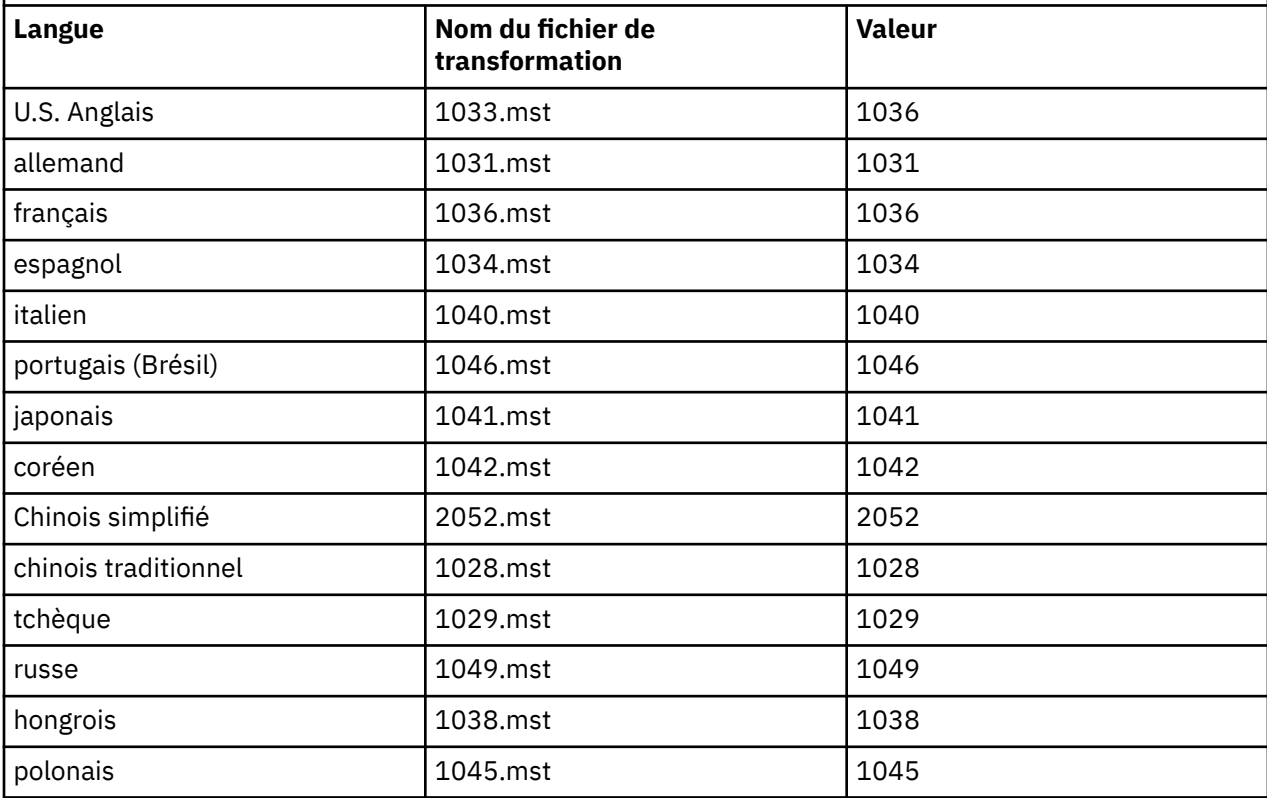

## *Création d'un fichier de réponses pour l'installation client*

Un fichier de réponses est utilisé avec **msiexec** sur un client. Vous pouvez le créer de trois façons.

### <span id="page-310-0"></span>**Pourquoi et quand exécuter cette tâche**

Un fichier de réponses est utilisé avec la commande **msiexec**. Pour plus d'informations, reportez-vous à la section [«Utilisation d'un fichier de réponses avec msiexec», à la page 277.](#page-276-0)

### **Procédure**

Trois méthodes permettent de créer un fichier de réponses destiné à une installation :

- Copiez et éditez le fichier Response.ini fourni sur le DVD d'IBM MQ Windows Server avec un éditeur de fichier ASCII.
- Créez votre propre fichier de réponses à l'aide d'un éditeur de fichier ASCII.
- Utilisez la commande **msiexec** avec le paramètre de ligne de commande **SAVEINI** (et éventuellement **ONLYINI**) afin de générer un fichier de réponses contenant les mêmes options d'installation. Voir [Tableau 33, à la page 277](#page-276-0).

#### **Exemple**

Exemple typique d'utilisation de **msiexec** avec le paramètre **SAVEINI** :

```
msiexec /i "path\IBM MQ.msi" /q SAVEINI="response_file"
TRANSFORMS="1033.mst" AGREETOLICENSE="yes"
```
### *Installation d'un client avec la commande MQParms*

Vous pouvez utiliser la commande **MQParms** pour appeler une installation ou une désinstallation d'un client IBM MQ.

#### **Avant de commencer**

La commande **MQParms** peut utiliser des paramètres sur une ligne de commande, ou bien les paramètres spécifiés dans un fichier de paramètres. Le fichier de paramètres est un fichier texte ASCII qui contient les paramètres que vous souhaitez définir pour l'installation. La commande **MQParms** utilise les paramètres spécifiés et génère la ligne de commande **msiexec** correspondante.

Vous pouvez ainsi enregistrer dans un fichier tous les paramètres que vous souhaitez utiliser avec la commande **msiexec**.

Si vous exécutez IBM MQ sur des systèmes Windows et que le contrôle de compte utilisateur est activé, vous devez appeler l'installation avec des droits élevés. Si vous utilisez l'invite de commande ou les droits élevés d'IBM MQ Explorer, démarrez le programme d'un clic droit et sélectionnez **Exécuter en tant qu'administrateur**. Si vous tentez d'exécuter le programme MQParms sans utiliser les droits élevés, l'installation échoue et l'erreur AMQ4353 est consignée dans le journal d'installation.

Pour les opérations en mode silencieux, le paramètre **/q** ou **/qn** doit être indiqué, soit sur la ligne de commande, soit dans la strophe [MSI] du fichier de paramètres. Vous devez également définir le paramètre AGREETOLICENSE sur "yes".

Le fichier de paramètres vous permet de spécifier davantage de paramètres à utiliser avec la ligne de commande MQParms qu'un fichier de réponses que vous utilisez directement avec la commande **msiexec**. De plus, outre les paramètres appliqués durant l'installation d'IBM MQ, vous pouvez spécifier des paramètres à utiliser avec l'assistant de préparation d'IBM MQ.

Si vous n'exécutez pas complètement l'**assistant de préparation d'IBM MQ** directement après avoir installé IBM MQ ou si votre machine est réamorcée entre la fin de l'installation d'IBM MQ et la fin de l'exécution de l'**assistant de préparation d'IBM MQ**, vérifiez ensuite que l'assistant est exécuté avec le privilège Administrateur, sans quoi l'opération risque d'échouer. Les boîtes de dialogue **Open File - Security Warning** peuvent également s'afficher. Elles répertorient International Business Machines Limited comme le diffuseur de publications. Cliquez sur **Exécuter** pour autoriser l'assistant à poursuivre.

Un exemple de fichier MOParms.ini est fourni avec IBM MO. Ce fichier contient des paramètres d'installation par défaut.

<span id="page-311-0"></span>Il existe deux façons de créer un fichier de paramètres pour l'installation :

- Copiez le fichier MQParms.ini fourni avec le produit et éditez-le dans un éditeur de fichier ASCII.
- Créez votre propre fichier de paramètres à l'aide d'un éditeur de fichier ASCII.

#### **Pourquoi et quand exécuter cette tâche**

Pour appeler l'installation à l'aide de la commande MQParms :

#### **Procédure**

- 1. Depuis une ligne de commande, passez dans le dossier principal du CD du client IBM MQ (emplacement du fichier MQParms.exe).
- 2. Entrez la commande suivante :

```
MQParms [ parameter_file ] [ parameters ]
```
où :

#### *fichier\_paramètres*

Désigne le fichier contenant les valeurs des paramètres requis. Si ce fichier ne se trouve pas dans le même dossier que MQParms.exe, indiquez le chemin d'accès complet et le nom du fichier. Si vous ne spécifiez pas de fichier de paramètres, le fichier par défaut est MQParms.ini. Pour plus de détails, voir «Fichier de paramètres MQParms - Installation client», à la page 312.

#### *paramètres*

Désigne un ou plusieurs paramètres de ligne de commande. Pour en obtenir la liste, reportez-vous à la [page Web Options de ligne de commande MSDN](https://msdn.microsoft.com/en-us/library/aa367988%28v=vs.85%29.aspx).

#### **Exemple**

Voici un exemple type de commande MQParms :

```
MQParms "c:\MyParamsFile.ini" /l*v c:\install.log
```
Si vous spécifiez un paramètre à la fois sur la ligne de commande et dans le fichier de réponses, c'est le paramètre de la ligne de commande qui prévaut.

Si vous ne spécifiez pas /i, /x, /aou /j, MQParms utilise par défaut l'installation standard à l'aide du package IBM MQ Windows Installer, IBM IBM MQ.msi. La partie de commande suivante est ainsi générée :

/i " *current\_folder* \MSI\IBM MQ.msi"

*Fichier de paramètres MQParms - Installation client*

Un fichier de paramètres est un fichier texte ASCII qui contient des strophes répertoriant des paramètres pouvant être utilisés par la commande **MQParms**. Il s'agit généralement d'un fichier d'initialisation tel que MQParms.ini.

La commande **MQParms** utilise des paramètres provenant des strophes suivantes du fichier :

#### **[MSI]**

Contient des propriétés générales relatives au mode d'exécution de la commande **MQParms** et à l'installation d'IBM MQ.

Les propriétés que vous pouvez définir dans cette strophe sont répertoriées dans [«Installation d'un](#page-302-0) [client avec msiexec», à la page 303](#page-302-0) et dans le [Tableau 43, à la page 313](#page-312-0).

MQParms ignore toutes les autres strophes de ce fichier.

<span id="page-312-0"></span>Les paramètres de strophe sont au format propriété=valeur, où propriété est toujours interprétée comme étant en majuscules, mais valeur respecte les majuscules/minuscules. Si une chaîne de valeur comporte un espace, celui-ci doit figurer entre guillemets. La plupart des autres valeurs peuvent se trouver entre guillemets. Certaines propriétés peuvent comporter plusieurs valeurs, par exemple :

ADDLOCAL="Server,Client"

Pour supprimer une propriété, affectez-lui comme valeur une chaîne vide, par exemple :

REINSTALL=""

Les tableaux suivants indiquent les propriétés que vous pouvez définir. Les propriétés par défaut sont indiquées en caractères gras.

Pour la strophe [MSI], vous pouvez entrer des propriétés et options de ligne de commande MSI standard. Exemple :

- /q - ADDLOCAL="client"

REB00T=Suppress

Reportez-vous au Tableau 43, à la page 313 et [Tableau 44, à la page 314](#page-313-0) en ce qui concerne les propriétés utilisées pour installer IBM MQ.

Le Tableau 43, à la page 313 présente les autres propriétés de cette strophe qui ont une incidence sur l'exécution de la commande MQParms, mais pas sur l'installation.

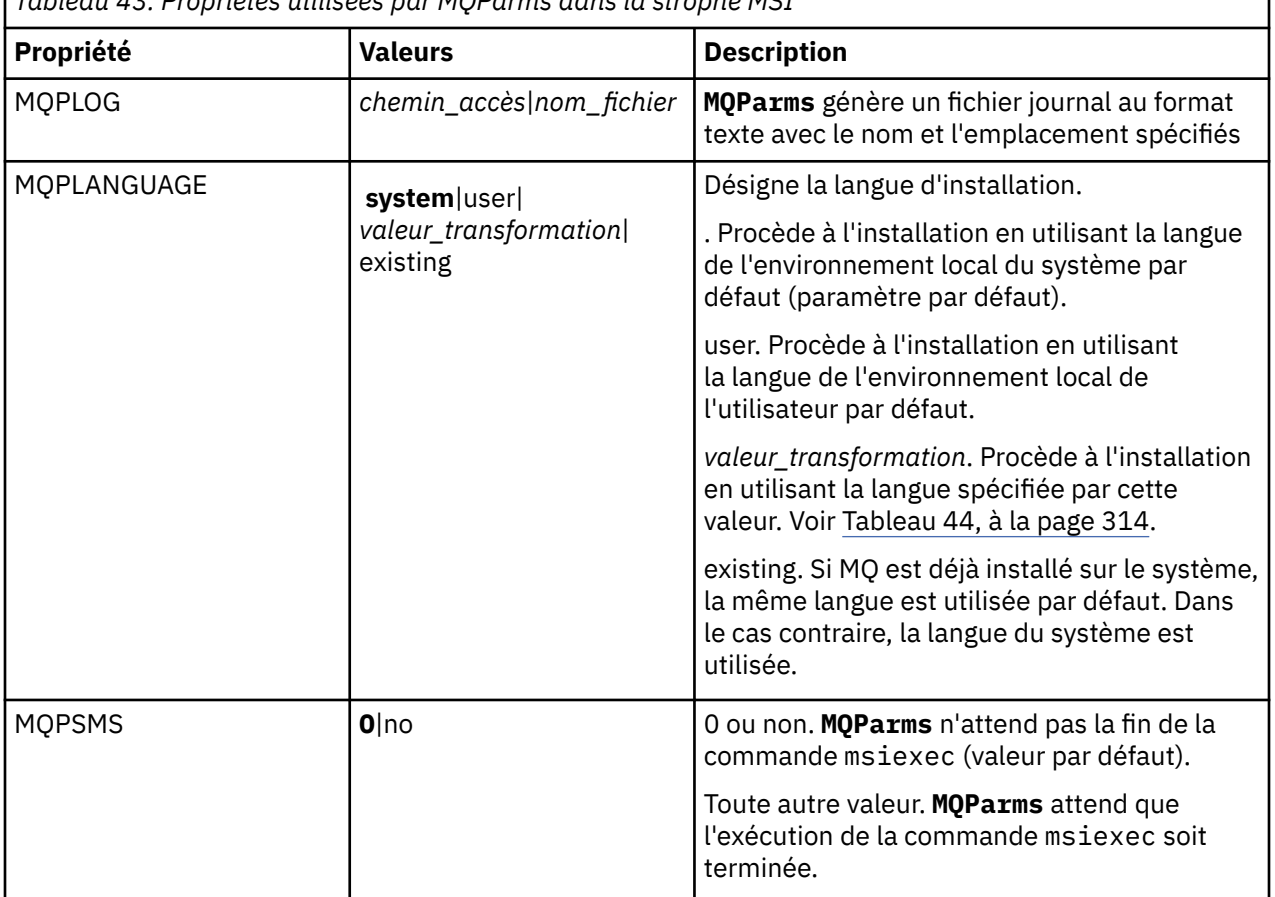

*Tableau 43. Propriétés utilisées par MQParms dans la strophe MSI*

<span id="page-313-0"></span>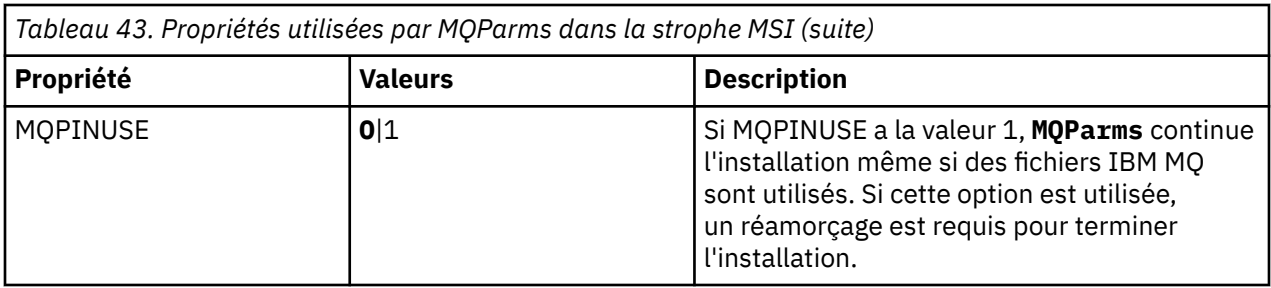

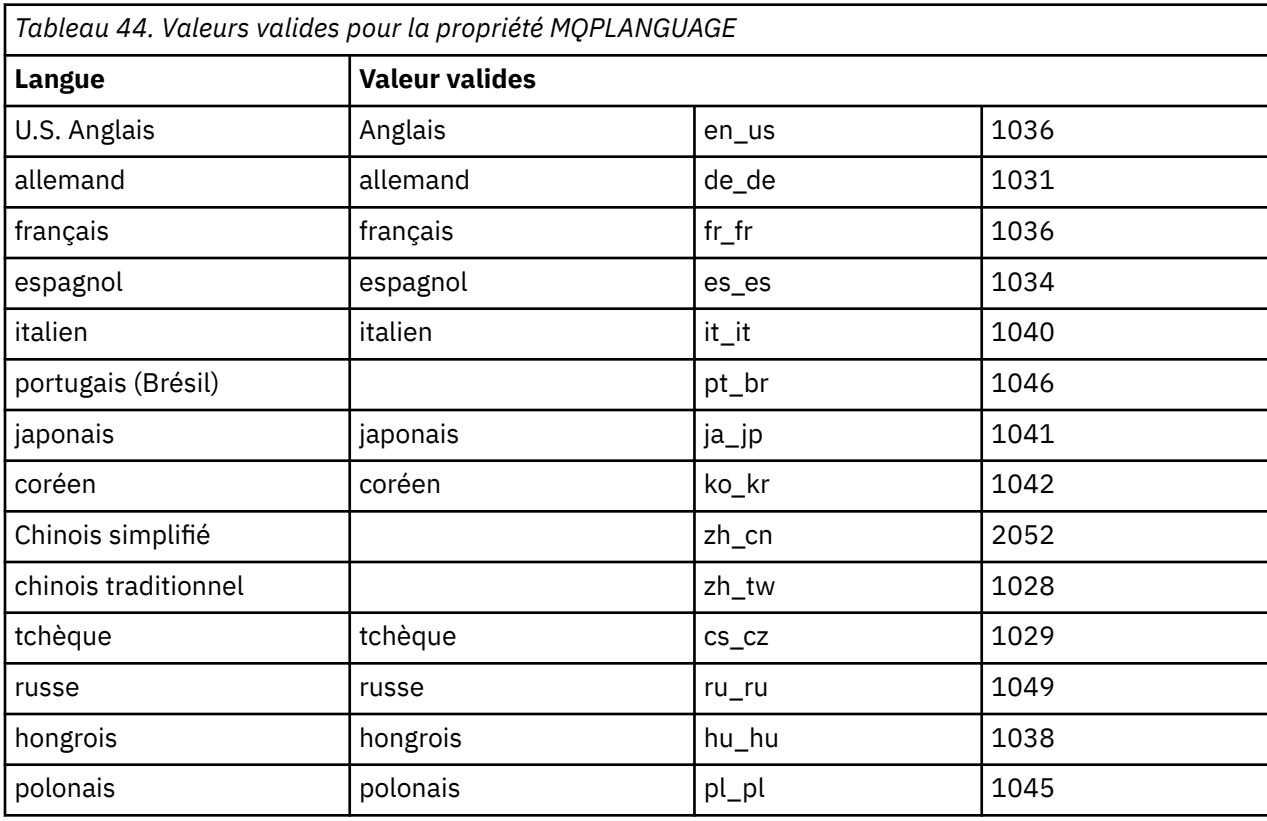

Voici un exemple type de fichier de paramètres :

[MSI] MQPLANGUAGE=1033 MQPLOG=%temp%\MQParms.log MQPSMS=no ADDLOCAL=CLIENT /m miffile REMOVE="" /l\*v c:\install.log

## **Mindows** Modification d'une installation client sous Windows

Vous modifiez l'installation lorsque le client IBM MQ for Windows est installé et que vous souhaitez supprimer ou installer certaines fonctions du client IBM MQ.

- 1. Insérez le DVD du client IBM MQ dans l'unité correspondante.
- 2. Si la fonction d'exécution automatique est installée, l'installation commence.

Sinon, cliquez deux fois sur **Installation** dans le dossier principal du DVD pour lancer l'installation.

La fenêtre Installation du client IBM MQ s'affiche. Cliquez sur **Suivant** pour continuer.

<span id="page-314-0"></span>3. Sélectionnez **Modification**, puis cliquez sur **Suivant**.

Le panneau Fonctions s'affiche.

- 4. Pour modifier l'installation d'une fonction :
	- a. Cliquez sur le symbole en regard du nom de la fonction pour afficher un menu.
	- b. Sélectionnez l'option souhaitée parmi les suivantes :
		- Installer cette fonction
		- Installer cette fonction et toutes ses sous-fonctions
		- Ne pas installer cette fonction (supprimer les précédentes installations)
		- Le symbole en regard du nom de la fonction change pour indiquer l'option d'installation actuelle.
- 5. Après avoir effectué toutes vos sélections, cliquez sur **Suivant**.
- 6. La fenêtre Installation du client IBM MQ affiche un récapitulatif de l'installation que vous avez sélectionnée.

Pour continuer, cliquez sur **Modification**.

7. Attendez que la barre de progression soit à 100 %.

Lorsque le client IBM MQ est correctement installé, la fenêtre Configuration du client IBM MQ affiche le message suivant :

Installation Wizard Completed Successfully

Cliquez sur **Terminer** pour fermer la fenêtre.

## *Modification d'une installation client à l'aide de la fonction Ajout/ Suppression de programmes*

Sur certaines versions de Windows, vous pouvez modifier une installation à l'aide de la fonction Ajout/ Suppression de programmes.

Pour Windows 7, procédez comme suit :

- 1. Dans la barre des tâches de Windows, sélectionnez **Démarrer** > **Panneau de configuration**.
- 2. Sélectionnez **Ajout/Suppression de programmes**.
- 3. Sélectionnez **IBM MQ**.
- 4. Sélectionnez **Modifier**.

La fenêtre Installation d'IBM MQ s'affiche avec le panneau Maintenance logicielle. Suivez la procédure de modification de l'installation à l'aide du processus à partir de l'étape «3», à la page 315 jusqu'à la fin.

Pour Windows 8, l'option **Ajout/Suppression de programmes** permet de désinstaller entièrement le produit.

Vous devez exécuter le fichier setup.exe à partir du support d'installation original pour apporter des modifications à l'installation.

## *Modification d'une installation client en mode silencieux avec msiexec*

Vous pouvez utiliser msiexec pour modifier une installation client IBM MQ.

Pour modifier une installation client IBM MQ avec msiexec, suivez les instructions présentées dans les pages d'installation, mais définissez le paramètre ADDLOCAL de façon qu'il prenne en compte les fonctions que vous souhaitez ajouter et associez au paramètre REMOVE les fonctions que vous souhaitez supprimer.

Par exemple, si vous utilisez ADDLOCAL="JavaMsg" et REMOVE="", l'installation inclura la fonction Java Messaging and Web Services.

Les instructions relatives à msiexec commencent ici : [«Installation d'un client avec msiexec», à la page](#page-302-0) [303](#page-302-0).

*Modification d'une installation client en mode silencieux avec MQParms*

Vous pouvez utiliser la commande **MQParms** pour modifier une installation client IBM MQ .

Pour modifier une installation client IBM MQ en mode silencieux à l'aide de **MQParms**, suivez les instructions présentées dans les pages d'installation, mais définissez le paramètre ADDLOCAL de façon qu'il prenne en compte les fonctions que vous souhaitez ajouter et associez au paramètre REMOVE les fonctions que vous souhaitez supprimer.

Par exemple, si vous utilisez ADDLOCAL="JavaMsg" et REMOVE="", l'installation inclura la fonction Java Messaging and Web Services.

Pour des détails sur la commande **MQParms**, voir [«Installation d'un client avec la commande MQParms», à](#page-310-0) [la page 311.](#page-310-0)

## **Conversion d'une licence d'évaluation sur Windows**

Convertissez une licence d'évaluation en licence complète sans réinstaller IBM MQ.

Lorsque la licence d'évaluation arrive à expiration, le "décompte" affiché par la commande **strmqm** vous informe que la licence a expiré, et la commande ne s'exécute pas.

### **Avant de commencer**

- 1. IBM MQ est installé avec une licence d'évaluation.
- 2. Vous avez accès au support d'installation d'une copie sous licence complète d'IBM MQ.

### **Pourquoi et quand exécuter cette tâche**

Exécutez la commande **setmqprd** pour convertir une licence d'évaluation en licence complète.

Si vous ne souhaitez pas appliquer une licence complète à votre copie d'évaluation d'IBM MQ, vous pouvez la désinstaller à tout moment.

### **Procédure**

1. Procurez-vous la licence complète à partir du support d'installation sous licence.

Le fichier de licence complet est amqpcert. lic. Sous Windows, il se trouve dans le répertoire \*MediaRoot*\licenses sur le support d'installation. Il est installé dans le répertoire bin sur le chemin d'installation de IBM MQ.

2. Exécutez la commande **setmqprd** depuis l'installation que vous mettez à jour :

*MQ\_INSTALLATION\_PATH*\bin\setmqprd \*MediaRoot*\licenses\amqpcert.lic

#### **Information associée**

setmqprd

## **Affichage des messages dans votre langue sur les systèmes Windows**

Pour afficher les messages d'un autre catalogue de messages traduits, vous devez définir la variable d'environnement **MQS\_FORCE\_NTLANGID** ou modifier un paramètre régional.

#### **Pourquoi et quand exécuter cette tâche**

Messages aux États-Unis L'anglais est automatiquement installé avec IBM MQ

Les messages dans les langues nationales prises en charge par IBM MQ sont automatiquement installés. Les messages sont affichés dans la langue nationale, selon l'ordre suivant :

- 1. Valeur de la variable d'environnement **MQS\_FORCE\_NTLANGID**, si cette dernière est définie.
- 2. Format régional de l'utilisateur qui affiche le message, si la langue spécifiée par le format régional est prise en charge par IBM MQ.
- 3. Environnement local du système d'administration si la langue spécifiée par l'environnement local du système est prise en charge par IBM MQ.
- 4. Anglais (Etats-Unis), si aucune autre langue prise en charge ne peut être déterminée.

**Remarque :** Le gestionnaire de files d'attente est généralement lancé par un service sur la machine ; il est donc exécuté sous son propre compte utilisateur (par exemple, MUSR\_MQADMIN) ou un compte de domaine spécifique fourni lors de l'installation. Voir Local and domain user accounts for the IBM MQ Windows service pour plus d'informations.

Si vous avez besoin de messages dans une langue autre que celle associée au format régional d'un compte utilisateur, effectuez les étapes suivantes :

### **Procédure**

1. Définissez globalement la variable d'environnement **MQS\_FORCE\_NTLANGID** sur l'identificateur de langue de la langue souhaitée, pour les messages affichés par le gestionnaire de files d'attente. Vous devez définir la variable d'environnement **MQS\_FORCE\_NTLANGID** à l'échelle du système, faute de quoi, elle devra l'être individuellement pour chacun des utilisateurs qui affiche des messages.

Les valeurs d'identificateur de langue, représentés en notation hexadécimale, sont répertoriés dans le document Microsoft suivant : [Language Identifier Constants and Strings](https://msdn.microsoft.com/en-us/library/dd318693%28VS.85%29.aspx)

2. Réinitialisez les machines sur lesquelles des gestionnaires de files d'attente sont exécutés comme services, pour que la variable d'environnement soit appliquée.

## **Clients redistribuables sous Windows**

L'image Windows 64 bits est livrée dans un fichier Win64.zip.

### **Noms de fichiers**

Les noms des fichiers archive ou .zip décrivent leur contenu et leur niveau de maintenance.

CD. Par exemple, pour Continuous Delivery, dans IBM MQ 9.0.4, les images du client sont disponibles sous les noms de fichier suivants :

## **Windows** Windows

9.0.4.0-IBM-MQC-Redist-Win64.zip

**Windows** Linux **Z/OS** Java

9.0.4.0-IBM-MQC-Redist-Java.zip

LTS Pour Long Term Support, dans IBM MQ 9.0.0 Fix Pack 2, les images du client sont disponibles sont les noms de fichier suivants :

### **Windows Windows**

9.0.0.2-IBM-MQC-Redist-Win64.zip

**Java**

9.0.0.2-IBM-MQC-Redist-Java.zip

### **Choix des fichiers d'exécution à distribuer avec une application**

Un fichier script nommé **genmqpkg** est fourni par le client distribuable sous le répertoire bin.

Vous pouvez utiliser le script **genmqpkg** pour générer un ensemble plus restreint de fichiers personnalisés en fonction des besoins de l'application à laquelle sont destinés les fichiers à distribuer.

Une série de questions Yes ou No interactives vous est posée pour déterminer les conditions d'exécution requises pour une application IBM MQ .

Pour terminer, **genmqpkg** vous demande de fournir un nouveau répertoire cible dans lequel le script duplique les répertoires et fichiers requis.

**Important :** La prise en charge d'IBM se limite à la fourniture d'une assistance pour l'ensemble complet et non modifié de fichiers contenus dans les packages du client redistribuable.

#### **Autres considérations**

Le chemin de données par défaut d'un client non installé sous Windows est %HOMEDRIVE%%HOMEPATH% \IBM\MQ\data.

Vous pouvez changer le répertoire par défaut du chemin de données avec la variable d'environnement MQ\_OVERRIDE\_DATA\_PATH.

**Remarque :** vous devez d'abord créer le répertoire car il n'est pas créé automatiquement.

Un environnement d'exécution de client redistribuable coexiste avec une installation client ou serveur IBM MQ complète à condition qu'ils soient installés à des emplacements différents.

**Important :** La décompression d'une image redistribuable au même emplacement qu'une installation IBM MQ complète n'est pas prise en charge.

#### **Modifications du chemin d'accès aux classes**

Le chemin d'accès aux classes utilisé par les commandes **dspmqver**, **setmqenv**et **crtmqenv** , ajoutez com.ibm.mq.allclient.jar à l'environnement, immédiatement après com.ibm.mq.jar et com.ibm.mqjms.jar.

Exemple de sortie **dspmqver** depuis le client redistribuable sous Windows :

```
Name: IBM MQ<br>Version: 8.0.0.4
Version:
Level: p800-804-L150909
BuildType: IKAP - (Production)
Platform: IBM MQ for Windows (x64 platform)
Mode: 64-bit
O/S: Windows 7 Professional x64 Edition, Build 7601: SP1
InstName: MQNI08000004<br>InstDesc: IBM MQ 8.0.0
            IBM MQ 8.0.0.4 (Redistributable)<br>No
Primary:<br>InstPath:
InstPath: C:\Users\johndoe\Desktop\Redist
DataPath: C:\Users\johndoe\IBM\MQ\data
MaxCmdLevel: 802
```
#### **Concepts associés**

[«Clients redistribuables», à la page 24](#page-23-0)

Le client redistribuable d'IBM MQ est une collection de fichiers d'exécution qui sont fournis dans un fichier .zip ou .tar pouvant être redistribué à des tiers en fonction des dispositions du contrat de licence redistribuable. Il permet de distribuer facilement des applications et les fichiers d'exécution qu'elles requièrent dans un package unique.

#### **Environnement d'application .NET - Windows uniquement**

Remarques sur l'utilisation de l'application .NET.

Les fichiers DLL d'exécution disposés dans les images *redistribuables* sur Windows pour les applications .NET sont normalement enregistrées avec le cache d'assemblage global (GAC) par un utilisateur disposant de droits d'administrateur lors de l'installation de l'installation principale. Toutefois, cela limite sérieusement les avantages de la redistribution.

Le package *redistribuable* sur la plateforme Windows ne fournit pas les outils pour enregistrer les fichiers DLL avec GAC. Les applications .NET doivent donc localiser les assemblages appropriés par d'autres moyens. Deux options sont disponibles dans cette situation.

### **Sondage**

Après avoir vérifié GAC, le module d'exécution .NET tente de localiser les assemblages requis par le biais du sondage. Le premier emplacement vérifié est la base de l'application qui est l'emplacement racine où s'exécute l'application. Pour plus de détails, voir les informations dans la page *How the Runtime Locates Assemblies* sur le site Web de Microsoft.

Sachez que lors de l'utilisation de cette approche, le niveau de maintenance des assemblages utilisés lors de la génération de l'application .NET doit correspondre à ceux utilisés lors de l'exécution ; par exemple une application générée au niveau IBM MQ 8.0.0 Fix Pack 4 doit être exécutée avec le module d'exécution du client redistribuable IBM MQ 8.0.0 Fix Pack 4.

A l'aide de cette approche, une application .NET placée dans le répertoire \bin à côté des assemblages IBM MQ récupérera les assemblages à partir d'une installation IBM MQ principale (s'il en existe une), puis repliera sur les copies redistribuables.

- 1. Compilez l'application .NET sous une installation IBM MQ complète, c'est-à-dire csc \t:exe \r:System.dll \r:amqmdnet.dll \lib: \out:nmqwrld.exe nmqwrld.cs.
- 2. Copiez le fichier exe dans le fichier compressé du client redistribuable dans le répertoire \bin.

#### **Variable d'environnement DEVPATH**

Une alternative, permettant à l'application d'être générée, distribuée, extraite et exécutée comme précédemment, consiste à utiliser DEVPATH pour localiser les assemblages requis. Contrairement au sondage, cette option remplace les assemblages correspondants dans GAC. Cependant, c'est la raison pour laquelle Microsoft déconseille son utilisation dans un environnement de production.

Cette approche peut être efficace lorsqu'il est possible qu'une installation IBM MQ complète soit installée sur le client. Il existe cependant une bonne raison de toujours utiliser les assemblages redistribuables.

- 1. Compilez l'application .NET sous une installation IBM MQ complète, c'est-à-dire csc \t:exe \r:System.dll \r:amqmdnet.dll \lib: \out:nmqwrld.exe nmqwrld.cs.
- 2. Copiez le fichier .exe dans ou à côté du fichier zip du client redistribuable.
- 3. Dans le même répertoire que le fichier .exe, créez un fichier de configuration d'application nommé .exe avec le suffixe .config, c'est-à-dire nmqwrld.exe.config, dont le contenu est le suivant :

```
<configuration> 
     <runtime>
       <developmentMode developerInstallation="true"/> 
    \langle runtime>
</configuration>
```
4. Appelez **setmqenv -s** et définissez la variable d'environnement *DEVPATH* pour spécifier le répertoire \bin depuis l'image redistribuable avant d'exécuter l'application, c'est-à-dire :

```
set DEVPATH=%MQ_INSTALLATION_PATH%\bin
```
#### **Démarrage et arrêt de la trace pour le client géré redistribuable .NET**

Vous générez une trace pour le client géré redistribuable .NET de la même façon que pour le client .NET. Pour plus d'informations, voir Utilisation du client autonome IBM MQ .NET.

### <span id="page-319-0"></span>**En savoir plus sur .NET**

Pour plus d'informations sur .NET, voir Ecriture et déploiement de programmes IBM MQ .NET.

#### **Concepts associés**

#### [«Clients redistribuables», à la page 24](#page-23-0)

Le client redistribuable d'IBM MQ est une collection de fichiers d'exécution qui sont fournis dans un fichier .zip ou .tar pouvant être redistribué à des tiers en fonction des dispositions du contrat de licence redistribuable. Il permet de distribuer facilement des applications et les fichiers d'exécution qu'elles requièrent dans un package unique.

## **Windows Nérification d'une installation IBM MQ sous Windows**

Les rubriques de cette section contiennent des instructions relatives à la vérification d'une installation client ou serveur d'IBM MQ sur les systèmes Windows.

### **Pourquoi et quand exécuter cette tâche**

Vous pouvez vérifier une installation serveur locale (autonome) ou une installation inter-serveurs du serveur IBM MQ:

- Une installation serveur locale ne possède pas de liaisons de communication avec d'autres installations IBM MQ.
- Une installation inter-serveurs possède des liaisons avec d'autres installations.

Vous pouvez également vérifier que l'installation de votre IBM MQ MQI client s'est déroulée normalement et que la liaison de communication fonctionne.

#### **Procédure**

- Pour vérifier une installation serveur locale, voir «Vérification d'une installation serveur locale sous Windows», à la page 320.
- Pour vérifier une installation inter-serveurs, voir [«Vérification d'une installation inter-serveurs sous](#page-323-0) [Windows», à la page 324.](#page-323-0)
- Pour vérifier une installation client, voir [«Vérification d'une installation client sous Windows», à la page](#page-329-0) [330](#page-329-0).

## **Vérification d'une installation serveur locale sous Windows**

Vous pouvez utiliser la ligne de commande ou l'application Postcard pour vérifier une installation locale (autonome) sous Windows.

#### **Pourquoi et quand exécuter cette tâche**

Vous pouvez utiliser la ligne de commande pour vérifier qu'IBM MQ est installé convenablement et que les liaisons de communication associées fonctionnent normalement.

Vous pouvez également vérifier une installation à l'aide de l'application Postcard. L'application Postcard est basée sur Java et le système doit prendre en charge ce type d'affichage.

#### **Procédure**

- Pour vérifier une installation à l'aide de la ligne de commande, voir [«Vérification d'une installation](#page-320-0) [serveur locale depuis la ligne de commande sous Windows», à la page 321.](#page-320-0)
- Pour vérifier une installation à l'aide de l'application postcard, voir [«Vérification d'une installation](#page-321-0) [serveur locale avec l'application Postcard sous Windows», à la page 322.](#page-321-0)

## <span id="page-320-0"></span>*Vérification d'une installation serveur locale depuis la ligne de commande*

#### *sous Windows*

Sous Windows, vous pouvez vérifier une installation locale à l'aide de la ligne de commande en créant une configuration simple d'un gestionnaire de files d'attente et d'une file d'attente. Vous pouvez également vérifier une installation à l'aide de l'application Postcard.

#### **Avant de commencer**

Pour vérifier l'installation, installez d'abord les exemples de package.

Avant de commencer la procédure de vérification, vous pouvez être amené à vérifier que vous disposez des derniers correctifs pour votre système. Pour plus d'informations sur l'emplacement des dernières mises à jour, voir [«Vérification des exigences sous Windows», à la page 263.](#page-262-0)

### **Pourquoi et quand exécuter cette tâche**

Suivez les étapes suivantes pour configurer votre gestionnaire de files d'attente par défaut à partir de la ligne de commande. Une fois le gestionnaire de files d'attente configuré, vous devez utiliser l'exemple de programme amqsput pour insérer un message dans la file d'attente. Vous devez ensuite utiliser l'exemple de programme amqsget pour extraire le message de la file.

Les définitions d'objet IBM MQ distinguent les majuscules et les minuscules. Tout texte entré en minuscules dans une commande MQSC est automatiquement converti en majuscules, sauf s'il est placé entre apostrophes. Veillez à saisir les exemples exactement comme indiqué.

### **Procédure**

- 1. Configurez votre environnement comme suit :
	- a) Configurez les variables d'environnement à utiliser avec une installation particulière en entrant la commande suivante :

*MQ\_INSTALLATION\_PATH*\bin\setmqenv -s

où *MQ\_INSTALLATION\_PATH* correspond à l'emplacement dans lequel IBM MQ est installé.

b) Vérifiez que l'environnement est configuré correctement en entrant la commande suivante :

dspmqver

Si la commande aboutit et que le numéro de version attendu et le nom d'installation sont renvoyés, l'environnement est configuré correctement.

2. Créez un gestionnaire de files d'attente appelé QMA en entrant la commande suivante :

crtmqm QMA

Les messages vous indiquent à quel moment le gestionnaire de files d'attente et les objets IBM MQ par défaut sont créés.

3. Lancez le gestionnaire de files d'attente en entrant la commande :

strmqm QMA

Un message vous informe du démarrage du gestionnaire de files d'attente.

4. Démarrez MQSC en entrant la commande suivante :

runmqsc QMA

Un message vous informe du démarrage de MQSC. MQSC ne dispose pas d'invite de commande.

<span id="page-321-0"></span>5. Définissez une file d'attente locale appelée QUEUE1 en entrant la commande suivante:

DEFINE QLOCAL (QUEUE1)

Un message vous informe de la création de la file d'attente.

6. Arrêtez MQSC en entrant la commande suivante :

end

Divers messages s'affichent, suivis de l'invite de commande.

**Remarque :** Les étapes ci-dessous exigent que les exemples de package soient installés.

7. Placez un message dans la file d'attente en entrant la commande suivante :

amqsput QUEUE1 QMA

Les messages suivants s'affichent :

Sample AMQSPUT0 start target queue is QUEUE1

8. Entrez le type du message sur une ou plusieurs lignes, où chacune d'elles contient un message différent. Entrez une ligne vide pour indiquer la fin de l'entrée du message.

Le message suivant s'affiche :

Sample AMQSPUT0 end

Vos messages figurent maintenant dans la file d'attente et l'invite de commande s'affiche.

9. Obtenez les messages de la file d'attente en entrant la commande suivante :

amqsget QUEUE1 QMA

L'exemple de programme démarre et les messages s'affichent.

#### **Résultats**

La vérification de votre installation locale est terminée.

### *Vérification d'une installation serveur locale avec l'application Postcard sous Windows*

L'envoi de messages entre deux applications Postcard permet de vérifier qu'une installation locale a abouti.

#### **Avant de commencer**

L'application Postcard est basée sur Java et le système doit prendre en charge ce type d'affichage.

Assurez-vous d'être membre du groupe d'administrateurs d'IBM MQ (**mqm**).

**Remarque :** L'utilisation de Postcard pour vérifier une installation d'IBM MQ est uniquement possible si une installation d'IBM MQ. L'assistant de configuration par défaut ne va pas créer de configuration par défaut si un gestionnaire de files d'attente existe déjà sur ce système. Cet assistant s'exécute sur n'importe quelle installation du système, mais une seule configuration par défaut par système peut être créée. Il est impossible d'utiliser Postcard pour vérifier une deuxième installation ou une installation suivante d'IBM MQ sur le même système.

Pour vérifier le fonctionnement de l'installation locale, vous pouvez lancer deux instances de l'application Postcard sur un même serveur. L'application Postcard peut envoyer et recevoir des messages d'autres

application Postcard. L'envoi et la réception de messages permet de vérifier qu'IBM MQ est installé et fonctionne correctement sur le serveur.

### **Procédure**

- 1. Connectez-vous en tant qu'utilisateur du groupe **mqm**.
- 2. Lancez l'application Postcard de l'une des façons suivantes :
	- a) A partir de la ligne de commande :
		- i) Accédez au répertoire *MQ\_INSTALLATION\_PATH*\java\bin. *MQ\_INSTALLATION\_PATH* représente le répertoire de haut niveau dans lequel IBM MQ est installé.
		- ii) Exécutez l'application Postcard en entrant la commande suivante :

postcard

- b) Depuis IBM MQ Explorer : sur les systèmes Windows, vous pouvez démarrer IBM MQ Explorer depuis le menu du système, avec la commande **MQExplorer** (commande préférée) ou avec le fichier exécutable MQExplorer. La commande **strmqcfg** reste utilisable.
	- i) Si la page de vue de contenu Bienvenue dans IBM MQ Explorer ne s'affiche pas, cliquez sur **IBM MQ** dans la vue **Navigateur** pour l'afficher.
	- ii) Cliquez sur **Lancement de l'application Postcard** pour démarrer l'application Postcard.
- 3. Dans la fenêtre **Postcard-Ouverture de session** , entrez un pseudonyme à utiliser pour envoyer des messages dans l'application Postcard (par exemple, User1).
- 4. Sélectionnez le gestionnaire de files d'attente à utiliser comme boîte aux lettres, en procédant comme suit :
	- Si vous ne disposez pas de gestionnaires de files d'attente, vous êtes invité à lancer la configuration par défaut ou à fermer l'application Postcard. Le lancement de la configuration par défaut crée un gestionnaire de files d'attente par défaut.
	- Si le seul gestionnaire de files d'attente de votre serveur est le gestionnaire de files d'attente par défaut, il est utilisé automatiquement pour l'application Postcard. Le gestionnaire de files d'attente est créé par l'assistant Configuration par défaut.
	- Si vous avez créé plusieurs gestionnaires de files d'attente, mais n'avez pas exécuté l'assistant de configuration par défaut, sélectionnez le gestionnaire de files d'attente approprié dans la liste.
	- Si vous avez exécuté l'assistant de configuration par défaut et si vous souhaitez utiliser le gestionnaire de files d'attente par défaut (alors qu'il existe plusieurs gestionnaires de files d'attente sur votre serveur), cochez la case **Avancé**. Sélectionnez ensuite **Utiliser la configuration par défaut comme boîte aux lettres**.
	- Si vous avez exécuté l'assistant de configuration par défaut et créé plusieurs gestionnaires de files d'attente, et si vous ne souhaitez pas utiliser le gestionnaire par défaut, cochez la case **Avancé**. Sélectionnez ensuite **Choisir le gestionnaire de files d'attente comme boîte aux lettres** puis sélectionnez le gestionnaire approprié dans la liste.

Lorsque vous avez terminé votre sélection, cliquez sur **OK** pour afficher votre première fenêtre Postcard.

- 5. Lancez une deuxième instance de l'application Postcard en suivant les étapes d'ouverture de la première instance de l'application.
- 6. Le panneau **Postcard Ouverture de session** s'affiche de nouveau. Tapez un second alias qui sera utilisé pour envoyer des messages au sein de la deuxième application Postcard (par exemple, User2).
- 7. Sélectionnez de nouveau le gestionnaire de files d'attente que vous souhaitez utiliser comme boîte aux lettres (comme décrit à l'étape 4).

Le gestionnaire de files d'attente que vous sélectionnez pour cette seconde fenêtre Postcard doit correspondre au gestionnaire de la première instance Postcard.

- <span id="page-323-0"></span>8. Dans la première application Postcard (User1), entrez le pseudonyme ( User2) de la deuxième application Postcard dans la zone **A:** . L'émetteur et le destinataire résidant sur le même serveur, vous n'avez pas besoin de compléter la zone **Sur :**.
- 9. Tapez un message dans la zone **Message :** puis cliquez sur **Envoyer**.
- 10. La zone **Postcards envoyés et reçus** de l'application Postcard présente les caractéristiques du message. L'application Postcard émettrice affiche le message en tant que message envoyé. L'application Postcard réceptrice affiche le message en tant que message reçu.
- 11. Dans l'application Postcard réceptrice (Utilisateur2), cliquez deux fois sur le message dans la zone **Postcards envoyés et reçus** pour l'afficher.

Lorsque ce message arrive, vous savez qu'IBM MQ est correctement installé.

#### **Que faire ensuite**

Vous pouvez ensuite effectuer les tâches suivantes selon vos besoins :

- Installer IBM MQ sur d'autres serveurs. Suivez la procédure d'installation pour la plateforme appropriée. Veillez à utiliser la fenêtre **Ajout au cluster par défaut** de l'assistant Configuration par défaut pour ajouter les autres serveurs au cluster du premier serveur.
- Installez IBM MQ MQI client sur d'autres serveurs.
- Effectuer d'autres tâches d'administration. Voir Administration d'IBM MQ .

## **Vérification d'une installation inter-serveurs sous Windows**

Vous pouvez utiliser la ligne de commande ou l'application Postcard pour vérifier une installation interserveurs sous Windows.

#### **Avant de commencer**

Les liaisons de communication entre les deux systèmes doivent être vérifiées pour l'installation interserveurs. Avant de procéder à la vérification, veillez donc à ce que le protocole de communication soit installé et configuré sur les deux systèmes.

Sous Windows, IBM MQ prend en charge TCP, SNA, NetBios et SPX.

Les exemples de cette tâche utilisent TCP/IP. Si vous n'utilisez pas le protocole TCP, voir Configuration de la communication pour Windows.

#### **Pourquoi et quand exécuter cette tâche**

Pour une installation inter-serveurs, utilisez la ligne de commande pour vérifier qu'IBM MQ est installé convenablement et que les liaisons de communication associées fonctionnent normalement.

Vous pouvez également vérifier une installation à l'aide de l'application Postcard. L'application Postcard est basée sur Java et le système doit prendre en charge ce type d'affichage.

#### **Procédure**

- Pour vérifier une installation à l'aide de la ligne de commande, voir «Vérification d'une installation inter-serveurs depuis la ligne de commande sous Windows», à la page 324.
- Pour vérifier une installation à l'aide de l'application postcard, voir [«Vérification d'une installation](#page-326-0) [inter-serveurs avec l'application Postcard sous Windows», à la page 327.](#page-326-0)

# *Vérification d'une installation inter-serveurs depuis la ligne de commande*

#### *sous Windows*

Vous pouvez vérifier une installation inter-serveurs à l'aide de deux serveurs, l'un comme émetteur, l'autre comme récepteur :
#### <span id="page-324-0"></span>**Avant de commencer**

- Assurez-vous que TCP/IP et IBM MQ sont installés sur les deux serveurs (voir [«Vérification d'une](#page-323-0) [installation inter-serveurs sous Windows», à la page 324](#page-323-0)).
- Assurez-vous d'être un membre du groupe d'administrateurs d'IBM MQ (**mqm**) sur chaque serveur.
- Choisissez l'installation qui sera le serveur émetteur et celle qui sera le serveur récepteur. Ces installations peuvent se trouver sur le même système ou sur des systèmes différents.

### **Pourquoi et quand exécuter cette tâche**

Les définitions d'objet IBM MQ distinguent les majuscules et les minuscules. Tout texte entré en minuscules dans une commande MQSC est automatiquement converti en majuscules, sauf s'il est placé entre apostrophes. Veillez à saisir les exemples exactement comme indiqué.

#### **Procédure**

- 1. Sur le serveur **receiver** :
	- a) Vérifiez les ports qui sont disponibles en exécutant par exemple la commande **netstat**. Pour plus d'informations sur cette commande, consultez la documentation de votre système d'exploitation.

Si le port 1414 n'est pas utilisé, notez que vous devez utiliser le numéro de port 1414 à l'étape [2 g.](#page-326-0) Lors de la vérification ultérieure, utilisez le même numéro pour le port affecté au programme d'écoute. S'il est utilisé, notez un autre port non utilisé; par exemple 1415.

b) Configurez l'environnement de l'installation que vous utilisez en entrant la commande suivante dans l'invite de commande :

*MQ\_INSTALLATION\_PATH*\bin\setmqenv -s

où *MQ\_INSTALLATION\_PATH* correspond à l'emplacement dans lequel IBM MQ est installé.

c) Créez un gestionnaire de files d'attente appelé QMB en entrant la commande suivante dans l'invite de commande :

crtmqm QMB

Des messages apparaissent, vous informant que le gestionnaire de files d'attente et les objets IBM MQ par défaut ont été créés.

d) Lancez le gestionnaire de files d'attente en entrant la commande :

strmqm QMB

Un message vous informe que le gestionnaire a démarré.

e) Démarrez MQSC en entrant la commande suivante :

runmqsc QMB

Un message vous informe que MQSC a démarré. MQSC ne dispose pas d'invite de commande.

f) Créez une file d'attente locale appelée RECEIVER.Q en entrant la commande suivante :

DEFINE QLOCAL (RECEIVER.Q)

Un message vous informe que la file d'attente a été créée.

g) Définissez un programme d'écoute en entrant la commande suivante :

DEFINE LISTENER (LISTENER1) TRPTYPE (TCP) CONTROL (QMGR) PORT ( *PORT\_NUMBER* )

où*numéro\_port* correspond au nom du port sur lequel le programme d'écoute s'exécute. Il doit s'agir du même numéro que celui utilisé lors de la définition du canal émetteur.

h) Lancez le programme d'écoute en entrant la commande suivante :

START LISTENER (LISTENER1)

**Remarque :** Ne lancez pas le programme d'écoute en arrière-plan à partir d'un shell qui baisse automatiquement la priorité des processus d'arrière-plan.

i) Définissez un canal récepteur en entrant la commande suivante :

DEFINE CHANNEL (QMA.QMB) CHLTYPE (RCVR) TRPTYPE (TCP)

Dès que le canal a été créé, un message vous en informe.

j) Arrêtez MQSC en tapant :

end

Divers messages s'affichent, suivis de l'invite de commande.

- 2. Sur le serveur **sender** :
	- a) Configurez l'environnement de l'installation que vous utilisez en entrant la commande suivante dans l'invite de commande :

*MQ\_INSTALLATION\_PATH*\bin\setmqenv -s

où *MQ\_INSTALLATION\_PATH* correspond à l'emplacement dans lequel IBM MQ est installé.

b) Créez un gestionnaire de files d'attente appelé QMA en entrant la commande suivante dans l'invite de commande :

crtmqm QMA

Des messages apparaissent, vous informant que le gestionnaire de files d'attente et les objets IBM MQ par défaut ont été créés.

c) Lancez le gestionnaire de files d'attente en entrant la commande suivante :

strmqm QMA

Un message vous informe que le gestionnaire a démarré.

d) Démarrez MQSC en entrant la commande suivante :

runmqsc QMA

Un message vous informe qu'une session MQSC a démarré. MQSC n'a pas affiché d'invite de commande.

e) Définissez une file d'attente locale appelée QMB, qui servira de file d'attente de transmission, en entrant la commande suivante :

DEFINE QLOCAL (QMB) USAGE (XMITQ)

Dès que la file a été créée, vous êtes informé par un message.

f) Créez une définition locale de la file d'attente éloignée en entrant la commande suivante :

DEFINE QREMOTE (LOCAL.DEF.OF.REMOTE.QUEUE) RNAME (RECEIVER.Q) RQMNAME ('QMB') XMITQ (QMB)

g) Définissez un canal émetteur en entrant la commande suivante :

<span id="page-326-0"></span>DEFINE CHANNEL (QMA.QMB) CHLTYPE (SDR) CONNAME ('*CON-NAME*(*PORT*)') XMITQ (QMB) TRPTYPE (TCP)

*nom\_connexion* est l'adresse TCP/IP du système récepteur. Si les deux installations se trouvent sur le même système, *nom\_connexion* est localhost. *port* est le port que vous avez noté à l'étape [1 a](#page-324-0). Si vous ne spécifiez pas de port, la valeur par défaut 1414 est utilisée.

h) Démarrez le canal émetteur en entrant la commande suivante :

START CHANNEL(QMA.QMB)

Le canal récepteur est automatiquement activé sur le serveur récepteur lors du démarrage du canal émetteur.

i) Arrêtez MQSC en entrant la commande suivante :

end

Divers messages s'affichent, suivis de l'invite de commande.

j) Si le serveur émetteur et le serveur récepteur sont installés sur le même système, vérifiez que les gestionnaires de files d'attente ont été créés sur des installations différentes en entrant la commande suivante :

dspmq -o installation

Si les gestionnaires de files d'attente se trouvent sur la même installation, déplacez QMA vers l'installation émettrice ou QMB vers l'installation réceptrice à l'aide de la commande **setmqm**. Pour plus d'informations, voir setmqm.

k) Placez un message dans la définition locale de la file d'attente éloignée, qui à son tour indique le nom de la file d'attente éloignée. Entrez la commande suivante :

amqsput LOCAL.DEF.OF.REMOTE.QUEUE QMA

Un message vous informe que amqsput a démarré.

l) Tapez le texte du message, sur une ou plusieurs lignes, suivi d'une ligne vide.

Un message vous informe que l'exécution de amqsput est terminée. Votre message se trouve à présent dans la file d'attente et l'invite s'affiche de nouveau.

- 3. Sur le serveur **récepteur** :
	- a) Récupérez le message depuis la file d'attente sur le récepteur en entrant la commande suivante :

amqsget RECEIVER.Q QMB

L'exemple de programme démarre et votre message s'affiche. Après quelques instants, l'exemple prend fin. L'invite de commande apparaît.

#### **Résultats**

La vérification de l'installation inter-serveurs est terminée.

# *Vérification d'une installation inter-serveurs avec l'application Postcard*

#### *sous Windows*

Vous pouvez utiliser deux instances de l'application Postcard pour vérifier que l'installation inter-serveurs fonctionne.

#### **Avant de commencer**

Vous pouvez utiliser l'application Postcard sur les deux serveurs, une instance sur chaque serveur, pour vérifier que l'installation inter-serveurs fonctionne. L'envoi et la réception de messages permet de vérifier qu'IBM MQ est correctement installé et que la communication entre les deux serveurs fonctionne.

#### **Remarque :**

- Si plusieurs installations d'IBM MQ sont présentes sur le système, vérifiez que Postcard n'a pas été exécuté avant les différentes installations. La configuration par défaut ne pouvant exister que sur une installation d'IBM MQ MQ par système, il est impossible d'utiliser l'assistant de configuration par défaut et Postcard pour vérifier une deuxième installation ou une installation suivante.
- Pour que la vérification inter-serveurs à l'aide de l'application Postcard soit possible, les deux installations du serveur doivent se trouver sur deux systèmes différents. Pour vérifier une installation inter-serveurs sur la même machine, vous pouvez utiliser la ligne de commande.
- Assurez-vous que TCP/IP et IBM MQ sont installés sur les deux serveurs.
- Assurez-vous que vos systèmes prennent en charge l'affichage graphique.
- Assurez-vous d'être un membre du groupe d'administrateurs d'IBM MQ (**mqm**) sur chaque serveur.
- Vérifiez que l'un des scénarios suivants s'applique :
	- Aucun gestionnaire de files d'attente n'a été créé pour aucun serveur.
	- Utilisez l'assistant de configuration par défaut pour créer des gestionnaires de files d'attente par défaut sur chaque serveur et les relier au cluster par défaut.

Des informations relatives à l'utilisation de l'assistant de configuration par défaut sont disponibles dans cette rubrique.

– Les deux serveurs disposent de gestionnaires de files d'attente existants, qui se trouvent dans le même cluster.

Si les gestionnaires de files d'attente ne se trouvent pas sur le même cluster, créez des gestionnaires de files d'attente sur les deux serveurs. Créez ensuite un cluster et vérifiez que les gestionnaires de files d'attente que vous avez créés sur chaque serveur appartiennent à ce cluster.

– Vous disposez de canaux configurés pour assurer la communication entre les deux serveurs.

Pour obtenir des instructions sur la configuration des canaux, voir [«Vérification d'une installation](#page-323-0) [inter-serveurs depuis la ligne de commande sous Windows», à la page 324.](#page-323-0) Après avoir configuré les canaux, suivez les instructions données dans cette rubrique pour vérifier votre installation interserveurs.

### **Procédure**

- 1. Sur le premier serveur, connectez-vous en tant qu'utilisateur du groupe **mqm**.
- 2. Lancez l'application Postcard de l'une des façons suivantes :

a) A partir de la ligne de commande :

- i) Accédez au répertoire *MQ\_INSTALLATION\_PATH*\java\bin. *MQ\_INSTALLATION\_PATH* représente le répertoire de haut niveau dans lequel IBM MQ est installé.
- ii) Exécutez l'application Postcard en entrant la commande suivante :

postcard

- b) Depuis IBM MQ : sur les systèmes Windows, vous pouvez démarrer IBM MQ Explorer à partir du menu du système, avec le fichier exécutable MQExplorer ou avec la commande **strmqcfg**.
	- i) Si la page Bienvenue dans la page de vue de contenu IBM MQ Explorer ne s'affiche pas, cliquez sur **IBM MQ** dans la vue **Navigateur** pour afficher la page de bienvenue.
	- ii) Cliquez sur **Lancement de l'application Postcard** pour démarrer l'application Postcard.
- 3. Dans la fenêtre **Postcard Ouverture de session**, saisissez un alias qui sera utilisé pour envoyer des messages au sein de l'application Postcard. Par exemple, User1 pour le premier serveur et User2 pour le second serveur.
- 4. Sélectionnez le gestionnaire de files d'attente à utiliser comme boîte aux lettres, en procédant comme suit :
	- Si vous ne disposez pas de gestionnaires de files d'attente, vous êtes invité à lancer la configuration par défaut ou à fermer l'application Postcard. Exécutez les étapes de l'assistant de configuration par défaut. Lorsque vous y accédez, cochez la case permettant de placer le gestionnaire de files d'attente dans le cluster par défaut. Dans l'écran suivant :
		- Pour le premier serveur, sélectionnez **oui, et ce doit être le référentiel du cluster**.
		- Pour le second serveur, sélectionnez **Non, un autre ordinateur a déjà été ajouté au cluster en tant que référentiel**. Lorsque vous y êtes invité, indiquez l'emplacement du référentiel en saisissant le nom du serveur de l'émetteur.
	- Si le seul gestionnaire de files d'attente de votre serveur est le gestionnaire de files d'attente par défaut, il est utilisé automatiquement pour l'application Postcard. Le gestionnaire de files d'attente est créé par l'assistant Configuration par défaut.
	- Si vous avez créé plusieurs gestionnaires de files d'attente, mais n'avez pas exécuté l'assistant de configuration par défaut, sélectionnez le gestionnaire de files d'attente approprié dans la liste.
	- Si vous avez exécuté l'assistant de configuration par défaut et si vous souhaitez utiliser le gestionnaire de files d'attente par défaut (alors qu'il existe plusieurs gestionnaires de files d'attente sur votre serveur), cochez la case **Avancé**. Sélectionnez ensuite **Utiliser la configuration par défaut comme boîte aux lettres**.
	- Si vous avez exécuté l'assistant de configuration par défaut et créé plusieurs gestionnaires de files d'attente, et si vous ne souhaitez pas utiliser le gestionnaire par défaut, cochez la case **Avancé**. Sélectionnez ensuite **Choisir le gestionnaire de files d'attente comme boîte aux lettres** puis sélectionnez le gestionnaire approprié dans la liste.

Lorsque vous avez terminé votre sélection, cliquez sur **OK**.

- 5. Sélectionnez le gestionnaire de files d'attente à utiliser comme boîte aux lettres, en procédant comme suit :
	- Si vous ne disposez pas de gestionnaires de files d'attente, vous êtes invité à lancer la configuration par défaut ou à fermer l'application Postcard. Exécutez les étapes de l'assistant de configuration par défaut. Lorsque vous y accédez, cochez la case permettant de placer le gestionnaire de files d'attente dans le cluster par défaut. Dans l'écran suivant :
		- Pour le premier serveur, sélectionnez **oui, et ce doit être le référentiel du cluster**.
		- Pour le second serveur, sélectionnez **Non, un autre ordinateur a déjà été ajouté au cluster en tant que référentiel**. Lorsque vous y êtes invité, indiquez l'emplacement du référentiel en saisissant le nom du serveur de l'émetteur.
	- Si le seul gestionnaire de files d'attente de votre serveur est le gestionnaire de files d'attente par défaut, il est utilisé automatiquement pour l'application Postcard. Le gestionnaire de files d'attente est créé par l'assistant Configuration par défaut.
	- Si vous avez créé plusieurs gestionnaires de files d'attente, mais n'avez pas exécuté l'assistant de configuration par défaut, sélectionnez le gestionnaire de files d'attente approprié dans la liste.
	- Si vous avez exécuté l'assistant de configuration par défaut et si vous souhaitez utiliser le gestionnaire de files d'attente par défaut (alors qu'il existe plusieurs gestionnaires de files d'attente sur votre serveur), cochez la case **Avancé**. Sélectionnez ensuite **Utiliser la configuration par défaut comme boîte aux lettres**.
	- Si vous avez exécuté l'assistant de configuration par défaut et créé plusieurs gestionnaires de files d'attente, et si vous ne souhaitez pas utiliser le gestionnaire par défaut, cochez la case **Avancé**. Sélectionnez ensuite **Choisir le gestionnaire de files d'attente comme boîte aux lettres** puis sélectionnez le gestionnaire approprié dans la liste.

Lorsque vous avez terminé votre sélection, cliquez sur **OK**.

- <span id="page-329-0"></span>6. Suivez les étapes 1 à 5 pour le second serveur.
- 7. Dans l'application Postcard sur le premier serveur :
	- a) Entrez le pseudonyme ( user2) de l'application Postcard sur le second serveur dans la zone **A:** .
	- b) Entrez le gestionnaire de files d'attente sur le second serveur dans la zone **Sur :**.
	- c) Tapez un message dans la zone **Message :** puis cliquez sur **Envoyer**.
- 8. Dans l'application Postcard sur le second serveur :
	- a) Dans **Postcards envoyés et reçus**, cliquez deux fois sur le message marqué comme reçu pour afficher le message provenant du premier serveur.
	- b) Facultatif : Envoyer une carte postale au premier serveur en adaptant les instructions de l'étape 7. Vous devez entrer les détails du premier serveur dans la zone **A:** et la zone **Sur:** .

Les messages permettent de vérifier qu'IBM MQ est correctement installé et que les liaisons de communication fonctionnent entre les deux serveurs.

# **Vérification d'une installation client sous Windows**

Vous pouvez vérifier que l'installation de votre IBM MQ MQI client s'est déroulée normalement et que la liaison de communication fonctionne.

# **Pourquoi et quand exécuter cette tâche**

La procédure de vérification explique comment créer un gestionnaire de files d'attente appelé queue.manager.1, une file d'attente locale appelée QUEUE1 et un canal de connexion serveur appelé CHANNEL1 sur le serveur.

Elle explique également comment créer le canal de connexion client sur le poste de travail IBM MQ MQI client. Elle explique en outre comment utiliser les exemples de programme pour placer un message en file d'attente et pour l'extraire de cette file.

L'exemple n'aborde pas les problèmes de sécurité du client. Voir Configuration de la sécurité du IBM MQ MQI client pour des détails si vous êtes concerné par des problèmes de sécurité sur le IBM MQ MQI client.

La procédure de vérification suppose que :

- Le produit serveur IBM MQ complet a été installé sur un serveur.
- L'installation du serveur est accessible depuis votre réseau.
- Le logiciel IBM MQ MQI client a été installé sur un système client.
- Les exemples de programme d'IBM MQ ont été installés.
- Le protocole TCP/IP a été configuré sur les systèmes du serveur et du client. Pour plus d'informations, voir Configuration des connexions entre le serveur et le client.

# **Procédure**

1. Configurez le serveur et le client :

- Pour configurer le serveur et le client à l'aide de la ligne de commande, suivez les instructions de la rubrique [«Configuration du serveur et du client depuis la ligne de commande sous Windows», à la](#page-330-0) [page 331.](#page-330-0)
- Pour configurer le serveur et le client à l'aide d'IBM MQ Explorer, suivez les instructions de la rubrique [«Configuration du serveur et du client avec IBM MQ Explorer sous Windows», à la page](#page-333-0) [334](#page-333-0).
- 2. Testez les communications entre le client et le serveur à l'aide des instructions présentées dans [«Test](#page-335-0) [de la communication entre un client et un serveur sous Windows», à la page 336](#page-335-0).

#### **Tâches associées**

[«Installation d'un client IBM MQ sous Windows», à la page 302](#page-301-0)

<span id="page-330-0"></span>Cette rubrique décrit la marche à suivre pour installer le client IBM MQ sur les systèmes Windows. Cette procédure peut être utilisée pour l'installation d'une première installation ou d'une installation ultérieure.

# *Configuration du serveur et du client depuis la ligne de commande sous*

#### *Windows*

Vous pouvez utiliser la ligne de commande pour créer les objets à utiliser pour vérifier une installation client sous Linux. Côté serveur, vous créez un gestionnaire de files d'attente, une file d'attente locale, un programme d'écoute et un canal de connexion serveur. Vous devez également appliquer des règles de sécurité pour permettre au client de se connecter et pouvoir utiliser la file d'attente définie. Côté client, vous créez un canal de connexion client. Une fois que vous avez configuré le serveur et le client, vous pouvez utiliser les exemples de programme pour effectuer la procédure de vérification.

# **Avant de commencer**

Avant d'exécuter cette tâche, consultez les informations de la rubrique [«Vérification d'une installation](#page-329-0) [client sous Windows», à la page 330](#page-329-0).

# **Pourquoi et quand exécuter cette tâche**

Cette tâche explique comment utiliser la ligne de commande afin de configurer le serveur et le client pour que vous puissiez vérifier votre installation client.

Si vous préférez utiliser IBM MQ Explorer, reportez-vous à la rubrique [«Configuration du serveur et du](#page-333-0) [client avec IBM MQ Explorer sous Windows», à la page 334.](#page-333-0)

# **Procédure**

- 1. Configurez le serveur en suivant les instructions de la rubrique «Configuration du serveur depuis la ligne de commande sous Windows», à la page 331.
- 2. Configurez le client en suivant les instructions de la rubrique [«Connexion à un gestionnaire de files](#page-332-0) [d'attente avec la variable d'environnement MQSERVER sous Windows», à la page 333.](#page-332-0)

# **Que faire ensuite**

Testez les communications entre le client et le serveur en suivant les instructions de la rubrique [«Test de](#page-335-0) [la communication entre un client et un serveur sous Windows», à la page 336.](#page-335-0)

*Configuration du serveur depuis la ligne de commande sous Windows* Pour créer un gestionnaire de files d'attente, une file d'attente et un canal sur le serveur, suivez les instructions ci-dessous. Vous pouvez ensuite utiliser ces objets pour vérifier l'installation.

# **Pourquoi et quand exécuter cette tâche**

Ces instructions supposent qu'aucun gestionnaire de files d'attente ou autre objet IBM MQ n'a été défini.

Les définitions d'objet IBM MQ distinguent les majuscules et les minuscules. Tout texte entré en minuscules dans une commande MQSC est automatiquement converti en majuscules, sauf s'il est placé entre apostrophes. Veillez à saisir les exemples exactement comme indiqué.

# **Procédure**

- 1. Créez sur le serveur un ID utilisateur ne faisant pas partie du groupe mqm. Cet ID utilisateur existe sur le serveur et le client. Il s'agit de l'ID utilisateur sous lequel les applications exemples doivent être exécutées, sinon une erreur 2035 est renvoyée.
- 2. Vous devez définir diverses variables d'environnement pour que l'installation puisse être utilisée dans le shell en cours. Vous pouvez définir les variables d'environnement en entrant la commande suivante :

*MQ\_INSTALLATION\_PATH*\bin\setmqenv -s

où *MQ\_INSTALLATION\_PATH* est l'emplacement d'installation d'IBM MQ.

3. Créez un gestionnaire de files d'attente appelé QUEUE.MANAGER.1 en entrant la commande suivante :

crtmqm QUEUE.MANAGER.1

Des messages apparaissent, vous informant que le gestionnaire de files d'attente a été créé.

4. Lancez le gestionnaire de files d'attente en entrant la commande :

strmqm QUEUE.MANAGER.1

Un message vous informe que le gestionnaire a démarré.

5. Démarrez MQSC en entrant la commande suivante :

runmqsc QUEUE.MANAGER.1

Un message vous informe qu'une session MQSC a démarré. MQSC ne dispose pas d'invite de commande.

6. Définissez une file d'attente locale appelée QUEUE1 en entrant la commande suivante:

DEFINE QLOCAL(QUEUE1)

Dès que la file a été créée, vous êtes informé par un message.

7. Accordez à l'ID utilisateur que vous avez créé à l'étape 1 le droit d'utiliser QUEUE1 en entrant la commande suivante :

SET AUTHREC PROFILE(QUEUE1) OBJTYPE(QUEUE) PRINCIPAL(' *non\_mqm\_user* ') AUTHADD(PUT,GET)

où *utilisateur\_non\_mqm* représente l'ID utilisateur que vous avez créé à l'étape 1. Dès que l'autorisation a été définie, vous êtes informé par un message. Vous devez également exécuter la commande suivante pour accorder un droit de connexion à l'ID utilisateur :

SET AUTHREC OBJTYPE(QMGR) PRINCIPAL(' *non\_mqm\_user* ') AUTHADD(CONNECT)

Si cette commande n'est pas exécutée, une erreur d'arrêt 2305 est renvoyée.

8. Définissez un canal de connexion serveur en entrant la commande suivante :

DEFINE CHANNEL (CHANNEL1) CHLTYPE (SVRCONN) TRPTYPE (TCP)

Dès que le canal a été créé, un message vous en informe.

9. Autorisez le canal client à se connecter au gestionnaire de files d'attente et à s'exécuter à l'aide de l'ID utilisateur que vous avez créé à l'étape 1, en entrant la commande MQSC suivante :

SET CHLAUTH(CHANNEL1) TYPE(ADDRESSMAP) ADDRESS(' *client\_ipaddr* ') MCAUSER(' *non\_mqm\_user* ')

où *client\_ipaddr* est l'adresse IP du système client, et *non\_mqm\_user* est l'ID utilisateur créé à l'étape 1. Un message vous indique quand la règle a été définie.

10. Définissez un programme d'écoute en entrant la commande suivante :

DEFINE LISTENER (LISTENER1) TRPTYPE (TCP) CONTROL (QMGR) PORT (*port\_number*)

<span id="page-332-0"></span>où *numéro\_port* représente le numéro de port sur lequel le programme d'écoute s'exécute. Il doit correspondre au numéro utilisé lors de la définition du canal de connexion client dans la section [«Installation d'un client IBM MQ sous Windows», à la page 302](#page-301-0).

**Remarque :** si vous omettez le paramètre de port dans la commande, une valeur par défaut de 1414 est utilisée pour le port d'écoute. Pour spécifier un numéro de port autre que 1414, vous devez inclure le paramètre dans la commande, comme suit.

11. Lancez le programme d'écoute en entrant la commande suivante :

START LISTENER (LISTENER1)

12. Arrêtez MQSC en tapant :

end

Divers messages s'affichent, suivis de l'invite de commande.

#### **Que faire ensuite**

Suivez les instructions pour configurer le client. Voir «Connexion à un gestionnaire de files d'attente avec la variable d'environnement MQSERVER sous Windows», à la page 333.

*Connexion à un gestionnaire de files d'attente avec la variable d'environnement MQSERVER sous Windows*

Lorsqu'une application IBM MQ est exécutée sur le IBM MQ MQI client, elle a besoin de connaître le nom du canal MQI, le type de communication et l'adresse du serveur à utiliser. Vous fournissez ces paramètres en définissant la variable d'environnement MQSERVER.

#### **Avant de commencer**

Avant de commencer cette tâche, vous devez au préalable avoir exécuté la tâche [«Configuration du](#page-330-0) [serveur depuis la ligne de commande sous Windows», à la page 331](#page-330-0) et avoir sauvegardé les informations suivantes :

- Nom d'hôte ou adresse IP du serveur et numéro de port indiqué lors de la création du programme d'écoute.
- Nom de canal du canal de connexion serveur.

# **Pourquoi et quand exécuter cette tâche**

Cette tâche explique comment connecter un IBM MQ MQI clienten définissant la variable d'environnement MQSERVER sur le client.

Vous pouvez accorder au client un accès à la table de définition de canal du client générée, amgclchl.tab à la place ; voir Accès aux définitions de canal de connexion client.

Le cas échéant, sous Windows, si le support Active Directory est activé, le client découvre dynamiquement les informations sur la connexion client à partir de Active Directory.

#### **Procédure**

- 1. Connectez-vous sous l'ID utilisateur que vous avez créé à l'étape 1 de [«Configuration du serveur](#page-330-0) [depuis la ligne de commande sous Windows», à la page 331](#page-330-0).
- 2. Vérifiez la connexion TCP/IP. Sur le client, entrez l'une des commandes suivantes :
	- ping server-hostname
	- ping n.n.n.n

<span id="page-333-0"></span>n.n.n.n représente l'adresse réseau. Vous pouvez définir l'adresse réseau au format décimal à point IPv4, IPv4, par exemple 192.0.2.0. Vous pouvez également définir l'adresse au format hexadécimal IPv6 , par exemple 2001:0DB8:0204:acff:fe97:2c34:fde0:3485.

Si la commande **ping** échoue, corrigez votre configuration TCP/IP.

3. Définissez la variable d'environnement MQSERVER. Depuis le client, entrez la commande suivante :

SET MQSERVER=CHANNEL1/TCP/*server-address*(*port*)

où :

- *CHANNEL1* représente le nom du canal de connexion serveur.
- *adresse\_serveur* est le nom d'hôte TCP/IP du serveur.
- *port* représente le numéro de port TCP/IP sur lequel le serveur est en mode écoute.

Si vous n'indiquez pas de numéro de port, IBM MQ utilise celui qui est spécifié dans le fichier qm.ini ou le fichier de configuration client. Si aucune valeur n'est spécifiée dans ces fichiers, IBM MQ utilise le numéro de port identifié dans le fichier de services TCP/IP pour le nom de service MQSeries. Si aucune entrée MQSeries n'existe dans le fichier de services, la valeur par défaut 1414 est utilisée. Il est important que le client et le programme d'écoute du serveur utilisent le même numéro de port.

### **Que faire ensuite**

Utilisez les exemples de programme pour tester la communication entre le client et le serveur. Voir [«Test](#page-335-0) [de la communication entre un client et un serveur sous Windows», à la page 336](#page-335-0).

### *Configuration du serveur et du client avec IBM MQ Explorer sous Windows*

Vous pouvez utiliser IBM MQ Explorer pour créer les objets à utiliser pour vérifier une installation client sous Windows. Côté serveur, vous créez un gestionnaire de files d'attente, une file d'attente locale, un programme d'écoute et un canal de connexion serveur. Côté client, vous créez un canal de connexion client. A partir de la ligne de commande, vous utilisez ensuite les exemples de programmes PUT et GET afin d'achever la procédure de vérification.

#### **Avant de commencer**

Avant d'exécuter cette tâche, consultez les informations de la rubrique [«Vérification d'une installation](#page-329-0) [client sous Windows», à la page 330](#page-329-0).

#### **Pourquoi et quand exécuter cette tâche**

Cette tâche explique comment utiliser IBM MQ Explorer afin de configurer le serveur et le client pour que vous puissiez vérifier votre installation client.

Si vous préférez utiliser la ligne de commande, reportez-vous à la rubrique [«Configuration du serveur et](#page-330-0) [du client depuis la ligne de commande sous Windows», à la page 331](#page-330-0).

#### **Procédure**

- 1. Configurez le serveur en suivant les instructions de la rubrique [«Configuration du serveur avec IBM MQ](#page-334-0) [Explorer sous Windows», à la page 335](#page-334-0).
- 2. Configurez le client en suivant les instructions de la rubrique [«Configuration du client avec IBM MQ](#page-335-0) [Explorer sous Windows», à la page 336](#page-335-0).

# **Que faire ensuite**

Testez les communications entre le client et le serveur en suivant les instructions de la rubrique [«Test de](#page-335-0) [la communication entre un client et un serveur sous Windows», à la page 336.](#page-335-0)

#### <span id="page-334-0"></span>**Tâches associées**

#### [«Installation d'un client IBM MQ sous Windows», à la page 302](#page-301-0)

Cette rubrique décrit la marche à suivre pour installer le client IBM MQ sur les systèmes Windows. Cette procédure peut être utilisée pour l'installation d'une première installation ou d'une installation ultérieure.

# *Configuration du serveur avec IBM MQ Explorer sous Windows*

Côté serveur, vous créez un gestionnaire de files d'attente, une file d'attente locale, un programme d'écoute et un canal de connexion serveur. Côté client, vous créez un canal de connexion client. A partir de la ligne de commande, vous utilisez ensuite les exemples de programmes PUT et GET afin d'achever la procédure de vérification.

### **Pourquoi et quand exécuter cette tâche**

Vous pouvez utiliser IBM MQ Explorer pour créer un gestionnaire de files d'attente, une file d'attente et un canal de connexion serveur sous Windows. Cette rubrique décrit les tâches requises pour configurer le serveur.

# **Procédure**

1. Créez un gestionnaire de files d'attente :

- a) Ouvrez IBM MQ Explorer.
- b) Cliquez à l'aide du bouton droit de la souris sur le dossier intitulé **Gestionnaires de files d'attente**, sélectionnez **Nouveau** > **Gestionnaire de files d'attente**.
- c) Dans la première zone d'entrée, saisissez le nom du gestionnaire de files d'attente, *gestionnaire.files d'attente.1*, puis cliquez sur **Terminer**.
- 2. Créez une file d'attente locale :
	- a) Développez le gestionnaire de files d'attente que vous venez de créer, puis cliquez à l'aide du bouton droit de la souris sur **files d'attente**.
	- b) Sélectionnez **Nouveau** > **File d'attente locale**.
	- c) Entrez le nom de la file d'attente, *FILE1*, puis cliquez sur **Terminer**.
- 3. Définissez le canal de connexion serveur :
	- a) Cliquez avec le bouton droit de la souris sur **Canaux**.
	- b) Sélectionnez **Nouveau** > **Canal de connexion serveur**.
	- c) Entrez le nom du canal, *CANAL1*, puis cliquez sur **Suivant**.
	- d) Dans le panneau de navigation de la boîte de dialogue, cliquez sur **MCA** pour ouvrir la page MCA.
	- e) Dans la zone ID utilisateur MCA, entrez un ID utilisateur membre du groupe mqm (généralement votre propre ID).
	- f) Cliquez sur **Terminer**.
- 4. Exécutez le programme d'écoute.

Le programme d'écoute démarre automatiquement lorsque le gestionnaire de files d'attente est configuré. Pour vérifier que le programme d'écoute est en cours d'exécution, ouvrez **Programmes d'écoute** et recherchez LISTENER.TCP.

# **Que faire ensuite**

Configurez le client. Voir [«Configuration du client avec IBM MQ Explorer sous Windows», à la page 336](#page-335-0). **Tâches associées**

[«Test de la communication entre un client et un serveur sous Windows», à la page 336](#page-335-0) Sur le poste de travail IBM MQ MQI client, utilisez l'exemple de programme amqsputc pour insérer un message dans la file d'attente du poste serveur. Utilisez l'exemple de programme amqsgetc pour extraire le message de la file et le transmettre au client.

[«Installation d'un client IBM MQ sous Windows», à la page 302](#page-301-0)

<span id="page-335-0"></span>Cette rubrique décrit la marche à suivre pour installer le client IBM MQ sur les systèmes Windows. Cette procédure peut être utilisée pour l'installation d'une première installation ou d'une installation ultérieure.

*Configuration du client avec IBM MQ Explorer sous Windows*

Vous pouvez utiliser IBM MQ Explorer pour définir la connexion client si vous configurez le client et le serveur sur le même poste de travail sur un système Windows.

#### **Procédure**

- 1. Sélectionnez le gestionnaire de files d'attente *QUEUE.MANAGER.1*
- 2. Ouvrez le dossier **Canaux**, puis cliquez avec le bouton droit de la souris sur **Connexions client** > **Nouveau** > **Canal de connexion client...**
- 3. Entrez le nom du canal, *CANAL1*, pour la connexion client, puis cliquez sur **Suivant**.
- 4. Entrez le nom du gestionnaire de files d'attente, *QUEUE.MANAGER.1*
- 5. Entrez la chaîne suivante comme nom de connexion :

*server-address* (*port*)

où :

- *server-address* est le nom d'hôte TCP/IP du serveur
- *port* est le numéro de port TCP/IP sur lequel le serveur est en mode écoute
- 6. Cliquez sur Terminer.
- 7. Depuis la ligne de commande, définissez la variable d'environnement MQCHLLIB. Entrez la commande suivante :

SET MQCHLLIB= *MQ\_INSTALLATION\_PATH*\qmgrs\QUEUE!MANAGER!1\@ipcc

où *MQ\_INSTALLATION\_PATH* représente le répertoire principal dans lequel IBM MQ est installé.

**Remarque :** Le nom de gestionnaire de files d'attente contient le signe ".". IBM MQ crée le répertoire du gestionnaire de files d'attente avec le nom QUEUE ! MANAGER ! 1.

#### **Que faire ensuite**

Utilisez les exemples de programme pour tester la communication entre le client et le serveur. Voir «Test de la communication entre un client et un serveur sous Windows», à la page 336.

#### **Tâches associées**

[«Configuration du serveur et du client avec IBM MQ Explorer sous Windows», à la page 334](#page-333-0)

Vous pouvez utiliser IBM MQ Explorer pour créer les objets à utiliser pour vérifier une installation client sous Windows. Côté serveur, vous créez un gestionnaire de files d'attente, une file d'attente locale, un programme d'écoute et un canal de connexion serveur. Côté client, vous créez un canal de connexion client. A partir de la ligne de commande, vous utilisez ensuite les exemples de programmes PUT et GET afin d'achever la procédure de vérification.

#### [«Installation d'un client IBM MQ sous Windows», à la page 302](#page-301-0)

Cette rubrique décrit la marche à suivre pour installer le client IBM MQ sur les systèmes Windows. Cette procédure peut être utilisée pour l'installation d'une première installation ou d'une installation ultérieure.

#### *Test de la communication entre un client et un serveur sous Windows*

Sur le poste de travail IBM MQ MQI client, utilisez l'exemple de programme amqsputc pour insérer un message dans la file d'attente du poste serveur. Utilisez l'exemple de programme amqsgetc pour extraire le message de la file et le transmettre au client.

#### **Avant de commencer**

Assurez-vous d'avoir effectué les tâches suivantes :

- Configuration d'un gestionnaire de files d'attente, de canaux et d'une file d'attente
- Ouvrez une fenêtre de commande.
- Définition des variables d'environnement système

#### **Pourquoi et quand exécuter cette tâche**

Les définitions d'objet IBM MQ tiennent compte de la casse. Tout texte entré en minuscules dans une commande MQSC est automatiquement converti en majuscules, sauf s'il est placé entre apostrophes. Veillez à saisir les exemples exactement comme indiqué.

#### **Procédure**

1. Placez-vous dans le répertoire *MQ\_INSTALLATION\_PATH*\Tools\C\Samples\Bin pour les systèmes 32 bits ou dans le répertoire *MQ\_INSTALLATION\_PATH*\Tools\C\Samples\Bin64 pour les systèmes 64 bits.

*MQ\_INSTALLATION\_PATH* représente le répertoire de haut niveau dans lequel IBM MQ est installé.

2. Vous devez définir certaines variables d'environnement pour que l'installation puisse être utilisée dans le shell en cours. Vous pouvez définir les variables d'environnement en entrant la commande suivante :

*MQ\_INSTALLATION\_PATH*\bin\setmqenv -s

où *MQ\_INSTALLATION\_PATH* est l'emplacement d'installation d'IBM MQ.

3. Démarrez le programme d'insertion (PUT) pour QUEUE1 sur QUEUE. MANAGER. 1 en entrant la commande suivante :

amqsputc QUEUE1 QUEUE.MANAGER.1

Si la commande aboutit, les messages suivants sont affichés :

Sample AMQSPUT0 start target queue is QUEUE1

**Conseil :** L'erreur MQRC\_NOT\_AUTHORIZED (2035) peut se produire. Par défaut, l'authentification de canal est activée lors de la création d'un gestionnaire de files d'attente. L'authentification de canal empêche les utilisateurs privilégiés d'accéder à un gestionnaire de files d'attente en tant que IBM MQ MQI client. Pour vérifier l'installation, vous pouvez modifier l'ID utilisateur MCA en un utilisateur non privilégié ou désactiver l'authentification de canal. Pour désactiver l'authentification de canal, exécutez la commande MQSC suivante :

ALTER QMGR CHLAUTH(DISABLED)

Une fois le test terminé, si vous ne supprimez pas le gestionnaire de files d'attente, réactivez l'authentification de canal à l'aide de la commande suivante :

ALTER QMGR CHLAUTH(ENABLED)

4. Saisissez un texte de message puis appuyez deux fois sur **la touche Entrée**.

Le message suivant s'affiche :

Sample AMQSPUT0 end

Votre message se trouve à présent dans la file d'attente du gestionnaire de files d'attente du serveur.

5. Démarrez le programme d'extraction (GET) pour QUEUE1 sur QUEUE. MANAGER. 1 en entrant la commande suivante :

<span id="page-337-0"></span>amqsgetc QUEUE1 QUEUE.MANAGER.1

L'exemple de programme démarre et votre message s'affiche. Après une courte pause (environ 30 secondes), l'exemple se termine et l'invite de commande s'affiche de nouveau.

#### **Résultats**

La vérification de l'installation client est terminée.

#### **Que faire ensuite**

1. Vous devez définir diverses variables d'environnement sur le serveur pour que l'installation puisse être utilisée dans le shell en cours. Vous pouvez définir les variables d'environnement en entrant la commande suivante :

```
 MQ_INSTALLATION_PATH\bin\setmqenv -s
```
où *MQ\_INSTALLATION\_PATH* correspond à l'emplacement dans lequel IBM MQ est installé.

2. Sur le serveur, arrêtez le gestionnaire de files d'attente en entrant la commande suivante :

endmqm QUEUE.MANAGER.1

3. Sur le serveur, supprimez le gestionnaire de files d'attente en entrant la commande suivante :

dltmqm QUEUE.MANAGER.1

# **Désinstallation d'IBM MQ sur Windows**

Vous pouvez désinstaller les clients et serveurs IBM MQ MQI clients des systèmes Windows à l'aide du panneau de configuration, de la ligne de commande (**msiexec**), du paramètre **MQParms** ou du support d'installation, auquel cas vous pouvez également supprimer les gestionnaires de files d'attente.

#### **Avant de commencer**

Par défaut, la journalisation de désinstallation n'est pas activée sous Windows. Pour être sûr de recevoir un journal de désinstallation, procédez comme suit :

- 1. Dans une invite de commande, ouvrez l'éditeur de registre en lançant la commande **regedit**.
- 2. Créez ou éditez la clé de registre appropriée : HKEY\_LOCAL\_MACHINE\Software\Policies\Microsoft\Windows\Installer
- 3. Sous la clé de registre, ajoutez les informations suivantes :

**Nom**

**Journalisation** 

**Type de données** REG\_SZ

**Valeur**

voicewarmup

4. Sauvegardez la clé de registre mise à jour.

# **Procédure**

La première partie de la procédure vérifie qu'aucun processus ni programme IBM MQ n'est en cours d'exécution :

- 1. Si vous exécutez IBM MQ avec Microsoft Cluster Service (MSCS), supprimez les gestionnaires de file d'attente du contrôle MSCS avant de désinstaller IBM MQ. Exécutez les étapes suivantes pour chaque gestionnaire de files d'attente de la commande MSCS :
	- a) Mettez la ressource du gestionnaire de files d'attente hors ligne.
	- b) Supprimez l'instance de ressource.
	- c) Migrez de nouveau les fichiers du gestionnaire de files d'attente sur les disques partagés. Cette étape est facultative dans Suppression d'un gestionnaire de files d'attente de la commande MSCS. Cependant, elle est obligatoire dans notre cas.
- 2. Arrêtez toutes les applications IBM MQ associées à l'installation que vous désinstallez.
- 3. Fermez tous les agents Managed File Transfer.

Si un Managed File Transfer Agent est en cours d'exécution, fermez-le à l'aide de la commande **fteStopAgent** ; voir fteStopAgent (arrêter un Managed File Transfer Agent).

- 4. S'il s'agit de l'installation d'un serveur, arrêtez toutes les activités d'IBM MQ :
	- a) Connectez-vous en tant qu'utilisateur du groupe mqm.
	- b) Arrêtez tous les gestionnaires de files d'attente et les programmes d'écoute en cours d'exécution à l'aide d'IBM MQ Explorer ou en entrant les commandes ci-dessous :
		- i) Définissez votre environnement de telle sorte qu'il fonctionne avec l'installation que vous souhaitez désinstaller en entrant la commande suivante :

*MQ\_INSTALLATION\_PATH*\bin\setmqenv -s

où *MQ\_INSTALLATION\_PATH* est le répertoire d'installation d'IBM MQ.

ii) Pour chaque gestionnaire de files d'attente, entrez la commande suivante pour arrêter le gestionnaire de files d'attente :

endmqm *queue\_manager\_name*

iii) Pour chaque gestionnaire de files d'attente, entrez la commande suivante pour arrêter les programmes d'écoute associés au gestionnaire de files d'attente :

endmqlsr -m *queue\_manager\_name*

5. Arrêter IBM MQ.

Pour ceci, cliquez à l'aide du bouton droit de la souris sur l'icône **IBM MQ** de la barre des tâches système, puis sélectionnez **Arrêter IBM MQ**.

- 6. Fermez toutes les fenêtres IBM MQ.
- 7. Arrêtez tous les services de contrôle.

Lorsque tous les processus associés à IBM MQ sont arrêtés, vous pouvez désinstaller IBM MQ :

- 8. Désinstallez IBM MQ à l'aide de l'une des méthodes suivantes :
	- Utilisez le panneau de configuration de Windows. Cette procédure est décrite dans [«Désinstallation d'IBM MQ depuis le panneau de configuration», à la page 340.](#page-339-0) Cette méthode ne supprime pas les données du gestionnaire de files d'attente.
	- Utilisez la ligne de commande en exécutant la commande **msiexec**, tel que décrit dans [«Désinstallation d'IBM MQ avec msiexec», à la page 341.](#page-340-0) Cette méthode ne supprime pas les données du gestionnaire de files d'attente.
	- Utilisez les paramètres appropriés avec **MQParms**. Ce processus est décrit dans la rubrique [«Désinstallation d'IBM MQ avec MQParms», à la page 343.](#page-342-0) Cette méthode ne supprime pas les données du gestionnaire de files d'attente.
	- Utilisez le support d'installation en sélectionnant l'option appropriée, tel que décrit dans [«Désinstallation d'IBM MQ sur les systèmes Windows à l'aide du support d'installation», à la page](#page-343-0)

<span id="page-339-0"></span>[344](#page-343-0). L'option permettant de supprimer les données du gestionnaire de files d'attente s'affiche le cas échéant dans le panneau **Suppression de la fonction Serveur**.

Si vous devez annuler le processus de désinstallation avant qu'il ne soit terminé, vous pouvez être amené à reconfigurer IBM MQ avec l'assistant de préparation d'IBM MQ, car l'annulation de la suppression du service IBM MQ ne parvient pas à définir le mot de passe du compte utilisateur associé au service. Reconfigurez IBM MQ à l'aide de la commande suivante :

MQ\_INSTALLATION\_PATH\bin\amqmjpse.exe -r

Pour plus d'informations sur l'assistant de préparation d'IBM MQ, voir [«Configuration d'IBM MQ à](#page-290-0) [l'aide de l'Prepare IBM MQ Wizard», à la page 291.](#page-290-0)

9. Vérifiez le journal des événements Windows et redémarrez le système, si besoin.

Si l'ID d'événement 10005 figure dans le journal des événements Windows, vous devez redémarrer le système pour terminer la procédure de désinstallation.

10. Si vous désinstallez la dernière ou l'unique installation d'IBM MQ, vous avez la possibilité de supprimer l'ensemble des informations relatives aux installations précédentes qui sont conservées sur le système. Vous devez utiliser le **Reset.cmd** à cette fin ; voir [«Effacer les paramètres](#page-269-0) [d'installation d'IBM MQ», à la page 270](#page-269-0) pour plus d'informations.

Les valeurs de registre suivantes sont conservées après la désinstallation:

- My Computer\HKEY LOCAL MACHINE\SOFTWARE\IBM\WebSphere MQ\LogDefaultPath
- My Computer\HKEY\_LOCAL\_MACHINE\SOFTWARE\IBM\WebSphere MQ\WorkPath
- My Computer\HKEY\_LOCAL\_MACHINE\SOFTWARE\WOW6432Node\IBM\WebSphere MQ\LogDefaultPath
- My Computer\HKEY\_LOCAL\_MACHINE\SOFTWARE\WOW6432Node\IBM\WebSphere MQ\WorkPath

Les dossiers de données resteront également et se trouvent dans *MQ\_DATA\_PATH*\Config, où *MQ\_DATA\_PATH* est l'emplacement du répertoire de données IBM MQ. La plupart des fichiers restants contiennent du texte, comme des fichiers INI, des journaux des erreurs et des fichiers FDC. La bibliothèque partagée exécutable mqzsd.dll est également conservée.

Si un client est installé sur un système sur lequel la valeur de registre LogDefaultPath a été conservée depuis une précédente installation serveur, l'installation client tente de créer ce répertoire s'il n'existe pas déjà. Si ce comportement n'est pas souhaité, supprimez la valeur de registre LogDefaultPath avant d'installer le client.

# **Désinstallation d'IBM MQ depuis le panneau de configuration**

Vous pouvez désinstaller IBM MQ via le panneau de configuration afin de supprimer toutes les fonctions actuellement installées.

#### **Avant de commencer**

Démarrez le processus de désinstallation en suivant les étapes décrites dans [«Désinstallation d'IBM MQ](#page-337-0) [sur Windows», à la page 338](#page-337-0).

Si les gestionnaires de files d'attente ne sont plus nécessaires sur le système, supprimez-les via IBM MQ Explorer ou avec la commande **dltmqm**.

# **Procédure**

- 1. Dans la barre des tâches Windows, ouvrez le panneau de configuration en cliquant sur **Démarrer** > **Paramètres** > **Panneau de configuration**, ou **Démarrer** > **Panneau de configuration**.
- 2. Ouvrez **Programmes et fonctionnalités**.
- 3. Cliquez sur **IBM MQ (***nom\_installation***)**, où *nom\_installation* est le nom de l'installation que vous souhaitez supprimer.

<span id="page-340-0"></span>4. Cliquez sur **Supprimer** ou sur **Désinstaller**, puis confirmez en cliquant sur **Oui**.

Si le contrôle de compte utilisateur (UAC) est activé, acceptez l'invite Windows afin de permettre au programme de désinstallation de s'exécuter avec des droits élevés. Ce programme démarre et s'exécute.

### **Que faire ensuite**

Terminez les étapes que vous avez commencées dans [«Désinstallation d'IBM MQ sur Windows», à la page](#page-337-0) [338](#page-337-0).

# **Désinstallation d'IBM MQ avec msiexec**

Vous pouvez désinstaller IBM MQ en exécutant la commande **msiexec** depuis la ligne de commande afin de supprimer toutes les fonctions actuellement installées.

#### **Avant de commencer**

Cette tâche présente l'une des différentes options de désinstallation que vous pouvez choisir lorsque vous désinstallez IBM MQ, comme décrit dans [«Désinstallation d'IBM MQ sur Windows», à la page 338](#page-337-0). Avant d'exécuter cette tâche, reportez-vous à [«Désinstallation d'IBM MQ sur Windows», à la page 338](#page-337-0) pour plus d'informations.

Si vous n'avez plus besoin des gestionnaires de files d'attente qui se trouvent sur le système, supprimezles à l'aide de la commande IBM MQ Explorer ou **dltmqm** .

#### **Pourquoi et quand exécuter cette tâche**

Vous pouvez utiliser la commande **msiexec** pour désinstaller IBM MQ en exécutant la commande msiexec avec un paramètre qui appelle un fichier de réponses ou en entrant les paramètres msiexec requis sur la ligne de commande.

**Important :** V 9.0.2 Lorsque vous spécifiez les fonctions à retirer avec le paramètre **REMOVE** :

- Si vous voulez désinstaller la fonction Server en mode silencieux alors que la fonction Web Administration (Web) est installée, vous devez également désinstaller la fonction Web en mode silencieux en même temps en spécifiant REMOVE="Web, Server".
- Si vous voulez désinstaller la fonction Java Runtime Environment (JRE) en mode silencieux alors que la fonction Web Administration (Web) est installée, vous devez également désinstaller la fonction Web en mode silencieux en même temps en spécifiant REMOVE="Web,JRE".

Si vous exécutez IBM MQ sous Windows et que le contrôle de compte utilisateur soit activé, vous devez appeler la désinstallation en mode silencieux à partir d'une invite de commande avec des droits élevés. Pour attribuer à une invite de commande des droits élevés, cliquez à l'aide du bouton droit de la souris pour lancer l'invite de commande et sélectionnez **Exécuter en tant qu'administrateur**.

Tous les exemples de commande ci-dessous utilisent les noms de variable suivants :

- *installation\_name* est le nom de l'installation que vous souhaitez supprimer.
- *product\_code* est la valeur affichée pour MSIProdCode dans la sortie de la commande suivante:

dspmqinst -n *installation\_name*

Un code produit peut ressembler à l'exemple suivant : {0730749B-080D-4A2E-B63D-85CF09AE0EF0}.

### **Procédure**

• Pour désinstaller IBM MQ en mode silencieux en exécutant la commande msiexec avec un paramètre qui appelle un fichier de réponses :

a) Désignez les fonctions à désinstaller et indiquez s'il convient de conserver les gestionnaires de files d'attente existants dans le fichier de réponses.

Un fichier de réponses est un fichier texte ASCII qui contient les paramètres que vous souhaitez utiliser pour la désinstallation. Le format du fichier de réponses est similaire à celui d'un fichier Windows .ini et contient la section [Response]. Cette section contient les paramètres que la commande **msiexec** peut utiliser, sous la forme de paires *property* = *value* . La commande **msiexec** ignore toutes les autres strophes du fichier. Une strophe [Response] de désinstallation simple peut ressembler à l'exemple suivant :

[Response] REMOVE="ALL"

Pour plus d'informations sur la création d'un fichier de réponses, notamment sur les paramètres que vous pouvez spécifier, voir [«Création d'un fichier de réponses pour l'installation serveur», à la](#page-282-0) [page 283.](#page-282-0)

- b) Pour désinstaller IBM MQ en mode silencieux à l'aide du fichier de réponses, entrez la commande suivante : msiexec /x {*code\_produit*} /l\*v "c:\removal.log" /q USEINI="*fichier\_réponses*" INSTALLATIONNAME="*nom\_installation*"
- Pour désinstaller IBM MQ en entrant les paramètres msiexec requis sur la ligne de commande, entrez l'une des commandes suivantes :
	- Pour appeler une désinstallation interactive au cours de laquelle vous avez la possibilité de supprimer les données des gestionnaires de files d'attente (à condition qu'il n'y ait pas d'autres installations d'IBM MQ restantes) :

```
msiexec /x {product_code} /l*v "c:\removal.log" REMOVE="All" 
INSTALLATIONNAME="installation_name"
```
Si vous exécutez IBM MQ sur un système Windows sur lequel le contrôle de compte utilisateur (UAC) est activé, les boîtes de dialogue **Ouvrir le fichier - Avertissement de sécurité** indiquant qu'International Business Machines Limited est le diffuseur de publications peuvent également s'afficher lors de la désinstallation. Cliquez sur **Exécuter** pour poursuivre la désinstallation.

– Pour appeler une désinstallation en mode silencieux ne supprimant aucune donnée des gestionnaires de files d'attente :

```
msiexec /x {product_code} /l*v "c:\removal.log" /q REMOVE="All" 
INSTALLATIONNAME="installation_name"
```
– Pour appeler une désinstallation en mode silencieux et supprimer les données des gestionnaires de files d'attente (valide uniquement lors de la désinstallation finale d'un serveur) :

```
msiexec /x {product_code} /l*v "c:\removal.log" /q REMOVE="All" KEEPQMDATA="delete"
INSTALLATIONNAME="installation_name"
```
– Pour appeler une désinstallation en mode silencieux et ne pas supprimer les données des gestionnaires de files d'attente :

```
msiexec /x {product_code} /l*v "c:\removal.log" INSTALLATIONNAME="installation_name"
```
Si vous exécutez IBM MQ sur un système Windows sur lequel le contrôle de compte utilisateur (UAC) est activé, les boîtes de dialogue **Ouvrir le fichier - Avertissement de sécurité** indiquant qu'International Business Machines Limited est le diffuseur de publications peuvent également s'afficher lors de la désinstallation. Cliquez sur **Exécuter** pour poursuivre la désinstallation.

– Pour appeler une désinstallation en mode silencieux et ne pas supprimer les données des gestionnaires de files d'attente :

msiexec /x {*product\_code*} /l\*v "c:\removal.log" /q INSTALLATIONNAME="*installation\_name*"

#### <span id="page-342-0"></span>**Résultats**

Une fois la commande entrée, l'invite de commande va réapparaître immédiatement et IBM MQ est désinstallé en arrière-plan. Si vous avez paramétré la génération d'un journal, examinez ce fichier pour connaître la progression de la désinstallation. Si la désinstallation aboutit, le message Suppression terminée apparaît dans le fichier journal.

#### **Que faire ensuite**

Terminez les étapes que vous avez commencées dans [«Désinstallation d'IBM MQ sur Windows», à la page](#page-337-0) [338.](#page-337-0)

#### **Concepts associés**

[«Fonctions d'IBM MQ pour les systèmes Windows», à la page 252](#page-251-0) Lors de l'installation d'IBM MQ, vous pouvez sélectionner les fonctions dont vous avez besoin.

#### **Tâches associées**

[«Installation du serveur avec msiexec», à la page 274](#page-273-0) IBM MQ sous Windows utilise la technologie MSI pour installer les logiciels. MSI permet d'effectuer une installation interactive et une installation non-interactive.

[«Modification d'une installation serveur en mode silencieux avec msiexec», à la page 301](#page-300-0) Vous pouvez retirer ou installer des fonctions IBM MQ en mode silencieux sous Windows avec **msiexec**.

# **Désinstallation d'IBM MQ avec MQParms**

Vous pouvez désinstaller IBM MQ en exécutant la commande **MQParms** depuis la ligne de commande afin de supprimer toutes les fonctions actuellement installées.

#### **Avant de commencer**

Démarrez le processus de désinstallation en suivant les étapes décrites dans [«Désinstallation d'IBM MQ](#page-337-0) [sur Windows», à la page 338](#page-337-0).

#### **Procédure**

- 1. Suivez les instructions fournies sur les pages d'installation de MQParms pour désinstaller IBM MQ de manière non interactive. Voir [«Installation du serveur avec la commande MQParms», à la page 284](#page-283-0).
	- a) Définissez le paramètre ADDLOCAL sur une valeur vide (ADDLOCAL="").
	- b) Définissez le paramètre REMOVE sur la valeur "ALL" (REMOVE="ALL").
- 2. Si plusieurs versions d'IBM MQ sont installées sur votre système, indiquez le code produit correspondant à l'installation que vous souhaitez supprimer.

Entrez la commande suivante :

```
 MQParms.exe parameter_file/i "{product_code}"
```
Où

- *parameter\_file* Désigne le fichier contenant les valeurs des paramètres requis. Si ce fichier ne se trouve pas dans le même dossier que MQParms.exe, indiquez le chemin d'accès complet et le nom du fichier. Si vous ne spécifiez pas de fichier de paramètres, le fichier par défaut est MQParms.ini.
- *product\_code* est la valeur affichée pour MSIProdCode dans la sortie de la commande suivante:

dspmqinst -n *installation\_name*

<span id="page-343-0"></span>où *installation\_name* est le nom de l'installation à supprimer. Un code produit peut ressembler à l'exemple suivant : {0730749B-080D-4A2E-B63D-85CF09AE0EF0}.

### **Que faire ensuite**

Terminez les étapes que vous avez commencées dans [«Désinstallation d'IBM MQ sur Windows», à la page](#page-337-0) [338.](#page-337-0)

# **E Windows** Désinstallation d'IBM MQ sur les systèmes Windows à l'aide du **support d'installation**

Vous pouvez désinstaller IBM MQ à l'aide du support d'installation afin de supprimer toutes les fonctions actuellement installées et éventuellement de supprimer les gestionnaires de files d'attente existants avec leurs données.

#### **Avant de commencer**

Démarrez le processus de désinstallation en suivant les étapes décrites dans [«Désinstallation d'IBM MQ](#page-337-0) [sur Windows», à la page 338](#page-337-0).

# **Procédure**

- 1. Insérez le DVD IBM MQ for Windows Server dans l'unité correspondante.
- 2. Démarrez le processus d'installation.
	- Si la fonction d'exécution automatique est activée, l'installation commence.
	- Sinon, cliquez deux fois sur l'icône d'**installation** dans le dossier principal du DVD pour lancer l'installation.

La fenêtre Tableau de bord IBM MQ s'ouvre.

- 3. Cliquez sur **IBM MQ Installation**.
- 4. Cliquez sur **Lancer le programme d'installation IBM MQ** et cliquez sur **Suivant** jusqu'à ce que le panneau Maintenance logicielle IBM MQ affiche un message de bienvenue. Si ce panneau ne s'affiche pas, IBM MQ for Windows n'est pas installé.
- 5. Cliquez sur l'option de **maintenance ou mise à jour d'une instance existante** et sélectionnez l'installation que vous souhaitez supprimer si plusieurs copies d'IBM MQ sont installées sur le système. Cliquez sur **Suivant** dans le panneau Maintenance logicielle, cliquez sur **Supprimer**, puis sur **Suivant**.
- 6. Si vous désinstallez le dernier ou unique serveur et que plusieurs gestionnaires de files d'attente se trouvent sur le système, le panneau Suppression de la fonction Serveur s'affiche.

Cliquez sur l'une des options suivantes :

- **Conservation** : Conserve les gestionnaires de files d'attente existants et leurs objets.
- **Suppression** : Supprime les gestionnaires de files d'attente existants et leurs objets.

#### Cliquez sur **Suivant**.

Le panneau Suppression d'IBM MQ s'affiche. Il présente un récapitulatif de l'installation à supprimer.

7. Cliquez sur **Supprimer**.

Si des messages signalent la présence de fichiers verrouillés, vérifiez qu'aucun programme IBM MQ n'est en cours d'exécution. Voir [«Désinstallation d'IBM MQ sur Windows», à la page 338.](#page-337-0)

Lorsqu'IBM MQ est désinstallé, un message vous informe du résultat.

8. Cliquez sur **Terminer**.

#### **Que faire ensuite**

Terminez les étapes que vous avez commencées dans [«Désinstallation d'IBM MQ sur Windows», à la page](#page-337-0) [338.](#page-337-0)

# **ING Adv. Installation d'IBM MO Advanced for**

# **Multiplatforms**

Les tâches d'installation associées à IBM MQ Advanced for Multiplatforms sont regroupées dans cette section.

# **Pourquoi et quand exécuter cette tâche**

IBM MQ Advanced est une autorisation de licence unique qui, en plus d'IBM MQ, fournit des autorisations d'utilisation pour :

- Advanced Message Security
- Managed File Transfer
- MQ Telemetry
- **· Linux Gestionnaires de files d'attente de données répliquées (RDQM)**

Pour plus d'informations, voir Informations sur les licences IBM MQ.

### **Procédure**

- «Installation et désinstallation d'AMS sur Multiplatforms», à la page 345.
- • [«Installation de Managed File Transfer», à la page 355](#page-354-0).
- • [«Installation de MQ Telemetry», à la page 363](#page-362-0).
- $\blacksquare$  Linux •

[«Installation de gestionnaires de files d'attente de données répliquées \(RDQM\)», à la page 369](#page-368-0).

#### **Tâches associées**

[«Installation de IBM MQ Advanced for z/OS», à la page 385](#page-384-0)

Suivez les instructions de cette rubrique pour installer IBM MQ Advanced for z/OS sur votre système.

[«Installation de IBM MQ Advanced for z/OS, Value Unit Edition», à la page 385](#page-384-0) Suivez les instructions de cette rubrique pour installer IBM MQ Advanced for z/OS, Value Unit Edition (VUE) sur votre système.

#### **Information associée**

V 9.0.5 DISPLAY OMGR ADVCAP

 $V$  9.0.5 MQCMD\_INQUIRE\_Q\_MGR MQIA\_ADVANCED\_CAPABILITY

# **Installation et désinstallation d'AMS sur Multiplatforms**

Installation et désinstallation, par plateforme, pour Advanced Message Security (AMS) on Multiplatforms.

#### **Pourquoi et quand exécuter cette tâche**

Advanced Message Security est un composant installé séparément d'IBM MQ et une autre option du programme d'installation IBM MQ. Veillez à acheter une licence d'utilisation IBM MQ Advanced avant l'installation (voir Informations sur les licences IBM MQ).

# **Procédure**

- • [«Installation d'AMS sur Multiplatforms», à la page 346](#page-345-0)
- • [«Désinstallation d'AMS sur Multiplatforms», à la page 351](#page-350-0)

#### **Tâches associées**

[«Installation d'Advanced Message Security sur z/OS», à la page 384](#page-383-0)

<span id="page-345-0"></span>Vous pouvez installer Advanced Message Security sous z/OS à l'aide de SMP/E.

# **Installation d'AMS sur Multiplatforms**

Utilisez les informations concernant votre plateforme pour installer le composant Advanced Message Security (AMS).

#### **Avant de commencer**

Assurez-vous que les composants IBM MQ suivants sont installés dans votre environnement :

- MQSeriesRuntime
- MQSeriesServer

#### **Pourquoi et quand exécuter cette tâche**

Pour plus d'informations sur l'installation d'Advanced Message Security, suivez les instructions pour la plateforme appropriée.

### **Procédure**

- «Installation d'Advanced Message Security sur AIX», à la page 346
- • [«Installation d'Advanced Message Security sur HP-UX», à la page 347](#page-346-0)
- • [«Installation d'Advanced Message Security sur IBM i», à la page 347](#page-346-0)
- • [«Installation d'Advanced Message Security sous Linux», à la page 348](#page-347-0)
- • [«Installation d'Advanced Message Security sur Windows», à la page 350](#page-349-0)

#### *Installation d'Advanced Message Security sur AIX*

Vous pouvez installer le composant Advanced Message Security sur les plateformes AIX à l'aide de l'outil SMIT ou de la ligne de commande.

*Installation à l'aide de SMIT*

#### **Procédure**

- 1. Connectez-vous en tant qu'utilisateur root.
- 2. Accédez au répertoire des packages d'installation.
- 3. Démarrez l'outil SMIT.

Le menu de gestion des systèmes s'affiche.

4. Sélectionnez la fenêtre SMIT requise à l'aide de la séquence suivante :

```
Software Installation and Maintenance
Install and Update Software
Install Software
```
- 5. Entrez l'emplacement du répertoire du package d'installation.
- 6. Appuyez sur F4 pour dresser la liste des logiciels dans l'option **SOFTWARE name**.
- 7. Sélectionnez mqm.ams.rte et appuyez sur Entrée.
- 8. Acceptez les paramètres par défaut pour les options restantes et appuyez sur la touche Entrée.

#### **Résultats**

Advanced Message Security a été installé avec succès.

# <span id="page-346-0"></span>**Procédure**

- 1. Connectez-vous en tant qu'utilisateur root.
- 2. Définissez votre répertoire actuel à l'emplacement du fichier d'installation. L'emplacement peut être le point de montage du DVD, un emplacement réseau ou un répertoire de système de fichiers local.
- 3. Exécutez ensuite la commande suivante :

installp -a -c -Y -d. mqm.ams.rte

Notez le point, correspondant au répertoire de travail, suivant le paramètre **-d**.

#### **Résultats**

Le composant Advanced Message Security a été installé avec succès.

#### *Installation d'Advanced Message Security sur HP-UX*

Vous pouvez installer le composant Advanced Message Security sur les plateformes HP-UX.

#### **Procédure**

- 1. Connectez-vous en tant qu'utilisateur root.
- 2. Définissez votre répertoire actuel à l'emplacement du fichier d'installation. L'emplacement peut être le point de montage du DVD, un emplacement réseau ou un répertoire de système de fichiers local.
- 3. A l'invite, saisissez la commande suivante :

```
swinstall -s MQSERIES.MQM-AMS
```
#### **Résultats**

Le composant Advanced Message Security a été installé avec succès.

### *Installation d'Advanced Message Security sur IBM i*

Vous pouvez installer le composant Advanced Message Security sur IBM i.

#### **Procédure**

Installez AMS à l'aide de la commande suivante :

RSTLICPGM LICPGM(5724H72) DEV(installation device) OPTION(2) OUTPUT(\*PRINT)

où les paramètres de **RSTLICPGM** sont :

#### **LICPGM(5724H72)**

Identificateur de produit d'IBM MQ for IBM i.

#### **DEV(unité\_installation)**

Unité à partir de laquelle le produit doit être chargé, généralement une unité de disque optique, par exemple OPT01.

#### **OPTION(2)**

Installation d'Advanced Message Security pour IBM i

#### **OUTPUT(\*PRINT)**

La sortie est imprimée avec la sortie spoule du travail.

### <span id="page-347-0"></span>**Résultats**

Le composant AMS a été installé avec succès.

Une fois AMS installé sur un serveur IBM MQ :

- Les gestionnaires de files d'attente démarrés ultérieurement activent les fonctions de gestion des règles de sécurité.
- Les applications qui se connectent au gestionnaire de files d'attente activent les intercepteurs.

### **Que faire ensuite**

Voir Configuration du fichier de certificats et de magasin de clés sous IBM i pour des détails sur la configuration de votre stratégie de sécurité.

### *Installation d'Advanced Message Security sous Linux*

Vous pouvez installer le composant Advanced Message Security sur les plateformes Linux.

#### **Procédure**

- 1. Connectez-vous en tant qu'utilisateur root.
- 2. Définissez votre répertoire actuel à l'emplacement du fichier d'installation. L'emplacement peut être le point de montage du CD du serveur, un partage de réseau ou un répertoire de système de fichiers local.
- 3. Si cette installation n'est pas la première installation sur le système, vous devez exécuter la commande **crtmqpkg** pour créer un ensemble de modules unique à installer sur le système.

Pour que la commande **crtmqpkg** puisse s'exécuter sous Linux, les commandes **pax** et **rpmbuild** doivent être installées.

**Important : pax** et **rpmbuild** ne sont pas fournis avec ce produit. Vous devez vous les procurer auprès du fournisseur de votre distribution Linux.

a) Entrez la commande suivante :

./crtmqpkg *suffix*

où *suffixe* est un nom de votre choix, qui identifie de manière unique les packages d'installation sur le système. *suffixe* n'est pas un nom d'installation, même si les noms peuvent être identiques. *suffixe* est limité à 16 caractères dans les plages A à Z, a à z et 0 à 9.

**Remarque :** Cette commande crée une copie complète des packages d'installation dans un sous-répertoire de /var/tmp. Vous devez vous assurer que le système dispose de suffisamment d'espace avant d'exécuter la commande.

b) Définissez votre répertoire actuel à l'emplacement spécifié après l'exécution de la commande **crtmqpkg**.

Ce répertoire est un sous-répertoire de /var/tmp/mq\_rpms, dans lequel l'ensemble de modules unique est créé. Le nom de fichier des modules contient la valeur *suffixe*. Par exemple, à l'aide du suffixe "1" :

```
./crtmqpkg 1
```
il existe un sous-répertoire nommé /var/tmp/mq\_rpms/1/i386 et les packages sont renommés, par exemple :

From: MQSeriesAMS-V.R.M-F.i386.rpm To: MQSeriesAMS\_1-V.R.M-F.i386.rpm

où :

**V**

Représente la version du produit que vous installez

**R**

Représente l'édition du produit que vous installez

**M**

Représente la modification du produit que vous installez

**F**

Représente le niveau du groupe de correctifs du produit que vous installez

4. A l'invite, saisissez la commande suivante :

L'exemple suivant correspond à une installation minimale :

rpm -iv *package\_name*

où *package\_name* correspond à l'une des valeurs suivantes:

- MQSeriesAMS-V.R.M-F.i386.rpm
- MOSeriesAMS-V.R.M-F.x86\_64.rpm
- MQSeriesAMS-V.R.M-F.ppc.rpm
- MQSeriesAMS-V.R.M-F.s390.rpm

#### **Résultats**

Advanced Message Security a été installé avec succès.

# *Installation d'Advanced Message Security sur Solaris*

Vous pouvez installer le composant Advanced Message Security sur les plateformes Solaris.

#### **Procédure**

- 1. Connectez-vous en tant qu'utilisateur root.
- 2. Si cette installation n'est pas la première installation sur le système, vous devez exécuter la commande **crtmqpkg** pour créer un ensemble de modules unique à installer sur le système :
	- a) Entrez la commande suivante :

./crtmqpkg *suffix*

où *suffixe* est un nom de votre choix, qui identifie de manière unique les packages d'installation sur le système. *suffixe* n'est pas un nom d'installation, même si les noms peuvent être identiques. *suffixe* est limité à 16 caractères dans les plages A à Z, a à z et 0 à 9.

b) Définissez votre répertoire actuel à l'emplacement spécifié après l'exécution de la commande **crtmqpkg**.

Ce répertoire est un sous-répertoire de /var/spool dans lequel l'ensemble de packages unique est créé. Le nom de fichier des modules contient la valeur *suffixe*.

#### 3. Lancez le processus d'installation :

• Si l'installation est la première sur le système, entrez la commande suivante pour lancer le processus d'installation :

pkgadd -d.

• Si l'installation n'est pas la première sur le système, entrez la commande suivante pour lancer le processus d'installation :

```
pkgadd mqm- suffix
```
où *suffixe* correspond au suffixe choisi à l'étape précédente.

- <span id="page-349-0"></span>4. Un message demande de choisir un emplacement d'installation.
	- Pour effectuer l'installation dans l'emplacement par défaut /opt/mqm, entrez y.
	- Pour ne pas effectuer l'installation dans un répertoire par défaut, entrez n. Entrez ensuite le chemin d'installation nécessaire et confirmez votre choix.
- 5. Choisissez le composant mqams.
- 6. Si le chemin choisi à l'étape 4 n'existe pas, un message demande de le créer. Vous devez entrer y pour continuer.
- 7. Un message vous informe de la fin de l'installation. Entrez q pour sortir du programme pkgadd.

#### **Résultats**

Le composant Advanced Message Security a été installé avec succès.

#### *Installation d'Advanced Message Security sur Windows*

Vous pouvez installer le composant Advanced Message Security sur les plateformes Windows.

*Utilisation du tableau de bord*

### **Procédure**

- 1. Accédez à l'image d'installation d'IBM MQ. L'emplacement peut être le point de montage du DVD, un emplacement réseau ou un répertoire de système de fichiers local.
- 2. Localisez le fichier setup.exe dans le répertoire de base de l'image d'installation d'IBM MQ.
	- Sur un DVD, cet emplacement peut-être :

*E:\* setup.exe

• Sur le réseau, cet emplacement peut être :

*m:\instmqs\* setup.exe

• Dans un répertoire du système de fichiers local, cet emplacement peut être :

*C:\instmqs\* setup.exe

- 3. Cliquez deux fois sur l'icône d'**installation** pour démarrer la procédure d'installation. Vous pouvez démarrer le processus de l'une des manières suivantes :
	- Exécutez le fichier setup.exe à partir de l'invite de commande.
	- Cliquez deux fois sur le fichier setup.exe dans IBM MQ Explorer.

**Remarque :** Si vous procédez à l'installation sur un système Windows sur lequel le contrôle de compte utilisateur (UAC) est activé, acceptez l'invite Windows afin d'autoriser l'exécution du tableau de bord avec des privilèges élevés. Lors de l'installation, les boîtes de dialogue **Ouvrir le fichier - Avertissement de sécurité** indiquant qu'International Business Machines Limited est le diffuseur des publications peuvent également s'afficher. Cliquez sur **Exécuter** pour poursuivre l'installation.

La fenêtre Tableau de bord IBM MQ s'affiche.

4. Continuez à suivre les instructions du tableau de bord, comme indiqué à l'écran.

#### <span id="page-350-0"></span>**Multi Désinstallation d'AMS sur Multiplatforms**

Utilisez les informations concernant votre plateforme pour désinstaller le composant Advanced Message Security (AMS).

### **Procédure**

- «Désinstallation d'AMS sur AIX», à la page 351
- • [«Désinstallation d'AMS sur HP-UX», à la page 352](#page-351-0)
- • [«Désinstallation d'AMS sur Linux», à la page 353](#page-352-0)
- • [«Désinstallation de AMS sur Windows», à la page 354](#page-353-0)

#### **Tâches associées**

[«Installation d'AMS sur Multiplatforms», à la page 346](#page-345-0) Utilisez les informations concernant votre plateforme pour installer le composant Advanced Message Security (AMS).

### *Désinstallation d'AMS sur AIX*

Sur les plateformes AIX, vous pouvez supprimer le composant Advanced Message Security à l'aide de l'outil SMIT ou de la ligne de commande.

# **Procédure**

- 1. Arrêtez toutes les applications IBM MQ associées à l'installation que vous désinstallez.
- 2. S'il s'agit d'une installation de serveur, arrêtez les activités d'IBM MQ associées à l'installation en cours de désinstallation :
	- a) Connectez-vous en tant qu'utilisateur du groupe mqm.
	- b) Définissez l'environnement à utiliser avec l'installation à désinstaller. Entrez la commande suivante :

```
. MQ_INSTALLATION_PATH/bin/setmqenv
```
où . MQ\_INSTALLATION\_PATH correspond à l'emplacement dans lequel IBM MQ est installé.

c) Affichez l'état de tous les gestionnaires de files d'attente du système. Entrez la commande suivante :

dspmq -o installation

d) Arrêtez tous les gestionnaires de files d'attente en cours d'exécution qui sont associés à l'installation à désinstaller. Entrez la commande suivante pour chaque gestionnaire de files d'attente :

```
endmqm QMgrName
```
e) Arrêtez les programmes d'écoute éventuellement associés aux gestionnaires de files d'attente. Entrez la commande suivante pour chaque gestionnaire de files d'attente :

endmqlsr -m *QMgrName*

- 3. Connectez-vous en tant qu'utilisateur root.
- 4. Désinstallez le composant AMS à l'aide de la commande **installp** ou **smit**. Si le composant AMS a été installé dans un emplacement autre que l'emplacement par défaut, vous devez utiliser **installp** pour la désinstallation.
	- Effectuez la désinstallation à l'aide de **installp** en entrant l'une des commandes suivantes :

<span id="page-351-0"></span>– Pour une installation dans l'emplacement par défaut /usr/mqm

installp -u mqm.ams.rte

– Pour une installation dans un emplacement autre que l'emplacement par défaut :

installp -R *usil* -u mqm.ams.rte

où *usil* correspond au chemin de l'emplacement d'installation défini par l'utilisateur (USIL) spécifié lors de l'installation du produit.

- Effectuez la désinstallation à l'aide de **smit** :
	- a. Sélectionnez la fenêtre **smit** requise en sélectionnant les options suivantes :

```
Software Installation and Maintenance
Software Maintenance and Utilities
Remove Installed Software
```
b. Répertoriez les logiciels dans la zone **Nom du logiciel** :

i) Entrez .

- ii) Appuyez sur **F4**.
- c. Sélectionnez les ensembles de fichiers à désinstaller dans la liste (ceux qui commencent par mqm) et appuyez sur **Entrée**. A ce stade, une option permettant d'afficher un aperçu est disponible. Laissez l'option définie sur la valeur par défaut **Yes** pour prévisualiser les ensembles de fichiers que vous désinstallez, ou sélectionnez **No** pour ne pas prévisualiser ces ensembles de fichiers.
- d. Appuyez sur **Entrée** dans le panneau **Remove Installed Software**, un message de confirmation apparaît ; appuyez une nouvelle fois sur **Entrée**.

#### **Résultats**

Le composant Advanced Message Security a été correctement désinstallé.

#### $\blacktriangleright$  HP-UX *Désinstallation d'AMS sur HP-UX*

Utilisez la commande swremove pour supprimer le composant Advanced Message Security sur les plateformes HP-UX.

#### **Procédure**

- 1. Arrêtez toutes les applications IBM MQ associées à l'installation que vous désinstallez.
- 2. S'il s'agit d'une installation de serveur, arrêtez les activités d'IBM MQ associées à l'installation en cours de désinstallation :
	- a) Connectez-vous en tant qu'utilisateur du groupe mqm.
	- b) Définissez l'environnement à utiliser avec l'installation à désinstaller. Entrez la commande suivante :
		- . MQ\_INSTALLATION\_PATH/bin/setmqenv
		- où . MQ\_INSTALLATION\_PATH correspond à l'emplacement dans lequel IBM MQ est installé.
	- c) Affichez l'état de tous les gestionnaires de files d'attente du système. Entrez la commande suivante :

dspmq -o installation

<span id="page-352-0"></span>d) Arrêtez tous les gestionnaires de files d'attente en cours d'exécution qui sont associés à l'installation à désinstaller. Entrez la commande suivante pour chaque gestionnaire de files d'attente :

endmqm *QMgrName*

e) Arrêtez les programmes d'écoute éventuellement associés aux gestionnaires de files d'attente. Entrez la commande suivante pour chaque gestionnaire de files d'attente :

endmqlsr -m *QMgrName*

- 3. Connectez-vous en tant qu'utilisateur root.
- 4. Exécutez ensuite la commande suivante :

swremove MQSERIES.MQM-AMS

#### **Résultats**

Le composant Advanced Message Security a été correctement désinstallé.

### *Désinstallation d'AMS sur Linux*

Utilisez la commande rpm pour supprimer le composant Advanced Message Security sur les plateformes Linux .

#### **Procédure**

- 1. Arrêtez toutes les applications IBM MQ associées à l'installation que vous désinstallez.
- 2. S'il s'agit d'une installation de serveur, arrêtez les activités d'IBM MQ associées à l'installation en cours de désinstallation :
	- a) Connectez-vous en tant qu'utilisateur du groupe mqm.
	- b) Définissez l'environnement à utiliser avec l'installation à désinstaller. Entrez la commande suivante :
		- . MQ\_INSTALLATION\_PATH/bin/setmqenv

où . MQ\_INSTALLATION\_PATH correspond à l'emplacement dans lequel IBM MQ est installé.

c) Affichez l'état de tous les gestionnaires de files d'attente du système. Entrez la commande suivante :

dspmq -o installation

d) Arrêtez tous les gestionnaires de files d'attente en cours d'exécution qui sont associés à l'installation à désinstaller. Entrez la commande suivante pour chaque gestionnaire de files d'attente :

endmqm *QMgrName*

e) Arrêtez les programmes d'écoute éventuellement associés aux gestionnaires de files d'attente. Entrez la commande suivante pour chaque gestionnaire de files d'attente :

endmqlsr -m *QMgrName*

- 3. Connectez-vous en tant qu'utilisateur root.
- 4. Exécutez ensuite la commande suivante :

<span id="page-353-0"></span>rpm -e *package\_name*

où *nom\_package* correspond à MQSeriesAMS-*V.R.M-F*

**V**

Représente la version du produit que vous désinstallez

**R**

Représente l'édition du produit que vous désinstallez

**M**

Représente la modification du produit que vous désinstallez

**F**

Représente le niveau du groupe de correctifs du produit que vous désinstallez

### **Résultats**

Le composant Advanced Message Security a été correctement désinstallé.

# *Désinstallation sous Solaris*

Utilisez pkgrm pour désinstaller IBM MQ sous Solaris.

# **Pourquoi et quand exécuter cette tâche**

**Restriction :** Sous Solaris, vous ne pouvez pas supprimer de composants d'une installation. Aucune méthode prise en charge ne permet d'effectuer cette opération.

Pour des informations sur la désinstallation d'IBM MQ sous Solaris, voir [«Désinstallation d'IBM MQ sur](#page-249-0) [Solaris», à la page 250](#page-249-0).

# *Désinstallation de AMS sur Windows*

Vous pouvez désinstaller le composant Advanced Message Security à l'aide de l'assistant de désinstallation de l'interface graphique ou d'une interface de ligne de commande.

*Utilisation de l'assistant d'installation*

# **Procédure**

- 1. Insérez le DVD IBM MQ dans l'unité correspondante.
- 2. Si la fonction d'exécution automatique est activée, l'installation commence.

Sinon, cliquez deux fois sur l'icône d'**installation** dans le dossier principal du DVD pour lancer l'installation.

La fenêtre Tableau de bord IBM MQ s'affiche.

- 3. Cliquez sur **Installation d'IBM MQ**.
- 4. Cliquez sur **Lancer le programme d'installation IBM MQ**. Cliquez sur **Suivant** jusqu'à ce que le panneau de maintenance du programme IBM MQ affiche un message de bienvenue.

Si ce panneau ne s'affiche pas, cela signifie qu'IBM WebSphere MQ for Windows 7.5 n'est pas installé sur cette machine. Lorsque cette option s'affiche, sélectionnez la suppression/conservation ou la mise à niveau.

- 5. Sélectionnez **Maintenance ou mise à niveau d'une installation existante**, puis cliquez sur **Suivant**.
- 6. Si des gestionnaires de files d'attente existent, le panneau Suppression de la fonction Serveur s'affiche.

Sélectionnez l'une des options suivantes, puis cliquez sur **Suivant** :

- **Conservation** Conserve les gestionnaires de files d'attente existants et leurs objets.
- **Suppression** Supprime les gestionnaires de files d'attente existants et leurs objets.

Le panneau Maintenance logicielle s'affiche avec un résumé de l'installation à supprimer.

- <span id="page-354-0"></span>7. Cliquez sur **Modification**, puis sur **Suivant**.
- 8. Dans la liste des fonctions IBM MQ disponibles, cliquez sur Advanced Message Security, sélectionnez **Ne pas installer cette fonction (supprimer les précédentes installations)** , puis cliquez sur **Suivant**. Le panneau Prêt à modifier IBM MQ apparaît avec le résumé de vos modifications.
- 9. Cliquez sur **Modification** et **Suivant** sur le panneau d'après pour continuer.

#### **Résultats**

Les fonctions sélectionnées du composant Advanced Message Security ont été supprimées.

# **ING Adv.** Installation de Managed File Transfer

Depuis la IBM WebSphere MQ 7.5, Managed File Transfer est installé en tant que composant d'IBM MQ sous UNIX, Linux, and Windows. Managed File Transfer reste un produit distinct sous IBM i et z/OS.

#### **Avant de commencer**

Avant d'installer Managed File Transfer, vérifiez que votre système respecte la configuration matérielle et logicielle requise pour le produit. Voir [Configuration système requise pour IBM MQ](https://www.ibm.com/support/pages/system-requirements-ibm-mq).

Pour toutes les plateformes, un gestionnaire de files d'attente IBM WebSphere MQ 7.0 (ou version ultérieure) doit être disponible dans votre réseau Managed File Transfer pour être utilisé comme gestionnaire de file d'attente de coordination.

#### **Pourquoi et quand exécuter cette tâche**

LULW Les étapes ci-dessous décrivent l'installation de Managed File Transfer en tant que composant d'IBM MQ sous UNIX, Linux, and Windows.

**Remarque :** Vous devez les adapter avant les autres parties du réseau Managed File Transfer pour qu'elles puissent traiter correctement les versions les plus récentes des messages du journal de transfert qu'elles reçoivent.

#### **Procédure**

.

1. Choisissez les composants Managed File Transfer à installer.

Managed File Transfer peut être installé avec quatre options différentes, en fonction de votre système d'exploitation et de la configuration générale. Ces options sont Managed File Transfer Agent, Managed File Transfer Service, Managed File Transfer Logger et Managed File Transfer Tools.

Pour déterminer les composants à installer, examinez les options du produit et les informations de topologie dans les rubriques suivantes :

- • [Options du produit Managed File Transfer](#page-355-0)
- Présentation de la topologie Managed File Transfer
- 2. Installez IBM MQ, avec les composants Managed File Transfer.

Pour plus d'informations sur les composants à installer pour votre plateforme, y compris Managed File Transfer, voir [«Composants et fonctions d'IBM MQ», à la page 6](#page-5-0).

Pour plus d'informations sur l'installation d'IBM MQ sous UNIX, Linux, and Windows, voir les informations appropriées pour votre plateforme :

- $\blacksquare$  AIX  $\blacksquare$  [«Installation et désinstallation d'IBM MQ sous AIX», à la page 28](#page-27-0)
- $\texttt{HP-UX}$   $\textcolor{red}{\bullet}$  [«Installation et désinstallation d'IBM MQ sous HP-UX», à la page 65](#page-64-0)
- <span id="page-355-0"></span>• [«Installation et désinstallation d'IBM MQ sous Linux», à la page 134](#page-133-0)
- [«Installation et désinstallation d'IBM MQ sous Solaris», à la page 212](#page-211-0)
- [«Installation et désinstallation d'IBM MQ sous Windows», à la page 251](#page-250-0)

#### **Référence associée**

[Jeux de commandes MFT installés](#page-360-0)

Le tableau ci-dessous présente les commandes Managed File Transfer qui sont installées avec chaque composant.

#### **Information associée**

Managed File Transfer

IBM i Installation de Managed File Transfer sous IBM i  $z/0S$ Installation d'IBM MQ for z/OS

Présentation de la topologie Managed File Transfer

# **Options du produit Managed File Transfer**

Managed File Transfer peut être installé avec quatre options différentes, en fonction de votre système d'exploitation et de la configuration générale. Ces options sont Managed File Transfer Agent, Managed File Transfer Service, Managed File Transfer Logger et Managed File Transfer Tools.

# **Managed File Transfer Agent**

Un agent de transfert de fichier se connecte à un gestionnaire de files d'attente IBM MQ et transfère les données de fichier, comme messages, aux autres agents de transfert de fichier.

Vous installez un agent via les options d'installation de l'Managed File Transfer Agent ou du Managed File Transfer Service.

L'option Managed File Transfer Agent installe un agent qui possède les fonctions suivantes :

• Etablissement de connexions en mode client ou liaisons avec les gestionnaires de files d'attente.

**Remarque :** si l'agent de transfert de fichier et le gestionnaire de files d'attente se trouvent sur le même système, envisagez d'utiliser les connexions en mode liaisons.

- Transfert de fichiers vers et depuis d'autres agents Managed File Transfer.
- Transfert de fichiers vers et depuis des noeuds Connect:Direct.

L'option Managed File Transfer Service, décrite dans la section qui suit, installe un agent de transfert de fichier qui peut en outre transférer des fichiers vers et depuis des serveurs de protocole FTP, FTPS ou SFTP existants.

# **Managed File Transfer Service**

L'option Managed File Transfer Service installe un agent qui possède les fonctions suivantes :

• Etablissement de connexions en mode client ou liaisons avec les gestionnaires de files d'attente.

**Remarque :** si l'agent de transfert de fichier et le gestionnaire de files d'attente se trouvent sur le même système, envisagez d'utiliser les connexions en mode liaisons.

- Transfert de fichiers vers et depuis d'autres agents Managed File Transfer.
- Transfert de fichiers vers et depuis des noeuds Connect:Direct.
- Création d'agents de pont de protocole qui transfèrent des fichiers vers et depuis des serveurs de protocole SFTP, FTP ou FTPS existants.

Certaines fonctions ne sont disponibles que sur un sous-ensemble des plateformes prises en charge. Pour plus d'informations, voir Configuration système requise pour IBM MQ.

Un Managed File Transfer Service ne peut être installé que sur des systèmes sur lesquels l'option Serveur IBM MQ est déjà installée.

# **Managed File Transfer Logger**

Un consignateur de transfert de fichier se connecte à un gestionnaire de files d'attente MQ, souvent le gestionnaire de files d'attente désigné comme gestionnaire de file d'attente de coordination, puis consigne les données de transfert de fichier relatives à l'audit dans une base de données ou un fichier. Un consignateur ne peut être installé que sur des systèmes sur lesquels l'option d'installation Serveur IBM MQ est déjà installée.

# **Managed File Transfer Tools**

Les Managed File Transfer Tools sont des outils de ligne de commande permettant d'interagir avec les agents de transfert de fichier. Ces outils vous permettent de démarrer ou planifier les transferts de fichiers et créer des moniteurs de ressources à partir de la ligne de commande. Il n'est pas nécessaire d'installer les Managed File Transfer Tools sur le même système que les agents de transfert de fichier avec lesquels ils interagissent.

### **Managed File Transfer Base**

#### **UNIX**

Sur les plateformes UNIX, il existe un composant d'installation Managed File Transfer Base supplémentaire. Ce composant contient des fichiers communs à toutes les options d'installation. Vous devez installer le composant Managed File Transfer Base avant d'installer l'un des composants Agent, Consignateur, Service ou Outils.

Pour plus d'informations sur les composants IBM MQ requis par chaque option de produit sur les plateformes UNIX, reportez-vous aux rubriques suivantes :

- AIX **Composants MFT requis sous AIX»**, à la page 357
- [«Composants MFT requis sous HP-UX», à la page 358](#page-357-0)
- LINUX extends on possants MFT requis sous Linux», à la page 359
- Solaris **Composants MFT requis sous Solaris»**, à la page 360

#### **Information associée**

Présentation de Managed File Transfer Présentation de la topologie Managed File Transfer

#### AIX. *Composants MFT requis sous AIX*

Managed File Transfer peut être installé avec quatre options différentes, en fonction de votre système d'exploitation et de la configuration générale. Sur les systèmes AIX, ces options sont Managed File Transfer Agent, Managed File Transfer Logger, Managed File Transfer Service et Managed File Transfer Tools, et chacune requiert des composants spécifiques.

# **Managed File Transfer Agent**

mqm.base.runtime

mqm.java.rte

mqm.jre.rte

mqm.ft.base

mqm.ft.agent

# <span id="page-357-0"></span>**Managed File Transfer Logger**

- mqm.base.runtime mqm.server.rte
- mqm.java.rte
- mqm.jre.rte
- mqm.ft.base
- mqm.ft.logger

# **Managed File Transfer Service**

- mqm.base.runtime
- mqm.server.rte
- mqm.java.rte
- mqm.jre.rte
- mqm.ft.base
- mqm.ft.agent
- mqm.ft.service

# **Managed File Transfer Tools**

mqm.base.runtime mqm.java.rte mqm.jre.rte mqm.ft.base mqm.ft.tools

# *Composants MFT requis sous HP-UX*

Managed File Transfer peut être installé avec quatre options différentes, en fonction de votre système d'exploitation et de la configuration générale. Sur les systèmes HP-UX, ces options sont Managed File Transfer Agent, Managed File Transfer Logger, Managed File Transfer Service et Managed File Transfer Tools, et chacune requiert des composants spécifiques.

# **Managed File Transfer Agent**

MQSERIES.MQM-RUNTIME MQSERIES.MQM-JAVA MQSERIES.MQM-JAVAJRE MQSERIES.MQM-FTBASE MQSERIES.MQM-FTAGENT

# **Managed File Transfer Logger**

MQSERIES.MQM-RUNTIME MQSERIES.MQM-SERVER MQSERIES.MQM-JAVA MQSERIES.MQM-JAVAJRE

<span id="page-358-0"></span>MQSERIES.MQM-FTBASE MQSERIES.MQM-FTLOGGER

# **Managed File Transfer Service**

MQSERIES.MQM-RUNTIME MQSERIES.MQM-SERVER MQSERIES.MQM-JAVA MQSERIES.MQM-JAVAJRE MQSERIES.MQM-FTBASE MQSERIES.MQM-FTAGENT MQSERIES.MQM-FTSERVICE

### **Managed File Transfer Tools**

MQSERIES.MQM-RUNTIME MQSERIES.MQM-JAVA MQSERIES.MQM-JAVAJRE MQSERIES.MQM-FTBASE MQSERIES.MQM-FTTOOLS

# *Composants MFT requis sous Linux*

Managed File Transfer peut être installé avec quatre options différentes, en fonction de votre système d'exploitation et de la configuration générale. Sur les systèmes Linux, ces options sont Managed File Transfer Agent, Managed File Transfer Logger, Managed File Transfer Service et Managed File Transfer Tools, et chacune requiert des composants spécifiques.

# **Managed File Transfer Agent**

MQSeriesRuntime

MQSeriesJava

MQSeriesJRE

MQSeriesFTBase

MQSeriesFTAgent

#### **Managed File Transfer Logger**

MQSeriesRuntime

MQSeriesServer

MQSeriesJava

MQSeriesJRE

MQSeriesFTBase

MQSeriesFTLogger

#### **Managed File Transfer Service**

MQSeriesRuntime

<span id="page-359-0"></span>MQSeriesServer MQSeriesJava MQSeriesJRE MQSeriesFTBase MQSeriesFTAgent MQSeriesFTService

# **Managed File Transfer Tools**

MQSeriesRuntime MQSeriesJava MQSeriesJRE MQSeriesFTBase MQSeriesFTTools

# *Composants MFT requis sous Solaris*

Managed File Transfer peut être installé avec quatre options différentes, en fonction de votre système d'exploitation et de la configuration générale. Sur les systèmes Solaris, ces options sont Managed File Transfer Agent, Managed File Transfer Logger, Managed File Transfer Service et Managed File Transfer Tools, et chacune requiert des composants spécifiques.

### **Managed File Transfer Agent**

module d'exécution

java jre ftbase

ftagent

# **Managed File Transfer Logger**

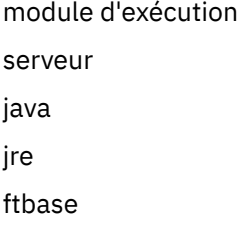

ftlogger

# **Managed File Transfer Service**

module d'exécution

serveur

java

jre

ftbase

ftagent
ftservice

# **Managed File Transfer Tools**

module d'exécution

java

jre

ftbase

fttools

# **Jeux de commandes MFT installés**

Le tableau ci-dessous présente les commandes Managed File Transfer qui sont installées avec chaque composant.

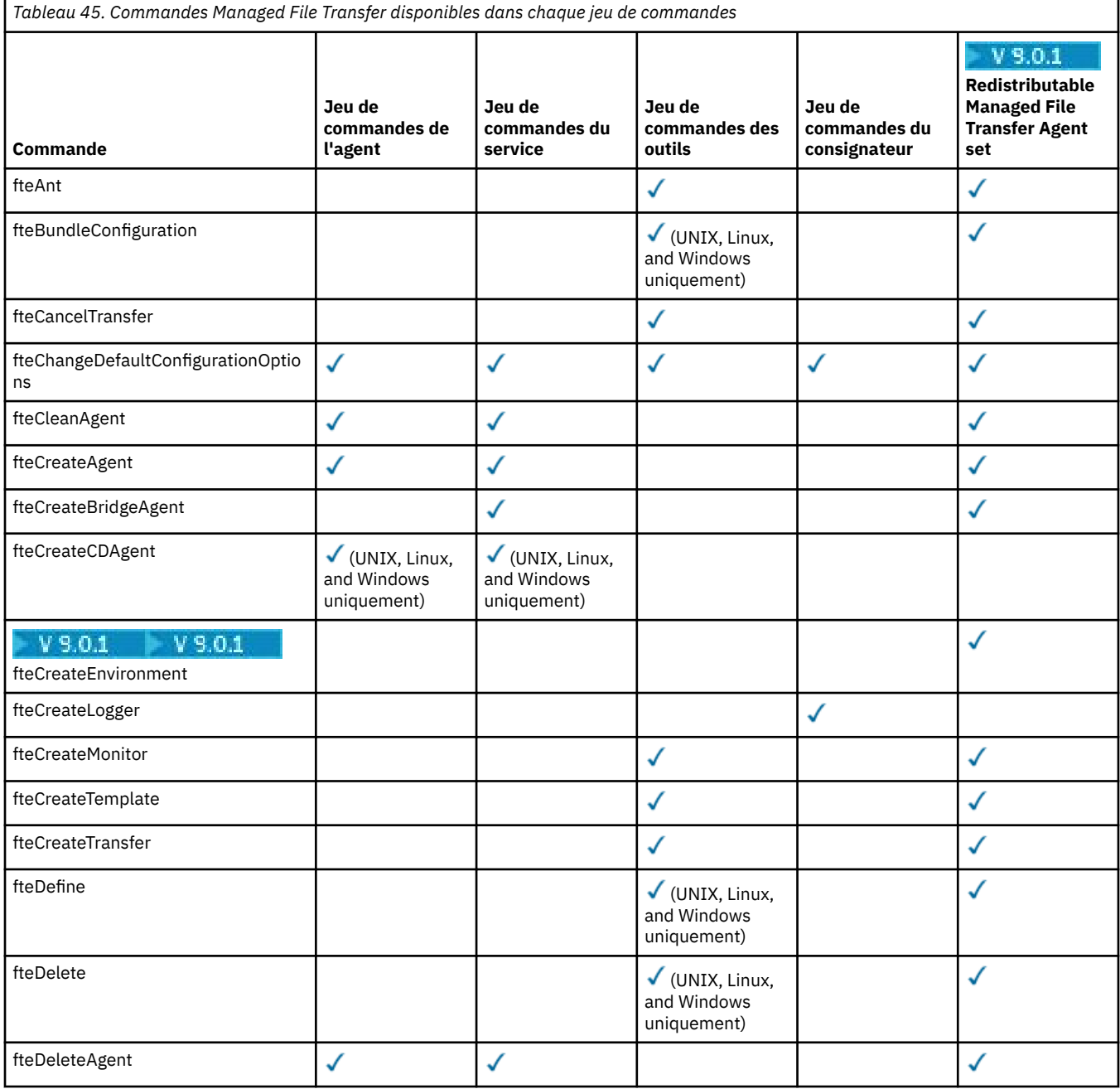

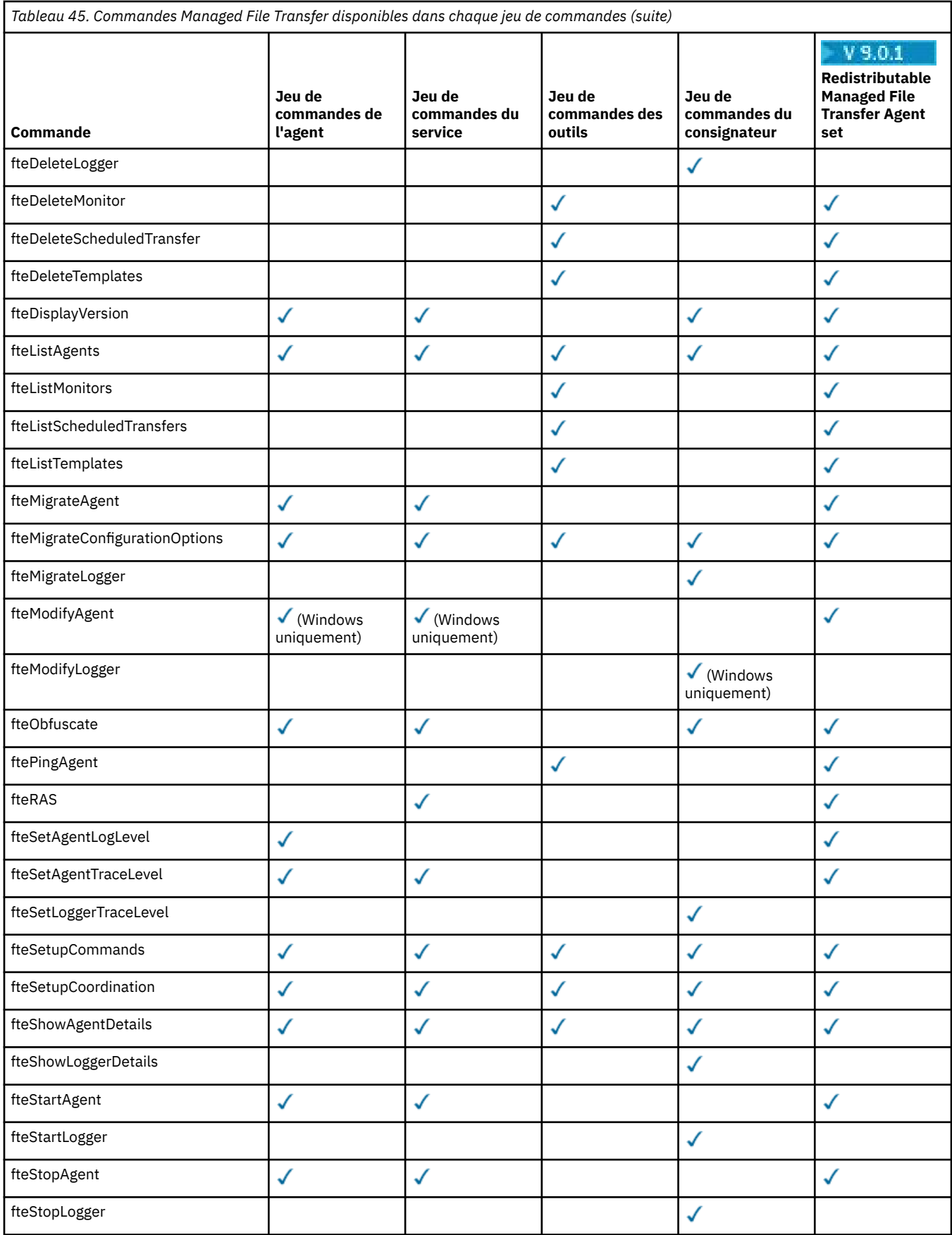

#### **Installation de MQ Telemetry** Windows **Franc** Linux

Les tâches d'installation associées à MQ Telemetry sont regroupées dans cette section.

# **Pourquoi et quand exécuter cette tâche**

MQ Telemetry est installé dans le cadre de l'installation du serveur IBM MQ.

MQ Telemetry est un composant installé séparément d'IBM MQ et une autre option du programme d'installation IBM MQ. Veillez à acheter une licence d'utilisation IBM MQ Advanced avant l'installation (voir Informations sur les licences IBM MQ).

# **Procédure**

• Installez IBM MQ, y compris MQ Telemetry.

Pour plus d'informations sur les composants à installer pour votre plateforme, y compris MQ Telemetry, voir [«Composants et fonctions d'IBM MQ», à la page 6.](#page-5-0)

Pour plus d'informations sur l'installation d'IBM MQ sous AIX, Linux ou Windows, reportez-vous aux informations relatives à votre plateforme :

- [«Installation et désinstallation d'IBM MQ sous AIX», à la page 28](#page-27-0)
- [«Installation et désinstallation d'IBM MQ sous Linux», à la page 134](#page-133-0)
- $-$  Windows  $-$ [«Installation et désinstallation d'IBM MQ sous Windows», à la page 251](#page-250-0)

# **Remarques concernant l'installation de MQ Telemetry**

A partir de IBM WebSphere MQ 7.1, MQ Telemetry n'est plus un plug-in distinct, mais un composant du produit IBM MQ principal. Vous pouvez choisir d'installer MQ Telemetry lorsque vous installez IBM MQ pour la première fois, ou lorsque vous modifiez une installation existante d'IBM MQ.

# **Présentation de MQ Telemetry**

Pour plus d'informations sur MQ Telemetry, voir Introduction à MQ Telemetry.

# **Prise en charge d'IBM MQ Explorer**

Vous pouvez utiliser IBM MQ Explorer pour configurer et gérer le composant d'exécution de MQ Telemetry. Un ou plusieurs canaux de télémétrie sont nécessaires pour permettre à un gestionnaire de files d'attente d'accepter des connexions depuis un dispositif de télémétrie. Pour activer MQTT, vous pouvez exécuter un assistant de définition du modèle de configuration à partir d'IBM MQ Explorer. Cet assistant s'exécute via une série d'étapes, notamment la définition et le démarrage du service de télémétrie (MQXR), la définition de la file d'attente de transmission par défaut et la configuration du canal de télémétrie. Pour plus d'informations sur l'utilisation de l'assistant de définition du modèle de configuration et de ses implications, voir [«Vérification de l'installation](#page-364-0) [de MQ Telemetry avec IBM MQ Explorer», à la page 365.](#page-364-0)

La prise en charge d'IBM MQ Explorer fournit les fonctions suivantes :

- Panneau de télémétrie et panneau de contenu : contient les informations de bienvenue et l'assistant de définition du modèle de configuration, permet d'exécuter l'utilitaire client MQTT, et contient l'aide relative à MQ Telemetry, ainsi que les informations de statut sur MQ Telemetry Service.
- Assistant de définition du modèle de configuration qui configure un gestionnaire de files d'attente pour la prise en charge de MQTT.
- Assistant de nouveau canal de télémétrie rassemble les informations requises pour créer un objet de canal de télémétrie.
- Noeuds de canaux de télémétrie et panneau de contenu : affiche les canaux de télémétrie dans la vue de contenu d'IBM MQ Explorer.
- Noeud de statut de canal de télémétrie et panneau de contenu : affiche le statut du canal de télémétrie dans la vue de contenu d'IBM MQ Explorer.
- Utilitaire client MQTT : interface graphique simple permettant de publier et de s'abonner à des rubriques.
- Aide relative à MQ Telemetry.

Vous pouvez installer le composant d'exécution de MQ Telemetry sur un système, puis le configurer et le gérer à l'aide d'IBM MQ Explorer installé sur un autre système. Toutefois, les composants peuvent uniquement être installés sur les systèmes respectant les conditions requises appropriées. Pour plus d'informations sur ces prérequis, voir [IBM MQ - Configuration système requise.](https://www.ibm.com/support/docview.wss?uid=swg27006467)

# **Bibliothèques client MQ Telemetry et kit de développement de logiciels**

Pour vous aider à écrire des applications de messagerie pour les réseaux MQTT, vous pouvez installer et utiliser un ensemble d'exemples de clients MQTT gratuits :

- Dans IBM WebSphere MQ 7.5, les bibliothèques client étaient fournies avec le produit, dans le kit de développement client (SDK).
- A partir de IBM MQ 8.0, ce SDK n'était plus fourni dans le cadre du produit. A la place, une version du SDK était disponible comme IBM Messaging Telemetry Clients SupportPac. Ce SupportPac a été retiré en septembre 2020.
- Les exemples de clients continuent d'être disponibles gratuitement sur la [page de téléchargements de](https://projects.eclipse.org/projects/iot.paho/downloads) [Eclipse Paho.](https://projects.eclipse.org/projects/iot.paho/downloads)

Si vous disposez toujours d'une copie de IBM Messaging Telemetry Clients SupportPac, vous disposez des ressources suivantes:

- Des exemples d'application client MQTT écrites en Java, en JavaScript et en C.
- Des bibliothèques client MQTT qui prennent en charge ces applications client et leur permettent de s'exécuter sur la plupart des plateformes et dispositifs, y compris les périphériques Android et les produits Apple.

Installez les clients dans un répertoire de votre choix. Les exemples d'applications et les bibliothèques client se trouvent dans des répertoires spécifiques au client sous *<CLIENTPACKDIR>*/SDK/clients, où *<CLIENTPACKDIR>* est le répertoire dans lequel vous avez décompressé le pack client.

### **Information associée**

MQ Telemetry Scénarios d'utilisation de la télémétrie Administration d'MQ Telemetry Développement d'applications pour MQ Telemetry Référence MQ Telemetry Traitement des incidents liés à MQ Telemetry

# **Vérification de l'installation de MQ Telemetry**

Il existe trois méthodes pour vérifier l'installation de MQ Telemetry. Vous pouvez utiliser l'une des deux ou les deux, selon que MQ Telemetry a été installé dans le cadre de l'installation personnalisée d'IBM MQ ou ajouté à une installation existante d'IBM MQ.

## **Pourquoi et quand exécuter cette tâche**

Dans IBM MQ, vous pouvez vérifier l'installation de MQ Telemetry à l'aide d'IBM MQ Explorer ou de la ligne de commande.

<span id="page-364-0"></span>Vous pouvez également vérifier l'installation à l'aide du client de messagerie MQTT pour JavaScript dans un navigateur qui prend en charge la norme RFC 6455 (WebSocket). Une version de ce client est installée avec MQ Telemetry et la dernière version est disponible gratuitement à partir de la [Page de](https://projects.eclipse.org/projects/iot.paho/downloads) [téléchargement d'Eclipse Paho](https://projects.eclipse.org/projects/iot.paho/downloads). Pour vérifier l'installation de MQ Telemetry, vous n'avez pas besoin de la dernière version du client.

# **Procédure**

- Vérifiez votre installation de l'une des manières suivantes :
	- A l'aide d'IBM MQ Explorer, comme décrit dans «Vérification de l'installation de MQ Telemetry avec IBM MQ Explorer», à la page 365.
	- A l'aide de la ligne de commande, comme décrit dans [«Vérification de l'installation de MQ](#page-366-0) [Telemetry à l'aide de la ligne de commande», à la page 367.](#page-366-0)

# *Vérification de l'installation de MQ Telemetry avec IBM MQ*

### *Explorer*

L'assistant de définition du modèle de configuration et l'utilitaire client MQTT dans IBM MQ Explorer permettent de vérifier que les composants de MQ Telemetry ont été installés. Vérifiez également que la fonction de publication/abonnement fonctionne correctement.

# **Avant de commencer**

Le module d'exécution de MQ Telemetry et la prise en charge d'IBM MQ Explorer doivent être installés. Le dossier de télémétrie fait partie d'un gestionnaire de files d'attente. Pour afficher ce dossier, vous devez démarrer un gestionnaire de files d'attente.

Avant d'exécuter l'assistant de définition du modèle de configuration sur un gestionnaire de files d'attente existant, relisez les informations fournies par l'assistant concernant les changements effectués. Ces changements peuvent avoir des implications sur la configuration du gestionnaire de files d'attente existant. Vous pouvez également exécuter l'assistant de configuration sur un gestionnaire de files d'attente récemment créé afin d'éviter de changer les paramètres de sécurité.

# **Pourquoi et quand exécuter cette tâche**

Pour configurer MQ Telemetry, vous pouvez exécuter un assistant de définition du modèle de configuration à partir d'IBM MQ Explorer. Cet assistant s'exécute via une série d'étapes, notamment la définition et le démarrage du service de télémétrie (MQXR), la définition de la file d'attente de transmission par défaut et la configuration du canal de télémétrie.

Si vous préférez effectuer ces opérations manuellement, voir Configuration d'un gestionnaire de files d'attente pour la télémétrie sous Linux et AIX . Sous Windows, voir Configuration d'un gestionnaire de files d'attente pour la télémétrie sous Windows .

Vous pouvez ouvrir l'assistant de définition du modèle de configuration à partir de la page d'accueil de MQ Telemetry d'IBM MQ Explorer. L'assistant détermine quelles sont les étapes requises en fonction de la configuration en cours.

Par exemple, les actions suivantes doivent être spécifiées par l'assistant :

- Définition du service de télémétrie (MQXR).
- Démarrage du service de télémétrie (MQXR).
- Définition de la file d'attente de transmission de télémétrie.
- Définition de la file d'attente de transmission par défaut du gestionnaire de files d'attente sur SYSTEM.MQTT.TRANSMIT.QUEUE.

Si la télémétrie est déjà configurée pour ce gestionnaire de files d'attente, le lien permettant d'ouvrir l'assistant est remplacé par du texte statique. Ce texte confirme que le modèle de configuration a été défini.

Une fois la configuration terminée, vous pouvez utiliser IBM MQ Explorer pour ouvrir l'utilitaire du client MQTT. L'utilitaire client MQTT permet de vérifier que MQ Telemetry est configuré correctement.

Les éléments suivants récapitulent les principaux objectifs que l'utilitaire client MQTT permet d'atteindre :

- Valider une configuration de base ou personnalisée de MQ Telemetry par la connexion, l'abonnement aux rubriques et la publication de messages.
- Faire la démonstration des fonctions principales du MQTT protocol.
- Fournir un simple outil d'aide au débogage des applications MQ Telemetry.

Vous pouvez trouver des informations supplémentaires dans IBM MQ Explorer en utilisant le menu **Aide** ou en appuyant sur la touche **F1**.

## **Procédure**

1. Démarrez IBM MQ Explorer.

Sur les systèmes Windows et Linux, vous pouvez démarrer IBM MQ Explorer à l'aide du menu du système, du fichier exécutable MQExplorer, de la commande **mqexplorer** ou de la commande **strmqcfg**.

- 2. Ouvrez la page **Bienvenue dans MQ Telemetry**.
	- Pour utiliser un gestionnaire de files d'attente existant, cliquez sur le dossier IBM MQ\Queue Managers\*qMgrName*\Telemetry pour ouvrir la page **Bienvenue dans MQ Telemetry**.
	- Si, pour les raisons évoquées, vous décidez d'utiliser un nouveau gestionnaire de files d'attente, procédez comme suit :
		- a. Cliquez sur **Gestionnaires de files d'attente** > **Nouveau** > **Gestionnaire de files d'attente**.
		- b. Entrez MQTTVerification dans la zone **Nom du gestionnaire de files d'attente** > **Suivant** > **Suivant** > **Suivant**.
		- c. Modifiez le port par défaut défini dans la zone **Ecoute du numéro de port** si ce port est utilisé, puis cliquez sur **Terminer**.
		- d. Lorsque le gestionnaire de files d'attente démarre, cliquez sur le dossier IBM MQ\Queue Managers\MQTTVerification\Telemetry pour ouvrir la page **Bienvenue dans MQ Telemetry**.
- 3. Dans la page **Bienvenue dans MQ Telemetry** d'IBM MQ Explorer, cliquez sur **Définition du modèle de configuration**.

Si ce lien n'est pas présent et que le texte "Le modèle de configuration a été configuré pour ce gestionnaire de files d'attente" s'affiche, la télémétrie a déjà été configurée. Passez à l'étape «6», à la page 366.

Si vous avez cliqué sur **Définition du modèle de configuration**, une page recensant les actions à exécuter dans le cadre du modèle de configuration s'ouvre.

- 4. L'option **Lancer l'utilitaire client MQTT** doit rester sélectionnée si vous voulez démarrer automatiquement l'utilitaire client MQTT. La case est cochée par défaut.
- 5. Cliquez sur **Terminer**.
- 6. Cliquez sur **Connecter**.

Dans le panneau de l'utilitaire client MQTT, vérifiez que les noms d'hôte et de port sont corrects.

Si vous n'avez pas ouvert automatiquement le panneau de l'utilitaire client MQTT à l'étape 4, vous pouvez l'ouvrir à l'aide d'un lien direct depuis le panneau **Bienvenue dans MQ Telemetry** ou en cliquant à l'aide du bouton droit de la souris sur un canal non-TLS, qui vous permet de contrôler le canal d'exécution.

L'historique client enregistre un événement Connecté.

7. Cliquez sur **Subscribe**.

L'historique client enregistre un événement Abonné.

### <span id="page-366-0"></span>8. Cliquez sur **Publication**.

L'historique client enregistre un événement Publié et Reçu.

# **Résultats**

Si l'opération de publication/abonnement aboutit, l'installation de MQ Telemetry est vérifiée.

Si vous rencontrez des problèmes lors du processus d'installation, consultez le journal des erreurs :

- Sous Windows, l'emplacement par défaut de ce journal est *IBM MQ data directory*\qmgrs\*qMgrName*\mqxr
- Sous AIX et Linux, l'emplacement par défaut de ce journal est /var/mqm/qmgrs/*qMgrName*/mqxr/

# *Vérification de l'installation de MQ Telemetry à l'aide de la ligne de commande*

Suivez ces instructions pour exécuter des scripts et une application exemple afin de vérifier que les composants de MQ Telemetry ont été installés et sont capables d'effectuer des publications et des abonnements.

# **Avant de commencer**

### **Remarque :**

Cette tâche utilise l'exemple d'application Java mqttv3app et la bibliothèque client Java associée. Auparavant, ces ressources étaient disponibles dans le IBM Messaging Telemetry Clients SupportPac, et les instructions détaillées dans cette tâche supposent que vous disposez d'une copie de ce SupportPac.

Le IBM Messaging Telemetry Clients SupportPac n'est plus disponible. Les téléchargements gratuits des derniers clients et exemples de télémétrie, pour une variété de langages de programmation, continuent d'être disponibles à partir du projet [Eclipse Paho](https://www.eclipse.org/paho) et de [MQTT.org](https://mqtt.org/).

Le service de télémétrie (MQXR) doit être démarré pour exécuter les exemples de programme. L'ID utilisateur doit être membre du groupe mqm.

Le script SampleMQM crée et utilise un gestionnaire de files d'attente appelé MQXR\_SAMPLE\_QM. Par conséquent, ne l'exécutez pas sans le modifier sur un système sur lequel un gestionnaire de files d'attente MQXR\_SAMPLE\_QM est déjà installé. Tout changement peut avoir des implications sur la configuration du gestionnaire de files d'attente existant.

Il existe deux commandes pour exécuter l'exemple d'application Java mqttv3app. La première commande crée un abonnement, puis attend un message. La deuxième effectue des publications dans cet abonnement. Les commandes doivent donc être entrées dans des fenêtres de ligne de commande ou shell différentes.

# **Pourquoi et quand exécuter cette tâche**

Pour effectuer la vérification sur un serveur ou un dispositif ne possédant pas d'interface graphique, des scripts sont fournis dans le répertoire d'exemples. Le script SampleMQM effectue les étapes requises pour configurer MQ Telemetry. L'exemple d'application Java mqttv3app peut ensuite être exécuté pour valider la configuration de base ou personnalisée MQ Telemetry en se connectant, en s'abonnant à des rubriques et en publiant des messages. L'exemple de script CleanupMQM peut être exécuté pour supprimer le gestionnaire de files d'attente créé par le script SampleMQM.

Les éléments suivants récapitulent les principaux objectifs pouvant être atteints en utilisant cette procédure de vérification :

- Valider une configuration de base ou personnalisée de MQ Telemetry par la connexion, l'abonnement aux rubriques et la publication de messages.
- Faire la démonstration des fonctions principales du MQTT protocol.
- Fournir un simple outil d'aide au débogage des applications MQ Telemetry.

# **Procédure**

1. Décompressez le IBM Messaging Telemetry Clients SupportPac dans le répertoire de votre choix.

Cette tâche utilise l'exemple d'application Java mqttv3app et la bibliothèque client mqttv3 Java associée. Si vous disposez d'une version plus ancienne de MA9C SupportPac, les exemples d'application et les bibliothèques client se trouvent dans le répertoire *CLIENTPACKDIR*/SDK/ clients/java , où *CLIENTPACKDIR* correspond au répertoire dans lequel vous avez décompressé le pack client.

**Remarque :** La version ultérieure (MA9C) de IBM Messaging Telemetry Clients SupportPac ne possède pas le répertoire /SDK/ et n'inclut pas de copie compilée de l'exemple d'application mqttv3app. Si vous disposez de cette version du SupportPac, vous devez compiler l'application manuellement, puis créer le répertoire /SDK/ et son contenu. Pour les informations les plus récentes sur les clients et les exemples disponibles, voir IBM MQ Telemetry Transport sample programs.

2. Configurez MQ Telemetry.

Le script SampleMQM s'exécute via une série d'étapes, notamment la création du gestionnaire de files d'attente MQXR\_SAMPLE\_QM, la définition et le démarrage du service de télémétrie (MQXR), la définition de la file d'attente de transmission par défaut et la configuration du canal de télémétrie.

Si vous préférez effectuer ces opérations manuellement, voir Configuration d'un gestionnaire de files d'attente pour la télémétrie sous Linux et AIX , ou Configuration d'un gestionnaire de files d'attente pour la télémétrie sous Windows .

• Sur les systèmes Windows, entrez la commande suivante sur une ligne de commande :

*MQINSTDIR*\mqxr\samples\SampleMQM.bat

• Sur les systèmes AIX ou Linux, entrez la commande suivante dans une fenêtre shell :

*MQINSTDIR*/mqxr/samples/SampleMQM.sh

où *REPINSTMQ* correspond au répertoire d'installation d'IBM MQ.

Un gestionnaire de files d'attente appelé MQXR\_SAMPLE\_QM est créé et MQ Telemetry est configuré.

- 3. Exécutez l'exemple d'application mqttv3app Java pour créer un abonnement.
	- Sur les systèmes Windows, entrez les commandes suivantes sur une ligne de commande :

```
java -cp
"CLIENTPACKDIR\SDK\clients\java\org.eclipse.paho.sample.mqttv3app.jar;
CLIENTPACKDIR\SDK\clients\java\org.eclipse.paho.client.mqttv3.jar"
org.eclipse.paho.sample.mqttv3app.Sample -a subscribe
```
• Sur les systèmes AIX ou Linux, entrez la commande suivante dans une fenêtre shell :

```
java -cp
CLIENTPACKDIR/SDK/clients/java/org.eclipse.paho.sample.mqttv3app.jar:
CLIENTPACKDIR/SDK/clients/java/org.eclipse.paho.client.mqttv3.jar
org.eclipse.paho.sample.mqttv3app.Sample -a subscribe
```
L'abonnement est créé et attend de recevoir un message.

- 4. Exécutez l'exemple d'application mqttv3app Java pour publier dans l'abonnement.
	- Sur les systèmes Windows, entrez la commande suivante sur une seconde ligne de commande :

```
java -cp
"CLIENTPACKDIR\SDK\clients\java\org.eclipse.paho.sample.mqttv3app.jar;
CLIENTPACKDIR\SDK\clients\java\org.eclipse.paho.client.mqttv3.jar"
org.eclipse.paho.sample.mqttv3app.Sample -m "Hello from an MQTT v3 application"
```
• Sur les systèmes AIX ou Linux, entrez la commande suivante dans une seconde fenêtre shell :

java -cp *CLIENTPACKDIR*/SDK/clients/java/org.eclipse.paho.sample.mqttv3app.jar: *CLIENTPACKDIR*/SDK/clients/java/org.eclipse.paho.client.mqttv3.jar org.eclipse.paho.sample.mqttv3app.Sample -m "Hello from an MQTT v3 application"

Le message Hello from an MQTT v3 application, que vous avez entré dans la deuxième ligne de commande ou fenêtre shell, est publié par cette application et reçu par l'application dans la première fenêtre. L'application de la première fenêtre l'affiche sur l'écran.

- 5. Appuyez sur **Entrée** dans la première ligne de commande ou fenêtre shell pour mettre fin à l'application d'abonnement.
- 6. Supprimez le gestionnaire de files d'attente créé par le script SampleMQM.
	- Sur les systèmes Windows, entrez la commande suivante sur une ligne de commande :

*MQINSTDIR*\mqxr\samples\CleanupMQM.bat

• Sur les systèmes AIX ou Linux, entrez la commande suivante dans une fenêtre shell :

*MQINSTDIR*/mqxr/samples/CleanupMQM.sh

### **Résultats**

Si les scripts sont terminés et que les messages sont envoyés et reçus, l'installation de MQ Telemetry est vérifiée.

## **Que faire ensuite**

Si vous rencontrez des problèmes lors du processus de vérification, voir Traitement des incidents de MQ Telemetry. Vous pouvez également afficher le journal des erreurs :

- Sur les systèmes Windows, l'emplacement par défaut du journal du gestionnaire de files d'attente est *MQINSTDIR*\qmgrs\MQXR\_SAMPLE\_QM\mqxr
- Sur les systèmes AIX et Linux, l'emplacement par défaut du journal du gestionnaire de files d'attente est /var/mqm/qmgrs/MQXR\_SAMPLE\_QM/mqxr/.

# **Installation de gestionnaires de files d'attente de données répliquées (RDQM)**

Les tâches d'installation associées aux gestionnaires de files d'attente de données répliquées sont regroupées dans cette section. Les gestionnaires de files d'attente de données répliquées (RDQM) ne sont disponibles que sous RHEL 7.*x*, sur x86-64.

### **Avant de commencer**

Pacemaker est l'un des prérequis pour les gestionnaires de files d'attente de données répliquées que vous installez dans le cadre de cette tâche. Pacemaker requiert l'installation des packages Linux suivants sur le système :

- OpenIPMI-modalias.x86\_64
- OpenIPMI-libs.x86\_64
- libyaml.x86 64
- PyYAML.x86\_64
- libesmtp.x86\_64
- net-snmp-libs.x86\_64
- net-snmp-agent-libs.x86 64
- openhpi-libs.x86\_64
- libtool-ltdl.x86\_64
- perl-TimeDate.x86\_64

# **Pourquoi et quand exécuter cette tâche**

Pour installer la prise en charge des gestionnaires de files d'attente de données répliquées (RDQM), vous exécutez deux scripts qui effectuent les tâches suivantes :

- 1. Installez IBM MQ sur chaque noeud.
- 2. Installez DRBD et Pacemaker sur chaque noeud.
- 3. Installez un gestionnaire de files d'attente de données répliquées (RDQM) sur chaque noeud.
- 4. Configurez le pare-feu sur chaque noeud.

Les packages RPM DRBD et Pacemaker sont fournis sur le support d'IBM MQ. Vous devez installer les versions fournies avec IBM MQ. Ne téléchargez pas vos propres versions.

Les packages DRBD et Pacemaker sont signés avec la clé LINBIT GPG. Utilisez la commande suivante pour importer la clé publique LINBIT GPG :

rpm --import https://packages.linbit.com/package-signing-pubkey.asc

Si vous n'effectuez pas cette étape, l'installation RPM de ces packages émet les avertissements suivants :

warning: *rpm-name*: Header V4 DSA/SHA1 Signature, key ID 282b6e23: NOKEY"

Le même emplacement d'installation doit être utilisé sur les trois serveurs qui constituent les noeuds du groupe HA ou sur les deux serveurs d'une paire de reprise après incident. Vous pouvez disposer de plusieurs installations IBM MQ sur chaque serveur, mais une seule d'entre elles doit être une installation RDQM.

Le script d'installation ci-après est fourni dans le répertoire Advanced/RDQM sur le support d'installation. Vous devez l'exécuter en tant qu'utilisateur root :

### **installRDQMsupport**

Installe par défaut les packages RPM d'environnement d'exécution, de serveur, d'exemples, de client et RDQM d'IBM MQ. Installe également les packages RPM DRBD et Pacemaker. (Vous pouvez éditer ce fichier, si nécessaire, pour ajouter des packages RPM supplémentaires à installer ; pour une liste des packages RPM disponibles, voir [«Composants rpm d'IBM MQ pour systèmes Linux», à la page](#page-146-0) [147](#page-146-0).)

Un script de configuration du pare-feu pour le gestionnaire de files d'attente de données répliquées à haute disponibilité (HA RDQM) est fourni dans le répertoire des exemples IBM MQ ; vous devez l'exécuter en tant que root :

### *MQ\_INSTALLATION\_PATH***/samp/rdqm/firewalld/configure.sh**

Ajoute les règles de service firewallD permanentes suivantes pour DRBD, Pacemaker et IBM MQ:

- *MQ\_INSTALLATION\_PATH*/samp/rdqm/firewalld/services/rdqm-drbd.xml autorise les ports TCP 7000-7100.
- *MQ\_INSTALLATION\_PATH*/samp/rdqm/firewalld/services/rdqm-pacemaker.xml autorise les ports UDP 5404 à 5407
- *MQ\_INSTALLATION\_PATH*/samp/rdqm/firewalld/services/rdqm-mq.xml autorise le port TCP 1414 (vous devez éditer le script si vous avez besoin d'un port différent)

 $\sqrt{8.0.5}$  Dans le cas d'un gestionnaire de files d'attente de données répliquées pour la reprise après incident (DR RDQM), vous spécifiez le port de réplication lorsque vous le créez ; par conséquent, vous devez configurer votre pare-feu pour ajouter les règles de service firewallD en conséquence.

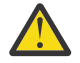

**Avertissement :** Vous devez conserver le support d'installation au cas où il serait nécessaire de revenir à ce niveau, après la mise à niveau vers un niveau ultérieur.

# **Procédure**

Pour installer la prise en charge des gestionnaires de files d'attente de données répliquées sur chaque noeud :

- 1. Exécutez le script installRDQMsupport pour installer IBM MQ, la prise en charge des gestionnaires de files d'attente de données répliquées, DRBD et Pacemaker.
- 2. Exécutez le script *MQ\_INSTALLATION\_PATH*/samp/rdqm/firewalld/configure.sh pour configurer le pare-feu pour l'opération de gestionnaire de files d'attente de données répliquées à haute disponibilité.

# **Que faire ensuite**

Vous pouvez désormais configurer le cluster Pacemaker et les gestionnaires de files d'attente de données répliquées. Voir Haute disponibilité des gestionnaires de files d'attente de données répliquées. Vous pouvez également configurer des gestionnaires de files d'attente de données répliquées pour la reprise après incident. Voir Reprise après incident avec des gestionnaires de files d'attente de données répliquées.

## **Information associée**

Migration des gestionnaires de files d'attente de données répliquées

# **Désinstallation d'un gestionnaire de files d'attente de données répliquées (RDQM)**

Vous pouvez désinstaller un gestionnaire de files d'attente de données répliquées (RDQM) à l'aide des scripts de désinstallation fournis.

# **Pourquoi et quand exécuter cette tâche**

Avant de désinstaller un gestionnaire de files d'attente de données répliquées à haute disponibilité, vous devez interrompre le groupe HA ou le retirer entièrement du noeud.

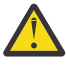

**Avertissement :** Si vous désinstallez la prise en charge des gestionnaires de files d'attente de données répliquées (RDQM) afin de revenir à un niveau antérieur, assurez-vous que le support d'installation pour le niveau antérieur est disponible avant de continuer.

Un script de désinstallation est fourni dans le répertoire racine de l'image d'installation ; vous devez l'exécuter en tant que root :

### **uninstallRDQMsupport**

Désinstalle par défaut les packages RPM MQSeries Runtime, Server, Samples, Client et RDQM avec les packages RPM DRBD et Pacemaker. Vous pouvez éditer le script, si nécessaire. Si vous ne voulez pas désinstaller IBM MQ lors de l'exécution du script, mettez en commentaire la ligne suivante :

yum -y remove \$MQ\_DEPENDENCIES \$RDQM\_PACKAGES \$ADDITIONAL\_MQ\_PACKAGES

Un script d'annulation de la configuration du pare-feu est fourni dans le répertoire des exemples IBM MQ ; vous devez l'exécuter en tant que root :

### *MQ\_INSTALLATION\_PATH***/samp/rdqm/firewalld/unconfigure.sh**

Supprime les règles de service firewallD pour DRBD, Pacemaker et IBM MQ.

# **Procédure**

- Pour désinstaller la prise en charge des gestionnaires de files d'attente de données répliquées à haute disponibilité sur chaque noeud :
	- a) Interrompez ou supprimez le groupe HA. Pour interrompre le groupe HA sur le noeud, entrez la commande suivante :

rdqmadm -s

Pour supprimer le groupe HA du noeud, entrez la commande suivante :

rdqmadm -u

- b) Exécutez le script *MQ\_INSTALLATION\_PATH*/samp/rdqm/firewalld/unconfigure.sh pour annuler la configuration du pare-feu.
- c) Exécutez le script uninstallRDQMsupport pour désinstaller IBM MQ, la prise en charge des gestionnaires de files d'attente de données répliquées, DRBD et Pacemaker.

### $V5.0.5$

•

Pour désinstaller la prise en charge des gestionnaires de files d'attente de données répliquées pour la reprise après incident :

- a) Sauvegardez le gestionnaire de files d'attente qui s'exécute sur le noeud principal ; voir Backing up and restoring IBM queue manager data.
- b) Supprimez le gestionnaire de files d'attente du noeud principal et du noeud secondaire ; voir Deleting a DR RDQM.
- c) Exécutez le script uninstallRDQMsupport pour désinstaller IBM MQ, la prise en charge des gestionnaires de files d'attente de données répliquées, DRBD et Pacemaker.

#### **Information associée**

rdqmadm (administrer un cluster de gestionnaires de files d'attente de données répliquées)

#### **Installation de IBM MQ for z/OS**  $z/0S$

Les tâches d'installation qui sont associées à l'installation d'IBM MQ sur des systèmes z/OS sont regroupées dans cette section.

### **Pourquoi et quand exécuter cette tâche**

IBM MQ for z/OS utilise la procédure d'installation standard de z/OS. Il est fourni avec le répertoire de programme qui contient des instructions spécifiques relatives à l'installation du programme sur un système z/OS. Vous devez suivre les instructions figurant dans le répertoire de programme approprié qui peut être téléchargé depuis la page [Centre de publications IBM](https://www.ibm.com/resources/publications) :

- *Program directory for IBM MQ for z/OS Long Term Support Release 9.0.0 (GI13-3386)*
- *Program directory for IBM MQ for z/OS Continuous Delivery Release 9.0.x (GI13-3391)*

Le répertoire de programme inclut des détails sur le processus d'installation, mais aussi des informations sur les produits prérequis et leurs niveaux de service ou de maintenance.

SMP/E, utilisé pour l'installation sur la plateforme z/OS, valide les niveaux de service et les produits prérequis et corequis et conserve les enregistrements d'historique pour enregistrer l'installation d'IBM MQ for z/OS. Il charge les bibliothèques IBM MQ for z/OS et vérifie que les charges fonctionnent. Vous devez ensuite personnaliser le produit selon vos propres exigences.

Avant d'installer et de personnaliser IBM MQ for z/OS, vous devez prendre les décisions suivantes :

- Installer ou non l'une des fonctions de langue nationale facultatives. Voir [Support de langue nationale](#page-374-0).
- Quels protocoles de communications et fonctions de mise en file d'attente répartie vous allez utiliser. Voir [Protocole de communication et mise en file d'attente répartie.](#page-375-0)
- Quelle sera votre convention de dénomination pour les objets IBM MQ ? Voir [Conventions de](#page-375-0) [dénomination.](#page-375-0)
- Quelle chaîne de préfixe de commande vous allez utiliser pour chaque gestionnaire de files d'attente. Voir [Utilisation des chaînes de préfixe de commande.](#page-377-0)
- $\overline{\text{CD}}$  Lorsque vous effectuez une migration d'une édition Continuous Delivery précédente en installant des modifications provisoires du logiciel (PTF), déterminez si les USERMOD appliqués à IBM MQ for z/OS seront toujours requis. Supprimez les USERMOD avant d'installer les modifications

provisoires du logiciel (PTF) Continuous Delivery ou utilisez l'option SMP/E BYPASS(ID) sur APPLY. Si aucune de ces actions n'est effectuée, une erreur SMP/E MODID ERROR GIM38201E est reçue.

Les modifications provisoires du logiciel (PTF) de la dernière édition de Continuous Delivery peuvent être déterminées à l'aide de la [catégorie SMP/E FIXCAT HOLDDATA](https://www-03.ibm.com/systems/z/os/zos/features/smpe/fix-category.html) IBM.MQ.V9R0M*n*, *n* représentant le niveau de modification. Par exemple, la catégorie IBM.MQ.V9R0M2 identifie les correctifs qui mettent à niveau IBM MQ for z/OS 9.0 Continuous Delivery vers le niveau de modification 2.

Vous devez également planifier l'espace disque requis dans votre système z/OS pour accueillir IBM MQ. La rubrique Planification de vos besoins en espace disque et en performance sur z/OS vous aide à planifier l'espace requis.

## **Procédure**

- 1. Assurez-vous que votre matériel et vos logiciels satisfont la configuration minimale. Voir [«Vérification des exigences sous z/OS», à la page 375.](#page-374-0)
- 2. Planifiez votre installation Voir [«Planification de l'installation d'IBM MQ for z/OS», à la page 375.](#page-374-0)
- 3. Installez et configurez IBM MQ for z/OS, en suivant les instructions du répertoire de programme. Pour obtenir de l'aide supplémentaire, reportez-vous également aux informations des sous-rubriques.

# **Présentation de l'installation de z/OS**

Les fonctions IBM MQ sont fournies sous la forme de plusieurs produits différents, installés ensemble pour fournir les fonctionnalités requises.

Les différents produits sont les suivants :

#### **IBM MQ for z/OS**

Fournit la fonctionnalité IBM MQ, la connectivité sur la plateforme z/OS et en dehors, ainsi qu'une excellente intégration aux logiciels z/OS, tels que CICS, IMS, WebSphere Application Server et Db2. Commercialisé sous le modèle de licence à redevance mensuelle (MLC).

### **IBM MQ for z/OS Value Unit Edition (VUE)**

Même fonctionnalité qu'IBM MQ for z/OS, mais commercialisé sous le modèle de licence à redevance unique (OTC). Peut coexister et interagir avec les offres IBM MQ MLC dans d'autres partitions logiques.

Du point de vue de l'installation, les indicateurs de modification de fonction installés sont les mêmes que pour IBM MQ for z/OS. Une fonctionnalité d'activation est ensuite ajoutée, pour modifier l'enregistrement de l'utilisation du produit à des fins de facturation.

### **IBM MQ Managed File Transfer for z/OS (MFT)**

Voir la [remarque](#page-373-0) relative au retrait de 5655-MF9.

Fonction équivalente à Managed File Transfer dans Multiplateformes, mais mieux intégrée aux offres IBM MQ de base dès la IBM MQ 8.0. Doit être liée localement à un gestionnaire de files d'attente z/OS.

### **IBM MQ Advanced Message Security for z/OS (AMS)**

Voir la [remarque](#page-373-0) relative au retrait de 5655-AM9.

Permet un chiffrement de bout en bout des messages sur l'intégralité du réseau IBM MQ. Les données sont chiffrées au repos, ainsi que lors de leur transmission.

Du point de vue de l'installation, AMS ne fournit qu'une fonctionnalité d'activation, qui permet d'utiliser le code de chiffrement intégré dans le gestionnaire de files d'attente.

### **IBM MQ Advanced for z/OS**

Regroupement d'IBM MQ Managed File Transfer for z/OS et d'IBM MQ Advanced Message Security for z/OS uniquement ; IBM MQ for z/OS non inclus. Peut être déployé avec les offres IBM MQ MLC ou VUE

### **IBM MQ Advanced for z/OS, Value Unit Edition**

Regroupement d'IBM MQ for z/OS Value Unit Edition avec IBM MQ Managed File Transfer for z/OS et IBM MQ Advanced Message Security for z/OS

<span id="page-373-0"></span>Les deux modèles de licence différents et leurs regroupements associés sont présentés dans le tableau suivant :

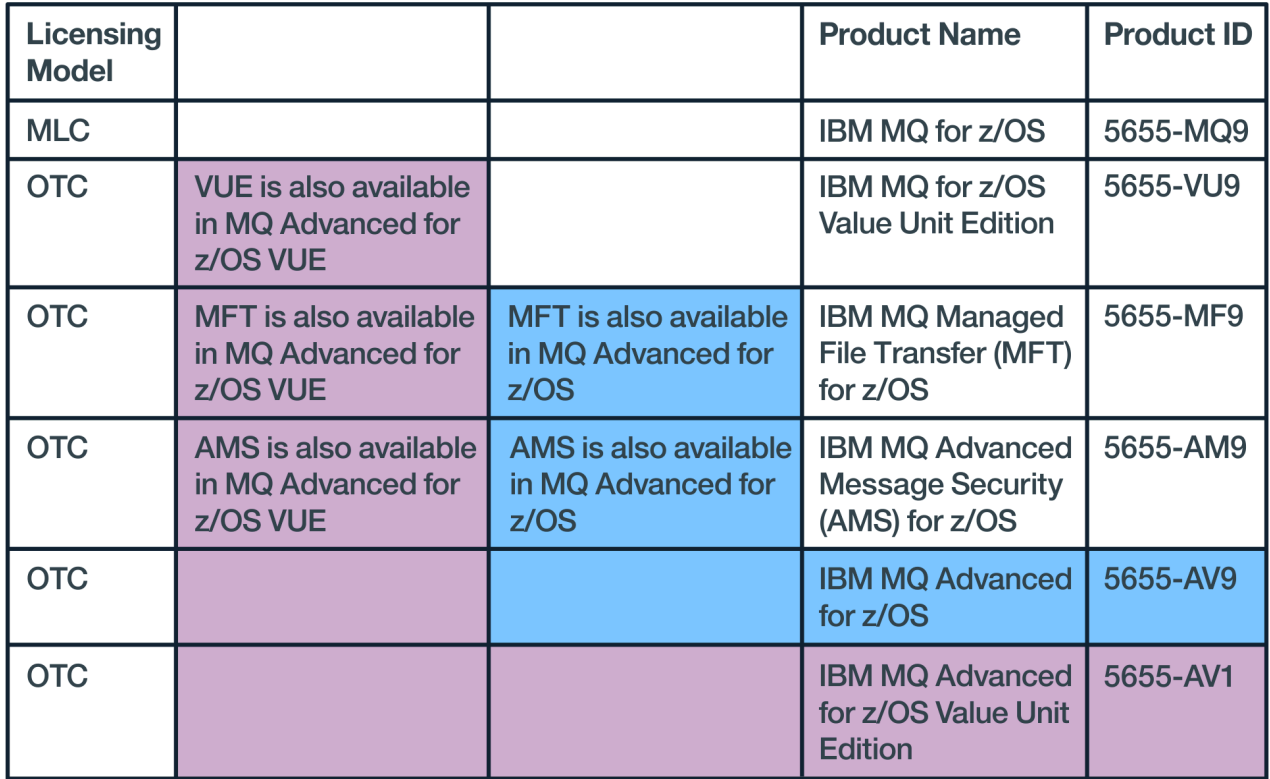

*Figure 1. Regroupements de produits IBM MQ for z/OS*

Les produits IBM MQ Advanced Message Security et IBM MQ for z/OS Value Unit Edition fournissent leur propre module qui n'activent que leur fonction respective. Le code fonctionnel est intégré au code IBM MQ for z/OS de base pour une plus grande efficacité ; il est fourni et géré par l'intermédiaire du code IBM MQ for z/OS de base.

 $\sqrt{9.0.3}$  Depuis IBM MQ 9.0.3, au lieu d'installer séparément ces modules d'activation, il est possible d'utiliser une option de configuration de l'environnement d'exécution. Cela permet un contrôle plus simple et plus granulaire des fonctions disponibles et un meilleur enregistrement des fonctionnalités utilisées dans les données de facturation SMF au niveau d'un gestionnaire de files d'attente individuel. Pour plus d'informations, voir [«Enregistrement de l'utilisation du produit avec les produits IBM MQ for](#page-379-0) [z/OS», à la page 380.](#page-379-0)

Les répertoires de programmes fournissent des instructions pour l'installation SMP/E des éléments du programme sur un système cible. Les rubriques Personnalisation d'IBM MQ for z/OS vous guident à travers la personnalisation du code et la création d'unités d'exécution personnalisées, telles que le gestionnaire de files d'attente et les agents de transfert de fichiers.

**Remarque :** Conformément à la [lettre d'annonce](https://www-01.ibm.com/common/ssi/ShowDoc.wss?docURL=/common/ssi/rep_ca/1/897/ENUS917-031/index.html&lang=en&request_locale=en) du 9 juillet 2019, les produits 5655-AM9 IBM MQ Advanced Message Security for z/OS et 5655-MF9 IBM MQ Managed File Transfer for z/OS sont retirés de la vente. Les clients existants peuvent continuer d'utiliser ces produits et continueront de recevoir des correctifs et des mises à jour fonctionnelles (s'ils disposent d'un abonnement et d'un contrat de support valides). Les fonctionnalités continueront d'être disponibles pour les clients nouveaux et existants avec IBM MQ Advanced for z/OS et IBM MQ Advanced for z/OS VUE.

### **Concepts associés**

### [Options du produit Managed File Transfer](#page-355-0)

Managed File Transfer peut être installé avec quatre options différentes, en fonction de votre système d'exploitation et de la configuration générale. Ces options sont Managed File Transfer Agent, Managed File Transfer Service, Managed File Transfer Logger et Managed File Transfer Tools.

### <span id="page-374-0"></span>**Tâches associées**

[Installation d'Advanced Message Security](#page-345-0) Utilisez les informations concernant votre plateforme pour installer le composant Advanced Message Security (AMS).

### **Information associée**

Maintenance et migration

# **Vérification des exigences sous z/OS**

Avant d'installer IBM MQ sous z/OS, vous devez prendre connaissance des exigences du système et des informations les plus récentes.

# **Pourquoi et quand exécuter cette tâche**

Le résumé des tâches à exécuter pour vérifier la configuration système requise se trouve ci-dessous avec des liens d'accès à d'autres informations.

# **Procédure**

1. Vérifiez que vous disposez des informations les plus récentes, y compris celles concernant la configuration matérielle et logicielle requise.

Voir [«Où trouver des informations sur les exigences liées au produit et sur le support ?», à la page 9.](#page-8-0)

2. Vérifiez que vos systèmes satisfont la configuration matérielle et logicielle requise pour IBM MQ sous z/OS.

Avant de procéder à l'installation et d'exécuter IBM MQ for z/OS, assurez-vous que votre matériel et vos logiciels satisfont la configuration minimale. Vous pouvez vérifier les niveaux de configuration requis minimaux sur le site Web [Configuration système requise pour IBM MQ](https://www.ibm.com/support/pages/system-requirements-ibm-mq). Suivez les liens vers le rapport sur la configuration système requise détaillée approprié pour z/OS. Des rapports distincts sont fournis pour Long Term Support et Continuous Delivery.

3. Vérifiez que vous disposez des licences correctes. Voir [«Exigences en matière de licence», à la page 8](#page-7-0) et Informations sur les licences IBM MQ.

# **Planification de l'installation d'IBM MQ for z/OS**

Pour installer IBM MQ sur votre matériel, l'environnement logiciel doit satisfaire les niveaux de configuration minimum. Vous devez également prendre en compte les fonctions de langue nationale, les protocoles de communication et les conventions de dénomination devant être utilisés.

# **Support de langue nationale**

Vous pouvez choisir l'une des langues nationales suivantes pour les messages opérateur d'IBM MQ et les panneaux d'opérations et de commande IBM MQ (y compris les jeux de caractères utilisés). Chaque langue est identifiée par l'une des lettres de langue suivantes :

```
C
```
Chinois simplifié

```
E
```
U.S. Anglais (casse mixte)

**F**

français

japonais

**U**

**K**

```
U.S. Anglais (majuscules)
```
<span id="page-375-0"></span>Les exemples, les commandes IBM MQ et les instructions de contrôle d'utilitaire ne sont disponibles qu'en U.S. casse mixte. Anglais.

# **Protocole de communications et mise en file d'attente répartie**

La fonction de mise en file d'attente répartie fournie avec le produit de base IBM MQ peut utiliser soit le protocole APPC (LU 6.2), le protocole TCP/IP d'IBM, ou tout produit TCP qui prend en charge l'API z/OS Unix Sockets. La fonction de mise en file d'attente répartie est également connue comme l'initiateur de canal et le déplaceur.

Vous devez réaliser les tâches suivantes pour autoriser la mise en file d'attente répartie :

- Choisir l'interface de communications à utiliser. Vous pouvez choisir l'une ou l'autre des interfaces suivantes, ou les deux :
	- APPC (LU 6.2)
	- TCP/IP
- Personnaliser la fonction de mise en file d'attente répartie et définir les objets IBM MQ requis.
- Définir la sécurité des accès.
- Configurer vos communications. Cela inclut la configuration de vos fichiers TCPIP.DATA si vous utilisez les noms TCP/IP et LU et des informations complémentaires si vous utilisez APPC. Ceci est décrit dans Configuration de la communication de z/OS .

### **désignation des conventions**

Il est conseillé d'établir un ensemble de conventions de dénomination lorsque vous planifiez vos systèmes IBM MQ. Les noms que vous choisissez seront probablement utilisés sur différentes plateformes ; vous devez donc suivre la convention pour IBM MQ et non pas pour la plateforme spécifique.

IBM MQ autorise les majuscules et les minuscules et les noms sont sensibles à la casse. Toutefois, certaines consoles z/OS convertissent les noms en majuscules ; n'utilisez donc pas de minuscules sauf si vous êtes certain que cela ne se produira pas.

Vous pouvez également utiliser des caractères numériques et le point (.), la barre oblique (/), le trait de soulignement (\_) et le pourcentage (%). Le signe de pourcentage est un caractère spécial à Security Server (précédemment connu sous le nom RACF ). Ne l'utilisez pas dans les noms si vous utilisez Security Server comme gestionnaire de sécurité externe. N'utilisez pas les caractères d'interlignage ou de soulignement si vous prévoyez d'utiliser les panneaux d'opérations et de commande.

Pour plus d'informations, voir Règles d'appellation des objets IBM MQ.

### **Choix de noms pour les gestionnaires de files d'attente et les groupes de partage de files d'attente**

Chaque gestionnaire de files d'attente et groupe de partage de files d'attente au sein d'un réseau doit avoir un nom unique. N'attribuez pas le même nom à un gestionnaire de files d'attente et à un groupe de partage de files d'attente. Sous z/OS, la longueur maximale des noms des gestionnaires de files d'attente et des groupes de partage de files d'attente est de quatre caractères. Chaque système Db2 et groupe de partage de données au sein du réseau doit avoir un nom unique.

Les noms des gestionnaires de files d'attente et des groupes de partage de files d'attente doivent comporter des caractères alphanumériques en majuscule, le symbole du dollar (\$), le signe dièse (#) ou le signe arobase (@) uniquement ; ils ne doivent pas commencer par un caractère numérique. Les noms des groupes de partage de files d'attente inférieurs à quatre caractères sont remplis en interne avec le signe arobase ; vous ne devez donc pas utiliser le signe arobase à la fin des noms.

Le nom du gestionnaire de files d'attente est identique au nom du sous-système z/OS. Vous pouvez identifier chaque sous-système en tant que gestionnaire de files d'attente en lui attribuant le nom

QM *xx* (où *xx* est un identificateur unique), ou vous pouvez choisir une convention de dénomination telle que ADDX, où A signifie la zone géographique, DD signifie la division de la société et X est un identificateur unique.

Vous pouvez décider d'utiliser votre propre convention de dénomination pour faire la distinction entre les gestionnaires de files d'attente et les groupes de partage de files d'attente. Par exemple, vous pouvez identifier chaque groupe de partage de files d'attente en lui attribuant le nom QG *xx* (où *xx* est l'identificateur unique).

### **Choix de noms pour les objets**

La longueur maximale des files d'attente, des processus, des listes de noms et des clusters est de 48 caractères. Les noms des canaux peuvent comporter 20 caractères et les noms des classes d'archivage peuvent comporter 8 caractères.

Lorsque cela est possible, choisissez des noms significatifs sans contrainte de vos conventions de dénomination. Toute structure ou hiérarchie dans les noms est ignorée par IBM MQ, mais les noms hiérarchiques peuvent être utiles pour la gestion du système. Vous pouvez également spécifier une description de l'objet lorsque vous le définissez afin de donner plus d'informations sur son objectif.

Chaque objet doit avec un nom unique au sein de son type. Toutefois, chaque type d'objet a un espace de nom séparé afin de pouvoir définir des objets sur différents types avec le même nom. Par exemple, si une file d'attente dispose d'une définition de processus correspondantes, il est utile d'attribuer le même nom à la file d'attente et au processus. Il est également utile d'attribuer le même nom à une file d'attente de transmission et à son gestionnaire de files d'attente de destination.

Vous pouvez également utiliser la convention de dénomination pour identifier si la définition de l'objet est privée ou globale. Par exemple, vous pouvez appeler un liste de noms project\_group.global pour indiquer que la définition est stockée dans le référentiel partagé.

### **Files d'attente d'application**

Choisir des noms qui décrivent la fonction de chaque file d'attente vous aide à gérer ces files d'attente plus facilement. Par exemple, vous pouvez appeler une file d'attente destinée aux interrogations sur la paie de l'entreprise payroll\_inquiry. La file d'attente de réponses à l'interrogation peut être appelée payroll\_inquiry\_reply.

Vous pouvez utiliser un préfixe pour les files d'attente associées à des groupes. Cela signifie que vous pouvez spécifier des groupes de files d'attente pour des tâches d'administration telles que la gestion de la sécurité et l'utilisation d'indicateur de file d'attente de rebuts. Par exemple, toutes les files d'attente qui appartiennent à l'application de paie peuvent avoir le préfixe payroll\_. Vous pouvez ensuite définir un profil de sécurité unique pour protéger toutes les files d'attente dont le nom commence par ce préfixe.

Vous pouvez également utiliser votre convention de dénomination pour indiquer que cette file d'attente est une file partagée. Par exemple, si la file d'attente d'interrogation de la paie était une file d'attente partagée, vous pouvez l'appeler payroll\_inquiry.shared.

### **Structures d'unité de couplage et de classes d'archivage**

Le jeu de caractères que vous pouvez utiliser lorsque vous nommez des classes d'archivage et des structures d'unité de couplage est limité aux caractères alphanumériques en majuscules. Le choix des noms pour ces objets doit être systématique.

Les noms des classes d'archivage doivent comporter 8 caractères maximum et doivent commencer par un caractère alphabétique. Il est probable que vous n'aurez pas à définir plusieurs classes d'archivage ; un nom simple suffit. Par exemple, une classe de stockage pour les files d'attente de pont IMS peut être appelée IMS.

Les noms des structures d'unité de couplage doivent comporter 12 caractères maximum et doivent commencer par un caractère alphabétique. Le nom peut permettre de donner une information sur les files d'attente partagées associées à la structure d'unité de couplage (par exemple qu'elles

<span id="page-377-0"></span>appartiennent toutes à une suite d'applications). Rappelez-vous que dans l'unité de couplage ellemême, les noms de structure sont constitués du nom IBM MQ doté du préfixe du nom de groupe de partage de files d'attente (rempli avec quatre signes @).

### **Choix de noms pour les canaux**

Pour vous aider à gérer les canaux, il peut être utile que le nom du canal inclue les noms des gestionnaires de files d'attente source et cible. Par exemple, un canal qui transmet des messages à partir d'un gestionnaire de files d'attente appelé QM27 à un gestionnaire de files d'attente appelé QM11 peut porter le nom QM27/QM11.

Si votre réseau prend en charge les protocoles TCP et SNA, vous pouvez également inclure le type de transport dans le nom du canal, par exemple QM27/QM11\_TCP. Vous pouvez également indiquer si le canal est partagé, par exemple QM27/QM11\_TCP.shared.

N'oubliez pas que les noms de canaux ne peuvent pas dépasser 20 caractères. Si vous communiquez avec un gestionnaire de files d'attente sur une plateforme différente, où le nom du gestionnaire de files d'attente peut comporter plus de quatre caractères, il se peut que vous ne puissiez pas inclure la totalité du nom dans le nom du canal.

# **Utilisation des chaînes de préfixe de commande**

Chaque instance d'IBM MQ que vous installez doit avoir sa propre chaîne *de préfixe de commande* (CPF). La chaîne de préfixe de commande permet d'identifier le sous-système z/OS auquel les commandes sont destinées. Elle identifie également le sous-système z/OS dont proviennent les messages envoyés à la console.

Vous pouvez émettre toutes les commandes MQSC d'une console autorisée en insérant la chaîne de préfixe de commande avant la commande. Si vous entrez les commandes via la file d'entrée de la commande de système (par exemple à l'aide de CSQUTIL), ou utilisez les panneaux d'opérations et de commandes IBM MQ, vous ne devez pas utiliser la chaîne de préfixe de commande.

Pour démarrer un sous-système appelé CSQ1 avec CPF qui est' +CSQ1 ', exécutez la commande +CSQ1 START QMGR à partir de la console opérateur (l'espace entre le CPF et la commande est facultatif).

La chaîne de préfixe de commande identifie également le sous-système qui renvoie les messages opérateur. L'exemple suivant montre +CSQ1 comme la chaîne de préfixe de commande entre le numéro de message et le texte du message.

```
CSQ9022I +CSQ1 CSQNCDSP ' DISPLAY CMDSERV' NORMAL COMPLETION
```
Pour plus d'informations sur la définition des chaînes de préfixe de commande, voir Définition des chaînes de préfixe de commande (CPF).

# **EXOS** Support de livraison

IBM MQ for z/OS est mis à disposition sur un DVD ou un support électronique. Lisez la lettre d'annonce de produit correspondante pour des informations complètes sur le conditionnement du produit.

Les langues suivantes sont disponibles :

- U.S. Anglais (casse mixte)
- U.S. Anglais (majuscules)
- français
- Chinois
- japonais

Consultez le site [IBM Offering Information](https://www-01.ibm.com/common/ssi/SearchResult.wss) , sur lequel vous trouverez plus d'informations sur l'appel de demandes Release For Annonces (appel de demandes).

#### $z/0S$ **Personnalisation d'IBM MQ et de ses adaptateurs**

IBM MQ doit être personnalisé après l'installation pour satisfaire les exigences individuelles et spéciales de votre système et pour utiliser les ressources de votre système de la façon la plus efficace.

Pour une liste des tâches que vous exécutez lors de la personnalisation de votre système, voir Personnalisation d'IBM MQ for z/OS.

# **Utilisation de groupes de partage de files d'attente**

Si vous voulez utiliser des groupes de partage de files d'attente, il n'est pas nécessaire de les configurer lorsque vous installez IBM MQ ; en effet, vous pouvez les configurer à tout moment.

Pour plus d'informations sur la gestion de vos groupes de partage de files d'attente une fois que vous les avez configurés, voir Gestion des groupes de partage de files d'attente.

#### $z/0S$ **Vérification de l'installation d'IBM MQ for z/OS**

Après l'installation et la personnalisation, vous pouvez utiliser les programmes de vérification de l'installation fournis avec IBM MQ for z/OS pour vérifier que l'installation s'est déroulée normalement.

Les IVP fournis sont des programmes de langage assembleur devant être exécutés après la personnalisation d'IBM MQ for z/OS selon vos besoins. Vous trouverez leur description dans Exécution du programme de vérification de l'installation de base.

#### $z/0S$ **Macros destinées à l'utilisation par le client**

Les macros identifiées dans cette rubrique sont fournies en tant qu'interfaces de programmation pour les clients, pour un support des fonctions spécifiques à IBM MQ for z/OS.

Les fichiers d'inclusion 'C', les fichiers de copie COBOL, les fichiers d'inclusion PL/I et les macros Assembler qui sont fournis comme interfaces de programmation pour les clients pour le support de fonctions qui s'appliquent sur plusieurs plateformes IBM MQ sont décrits dans Constantes.

**Remarque :** N'utilisez pas comme interface de programmation une macro IBM MQ autre que les interfaces identifiées dans cette rubrique ou dans la section Constantes.

# **Macros d'interface de programmation d'utilisation générale**

Les macros Assembler suivantes vous permettent d'écrire des programmes qui utilisent les services d'IBM MQ. Elles sont fournies dans la bibliothèque thlqual.SCSQMACS.

- CMQXCALA
- CMQXCFBA
- CMQXCFCA
- CMQXCFLA
- CMQXCDFA
- CMQXCINA
- CMQXCVCA

## **Macros d'interface de programmation dépendant du produit**

Les macros Assembler suivantes vous permettent d'écrire des programmes qui utilisent les services d'IBM MQ. Elles sont fournies dans la bibliothèque thlqual.SCSQMACS. Les interfaces dépendant du produit sont ouvertes pour changer selon les versions du produit.

- CSQBDEF
- CSQDQEST
- CSQDQIST
- <span id="page-379-0"></span>• CSQDQJST
- CSQDQLST
- CSQDQMAC
- CSQDQMST
- CSQDQPST
- CSQDQSST
- CSQDQWHC
- CSQDQWHS
- CSQDQ5ST
- CSQDWQ
- CSQDWTAS
- CSQQDEFX
- CSQQLITX

# **Enregistrement de l'utilisation du produit avec les produits IBM MQ**

# **for z/OS**

Pour déterminer l'utilisation que vous faites du produit, le système z/OS enregistre le temps de processeur utilisé par le produit lors de son traitement.

z/OS peut mesurer le temps de traitement consacré au travail sur le gestionnaire de files d'attente d'IBM MQ, notamment la gestion des appels d'interface MQI, l'exécution des commandes MQSC ou d'autres actions qui prennent en charge les fonctions de messagerie et de mise en file d'attente utilisées par vos programmes d'application. Le temps de traitement est enregistré dans un fichier à intervalles horaires et les enregistrements horaires sont totalisés à la fin d'un mois. e cette façon, la durée totale utilisée par le produit IBM MQ for z/OS en votre nom est calculée et utilisée pour déterminer combien vous devez payer pour votre utilisation du produit IBM MQ for z/OS pour ce mois.

L'enregistrement de l'utilisation du produit est implémentée comme suit :

- Lorsqu'IBM MQ for z/OS est installé, il s'identifie auprès de z/OS et demande que le mécanisme de *Fonction de gestion du système (SMF)* au sein de z/OS mesure automatiquement le temps de processeur utilisé par le produit IBM MQ for z/OS.
- V 9.0.3 Le produit par défaut utilisé par l'enregistrement doit être remplacé lors de la phase d'exécution par les instances d'exécution de logiciel particulières qui effectuent un traitement dans le cadre de la licence fournie par un ensemble de logiciels particulier.

Par exemple, si vous disposez d'une licence d'utilisation d'IBM MQ Advanced for z/OS, Value Unit Edition (VUE), les instances :

- Gestionnaire de files d'attente
- AMS (Advanced Message Security) et
- Managed File Transfer

doivent être identifiées à l'aide de l'identificateur de produit ADVANCEDVUE pour que les rapports d'utilisation de fin de mois identifient correctement le produit utilisé.

- Lorsqu'elle est activée, la fonction de mesure de l'utilisation de z/OS recueille les données d'utilisation pour chaque heure de la journée et génère des enregistrements d'utilisation ajoutés à un fichier de rapport sur disque.
- A la fin d'un mois complet, ces enregistrements d'utilisation sont collectés par un programme, qui génère un rapport sur l'utilisation du produit pour le mois. Ce rapport est utilisé pour déterminer le prix facturé pour le produit IBM MQ for z/OS.

<span id="page-380-0"></span>Pour plus d'informations sur l'enregistrement de l'utilisation du produit et sur Sub-Capacity Reporting Tool (SCRT), voir [Préparation à l'utilisation de Sub-Capacity Reporting Tool](https://www.ibm.com/docs/en/zos/2.4.0?topic=pricing-preparing-use-sub-capacity-reporting-tool). Pour plus d'informations sur le paramètre MULCCAPT, voir Utilisation de CSQ6SYSP.

# **Remplacement du produit par défaut associé à l'utilisation**

### $V 9.0.3$

IBM MQ 9.0.3 introduit une méthode améliorée pour associer l'utilisation d'IBM MQ à l'ID produit sous licence de sorte que les outils indiquant la charge de travail, tels que SCRT et MWRT, reflètent correctement l'utilisation.

Chacun des produits suivants utilise un ID produit différent :

- De baseIBM MQ
- Advanced Message Security
- Managed File Transfer
- IBM MQ for z/OS Value Unit Edition (VUE)
- IBM MQ Advanced for z/OS, Value Unit Edition

Deux autres mécanismes permettent d'associer l'ID produit correct à une instance en cours d'IBM MQ :

- 1. Particulièrement utile pour un déploiement à long terme d'IBM MQ La macro CSQ6USGP sélectionne l'ID produit approprié et est intégrée dans le paramètre zPARM du gestionnaire de files d'attente.
- 2. Particulièrement utile pour un système de test qui doit être exécuté brièvement sous des ID produit différents - Les paramètres de la commande START QMGR sélectionnent les ID produit. Ces paramètres d'exécution, **QMGRPROD** et **AMSPROD**, peuvent être entrés sur la ligne de commande ou codés dans le JCL MSTR.

Notez qu'une valeur entrée dans une commande START remplace toute valeur codée dans ZPARM.

Dans tous les cas, les ID produit sélectionnés sont affichés dans les messages de démarrage CSQY036I et CSQ0619I.

Pour Managed File Transfer, l'ID produit est sélectionné à l'aide d'une commande fteSetProductId.

Si aucune valeur n'est définie par les mécanismes précédents, un ID produit par défaut est utilisé.

### **Exemples de scénario**

### **Vous disposez de MLC IBM MQ for z/OS et avez acheté Advanced Message Security**

Aucune modification n'est nécessaire ; les ID produit par défaut sont correctement enregistrés : 5665-MQ9 pour l'utilisation d'IBM MQ et 5665-AM9, pour l'utilisation d'Advanced Message Security.

**Vous migrez un gestionnaire de files d'attente de MLC vers VUE** Utilisez le mécanisme ZPARM ou START QMGR pour sélectionner **QMGRPROD**=*VUE*

### **Vous avez installé une nouvelle instance IBM MQ Advanced for z/OS, Value Unit Edition sur une nouvelle partition logique**

Utilisez les mécanismes ZPARM ou START QMGR pour sélectionner à la fois **QMGRPROD**=*ADVANCEDVUE* et **AMSPROD**=*ADVANCEDVUE*.

Pour les déploiements MFT, utilisez **fteSetProductID ADVANCEDVUE**

### **Information associée**

Informations sur les licences IBM MQ

Identificateurs des produits IBM MQ et informations d'exportation

# **IBM MQ for z/OS Value Unit Edition (VUE)**

IBM MQ for z/OS Value Unit Edition (VUE) fournit toutes les fonctions et toutes les capacités du produit IBM MQ for z/OS de base dans un format qui offre une grille tarifaire à coût fixe.

La grille tarifaire avec redevance sous forme de paiement unique fournit un autre modèle de tarification pour les charges de travail IBM MQ for z/OS.

IBM MQ for z/OS VUE peut se connecter à d'autres versions prises en charge d'IBM MQ for z/OS pour fédérer les charges de travail et gérer les systèmes.

IBM MQ for z/OS VUE autorise les connexions à partir des clients IBM MQ, qui s'exécutent sur d'autres plateformes.

# **InstallationVUE**

Une commande de VUE comprend deux produits :

- IBM MQ for z/OS (5655-MQ9), édition Long Term Support (LTS) ou Continuous Delivery (CD).
- Le produit d'activation VUE , IBM MQ for z/OS Value Unit Edition 9.0 (5655-VU9).

**Remarque :** le produit d'activation VUE active IBM MQ 9.0 édition LTS ou IBM MQ 9.0 édition CD conformément aux exigences en matière de licence pour Value Unit Edition.

Les produits sont installés séparément à l'aide de SMP/E en suivant les processus documentés dans leurs répertoires de programme respectifs qui peuvent être téléchargés depuis la page [Centre de publications](https://www.ibm.com/resources/publications) [IBM](https://www.ibm.com/resources/publications) :

- *Program directory for IBM MQ for z/OS Long Term Support Release 9.0.0 (GI13-3386)*
- *Program directory for IBM MQ for z/OS Value Unit Edition Long Term Support Release 9.0.0 (GI13-3387)*
- *Program directory for IBM MQ for z/OS Continuous Delivery Release 9.0.x (GI13-3391)*
- *Program directory for IBM MQ for z/OS Value Unit Edition Continuous Delivery Release 9.0.x (GI13-3395)*

## **Activation de VUE**

.

Pour permettre à un gestionnaire de files d'attente de s'exécuter en tant que gestionnaire de files d'attente IBM MQ for z/OS VUE, la bibliothèque SCUEAUTH créée par l'installation du produit d'activation de VUE doit être ajoutée à la concaténation STEPLIB de la procédure xxxxMSTR pour ce gestionnaire de files d'attente :

- APF doit être autorisé pour la bibliothèque SCUEAUTH
- La bibliothèque SCUEAUTH doit être concaténée avant la bibliothèque SCSQAUTH

Par exemple, l'exemple CSQ4MSTR doit être modifié comme suit :

```
//PROCSTEP EXEC PGM=CSQYASCP,REGION=0M,MEMLIMIT=2G
//*
//STEPLIB DD DSN=hlq.SCSQANLE,DISP=SHR
// DD DSN=hlq.SCUEAUTH,DISP=SHR
// DD DSN=hlq.SCSQAUTH,DISP=SHR
-
```
### **Caractéristiques d'un gestionnaire de files d'attente avec VUE activé**

Un gestionnaire de files d'attente avec VUE activé dispose de toutes les fonctions et capacités du gestionnaire de file d'attente de base. De plus, les clients sont activés au démarrage de l'initiateur de canal.

Un gestionnaire de files d'attente avec VUE activé enregistre des informations sur l'utilisation dans des enregistrements SMF89, en indiquant le nom du produit et de l'identificateur d'IBM MQ for z/OS Value Unit Edition (VUE) à la place du produit IBM MQ.

<span id="page-382-0"></span>Un gestionnaire de files d'attente avec VUE activé peut :

- Se connecter à d'autres gestionnaires de files d'attente et d'autres clients dans un réseau, en fonction des capacités de connectivité de l'installation du gestionnaire de files d'attente de base.
- Participer à un groupe de partage de files d'attente avec d'autres gestionnaires de files d'attente dans la mesure où les versions de gestionnaire de files d'attente de base peuvent interopérer, que les autres membres soient des gestionnaires de files d'attente standard ou dotés de la fonction VUE.

#### **InstallationManaged File Transfer for z/OS**  $z/0S$

Installez Managed File Transfer sur votre système IBM MQ for z/OS à l'aide de SMP/E.

# **Pourquoi et quand exécuter cette tâche**

Pour des informations sur l'octroi de licence pour Managed File Transfer for z/OS, voir Informations sur les licences IBM MQ et Identificateurs des produits IBM MQ for z/OS.

Managed File Transfer for z/OS utilise la procédure d'installation standard de z/OS. Il est fourni avec un répertoire de programme qui contient des instructions spécifiques pour l'installation du programme. Vous devez suivre les instructions figurant dans le répertoire de programme approprié qui peut être téléchargé depuis la page [Centre de publications IBM](https://www.ibm.com/resources/publications) :

- *Program directory for Managed File Transfer for z/OS Long Term Support Release 9.0.0 (GI13-3389)*
- *Program directory for Managed File Transfer for z/OS Continuous Delivery Release 9.0.x (GI13-3392)*

Les instructions qui figurent dans le répertoire de programme incluent des détails sur le processus d'installation et des informations sur les produits prérequis et leurs niveaux de service ou de maintenance.

SMP/E, utilisé pour l'installation sur la plateforme z/OS, valide les niveaux de service et les produits prérequis et corequis et conserve les enregistrements d'historique pour enregistrer l'installation d'Managed File Transfer. Le processus consiste à charger les bibliothèques appropriées et à vérifier si l'opération a abouti. Vous devez ensuite personnaliser le produit selon vos propres exigences.

**Remarque :** pour la IBM MQ 9.0, les versions prises en charge de Java pour Managed File Transfer for z/OS sont Java 7 et Java 8.

# **Procédure**

1. Planifiez votre installation.

Pour connaître les éléments à prendre en compte avant d'installer le composant, voir Planification pour Managed File Transfer.

- 2. Installez le produit en suivant les instructions du répertoire de programme.
- 3. Assurez-vous que la bibliothèque JCL USERID.MFTV800.SBFGCMDS du produit a été créée au cours du processus d'installation SMP/E.

Si ce n'est pas le cas, créez-la et soumettez le travail USERID.ZOS.JCL(COPYJCL1).

# **Que faire ensuite**

Après avoir installé le produit, vous devez exécuter des tâches de personnalisation. Pour plus d'informations, voir Configuration de Managed File Transfer for z/OS.

### **Information associée**

Managed File Transfer for z/OS Planification de Managed File Transfer

#### <span id="page-383-0"></span> $z/0S$ **Installation d'Advanced Message Security sur z/OS**

Vous pouvez installer Advanced Message Security sous z/OS à l'aide de SMP/E.

# **Pourquoi et quand exécuter cette tâche**

Advanced Message Security for z/OS (AMS)étend IBM MQ et fournit ainsi un niveau élevé de protection des données sensibles transitant sur le réseau IBM MQ à l'aide d'un modèle de chiffrement à clé publique.

Pour des informations sur l'octroi de licence pour Advanced Message Security for z/OS, voir Informations sur les licences IBM MQ et Identificateurs des produits IBM MQ for z/OS.

Installez Advanced Message Security for z/OS séparément à l'aide de SMP/E en suivant la procédure documentée dans le répertoire de programme, que vous pouvez télécharger depuis la page [Centre de](https://www.ibm.com/resources/publications) [publications IBM](https://www.ibm.com/resources/publications) :

- Program directory for Advanced Message Security for z/OS Long Term Support Release 9.0.0 (GI13-3388)
- **Program directory for Advanced Message Security for z/OS Continuous Delivery Release** 9.0.x (GI13-3398)

Une fois que vous avez terminé l'installation SMP/E, la bibliothèque SDRQAUTH, qui contient le module d'activation d'Advanced Message Security for z/OS, est disponible. Vous devez mettre le module d'activation à disposition pour le traitement au cours du démarrage du gestionnaire de files d'attente en l'ajoutant à la liste de liens du système ou à la zone permanente de programme ou, pour les gestionnaires de files d'attente individuels, en l'incluant dans la concaténation STEPLIB.

Le module d'activation peut être utilisé avec une édition Long Term Support ou Continuous Delivery d'IBM MQ for z/OS pour l'activation des fonctions d'Advanced Message Security for z/OS.

# **Procédure**

1. Installez Advanced Message Security for z/OS à l'aide de SMP/E.

Lors de l'installation d'Advanced Message Security for z/OS, vous devez suivre les instructions du répertoire de programme approprié.

2. Activez Advanced Message Security for z/OS séparément pour chaque gestionnaire de files d'attente. Effectuez les tâches de personnalisation supplémentaires décrites dans Personnalisation d'IBM MQ for z/OS.

Les tâches suivantes s'appliquent lors de l'ajout du support d'AMS à un gestionnaire de files d'attente :

- Tâche 2 : La fonction d'identification de programmes autorisés (APF) autorise les bibliothèques de chargement d'IBM MQ
- Tâche 3 : Mise à jour de la liste de liens et de la zone permanente de programme sous z/OS
- Tâche 4 : Mise à jour tableau de propriétés de programme d'z/OS
- Tâche 13 : Personnalisation des fichiers en entrée d'initialisation
- Tâche 17 : Personnalisation du module de paramètres système
	- Utilisation de CSQ6SYSP
- Tâche 23 : Création de procédures pour Advanced Message Security
- Tâche 24 : Configuration de l'utilisateur de tâche démarrée Advanced Message Security
- Tâche 25 : Octroi de droits RACDCERT à l'administrateur de sécurité pour Advanced Message Security
- Tâche 26 : Octroi de droits d'accès aux ressources aux utilisateurs d'Advanced Message Security

Vous devez également configurer les certificats et les règles, décrits dans

- Utilisation de certificats sous z/OS
- Règles de sécurité
- Exemples de configuration sous z/OS

## **Résultats**

Le composant Advanced Message Security a été installé avec succès. **Information associée**

Advanced Message Security

#### **Installation de IBM MQ Advanced for z/OS**  $MQ$   $Adv.$   $\blacktriangleright$  $z/0S$

Suivez les instructions de cette rubrique pour installer IBM MQ Advanced for z/OS sur votre système.

# **Pourquoi et quand exécuter cette tâche**

IBM MQ Advanced for z/OS regroupe les produits Advanced Message Security for z/OS et Managed File Transfer for z/OS.

# **Procédure**

• Pour des instructions d'installation, suivez les conseils présentés dans [«Installation d'Advanced](#page-383-0) [Message Security sur z/OS», à la page 384](#page-383-0) et [«InstallationManaged File Transfer for z/OS», à la page](#page-382-0) [383](#page-382-0).

Les répertoires de programme pour IBM MQ Advanced for z/OS peuvent être téléchargés depuis le site [Centre de publications IBM](https://www.ibm.com/resources/publications) :

- *Program directory for IBM MQ Advanced for z/OS Long Term Support Release 9.0.0 (GI13-3390)*
- *Program directory for IBM MQ Advanced for z/OS Continuous Delivery Release 9.0.x (GI13-3396)*

# **INSTALLATION DE ISSUED ASSESSED ASSESSED ASSESSED ASSESSED AT A LIGAR CONTROL OF A LIGAR CONTROL OF A LIGAR CONTROL OF A LIGAR CONTROL OF A LIGAR CONTROL OF A LIGAR CONTROL OF A LIGAR CONTROL OF A LIGAR CONTROL OF A LIGAR z/OS, Value Unit Edition**

Suivez les instructions de cette rubrique pour installer IBM MQ Advanced for z/OS, Value Unit Edition (VUE) sur votre système.

## **Pourquoi et quand exécuter cette tâche**

IBM MQ Advanced for z/OS, VUE regroupe les produits Advanced Message Security for z/OS, Managed File Transfer for z/OS et IBM MQ for z/OS Value Unit Edition (VUE).

# **Procédure**

• Pour des instructions d'installation, suivez les conseils présentés dans [«Installation d'Advanced](#page-383-0) [Message Security sur z/OS», à la page 384](#page-383-0), [«InstallationManaged File Transfer for z/OS», à la page](#page-382-0) [383](#page-382-0) et [«IBM MQ for z/OS Value Unit Edition \(VUE\)», à la page 381](#page-380-0).

CD. Le manuel *Program directory for IBM MQ Advanced for z/OS Value Unit Edition Continuous Delivery Release 9.0.x (GI13-3397)* peut être téléchargé depuis le site [Centre de publications IBM.](https://www.ibm.com/resources/publications)

### **Tâches associées**

[«Installation d'IBM MQ Advanced for Multiplatforms», à la page 345](#page-344-0) Les tâches d'installation associées à IBM MQ Advanced for Multiplatforms sont regroupées dans cette section.

## **Information associée**

V 9.0.5 DISPLAY QMGR ADVCAP

MUS.O.5 MQCMD\_INQUIRE\_Q\_MGR MQIA\_ADVANCED\_CAPABILITY

# **Remarques**

### :NONE.

Le présent document peut contenir des informations ou des références concernant certains produits, logiciels ou services IBM non annoncés dans ce pays. Pour plus de détails, référez-vous aux documents d'annonce disponibles dans votre pays, ou adressez-vous à votre partenaire commercial IBM. Toute référence à un produit, logiciel ou service IBM n'implique pas que seul ce produit, logiciel ou service IBM puisse être utilisé. Tout autre élément fonctionnellement équivalent peut être utilisé, s'il n'enfreint aucun droit d'IBM. Il est de la responsabilité de l'utilisateur d'évaluer et de vérifier lui-même les installations et applications réalisées avec des produits, logiciels ou services non expressément référencés par IBM.

IBM peut détenir des brevets ou des demandes de brevet couvrant les produits mentionnés dans le présent document. La remise de ce document ne vous donne aucun droit de licence sur ces brevets ou demandes de brevet. Si vous désirez recevoir des informations concernant l'acquisition de licences, veuillez en faire la demande par écrit à l'adresse suivante :

IBM EMEA Director of Licensing IBM Corporation Tour Descartes Armonk, NY 10504-1785 U.S.A.

Pour toute demande d'informations relatives au jeu de caractères codé sur deux octets, contactez le service de propriété intellectuelle IBM ou envoyez vos questions par courrier à l'adresse suivante :

Intellectual Property Licensing Legal and Intellectual Property Law IBM Japan, Ltd. 19-21, Nihonbashi-Hakozakicho, Chuo-ku Tokyo 103-8510, Japon

**Le paragraphe suivant ne s'applique ni au Royaume-Uni, ni dans aucun pays dans lequel il serait contraire aux lois locales.** LE PRESENT DOCUMENT EST LIVRE "EN L'ETAT" SANS AUCUNE GARANTIE EXPLICITE OU IMPLICITE. IBM DECLINE NOTAMMENT TOUTE RESPONSABILITE RELATIVE A CES INFORMATIONS EN CAS DE CONTREFACON AINSI QU'EN CAS DE DEFAUT D'APTITUDE A L'EXECUTION D'UN TRAVAIL DONNE. Certaines juridictions n'autorisent pas l'exclusion des garanties implicites, auquel cas l'exclusion ci-dessus ne vous sera pas applicable.

Le présent document peut contenir des inexactitudes ou des coquilles. Ce document est mis à jour périodiquement. Chaque nouvelle édition inclut les mises à jour. IBM peut, à tout moment et sans préavis, modifier les produits et logiciels décrits dans ce document.

Les références à des sites Web non IBM sont fournies à titre d'information uniquement et n'impliquent en aucun cas une adhésion aux données qu'ils contiennent. Les éléments figurant sur ces sites Web ne font pas partie des éléments du présent produit IBM et l'utilisation de ces sites relève de votre seule responsabilité.

IBM pourra utiliser ou diffuser, de toute manière qu'elle jugera appropriée et sans aucune obligation de sa part, tout ou partie des informations qui lui seront fournies.

Les licenciés souhaitant obtenir des informations permettant : (i) l'échange des données entre des logiciels créés de façon indépendante et d'autres logiciels (dont celui-ci), et (ii) l'utilisation mutuelle des données ainsi échangées, doivent adresser leur demande à :

IBM Corporation Coordinateur d'interopérabilité logicielle, département 49XA 3605 Autoroute 52 N

Rochester, MN 55901 U.S.A.

Ces informations peuvent être soumises à des conditions particulières, prévoyant notamment le paiement d'une redevance.

Le logiciel sous licence décrit dans le présent document et tous les éléments sous disponibles s'y rapportant sont fournis par IBM conformément aux dispositions du Contrat sur les produits et services IBM, aux Conditions Internationales d'Utilisation de Logiciels IBM ou de tout autre accord équivalent.

Les données de performance indiquées dans ce document ont été déterminées dans un environnement contrôlé. Par conséquent, les résultats peuvent varier de manière significative selon l'environnement d'exploitation utilisé. Certaines mesures évaluées sur des systèmes en cours de développement ne sont pas garanties sur tous les systèmes disponibles. En outre, elles peuvent résulter d'extrapolations. Les résultats peuvent donc varier. Il incombe aux utilisateurs de ce document de vérifier si ces données sont applicables à leur environnement d'exploitation.

Les informations concernant des produits non IBM ont été obtenues auprès des fournisseurs de ces produits, par l'intermédiaire d'annonces publiques ou via d'autres sources disponibles. IBM n'a pas testé ces produits et ne peut confirmer l'exactitude de leurs performances ni leur compatibilité. Elle ne peut recevoir aucune réclamation concernant des produits non IBM. Toute question concernant les performances de produits non IBM doit être adressée aux fournisseurs de ces produits.

Toute instruction relative aux intentions d'IBM pour ses opérations à venir est susceptible d'être modifiée ou annulée sans préavis, et doit être considérée uniquement comme un objectif.

Le présent document peut contenir des exemples de données et de rapports utilisés couramment dans l'environnement professionnel. Ces exemples mentionnent des noms fictifs de personnes, de sociétés, de marques ou de produits à des fins illustratives ou explicatives uniquement. Toute ressemblance avec des noms de personnes, de sociétés ou des données réelles serait purement fortuite.

Licence sur les droits d'auteur :

Le présent logiciel contient des exemples de programmes d'application en langage source destinés à illustrer les techniques de programmation sur différentes plateformes d'exploitation. Vous avez le droit de copier, de modifier et de distribuer ces exemples de programmes sous quelque forme que ce soit et sans paiement d'aucune redevance à IBM, à des fins de développement, d'utilisation, de vente ou de distribution de programmes d'application conformes aux interfaces de programmation des plateformes pour lesquels ils ont été écrits ou aux interfaces de programmation IBM. Ces exemples de programmes n'ont pas été rigoureusement testés dans toutes les conditions. Par conséquent, IBM ne peut garantir expressément ou implicitement la fiabilité, la maintenabilité ou le fonctionnement de ces programmes.

Si vous visualisez ces informations en ligne, il se peut que les photographies et illustrations en couleur n'apparaissent pas à l'écran.

# **Documentation sur l'interface de programmation**

Les informations d'interface de programmation, si elles sont fournies, sont destinées à vous aider à créer un logiciel d'application à utiliser avec ce programme.

Ce manuel contient des informations sur les interfaces de programmation prévues qui permettent au client d'écrire des programmes pour obtenir les services de WebSphere MQ.

Toutefois, lesdites informations peuvent également contenir des données de diagnostic, de modification et d'optimisation. Ces données vous permettent de déboguer votre application.

**Important :** N'utilisez pas ces informations de diagnostic, de modification et d'optimisation en tant qu'interface de programmation car elles sont susceptibles d'être modifiées.

# **Marques**

IBM, le logo IBM , ibm.com, sont des marques d' IBM Corporation dans de nombreux pays. La liste actualisée de toutes les marques d' IBM est disponible sur la page Web "Copyright and trademark

information"www.ibm.com/legal/copytrade.shtml. Les autres noms de produits et de services peuvent être des marques d'IBM ou d'autres sociétés.

Microsoft et Windows sont des marques de Microsoft Corporation aux Etats-Unis et/ou dans d'autres pays.

UNIX est une marque de The Open Group aux Etats-Unis et dans certains autres pays.

Linux est une marque de Linus Torvalds aux Etats-Unis et/ou dans certains autres pays.

Ce produit inclut des logiciels développés par le projet Eclipse (http://www.eclipse.org/).

Java ainsi que tous les logos et toutes les marques incluant Java sont des marques d'Oracle et/ou de ses sociétés affiliées.

Installation de IBM MQ

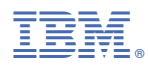

Référence :